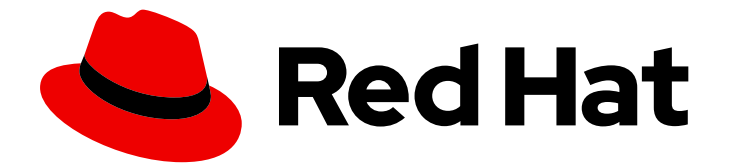

# Red Hat AMQ 2021.q2

# **『Using AMQ Streams on RHEL』**

Red Hat Enterprise Linux 上で AMQ Streams 1.7 を使用

Last Updated: 2021-06-17

Red Hat Enterprise Linux 上で AMQ Streams 1.7 を使用

Enter your first name here. Enter your surname here. Enter your organisation's name here. Enter your organisational division here. Enter your email address here.

# 法律上の通知

Copyright © 2021 | You need to change the HOLDER entity in the en-US/Using\_AMQ\_Streams\_on\_RHEL.ent file |.

The text of and illustrations in this document are licensed by Red Hat under a Creative Commons Attribution–Share Alike 3.0 Unported license ("CC-BY-SA"). An explanation of CC-BY-SA is available at

http://creativecommons.org/licenses/by-sa/3.0/

. In accordance with CC-BY-SA, if you distribute this document or an adaptation of it, you must provide the URL for the original version.

Red Hat, as the licensor of this document, waives the right to enforce, and agrees not to assert, Section 4d of CC-BY-SA to the fullest extent permitted by applicable law.

Red Hat, Red Hat Enterprise Linux, the Shadowman logo, the Red Hat logo, JBoss, OpenShift, Fedora, the Infinity logo, and RHCE are trademarks of Red Hat, Inc., registered in the United States and other countries.

Linux ® is the registered trademark of Linus Torvalds in the United States and other countries.

Java ® is a registered trademark of Oracle and/or its affiliates.

XFS ® is a trademark of Silicon Graphics International Corp. or its subsidiaries in the United States and/or other countries.

MySQL<sup>®</sup> is a registered trademark of MySQL AB in the United States, the European Union and other countries.

Node.js ® is an official trademark of Joyent. Red Hat is not formally related to or endorsed by the official Joyent Node.js open source or commercial project.

The OpenStack ® Word Mark and OpenStack logo are either registered trademarks/service marks or trademarks/service marks of the OpenStack Foundation, in the United States and other countries and are used with the OpenStack Foundation's permission. We are not affiliated with, endorsed or sponsored by the OpenStack Foundation, or the OpenStack community.

All other trademarks are the property of their respective owners.

# 概要

本ガイドでは、Red Hat AMQ Streams をインストール、設定、および管理して、大規模なメッ セージングネットワークを構築する方法を説明します。

# 目次

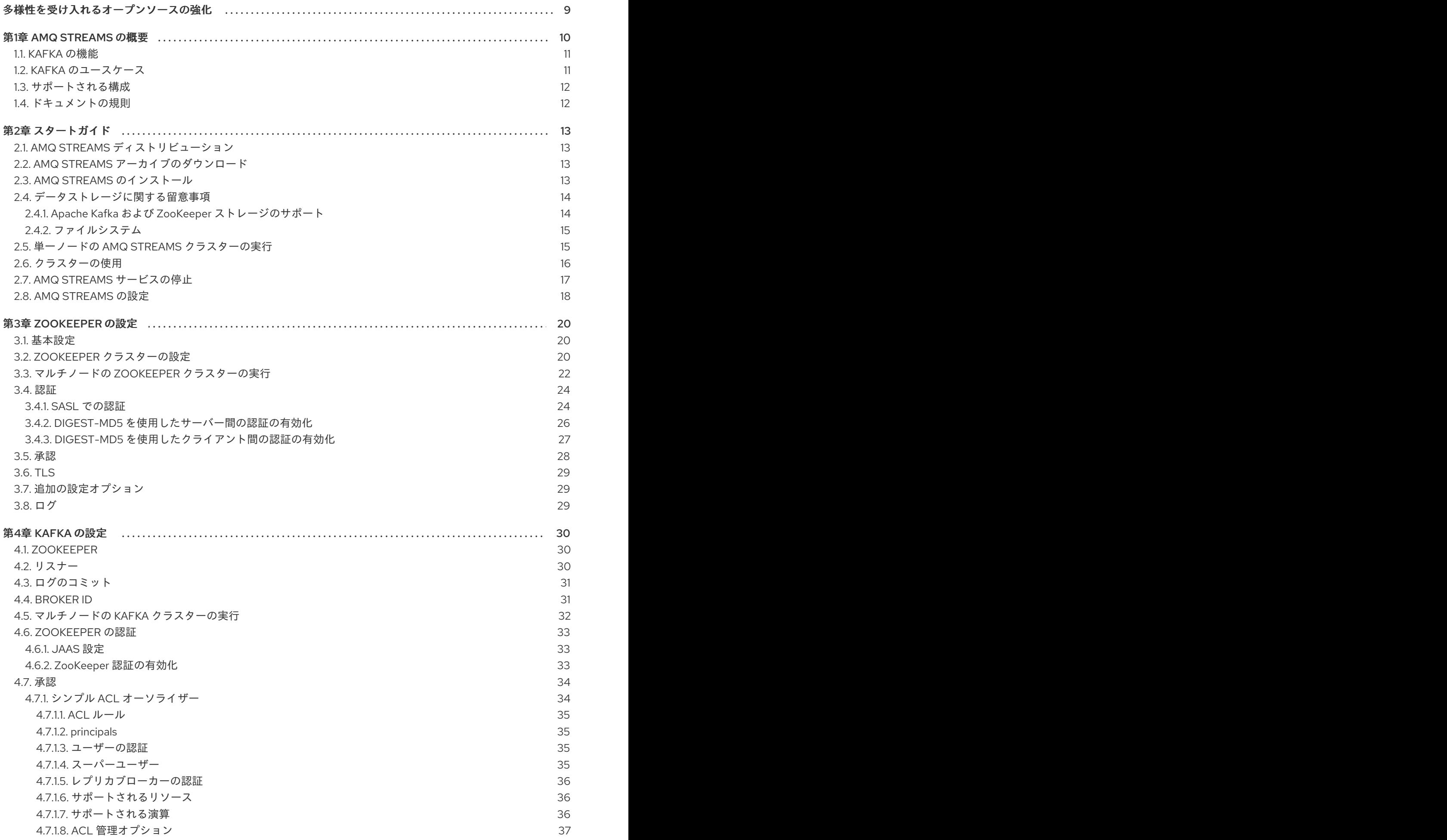

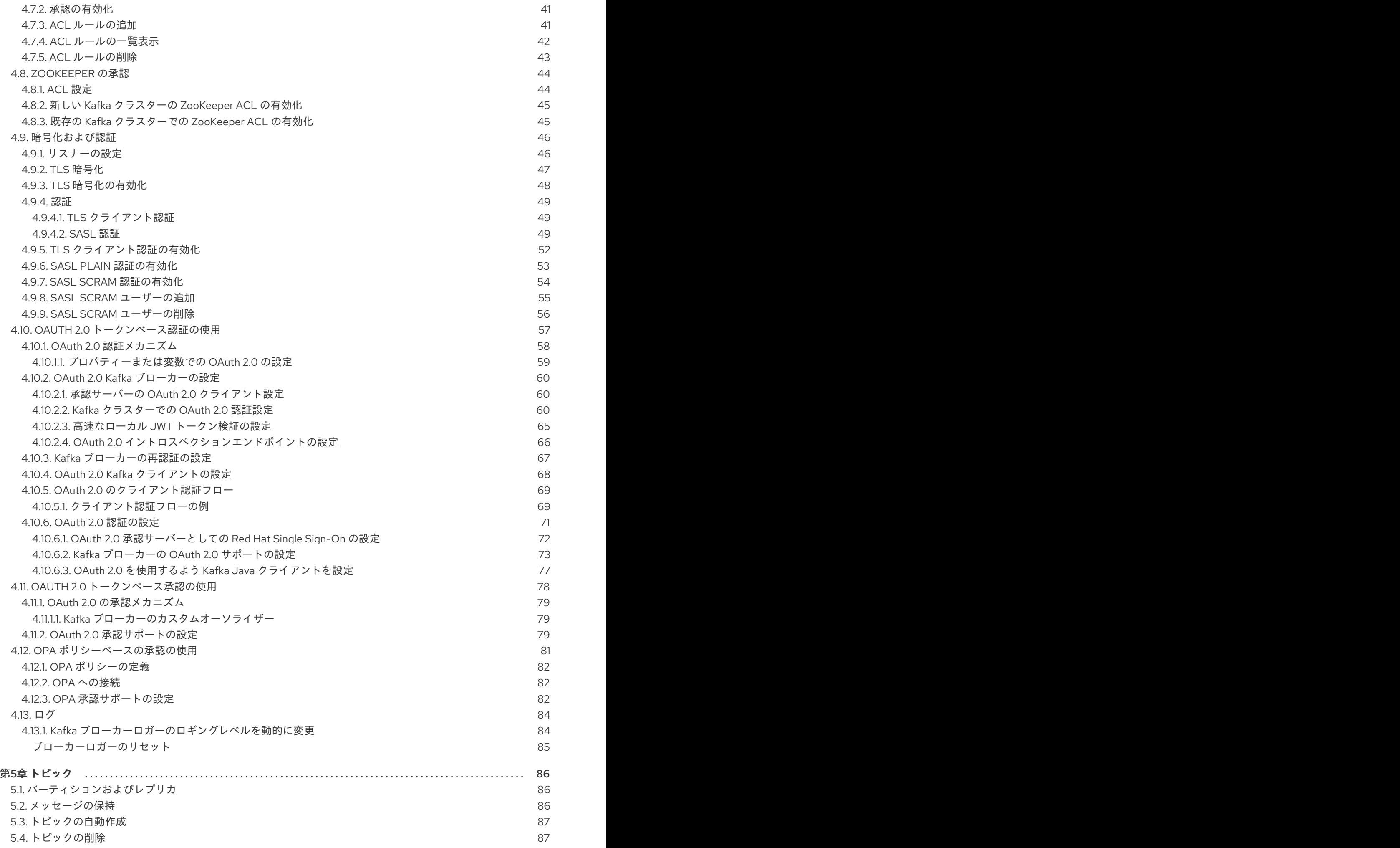

. . 第6章 [クライアント設定のチューニング](#page-97-0) . . 第7[章クラスターのスケーリング](#page-109-0) 第8章 JMX [を使用したクラスターの監視](#page-117-0) …………………………………………………………………… 114 5.5. [トピックの設定](#page-90-2) 5.6. [内部トピック](#page-92-0) 5.7. [トピックの作成](#page-92-1) 5.8. [トピックの一覧表示と説明](#page-93-0) 5.9. [トピック設定の変更](#page-94-0) 5.10. [トピックの削除](#page-95-0) 6.1. KAFKA [プロデューサー設定のチューニング](#page-97-1) 6.1.1. [基本のプロデューサー設定](#page-97-2) 6.1.2. [データの持続性](#page-98-0) 6.1.3. [順序付き配信](#page-98-1) 6.1.4. [信頼性の保証](#page-99-0) 6.1.5. [スループットおよびレイテンシーの最適化](#page-100-0) 6.2. KAFKA [コンシューマー設定の調整](#page-102-0) 6.2.1. [基本的なコンシューマー設定](#page-102-1) 6.2.2. [コンシューマーグループを使用したデータ消費のスケーリング](#page-103-0) 6.2.3. [メッセージの順序の保証](#page-103-1) 6.2.4. [スループットおよびレイテンシーの最適化](#page-103-2) 6.2.5. [オフセットをコミットする際のデータ損失または重複の回避](#page-104-0) 6.2.5.1. [トランザクションメッセージの制御](#page-105-0) 6.2.6. [データ損失を回避するための障害からの復旧](#page-106-0) 6.2.7. [オフセットポリシーの管理](#page-106-1) 6.2.8. [リバランスの影響を最小限にする](#page-107-0) 7.1. KAFKA [クラスターのスケーリング](#page-109-1) 7.1.1. [ブローカーのクラスターへの追加](#page-109-2) 7.1.2. [クラスターからのブローカーの削除](#page-109-3) 7.2. [パーティションの再割り当て](#page-109-4) 7.2.1. [再割り当て](#page-110-0) JSON ファイル 7.2.2. 再割り当て JSON [ファイルの生成](#page-110-1) 7.2.3. [手動による再割り当て](#page-111-0) JSON ファイルの作成 7.3. [再割り当てスロットル](#page-111-1) 7.4. KAFKA [クラスターのスケールアップ](#page-111-2) 7.5. KAFKA [クラスターのスケールダウン](#page-113-0) 7.6. ZOOKEEPER [クラスターのスケールアップ](#page-114-0) 7.7. ZOOKEEPER [クラスターのスケールダウン](#page-115-0) 8.1. JMX [設定オプション](#page-117-1) 8.2. JMX [エージェントの無効化](#page-117-2) 8.3. [別のマシンからの](#page-117-3) JVM への接続 8.4. JCONSOLE [を使用した監視](#page-118-0) 8.5. 重要な KAFKA [ブローカーメトリクス](#page-118-1) 8.5.1. Kafka [サーバーメトリクス](#page-119-0) 8.5.2. Kafka [ネットワークメトリクス](#page-120-0) 8.5.3. Kafka [ログメトリクス](#page-122-0) 8.5.4. Kafka [コントローラーメトリクス](#page-123-0) 8.5.5. Yammer [メトリクス](#page-123-1) 8.6. [プロデューサー](#page-124-0) MBEAN 8.6.1. mbean matching [kafka.producer:type=producer-metrics,client-id=\\*](#page-124-1) 8.6.2. mbean matching [kafka.producer:type=producer-metrics,client-id=\\*,node-id=\\*](#page-126-0) 8.6.3. mbean matching [kafka.producer:type=producer-topic-metrics,client-id=\\*,topic=\\*](#page-127-0) 87 89 89 90 91 92 94 94  $94$ 95 95 96 97 99 99 100 100 100 101 102 103 103 104 106 106 106 106 106 107 107 108 108 108 110 111 112 114 114 114 114 115 115 116 117 119 120 120 121 121 123 124

目次

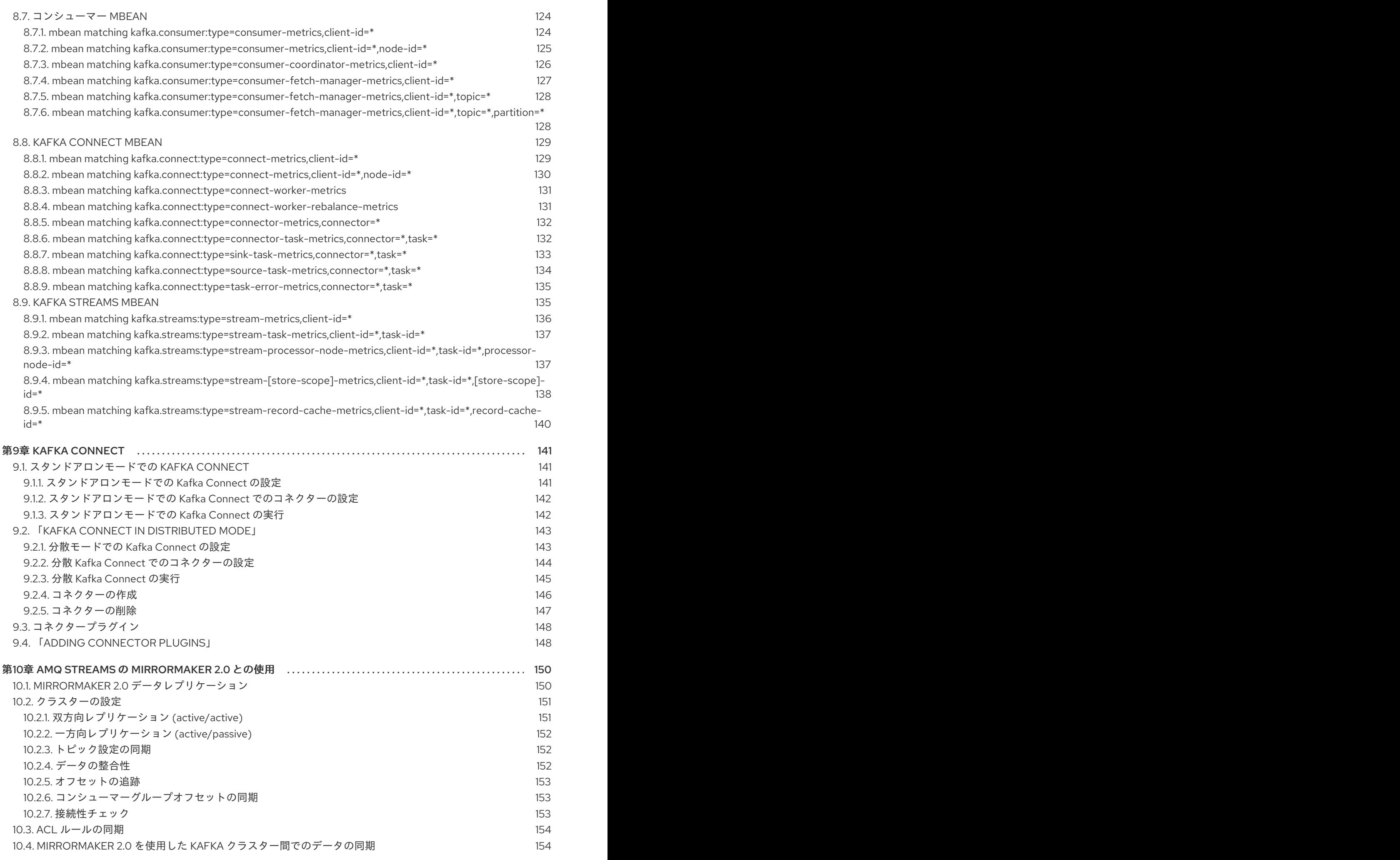

目次

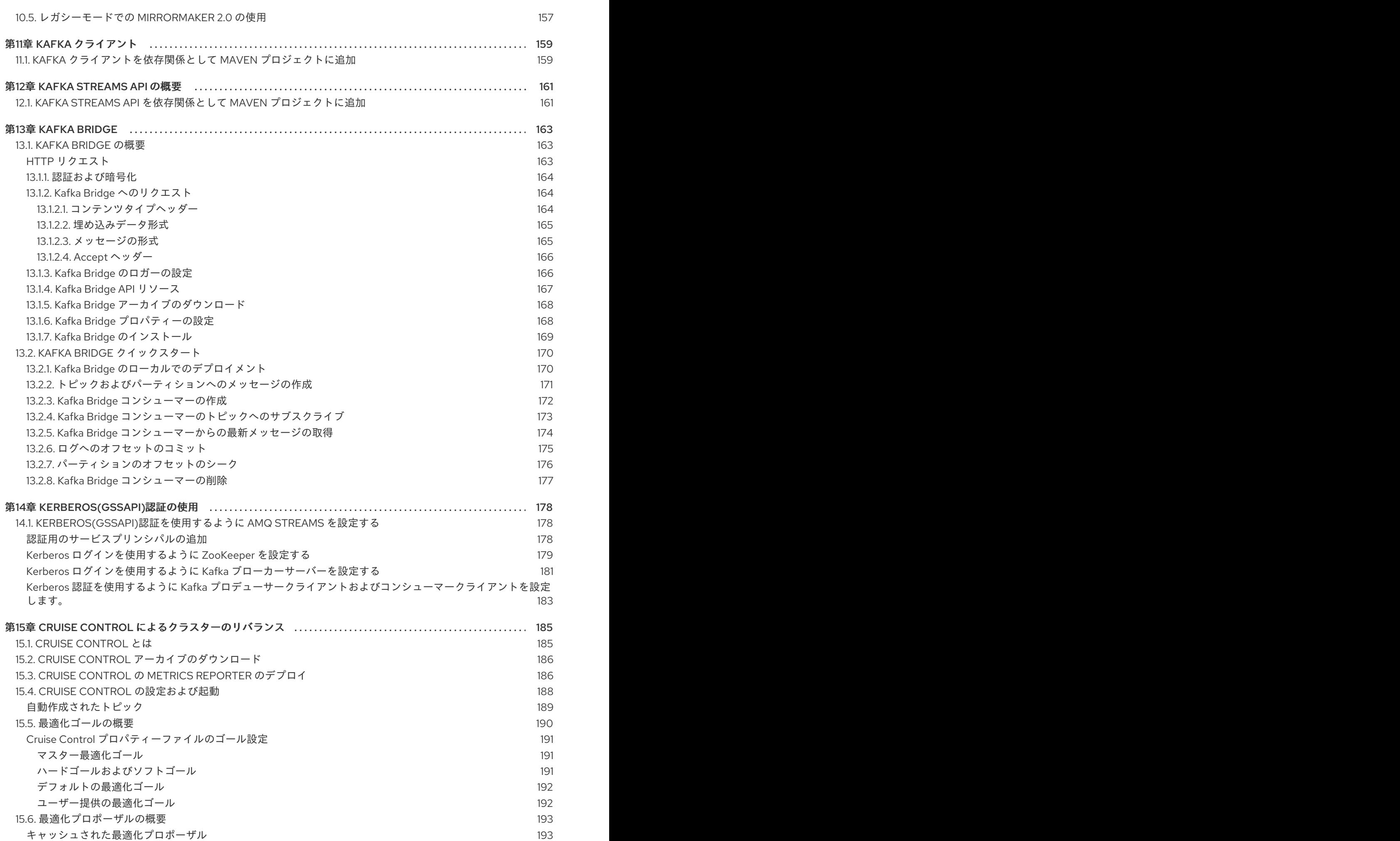

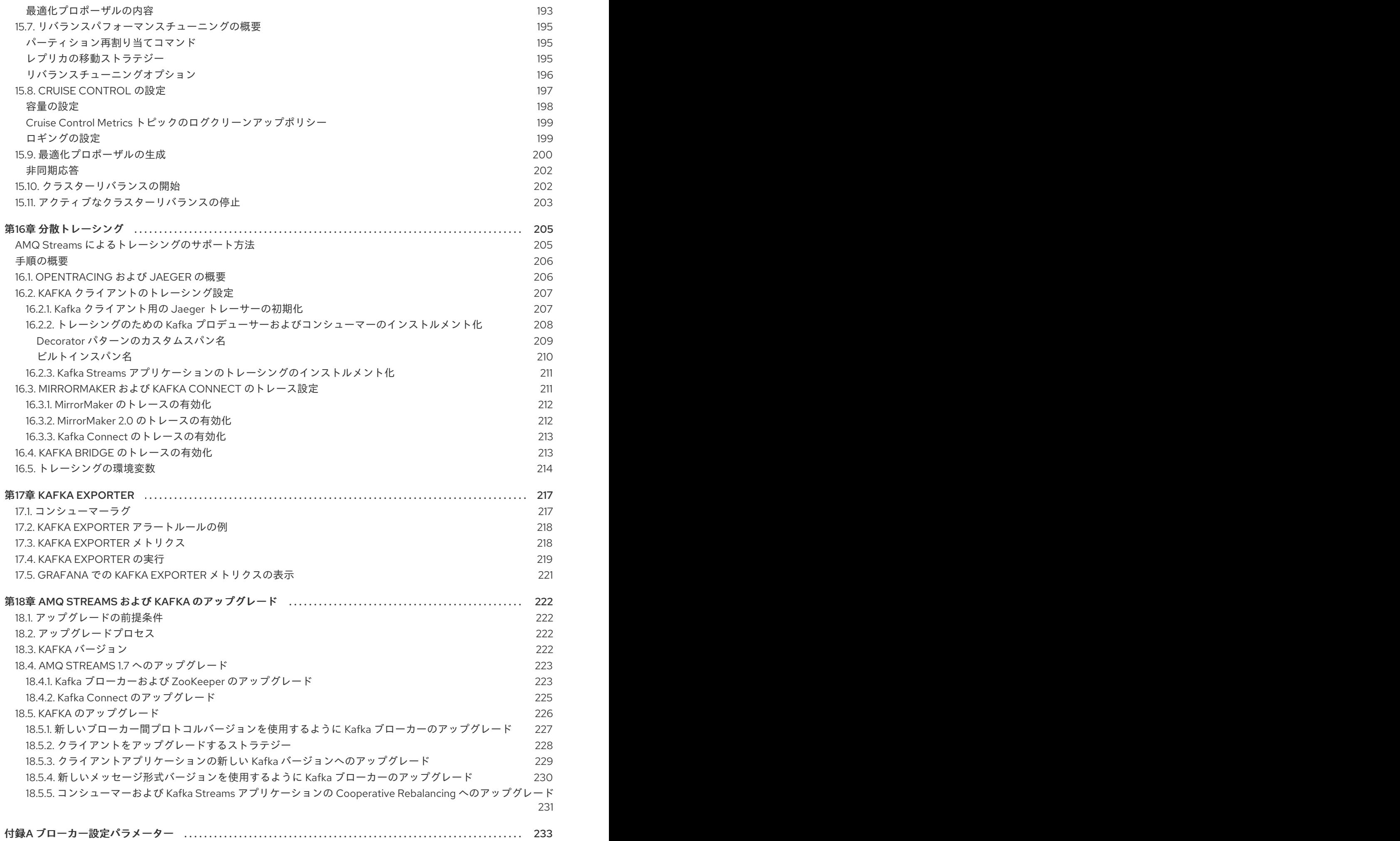

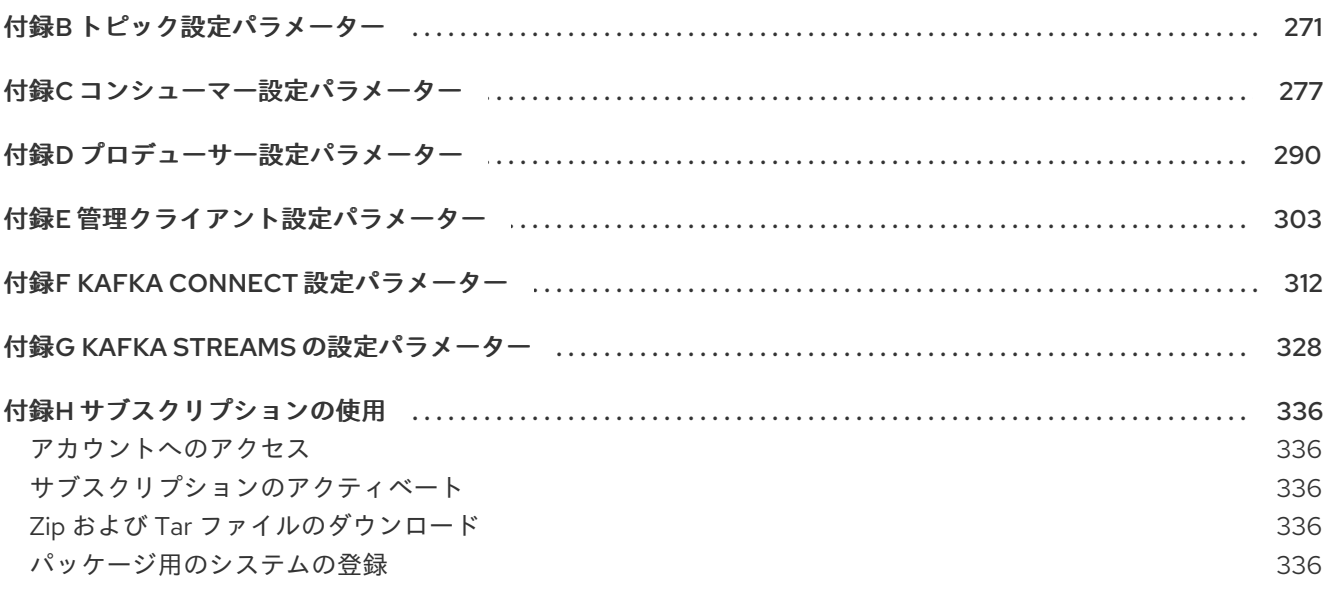

# 多様性を受け入れるオープンソースの強化

<span id="page-12-0"></span>Red Hat では、コード、ドキュメント、Web プロパティーにおける配慮に欠ける用語の置き換えに取り 組んでいます。まずは、マスター (master)、スレーブ (slave)、ブラックリスト (blacklist)、ホワイトリ スト (whitelist) の 4 つの用語の置き換えから始めます。これは大規模な取り組みであるため、これらの [変更は今後の複数のリリースで段階的に実施されます。詳細は、](https://www.redhat.com/en/blog/making-open-source-more-inclusive-eradicating-problematic-language)Red Hat CTO である Chris Wright の メッセージをご覧ください。

# 第1章 AMQ STREAMS の概要

<span id="page-13-0"></span>Red Hat AMQ Streams は、Apache ZooKeeper プロジェクトおよび Apache Kafka プロジェクトをベー スとする非常にスケーラブルで分散され、高パフォーマンスのデータストリーミングプラットフォーム です。

主なコンポーネントは、以下のとおりです。

#### Kafka Broker

クライアントを消費するためのクライアントの生成からレコードを配信するメッセージングブロー カー。

Apache ZooKeeper は Kafka のコア依存関係であり、信頼性の高い分散コーディネーションを実現す るためにクラスター調整サービスを提供します。

#### Kafka Streams API

ストリームプロセッサーアプリケーションを 記述する API。

#### プロデューサーおよびコンシューマー API

Kafka ブローカーとの間でメッセージを生成および消費するための Java ベースの API。

#### Kafka Bridge

AMQ Streams Kafka Bridge では、HTTP ベースのクライアントと Kafka クラスターとの対話を可能 にする RESTful インターフェースが提供されます。

#### Kafka Connect

Connector プラグインを使用して Kafka ブローカーと他のシステム間でデータをストリーミングす るツールキット。

#### Kafka MirrorMaker

データセンター内またはデータセンター全体の 2 つの Kafka クラスター間でデータを複製します。

#### Kafka Exporter

監視用に Kafka メトリクスデータの抽出に使用されるエクスポーター。

#### Kafka Cruise Control

最適化ゴールと容量制限を基にして、Kafka クラスターをリバランスします。

Kafka ブローカーのクラスターは、これらのコンポーネントをすべて接続するハブです。ブローカー は、設定データを保存およびクラスターの調整に Apache ZooKeeper を使用します。Apache Kafka の 実行前に、Apache ZooKeeper クラスターを用意する必要があります。

#### 図1.1 AMQ Streams アーキテクチャー

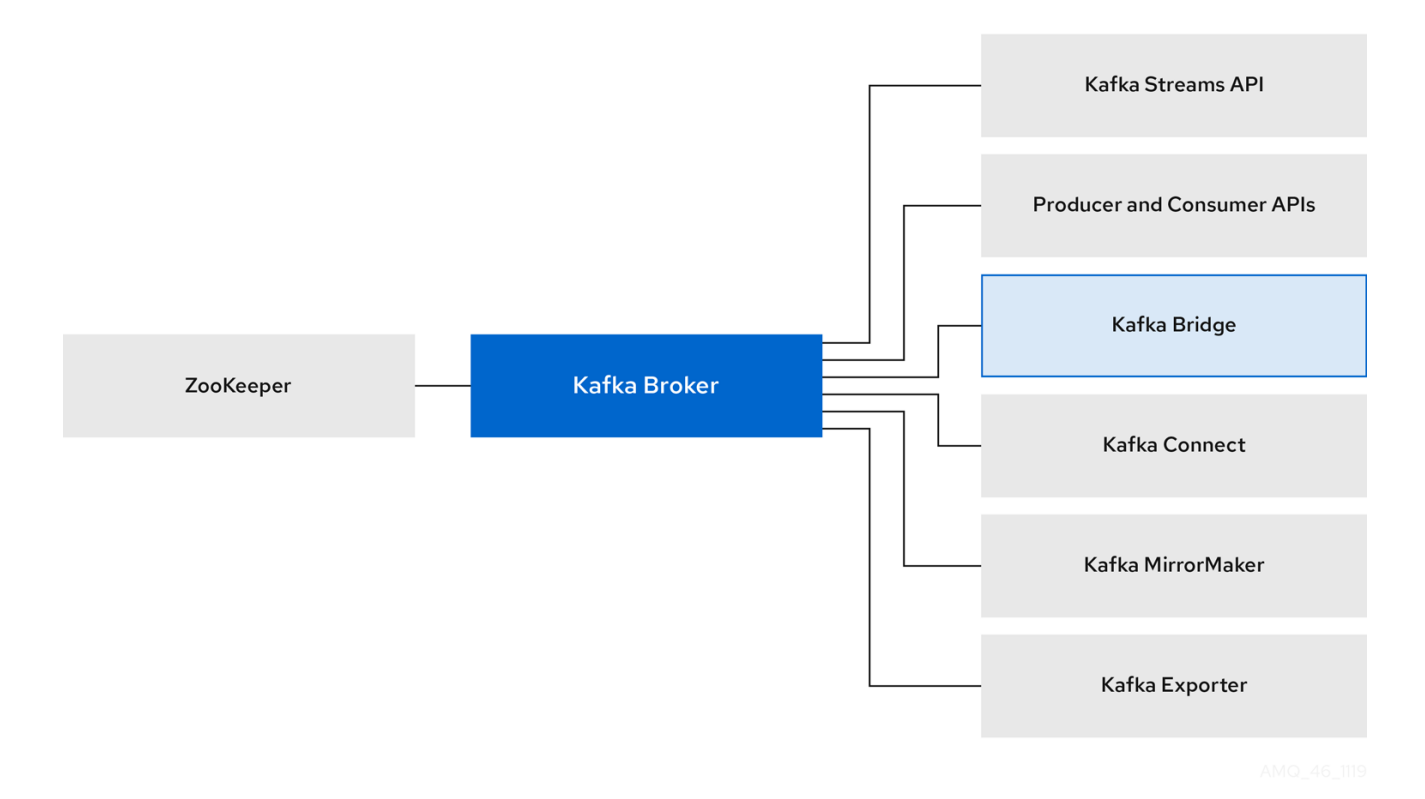

# <span id="page-14-0"></span>1.1. KAFKA の機能

Kafka の基盤のデータストリーム処理機能とコンポーネントアーキテクチャーによって以下が提供され ます。

- スループットが非常に高く、レイテンシーが低い状態でデータを共有するマイクロサービスお よびその他のアプリケーション。
- メッセージの順序の保証。
- アプリケーションの状態を再構築するためにデータストレージからメッセージを巻き戻し/再 生。
- キーバリューログの使用時に古いレコードを削除するメッセージ圧縮。
- クラスター設定での水平スケーラビリティー。
- 耐障害性を制御するデータのレプリケーション。
- 即座にアクセスするために大容量のデータを保持。

# <span id="page-14-1"></span>1.2. KAFKA のユースケース

Kafka の機能は、以下に適しています。

- イベント駆動型のアーキテクチャー。
- アプリケーションの状態変更をイベントのログとしてキャプチャーするイベントソーシング。
- メッセージのブローカー。
- Web サイトアクティビティーの追跡。
- メトリクスによるオペレーションの監視。
- ログの収集および集計。
- 分散システムのログのコミット。
- アプリケーションがリアルタイムでデータに対応できるようにするストリーム処理。

# <span id="page-15-0"></span>1.3. サポートされる構成

AMQ Streams をサポートされる構成で実行するには、以下の JVM バージョンの1つと、サポートされ るオペレーティングシステムの1つで実行する必要があります。

### 表1.1 サポートされる Java 仮想マシンの一覧

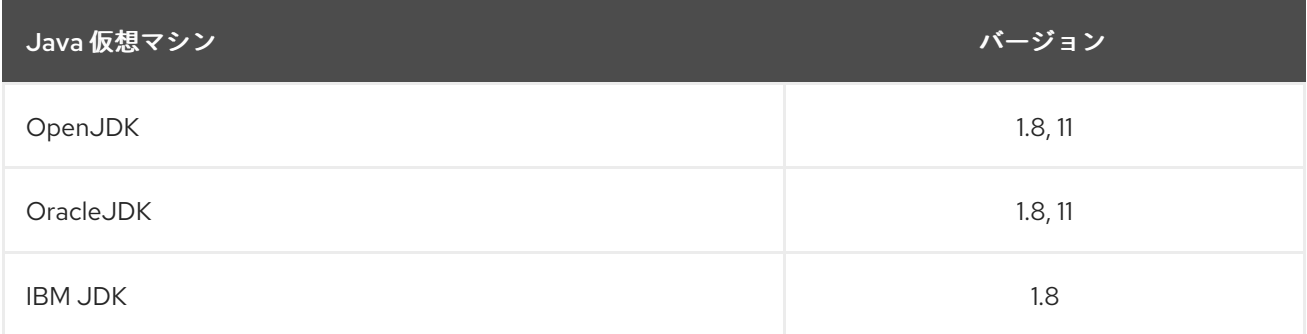

### 表1.2 サポート対象オペレーティングシステムの一覧

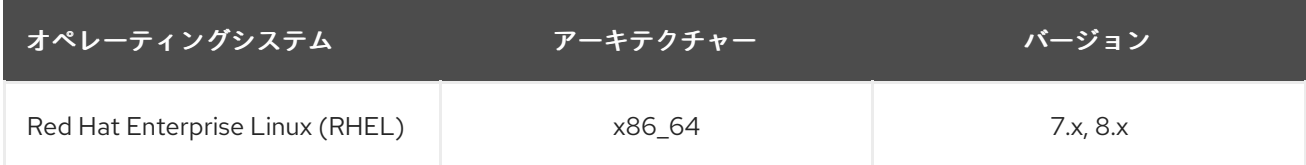

# <span id="page-15-1"></span>1.4. ドキュメントの規則

### 置き換え可能なテキスト

本書では、置き換え可能なテキストは、**monospace** フォントのイタリック体、大文字、およびハイフ ンで記載されています。

たとえば、以下のコードでは **BOOTSTRAP-ADDRESS** および **TOPIC-NAME** を独自のアドレスおよび トピック名に置き換えます。

bin/kafka-console-consumer.sh --bootstrap-server **BOOTSTRAP-ADDRESS** --topic **TOPIC-NAME** - from-beginning

# 第2章 スタートガイド

# <span id="page-16-1"></span><span id="page-16-0"></span>2.1. AMQ STREAMS ディストリビューション

AMQ Streams は単一の ZIP ファイルとして配布されます。この ZIP ファイルには、以下の AMQ Streams コンポーネントが含まれます。

- Apache ZooKeeper
- Apache Kafka
- Apache Kafka Connect
- Apache Kafka MirrorMaker
- **•** Kafka [Exporter](#page-222-1)

Kafka Bridge および Cruise Control コンポーネントは、個別の zip アーカイブとして提供されます。

- Kafka [Bridge](#page-173-2)
- Cruise [Control](#page-197-0)

# <span id="page-16-2"></span>2.2. AMQ STREAMS アーカイブのダウンロード

AMQ Streams のアーカイブされたディストリビューションは、Red Hat の Web サイトからダウンロー ドできます。以下の手順に従って、ディストリビューションのコピーをダウンロードできます。

#### 手順

カスタマーポータルから最新バージョンの Red Hat AMQ Streams アーカイブを [ダウンロード](https://access.redhat.com/jbossnetwork/restricted/listSoftware.html?downloadType=distributions&product=jboss.amq.streams&productChanged=yes) します。

### <span id="page-16-3"></span>2.3. AMQ STREAMS のインストール

以下の手順に従って、最新バージョンの AMQ Streams を Red Hat Enterprise Linux にインストールし ます。

既存のクラスターを AMQ Streams 1.7 [にアップグレードする方法は、「](#page-230-1) AMQ Streams および Kafka の アップグレード 」を参照してください。

#### 前提条件

- [インストールアーカイブ](#page-16-2) をダウンロードします。
- レビュー [「サポートされる構成」](#page-15-0)

#### 手順

1. 新しい **kafka** ユーザーおよびグループを追加します。

sudo groupadd kafka sudo useradd -g kafka kafka sudo passwd kafka

<span id="page-17-2"></span>2. **/opt/kafka** ディレクトリーを作成します。

sudo mkdir /opt/kafka

3. 一時ディレクトリーを作成し、AMQ Streams ZIP ファイルの内容を展開します。

mkdir /tmp/kafka unzip **amq-streams\_y.y-x.x.x.zip** -d /tmp/kafka

4. 展開したコンテンツを **/opt/kafka** ディレクトリーに移動し、一時ディレクトリーを削除しま す。

sudo mv /tmp/kafka/**kafka\_y.y-x.x.x**/\* /opt/kafka/ rm -r /tmp/kafka

5. **/opt/kafka** ディレクトリーの所有権を **kafka** ユーザーに変更します。

sudo chown -R kafka:kafka /opt/kafka

6. ZooKeeper データを保存し、その所有権を **kafka** ユーザーに設定する **/var/lib/zookeeper** ディ レクトリーを作成します。

sudo mkdir /var/lib/zookeeper sudo chown -R kafka:kafka /var/lib/zookeeper

7. Kafka データを保存し、その所有権を **kafka** ユーザーに設定する **/var/lib/kafka** ディレクトリー を作成します。

sudo mkdir /var/lib/kafka sudo chown -R kafka:kafka /var/lib/kafka

# <span id="page-17-0"></span>2.4. データストレージに関する留意事項

効率的なデータストレージインフラストラクチャーは、AMQ Streams のパフォーマンスを最適化する ために不可欠です。

AMQ Streams にはブロックストレージが必要で、Amazon Elastic Block Store(EBS)などのクラウド ベースのブロックストレージソリューションと適切に機能します。ファイルストレージの使用は推奨さ れません。

可能な場合はローカルストレージを選択します。ローカルストレージが利用できない場合は、ファイ バーチャネルや iSCSI などのプロトコルがアクセスするストレージエリアネットワーク(SAN)を使用で きます。

### <span id="page-17-1"></span>2.4.1. Apache Kafka および ZooKeeper ストレージのサポート

Apache Kafka と ZooKeeper には別々のディスクを使用します。

Kafka は JBOD(Bunch of Disks)ストレージ、複数のディスクまたはボリュームのデータストレージ設定 をサポートします。JBOD では、Kafka ブローカーのデータストレージが向上します。また、パフォー マンスを向上することもできます。

ソリッドステートドライブ (SSD) は必須ではありませんが、複数のトピックに対してデータが非同期的 に送受信される大規模なクラスターで Kafka のパフォーマンスを向上させることができます。SSD は、 高速で低レイテンシーのデータアクセスが必要な ZooKeeper で特に有効です。

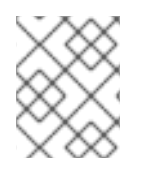

#### 注記

Kafka と ZooKeeper の両方にデータレプリケーションが組み込まれているため、複製さ れたストレージのプロビジョニングは必要ありません。

<span id="page-18-0"></span>2.4.2. ファイルシステム

XFS ファイルシステムを使用するようにストレージシステムを設定することが推奨されます。AMQ Streams は ext4 ファイルシステムとも互換性がありますが、最適化するには追加の設定が必要になる 場合があります。

#### 関連情報

● XFS の詳細 は、「XFS [ファイルシステム」を参照してください。](https://access.redhat.com/documentation/en-us/red_hat_enterprise_linux/7/html-single/storage_administration_guide/#ch-xfs)

# <span id="page-18-1"></span>2.5. 単一ノードの AMQ STREAMS クラスターの実行

この手順では、同じホスト上で実行される単一の Apache ZooKeeper ノードと1つの Apache Kafka ノードで構成される基本的な AMQ Streams クラスターを実行する方法を説明します。デフォルトの設 定ファイルは ZooKeeper および Kafka に使用されます。

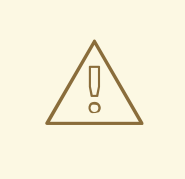

# 警告

単一ノードの AMQ Streams クラスターは信頼性および高可用性を提供しないた め、開発での使用のみに適しています。

#### 前提条件

● AMQ Streams がホストにインストールされていること。

#### クラスターの実行

1. ZooKeeper 設定ファイル **/opt/kafka/config/zookeeper.properties** を編集します。**dataDir** オ プションを **/var/lib/zookeeper/** に設定します。

dataDir=/var/lib/zookeeper/

2. Kafka 設定ファイル **/opt/kafka/config/server.properties** を編集します。**log.dirs** オプションを **/var/lib/kafka/** に設定します。

log.dirs=/var/lib/kafka/

3. **kafka** ユーザーに切り替えます。

su - kafka

4. ZooKeeper を起動します。

/opt/kafka/bin/zookeeper-server-start.sh -daemon /opt/kafka/config/zookeeper.properties

5. ZooKeeper が稼働していることを確認します。

jcmd | grep zookeeper

以下を返します。

**number** org.apache.zookeeper.server.quorum.QuorumPeerMain /opt/kafka/config/zookeeper.properties

6. Kafka を起動します。

/opt/kafka/bin/kafka-server-start.sh -daemon /opt/kafka/config/server.properties

7. Kafka が実行されていることを確認します。

jcmd | grep kafka

以下を返します。

**number** kafka.Kafka /opt/kafka/config/server.properties

#### 関連情報

- AMQ Streams のインストールに関する詳細は、「AMQ Streams [のインストール」](#page-17-2) を参照して ください。
- AMQ Streams の設定に関する詳細は、「AMQ Streams [の設定」](#page-21-0) を参照してください。

# <span id="page-19-0"></span>2.6. クラスターの使用

この手順では、Kafka コンソールプロデューサーおよびコンシューマークライアントを起動し、これを 使用して複数のメッセージを送受信する方法を説明します。

手順1つに新しいトピックが自動的に作成されます。トピック[の自動作成](#page-90-0)

は、**auto.create.topics.enable** 設定プロパティーを使用して制御されます(デフォルトでは **true** に設 定されます)。または、クラスターを使用する前にトピックを設定し、作成することができます。詳細 は、「 [トピック](#page-92-2) 」を参照してください。

### 前提条件

- AMQ Streams [がホストにインストールされていること。](#page-17-2)
- ZooKeeper および Kafka [が稼働している必要があります。](#page-18-1)

### 手順

1. Kafka コンソールプロデューサーを起動し、メッセージを新しいトピックに送信するように設 定します。

/opt/kafka/bin/kafka-console-producer.sh --broker-list **<bootstrap-address>** --topic **<topicname>**

以下に例を示します。

/opt/kafka/bin/kafka-console-producer.sh --broker-list localhost:9092 --topic my-topic

2. コンソールに複数のメッセージを入力します。Enter キーを押して、個別のメッセージを新し いトピックに送信します。

>message 1 >message 2 >message 3 >message 4

Kafka が新しいトピックを自動的に作成すると、トピックが存在しないことを示す警告が表示 されることがあります。

WARN Error while fetching metadata with correlation id 39 : {4-3-16-topic1=LEADER\_NOT\_AVAILABLE} (org.apache.kafka.clients.NetworkClient)

さらにメッセージを送信した後も警告が表示されるはずです。

3. 新しいターミナルウィンドウで、Kafka コンソールコンシューマーを起動し、新しいトピック の最初からメッセージを読み取るように設定します。

/opt/kafka/bin/kafka-console-consumer.sh --bootstrap-server **<bootstrap-address>** --topic **<topic-name>** --from-beginning

以下に例を示します。

/opt/kafka/bin/kafka-console-consumer.sh --bootstrap-server localhost:9092 --topic my-topic - -from-beginning

受信メッセージがコンシューマーコンソールに表示されます。

- 4. プロデューサーコンソールに切り替え、追加のメッセージを送信します。コンシューマーコン ソールに表示されていることを確認します。
- 5. Ctrl+C を押して、Kafka コンソールプロデューサーを停止し、コンシューマーを削除します。

# <span id="page-20-0"></span>2.7. AMQ STREAMS サービスの停止

スクリプトを実行して、Kafka サービスおよび ZooKeeper サービスを停止できます。Kafka および ZooKeeper サービスへのすべての接続が終了します。

#### 前提条件

● AMQ Streams がホストにインストールされていること。

● ZooKeeper および Kafka が稼働している必要があります。

### 手順

1. Kafka ブローカーを停止します。

su - kafka /opt/kafka/bin/kafka-server-stop.sh

2. Kafka ブローカーが停止していることを確認します。

jcmd | grep kafka

3. ZooKeeper を停止します。

su - kafka /opt/kafka/bin/zookeeper-server-stop.sh

# <span id="page-21-0"></span>2.8. AMQ STREAMS の設定

### 前提条件

● AMQ Streams がホストにダウンロードされ、インストールされている。

### 手順

1. テキストエディターで ZooKeeper および Kafka ブローカー設定ファイルを開きます。設定ファ イルは以下にあります。

#### ZooKeeper

**/opt/kafka/config/zookeeper.properties**

Kafka

**/opt/kafka/config/server.properties**

2. 設定オプションを編集します。設定ファイルは Java プロパティー形式になります。すべての設 定オプションは、以下の形式で別々の行に指定する必要があります。

### **<option>** = **<value>**

**#** または **!** で始まる行はコメントとして処理され、AMQ Streams コンポーネントによって無視 されます。

# This is a comment

改行やキャリアリッジを返す前に **\** を直接使用して、複数の行に分割することができます。

sasl.jaas.config=org.apache.kafka.common.security.plain.PlainLoginModule required \ username="bob" \ password="bobs-password";

3. 変更を保存します。

- 4. ZooKeeper または Kafka ブローカーを再起動します。
- 5. クラスターのすべてのノードでこの手順を繰り返します。

# 第3章 ZOOKEEPER の設定

<span id="page-23-0"></span>Kafka は ZooKeeper を使用して設定データを保存およびクラスターの調整に使用します。複製された ZooKeeper インスタンスのクラスターを実行することが強く推奨されます。

# <span id="page-23-1"></span>3.1. 基本設定

最も重要な ZooKeeper 設定オプションは次のとおりです。

#### **tickTime**

ZooKeeper の基本的な時間単位(ミリ秒単位)。これはハートビートおよびセッションタイムアウ トに使用されます。たとえば、セッションタイムアウトの最小数は 2 ティックです。

#### **dataDir**

ZooKeeper がトランザクションログとそのスナップショットを保存するディレクトリー。これは、 インストール時に作成された **/var/lib/zookeeper/** ディレクトリーに設定する必要があります。

#### **clientPort**

クライアントが接続できるポート番号。デフォルトは **2181** です。

**config/zookeeper.properties** という名前の ZooKeeper 設定ファイルの例は AMQ Streams インストー ルディレクトリーにあります。ZooKeeper のレイテンシーを最小限に抑えるために、**dataDir** ディレク トリーを別のディスクデバイスに配置することが推奨されます。

ZooKeeper 設定ファイルは **/opt/kafka/config/zookeeper.properties** にあります。設定ファイルの基本 例は、以下を参照してください。設定ファイルは、**kafka** ユーザーが読み取り可能でなければなりませ ん。

tickTime=2000 dataDir=/var/lib/zookeeper/ clientPort=2181

# <span id="page-23-2"></span>3.2. ZOOKEEPER クラスターの設定

多くの実稼働環境では、複製された ZooKeeper インスタンスのクラスターをデプロイすることが推奨 されます。信頼性の高い ZooKeeper サービスでは、ZooKeeper クラスターの安定性および高可用性が 重要になります。ZooKeeper クラスターは ensembles とも呼ばれ ます。

ZooKeeper クラスターは、通常最適なノード数で構成されます。ZooKeeper では、クラスター内の ノードの大半が稼働している必要があります。以下に例を示します。

- 3つのノードで構成されるクラスターでは、最低でも2つのノードが稼働している必要があり ます。つまり、1 つのノードが停止していることを意味します。
- クラスターでは、5 つのノードで構成されるクラスターでは、3 つ以上のノードが利用可能でな ければなりません。これは、2 つのノードが停止していることを意味します。
- 7つのノードで構成されるクラスターでは、4つ以上のノードが利用可能である必要がありま す。つまり、ダウンしている 3 つのノードを許容できることを意味します。

ZooKeeper クラスターでより多くのノードがあると、クラスター全体の回復性および信頼性が向上しま す。

ZooKeeper は、偶数のノードを使用してクラスターで実行することができます。ただし、追加のノード はクラスターの回復性を増やしません。4 つのノードで構成されるクラスターでは、少なくとも 3 つの

ノードが利用可能必要があり、1 つのノードのみを許容できます。そのため、3 つのノードのみを持つ クラスターと同じ回復性があります。

理想的には、異なる ZooKeeper ノードは、異なるデータセンターまたはネットワークセグメントに配 置する必要があります。ZooKeeper ノードの数を増やすと、クラスター同期で費やされたワークロード が増加します。ほとんどの Kafka ユースケースでは、3、5、または 7 のノードで構成される ZooKeeper クラスターで十分です。

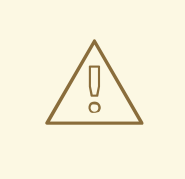

警告

3 つのノードで構成される ZooKeeper クラスターは、1 つの利用できないノードの みを許容できます。つまり、ZooKeeper クラスターの別のノードでメンテナンスを 実施している間にクラスターノードがクラッシュすると、ZooKeeper クラスターが 利用できないことになります。

複製された ZooKeeper 設定は、スタンドアロン設定でサポートされるすべての設定オプションをサ ポートします。クラスタリング設定の追加オプションが追加されます。

#### **initLimit**

フォロワーがクラスターリーダーに接続および同期できるようにする時間。この時間は多数の ティックとして指定されます(詳細は、**timeTick** [オプション](#page-23-1) を使用します)。

#### **syncLimit**

フォロワーがリーダーの背後にある時間。この時間は多数のティックとして指定されます(詳細 は、**timeTick** [オプション](#page-23-1) を使用します)。

#### **reconfigEnabled**

[動的再設定](https://zookeeper.apache.org/doc/r3.5.7/zookeeperReconfig.html) を有効または無効にします。サーバーを ZooKeeper クラスターに追加または削除するに は、有効にする必要があります。

#### **standaloneEnabled**

1 台のサーバーでのみ ZooKeeper を実行するスタンドアロンモードを有効または無効にします。

上記のオプションに加え、すべての設定ファイルに ZooKeeper クラスターのメンバーである必要があ るサーバーのリストが含まれている必要があります。サーバーレコードは **server.id=hostname:port1:port2** の形式で指定する必要があります。

#### **id**

ZooKeeper クラスターノードの ID。

#### **hostname**

ノードが接続をリッスンするホスト名または IP アドレス。

#### **port1**

イントラクラスター通信に使用されるポート番号。

#### **port2**

リーダーの選択に使用するポート番号。

以下は、3 つのノードで構成される ZooKeeper クラスターの設定ファイルの例になります。

timeTick=2000

dataDir=/var/lib/zookeeper/ initLimit=5 syncLimit=2 reconfigEnabled=true standaloneEnabled=false

server.1=172.17.0.1:2888:3888:participant*;172.17.0.1:2181* server.2=172.17.0.2:2888:3888:participant*;172.17.0.2:2181* server.3=172.17.0.3:2888:3888:participant*;172.17.0.3:2181*

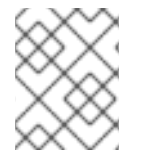

### 注記

ZooKeeper 3.5.7 では、使用する前に 4 [文字の単語](https://zookeeper.apache.org/doc/r3.5.7/zookeeperAdmin.html#sc_4lw) コマンドを許可リストに追加する必 要があります。詳細は、ZooKeeper [ドキュメント](https://zookeeper.apache.org/doc/r3.5.7/index.html) を参照してください。

### **myid** files

ZooKeeper クラスターの各ノードには一意の **ID** を割り当てる必要があります。各ノードの **ID** は **myid** ファイルで設定して、**/var/lib/zookeeper/** などの **dataDir** フォルダーに保存する必要がありま す。**myid** ファイルには、**ID** がテキストとして書き込まれた 1 行のみ含まれている必要があります。**ID** には、1 から 255 までの任意の整数を使用できます。このファイルは、各クラスターノードに手動で作 成する必要があります。このファイルを使用して、各 ZooKeeper インスタンスは設定ファイルの対応 する **server.** 行の設定を使用してそのリスナーを設定します。また、その他すべての **server.** 行を使用 して、他のクラスターメンバーも特定します。

上記の例では、3 つのノードがあるため、それぞれに **1**、**2**、および **3** の値がそれぞれ異なる **myid** があ ります。

# <span id="page-25-0"></span>3.3. マルチノードの ZOOKEEPER クラスターの実行

この手順では、ZooKeeper をマルチノードクラスターとして設定および実行する方法を説明します。

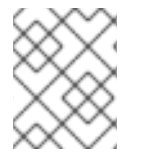

# 注記

ZooKeeper 3.5.7 では、使用する前に 4 [文字の単語](https://zookeeper.apache.org/doc/r3.5.7/zookeeperAdmin.html#sc_4lw) コマンドを許可リストに追加する必 要があります。詳細は、ZooKeeper [ドキュメント](https://zookeeper.apache.org/doc/r3.5.7/index.html) を参照してください。

### 前提条件

● AMQ Streams は、ZooKeeper クラスターノードとして使用されるすべてのホストにインス トールされます。

### クラスターの実行

1. **/var/lib/zookeeper/** に **myid** ファイルを作成します。最初の ZooKeeper ノードの ID **1**、次の ZooKeeper ノードの **2** を入力します。

su - kafka echo "**<NodeID>**" > /var/lib/zookeeper/myid

以下に例を示します。

<span id="page-26-0"></span>su - kafka echo "1" > /var/lib/zookeeper/myid

- 2. 以下のように ZooKeeper の **/opt/kafka/config/zookeeper.properties** 設定ファイルを編集しま す。
	- **dataDir** オプションを **/var/lib/zookeeper/** に設定します。
	- **initLimit** および **syncLimit** オプションを設定します。
	- **reconfigEnabled** および **standaloneEnabled** オプションを設定します。
	- すべての ZooKeeper ノードのリストを追加します。一覧には現在のノードも含まれます。

#### 5 メンバーを持つ ZooKeeper クラスターのノードの設定例

timeTick=2000 dataDir=/var/lib/zookeeper/ initLimit=5 syncLimit=2 reconfigEnabled=true standaloneEnabled=false

server.1=172.17.0.1:2888:3888:participant*;172.17.0.1:2181* server.2=172.17.0.2:2888:3888:participant*;172.17.0.2:2181* server.3=172.17.0.3:2888:3888:participant*;172.17.0.3:2181* server.4=172.17.0.4:2888:3888:participant*;172.17.0.4:2181* server.5=172.17.0.5:2888:3888:participant*;172.17.0.5:2181*

3. デフォルトの設定ファイルで ZooKeeper を起動します。

## su - kafka /opt/kafka/bin/zookeeper-server-start.sh -daemon /opt/kafka/config/zookeeper.properties

4. ZooKeeper が稼働していることを確認します。

jcmd | grep zookeeper

- 5. クラスターのすべてのノードでこの手順を繰り返します。
- 6. クラスターのすべてのノードを起動して実行したら、**ncat** ユーティリティーを使用して各ノー ドに **stat** コマンドを送信して、すべてのノードがクラスターのメンバーであることを確認しま す。

ncat stat を使用してノードのステータスを確認します。

echo stat | ncat localhost 2181

この出力に、ノードが **leader** または **follower** のいずれかであることが確認できます。

#### **ncat** コマンドの出力例

ZooKeeper version: 3.4.13-2d71af4dbe22557fda74f9a9b4309b15a7487f03, built on 06/29/2018 00:39 GMT

Clients: /0:0:0:0:0:0:0:1:59726[0](queued=0,recved=1,sent=0)

Latency min/avg/max: 0/0/0 Received: 2 Sent: 1 Connections: 1 Outstanding: 0 Zxid: 0x200000000 Mode: follower Node count: 4

### 関連情報

- AMQ Streams のインストールに関する詳細は、「AMQ Streams [のインストール」](#page-17-2) を参照して ください。
- AMQ Streams の設定に関する詳細は、「AMQ Streams [の設定」](#page-21-0) を参照してください。

## <span id="page-27-0"></span>3.4. 認証

デフォルトでは、ZooKeeper は認証形式を使用せず、匿名接続を許可します。ただし、Simple Authentication and Security Layer(SASL)を使用した認証の設定に使用できる Java Authentication and Authorization Service(JAAS)をサポートします。ZooKeeper は、ローカルで保存された認証情報を使用 した DIGEST-MD5 SASL メカニズムを使用した認証をサポートします。

### <span id="page-27-1"></span>3.4.1. SASL での認証

JAAS は別の設定ファイルを使用して設定します。JAAS 設定ファイルを ZooKeeper 設定と同じディレ クトリー(**/opt/kafka/config/**)に配置することが推奨されます。推奨されるファイル名は **zookeeperjaas.conf** です。複数のノードで ZooKeeper クラスターを使用する場合は、すべてのクラスターノード に JAAS 設定ファイルを作成する必要があります。

JAAS はコンテキストを使用して設定されます。サーバーとクライアントなどの個別の部分は常に個別 の コンテキスト で設定されます。コンテキストは 設定 オプションで、以下の形式になります。

```
ContextName {
    param1
    param2;
};
```
SASL 認証は、サーバー間通信(ZooKeeper インスタンス間の)とクライアント間の通信(Kafka と ZooKeeper の間)とクライアント間の通信(Kafka と ZooKeeper の間)に対して個別に設定されま す。サーバー間の認証は、複数のノードを持つ ZooKeeper クラスターにのみ関連します。

### サーバー間の認証

サーバー間の認証の場合、JAAS 設定ファイルには以下の 2 つの部分が含まれます。

- サーバー設定
- クライアント設定

DIGEST-MD5 SASL メカニズムを使用する場合、**QuorumServer** コンテキストを使用して認証サー バーを設定します。暗号化されていない形式でパスワードと接続できるようにするには、すべてのユー ザー名が含まれている必要があります。2 つ目のコンテキスト **QuorumLearner** は、ZooKeeper に組み 込まれているクライアントに設定する必要があります。また、パスワードを暗号化されていない形式で 含んでいます。DIGEST-MD5 メカニズムの JAAS 設定ファイルの例を以下に示します。

```
QuorumServer {
    org.apache.zookeeper.server.auth.DigestLoginModule required
    user_zookeeper="123456";
};
QuorumLearner {
    org.apache.zookeeper.server.auth.DigestLoginModule required
    username="zookeeper"
    password="123456";
};
```
JAAS 設定ファイルの他に、以下のオプションを指定して、通常の ZooKeeper 設定ファイルでサーバー 間の認証を有効にする必要があります。

quorum.auth.enableSasl=true quorum.auth.learnerRequireSasl=true quorum.auth.serverRequireSasl=true quorum.auth.learner.loginContext=QuorumLearner quorum.auth.server.loginContext=QuorumServer quorum.cnxn.threads.size=20

**KAFKA\_OPTS** 環境変数を使用して、JAAS 設定ファイルを Java プロパティーとして ZooKeeper サー バーに渡します。

su - kafka

export KAFKA\_OPTS="-Djava.security.auth.login.config=/opt/kafka/config/zookeeper-jaas.conf"; /opt/kafka/bin/zookeeper-server-start.sh -daemon /opt/kafka/config/zookeeper.properties

サーバー間の認証に関する詳細は、「 [ZooKeeper](https://cwiki.apache.org/confluence/display/ZOOKEEPER/Server-Server+mutual+authentication) wiki 」を参照してください。

#### クライアント間の認証

クライアント間の認証は、サーバー間の認証と同じ JAAS ファイルで設定されます。ただし、サーバー 間の認証とは異なり、サーバー設定のみが含まれます。設定のクライアント部分は、クライアントで実 行する必要があります。認証を使用して ZooKeeper に接続するように Kafka ブローカーを設定する方 法は、「 Kafka [のインストール](#page-37-2) 」を参照してください。

Server コンテキストを JAAS 設定ファイルに追加し、クライアント間の認証を設定します。DIGEST-MD5 メカニズムでは、すべてのユーザー名とパスワードを設定します。

```
Server {
  org.apache.zookeeper.server.auth.DigestLoginModule required
  user_super="123456"
  user_kafka="123456"
  user_someoneelse="123456";
};
```
JAAS コンテキストの設定後、以下の行を追加して ZooKeeper 設定ファイルで client-to-server 認証を 有効にします。

requireClientAuthScheme=sasl

authProvider.1=org.apache.zookeeper.server.auth.SASLAuthenticationProvider authProvider.2=org.apache.zookeeper.server.auth.SASLAuthenticationProvider authProvider.3=org.apache.zookeeper.server.auth.SASLAuthenticationProvider

ZooKeeper クラスターの一部であるすべてのサーバーに対して **authProvider.<ID>** プロパティーを追 加する必要があります。

**KAFKA\_OPTS** 環境変数を使用して、JAAS 設定ファイルを Java プロパティーとして ZooKeeper サー バーに渡します。

su - kafka

export KAFKA\_OPTS="-Djava.security.auth.login.config=/opt/kafka/config/zookeeper-jaas.conf"; /opt/kafka/bin/zookeeper-server-start.sh -daemon /opt/kafka/config/zookeeper.properties

Kafka ブローカーでの ZooKeeper 認証の設定に関する詳細は、「[ZooKeeper](#page-37-2) の認証」 を参照してくだ さい。

<span id="page-29-0"></span>3.4.2. DIGEST-MD5 を使用したサーバー間の認証の有効化

この手順では、ZooKeeper クラスターのノード間で SASL DIGEST-MD5 メカニズムを使用して認証を 有効にする方法を説明します。

#### 前提条件

- AMQ Streams がホストにインストールされていること。
- ZooKeeper クラスターは複数のノードで [設定され](#page-26-0) ます。

#### SASL DIGEST-MD5 認証の有効化

1. すべての ZooKeeper ノードで **/opt/kafka/config/zookeeper-jaas.conf** JAAS 設定ファイルを作 成または編集し、以下のコンテキストを追加します。

```
QuorumServer {
    org.apache.zookeeper.server.auth.DigestLoginModule required
    user_<Username>="<Password>";
};
QuorumLearner {
    org.apache.zookeeper.server.auth.DigestLoginModule required
    username="<Username>"
    password="<Password>";
};
```
ユーザー名とパスワードは JAAS コンテキストの両方で同じである必要があります。以下に例 を示します。

```
QuorumServer {
    org.apache.zookeeper.server.auth.DigestLoginModule required
    user_zookeeper="123456";
};
QuorumLearner {
    org.apache.zookeeper.server.auth.DigestLoginModule required
```
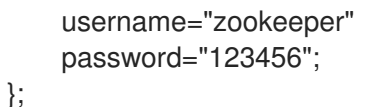

2. すべての ZooKeeper ノードで **/opt/kafka/config/zookeeper.properties** ZooKeeper 設定ファイ ルを編集し、以下のオプションを設定します。

quorum.auth.enableSasl=true quorum.auth.learnerRequireSasl=true quorum.auth.serverRequireSasl=true quorum.auth.learner.loginContext=QuorumLearner quorum.auth.server.loginContext=QuorumServer quorum.cnxn.threads.size=20

3. すべての ZooKeeper ノードを 1 つずつ再起動します。JAAS 設定を ZooKeeper に渡すに は、**KAFKA\_OPTS** 環境変数を使用します。

su - kafka

export KAFKA\_OPTS="-Djava.security.auth.login.config=/opt/kafka/config/zookeeperjaas.conf"; /opt/kafka/bin/zookeeper-server-start.sh -daemon /opt/kafka/config/zookeeper.properties

#### 関連情報

- AMQ Streams のインストールに関する詳細は、「AMQ Streams [のインストール」](#page-17-2) を参照して ください。
- AMQ Streams の設定に関する詳細は、「AMQ Streams [の設定」](#page-21-0) を参照してください。
- ZooKeeper [クラスターの実行に関する詳細は、「マルチノードの](#page-26-0) ZooKeeper クラスターの実 行」 を参照してください。

### <span id="page-30-0"></span>3.4.3. DIGEST-MD5 を使用したクライアント間の認証の有効化

この手順では、ZooKeeper クライアントと ZooKeeper の間で SASL DIGEST-MD5 メカニズムを使用し て認証を有効にする方法を説明します。

#### 前提条件

- AMQ Streams がホストにインストールされていること。
- ZooKeeper クラスターが[設定され、実行されている](#page-26-0)。

#### SASL DIGEST-MD5 認証の有効化

1. すべての ZooKeeper ノードで **/opt/kafka/config/zookeeper-jaas.conf** JAAS 設定ファイルを作 成または編集し、以下のコンテキストを追加します。

```
Server {
  org.apache.zookeeper.server.auth.DigestLoginModule required
  user_super="<SuperUserPassword>"
  user<Username1>_="<Password1>" user<USername2>_="<Password2>";
};
```

```
super には、管理者の priviledges が自動的に付与します。ファイルには複数のユーザーを含め
ることができますが、Kafka ブローカーに必要な追加ユーザーのみが1つだけです。Kafka ユー
ザーに推奨される名前は kafka です。
以下の例は、クライアント/サーバー認証の Server コンテキストを示しています。
 Server {
   org.apache.zookeeper.server.auth.DigestLoginModule required
   user_super="123456"
   user_kafka="123456";
```

```
};
```
2. すべての ZooKeeper ノードで **/opt/kafka/config/zookeeper.properties** ZooKeeper 設定ファイ ルを編集し、以下のオプションを設定します。

requireClientAuthScheme=sasl authProvider.**<IdOfBroker1>**=org.apache.zookeeper.server.auth.SASLAuthenticationProvider

authProvider.**<IdOfBroker2>**=org.apache.zookeeper.server.auth.SASLAuthenticationProvider

authProvider.**<IdOfBroker3>**=org.apache.zookeeper.server.auth.SASLAuthenticationProvider

**authProvider.<ID>** プロパティーは、ZooKeeper クラスターの一部であるすべてのノードに対 して追加する必要があります。3 ノードの ZooKeeper クラスターの設定例は以下のようになり ます。

requireClientAuthScheme=sasl

authProvider.1=org.apache.zookeeper.server.auth.SASLAuthenticationProvider authProvider.2=org.apache.zookeeper.server.auth.SASLAuthenticationProvider authProvider.3=org.apache.zookeeper.server.auth.SASLAuthenticationProvider

3. すべての ZooKeeper ノードを 1 つずつ再起動します。JAAS 設定を ZooKeeper に渡すに は、**KAFKA\_OPTS** 環境変数を使用します。

#### su - kafka

export KAFKA\_OPTS="-Djava.security.auth.login.config=/opt/kafka/config/zookeeperjaas.conf"; /opt/kafka/bin/zookeeper-server-start.sh -daemon /opt/kafka/config/zookeeper.properties

#### 関連情報

- AMQ Streams のインストールに関する詳細は、「AMQ Streams [のインストール」](#page-17-2) を参照して ください。
- AMQ Streams の設定に関する詳細は、「AMQ Streams [の設定」](#page-21-0) を参照してください。
- ZooKeeper [クラスターの実行に関する詳細は、「マルチノードの](#page-26-0) ZooKeeper クラスターの実 行」 を参照してください。

# <span id="page-31-0"></span>3.5. 承認

ZooKeeper はアクセス制御リスト(ACL)をサポートし、そこに格納されているデータを保護します。 Kafka ブローカーは、他の ZooKeeper ユーザーが変更できないように、作成するすべての ZooKeeper レコードの ACL 権限を自動的に設定できます。

Kafka ブローカーでの ZooKeeper ACL の有効化に関する詳細は、「[ZooKeeper](#page-48-2) の承認」 を参照してく ださい。

# <span id="page-32-0"></span>3.6. TLS

ZooKeeper は暗号化または認証に対して TLS をサポートします。

# <span id="page-32-1"></span>3.7. 追加の設定オプション

ユースケースに応じて、以下の追加の ZooKeeper 設定オプションを設定できます。

#### **maxClientCnxns**

ZooKeeper クラスターの単一のメンバーへの同時クライアント接続の最大数。

#### **autopurge.snapRetainCount**

保持される ZooKeeper のインメモリーデータベースのスナップショットの数。デフォルト値は **3** で す。

#### **autopurge.purgeInterval**

スナップショットを消去する時間間隔。デフォルト値は **0** で、このオプションは無効になります。

使用できる設定オプションはすべて ZooKeeper [のドキュメントを参照してください。](http://zookeeper.apache.org/doc/current/zookeeperAdmin.html#sc_maintenance)

# <span id="page-32-2"></span>3.8. ログ

ZooKeeper はログインフラストラクチャーとして log4j を使用します。ロギング設定 は、**/opt/kafka/config/** ディレクトリーまたはクラスパスのどちらに配置する必要がある **log4j.properties** 設定ファイルからデフォルトで読み取られます。設定ファイルの場所と名前 は、**KAFKA\_LOG4J\_OPTS** 環境変数を使用して ZooKeeper に渡すことのできる Java プロパティー **log4j.configuration** を使用して変更できます。

su - kafka

export KAFKA\_LOG4J\_OPTS="-Dlog4j.configuration=file:/my/path/to/log4j.properties"; /opt/kafka/bin/zookeeper-server-start.sh -daemon /opt/kafka/config/zookeeper.properties

Log4j の設定に関する詳細は、Log4j [ドキュメント](http://logging.apache.org/log4j/1.2/manual.html) を参照してください。

# 第4章 KAFKA の設定

<span id="page-33-0"></span>Kafka はプロパティーファイルを使用して静的設定を保存します。設定ファイルの推奨場所は **/opt/kafka/config/server.properties** です。設定ファイルは、**kafka** ユーザーが読み取り可能でなけれ ばなりません。

AMQ Streams には、製品のさまざまな基本機能や高度な機能を強調表示する設定ファイルのサンプル が含まれています。AMQ Streams インストールディレクトリーの **config/server.properties** にありま す。

本章では、最も重要な設定オプションについて説明します。サポートされる Kafka ブローカー設定オプ ションの完全リストは、付録A [ブローカー設定パラメーター](#page-254-0)を参照してください。

# <span id="page-33-1"></span>4.1. ZOOKEEPER

Kafka ブローカーは、クラスターの一部の設定も保存し、クラスターを調整する必要があります(たと えば、パーティションのリーダーであるノードを決定)。ZooKeeper クラスターの接続の詳細は設定 ファイルに保存されます。フィールド **zookeeper.connect** には、zookeeper クラスターのメンバーの ホスト名およびポートのコンマ区切りリストが含まれます。

以下に例を示します。

zookeeper.connect=zoo1.my-domain.com:2181,zoo2.my-domain.com:2181,zoo3.mydomain.com:2181

Kafka はこれらのアドレスを使用して ZooKeeper クラスターに接続します。この設定では、すべての Kafka **znodes** が ZooKeeper データベースのルートに直接作成されます。そのため、ZooKeeper クラス ターは単一の Kafka クラスターにのみ使用できます。単一の ZooKeeper クラスターを使用するように 複数の Kafka クラスターを設定するには、Kafka 設定ファイルの ZooKeeper 接続文字列の最後にベース (プレフィックス)パスを指定します。

zookeeper.connect=zoo1.my-domain.com:2181,zoo2.my-domain.com:2181,zoo3.mydomain.com:2181/my-cluster-1

# <span id="page-33-2"></span>4.2. リスナー

Kafka ブローカーは、複数のリスナーを使用するように設定できます。各リスナーは異なるポートまた はネットワークインターフェースをリッスンするために使用され、異なる設定を指定できます。リス ナーは、設定ファイルの **listeners** プロパティーで設定されます。**listeners** プロパティーには、各リス ナーが **<listenerName>://<hostname>:\_<port>\_** として設定されたリスナーのリストが含まれます。 ホスト名の値が空の場合、Kafka は **java.net.InetAddress.getCanonicalHostName()** をホスト名として 使用します。以下の例は、複数のリスナーの設定方法を示しています。

listeners=INT1://:9092,INT2://:9093,REPLICATION://:9094

Kafka クライアントが Kafka クラスターに接続する場合は、最初に ブートストラップサーバー に接続 します。ブートストラップサーバー はクラスターノードの1つです。クライアントには、クラスターの 一部である他のすべてのブローカーの一覧を提供し、クライアントは個別に接続します。デフォルトで は、ブートストラップサーバー は **listeners** フィールドに基づくノードのリストをクライアントに提供 します。

### アドバタイズされたリスナー

listeners プロパティーに指定されたものとは異なるアドレスのセットをクライアントに付与することが

できます。プロキシーなどの追加のネットワークインフラストラクチャーがクライアントとブローカー 間、または IP アドレスの代わりに外部 DNS 名が使用される場合に役立ちます。このブローカーは、 advertised.listeners 設定プロパティーでリスナーのアドバタイズされたアドレスを定義できます。この プロパティーは listeners プロパティーと同じフォーマットになります。以下の例は、アドバタイズされ たリスナーの設定方法を示しています。

listeners=INT1://:9092,INT2://:9093 advertised.listeners=INT1://my-broker-1.my-domain.com:1234,INT2://my-broker-1.mydomain.com:1234:9093

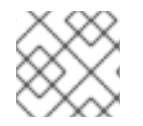

### 注記

リスナーの名前は、**listeners** プロパティーのリスナー名と一致する必要があります。

#### ブローカー間のリスナー

クラスターにトピックがレプリケートされたら、このようなトピックを担当するブローカーは、これら のトピックでメッセージをレプリケートするために相互に通信する必要があります。複数のリスナーが 設定される場合、設定フィールド **inter.broker.listener.name** を使用してブローカー間のレプリケー ションに使用されるリスナーの名前を指定します。以下に例を示します。

inter.broker.listener.name=REPLICATION

# <span id="page-34-0"></span>4.3. ログのコミット

Apache Kafka は、プロデューサーから受信するすべてのレコードをコミットログに保存します。コ ミットログには、Kafka が配信する必要のあるレコード形式で実際のデータが含まれます。これらは、 ブローカーが実行する内容を記録するアプリケーションのログファイルではありません。

#### ログディレクトリー

**log.dirs** プロパティーファイルを使用してログディレクトリーを設定し、1 つまたは複数のログディレ クトリーにコミットログを保存できます。インストール時に作成した **/var/lib/kafka** ディレクトリーに 設定する必要があります。

log.dirs=/var/lib/kafka

パフォーマンス上の理由から、log.dir を複数のディレクトリーに設定し、各ディレクトリーを異なる物 理デバイスに配置して、ディスク I/O のパフォーマンスを向上できます。以下に例を示します。

log.dirs=/var/lib/kafka1,/var/lib/kafka2,/var/lib/kafka3

### <span id="page-34-1"></span>4.4. BROKER ID

ブローカー ID は、クラスター内の各ブローカーの一意の識別子です。0 以上の整数をブローカー ID に 割り当てることができます。ブローカー ID は、再起動またはクラッシュ後にブローカーを識別するた めに使用されます。そのため、ID が安定し、時間の経過とともに変更しないことが重要です。ブロー カー ID はブローカープロパティーファイルで設定されます。

broker.id=1

# <span id="page-35-0"></span>4.5. マルチノードの KAFKA クラスターの実行

この手順では、Kafka をマルチノードクラスターとして設定および実行する方法を説明します。

#### 前提条件

- AMQ Streams は、Kafka ブローカーとして使用されるすべてのホストに [インストール](#page-17-2) されま す。
- ZooKeeper クラスターが [設定され、実行されている](#page-26-0)。

### クラスターの実行

AMQ Streams クラスターの Kafka ブローカーごとに以下を行います。

- 1. 以下のように **/opt/kafka/config/server.properties** Kafka 設定ファイルを編集します。
	- 最初のブローカーの **broker.id** フィールドを 0、第2 ブローカーの 1 などに設定します。
	- zookeeper.connect オプションで ZooKeeper に接続する詳細を設定します。
	- Kafka リスナーを設定します。
	- コミットログが **logs.dir** ディレクトリーに格納されるディレクトリーを設定します。 Kafka ブローカーの設定例は次のとおりです。

broker.id=0 zookeeper.connect=zoo1.my-domain.com:2181,zoo2.my-domain.com:2181,zoo3.mydomain.com:2181 listeners=REPLICATION://:9091,PLAINTEXT://:9092 inter.broker.listener.name=REPLICATION log.dirs=/var/lib/kafka

各 Kafka ブローカーが同じハードウェアで実行されている一般的なインストールで は、**broker.id** 設定プロパティーのみがブローカー設定によって異なります。

2. デフォルトの設定ファイルを使用して Kafka ブローカーを起動します。

su - kafka

/opt/kafka/bin/kafka-server-start.sh -daemon /opt/kafka/config/server.properties

3. Kafka ブローカーが稼働していることを確認します。

jcmd | grep Kafka

### ブローカーの検証

クラスターのすべてのノードが稼働したら、**ncat** ユーティリティーを使用して **dump** コマンドを ZooKeeper ノードの1つに送信し、すべてのノードが Kafka クラスターのメンバーであることを確認し ます。このコマンドは、ZooKeeper に登録されているすべての Kafka ブローカーを出力します。

1. ncat stat を使用してノードのステータスを確認します。

echo dump | ncat zoo1.my-domain.com 2181
出力には、先ほど設定および起動したすべての Kafka ブローカーが含まれている必要がありま す。

3 つのノードで構成される Kafka クラスターの **ncat** コマンドからの出力例:

SessionTracker dump: org.apache.zookeeper.server.quorum.LearnerSessionTracker@28848ab9 ephemeral nodes dump: Sessions with Ephemerals (3): 0x20000015dd00000: /brokers/ids/1 0x10000015dc70000: /controller /brokers/ids/0 0x10000015dc70001: /brokers/ids/2

#### 関連情報

- AMQ Streams のインストールに関する詳細は、「AMQ Streams [のインストール」](#page-17-0) を参照して ください。
- AMQ Streams の設定に関する詳細は、「AMQ Streams [の設定」](#page-21-0) を参照してください。
- ZooKeeper [クラスターの実行に関する詳細は、「マルチノードの](#page-26-0) ZooKeeper クラスターの実 行」 を参照してください。
- サポートされる Kafka [ブローカー設定オプションの完全リストは、付録](#page-254-0)A *ブローカー設定パラ* メーター を参照してください。

# 4.6. ZOOKEEPER の認証

デフォルトでは、ZooKeeper と Kafka 間の接続は認証されません。ただし、Kafka および ZooKeeper は、SASL(Simple Authentication and Security Layer)を使用して認証を設定するために使用できる Java Authentication and Authorization Service(JAAS)をサポートします。ZooKeeper は、ローカルで保存さ れた認証情報を使用した DIGEST-MD5 SASL メカニズムを使用した認証をサポートします。

# 4.6.1. JAAS 設定

ZooKeeper 接続の SASL 認証は JAAS 設定ファイルで設定する必要があります。デフォルトでは、 Kafka は ZooKeeper に接続するために **Client** という名前の JAAS コンテキストを使用します。**Client** コンテキストは **/opt/kafka/config/jass.conf** ファイルで設定する必要があります。以下の例のように、 コンテキストは **PLAIN** SASL 認証を有効にする必要があります。

```
Client {
  org.apache.kafka.common.security.plain.PlainLoginModule required
  username="kafka"
  password="123456";
};
```
# 4.6.2. ZooKeeper 認証の有効化

この手順では、ZooKeeper に接続する際に SASL DIGEST-MD5 メカニズムを使用して認証を有効にす る方法を説明します。

# <span id="page-37-1"></span><span id="page-37-0"></span>前提条件

● ZooKeeper でクライアント間の認証が [有効](#page-37-0)である。

# SASL DIGEST-MD5 認証の有効化

1. すべての Kafka ブローカーノードで **/opt/kafka/config/jaas.conf** JAAS 設定ファイルを作成ま たは編集し、以下のコンテキストを追加します。

```
Client {
    org.apache.kafka.common.security.plain.PlainLoginModule required
    username="<Username>"
    password="<Password>";
  };
ユーザー名とパスワードは ZooKeeper で設定されるものと同じである必要があります。
```

```
以下の例は、Client コンテキストを示しています。
```

```
Client {
  org.apache.kafka.common.security.plain.PlainLoginModule required
  username="kafka"
  password="123456";
};
```
2. すべての Kafka ブローカーノードを1つずつ再起動します。JAAS 設定を Kafka ブローカーに渡 すには、**KAFKA\_OPTS** 環境変数を使用します。

su - kafka export KAFKA\_OPTS="-Djava.security.auth.login.config=/opt/kafka/config/jaas.conf"; /opt/kafka/bin/kafka-server-start.sh -daemon /opt/kafka/config/server.properties

## 関連情報

● ZooKeeperでのクライアント/サーバー認証の設定に関する詳細は[、「認証」](#page-29-0) を参照してくだ さい。

# 4.7. 承認

Kafka ブローカーの承認は、オーソライザープラグインを使用して実装されます。

<span id="page-37-2"></span>ここでは、Kafka で提供される **AclAuthorizer** プラグインを使用する方法を説明します。

[または、独自の承認プラグインを使用することもできます。たとえば、](#page-70-0)OAuth 2.0 トークンベースの認 証 を使用している場合、[OAuth](#page-83-0) 2.0 承認 を使用できます。

# 4.7.1. シンプル ACL オーソライザー

**AclAuthorizer** を含むオーソライザープラグインは、**authorizer.class.name** プロパティーを使用して 有効になります。

authorizer.class.name=kafka.security.auth.SimpleAclAuthorizer

選択したオーソライザーには完全修飾名が必要です。**AclAuthorizer** では、完全修飾名は **kafka.security.auth.SimpleAclAuthorizer** です。

#### 4.7.1.1. ACL ルール

**AclAuthorizer** は、ACL ルールを使用して Kafka ブローカーへのアクセスを管理します。

ACL ルールは、以下の形式で定義されます。

principal P is allowed/ denied operation O on Kafka resource R from host H

たとえば、ユーザーが以下を行うようにルールを設定できます。

John は、ホスト 127.0.0.1からトピックの コメント を 表示 できます。

host は、John が接続しているマシンの IP アドレスです。

多くの場合、ユーザーはプロデューサーまたはコンシューマーアプリケーションです。

consumer01 は、ホスト 127.0.0.1 から コンシューマーグループアカウントに 書き込む ことができる。

#### ACL ルールが存在しない場合

指定のリソースに ACL ルールが存在しない場合は、すべてのアクションが拒否されます。この動作 は、Kafka 設定ファイルの **allow.everyone.if.no.acl.found** プロパティーを **true** に設定すると変更でき ます。**/opt/kafka/config/server.properties**

#### 4.7.1.2. principals

プリンシパル はユーザーのアイデンティティーを表します。ID の形式は、クライアントが Kafka に接 続するための認証メカニズムによって異なります。

- **User:ANONYMOUS** 認証なしで接続する場合。
- User:<username> PLAIN や SCRAM などの簡単な認証メカニズムを使用して接続する場合。 例: **User:admin** または **User:user1**
- **User:<DistinguishedName>** TLS クライアント認証を使用して接続する場合。 たとえば、**User:CN=user1,O=MyCompany,L=Prague,C=CZ** のようになります。
- **User:<Kerberos username>** Kerberos を使用して接続する場合

distinguishedName は クライアント証明書からの識別名です。

Kerberos ユーザー名 は、Kerberos プリンシパルの主な部分で、Kerberos を使用した接続時にデフォル トで使用されます。**sasl.kerberos.principal.to.local.rules** プロパティーを使用すると、Kerberos プリ ンシパルから Kafka プリンシパルを構築する方法を設定できます。

# 4.7.1.3. ユーザーの認証

承認を使用するには、クライアントが認証を有効にし、使用する必要があります。それ以外の場合は、 すべての接続にプリンシパル **User:ANONYMOUS** があります。

認証方法の詳細については、「 Encryption and [authentication](#page-54-0) 」を参照してください。

# 4.7.1.4. スーパーユーザー

スーパーユーザーを使用すると、ACL ルールに関係なくすべてのアクションを実行することができま す。

スーパーユーザーは、**super.users** プロパティーを使用して Kafka 設定ファイルで定義されます。

以下に例を示します。

super.users=User:admin,User:operator

# 4.7.1.5. レプリカブローカーの認証

承認を有効にすると、すべてのリスナーおよびすべての接続に適用されます。これには、ブローカー間 のデータの複製に使用されるブローカー間接続が含まれます。そのため、承認を有効にする場合は、ブ ローカー間の接続に認証を使用し、ブローカーが十分な権限を付与していることを確認します。たとえ ば、ブローカー間の認証で **kafka-broker** ユーザーが使用される場合、スーパーユーザー設定にユー ザー名 **super.users=User:kafka-broker** が含まれる必要があります。

#### 4.7.1.6. サポートされるリソース

Kafka ACL は、以下のタイプのリソースに適用できます。

- トピック
- コンシューマーグループ
- クラスター
- TransactionId
- DelegationToken

#### 4.7.1.7. サポートされる演算

**AclAuthorizer** リソースの操作を承認します。

以下の表の **X** を持つフィールドは、各リソースでサポートされる操作をマークします。

#### 表4.1 リソースでサポートされる操作

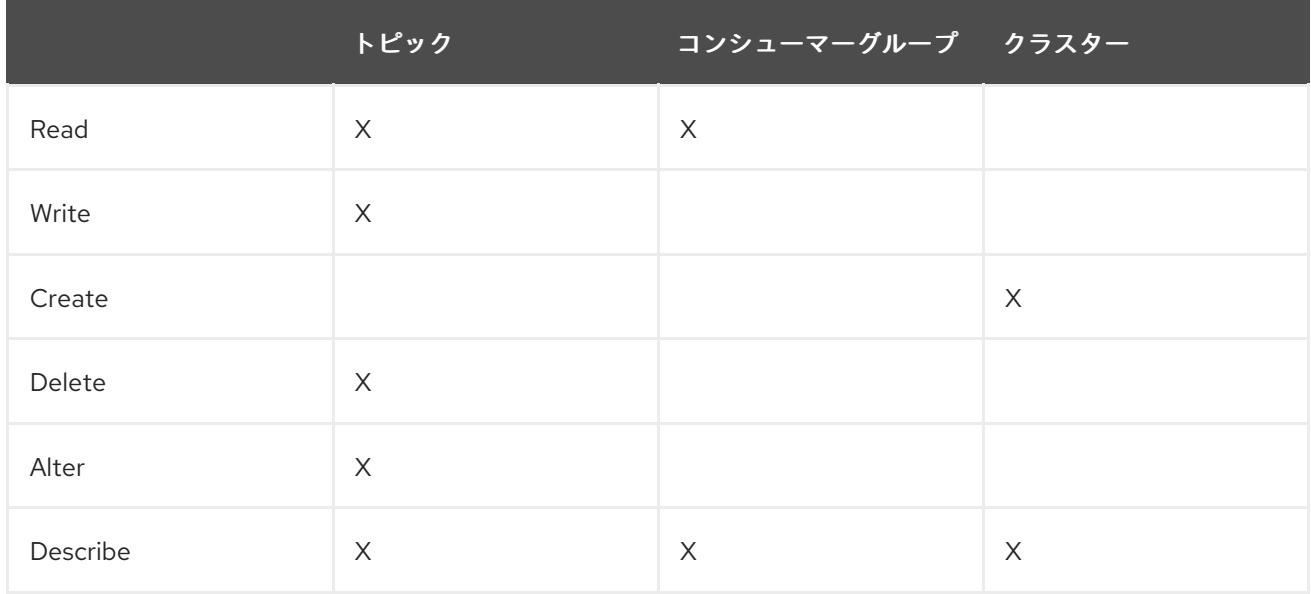

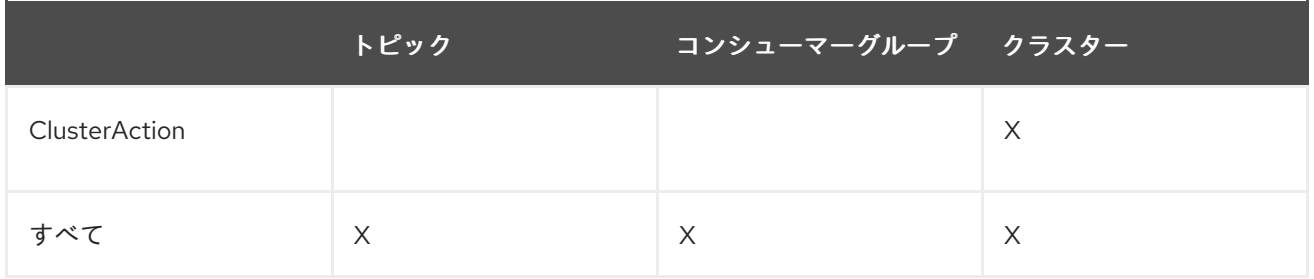

# 4.7.1.8. ACL 管理オプション

ACL ルールは、Kafka ディストリビューションパッケージの一部として提供される **bin/kafka-acls.sh** ユーティリティーを使用して管理されます。

**kafka-acls.sh** パラメーターオプションを使用して ACL ルールを追加、一覧表示、および削除し、その 他の機能を実行します。

パラメーターには、**--add** のように 2 倍の規則が必要です。

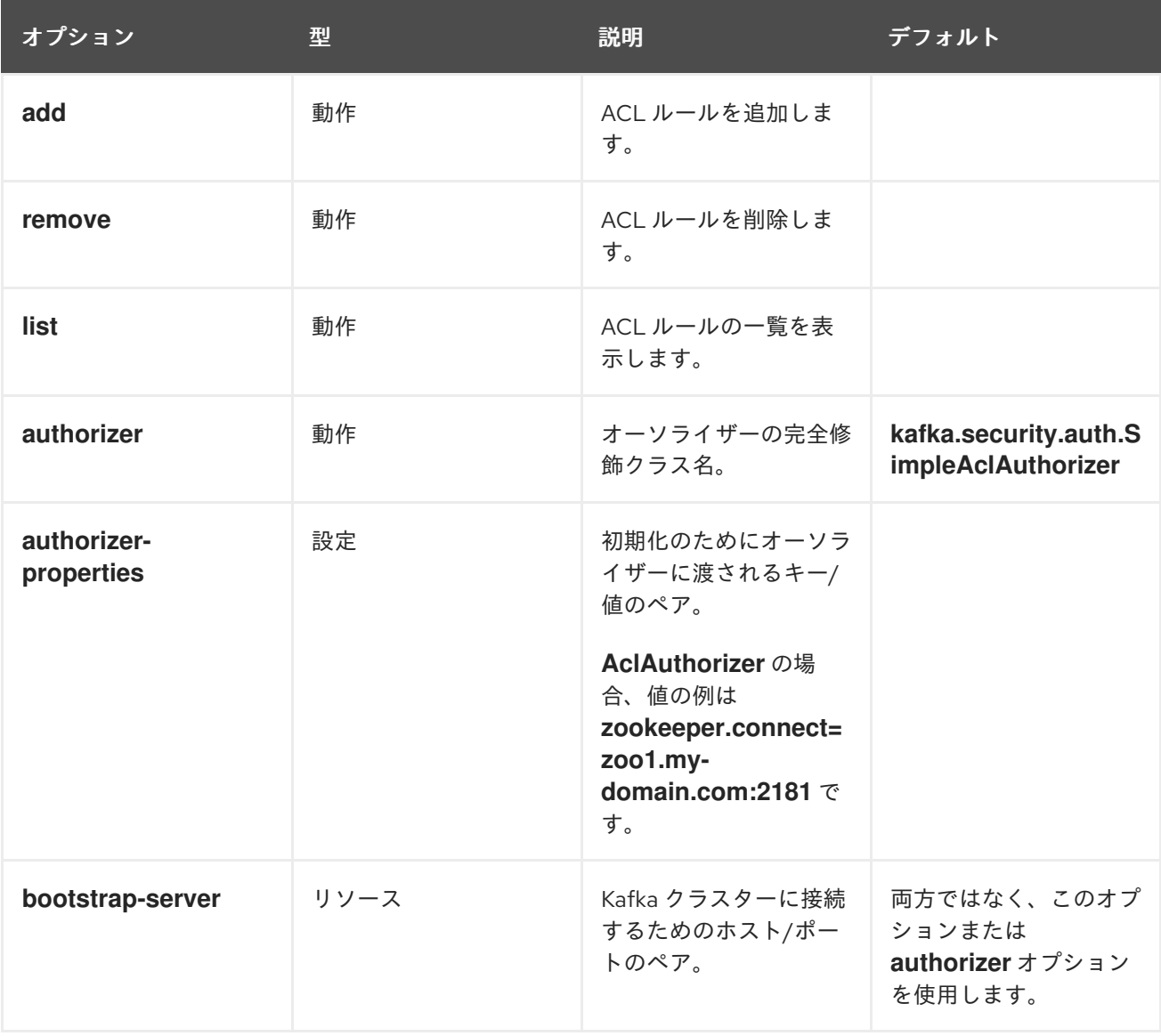

<span id="page-41-0"></span>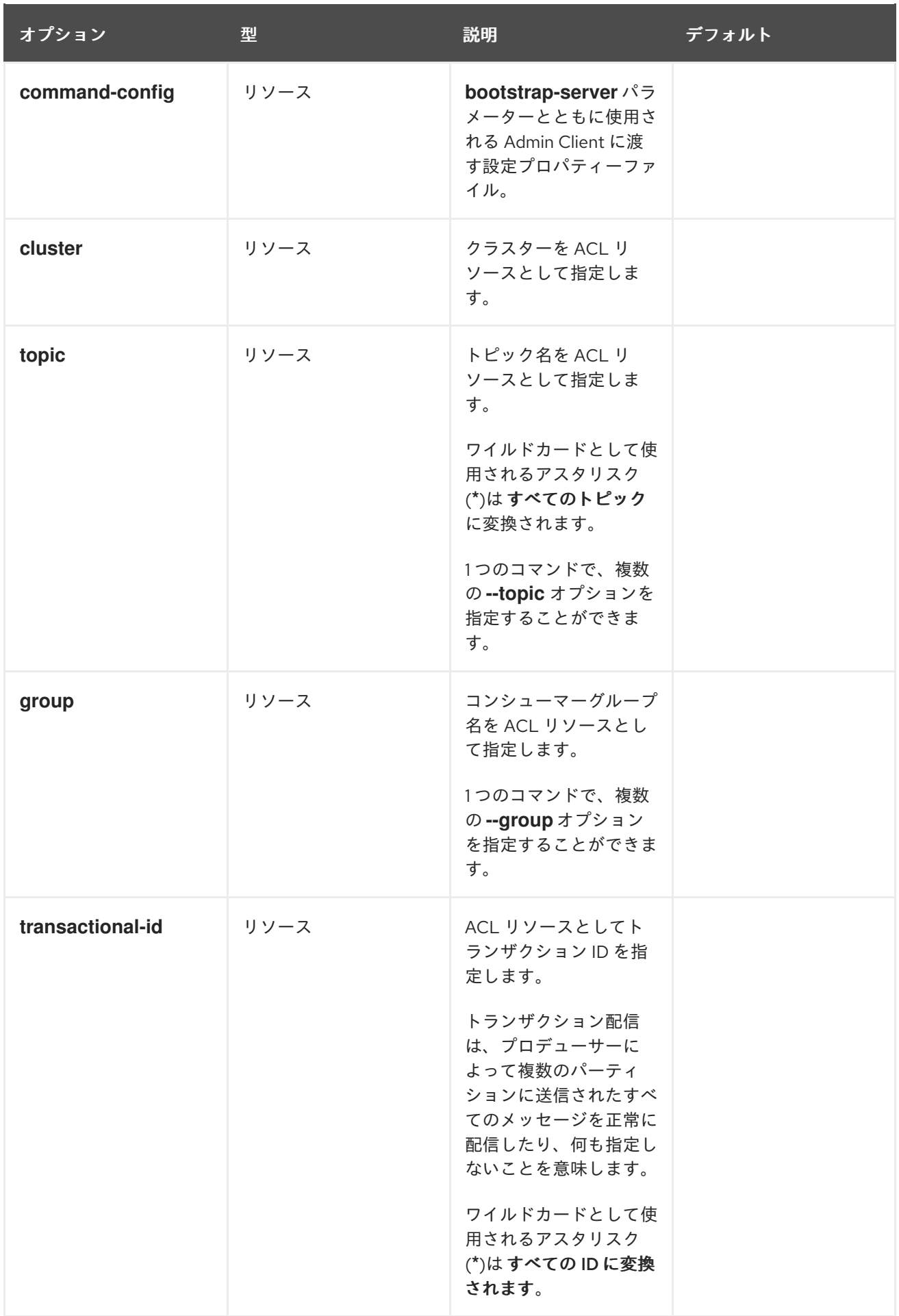

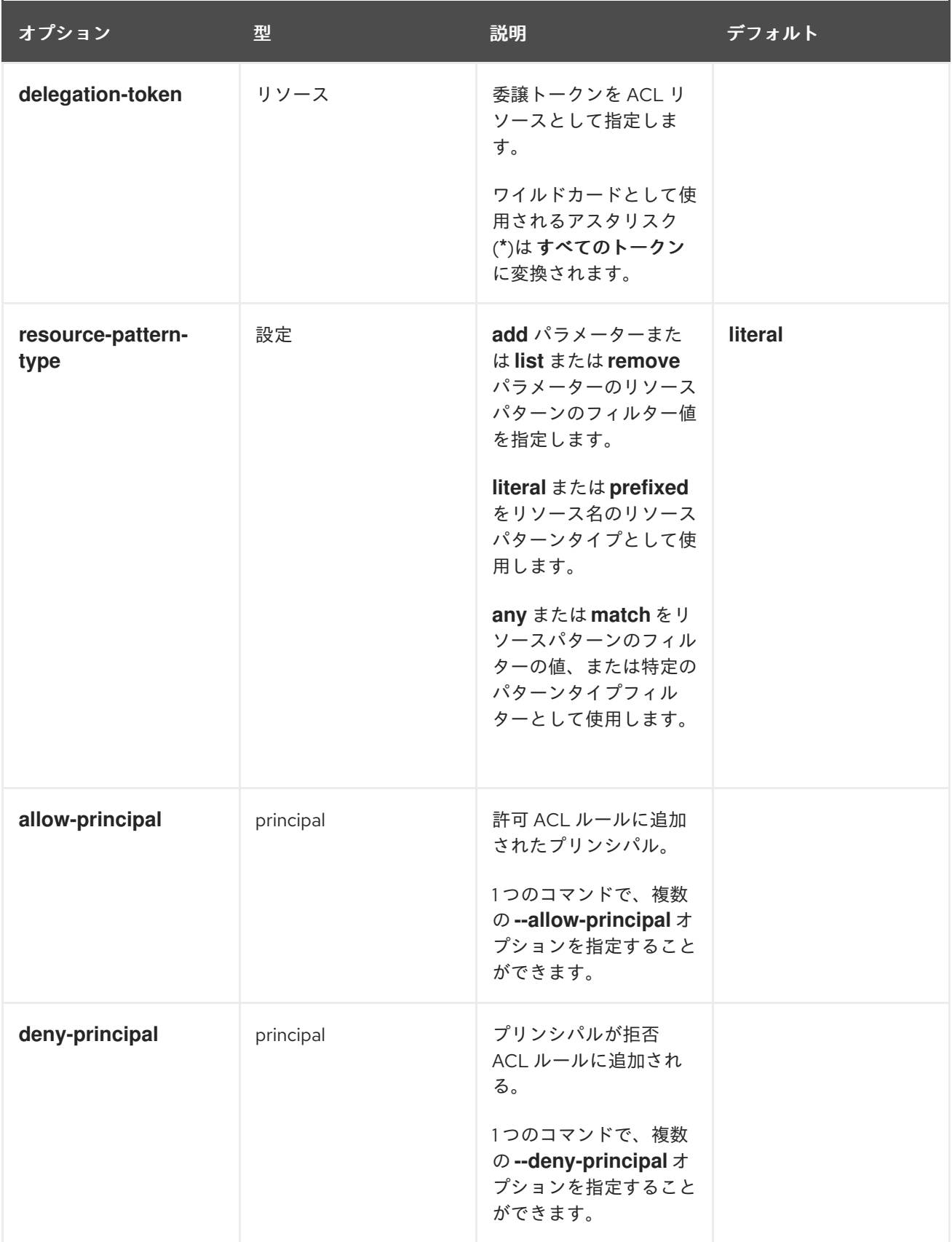

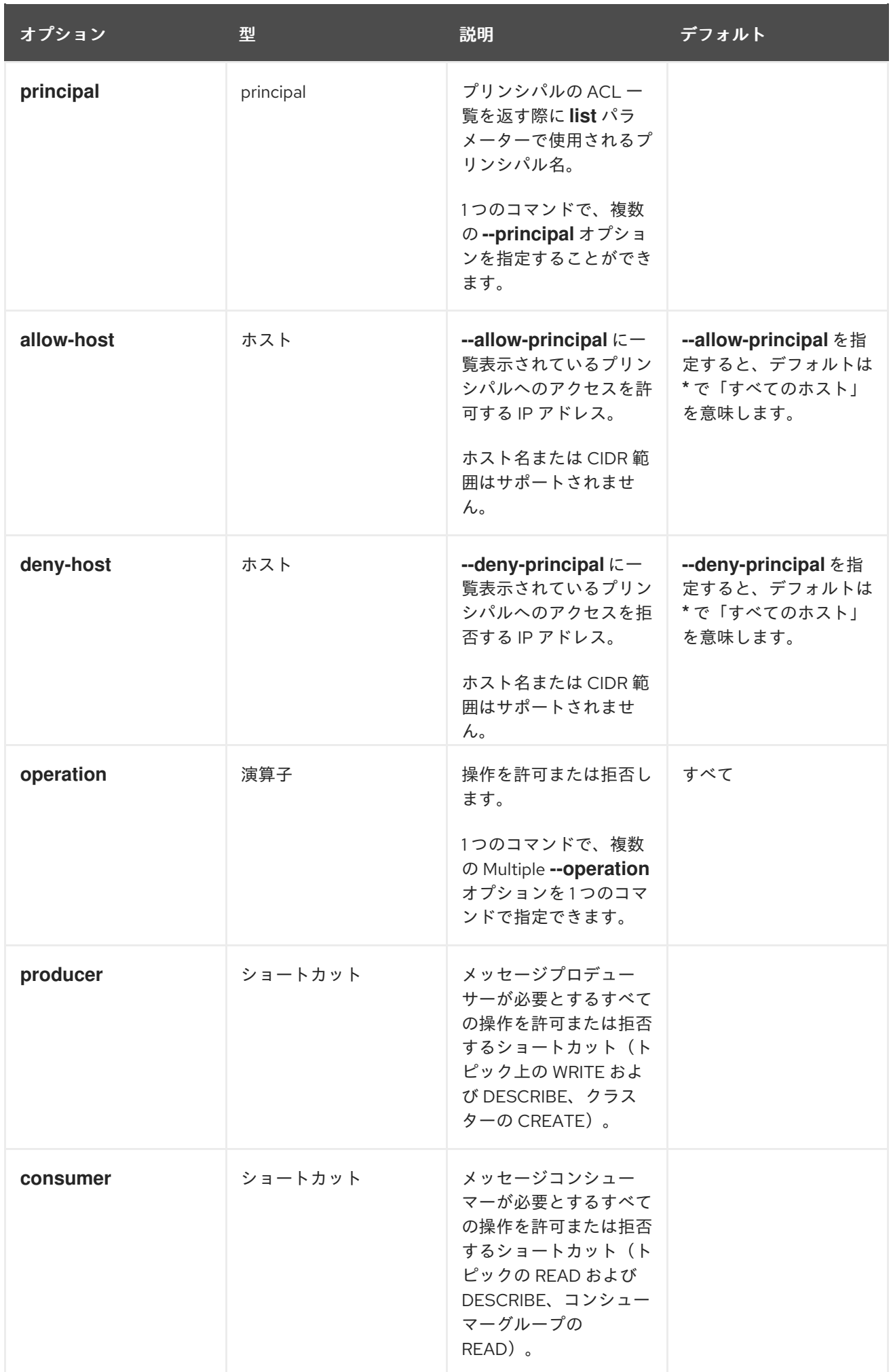

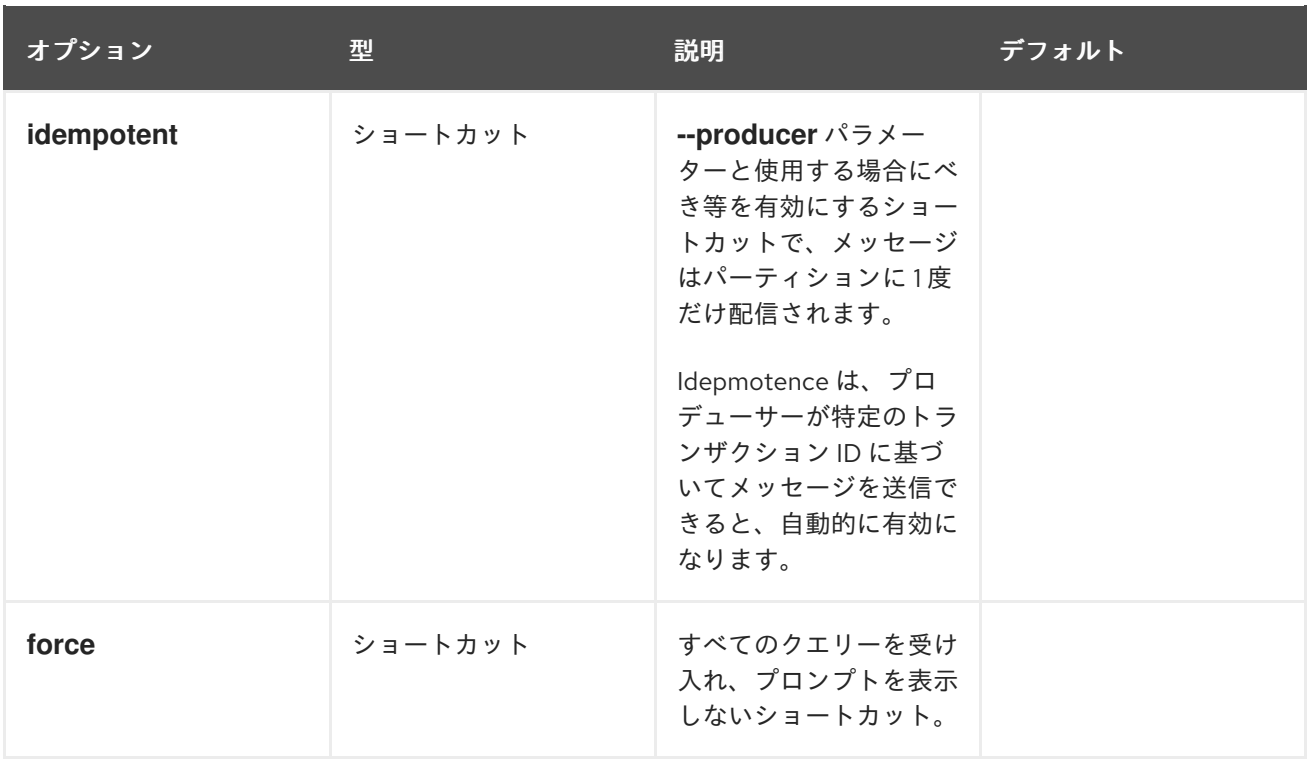

# <span id="page-44-0"></span>4.7.2. 承認の有効化

この手順では、Kafka ブローカーで承認の **AclAuthorizer** プラグインを有効にする方法を説明します。

#### 前提条件

● AMQ Streams は、Kafka [ブローカーとして使用されるすべてのホストにインストール](#page-17-0) されま す。

# 手順

1. **/opt/kafka/config/server.properties** Kafka 設定ファイルを編集して **AclAuthorizer** を使用しま す。

authorizer.class.name=kafka.security.auth.SimpleAclAuthorizer

2. (re)Kafka ブローカーを起動します。

#### 関連情報

- AMQ Streams の設定に関する詳細は、「AMQ Streams [の設定」](#page-21-0) を参照してください。
- Kafka クラスターの実行に関する詳細は、「マルチノードの Kafka [クラスターの実行」](#page-35-0) を参照 してください。

4.7.3. ACL ルールの追加

**AclAuthorizer** アクセス制御リスト(ACL)を使用します。これは、ユーザーがどのユーザーが実行でき るかを記述する一連のルールを定義します。

この手順では、Kafka ブローカーで **AclAuthorizer** プラグインの使用時に ACL ルールを追加する方法 を説明します。

<span id="page-45-0"></span>ルールは **kafka-acls.sh** ユーティリティーを使用して追加され、ZooKeeper に保存されます。

# 前提条件

- AMQ Streams は、Kafka [ブローカーとして使用されるすべてのホストにインストール](#page-17-0) されま す。
- 承認は Kafka ブローカーで [有効](#page-44-0) になります。

# 手順

- 1. **--add** オプションを指定して **kafka-acls.sh** を実行します。 例:
	- **MyConsumerGroup** コンシューマーグループを使用して **user1** および **user2** アクセスが **myTopic** から読み取りできるようにします。

bin/kafka-acls.sh --authorizer-properties zookeeper.connect=zoo1.my-domain.com:2181 --add --operation Read --topic myTopic --allow-principal User:user1 --allow-principal User:user2

bin/kafka-acls.sh --authorizer-properties zookeeper.connect=zoo1.my-domain.com:2181 --add --operation Describe --topic myTopic --allow-principal User:user1 --allow-principal User:user2

bin/kafka-acls.sh --authorizer-properties zookeeper.connect=zoo1.my-domain.com:2181 --add --operation Read --operation Describe --group MyConsumerGroup --allowprincipal User:user1 --allow-principal User:user2

IP アドレス **127.0.0.1** から **myTopic** を読み取る **user1** アクセスを拒否します。

bin/kafka-acls.sh --authorizer-properties zookeeper.connect=zoo1.my-domain.com:2181 --add --operation Describe --operation Read --topic myTopic --group MyConsumerGroup --deny-principal User:user1 --deny-host 127.0.0.1

**MyConsumerGroup** を使用して **myTopic** のコンシューマーとして **user1** を追加します。

bin/kafka-acls.sh --authorizer-properties zookeeper.connect=zoo1.my-domain.com:2181 --add --consumer --topic myTopic --group MyConsumerGroup --allow-principal User:user1

## 関連情報

**●** すべての kafka-acls.sh オプションの一覧は、「シンプル ACL [オーソライザー」](#page-41-0) を参照してく ださい。

# 4.7.4. ACL ルールの一覧表示

この手順では、Kafka ブローカーで **AclAuthorizer** プラグインの使用時に既存の ACL ルールの一覧を 表示する方法を説明します。

ルールは、**kafka-acls.sh** ユーティリティーを使用して一覧表示されます。

#### 前提条件

- AMQ Streams は、Kafka [ブローカーとして使用されるすべてのホストにインストール](#page-17-0) されま す。
- Kafka ブローカーで承認が [有効になっ](#page-44-0)ている必要があります。
- ACL が [追加](#page-45-0) されました。

# 手順

**--list** オプションを指定して **kafka-acls.sh** を実行します。 以下に例を示します。

> \$ bin/kafka-acls.sh --authorizer-properties zookeeper.connect=zoo1.my-domain.com:2181 - list --topic myTopic

Current ACLs for resource `Topic:myTopic`:

User:user1 has Allow permission for operations: Read from hosts: \* User:user2 has Allow permission for operations: Read from hosts: \* User:user2 has Deny permission for operations: Read from hosts: 127.0.0.1 User:user1 has Allow permission for operations: Describe from hosts: \* User:user2 has Allow permission for operations: Describe from hosts: \* User:user2 has Deny permission for operations: Describe from hosts: 127.0.0.1

#### 関連情報

すべての **kafka-acls.sh** オプションの一覧は、「シンプル ACL [オーソライザー」](#page-41-0) を参照してく ださい。

4.7.5. ACL ルールの削除

この手順では、Kafka ブローカーで **AclAuthorizer** プラグインの使用時に ACL ルールを削除する方法 を説明します。

ルールは **kafka-acls.sh** ユーティリティーを使用して削除されます。

前提条件

- AMQ Streams は、Kafka [ブローカーとして使用されるすべてのホストにインストール](#page-17-0) されま す。
- 承認は Kafka ブローカーで [有効](#page-44-0) になります。
- ACL が [追加](#page-45-0) されました。

手順

- **--remove** オプションを指定して **kafka-acls.sh** を実行します。 例:
- **MyConsumerGroup** コンシューマーグループを使用して、**myTopic** から読み込む **user1** およ び **user2** アクセスを許可する ACL を削除します。

bin/kafka-acls.sh --authorizer-properties zookeeper.connect=zoo1.my-domain.com:2181 -remove --operation Read --topic myTopic --allow-principal User:user1 --allow-principal User:user2

bin/kafka-acls.sh --authorizer-properties zookeeper.connect=zoo1.my-domain.com:2181 -remove --operation Describe --topic myTopic --allow-principal User:user1 --allow-principal User:user2

bin/kafka-acls.sh --authorizer-properties zookeeper.connect=zoo1.my-domain.com:2181 -remove --operation Read --operation Describe --group MyConsumerGroup --allow-principal User:user1 --allow-principal User:user2

**MyConsumerGroup** を使用して **myTopic** のコンシューマーとして **user1** を追加して ACL を 削除します。

bin/kafka-acls.sh --authorizer-properties zookeeper.connect=zoo1.my-domain.com:2181 -remove --consumer --topic myTopic --group MyConsumerGroup --allow-principal User:user1

**user1** アクセスを拒否し、IP アドレスホスト **127.0.0.1** から **myTopic** を読み取るように拒否す る ACL を削除します。

bin/kafka-acls.sh --authorizer-properties zookeeper.connect=zoo1.my-domain.com:2181 -remove --operation Describe --operation Read --topic myTopic --group MyConsumerGroup - -deny-principal User:user1 --deny-host 127.0.0.1

# 関連情報

- すべての **kafka-acls.sh** オプションの一覧は、「シンプル ACL [オーソライザー」](#page-41-0) を参照してく ださい。
- 承認の有効化に関する詳細は[、「承認の有効化」](#page-44-0) を参照してください。

# 4.8. ZOOKEEPER の承認

Kafka と ZooKeeper 間で認証が有効になっている場合、ZooKeeper アクセス制御リスト(ACL)ルール を使用して、ZooKeeper に保存される Kafka のメタデータへのアクセスを自動的に制御できます。

# 4.8.1. ACL 設定

ZooKeeper ACL ルールの適用は、**config/server.properties** Kafka 設定ファイルの **zookeeper.set.acl** プロパティーによって制御されます。

このプロパティーはデフォルトでは無効になっており、**true** に設定して有効にします。

# zookeeper.set.acl=true

ACL ルールが有効な場合、**znode** が ZooKeeper で作成されると、変更または削除が可能な Kafka ユー ザーのみが ZooKeeper で作成されます。他のすべてのユーザーは読み取り専用アクセスを持ちます。

Kafka は、新規に作成された ZooKeeper **znodes** に対してのみ ACL ルールを設定します。クラスター の初回の起動後に ACL が有効になると、**zookeeper-security-migration.sh** ツールはすべての既存 **znodes** で ACL を設定することができます。

#### ZooKeeper でのデータの機密性

ZooKeeper に保存されるデータには以下が含まれます。

- トピック名およびその設定
- SASL SCRAM 認証が使用される場合に、ソルトおよびハッシュ化されたユーザー認証情報。

しかし、ZooKeeper は Kafka を使用して送受信されたレコードを保存しません。ZooKeeper に保存さ れるデータは特定されないことが想定されます。

データが機密であると思われる場合(トピック名には顧客 ID が含まれるなど)、保護に使用できる唯 一のオプションはネットワークレベルで ZooKeeper を分離するだけで、Kafka ブローカーへのアクセス を許可します。

## 4.8.2. 新しい Kafka クラスターの ZooKeeper ACL の有効化

この手順では、新しい Kafka クラスターの Kafka 設定で ZooKeeper ACL を有効にする方法を説明しま す。この手順は、Kafka クラスターの最初の起動前にのみ使用してください。既に実行しているクラス ターで ZooKeeper ACL [を有効にする場合は、「既存の](#page-49-0) Kafka クラスターでの ZooKeeper ACL の有効 化」 を参照してください。

# 前提条件

- AMQ Streams は、Kafka ブローカーとして使用されるすべてのホストに [インストール](#page-17-0) されま す。
- ZooKeeper クラスターが [設定され、実行されている](#page-26-0)。
- ZooKeeper でクライアント間の認証が [有効](#page-31-0) になります。
- ZooKeeper 認証は Kafka ブローカーで [有効](#page-37-1) になります。
- Kafka ブローカーが起動していません。

#### 手順

1. **/opt/kafka/config/server.properties** Kafka 設定ファイルを編集し、すべてのクラスターノード の **zookeeper.set.acl** フィールドを **true** に設定します。

zookeeper.set.acl=true

2. Kafka ブローカーを起動します。

#### 4.8.3. 既存の Kafka クラスターでの ZooKeeper ACL の有効化

この手順では、稼働中の Kafka クラスターの Kafka 設定で ZooKeeper ACL を有効にする方法を説明し ます。**zookeeper-security-migration.sh** ツールを使用して、既存の **znodes** すべてに ZooKeeper ACL を設定します。**zookeeper-security-migration.sh** は AMQ Streams の一部として使用でき、 **bin** ディレ クトリーにあります。

#### 前提条件

● Kafka クラスターが[設定され、稼働している。](#page-35-0)

# <span id="page-49-0"></span>ZooKeeper ACL の有効化

1. **/opt/kafka/config/server.properties** Kafka 設定ファイルを編集し、すべてのクラスターノード の **zookeeper.set.acl** フィールドを **true** に設定します。

zookeeper.set.acl=true

- 2. すべての Kafka ブローカーを1つずつ再起動します。
- 3. **zookeeper-security-migration.sh** ツールを使用して、既存の ZooKeeper **znodes** に ACL を設 定します。

```
su - kafka
cd /opt/kafka
KAFKA_OPTS="-Djava.security.auth.login.config=./config/jaas.conf"; ./bin/zookeeper-
security-migration.sh --zookeeper.acl=secure --zookeeper.connect=<ZooKeeperURL>
exit
```
以下に例を示します。

```
su - kafka
cd /opt/kafka
KAFKA_OPTS="-Djava.security.auth.login.config=./config/jaas.conf"; ./bin/zookeeper-
security-migration.sh --zookeeper.acl=secure --zookeeper.connect=zoo1.my-
domain.com:2181
exit
```
# 4.9. 暗号化および認証

AMQ Streams は、リスナー設定の一部として設定された暗号化および認証をサポートします。

# 4.9.1. リスナーの設定

Kafka ブローカーの暗号化および認証はリスナーごとに設定されます。Kafka リスナーの設定に関する 詳細は[、「リスナー」](#page-34-0) を参照してください。

Kafka ブローカーの各リスナーは、独自のセキュリティープロトコルで設定されます。設定プロパ ティー **listener.security.protocol.map** は、セキュリティープロトコルを使用するリスナーを定義しま す。各リスナー名をセキュリティープロトコルにマッピングします。サポートされるセキュリティープ ロトコルは以下のとおりです。

#### **PLAINTEXT**

暗号化または認証のないリスナー。

#### **SSL**

TLS による暗号化を使用し、任意で TLS クライアント証明書を使用した認証。

#### **SASL\_PLAINTEXT**

暗号化がなく、SASL ベースの認証を使用するリスナー。

#### **SASL\_SSL**

TLS ベースの暗号化および SASL ベースの認証を使用するリスナー。

以下の **listeners** 設定を指定します。

listeners=INT1://:9092,INT2://:9093,REPLICATION://:9094

**listener.security.protocol.map** は以下の例のようになります。

listener.security.protocol.map=INT1:SASL\_PLAINTEXT,INT2:SASL\_SSL,REPLICATION:SSL

これにより、リスナー **INT1** が SASL 認証との暗号化されていない接続を使用するように、リスナー **INT2** は SASL 認証との暗号化された接続を使用するように、および **REPLICATION** インターフェース を TLS 暗号化(TLS クライアント認証など)を使用するように設定します。同じセキュリティープロ トコルを複数回使用できます。以下の例は、有効な設定です。

listener.security.protocol.map=INT1:SSL,INT2:SSL,REPLICATION:SSL

このような設定では、全インターフェースに TLS 暗号化と TLS 認証を使用します。以下の章では、 TLS および SASL の設定方法について説明します。

## 4.9.2. TLS 暗号化

Kafka は、Kafka クライアントとの通信を暗号化するために TLS をサポートします。

TLS 暗号化およびサーバーの認証を使用するには、秘密鍵と公開鍵を含むキーストアを指定する必要が あります。通常、これは Java Keystore(JKS)形式のファイルを使用して行われます。このファイルへの パスは、**ssl.keystore.location** プロパティーで設定されます。**ssl.keystore.password** プロパティーを 使用して、キーストアを保護するパスワードを設定する必要があります。以下に例を示します。

ssl.keystore.location=/path/to/keystore/server-1.jks ssl.keystore.password=123456

秘密鍵を保護するために、追加のパスワードが使用されることがあります。このようなパスワード は、**ssl.key.password** プロパティーを使用して設定できます。

Kafka は認証局によって署名されたキーと自己署名証明書を使用できます。認証局が署名した鍵の使用 は、常に優先される方法である必要があります。クライアントが接続している Kafka ブローカーの ID を検証できるようにするには、証明書に、コモンネーム(CN)または Subject Alternative Names(SAN)と してアドバタイズされたホスト名が常に含まれている必要があります。

異なるリスナーに異なる SSL 設定を使用できます。**ssl.** で始まるすべてのオプションの前に **listener.name.<NameOfTheListener>.** を付けることができます。ここで、リスナーの名前は小文字の 場合に常に必要になります。これにより、その特定のリスナーのデフォルトの SSL 設定が上書きされ ます。以下の例は、異なるリスナーに異なる SSL 設定を使用する方法を表しています。

listeners=INT1://:9092,INT2://:9093,REPLICATION://:9094 listener.security.protocol.map=INT1:SSL,INT2:SSL,REPLICATION:SSL

# Default configuration - will be used for listeners INT1 and INT2 ssl.keystore.location=/path/to/keystore/server-1.jks ssl.keystore.password=123456

# Different configuration for listener REPLICATION listener.name.replication.ssl.keystore.location=/path/to/keystore/server-1.jks listener.name.replication.ssl.keystore.password=123456

# 追加の TLS 設定オプション

上記の主な TLS 設定オプションに加え、Kafka は TLS 設定を調整するための多くのオプションをサ ポートしています。たとえば、TLS / SSL プロトコルまたは暗号スイートを有効または無効にするに は、次のコマンドを実行します。

#### **ssl.cipher.suites**

有効な暗号スイートの一覧。各暗号スイートは、TLS 接続に使用される認証、暗号化、MAC、鍵交 換アルゴリズムの組み合わせです。デフォルトでは、利用可能なすべての暗号スイートが有効にな ります。

#### **ssl.enabled.protocols**

有効な TLS / SSL プロトコルの一覧。デフォルトは **TLSv1.2,TLSv1.1,TLSv1** です。

サポートされる Kafka ブローカー設定オプションの完全リストは、付録A *[ブローカー設定パラメーター](#page-254-0)* を参照してください。

# <span id="page-51-0"></span>4.9.3. TLS 暗号化の有効化

この手順では、Kafka ブローカーで暗号化を有効にする方法を説明します。

#### 前提条件

● AMQ Streams は、Kafka ブローカーとして使用されるすべてのホストに [インストール](#page-17-0) されま す。

#### 手順

- 1. クラスターのすべての Kafka ブローカーの TLS 証明書を生成します。証明書には、Common Name または Subject Alternative Name にアドバタイズされ、ブートストラップアドレスが必 要です。
- 2. 以下について、すべてのクラスターノードで **/opt/kafka/config/server.properties** Kafka 設定 ファイルを編集します。
	- **listener.security.protocol.map** フィールドを変更し、TLS 暗号化を使用するリスナーの **SSL** プロトコルを指定します。
	- **ssl.kevstore.location** オプションを、ブローカー証明書を使用して JKS キーストアへのパ スに設定します。
	- キーストアを保護するために使用したパスワードに **ssl.keystore.password** オプションを 設定します。 以下に例を示します。

listeners=UNENCRYPTED://:9092,ENCRYPTED://:9093,REPLICATION://:9094 listener.security.protocol.map=UNENCRYPTED:PLAINTEXT,ENCRYPTED:SSL,REPLICA TION:PLAINTEXT ssl.keystore.location=/path/to/keystore/server-1.jks ssl.keystore.password=123456

3. (re)Kafka ブローカーを起動します。

## 関連情報

● AMQ Streams の設定に関する詳細は、「AMQ Streams [の設定」](#page-21-0) を参照してください。

- Kafka クラスターの実行に関する詳細は、「マルチノードの Kafka [クラスターの実行」](#page-35-0) を参照 してください。
- クライアントで TLS 暗号化の設定に関する詳細は、以下を参照してください。
	- o 付録D [プロデューサー設定パラメーター](#page-299-0)
	- o 付録C [コンシューマー設定パラメーター](#page-286-0)

#### 4.9.4. 認証

認証には、以下を使用できます。

- 暗号化された接続で X.509 証明書を基にした TLS クライアント認証
- サポートされる Kafka SASL(Simple Authentication and Security Layer)メカニズム
- OAuth 2.0 [のトークンベースの認証](#page-70-0)

# 4.9.4.1. TLS クライアント認証

TLS クライアント認証は、TLS 暗号化を使用している接続でのみ使用できます。TLS クライアント認証 を使用するには、パブリックキーを持つトラストストアをブローカーに提供できます。これらのキー は、ブローカーに接続するクライアントを認証するために使用できます。トラストストアは Java Keystore(JKS)形式で提供され、認証局の公開鍵が含まれている必要があります。トラストストアに含 まれる認証局のいずれかによって署名された公開鍵および秘密鍵を持つすべてのクライアントは認証さ れます。トラストストアの場所は、フィールド **ssl.truststore.location** を使用して設定されます。トラ ストストアがパスワードで保護されている場合は、パスワードは **ssl.truststore.password** プロパ ティーに設定する必要があります。以下に例を示します。

ssl.truststore.location=/path/to/keystore/server-1.jks ssl.truststore.password=123456

トラストストアを設定したら、**ssl.client.auth** プロパティーを使用して TLS クライアント認証を有効に する必要があります。このプロパティーは、3 つの異なる値のいずれかに設定できます。

#### **none**

TLS クライアント認証は無効になっています。(デフォルト値)

#### **requested**

TLS クライアント認証はオプションです。クライアントは TLS クライアント証明書を使用して認証 するよう要求されますが、選択することはできません。

#### **required**

クライアントが TLS クライアント証明書を使用して認証する必要があります。

クライアントが TLS クライアント認証を使用して認証される場合、認証されたプリンシパル名は認証 されたクライアント証明書からの識別名になります。たとえば、識別名 **CN=someuser** を持つ証明書を 持つユーザーは、以下のプリンシパル

**CN=someuser,OU=Unknown,O=Unknown,L=Unknown,ST=Unknown,C=Unknown** で認証されま す。TLS クライアント認証が使用されず、SASL が無効化されると、プリンシパル名は **ANONYMOUS** になります。

#### 4.9.4.2. SASL 認証

SASL 認証は、Java Authentication and Authorization Service(JAAS)を使用して設定されます。JAAS

は、Kafka と ZooKeeper 間の接続の認証にも使用されます。JAAS は独自の設定ファイルを使用しま す。このファイルの推奨場所は **/opt/kafka/config/jaas.conf** です。このファイルは、**kafka** ユーザーが 読み取り可能でなければなりません。Kafka の実行時に、Java システムプロパティー **java.security.auth.login.config** を使用してこのファイルの場所を指定します。このプロパティーは、 ブローカーノードの起動時に Kafka に渡す必要があります。

KAFKA\_OPTS="-Djava.security.auth.login.config=/path/to/my/jaas.config"; bin/kafka-server-start.sh

SASL 認証は、暗号化されていない接続と TLS 接続の両方でサポートされます。SASL はリスナーごと に個別に有効にできます。これを有効にするには、**listener.security.protocol.map** のセキュリティー プロトコルは **SASL\_PLAINTEXT** または **SASL\_SSL** のどちらかでなければなりません。

Kafka の SASL 認証は複数のメカニズムをサポートします。

#### **PLAIN**

ユーザー名とパスワードに基づいて認証を実装します。ユーザー名とパスワードは Kafka 設定に ローカルに保存されます。

#### **SCRAM-SHA-256** および**SCRAM-SHA-512**

Salted Challenge Response Authentication Mechanism(SCRAM)を使用した認証を実装します。 SCRAM クレデンシャルは ZooKeeper に一元的に保存されます。SCRAM は、ZooKeeper クラス ターノードがプライベートネットワークで分離された状態で使用できます。

#### **GSSAPI**

Kerberos サーバーに対する認証を実装します。

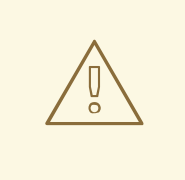

警告

**PLAIN** メカニズムは、暗号化されていない形式でネットワーク経由でユーザー名と パスワードを送信します。したがって、TLS による暗号化と組み合わせて使用する ことはできません。

SASL メカニズムは JAAS 設定ファイルを使用して設定されます。Kafka は **KafkaServer** という名前の JAAS コンテキストを使用します。JAAS で設定後、Kafka 設定で SASL メカニズムを有効にする必要 があります。これは、**sasl.enabled.mechanisms** プロパティーを使用して行います。このプロパ ティーには、有効なメカニズムのコンマ区切りリストが含まれます。

sasl.enabled.mechanisms=PLAIN,SCRAM-SHA-256,SCRAM-SHA-512

ブローカー間の通信に使用されるリスナーが SASL を使用している場合 は、**sasl.mechanism.inter.broker.protocol** プロパティーを使用して使用する必要のある SASL メカニ ズムを指定する必要があります。以下に例を示します。

sasl.mechanism.inter.broker.protocol=PLAIN

ブローカーの通信に使用されるユーザー名とパスワードは、フィールド **username** および **password** を使用して **KafkaServer** JAAS コンテキストに指定する必要があります。

#### SASL PLAIN

<span id="page-54-0"></span>PLAIN メカニズムを使用するには、接続が許可されるユーザー名とパスワードを JAAS コンテキストで 直接指定されます。以下の例は、SASL PLAIN 認証に設定されたコンテキストを示しています。この例 では、3 つの異なるユーザーを設定します。

```
admin
```
- **user1**
- **user2**

```
KafkaServer {
  org.apache.kafka.common.security.plain.PlainLoginModule required
  user_admin="123456"
  user_user1="123456"
  user_user2="123456";
};
```
ユーザーデータベースのある JAAS 設定ファイルは、すべての Kafka ブローカーで同期する必要があり ます。

ブローカー間の認証に SASL PLAIN が使用される場合、**username** および **password** プロパティーは JAAS コンテキストに追加する必要があります。

```
KafkaServer {
  org.apache.kafka.common.security.plain.PlainLoginModule required
  username="admin"
  password="123456"
  user_admin="123456"
  user_user1="123456"
  user_user2="123456";
};
```
# SASL SCRAM

Kafka の SCRAM 認証は **SCRAM-SHA-256** と **SCRAM-SHA-512** の 2 つのメカニズムで構成されます。 これらのメカニズムは、使用されるハッシュアルゴリズムでのみ異なります。SHA-256 と強力な SHA-512。SCRAM 認証を有効にするには、JAAS 設定ファイルに以下の設定ファイルが含まれている必要が あります。

KafkaServer { org.apache.kafka.common.security.scram.ScramLoginModule required; };

```
Kafka 設定ファイルで SASL 認証を有効にする場合、両方の SCRAM メカニズムを一覧表示できます。
ただし、ブローカー間通信には選択できるのは 1 つのみです。以下に例を示します。
```
sasl.enabled.mechanisms=SCRAM-SHA-256,SCRAM-SHA-512 sasl.mechanism.inter.broker.protocol=SCRAM-SHA-512

SCRAM メカニズムのユーザークレデンシャルは ZooKeeper に保存されます。**kafka-configs.sh** ツー ルは、これらを管理するために使用できます。たとえば、以下のコマンドを実行して、パスワード 123456 で user1 を追加します。

bin/kafka-configs.sh --bootstrap-server localhost:9092 --alter --add-config 'SCRAM-SHA-256= [password=123456],SCRAM-SHA-512=[password=123456]' --entity-type users --entity-name user1 ユーザークレデンシャルを削除するには、以下を使用します。

bin/kafka-configs.sh --bootstrap-server localhost:9092 --alter --delete-config 'SCRAM-SHA-512' - entity-type users --entity-name user1

## SASL GSSAPI

Kerberos を使用した認証に使用される SASL メカニズムは **GSSAPI** と呼ばれます。Kerberos SASL 認 証を設定するには、以下の設定を JAAS 設定ファイルに追加します。

```
KafkaServer {
  com.sun.security.auth.module.Krb5LoginModule required
  useKeyTab=true
  storeKey=true
  keyTab="/etc/security/keytabs/kafka_server.keytab"
  principal="kafka/kafka1.hostname.com@EXAMPLE.COM";
};
```
Kerberos プリンシパルのドメイン名は常に大文字にする必要があります。

JAAS 設定の他に、Kafka 設定の **sasl.kerberos.service.name** プロパティーで Kerberos サービス名を 指定する必要があります。

sasl.enabled.mechanisms=GSSAPI sasl.mechanism.inter.broker.protocol=GSSAPI sasl.kerberos.service.name=kafka

## 複数の SASL メカニズム

Kafka は複数の SASL メカニズムを同時に使用できます。異なる JAAS 設定はすべて同じコンテキスト に追加できます。

KafkaServer { org.apache.kafka.common.security.plain.PlainLoginModule required user\_admin="123456" user\_user1="123456" user\_user2="123456";

com.sun.security.auth.module.Krb5LoginModule required useKeyTab=true storeKey=true keyTab="/etc/security/keytabs/kafka\_server.keytab" principal="kafka/kafka1.hostname.com@EXAMPLE.COM";

org.apache.kafka.common.security.scram.ScramLoginModule required;

};

複数のメカニズムを有効にすると、クライアントが使用するメカニズムを選択することができます。

# 4.9.5. TLS クライアント認証の有効化

この手順では、Kafka ブローカーで TLS クライアント認証を有効にする方法を説明します。

#### 前提条件

- AMQ Streams は、Kafka ブローカーとして使用されるすべてのホストに [インストール](#page-17-0) されま す。
- TLS 暗号化が [有効になっている](#page-51-0)。

# 手順

- 1. ユーザー証明書の署名に使用する認証局の公開鍵が含まれる JKS トラストストアを準備しま す。
- 2. 以下について、すべてのクラスターノードで **/opt/kafka/config/server.properties** Kafka 設定 ファイルを編集します。
	- ユーザー証明書の認証局が含まれる JKS トラストストアへのパスに **ssl.truststore.location** オプションを設定します。
	- トラストストアを保護するために使用したパスワードに **ssl.truststore.password** オプショ ンを設定します。
	- **ssl.client.auth** オプションを **required** に設定します。 以下に例を示します。

ssl.truststore.location=/path/to/truststore.jks ssl.truststore.password=123456 ssl.client.auth=required

3. (re)Kafka ブローカーを起動します。

#### 関連情報

- AMQ Streams の設定に関する詳細は、「AMQ Streams [の設定」](#page-21-0) を参照してください。
- Kafka クラスターの実行に関する詳細は、「マルチノードの Kafka [クラスターの実行」](#page-35-0) を参照 してください。
- クライアントで TLS 暗号化の設定に関する詳細は、以下を参照してください。
	- o 付録D [プロデューサー設定パラメーター](#page-299-0)
	- o 付録C [コンシューマー設定パラメーター](#page-286-0)

# 4.9.6. SASL PLAIN 認証の有効化

この手順では、Kafka ブローカーで SASL PLAIN 認証を有効にする方法を説明します。

# 前提条件

● AMQ Streams は、Kafka ブローカーとして使用されるすべてのホストに [インストール](#page-17-0) されま す。

1. **/opt/kafka/config/jaas.conf** JAAS 設定ファイルを編集または作成します。このファイルには、

手順

53

1. **/opt/kafka/config/jaas.conf** JAAS 設定ファイルを編集または作成します。このファイルには、 ユーザーとパスワードをすべて含める必要があります。このファイルはすべての Kafka ブロー カーで同じであることを確認します。 以下に例を示します。

```
KafkaServer {
  org.apache.kafka.common.security.plain.PlainLoginModule required
  user_admin="123456"
  user_user1="123456"
  user_user2="123456";
};
```
- 2. 以下について、すべてのクラスターノードで **/opt/kafka/config/server.properties** Kafka 設定 ファイルを編集します。
	- **listener.security.protocol.map** フィールドを変更し、SASL PLAIN 認証を使用するリス ナーの **SASL\_PLAINTEXT** または **SASL\_SSL** プロトコルを指定します。
	- **sasl.enabled.mechanisms** オプションを **PLAIN** に設定します。 以下に例を示します。

listeners=INSECURE://:9092,AUTHENTICATED://:9093,REPLICATION://:9094 listener.security.protocol.map=INSECURE:PLAINTEXT,AUTHENTICATED:SASL\_PLAINT EXT,REPLICATION:PLAINTEXT sasl.enabled.mechanisms=PLAIN

3. () KAFKA OPTS 環境変数を使用して Kafka ブローカーを起動し、JAAS 設定を Kafka ブロー カーに渡します。

#### su - kafka

export KAFKA\_OPTS="-Djava.security.auth.login.config=/opt/kafka/config/jaas.conf"; /opt/kafka/bin/kafka-server-start.sh -daemon /opt/kafka/config/server.properties

#### 関連情報

- AMQ Streams の設定に関する詳細は、「AMQ Streams [の設定」](#page-21-0) を参照してください。
- Kafka クラスターの実行に関する詳細は、「マルチノードの Kafka [クラスターの実行」](#page-35-0) を参照 してください。
- クライアントで SASL PLAIN 認証の設定に関する詳細は、以下を参照してください。
	- o 付録D [プロデューサー設定パラメーター](#page-299-0)
	- o 付録C [コンシューマー設定パラメーター](#page-286-0)

# 4.9.7. SASL SCRAM 認証の有効化

この手順では、Kafka ブローカーで SASL SCRAM 認証を有効にする方法を説明します。

# 前提条件

● AMQ Streams は、Kafka ブローカーとして使用されるすべてのホストに [インストール](#page-17-0) されま す。

#### <span id="page-58-0"></span>手順

1. **/opt/kafka/config/jaas.conf** JAAS 設定ファイルを編集または作成します。**KafkaServer** コン テキストの **ScramLoginModule** を有効にします。このファイルはすべての Kafka ブローカー で同じであることを確認します。 以下に例を示します。

KafkaServer { org.apache.kafka.common.security.scram.ScramLoginModule required; };

- 2. 以下について、すべてのクラスターノードで **/opt/kafka/config/server.properties** Kafka 設定 ファイルを編集します。
	- **listener.security.protocol.map** フィールドを変更し、SASL SCRAM 認証を使用するリス ナーの **SASL\_PLAINTEXT** または **SASL\_SSL** プロトコルを指定します。
	- **sasl.enabled.mechanisms** オプションを **SCRAM-SHA-256** または **SCRAM-SHA-512** に 設定します。 以下に例を示します。

listeners=INSECURE://:9092,AUTHENTICATED://:9093,REPLICATION://:9094 listener.security.protocol.map=INSECURE:PLAINTEXT,AUTHENTICATED:SASL\_PLAINT EXT,REPLICATION:PLAINTEXT sasl.enabled.mechanisms=SCRAM-SHA-512

3. () KAFKA OPTS 環境変数を使用して Kafka ブローカーを起動し、JAAS 設定を Kafka ブロー カーに渡します。

#### su - kafka

export KAFKA\_OPTS="-Djava.security.auth.login.config=/opt/kafka/config/jaas.conf"; /opt/kafka/bin/kafka-server-start.sh -daemon /opt/kafka/config/server.properties

#### 関連情報

- AMQ Streams の設定に関する詳細は、「AMQ Streams [の設定」](#page-21-0) を参照してください。
- Kafka クラスターの実行に関する詳細は、「マルチノードの Kafka [クラスターの実行」](#page-35-0) を参照 してください。
- SASL SCRAM ユーザーの追加に関する詳細は、「SASL SCRAM [ユーザーの追加」](#page-59-0) を参照して ください。
- SASL SCRAM ユーザーの削除に関する詳細は、「SASL SCRAM [ユーザーの削除」](#page-59-1) を参照して ください。
- クライアントで SASL SCRAM 認証の設定に関する詳細は、以下を参照してください。
	- o 付録D [プロデューサー設定パラメーター](#page-299-0)
	- o 付録C [コンシューマー設定パラメーター](#page-286-0)

## 4.9.8. SASL SCRAM ユーザーの追加

この手順では、SASL SCRAM を使用して認証用の新規ユーザーを追加する方法を説明します。

# <span id="page-59-0"></span>前提条件

- AMQ Streams は、Kafka ブローカーとして使用されるすべてのホストに [インストール](#page-17-0) されま す。
- SASL SCRAM 認証が [有効になっている。](#page-58-0)

# 手順

**● kafka-configs.sh** ツールを使用して、新しい SASL SCRAM ユーザーを追加します。

bin/kafka-configs.sh --bootstrap-server **<BrokerAddress>** --alter --add-config 'SCRAM-SHA-512=[password=**<Password>**]' --entity-type users --entity-name **<Username>**

以下に例を示します。

bin/kafka-configs.sh --bootstrap-server localhost:9092 --alter --add-config 'SCRAM-SHA-512=[password=123456]' --entity-type users --entity-name user1

#### 関連情報

- クライアントで SASL SCRAM 認証の設定に関する詳細は、以下を参照してください。
	- o 付録D [プロデューサー設定パラメーター](#page-299-0)
	- o 付録C [コンシューマー設定パラメーター](#page-286-0)

# <span id="page-59-1"></span>4.9.9. SASL SCRAM ユーザーの削除

この手順では、SASL SCRAM 認証を使用する際にユーザーを削除する方法を説明します。

#### 前提条件

- AMQ Streams は、Kafka ブローカーとして使用されるすべてのホストに [インストール](#page-17-0) されま す。
- SASL SCRAM 認証が [有効になっている。](#page-58-0)

## 手順

 $\bullet$ **kafka-configs.sh** ツールを使用して SASL SCRAM ユーザーを削除します。

bin/kafka-configs.sh --bootstrap-server **<BrokerAddress>** --alter --delete-config 'SCRAM-SHA-512' --entity-type users --entity-name **<Username>**

以下に例を示します。

bin/kafka-configs.sh --bootstrap-server localhost:9092 --alter --delete-config 'SCRAM-SHA-512' --entity-type users --entity-name user1

#### 関連情報

クライアントで SASL SCRAM 認証の設定に関する詳細は、以下を参照してください。

- o 付録D [プロデューサー設定パラメーター](#page-299-0)
- o 付録C [コンシューマー設定パラメーター](#page-286-0)

# 4.10. OAUTH 2.0 トークンベース認証の使用

AMQ Streams は、OAUTHBEARER および PLAIN メカニズムを使用して OAuth 2.0 認証の使用をサ ポートします。

OAuth 2.0 は、アプリケーション間で標準的なトークンベースの認証および承認を有効にし、中央の承 認サーバーを使用してリソースに制限されたアクセス権限を付与するトークンを発行します。

Kafka ブローカーおよびクライアントの両方が OAuth 2.0 を使用するように設定する必要があります。 OAuth 2.0 認証を設定した後に [OAuth](#page-83-0) 2.0 承認 を設定できます。

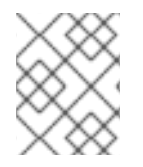

# 注記

OAuth 2.0 認証は、使用する承認サーバーに関係なく ACL [ベースの](#page-37-2) Kafka 承認 と併用で きます。

OAuth 2.0 認証を使用すると、アプリケーションクライアントはアカウントのクレデンシャルを公開せ ずにアプリケーションサーバー (リソースサーバー と呼ばれる) のリソースにアクセスできます。

アプリケーションクライアントは、アクセストークンを認証の手段として渡します。アプリケーション サーバーはこれを使用して、付与するアクセス権限のレベルを決定することもできます。承認サーバー は、アクセスの付与とアクセスに関する問い合わせを処理します。

AMQ Streams のコンテキストでは以下が行われます。

- Kafka ブローカーは OAuth 2.0 リソースサーバーとして動作します。
- Kafka クライアントは OAuth 2.0 アプリケーションクライアントとして動作します。

Kafka クライアントは Kafka ブローカーに対して認証を行います。ブローカーおよびクライアントは、 必要に応じて OAuth 2.0 承認サーバーと通信し、アクセストークンを取得または検証します。

AMQ Streams のデプロイメントでは、OAuth 2.0 インテグレーションは以下を提供します。

- Kafka ブローカーのサーバー側 OAuth 2.0 サポート。
- Kafka MirrorMaker、Kafka Connect、および Kafka Bridge のクライアント側 OAuth 2.0 サポー ト。

AMQ Streams on RHEL には、2 つの OAuth 2.0 ライブラリーが含まれています。

#### **kafka-oauth-client**

**io.strimzi.kafka.oauth.client.JaasClientOauthLoginCallbackHandler** という名前のカスタムログ インコールバックハンドラークラスを提供します。**OAUTHBEARER** 認証メカニズムを処理するに は、Apache Kafka が提供する **OAuthBearerLoginModule** でログインコールバックハンドラーを使 用します。

#### **kafka-oauth-common**

**kafka-oauth-client** ライブラリーで必要な機能の一部を提供するヘルパーライブラリーです。

提供されるクライアントライブラリーには、**keycloak-core**、**jackson-databind**、**slf4j-api** などの追加 のサードパーティーライブラリーの依存関係も含まれます。

Maven プロジェクトを使用してクライアントをパッケージ化し、すべての依存関係ライブラリーを含め ることが推奨されます。依存関係ライブラリーは、今後のバージョンで変更される可能性があります。

OAuth コールバックハンドラー は Kafka Client Java ライブラリー用に提供されるため、Java クライア ント用に独自のコールバックハンドラーを作成する必要はありません。アプリケーションクライアント はコールバックハンドラーを使用してアクセストークンを提供できます。Go などの他言語で書かれた クライアントは、カスタムコードを使用して承認サーバーに接続し、アクセストークンを取得する必要 があります。

#### 関連情報

● OAuth 2.0 [のサイト](https://oauth.net/2/)

# 4.10.1. OAuth 2.0 認証メカニズム

AMQ Streams は、OAuth 2.0 認証で OAUTHBEARER および PLAIN メカニズムをサポートします。ど ちらのメカニズムも、Kafka クライアントが Kafka ブローカーで認証されたセッションを確立できるよ うにします。クライアント、承認サーバー、および Kafka ブローカー間の認証フローは、メカニズムご とに異なります。

可能な限り、OAUTHBEARER を使用するようにクライアントを設定することが推奨されます。 OAUTHBEARER では、クライアントクレデンシャルは Kafka ブローカーと共有されることがないた め、PLAIN よりも高レベルのセキュリティーが提供されます。OAUTHBEARER をサポートしない Kafka クライアントの場合のみ、PLAIN の使用を検討してください。

必要であれば、同じ OAuth 認証リスナー設定で OAUTHBEARER と PLAIN を両方有効にすることがで きます。

#### OAUTHBEARER の概要

Kafka は OAUTHBEARER 認証メカニズムをサポートしますが、明示的に設定する必要があります。多 くの Kafka クライアントツールは、プロトコルレベルで OAUTHBEARER の基本サポートを提供するラ イブラリーを使用します。

OAUTHBEARER を使用する場合、クライアントはクレデンシャルを交換するために Kafka ブローカー でセッションを開始します。ここで、クレデンシャルはコールバックハンドラーによって提供されるベ アラートークンの形式を取ります。コールバックを使用して、以下の 3 つの方法のいずれかでトークン の提供を設定できます。

- クライアント ID およびシークレット( OAuth 2.0 クライアントクレデンシャルメカニズムを 使用)
- 設定時に手動で取得された有効期限の長いアクセストークン
- 設定時に手動で取得された有効期限の長い更新トークン

OAUTHBEARER を使用するには、Kafka ブローカーの OAuth 認証リスナー設定で **sasl.enabled.mechanisms** を **OAUTHBEARER** [に設定する必要があります。詳細な設定は、「](#page-66-0)OAuth 2.0 Kafka ブローカーの設定」 を参照してください。

listener.name.client.sasl.enabled.mechanisms=OAUTHBEARER

# 注記

OAUTHBEARER 認証は、プロトコルレベルで OAUTHBEARER メカニズムをサポートす る Kafka クライアントでのみ使用できます。

#### PLAIN の概要

PLAIN は、kafkacat などの開発者ツールを含む、すべての Kafka クライアントツールでサポートされる 簡易認証メカニズムです。PLAIN を OAuth 2.0 認証と使用できるように、RHEL の AMQ Streams には サーバー側のコールバックが含まれています。PLAIN の AMQ Streams 実装は OAuth 2.0 over PLAIN と呼ばれます。

OAuth 2.0 の PLAIN では、クライアントクレデンシャルは ZooKeeper に保存されません。代わりに、 OAUTHBEARER 認証が使用される場合と同様に、準拠した承認サーバーの背後で一元的に処理されま す。

OAuth 2.0 over PLAIN コールバックを併用する場合、以下のいずれかの方法を使用して Kafka クライア ントは Kafka ブローカーで認証されます。

- クライアント ID およびシークレット ( OAuth 2.0 クライアントクレデンシャルメカニズムを 使用)
- 設定時に手動で取得された有効期限の長いアクセストークン

PLAIN 認証を使用し、**username** および **password** を提供するように、クライアントを有効にする必 要があります。パスワードの最初に **\$accessToken:** が付けられ、その後にアクセストークンの値が続 く場合は、Kafka ブローカーはパスワードをアクセストークンとして解釈します。それ以外の場合は、 Kafka ブローカーは **username** をクライアント ID として解釈し、**password** をクライアントシーク レットとして解釈します。

**password** がアクセストークンとして設定されている場合、**username** は Kafka ブローカーによってア クセストークンから取得されるプリンシパル名と同じになるように設定される必要があります。このプ ロセスは、**userNameClaim**、**fallbackUserNameClaim**、**fallbackUsernamePrefix**、または **userInfoEndpointUri** を使用してユーザー名の抽出を設定する方法によって異なります。また、承認 サーバーによっても異なり、特にクライアント ID をアカウント名にマッピングする方法によります。

Kafka ブローカーの OAuth 認証リスナー設定で PLAIN を有効にできます。これを行うには、**PLAIN** を **sasl.enabled.mechanisms** の値に追加します。

listener.name.client.sasl.enabled.mechanisms=OAUTHBEARER,PLAIN

詳細な設定は、「OAuth 2.0 Kafka [ブローカーの設定」](#page-66-0) を参照してください。

#### 4.10.1.1. プロパティーまたは変数での OAuth 2.0 の設定

OAuth 2.0 設定は、Java Authentication and Authorization Service(JAAS)プロパティーまたは環境変数 を使用して設定できます。

- JAAS プロパティーは **server.properties** 設定ファイルで設定され、**listener.name.LISTENER-NAME.oauthbearer.sasl.jaas.config** プロパティーのキーと値のペアとして渡されます。
- 環境変数を使用する場合は、**server.properties** ファイルで **listener.name.LISTENER-NAME.oauthbearer.sasl.jaas.config** プロパティーを指定する必要がありますが、他の JAAS プロパティーを省略することができます。 大文字または大文字の環境変数の命名規則を使用できます。

AMQ Streams OAuth 2.0 ライブラリーは、以下で始まるプロパティーを使用します。

- **oauth.** 認証の設定
- strimzi. OAuth 2.0 [承認の設定](#page-83-0)

# 4.10.2. OAuth 2.0 Kafka ブローカーの設定

OAuth 2.0 認証用の Kafka ブローカー設定には、以下が関係します。

- 承認サーバーでの OAuth 2.0 クライアントの作成
- Kafka クラスターでの OAuth 2.0 認証の設定

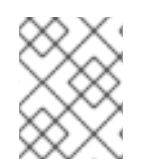

# 注記

承認サーバーに関連する Kafka ブローカーおよび Kafka クライアントはどちらも OAuth 2.0 クライアントと見なされます。

#### 4.10.2.1. 承認サーバーの OAuth 2.0 クライアント設定

セッションの開始中に受信されたトークンを検証するように Kafka ブローカーを設定するには、承認 サーバーで OAuth 2.0 の クライアント 定義を作成し、以下のクライアントクレデンシャルが有効な状 態で 機密情報 として設定することが推奨されます。

- kafka-broker のクライアント ID (例)
- **認証メカニズムとしてのクライアント ID およびシークレット**

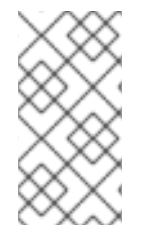

# 注記

承認サーバーのパブリックでないイントロスペクションエンドポイントを使用する場合 のみ、クライアント ID およびシークレットを使用する必要があります。高速のローカル JWT トークンの検証と同様に、パブリック承認サーバーのエンドポイントを使用する場 合は、通常クレデンシャルは必要ありません。

#### 4.10.2.2. Kafka クラスターでの OAuth 2.0 認証設定

Kafka クラスターで OAuth 2.0 認証を使用するには、Kafka クラスターの OAuth 認証リスナー設定を Kafka **server.properties** ファイルで有効にします。最小の設定が必要です。また、TLS がブローカー 間通信に使用される TLS リスナーを設定することもできます。

以下の方法のいずれかを使用して、承認サーバーによってトークン検証のブローカーを設定できます。

- 高速なローカルトークン検証: JWKS エンドポイントが署名済み JWT 形式のアクセストーク ンと組み合わせて使用
- イントロスペクションエンドポイント

OAUTHBEARER または PLAIN 認証(またはその両方)を設定できます。

以下の例は、グローバル リスナー設定を適用する最小設定を示しています。つまり、ブローカー間通信 はアプリケーションクライアントと同じリスナーを通過します。

この例は、**sasl.enabled.mechanisms** ではなく **listener.name.LISTENER-NAME.sasl.enabled.mechanisms** を指定する、特定のリスナーの OAuth 2.0 設定も示していま す。tFineER-NAME は、リスナーの大文字と小文字を区別しません。ここでは、リスナーの名前を **CLIENT** とし、プロパティー名は **listener.name.client.sasl.enabled.mechanisms** になります。

この例では、OAUTHBEARER 認証を使用します。

例: JWKS エンドポイントを使用した OAuth 2.0 認証の最小リスナー設定

<span id="page-64-15"></span><span id="page-64-14"></span><span id="page-64-13"></span><span id="page-64-12"></span><span id="page-64-11"></span><span id="page-64-10"></span><span id="page-64-9"></span><span id="page-64-8"></span><span id="page-64-7"></span><span id="page-64-6"></span><span id="page-64-5"></span><span id="page-64-4"></span><span id="page-64-3"></span><span id="page-64-2"></span><span id="page-64-1"></span><span id="page-64-0"></span>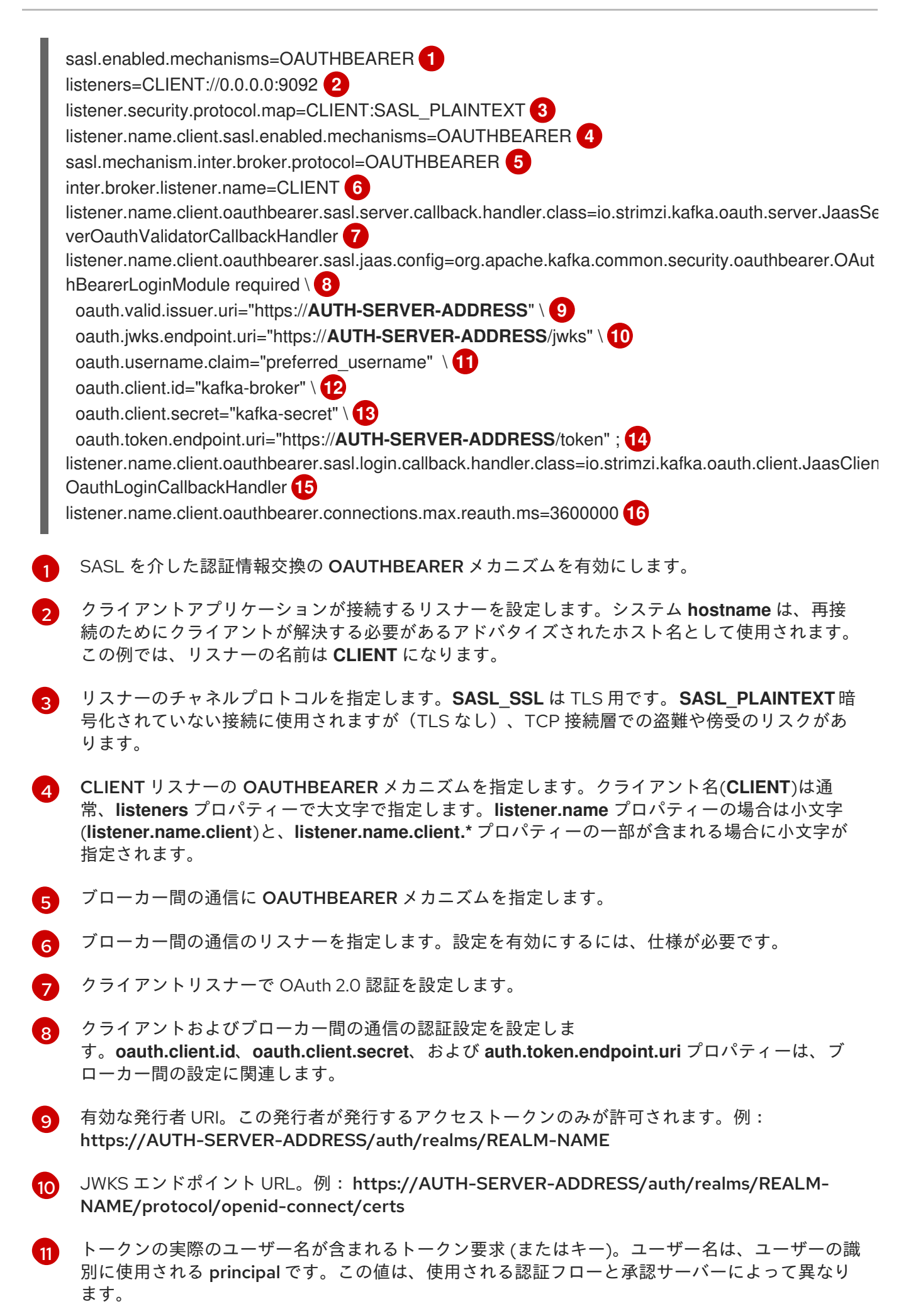

61

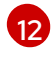

すべてのブローカーで同じ Kafka ブローカーのクライアント ID。これは、 **kafka-broker**として承 [認サーバーに登録されているクライアント](#page-75-0) です。

- [13](#page-64-12) すべてのブローカーで同じ Kafka ブローカーのシークレット。
- [14](#page-64-13) 承認サーバーへの OAuth 2.0 トークンエンドポイント URL。本番環境では常に HTTP を使用して ください。例: https://AUTH-SERVER-ADDRESS/auth/realms/REALM-NAME/protocol/openid-connect/token
- [15](#page-64-14) ブローカー間の通信に OAuth 2.0 認証を有効にする(および唯一の必須)場合。

[16](#page-64-15) (任意設定): トークンの期限が切れるとセッションの有効期限を強制し、Kafka の再認証メカニ ズム [もアクティブにします。指定された値がアクセストークンの有効期限が切れるまでの残り時](#page-70-1) 間未満の場合、クライアントは実際にトークンの有効期限が切れる前に再認証する必要がありま す。デフォルトでは、アクセストークンの期限が切れてもセッションは期限切れにならず、クライ アントは再認証を試行しません。

以下の例は、TLS がブローカー間通信に使用される TLS リスナーの最小設定を示しています。

# 例: OAuth 2.0 認証の TLS リスナー設定

<span id="page-65-8"></span><span id="page-65-7"></span><span id="page-65-6"></span><span id="page-65-5"></span><span id="page-65-4"></span><span id="page-65-3"></span><span id="page-65-2"></span><span id="page-65-1"></span><span id="page-65-0"></span>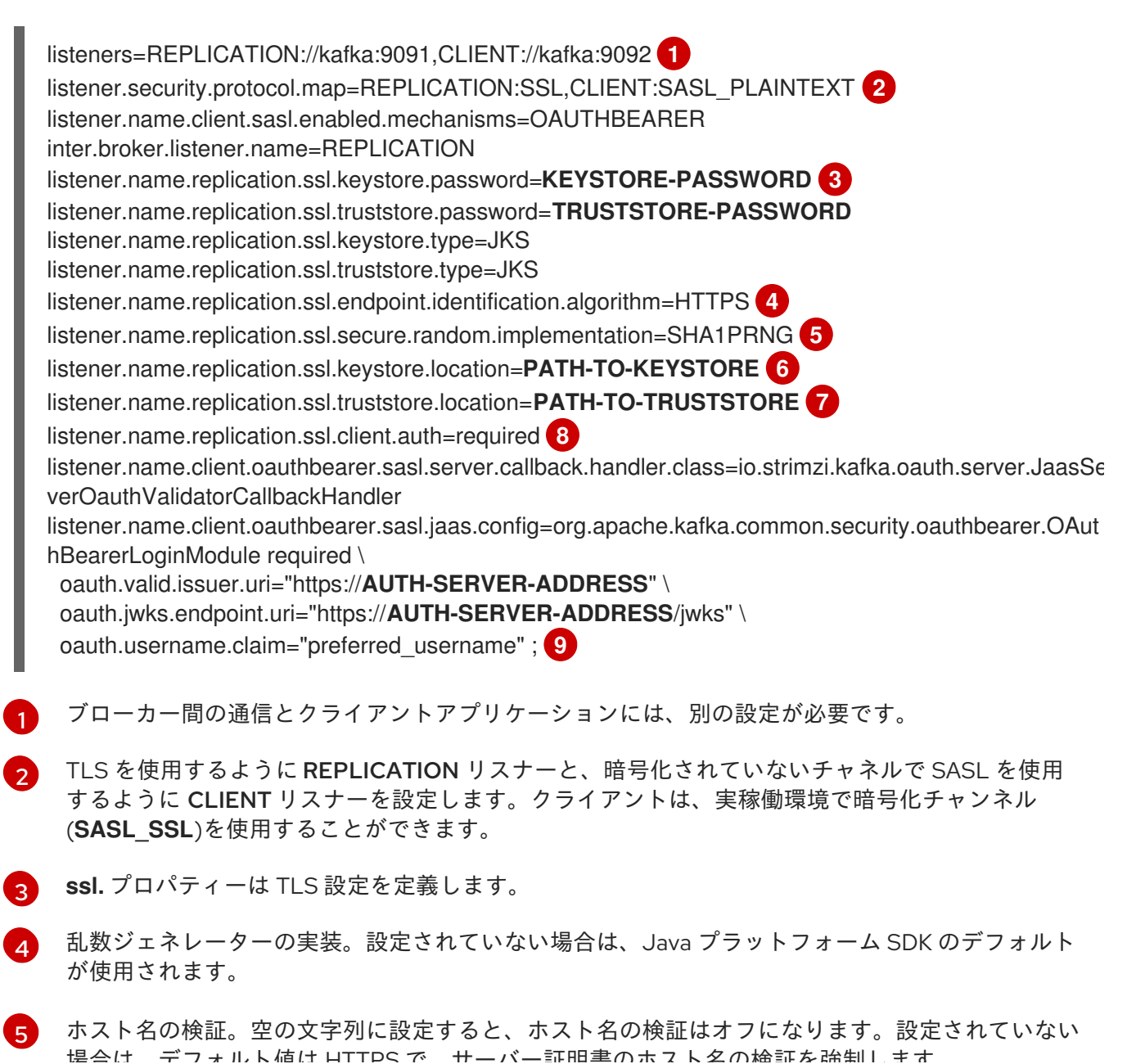

<span id="page-66-0"></span>物日は、ナフォルト値は HTTPS マーバーン 中国国のホスト自の採用を選問します。

- [6](#page-65-5) リスナーのキーストアへのパス。
- [7](#page-65-6) リスナーのトラストストアへのパス。
- [8](#page-65-7) REPLICATION リスナーのクライアントが TLS 接続の確立時にクライアント証明書で認証する必 要があることを指定します(ブローカー間接続に使用されます)。
- [9](#page-65-8) OAuth 2.0 の CLIENT リスナーを設定します。承認サーバーとの接続は、セキュアな HTTPS 接続 を使用する必要があります。

以下の例は、SASL を介した認証情報交換の PLAIN 認証メカニズムを使用した OAuth 2.0 認証の最小 設定を示しています。高速のローカルトークン検証が使用されます。

# 例: PLAIN 認証の最小リスナー設定

[1](#page-66-1)

[2](#page-66-2)

<span id="page-66-12"></span><span id="page-66-11"></span><span id="page-66-10"></span><span id="page-66-9"></span><span id="page-66-8"></span><span id="page-66-7"></span><span id="page-66-6"></span><span id="page-66-5"></span><span id="page-66-4"></span><span id="page-66-3"></span><span id="page-66-2"></span><span id="page-66-1"></span>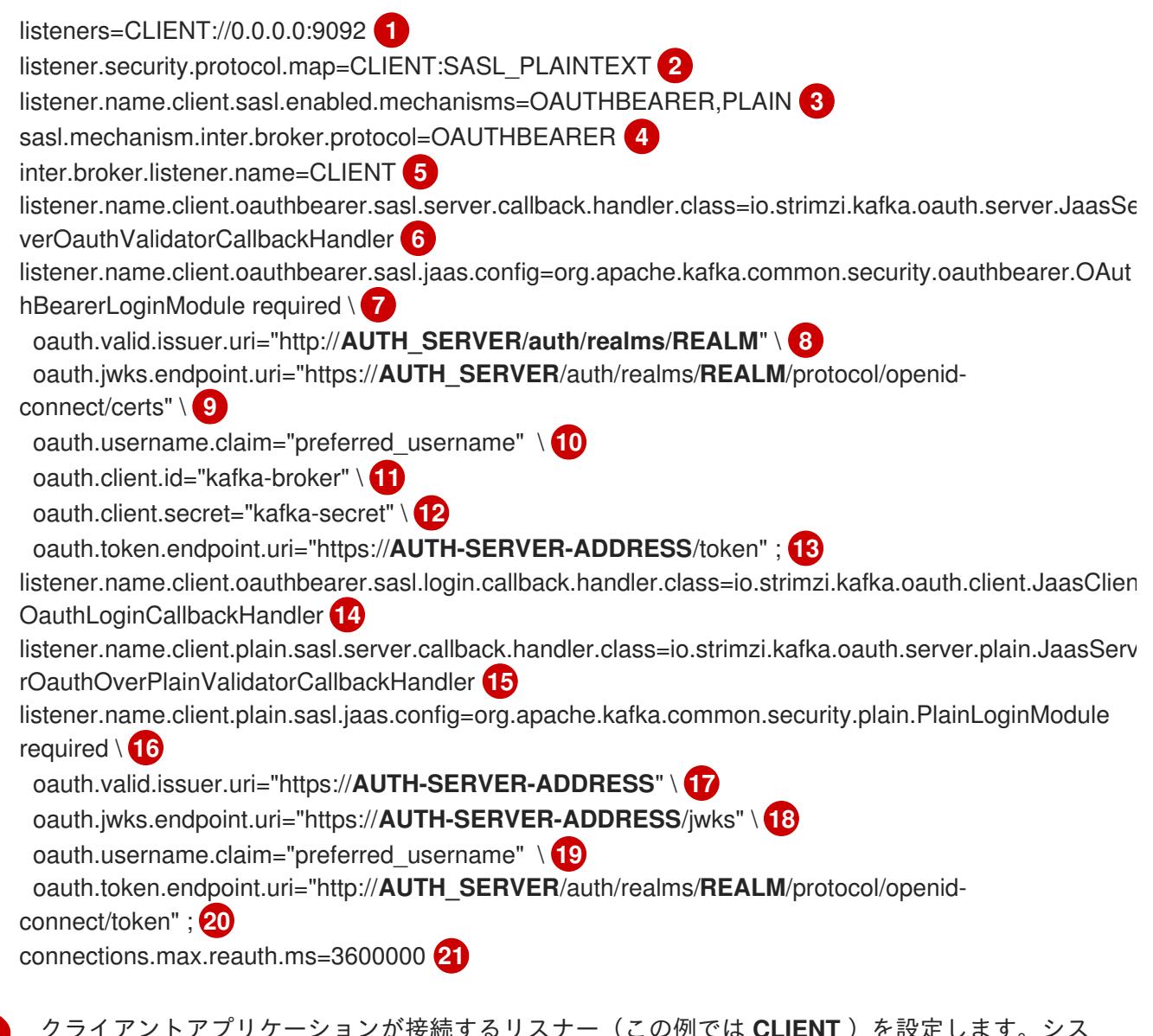

<span id="page-66-21"></span><span id="page-66-20"></span><span id="page-66-19"></span><span id="page-66-18"></span><span id="page-66-17"></span><span id="page-66-16"></span><span id="page-66-15"></span><span id="page-66-14"></span><span id="page-66-13"></span>クライアントアプリケーションが接続するリスナー(この例では **CLIENT** )を設定します。シス テム **hostname** は、再接続のためにクライアントが解決する必要があるアドバタイズされたホス ト名として使用されます。これは唯一設定されたリスナーであるため、ブローカー間の通信にも使 用されます。

暗号化されていないチャネルで SASL を使用するように **CLIENT** リスナーの例を設定します。実 稼働環境では、TCP 接続層で盗難や傍受のために保護するために、クライアントは暗号化チャン

- [3](#page-66-3) SASL を介した認証情報交換の PLAIN 認証メカニズムを有効にします。ブローカー間通信には必 要であるため、OAUTHBEARER も指定されます。Kafka クライアントは、使用するメカニズムを 選択できます。
- [4](#page-66-4) ブローカー間の通信に OAUTHBEARER 認証メカニズムを指定します。
- [5](#page-66-5) ブローカー間の通信にリスナー(この例では **CLIENT** )を指定します。設定が有効であるには必 要。
- [6](#page-66-6) OAUTHBEARER メカニズムのサーバーコールバックハンドラーを設定します。
- [7](#page-66-7) OAUTHBEARER メカニズムを使用して、クライアントおよびブローカー間の通信の認証設定を設 定します。**oauth.client.id**、**oauth.client.secret**、および **oauth.token.endpoint.uri** プロパティー は、ブローカー間の設定に関連します。
- [8](#page-66-8) 有効な発行者 URI。この発行者からアクセストークンのみが許可されます。例: https://AUTH-SERVER-ADDRESS/auth/realms/REALM-NAME
- [9](#page-66-9) JWKS エンドポイント URL。例: https://AUTH-SERVER-ADDRESS/auth/realms/REALM-NAME/protocol/openid-connect/certs
- [10](#page-66-10) トークンの実際のユーザー名が含まれるトークン要求 (またはキー)。ユーザー名は、ユーザーを識 別する プリンシパル です。この値は、使用される認証フローと承認サーバーによって異なりま す。
- [11](#page-66-11) すべてのブローカーで同じ Kafka ブローカーのクライアント ID。これは、 **kafka-broker**として承 [認サーバーに登録されているクライアント](#page-75-0) です。
- [12](#page-66-12) Kafka ブローカーのシークレット(すべてのブローカーで同じ)。
- [13](#page-66-13) 承認サーバーへの OAuth 2.0 トークンエンドポイント URL。本番環境では常に HTTPS を使用しま す。例: https://AUTH-SERVER-ADDRESS/auth/realms/REALM-NAME/protocol/openidconnect/token
- [14](#page-66-14) ブローカー間の通信の OAuth 2.0 認証を有効にします。
- [15](#page-66-15) PLAIN 認証のサーバーコールバックハンドラーを設定します。
- [16](#page-66-16) PLAIN 認証を使用してクライアント通信の認証設定を設定します。

**oauth.token.endpoint.uri** OAuth 2.0 クライアントクレデンシャルメカニズムを使用して OAuth 2.0 を PLAIN で有効にする必須のプロパティーです。

- [17](#page-66-17) 有効な発行者 URI。この発行者からアクセストークンのみが許可されます。例: https://AUTH-SERVER-ADDRESS/auth/realms/REALM-NAME
- [18](#page-66-18) JWKS エンドポイント URL。例: https://AUTH-SERVER-ADDRESS/auth/realms/REALM-NAME/protocol/openid-connect/certs
- [19](#page-66-19) トークンの実際のユーザー名が含まれるトークン要求 (またはキー)。ユーザー名は、ユーザーを識 別する プリンシパル です。この値は、使用される認証フローと承認サーバーによって異なりま す。
- [20](#page-66-20) (必須)承認サーバーへの OAuth 2.0 トークンエンドポイント URL。本番環境では常に HTTP を

リスナーは、OAuth 2.0 クライアントクレデンシャルメカニズムを使用してクライアントの代わり にアクセストークンを取得します。リスナーは **username** および **password** パラメーターを **clientId** および **secret** として扱います。

[21](#page-66-21) (任意設定): トークンの期限が切れるとセッションの有効期限を強制し、Kafka の再認証メカニ ズム [もアクティブにします。指定された値がアクセストークンの有効期限が切れるまでの残り時](#page-70-1) 間未満の場合、クライアントは実際にトークンの有効期限が切れる前に再認証する必要がありま す。デフォルトでは、アクセストークンの期限が切れてもセッションは期限切れにならず、クライ アントは再認証を試行しません。

## 4.10.2.3. 高速なローカル JWT トークン検証の設定

高速なローカル JWT トークンの検証では、JWTトークンの署名がローカルでチェックされます。

ローカルチェックでは、トークンに対して以下が確認されます。

- アクセストークンに **Bearer** の (typ) 要求値が含まれ、トークンがタイプに準拠することを確認 します。
- 有効であるか (期限切れでない) を確認します。
- トークンに validIssuerURI と一致する発行元があることを確認します。

承認サーバーによって発行されなかったすべてのトークンが拒否されるよう、リスナーの設定時に 有効 な発行者 URI を指定します。

高速のローカル JWT トークン検証の実行中に、承認サーバーの通信は必要はありません。OAuth 2.0 承認サーバーによって公開される JWKs エンドポイント URIを指定して、高速のローカル JWT トーク ン検証をアクティベートします。エンドポイントには、署名済み JWT トークンの検証に使用される公 開鍵が含まれます。これらは、Kafka クライアントによってクレデンシャルとして送信されます。

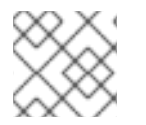

#### 注記

承認サーバーとの通信はすべて HTTPS を使用して実行する必要があります。

TLS リスナーでは、証明書トラストストア を設定し、トラストストアファイルを示すことができま す。

#### 高速なローカル JWT トークン検証のプロパティーの例

<span id="page-68-8"></span><span id="page-68-7"></span><span id="page-68-6"></span><span id="page-68-5"></span><span id="page-68-4"></span><span id="page-68-3"></span><span id="page-68-2"></span><span id="page-68-1"></span><span id="page-68-0"></span>listener.name.client.oauthbearer.sasl.jaas.config=org.apache.kafka.common.security.oauthbearer.OAut hBearerLoginModule required \ oauth.valid.issuer.uri="https://**AUTH-SERVER-ADDRESS**" \ **1** oauth.jwks.endpoint.uri="https://**AUTH-SERVER-ADDRESS**/jwks" \ **2** oauth.jwks.refresh.seconds="**300**" \ **3** oauth.jwks.refresh.min.pause.seconds="**1**" \ **4** oauth.jwks.expiry.seconds="**360**" \ **5** oauth.username.claim="preferred\_username" \ **6** oauth.ssl.truststore.location="**PATH-TO-TRUSTSTORE-P12-FILE**" \ **7** oauth.ssl.truststore.password="**TRUSTSTORE-PASSWORD**" \ **8** oauth.ssl.truststore.type="PKCS12" ; **9**

[1](#page-68-0)

有効な発行者 URI。この発行者が発行するアクセストークンのみが許可されます。例: https://AUTH-SERVER-ADDRESS/auth/realms/REALM-NAME

 $\mathcal{D}$ 

JWKS エンドポイント URL。例: https://AUTH-SERVER-ADDRESS/auth/realms/REALM-

- NAME/protocol/openid-connect/certs
- [3](#page-68-2) エンドポイントの更新の間隔(デフォルトは 300)。
- [4](#page-68-3) JWKS 公開鍵の更新が連続して試行される間隔の最小一時停止時間 (秒単位)。不明な署名キーが検 出されると、JWKS キーの更新は、最後に更新を試みてから少なくとも指定された期間は一時停止 し、通常の定期スケジュール以外でスケジュールされます。キーの更新はエクスポネンシャルバッ クオフ(exponential backoff)のルールに従い、**oauth.jwks.refresh.seconds** に到達するまで、一 時停止を増やして失敗した更新の再試行を行います。デフォルト値は 1 です。
- [5](#page-68-4) JWK 証明書が期限切れになる前に有効とみなされる期間。デフォルトは **360** 秒 です。デフォルト よりも長い時間を指定する場合は、無効になった証明書へのアクセスが許可されるリスクを考慮し てください。
- [6](#page-68-5) トークンの実際のユーザー名が含まれるトークン要求 (またはキー)。ユーザー名は、ユーザーの識 別に使用される principal です。この値は、使用される認証フローと承認サーバーによって異なり ます。
- $\overline{z}$ TLS 設定で使用されるトラストストアの場所。
- $\mathbf{R}$ トラストストアにアクセスするためのパスワード。
- $\lceil 9 \rceil$  $\lceil 9 \rceil$  $\lceil 9 \rceil$ PKCS #12 形式のトラストストアタイプ。

#### 4.10.2.4. OAuth 2.0 イントロスペクションエンドポイントの設定

OAuth 2.0 のイントロスペクションエンドポイントを使用したトークンの検証では、受信したアクセス トークンは不透明として対処されます。Kafka ブローカーは、アクセストークンをイントロスペクショ ンエンドポイントに送信します。このエンドポイントは、検証に必要なトークン情報を応答として返し ます。ここで重要なのは、特定のアクセストークンが有効である場合は最新情報を返すことで、トーク ンの有効期限に関する情報も返します。

OAuth 2.0 のイントロスペクションベースの検証を設定するには、高速のローカル JWT トークン検証 に指定された JWKs エンドポイント URI では なくイントロスペクションエンドポイント URI を指定し ます。通常、イントロスペクションエンドポイントは保護されているため、承認サーバーに応じて クラ イアント ID とクライアントシークレット を指定する必要があります。

# イントロスペクションエンドポイントのプロパティーの例

<span id="page-69-6"></span><span id="page-69-5"></span><span id="page-69-4"></span><span id="page-69-3"></span><span id="page-69-2"></span><span id="page-69-1"></span><span id="page-69-0"></span>listener.name.client.oauthbearer.sasl.jaas.config=org.apache.kafka.common.security.oauthbearer.OAut hBearerLoginModule required \ oauth.introspection.endpoint.uri="https://**AUTH-SERVER-ADDRESS**/introspection" \ **1** oauth.client.id="kafka-broker" \ **2** oauth.client.secret="kafka-broker-secret" \ **3** oauth.ssl.truststore.location="**PATH-TO-TRUSTSTORE-P12-FILE**" \ **4** oauth.ssl.truststore.password="**TRUSTSTORE-PASSWORD**" \ **5** oauth.ssl.truststore.type="PKCS12" \ **6** oauth.username.claim="preferred\_username" ; **7**

- <span id="page-70-0"></span>[1](#page-69-0) OAuth 2.0 のイントロスペクションエンドポイント URI。例: https://AUTH-SERVER-ADDRESS/auth/realms/REALM-NAME/protocol/openid-connect/token/introspect
- $\mathcal{L}$ Kafka ブローカーのクライアント ID。
- [3](#page-69-2) Kafka ブローカーのシークレット。
- [4](#page-69-3) TLS 設定で使用されるトラストストアの場所。
- [5](#page-69-4) トラストストアにアクセスするためのパスワード。
- [6](#page-69-5) PKCS #12 形式のトラストストアタイプ。
- 6 トークンの実際のユーザー名が含まれるトークン要求 (またはキー)。ユーザー名は、ユーザーの識 別に使用される principal です。**oauth.username.claim** の値は、使用される承認サーバーによっ て異なります。

## <span id="page-70-1"></span>4.10.3. Kafka ブローカーの再認証の設定

Kafka クライアントと Kafka ブローカー間の OAuth 2.0 セッションに Kafka セッション再認証 を使用す るように OAuth リスナーを設定できます。このメカニズムは、定義された期間後に、クライアントと ブローカー間の認証されたセッションを期限切れにします。セッションの有効期限が切れると、クライ アントは既存のコネクションを破棄せずに再使用して、新しいセッションを即座に開始します。

セッションの再認証はデフォルトで無効になっています。これを **server.properties** ファイルで有効に できます。OAUTHBEARER または PLAIN が SASL メカニズムとして有効になっている TLS リスナー の **connections.max.reauth.ms** プロパティーを設定します。

リスナーごとにセッションの再認証を指定できます。以下に例を示します。

listener.name.client.oauthbearer.connections.max.reauth.ms=3600000

セッションの再認証は、クライアントによって使用される Kafka クライアントライブラリーによってサ ポートされる必要があります。

セッションの再認証は、高速ローカル JWT またはイントロスペクションエンドポイントのトークン検 証と使用できます。

#### クライアントの再認証

ブローカーの認証されたセッションが期限切れになると、クライアントは接続を切断せずに新しい有効 なアクセストークンをブローカーに送信し、既存のセッションを再認証する必要があります。

トークンの検証に成功すると、既存の接続を使用して新しいクライアントセッションが開始されます。 クライアントが再認証に失敗した場合、さらにメッセージを送受信しようとすると、ブローカーは接続 を閉じます。ブローカーで再認証メカニズムが有効になっていると、Kafka クライアントライブラリー 2.2 以降を使用する Java クライアントが自動的に再認証されます。

更新トークンが使用される場合、セッションの再認証は更新トークンにも適用されます。セッションが 期限切れになると、クライアントは更新トークンを使用してアクセストークンを更新します。その後、 クライアントは新しいアクセストークンを使用して既存接続で再認証を行います。

#### OAUTHBEARER および PLAIN のセッションの有効期限

セッションの再認証が設定されている場合、OAUTHBEARER と PLAIN 認証ではセッションの有効期限 は異なります。

クライアント ID およびシークレットによる方法を使用する OAUTHBEARER およびPLAIN の場合:

- ブローカーの認証されたセッションは、設定された **connections.max.reauth.ms** で期限切れ になります。
- アクセストークンが設定期間前に期限切れになると、セッションは設定期間前に期限切れにな ります。

有効期間の長いアクセストークンによる方法を使用する PLAIN の場合:

- ブローカーの認証されたセッションは、設定された **connections.max.reauth.ms** で期限切れ になります。
- アクセストークンが設定期間前に期限切れになると、再認証に失敗します。セッションの再認 証は試行されますが、PLAIN にはトークンを更新するメカニズムがありません。

**connections.max.reauth.ms** が設定されて いない 場合は、再認証しなくても、OAUTHBEARER およ び PLAIN クライアントはブローカーへの接続を無期限に維持します。認証されたセッションは、アク セストークンの期限が切れても終了しません。ただし、これは **keycloak** 承認を使用したり、カスタム オーソライザーをインストールしたりして、承認を設定する場合に考慮されます。

#### その他のリソース

- 「OAuth 2.0 Kafka [ブローカーの設定」](#page-66-0)
- 「Kafka ブローカーの OAuth 2.0 [サポートの設定」](#page-78-0)
- [KIP-368](https://cwiki.apache.org/confluence/display/KAFKA/KIP-368%3A+Allow+SASL+Connections+to+Periodically+Re-Authenticate)

# 4.10.4. OAuth 2.0 Kafka クライアントの設定

Kafka クライアントは以下のいずれかで設定されます。

- 有効なアクセストークンを取得するために承認サーバーでの認証に必要なクレデンシャル(ク ライアント ID およびシークレット)
- 承認サーバーによって提供されるツールを使用して取得される、有効期限の長い有効な アクセ ストークン または 更新トークン。

アクセストークンは、Kafka ブローカーに送信される唯一の情報です。承認サーバーでの認証に使用さ れるクレデンシャルはブローカー に 送信されません。クライアントによるアクセストークンの取得 後、承認サーバーと通信する必要はありません。

クライアント ID とシークレットを使用した認証が最も簡単です。有効期間の長いアクセストークンま たは更新トークンを使用すると、承認サーバーツールに追加の依存関係があるため、より複雑になりま す。

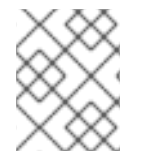

#### 注記

有効期間が長いアクセストークンを使用している場合は、承認サーバーでクライアント を設定し、トークンの最大有効期間を長くする必要があります。

Kafka クライアントが直接アクセストークンで設定されていない場合、クライアントは承認サーバーと 通信して Kafka セッションの開始中にアクセストークンのクレデンシャルを交換します。Kafka クライ アントは以下のいずれかを交換します。
- クライアント ID およびシークレット
- クライアント ID、更新トークン、および (任意の) シークレット

4.10.5. OAuth 2.0 のクライアント認証フロー

ここでは、Kafka セッションの開始時における Kafka クライアント、Kafka ブローカー、および承認ブ ローカー間の通信フローを説明および可視化します。フローは、クライアントとサーバーの設定によっ て異なります。

Kafka クライアントがアクセストークンをクレデンシャルとして Kafka ブローカーに送信する場合、 トークンを検証する必要があります。

使用する承認サーバーや利用可能な設定オプションによっては、以下の使用が適している場合がありま す。

- 承認サーバーと通信しない、JWT の署名確認およびローカルトークンのイントロスペクション をベースとした高速なローカルトークン検証。
- 承認サーバーによって提供される OAuth 2.0 のイントロスペクションエンドポイント。

高速のローカルトークン検証を使用するには、トークンでの署名検証に使用される公開証明書のある JWKS エンドポイントを提供する承認サーバーが必要になります。

この他に、承認サーバーで OAuth 2.0 のイントロスペクションエンドポイントを使用することもできま す。新しい Kafka ブローカー接続が確立されるたびに、ブローカーはクライアントから受け取ったアク セストークンを承認サーバーに渡し、応答を確認してトークンが有効であるかどうかを確認します。

Kafka クライアントのクレデンシャルは以下に対して設定することもできます。

- 以前に生成された有効期間の長いアクセストークンを使用した直接ローカルアクセス。
- 新しいアクセストークンの発行についての承認サーバーとの通信。

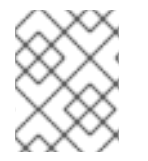

### 注記

承認サーバーは不透明なアクセストークンの使用のみを許可する可能性があり、この場 合はローカルトークンの検証は不可能です。

#### 4.10.5.1. クライアント認証フローの例

Kafka クライアントおよびブローカーが以下に設定されている場合の、Kafka セッション認証中のコ ミュニケーションフローを確認できます。

- クライアントではクライアント ID [とシークレットが使用され、ブローカーによって検証が承認](#page-73-0) サーバーに委譲される場合。
- クライアントではクライアント ID [およびシークレットが使用され、ブローカーによって高速の](#page-73-1) ローカルトークン検証が実行される場合。
- [クライアントでは有効期限の長いアクセストークンが使用され、ブローカーによって検証が承](#page-74-0) 認サーバーに委譲される場合。
- [クライアントでは有効期限の長いアクセストークンが使用され、ブローカーによって高速の](#page-74-1) ローカル検証が実行される場合。

<span id="page-73-0"></span>クライアントではクライアント ID とシークレットが使用され、ブローカーによって検証が承 認サーバーに委譲される場合

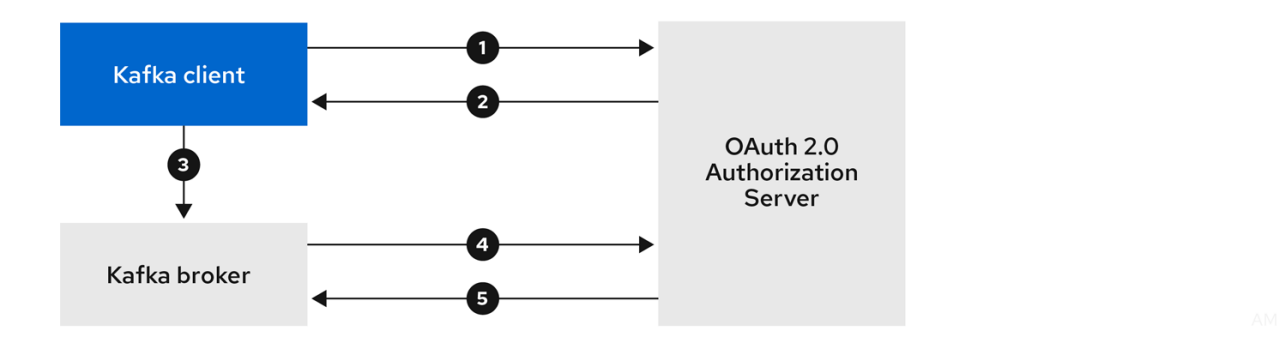

- 1. Kafka クライアントは承認サーバーからアクセストークンを要求します。これにはクライアン ト ID とシークレットを使用し、任意で更新トークンも使用します。
- 2. 承認サーバーによって新しいアクセストークンが生成されます。
- 3. Kafka クライアントは SASL OAUTHBEARER メカニズムを使用してアクセストークンを渡 し、Kafka ブローカーの認証を行います。
- 4. Kafka ブローカーは、独自のクライアント ID およびシークレットを使用して、承認サーバーで トークンイントロスペクションエンドポイントを呼び出し、アクセストークンを検証します。
- 5. トークンが有効な場合は、Kafka クライアントセッションが確立されます。

# <span id="page-73-1"></span>クライアントではクライアント ID およびシークレットが使用され、ブローカーによって高速 のローカルトークン検証が実行される場合

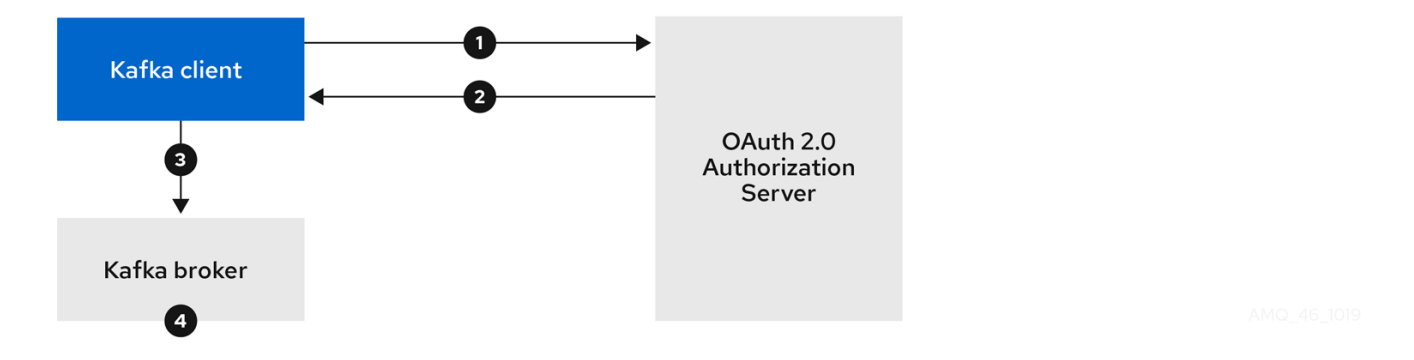

- 1. Kafka クライアントは、トークンエンドポイントから承認サーバーの認証を行います。これに はクライアント ID とシークレットが使用され、任意で更新トークンも使用されます。
- 2. 承認サーバーによって新しいアクセストークンが生成されます。
- 3. Kafka クライアントは SASL OAUTHBEARER メカニズムを使用してアクセストークンを渡 し、Kafka ブローカーの認証を行います。
- 4. Kafka ブローカーは、JWT トークン署名チェックおよびローカルトークンイントロスペクショ ンを使用して、ローカルでアクセストークンを検証します。

クライアントでは有効期限の長いアクセストークンが使用され、ブローカーによって検証が承 認サーバーに委譲される場合

<span id="page-74-0"></span>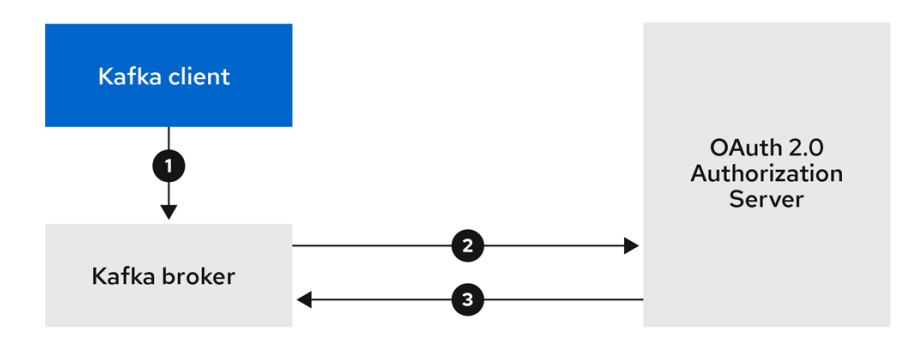

- 1. Kafka クライアントは、SASL OAUTHBEARER メカニズムを使用して有効期限の長いアクセス トークンを渡し、Kafka ブローカーの認証を行います。
- 2. Kafka ブローカーは、独自のクライアント ID およびシークレットを使用して、承認サーバーで トークンイントロスペクションエンドポイントを呼び出し、アクセストークンを検証します。
- 3. トークンが有効な場合は、Kafka クライアントセッションが確立されます。

<span id="page-74-1"></span>クライアントでは有効期限の長いアクセストークンが使用され、ブローカーによって高速の ローカル検証が実行される場合

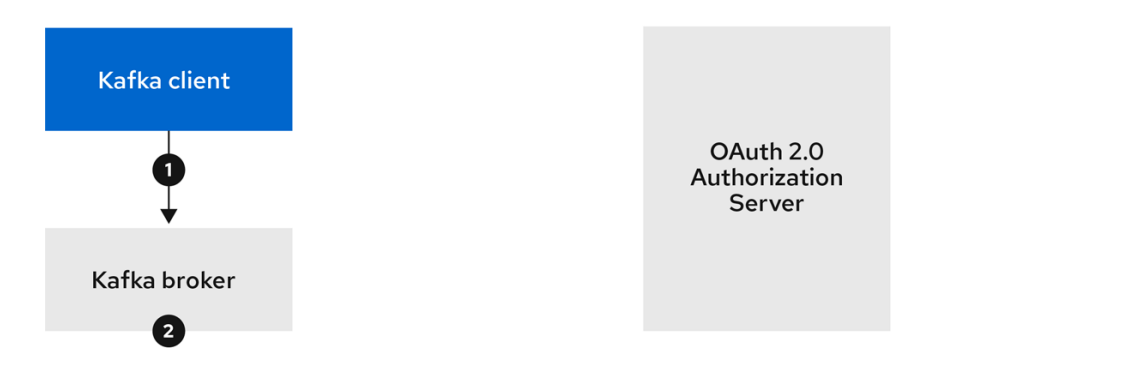

- 1. Kafka クライアントは、SASL OAUTHBEARER メカニズムを使用して有効期限の長いアクセス トークンを渡し、Kafka ブローカーの認証を行います。
- 2. Kafka ブローカーは、JWT トークン署名チェックおよびローカルトークンイントロスペクショ ンを使用して、ローカルでアクセストークンを検証します。

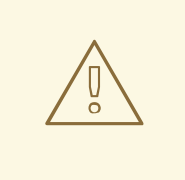

トークンが取り消された場合に承認サーバーとのチェックが行われないため、高速 のローカル JWT トークン署名の検証は有効期限の短いトークンにのみ適していま す。トークンの有効期限はトークンに書き込まれますが、失効はいつでも発生する 可能性があるため、承認サーバーと通信せずに対応することはできません。発行さ れたトークンはすべて期限切れになるまで有効とみなされます。

# 4.10.6. OAuth 2.0 認証の設定

警告

OAuth 2.0 は、Kafka クライアントと AMQ Streams コンポーネントとの対話に使用されます。

AMQ Streams に OAuth 2.0 を使用するには、以下を行う必要があります。

- 1. AMQ Streams クラスターおよび Kafka クライアントの OAuth 2.0 [承認サーバーの設定](#page-75-0)
- 2. OAuth 2.0 [を使用するよう設定された](#page-78-0) Kafka ブローカーリスナーで Kafka クラスターをデプロ イまたは更新します。
- 3. OAuth 2.0 を使用するように Java ベースの Kafka [クライアントを更新します](#page-80-0) 。

# <span id="page-75-0"></span>4.10.6.1. OAuth 2.0 承認サーバーとしての Red Hat Single Sign-On の設定

この手順では、Red Hat Single Sign-On を承認サーバーとしてデプロイし、AMQ Streams と統合する ための設定方法を説明します。

承認サーバーは、一元的な認証および承認の他、ユーザー、クライアント、およびパーミッションの一 元管理を実現します。Red Hat Single Sign-On にはレルムの概念があります。レルム はユーザー、クラ イアント、パーミッション、およびその他の設定の個別のセットを表します。デフォルトの マスターレ ルム を使用できますが、新しいレルムを作成することもできます。各レルムは独自の OAuth 2.0 エン ドポイントを公開します。そのため、アプリケーションクライアントとアプリケーションサーバーはす べて同じレルムを使用する必要があります。

AMQ Streams で OAuth 2.0 を使用するには、認証レルムの作成および管理を可能にする承認サーバー のデプロイメントが必要になります。

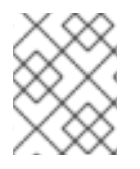

# 注記

Red Hat Single Sign-On がすでにデプロイされている場合は、デプロイメントの手順を 省略して、現在のデプロイメントを使用できます。

# 作業を開始する前の注意事項

Red Hat Single Sign-On を使用するための知識が必要です。

インストールおよび管理の手順は、以下を参照してください。

- [『サーバーインストールおよび設定ガイド』](https://access.redhat.com/documentation/en-us/red_hat_single_sign-on/7.4/html/server_installation_and_configuration_guide/index)
- **Server [Administration](https://access.redhat.com/documentation/en-us/red_hat_single_sign-on/7.4/html/server_administration_guide/index) Guide**

#### 前提条件

AMQ Streams および Kafka が稼働している必要があります。

Red Hat Single Sign-On デプロイメントに関する条件:

「 Red Hat Single Sign-On [でサポートされる構成」](https://access.redhat.com/articles/2342861) を確認しておく必要があります。

### 手順

- 1. Red Hat Single Sign-On をインストールします。 ZIP ファイルまたは RPM を使用してインストールできます。
- 2. Red Hat Single Sign-On の Admin Console にログインし、AMQ Streams の OAuth 2.0 ポリ シーを作成します。 ログインの詳細は、Red Hat Single Sign-On のデプロイ時に提供されます。
- 3. レルムを作成し、有効にします。 既存のマスターレルムを使用できます。
- 4. 必要に応じて、レルムのセッションおよびトークンのタイムアウトを調整します。
- 5. **kafka-broker** というクライアントを作成します。
- 6. Settings タブで以下を設定します。
	- Access Type を Confidential に設定します。
	- Standard Flow Enabledを OFF に設定し、このクライアントからの Web ログインを無効 にします。
	- Service Accounts Enabledを ON に設定し、このクライアントが独自の名前で認証できる ようにします。
- 7. 続行する前に Save クリックします。
- 8. Credentials タブにある、AMQ Streams の Kafka クラスター設定で使用するシークレットを書 き留めておきます。
- 9. Kafka ブローカーに接続するすべてのアプリケーションクライアントに対して、このクライア ント作成手順を繰り返し行います。 新しいクライアントごとに定義を作成します。

設定では、名前をクライアント ID として使用します。

#### 次のステップ

承認サーバーのデプロイおよび設定後に、Kafka ブローカーが OAuth 2.0 [を使用するように](#page-78-0) 設定しま す。

# 4.10.6.2. Kafka ブローカーの OAuth 2.0 サポートの設定

この手順では、ブローカーリスナーが承認サーバーを使用して OAuth 2.0 認証を使用するように、 Kafka ブローカーを設定する方法について説明します。

TLS リスナーを設定して、暗号化されたインターフェースで OAuth 2.0 を使用することが推奨されま す。プレーンリスナーは推奨されません。

選択した承認サーバーをサポートするプロパティーを使用して、Kafka ブローカーを設定します。ま た、実装する承認のタイプを使用します。

#### 作業を開始する前の注意事項

Kafka ブローカーリスナーの設定および認証の詳細は、以下を参照してください。

- [リスナー](#page-34-0)
- [暗号化および認証](#page-54-0)

リスナー設定で使用されるプロパティーの説明は、以下を参照してください。

● OAuth 2.0 Kafka [ブローカーの設定](#page-66-0)

#### 前提条件

- AMQ Streams および Kafka が稼働している必要があります。
- OAuth 2.0 の承認サーバーがデプロイされている必要があります。

# 手順

1. **server.properties** ファイルで Kafka ブローカーリスナーを設定します。 たとえば、OAUTHBEARER メカニズムを使用します。

sasl.enabled.mechanisms=OAUTHBEARER listeners=CLIENT://0.0.0.0:9092 listener.security.protocol.map=CLIENT:SASL\_PLAINTEXT listener.name.client.sasl.enabled.mechanisms=OAUTHBEARER sasl.mechanism.inter.broker.protocol=OAUTHBEARER inter.broker.listener.name=CLIENT listener.name.client.oauthbearer.sasl.server.callback.handler.class=io.strimzi.kafka.oauth.server. JaasServerOauthValidatorCallbackHandler listener.name.client.oauthbearer.sasl.jaas.config=org.apache.kafka.common.security.oauthbear er.OAuthBearerLoginModule required ; listener.name.client.oauthbearer.sasl.login.callback.handler.class=io.strimzi.kafka.oauth.client.Ja asClientOauthLoginCallbackHandler

2. **listener.name.client.oauthbearer.sasl.jaas.config** の一部としてブローカー接続を設定しま す。

以下の例は、接続設定オプションを示しています。

# 例 1: JWKS エンドポイント設定を使用したローカルトークンの検証

listener.name.client.oauthbearer.sasl.jaas.config=org.apache.kafka.common.security.oauthbear er.OAuthBearerLoginModule required \

oauth.valid.issuer.uri="**https://AUTH-SERVER-ADDRESS/auth/realms/REALM-NAME**" \ oauth.jwks.endpoint.uri="**https://AUTH-SERVER-ADDRESS/auth/realms/REALM-**

**NAME/protocol/openid-connect/certs**" \

oauth.jwks.refresh.seconds="**300**" \

oauth.jwks.refresh.min.pause.seconds="**1**" \

oauth.jwks.expiry.seconds="**360**" \

oauth.username.claim="preferred\_username" \

oauth.ssl.truststore.location="**PATH-TO-TRUSTSTORE-P12-FILE**" \

oauth.ssl.truststore.password="**TRUSTSTORE-PASSWORD**" \

oauth.ssl.truststore.type="PKCS12" ;

listener.name.client.oauthbearer.connections.max.reauth.ms=3600000

# 例 2: OAuth 2.0 イントロスペクションエンドポイントを使用したトークン検証の承認 サーバーへの委譲

listener.name.client.oauthbearer.sasl.jaas.config=org.apache.kafka.common.security.oauthbear er.OAuthBearerLoginModule required \ oauth.introspection.endpoint.uri="**https://AUTH-SERVER-ADDRESS/auth/realms/REALM-NAME/protocol/openid-connect/introspection**" \ # ...

3. 必要な場合は、承認サーバーへのアクセスを設定します。 この手順は、通常、サービスメッシュ などの技術を使用してコンテナー外でセキュアなチャネ ルを設定する場合を除き、実稼働環境に必要です。

<span id="page-78-0"></span>a. セキュアな承認サーバーに接続するためのカスタムトラストストアを提供します。承認 サーバーへのアクセスには常に SSL が必要です。 プロパティーを設定してトラストストアを設定します。

以下に例を示します。

listener.name.client.oauthbearer.sasl.jaas.config=org.apache.kafka.common.security.oauth bearer.OAuthBearerLoginModule required \ # ... oauth.client.id="kafka-broker" \ oauth.client.secret="kafka-broker-secret" \ oauth.ssl.truststore.location="**PATH-TO-TRUSTSTORE-P12-FILE**" \ oauth.ssl.truststore.password="**TRUSTSTORE-PASSWORD**" \ oauth.ssl.truststore.type="PKCS12" ;

b. 証明書ホスト名がアクセス URL ホスト名と一致しない場合は、証明書のホスト名の検証を 無効にできます。

oauth.ssl.endpoint.identification.algorithm=""

このチェックは、クライアントによる承認サーバーへの接続が認証されるようにします。 非実稼働環境で検証をオフにする場合があります。

4. 選択した認証フローに応じて追加のプロパティーを設定します。

listener.name.client.oauthbearer.sasl.jaas.config=org.apache.kafka.common.security.oauthbear er.OAuthBearerLoginModule required \

<span id="page-78-1"></span>oauth.token.endpoint.uri="**https://AUTH-SERVER-ADDRESS/auth/realms/REALM-NAME/protocol/openid-connect/token**" \ **1**

<span id="page-78-2"></span>oauth.custom.claim.check="@.custom == 'custom-value'" **2**

<span id="page-78-3"></span>oauth.check.audience="true" **3**

<span id="page-78-4"></span>oauth.valid.issuer.uri="https://**https://AUTH-SERVER-ADDRESS/auth/REALM-NAME**" \ **4**

<span id="page-78-5"></span>oauth.client.id="kafka-broker" \ **5**

<span id="page-78-6"></span>oauth.client.secret="kafka-broker-secret" \ **6**

<span id="page-78-8"></span><span id="page-78-7"></span>oauth.refresh.token="**REFRESH-TOKEN-FOR-KAFKA-BROKERS**" \ **7** oauth.access.token="**ACCESS-TOKEN-FOR-KAFKA-BROKERS**" ; **8**

- 承認サーバーへの OAuth 2.0 トークンエンドポイント URL。本番環境では常に HTTP を使 用してください。**KeycloakRBACAuthorizer** を使用する場合や、ブローカー間の通信に OAuth 2.0 対応のリスナーが使用される場合に必要です。
- [2](#page-78-2)

[1](#page-78-1)

# ...

(オプション) カスタム要求チェック。検証中に追加のカスタムルールを JWT アクセス トークンに適用する JsonPath フィルタークエリー。アクセストークンに必要なデータが 含まれていないと拒否されます。イントロスペクションエンドポイントメソッドを使用す る場合 、 カスタムチェックはイントロスペクションエンドポイントの応答 JSON に適用 されます。

[3](#page-78-3)

(オプション) オーディエンスチェック。承認サーバーによって **aud** (オーディエン ス)クレームが提供され、オーディエンスチェックを強制する場合 は、**ouath.check.audience** を **true** に設定します。オーディエンスチェックによって、 トークンの目的の受信者が特定されます。その結果、Kafka ブローカーは **aud** クレームに **clientId** のないトークンを拒否します。デフォルトは **false** です。

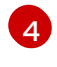

有効な発行者 URI。この発行者が発行するアクセストークンのみが許可されます。(常に 必須です。)

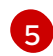

すべてのブローカーで同じ Kafka ブローカーの設定済みのクライアント ID。これは、 **kafka-broker**[として承認サーバーに登録されているクライアント](#page-75-0) です。イントロスペク ションエンドポイントがトークンの検証に使用される場合、または **KeycloakRBACAuthorizer** が使用される場合に必要です。

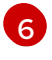

すべてのブローカーで同じ Kafka ブローカーに設定されたシークレット。ブローカーが承 認サーバーに対して認証する必要がある場合、クライアントシークレット、アクセストー クン、または更新トークンを指定する必要があります。

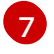

[8](#page-78-8)

(任意設定): Kafka ブローカーの有効期限の長い更新トークン。

(任意設定): Kafka ブローカーの有効期限の長いアクセストークン。

5. OAuth 2.0 認証の適用方法や、使用されている承認サーバーのタイプに応じて、追加の設定を 追加します。

listener.name.client.oauthbearer.sasl.jaas.config=org.apache.kafka.common.security.oauthbear er.OAuthBearerLoginModule required \

 $#$  ...

<span id="page-79-3"></span><span id="page-79-2"></span><span id="page-79-1"></span><span id="page-79-0"></span>oauth.check.issuer=false \ **1** oauth.fallback.username.claim="**CLIENT-ID**" \ **2** oauth.fallback.username.prefix="**CLIENT-ACCOUNT**" \ **3** oauth.valid.token.type="bearer" \ **4** oauth.userinfo.endpoint.uri="**https://AUTH-SERVER-ADDRESS/auth/realms/REALM-NAME/protocol/openid-connect/userinfo**" ; **5**

- <span id="page-79-4"></span>承認サーバーが **iss** クレームを提供しない場合は、発行者チェックを行うことができませ ん。このような場合、**oauth.check.issuer** を **false** に設定し、**oauth.valid.issuer.uri** を 指定しないようにします。デフォルトは **true** です。
- [2](#page-79-1)

[3](#page-79-2)

[4](#page-79-3)

[5](#page-79-4)

[1](#page-79-0)

承認サーバーは、通常ユーザーとクライアントの両方を識別する単一の属性を提供しない 場合があります。クライアントが独自の名前で認証される場合、サーバーによって クライ アント ID が提供されることがあります。更新トークンまたはアクセストークンを取得す るために、ユーザー名およびパスワードを使用してユーザーが認証される場合、サーバー によってクライアント ID の他に ユーザー名 が提供されることがあります。プライマリー ユーザー ID 属性が使用できない場合は、このフォールバックオプションで、使用する ユーザー名クレーム (属性) を指定します。

**oauth.fallback.username.claim** が適用される場合、ユーザー名クレームの値とフォール バックユーザー名クレームの値が競合しないようにする必要もあることがありま す。**producer** というクライアントが存在し、**producer** という通常ユーザーも存在する場 合について考えてみましょう。この 2 つを区別するには、このプロパティーを使用してク ライアントのユーザー ID に接頭辞を追加します。

( **oauth.introspection.endpoint.uri**を使用する場合のみ該当): 使用している認証サー バーによっては、イントロスペクションエンドポイントによって トークンタイプ 属性が 返されるかどうかは分からず、異なる値が含まれることがあります。イントロスペクショ ンエンドポイントからの応答に含まれなければならない有効なトークンタイプ値を指定で きます。

( **oauth.introspection.endpoint.uri**を使用する場合のみ該当): イントロスペクションエ

次のステップ

● OAuth 2.0 を使用するように Kafka [クライアントを設定](#page-80-0)します。

#### <span id="page-80-0"></span>4.10.6.3. OAuth 2.0 を使用するよう Kafka Java クライアントを設定

この手順では、Kafka ブローカーとの対話に OAuth 2.0 を使用するように Kafka プロデューサーおよび コンシューマー API を設定する方法を説明します。

クライアントコールバックプラグインを pom.xml ファイルに追加し、システムプロパティーを設定し ます。

## 前提条件

- AMQ Streams および Kafka が稼働している必要があります。
- OAuth 2.0 承認サーバーがデプロイされ、Kafka ブローカーへの OAuth のアクセスが設定され ている必要があります。
- Kafka ブローカーが OAuth 2.0 に対して設定されている必要があります。

#### 手順

1. OAuth 2.0 サポートのあるクライアントライブラリーを Kafka クライアントの **pom.xml** ファイ ルに追加します。

<dependency> <groupId>io.strimzi</groupId> <artifactId>kafka-oauth-client</artifactId> <version>0.7.1.redhat-00003</version> </dependency>

2. コールバックのシステムプロパティーを設定します。 以下に例を示します。

> <span id="page-80-3"></span><span id="page-80-2"></span><span id="page-80-1"></span>System.setProperty(ClientConfig.OAUTH\_TOKEN\_ENDPOINT\_URI, "https://AUTH-**SERVER-ADDRESS/auth/realms/REALM-NAME/protocol/openid-connect/token**"); **1** System.setProperty(ClientConfig.OAUTH\_CLIENT\_ID, "**CLIENT-NAME**"); **2** System.setProperty(ClientConfig.OAUTH\_CLIENT\_SECRET, "**CLIENT\_SECRET**"); **3** System.setProperty(ClientConfig.OAUTH\_SCOPE, "**SCOPE-VALUE**") **4**

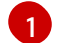

<span id="page-80-4"></span>承認サーバーのトークンエンドポイントの URI です。

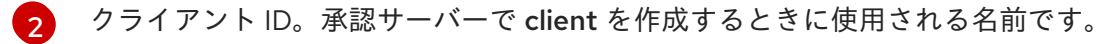

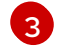

承認サーバーで client を作成するときに作成されるクライアントシークレット。

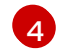

(任意設定): トークンエンドポイントからトークンを要求するための **scope**。認証サー バーでは、クライアントによるスコープの指定が必要になることがあります。

3. Kafka クライアント設定の TLS 暗号化接続で OAUTHBEARER OR PLAIN メカニズムを有効に します。 以下に例を示します。

# Kafka クライアントの OAUTHBEARER の有効化

props.put("sasl.jaas.config", "org.apache.kafka.common.security.oauthbearer.OAuthBearerLoginModule required;"); props.put("security.protocol", "SASL\_SSL"); props.put("sasl.mechanism", "OAUTHBEARER"); props.put("sasl.login.callback.handler.class", "io.strimzi.kafka.oauth.client.JaasClientOauthLoginCallbackHandler");

# Kafka クライアントの PLAIN の有効化

<span id="page-81-0"></span>props.put("sasl.jaas.config", "org.apache.kafka.common.security.plain.PlainLoginModule required username=\"\$CLIENT\_ID\_OR\_ACCOUNT\_NAME\" password=\"\$SECRET\_OR\_ACCESS\_TOKEN\" ;"); props.put("security.protocol", "SASL\_SSL"); **1** props.put("sasl.mechanism", "PLAIN");

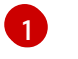

この例では、TLS 接続で **SASL\_SSL** を使用します。ローカル開発のみでは、暗号化され ていない接続では **SASL\_PLAINTEXT** を使用します。

4. Kafka クライアントが Kafka ブローカーにアクセスできることを確認します。

# 4.11. OAUTH 2.0 トークンベース承認の使用

トークンベースの認証に OAuth 2.0 と Red Hat Single Sign-On を使用している場合、Red Hat Single Sign-On を使用して承認ルールを設定し、Kafka ブローカーへのクライアントのアクセスを制限するこ ともできます。認証はユーザーのアイデンティティーを確立します。承認は、そのユーザーのアクセス レベルを決定します。

AMQ Streams は、Red Hat Single Sign-On の [Authorization](https://access.redhat.com/documentation/en-us/red_hat_single_sign-on/7.4/html/authorization_services_guide/index) Services による OAuth 2.0 トークンベース の承認をサポートします。これにより、セキュリティーポリシーとパーミッションの一元的な管理が可 能になります。

Red Hat Single Sign-On で定義されたセキュリティーポリシーおよびパーミッションは、Kafka ブロー カーのリソースへのアクセスを付与するために使用されます。ユーザーとクライアントは、Kafka ブ ローカーで特定のアクションを実行するためのアクセスを許可するポリシーに対して照合されます。

Kafka では、デフォルトですべてのユーザーがブローカーに完全アクセスできます。また、アクセス制 御リスト (ACL) を基にして承認を設定するために **AclAuthorizer** プラグインが提供されます。

ZooKeeper には、 ユーザー名 を基にしてリソースへのアクセスを付与または拒否する ACL ルールが保 存されます。ただし、Red Hat Single Sign-On を使用した OAuth 2.0 トークンベースの承認では、より 柔軟にアクセス制御を Kafka ブローカーに実装できます。さらに、Kafka ブローカーで OAuth 2.0 の承 認および ACL が使用されるように設定することができます。

# その他のリソース

- OAuth 2.0 [トークンベース認証の使用](#page-70-0)
- Kafka [の承認](#page-41-0)
- Red Hat Single Sign-On [のドキュメント](https://access.redhat.com/documentation/en-us/red_hat_single_sign-on/7.4/)

# 4.11.1. OAuth 2.0 の承認メカニズム

AMQ Streams の OAuth 2.0 での承認では、Red Hat Single Sign-On サーバーの Authorization Services REST エンドポイントを使用して、Red Hat Single Sign-On を使用するトークンベースの認証が拡張さ れます。これは、定義されたセキュリティーポリシーを特定のユーザーに適用し、そのユーザーの異な るリソースに付与されたパーミッションの一覧を提供します。ポリシーはロールとグループを使用し て、パーミッションをユーザーと照合します。OAuth 2.0 の承認では、Red Hat Single Sign-On の Authorization Services から受信した、ユーザーに付与された権限のリストを基にして、権限がローカル で強制されます。

# 4.11.1.1. Kafka ブローカーのカスタムオーソライザー

AMQ Streams では、Red Hat Single Sign-On の オーソライザー (**KeycloakRBACAuthorizer**) が提供 されます。Red Hat Single Sign-On によって提供される Authorization Services で Red Hat Single Sign-On REST エンドポイントを使用できるようにするには、Kafka ブローカーでカスタムオーソライザーを 設定します。

オーソライザーは必要に応じて付与された権限のリストを承認サーバーから取得し、ローカルで Kafka ブローカーに承認を強制するため、クライアントの要求ごとに迅速な承認決定が行われます。

#### 4.11.2. OAuth 2.0 承認サポートの設定

この手順では、Red Hat Single Sign-On の Authorization Services を使用して、OAuth 2.0 承認を使用 するように Kafka ブローカーを設定する方法を説明します。

#### 作業を始める前に

特定のユーザーに必要なアクセス、または制限するアクセスについて検討してください。Red Hat Single Sign-On では、Red Hat Single Sign-On の グループ、ロール、クライアント、および ユーザー の組み合わせを使用して、アクセスを設定できます。

通常、グループは組織の部門または地理的な場所を基にしてユーザーを照合するために使用されます。 また、ロールは職務を基にしてユーザーを照合するために使用されます。

Red Hat Single Sign-On を使用すると、ユーザーおよびグループを LDAP で保存できますが、クライア ントおよびロールは LDAP で保存できません。ユーザーデータへのアクセスとストレージを考慮して、 承認ポリシーの設定方法を選択する必要がある場合があります。

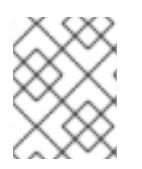

#### 注記

[スーパーユーザー](#page-39-0) は、Kafka ブローカーに実装された承認にかかわらず、常に制限なく Kafka ブローカーにアクセスできます。

#### 前提条件

- AMQ Streams は、[トークンベースの認証](#page-70-0) に Red Hat Single Sign-On と OAuth 2.0 を使用する ように設定されている必要があります。承認を設定するときに、同じ Red Hat Single Sign-On サーバーエンドポイントを使用する必要があります。
- Red Hat Single Sign-On の [ドキュメント](https://access.redhat.com/documentation/en-us/red_hat_single_sign-on/7.4/) で説明されているように、Red Hat Single Sign-On の Authorization Services のポリシーおよびパーミッションを管理する方法を理解する必要があり ます。
- 1. Red Hat Single Sign-On の Admin Console にアクセスするか、Red Hat Single Sign-On の Admin CLI を使用して、OAuth 2.0 認証の設定時に作成した Kafka ブローカークライアントの Authorization Services を有効にします。
- 2. 承認サービスを使用して、クライアントのリソース、承認スコープ、ポリシー、およびパー ミッションを定義します。
- 3. ロールとグループをユーザーとクライアントに割り当てて、パーミッションをユーザーとクラ イアントにバインドします。
- 4. Red Hat Single Sign-On 承認を使用するように Kafka ブローカーを設定します。 以下を Kafka **server.properties** 設定ファイルに追加し、Kafka のオーソライザーをインストー ルします。

authorizer.class.name=io.strimzi.kafka.oauth.server.authorizer.KeycloakRBACAuthorizer principal.builder.class=io.strimzi.kafka.oauth.server.authorizer.JwtKafkaPrincipalBuilder

5. Kafka ブローカーの設定を追加して、承認サーバーと Authorization Services にアクセスしま す。

ここでは、追加のプロパティーとして **server.properties** に追加された設定の例を紹介します が、大文字または大文字の命名規則を使用して環境変数として定義することもできます。

<span id="page-83-0"></span>strimzi.authorization.token.endpoint.uri="**https://AUTH-SERVER-ADDRESS/auth/realms/REALM-NAME/protocol/openid-connect/token**" **1** strimzi.authorization.client.id="kafka" **2**

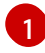

<span id="page-83-1"></span>Red Hat Single Sign-On への OAuth 2.0 トークンエンドポイント URL。本番環境では常に HTTP を使用してください。

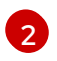

[1](#page-83-2)

[1](#page-83-3)

承認サービスが有効になっている Red Hat Single Sign-On の OAuth 2.0 クライアント定義 のクライアント ID。通常、**kafka** が ID として使用されます。

6. (任意)特定の Kafka クラスターの設定を追加します。 以下に例を示します。

strimzi.authorization.kafka.cluster.name="kafka-cluster" **1**

特定の Kafka クラスターの名前。名前はターゲットパーミッションに使用され、同じ Red Hat Single Sign-On レルム内で複数のクラスターを管理できます。デフォルト値は **kafkacluster** です。

7. (任意設定): 簡易承認に委譲します。 以下に例を示します。

strimzi.authorization.delegate.to.kafka.acl="false" **1**

<span id="page-83-3"></span><span id="page-83-2"></span>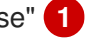

Red Hat Single Sign-On の Authorization Services のポリシーによってアクセスが拒否さ れている場合は、Kafka **AclAuthorizer** に承認を委譲します。デフォルトは **false** です。

8. (任意設定): 承認サーバーへの TLS 接続の設定を追加します。 以下に例を示します。

<span id="page-84-4"></span><span id="page-84-3"></span><span id="page-84-2"></span><span id="page-84-1"></span><span id="page-84-0"></span>strimzi.authorization.ssl.truststore.location=**<path-to-truststore> 1** strimzi.authorization.ssl.truststore.password=**<my-truststore-password> 2** strimzi.authorization.ssl.truststore.type=JKS **3** strimzi.authorization.ssl.secure.random.implementation=SHA1PRNG **4** strimzi.authorization.ssl.endpoint.identification.algorithm=HTTPS **5**

- [1](#page-84-0) 証明書が含まれるトラストストアへのパス。
- [2](#page-84-1) トラストストアのパスワード。
- 2 トラストストアタイプ。設定されていない場合は、デフォルトの Java キーストアタイプ が使用されます。

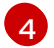

乱数ジェネレーターの実装。設定されていない場合は、Java プラットフォーム SDK のデ フォルトが使用されます。

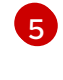

ホスト名の検証。空の文字列に設定すると、ホスト名の検証はオフになります。設定され ていない場合、デフォルト値は **HTTPS** で、サーバー証明書のホスト名の検証を強制しま す。

9. (任意設定): 承認サーバーから付与の更新を設定します。付与(Grants)更新ジョブは、アク ティブなトークンを列挙し、それぞれの最新の付与を要求することで機能します。 以下に例を示します。

<span id="page-84-6"></span><span id="page-84-5"></span>strimzi.authorization.grants.refresh.period.seconds="120" **1** strimzi.authorization.grants.refresh.pool.size="10" **2**

- [1](#page-84-5) 承認サーバーからの付与リストを更新する頻度を指定します(デフォルトでは1分ご と)。デバッグの目的で更新をオフにするには、**"0"** に設定します。
- $\mathcal{P}$

付与更新ジョブによって使用されるスレッドプールのサイズ(並列処理レベル)を指定し ます。デフォルト値は **"5"** です。

10. クライアントまたは特定のロールを持つユーザーとして Kafka ブローカーにアクセスして、設 定したパーミッションを検証し、必要なアクセス権限があり、付与されるべきでないアクセス 権限がないことを確認します。

# 4.12. OPA ポリシーベースの承認の使用

Open Policy Agent (OPA) は、オープンソースのポリシーエンジンです。OPA と AMQ Streams を統合 して、Kafka ブローカーでのクライアント操作を許可するポリシーベースの承認メカニズムとして機能 します。

クライアントからリクエストが実行されると、OPA は Kafka アクセスに定義されたポリシーに対して リクエストを評価し、リクエストを許可または拒否します。

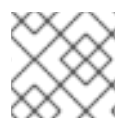

# 注記

Red Hat は OPA サーバーをサポートしません。

関連情報

● Open Policy Agent の Web [サイト](https://www.openpolicyagent.org)

### <span id="page-85-0"></span>4.12.1. OPA ポリシーの定義

OPA と AMQ Streams を統合する前に、ポリシーを定義する方法を指定して、きめ細かいアクセス制御 を提供することを検討してください。

Kafka クラスター、コンシューマーグループ、およびトピックのアクセス制御を定義できます。たとえ ば、プロデューサークライアントから特定のブローカートピックへの書き込みアクセスを許可する承認 ポリシーを定義できます。

このポリシーでは、以下を指定できます。

- プロデューサークライアントに関連するユーザープリンシパル と ホストアドレス
- クライアントで許可される操作
- **リソースタイプ (topic)およびポリシーが適用されるリソース名**

決定と拒否の決定はポリシーに書き込まれます。また、提供されるリクエストおよびクライアント ID データに基づいて応答が提供されます。

この例では、プロデューサークライアントはトピックへの書き込みを許可するポリシーを満たす必要が あります。

# <span id="page-85-1"></span>4.12.2. OPA への接続

Kafka が OPA ポリシーエンジンにアクセスしてアクセス制御ポリシーをクエリーできるようにするに は、Kafka **server.properties** ファイルでカスタム OPA オーソライザー(**kafka-authorizeropa-VERSION.jar**)を設定します。

クライアントがリクエストが実行されると、OPA ポリシーエンジンは、指定の URL アドレスと REST エンドポイントを使用してプラグインによってクエリーされます。これは定義されたポリシーの名前で ある必要があります。

このプラグインは、ポリシーに対して確認する JSON 形式で、クライアントリクエスト(ユーザープリ ンシパル、操作、およびリソース)の詳細を提供します。詳細には、クライアントの一意のアイデン ティティーが含まれます。たとえば、TLS 認証が使用される場合にクライアント証明書から識別名を取 得します。

opa はデータを使用して応答を提供します( true または false - プラグインにプラグインを設定して要 求を許可または拒否します)。

#### 4.12.3. OPA 承認サポートの設定

この手順では、OPA 承認を使用するように Kafka ブローカーを設定する方法を説明します。

#### 作業を始める前に

特定のユーザーに必要なアクセス、または制限するアクセスについて検討してください。ユーザー と Kafka リソース の組み合わせを使用して、OPA ポリシーを定義できます。

OPA を設定して、LDAP データソースからユーザー情報を読み込むことができます。

# 注記

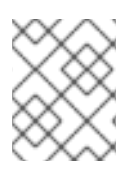

[スーパーユーザー](#page-39-0) は、Kafka ブローカーに実装された承認にかかわらず、常に制限なく Kafka ブローカーにアクセスできます。

#### 前提条件

- OPA サーバーは、接続に使用できる必要があります。
- Kafka の op [オーソライザープラグイン](https://github.com/Bisnode/opa-kafka-plugin)

### 手順

1. Kafka ブローカーで操作を実行するために、クライアントリクエストを承認するために必要な OPA ポリシーを作成します。 「 OPA [ポリシーの定義](#page-85-0) 」を参照してください。

Kafka ブローカーが OPA を使用するように設定します。

2. Kafka の OPA [オーソライザープラグイン](https://github.com/Bisnode/opa-kafka-plugin) をインストールします。 「 OPA [への接続」を参照して](#page-85-1) ください。

プラグインファイルが Kafka クラスパスに含まれていることを確認してください。

3. 以下を Kafka **server.properties** 設定ファイルに追加し、OPA プラグインを有効にします。

authorizer.class.name: com.bisnode.kafka.authorization.OpaAuthorizer

4. OPA ポリシーエンジンおよびポリシーにアクセスするには、Kafka ブローカーの **server.properties** に設定を追加します。 以下に例を示します。

<span id="page-86-3"></span><span id="page-86-2"></span><span id="page-86-1"></span><span id="page-86-0"></span>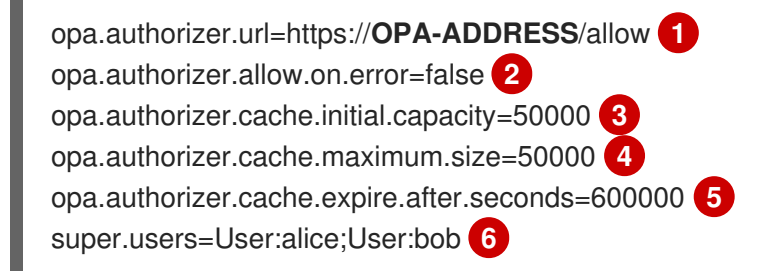

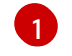

<span id="page-86-5"></span><span id="page-86-4"></span>(必須)オーソライザープラグインがクエリーするポリシーの OAuth 2.0 トークンエンド ポイント URL。この例では、ポリシーは **allow** という名前です。

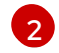

オーソライザープラグインが OPA ポリシーエンジンで接続できない場合に、デフォルト でクライアントを許可または拒否されるかどうかを指定するフラグ。

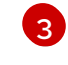

ローカルキャッシュの初期容量(バイト単位)。このキャッシュを使用して、プラグイン がすべてのリクエストに対して OPA ポリシーエンジンにクエリーされないようにしま す。

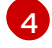

[5](#page-86-4)

ローカルキャッシュの最大容量(バイト単位)。

ローカルキャッシュが OPA ポリシーエンジンからリロードすることで、ローカルキャッ シュを更新する時間(ミリ秒単位)。

[6](#page-86-5) スーパーユーザーとして扱われるユーザープリンシパルのリスト。このリストのユーザー プリンシパルは、Open Policy Agent ポリシーをクエリーしなくても常に許可されます。

認証および承認のオプションの詳細については、Open Policy Agent の Web [サイト](https://www.openpolicyagent.org) を参 照してください。

5. 正しい承認を持つクライアントを使用して Kafka ブローカーにアクセスして、設定されたパー ミッションを確認します。

# 4.13. ログ

Kafka ブローカーは、Log4j をロギングインフラストラクチャーとして使用します。デフォルトでは、 ロギング設定は **log4j.properties** 設定ファイルから読み取られ、**/opt/kafka/config/** ディレクトリーま たはクラスパスのいずれかになります。設定ファイルの場所と名前は、Java プロパティー **log4j.configuration** を使用して変更できます。これは、**KAFKA\_LOG4J\_OPTS** 環境変数を使用して Kafka に渡すことができます。

su - kafka export KAFKA\_LOG4J\_OPTS="-Dlog4j.configuration=file:/my/path/to/log4j.config"; /opt/kafka/bin/kafka-server-start.sh /opt/kafka/config/server.properties

Log4j の設定に関する詳細は、Log4j [マニュアル](http://logging.apache.org/log4j/1.2/manual.html) を参照してください。

# 4.13.1. Kafka ブローカーロガーのロギングレベルを動的に変更

Kafka ブローカーロギングは、各ブローカーの複数の ブローカーロガー によって提供されます。ブ ローカーを再起動することなく、ブローカーロガーのロギングレベルを動的に変更できます。ログで返 される詳細レベルを増やすには、**INFO** から **DEBUG** に変更します。たとえば、Kafka クラスターでパ フォーマンスの問題を調査するのに便利です。

ブローカーロガーは、デフォルトのロギングレベルに動的にリセットすることもできます。

### 前提条件

- AMQ Streams [がホストにインストールされていること。](#page-17-0)
- ZooKeeper および Kafka [が稼働している必要があります。](#page-18-0)

### 手順

1. **kafka** ユーザーに切り替えます。

su - kafka

2. **kafka-configs.sh** ツールを使用して、ブローカーのブローカーロガーすべてを一覧表示しま す。

/opt/kafka/bin/kafka-configs.sh --bootstrap-server **BOOTSTRAP-ADDRESS** --describe - entity-type broker-loggers --entity-name **BROKER-ID**

たとえば、ブローカー **0** の場合は以下のようになります。

/opt/kafka/bin/kafka-configs.sh --bootstrap-server localhost:9092 --describe --entity-type broker-loggers --entity-name 0

これは、各ロガーのロギングレベル **TRACE**、**DEBUG**、**INFO**、**WARN**、**ERROR**、または **FATAL** を返します。以下に例を示します。

#... kafka.controller.ControllerChannelManager=INFO sensitive=false synonyms={} kafka.log.TimeIndex=INFO sensitive=false synonyms={}

3. 1 つ以上のブローカーロガーのログレベルを変更します。**--alter** および **--add-config** オプショ ンを使用して、各ロガーとそのレベルを二重引用符で区切って指定します。

/opt/kafka/bin/kafka-configs.sh --bootstrap-server **BOOTSTRAP-ADDRESS** --alter --addconfig "**LOGGER-ONE=NEW-LEVEL**,**LOGGER-TWO=NEW-LEVEL**" --entity-type brokerloggers --entity-name **BROKER-ID**

たとえば、ブローカー **0** の場合は以下のようになります。

/opt/kafka/bin/kafka-configs.sh --bootstrap-server localhost:9092 --alter --add-config "kafka.controller.ControllerChannelManager=WARN,kafka.log.TimeIndex=WARN" --entitytype broker-loggers --entity-name 0

成功すると、以下のようになります。

Completed updating config for broker: 0.

# ブローカーロガーのリセット

**kafka-configs.sh** ツールを使用して、1 つ以上のブローカーロガーをデフォルトのロギングレベルにリ セットできます。**--alter** および **--delete-config** オプションを使用して、各ブローカーロガーを二重引 用符で区切って指定します。

/opt/kafka/bin/kafka-configs.sh --bootstrap-server localhost:9092 --alter --delete-config "**LOGGER-ONE**,**LOGGER-TWO**" --entity-type broker-loggers --entity-name **BROKER-ID**

### 関連情報

● Apache Kafka ドキュメントの「 Broker [Config](https://kafka.apache.org/documentation/#dynamicbrokerconfigs) 」の更新。

# 第5章 トピック

Kafka のメッセージは常にトピックに送信または受信されます。本章では、Kafka トピックを設定し、 管理する方法を説明します。

# 5.1. パーティションおよびレプリカ

Kafka のメッセージは常にトピックに送信または受信されます。トピックは常に、1つまたは複数の パーティションに分割されます。パーティションはシャードとして機能します。つまり、プロデュー サーによって送信されたすべてのメッセージは常に単一のパーティションにのみ書き込まれます。メッ セージを異なるパーティションにシャーディングにより、トピックは水平的にスケーリングしやすくな ります。

各パーティションにはレプリカを 1 つ以上設定できます。レプリカはクラスターの異なるブローカーに 保存されます。トピックの作成時には、レプリケーション係数を使用してレプリカ数を設定できま す。レプリケーションファクターは、クラスター内で保持されるコピー数を定義 します。指定のパー ティションのレプリカの1つがリーダーとして選択されます。リーダーレプリカはプロデューサーに よって新しいメッセージを送信し、コンシューマーによってメッセージを消費するために使用されま す。他のレプリカはフォロワーレプリカになります。フォロワーはリーダーを複製します。

リーダーに障害が発生した場合、フォロワーのいずれかが新しいリーダーに自動的に実行されます。各 サーバーは、その一部のパーティションのリーダーとして機能し、他のコンポーネントのフォロワーで あるため、負荷もクラスター内で均等に分散されます。

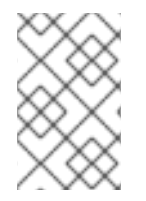

# 注記

レプリケーションファクターは、リーダーとフォロワーを含むレプリカ数を決定しま す。たとえば、レプリケーション係数を **3** に設定すると、1 つのリーダーとフォロワーレ プリカが 2 つあります。

# 5.2. メッセージの保持

メッセージ保持ポリシーでは、メッセージが Kafka ブローカーに保存される期間を定義します。これ は、時間、パーティションサイズ、またはその両方に基づいて定義できます。

たとえば、メッセージを保持されるように定義できます。

- 7日間
- ペーションが1GB のメッセージがあるまで。制限に達すると、最も古いメッセージが削除され ます。
- 7日の場合、または1GB の上限に達するまで。最初に使用する制限。

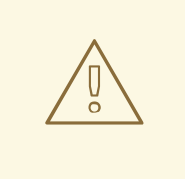

警告

Kafka ブローカーはメッセージをログセグメントに保存します。保持ポリシーを超 過するメッセージは、新規ログコレクターが作成される場合にのみ削除されます。 新しいログセグメントは、以前のログセグメントサイズが設定済みのログセグメン トサイズを超える際に作成されます。また、ユーザーは定期的に新しいセグメント を作成するよう要求することもできます。

さらに、Kafka ブローカーはコンパクトなポリシーをサポートします。

compacted ポリシーのあるトピックでは、ブローカーは常にキーごとに最後のメッセージのみを保持 します。同じキーを持つ古いメッセージはパーティションから削除されます。圧縮処理は定期的に実行 されるアクションなので、同じキーを持つ新しいメッセージがパーティションに送信されるとすぐには 実行されません。代わりに、古いメッセージが削除されるまで時間がかかる場合があります。

メッセージ保持設定オプションの詳細については、[「トピックの設定」](#page-91-0) を参照してください。

# 5.3. トピックの自動作成

プロデューサーまたはコンシューマーが存在しないトピックからメッセージを送信または受信しようと すると、Kafka はデフォルトでそのトピックを自動的に作成します。この動作 は、**auto.create.topics.enable** 設定プロパティーで制御され、デフォルトで **true** に設定されます。

これを無効にするには、Kafka ブローカー設定ファイルで **auto.create.topics.enable** を **false** に設定し ます。

auto.create.topics.enable=false

# 5.4. トピックの削除

Kafka では、トピックの削除を無効にできます。これは、デフォルトで **true** に設定されます(トピック の削除が可能)、**delete.topic.enable** プロパティーで設定されます。このプロパティーを **false** に設定 すると、トピックの削除とトピックの削除の試行はすべて成功されますが、トピックは削除されませ ん。

delete.topic.enable=false

# 5.5. トピックの設定

自動作成されたトピックは、ブローカープロパティーファイルで指定できるデフォルトのトピック設定 を使用します。ただし、トピックを手動で作成する場合は、作成時に設定を指定できます。また、ト ピックの作成後に変更することもできます。手動で作成されたトピックの主なトピック設定オプション は次のとおりです。

#### **cleanup.policy**

保持ポリシーを **delete** または **compact** に設定します。**delete** ポリシーは古いレコードを削除しま す。**compact** ポリシーにより、ログコンパクションが有効になります。デフォルト値は **delete** で す。ログコンパクションの詳細は、Kafka の Web [サイト](http://kafka.apache.org/documentation/#compaction) を参照してください。

#### <span id="page-91-0"></span>**compression.type**

保存されたメッセージに使用される圧縮を指定します。有効な値

は、**gzip**、**snappy**、**lz4**、**uncompressed** (圧縮なし)および **producer** (プロデューサーによっ て使用される圧縮コードが含まれます)です。デフォルト値は **producer** です。

#### **max.message.bytes**

Kafka ブローカーによって許可されるメッセージのバッチの最大サイズ(バイト単位)。デフォルト 値は **1000012** です。

#### **min.insync.replicas**

書き込みが成功したとみなされるには、同期する必要のあるレプリカの最小数。デフォルト値は **1** です。

#### **retention.ms**

ログセグメントが保持される最大期間(ミリ秒単位)。この値よりも古いログセグメントが削除さ れます。デフォルト値は **604800000** (7 日)です。

#### **retention.bytes**

パーティションが保持する最大バイト数。パーティションサイズがこの制限を超えると、最も古い ログセグメントが削除されます。**-1** の値は制限なしを意味します。デフォルト値は **-1** です。

#### **segment.bytes**

単一のコミットログセグメントファイルの最大サイズ(バイト単位)。セグメントのサイズが到達 すると、新しいセグメントが開始されます。デフォルト値は **1073741824** バイト(1 gibibyte)です。

サポートされるすべてのトピック設定オプションの一覧は、付録B [トピック設定パラメーター](#page-276-0) を参照し てください。

自動作成されたトピックのデフォルトは、同様のオプションを使用して Kafka ブローカー設定に指定で きます。

#### **log.cleanup.policy**

上記の **cleanup.policy** を参照してください。

### **compression.type**

上記の **compression.type** を参照してください。

#### **message.max.bytes**

上記の **max.message.bytes** を参照してください。

#### **min.insync.replicas**

上記の **min.insync.replicas** を参照してください。

#### **log.retention.ms**

上記の **retention.ms** を参照してください。

#### **log.retention.bytes**

上記の **retention.bytes** を参照してください。

#### **log.segment.bytes**

上記の **segment.bytes** を参照してください。

#### **default.replication.factor**

自動的に作成されるトピックのデフォルトのレプリケーション係数。デフォルト値は **1** です。

### **num.partitions**

自動作成されたトピックのデフォルトパーティション数。デフォルト値は **1** です。

サポートされるすべての Kafka [ブローカー設定オプションのリストは、付録](#page-254-0)A *ブローカー設定パラメー* ター を参照してください。

# 5.6. 内部トピック

内部トピックは、Kafka ブローカーおよびクライアントによって内部によって作成および使用されま す。Kafka には複数の内部トピックがあります。これらはコンシューマーオフセット

(**\_\_consumer\_offsets**)またはトランザクションの状態(**\_\_transaction\_state**)を保存するために使用さ れます。これらのトピックは、プレフィックス **offsets.topic.** および **transaction.state.log.** で始まる専 用の Kafka ブローカー設定オプションを使用して設定できます。最も重要な設定オプションは、以下の とおりです。

#### **offsets.topic.replication.factor**

**\_\_consumer\_offsets** トピックのレプリカ数。デフォルト値は **3** です。

**offsets.topic.num.partitions**

**\_\_consumer\_offsets** トピックのパーティション数。デフォルト値は **50** です。

#### **transaction.state.log.replication.factor**

**\_\_transaction\_state** トピックのレプリカ数。デフォルト値は **3** です。

#### **transaction.state.log.num.partitions**

**\_\_transaction\_state** トピックのパーティション数。デフォルト値は **50** です。

#### **transaction.state.log.min.isr**

transaction state トピックへの書き込みの確認に使用する必要があるレプリカの最小数。この最 小値が満たされない場合、プロデューサーは例外によって失敗します。デフォルト値は **2** です。

# <span id="page-92-0"></span>5.7. トピックの作成

**kafka-topics.sh** ツールを使用してトピックを管理できます。**kafka-topics.sh** AMQ Streams ディスト リビューションの一部で、**bin** ディレクトリーにあります。

### 前提条件

● AMQ Streams クラスターがインストールされ、実行されている。

#### トピックの作成

- 1. **kafka-topics.sh** ユーティリティーを使用してトピックを作成し、以下を指定します。
	- **--bootstrap-server** オプションで、Kafka ブローカーのホストおよびポート。
	- **--create** オプションに作成される新しいトピック。
	- **--topic** オプションのトピック名。
	- **--partitions** オプション内のパーティション数。
	- **--replication-factor** オプションのトピックレプリケーション係数。 また、**--config** オプションを使用して、デフォルトのトピック設定オプションの一部を上 書きすることもできます。このオプションは複数回使用して、異なるオプションを上書き することができます。

bin/kafka-topics.sh --bootstrap-server **<BrokerAddress>** --create --topic **<TopicName>** --partitions **<NumberOfPartitions>** --replication-factor **<ReplicationFactor>** --config **<Option1>**=**<Value1>** --config **<Option2>**=**<Value2>**

# という名前のトピックを作成するコマンドの例 **mytopic**

bin/kafka-topics.sh --bootstrap-server localhost:9092 --create --topic mytopic --partitions 50 --replication-factor 3 --config cleanup.policy=compact --config min.insync.replicas=2

2. **kafka-topics.sh** を使用してトピックが存在することを確認します。

bin/kafka-topics.sh --bootstrap-server **<BrokerAddress>** --describe --topic **<TopicName>**

という名前のトピックを記述するコマンドの例 **mytopic**

bin/kafka-topics.sh --bootstrap-server localhost:9092 --describe --topic mytopic

# 関連情報

- トピック設定の詳細は、[「トピックの設定」](#page-91-0) を参照してください。
- サポートされるすべてのトピック設定オプションの一覧は、付録B *[トピック設定パラメーター](#page-276-0)* を参照してください。

# 5.8. トピックの一覧表示と説明

**kafka-topics.sh** ツールを使用してトピックを一覧表示および説明できます。**kafka-topics.sh** AMQ Streams ディストリビューションの一部で、**bin** ディレクトリーにあります。

# 前提条件

- AMQ Streams クラスターがインストールされ、実行されている。
- トピック **mytopic** が存在する。

# トピックの記述

- 1. **kafka-topics.sh** ユーティリティーを使用してトピックを記述し、以下を指定します。
	- **--bootstrap-server** オプションで、Kafka ブローカーのホストおよびポート。
	- **--describe** オプションを使用して、トピックを記述するように指定します。
	- トピック名は **--topic** オプションで指定する必要があります。
	- **--topic** オプションを省略すると、利用可能なすべてのトピックについて説明します。

bin/kafka-topics.sh --bootstrap-server **<BrokerAddress>** --describe --topic **<TopicName>**

という名前のトピックを記述するコマンドの例 **mytopic**

bin/kafka-topics.sh --bootstrap-server localhost:9092 --describe --topic mytopic

describe コマンドは、このトピックに属するパーティションおよびレプリカの一覧を表示 します。また、トピック設定オプションも表示されます。

## 関連情報

- トピック設定の詳細は、[「トピックの設定」](#page-91-0) を参照してください。
- トピックの作成に関する詳細は、[「トピックの作成」](#page-92-0)を参照してください。

# 5.9. トピック設定の変更

**kafka-configs.sh** ツールを使用してトピック設定を変更できます。**kafka-configs.sh** AMQ Streams ディストリビューションの一部で、**bin** ディレクトリーにあります。

### 前提条件

- AMQ Streams クラスターがインストールされ、実行されている。
- トピック **mytopic** が存在する。

#### トピック設定の変更

- 1. **kafka-configs.sh** ツールを使用して、現在の設定を取得します。
	- **--bootstrap-server** オプションで、Kafka ブローカーのホストおよびポートを指定します。
	- **--entity-type** を **topic** に、**--entity-name** をトピックの名前に設定します。
	- 現在の設定を取得するには、**--describe** オプションを使用します。

bin/kafka-configs.sh --bootstrap-server **<BrokerAddress>** --entity-type topics --entityname **<TopicName>** --describe

名前指定されたトピックの設定を取得するコマンドの例 **mytopic**

bin/kafka-configs.sh --bootstrap-server localhost:9092 --entity-type topics --entity-name mytopic --describe

- 2. **kafka-configs.sh** ツールを使用して設定を変更します。
	- **--bootstrap-server** オプションで、Kafka ブローカーのホストおよびポートを指定します。
	- **--entity-type** を **topic** に、**--entity-name** をトピックの名前に設定します。
	- **現在の設定を変更するには、--alter オプションを使用します。**
	- オプション **--add-config** に追加または変更するオプションを指定します。

bin/kafka-configs.sh --bootstrap-server **<BrokerAddress>** --entity-type topics --entityname **<TopicName>** --alter --add-config **<Option>**=**<Value>**

### named という名前のトピックの設定を変更するコマンドの例 **mytopic**

bin/kafka-configs.sh --bootstrap-server localhost:9092 --entity-type topics --entity-name mytopic --alter --add-config min.insync.replicas=1

- 3. **kafka-configs.sh** ツールを使用して、既存の設定オプションを削除します。
	- **--bootstrap-server** オプションで、Kafka ブローカーのホストおよびポートを指定します。
	- **--entity-type** を **topic** に、**--entity-name** をトピックの名前に設定します。
	- 既存の設定オプションを削除するには、**--delete-config** オプションを使用します。
	- オプション **--remove-config** で削除するオプションを指定します。

bin/kafka-configs.sh --bootstrap-server **<BrokerAddress>** --entity-type topics --entityname **<TopicName>** --alter --delete-config **<Option>**

named という名前のトピックの設定を変更するコマンドの例 **mytopic**

bin/kafka-configs.sh --bootstrap-server localhost:9092 --entity-type topics --entity-name mytopic --alter --delete-config min.insync.replicas

### 関連情報

- トピック設定の詳細は、[「トピックの設定」](#page-91-0) を参照してください。
- トピックの作成に関する詳細は、[「トピックの作成」](#page-92-0) を参照してください。
- サポートされるすべてのトピック設定オプションの一覧は、付録B *[トピック設定パラメーター](#page-276-0)* を参照してください。

# 5.10. トピックの削除

**kafka-topics.sh** ツールを使用してトピックを管理できます。**kafka-topics.sh** AMQ Streams ディスト リビューションの一部で、**bin** ディレクトリーにあります。

### 前提条件

- AMQ Streams クラスターがインストールされ、実行されている。
- トピック **mytopic** が存在する。

#### トピックの削除

- 1. **kafka-topics.sh** ユーティリティーを使用してトピックを削除します。
	- **--bootstrap-server** オプションで、Kafka ブローカーのホストおよびポート。
	- **--delete** オプションを使用して、既存のトピックを削除するように指定します。
	- トピック名は **--topic** オプションで指定する必要があります。

bin/kafka-topics.sh --bootstrap-server **<BrokerAddress>** --delete --topic **<TopicName>**

### という名前のトピックを作成するコマンドの例 **mytopic**

bin/kafka-topics.sh --bootstrap-server localhost:9092 --delete --topic mytopic

2. **kafka-topics.sh** を使用してトピックが削除されていることを確認します。

bin/kafka-topics.sh --bootstrap-server **<BrokerAddress>** --list

すべてのトピックを一覧表示するコマンドの例

bin/kafka-topics.sh --bootstrap-server localhost:9092 --list

### 関連情報

トピックの作成に関する詳細は、[「トピックの作成」](#page-92-0) を参照してください。  $\bullet$ 

# 第6章 クライアント設定のチューニング

設定プロパティーを使用して、Kafka プロデューサーおよびコンシューマーのパフォーマンスを最適化 します。

最小セットの設定プロパティーが必要ですが、プロパティーを追加または調整して、プロデューサーと コンシューマーが Kafka と対話する方法を変更できます。たとえば、プロデューサーの場合は、クライ アントがリアルタイムでデータに応答できるように、メッセージのレイテンシーおよびスループットを チューニングできます。また、設定を変更して、より強力にメッセージの持続性を保証することもでき ます。

クライアントメトリックを分析して初期設定を行う場所を判断することから始め、必要な設定になるま で段階的に変更を加え、さらに比較を行うことができます。

# 6.1. KAFKA プロデューサー設定のチューニング

特定のユースケースに合わせて調整されたオプションのプロパティーとともに、基本的なプロデュー サー設定を使用します。

設定を調整してスループットを最大化すると、レイテンシーが増加する可能性があり、その逆も同様で す。必要なバランスを取得するために、プロデューサー設定を実験して調整する必要があります。

6.1.1. 基本のプロデューサー設定

接続およびシリアライザープロパティーはすべてのプロデューサーに必要です。通常、追跡用のクライ アント ID を追加し、プロデューサーで圧縮してリクエストのバッチサイズを減らすことが推奨されま す。

基本的なプロデューサー設定には以下が含まれます。

- パーティション内のメッセージの順序は保証されません。
- ブローカーに到達するメッセージの完了通知は持続性を保証しません。

<span id="page-97-3"></span><span id="page-97-2"></span><span id="page-97-1"></span><span id="page-97-0"></span> $#$  ... bootstrap.servers=localhost:9092 **1** key.serializer=org.apache.kafka.common.serialization.StringSerializer **2** value.serializer=org.apache.kafka.common.serialization.StringSerializer **3** client.id=my-client **4** compression.type=gzip **5** # ...

- <span id="page-97-4"></span>[1](#page-97-0) (必須) Kafka ブローカーの host:port ブートストラップサーバーアドレスを使用して Kafka クラス ターに接続するようプロデューサーを指示します。プロデューサーはアドレスを使用して、クラス ター内のすべてのブローカーを検出し、接続します。サーバーがダウンした場合に備えて、コンマ 区切りリストを使用して 2 つまたは 3 つのアドレスを指定しますが、クラスター内のすべてのブ ローカーのリストを提供する必要はありません。
- $\mathcal{L}$ (必須) メッセージがブローカーに送信される前に、各メッセージの鍵をバイトに変換するシリアラ イザー。
- [3](#page-97-2) (必須) メッセージがブローカーに送信される前に、各メッセージの値をバイトに変換するシリアラ イザー。
- [4](#page-97-3) (任意) クライアントの論理名。リクエストのソースを特定するためにログおよびメトリクスで使用 されます。
- [5](#page-97-4) (任意) メッセージを圧縮するコーデック。これは、送信され、圧縮された形式で格納された後、コ ンシューマーへの到達時に圧縮解除される可能性があります。圧縮はスループットを改善し、スト レージの負荷を減らすのに役立ちますが、圧縮や圧縮解除のコストが異常に高い低レイテンシーの アプリケーションには不適切である場合があります。

### 6.1.2. データの持続性

メッセージ配信の完了通知を使用して、データの持続性を適用し、メッセージが失われる可能性を最小 限に抑えることができます。

<span id="page-98-0"></span>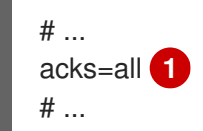

[1](#page-98-0) **acks=all** と指定すると、パーティションリーダーは、メッセージリクエストが正常に受信された ことを確認する前に、特定数のフォロワーに対してメッセージをレプリケートすることを強制され ます。**acks=all** の追加のチェックにより、プルデューサーがメッセージを送信してから完了通知 を受信するまでのレイテンシーが増加します。

完了通知がプロデューサーに送信される前にメッセージをログに追加する必要のあるブローカーの数 は、トピックの **min.insync.replicas** 設定によって決定されます。最初に、トピックレプリケーション 係数を 3 にし、他のブローカーの In-Sync レプリカを 2 にするのが一般的です。この設定では、単一の ブローカーが利用できない場合でもプロデューサーは影響を受けません。2 番目のブローカーが利用で きなくなると、プロデューサーは完了通知を受信せず、それ以上のメッセージを生成できなくなりま す。

#### **acks=all** をサポートするトピック設定

<span id="page-98-1"></span># ... min.insync.replicas=2 **1** # ...

**2** In-Sync レプリカを使用します。デフォルトは **1** です。

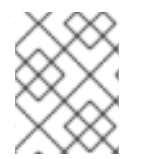

[1](#page-98-1)

#### 注記

システムに障害が発生すると、バッファーの未送信データが失われる可能性がありま す。

# 6.1.3. 順序付き配信

メッセージは 1 度だけ配信されるため、べき等プロデューサーは重複を回避します。障害発生時でも配 信の順序が維持されるように、ID とシーケンス番号がメッセージに割り当てられます。データの一貫性 を維持するために **acks=all** を使用している場合は、順序付き配信にべき等を有効にするのは妥当で す。

#### べき等を使った順序付き配信

<span id="page-99-2"></span><span id="page-99-1"></span><span id="page-99-0"></span> $#$  ... enable.idempotence=true **1** max.in.flight.requests.per.connection=5 **2** acks=all **3** retries=2147483647 **4** # ...

<span id="page-99-3"></span>[1](#page-99-0) **true** を設定してべき等プロデューサーを有効にします。

[2](#page-99-1) べき等配信では、インフライトリクエストの数が 1 を越えることがありますがメッセージの順序は 維持されます。デフォルトのインフライトリクエストの数は 5 です。

[3](#page-99-2) **acks** を **all** に設定します。

 $\mathbf{A}$ 失敗したメッセージリクエストを再送信する試行回数を設定します。

パフォーマンスコストが原因で **acks=all** およびべき等を使用しない場合は、インフライト (完了確認さ れない) リクエストの数を 1 に設定して、順序を保持します。そうしないと、Message-A が失敗 し、Message-B がブローカーに書き込まれた後にのみ成功する可能性があります。

# べき等を使用しない順序付け配信

<span id="page-99-5"></span><span id="page-99-4"></span>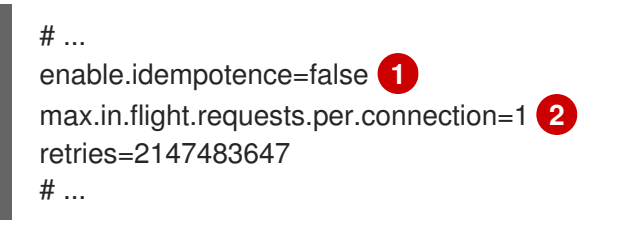

ま。デートは PE**aaaaa** (25 ∆) <del>マ</del><br>。

[1](#page-99-4) **false** を設定して、べき等プロデューサーを無効にします。

[2](#page-99-5) インフライトリクエストの数を確実に **1** に設定します。

# 6.1.4. 信頼性の保証

べき等は、1 つのパーティションへの書き込みを 1 回だけ行う場合に便利です。トランザクションをべ き等と使用すると、複数のパーティション全体で 1 度だけ書き込みを行うことができます。

トランザクションは、同じトランザクション ID を使用するメッセージが 1 度作成され、**すべて**がそれぞ れのログに書き込まれるか、何も書き込まれないかのどちらかになることを保証します。

<span id="page-99-6"></span>[1](#page-99-6) 一意のトランザクション ID を指定します。 # ... enable.idempotence=true max.in.flight.requests.per.connection=5 acks=all retries=2147483647 transactional.id=**UNIQUE-ID 1** transaction.timeout.ms=900000 **2** # ...

<span id="page-99-7"></span>タイムアウトエラーが返されるまでのトランザクションの最大許容時間 (ミリ秒単位) を設定しま

[2](#page-99-7)

#### す。デフォルトは **900000** (15 分) です。

トランザクションの保証を維持するには、**transactional.id** の選択が重要になります。トランザクショ ン ID は、一意なトピックパーティションセットに使用する必要があります。たとえば、トピックパー ティション名からトランザクション ID への外部マッピングを使用したり、競合を回避する関数を使用 してトピックパーティション名からトランザクション IDを算出したりすると、これを実現できます。

### 6.1.5. スループットおよびレイテンシーの最適化

通常、システムの要件は、指定のレイテンシー内であるメッセージの割合に対して、特定のスループッ トのターゲットを達成することです。たとえば、95 % のメッセージが 2 秒以内に完了確認される、1 秒あたり 500,000 個のメッセージをターゲットとします。

プロデューサーのメッセージングセマンティック (メッセージの順序付けと持続性) は、アプリケーショ ンの要件によって定義される可能性があります。たとえば、アプリケーションによって提供される重要 なプロパティーや保証に反することなく、**acks=0** または **acks=1** を使用するオプションがない可能性 があります。

ブローカーの再起動は、パーセンタイルの高いの統計に大きく影響します。たとえば、長期間では、 99% のレイテンシーはブローカーの再起動に関する動作によるものです。これは、ベンチマークを設 計したり、本番環境のパフォーマンスで得られた数字を使ってベンチマークを行い、そのパフォーマン スの数字を比較したりする場合に検討する価値があります。

目的に応じて、Kafka はスループットとレイテンシーのプロデューサーパフォーマンスを調整するため に多くの設定パラメーターと設定方法を提供します。

#### メッセージのバッチ処理 (**linger.ms** および**batch.size**)

メッセージのバッチ処理では、同じブローカー宛のメッセージをより多く送信するために、メッ セージの送信を遅らせ、単一の生成リクエストでバッチ処理できるようにします。バッチ処理で は、スループットを増やすためにレイテンシーを長くして妥協します。時間ベースのバッチ処理は **linger.ms** を使用して設定され、サイズベースのバッチ処理は **batch.size** を使用して設定されま す。

### 圧縮処理 (**compression.type**)

メッセージ圧縮処理により、プロデューサー (メッセージの圧縮に費やされた CPU 時間) のレイテ ンシーが追加されますが、リクエスト (および場合によってはディスクの書き込み) を小さくするた め、スループットが増加します。圧縮に価値があるかどうか、および使用に最適な圧縮は、送信さ れるメッセージによって異なります。圧縮処理は **KafkaProducer.send()** を呼び出すスレッドで発 生するため、アプリケーションでこの方法のレイテンシーが問題になる場合は、より多くのスレッ ドを使用するよう検討してください。

#### パイプライン処理 (**max.in.flight.requests.per.connection**)

パイプライン処理は、以前のリクエストへの応答を受け取る前により多くのリクエストを送信しま す。通常、パイプライン処理を増やすと、バッチ処理の悪化などの別の問題がスループットに悪影 響を与え始めるしきい値まではスループットが増加します。

### レイテンシーの短縮

アプリケーションが **KafkaProducer.send()** を呼び出す場合、メッセージには以下が行われます。

- インターセプターによる処理。
- シリアライズ。
- パーティションへの割り当て。
- 圧縮処理。

● パーティションごとのキューでメッセージのバッチに追加。

ここで、**send()** メソッドが返されます。そのため、**send()** がブロックされる時間は、以下によって決 定されます。

- インターセプター、シリアライザー、およびパーティションヤーで費やされた時間。
- 使用される圧縮アルゴリズム。
- 圧縮に使用するバッファーの待機に費やされた時間。

バッチは、以下のいずれかが行われるまでキューに残ります。

- バッチが満杯になる (**batch.size** による)。
- **linger.ms** によって導入された遅延が経過。
- 送信者は他のパーティションのメッセージバッチを同じブローカーに送信しようとし、この バッチの追加も可能。
- プロデューサーがフラッシュまたは閉じられる。

バッチ処理とバッファーの設定を参照して、レイテンシーをブロックする **send()** の影響を軽減しま す。

<span id="page-101-2"></span><span id="page-101-1"></span><span id="page-101-0"></span># ... linger.ms=100 **1** batch.size=16384 **2** buffer.memory=33554432 **3** # ...

[1](#page-101-0) **linger** プロパティーは、メッセージの大きなバッチが累積され、リクエストで送信されるように、 ミリ秒単位の遅延を追加します。デフォルトは **0'.** です。

[2](#page-101-1) 最大 **batch.size** (バイト単位) が使用された場合、その最大値に達したとき、またはメッセージが **linger.ms** よりも長い期間キューに置かれたとき (いずれか早く発生した方) にリクエストが送信さ れます。遅延を追加すると、メッセージをバッチサイズまで累積できます。

[3](#page-101-2) バッファーサイズは、少なくともバッチサイズと同じ大きさである必要があり、バッファー、圧 縮、およびインフライトリクエストに対応できる必要があります

### スループットの増加

メッセージの配信および送信リクエストの完了までの最大待機時間を調整して、メッセージリクエスト のスループットを向上します。

また、カスタムパーティションを作成してデフォルトを置き換えることで、メッセージを指定のパー ティションに転送することもできます。

<span id="page-101-3"></span>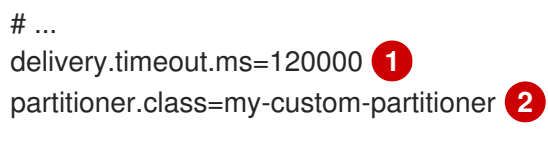

<span id="page-101-4"></span># ...

[1](#page-101-3) 送信リクエストの完了まで待機する最大時間 (ミリ秒単位)。この値を **MAX\_LONG** に設定する と、Kafka に回数無制限の再試行を委譲できます。デフォルトは **120000** (2 分) です。

[2](#page-101-4) カスタムパーティショナーのクラス名を指定します。

# 6.2. KAFKA コンシューマー設定の調整

特定のユースケースに合わせて調整されたオプションのプロパティーとともに、基本的なコンシュー マー設定を使用します。

コンシューマーを調整する場合、最も重要なことは、取得するデータ量に効率的に対処できるようにす ることです。プロデューサーのチューニングと同様に、コンシューマーが想定どおりに動作するまで、 段階的に変更を加える必要があります。

6.2.1. 基本的なコンシューマー設定

接続およびデシリアライザープロパティーはすべてのコンシューマーに必要です。通常、追跡用にクラ イアント ID を追加することが推奨されます。

コンシューマー設定では、後続の設定に関係なく、以下を行います。

- メッセージをスキップまたは再読み取りするようオフセットを変更しない限り、コンシュー マーはメッセージを指定のオフセットから取得し、順番に消費します。
- オフセットはクラスターの別のブローカーに送信される可能性があるため、オフセットを Kafka にコミットした場合でも、ブローカーはコンシューマーが応答を処理したかどうかを認 識しません。
- # ...

<span id="page-102-3"></span><span id="page-102-2"></span><span id="page-102-1"></span><span id="page-102-0"></span>bootstrap.servers=localhost:9092 **1** key.deserializer=org.apache.kafka.common.serialization.StringDeserializer **2** value.deserializer=org.apache.kafka.common.serialization.StringDeserializer **3** client.id=my-client **4** group.id=my-group-id **5** # ...

<span id="page-102-4"></span>[1](#page-102-0) (必須) Kafka ブローカーの host:port ブートストラップサーバーアドレスを使用して、コンシュー マーが Kafka クラスターに接続するよう指示しますコンシューマーはアドレスを使用して、クラス ター内のすべてのブローカーを検出し、接続します。サーバーがダウンした場合に備えて、コンマ 区切りリストを使用して 2 つまたは 3 つのアドレスを指定しますが、クラスター内のすべてのブ ローカーのリストを提供する必要はありません。ロードバランサーサービスを使用して Kafka クラ スターを公開する場合、可用性はロードバランサーによって処理されるため、サービスのアドレス のみが必要になります。

- [2](#page-102-1) (必須) Kafka ブローカーから取得されたバイトをメッセージキーに変換するデシリアライザー。
- [3](#page-102-2) (必須) Kafka ブローカーから取得されたバイトをメッセージ値に変換するデシリアライザー。

[4](#page-102-3) (任意) クライアントの論理名。リクエストのソースを特定するためにログおよびメトリクスで使用 されます。ID は、時間クォータの処理に基づいてコンシューマーにスロットリングを適用するた めに使用することもできます。

[5](#page-102-4) (条件) コンシューマーがコンシューマーグループに参加するには、グループ ID が 必要 です。

コンシューマーグループは、特定のトピックから複数のプロデューサーによって生成される、典型的に 大量のデータストリームを共有するのに使用します。コンシューマーは **group.id** でグループ化され、 メッセージをメンバー全体に分散できます。

6.2.2. コンシューマーグループを使用したデータ消費のスケーリング

コンシューマーグループは、特定のトピックから1つまたは複数のプロデューサーによって生成され る、典型的な大量のデータストリームを共有します。**group.id** プロパティーが同じコンシューマーは同 じグループになります。グループ内のコンシューマーの1つがリーダーを選択し、パーティションをグ ループのコンシューマーにどのように割り当てるかを決定します。各パーティションは1つのコン シューマーにのみ割り当てることができます。

コンシューマーの数がパーティションよりも少ない場合、同じ **group.id** を持つコンシューマーインス タンスを追加して、データの消費をスケーリングできます。コンシューマーをグループに追加して、 パーティションの数より多くしても、スループットは改善されませんが、コンシューマーが機能しなく なったときに予備のコンシューマーを使用できます。より少ないコンシューマーでスループットの目標 を達成できれば、リソースを節約できます。

同じコンシューマーグループのコンシューマーは、オフセットコミットとハートビートを同じブロー カーに送信します。グループのコンシューマーの数が多いほど、ブローカーのリクエスト負荷が高くな ります。

<span id="page-103-0"></span># ... group.id=my-group-id **1** # ...

[1](#page-103-0) グループ ID を使用してコンシューマーグループにコンシューマーを追加します。

# 6.2.3. メッセージの順序の保証

Kafka ブローカーは、トピック、パーティション、およびオフセット位置のリストからメッセージを送 信するようブローカーに要求するコンシューマーからフェッチリクエストを受け取ります。

コンシューマーは、ブローカーにコミットされたのと同じ順序でメッセージを単一のパーティションで 監視します。つまり、Kafka は単一パーティションのメッセージ のみ 順序付けを保証します。逆に、 コンシューマーが複数のパーティションからメッセージを消費している場合、コンシューマーによって 監視される異なるパーティションのメッセージの順序は、必ずしも送信順序を反映しません。

1つのトピックからメッセージを厳格に順序付ける場合は、コンシューマーごとに1つのパーティショ ンを使用します。

6.2.4. スループットおよびレイテンシーの最適化

クライアントアプリケーションが **KafkaConsumer.poll()** を呼び出すときに返されるメッセージの数を 制御します。

**fetch.max.wait.ms** および **fetch.min.bytes** プロパティーを使用して、Kafka ブローカーからコン シューマーによって取得されるデータの最小量を増やします。時間ベースのバッチ処理は **fetch.max.wait.ms** を使用して設定され、サイズベースのバッチ処理は **fetch.min.bytes** を使用して設 定されます。

コンシューマーまたはブローカーの CPU 使用率が高い場合、コンシューマーからのリクエストが多す ぎる可能性があります。リクエストの数を減らし、メッセージがより大きなバッチで配信されるよう に、**fetch.max.wait.ms** および **fetch.min.bytes** プロパティーを調整します。より高い値に調整するこ とでスループットが改善されますが、レイテンシーのコストが発生します。生成されるデータ量が少な い場合、より高い値に調整することもできます。

たとえば、**fetch.max.wait.ms** を 500ms に設定し、**fetch.min.bytes** を 16384 バイトに設定した場 合、Kafka がコンシューマーからフェッチリクエストを受信すると、いずれかのしきい値に最初に到達 した時点で応答されます。

逆に、**fetch.max.wait.ms** および **fetch.min.bytes** プロパティーを低く設定すると、エンドツーエンド のレイテンシーを改善できます。

<span id="page-104-1"></span><span id="page-104-0"></span> $#$  ... fetch.max.wait.ms=500 **1** fetch.min.bytes=16384 **2** # ...

- [1](#page-104-0) ブローカーがフェッチリクエストを完了するまで待機する最大時間 (ミリ秒単位)。デフォルトは **500** ミリ秒です。
- [2](#page-104-1) 最小バッチサイズ (バイト単位) が使用された場合、その最小値に達したとき、またはメッセージ が **fetch.max.wait.ms** よりも長い期間キューに置かれたとき (いずれか早く発生した方) にリクエ ストが送信されます。遅延を追加すると、メッセージをバッチサイズまで累積できます。

#### フェッチリクエストサイズの増加によるレイテンシーの短縮

**fetch.max.bytes** および **max.partition.fetch.bytes** プロパティーを使用して、Kafka ブローカーからコ ンシューマーによって取得されるデータの最大量を増やします。

**fetch.max.bytes** プロパティーは、一度にブローカーから取得されるデータ量の上限をバイト単位で設 定します。

**max.partition.fetch.bytes** は、各パーティションに返されるデータ量の上限をバイト単位で設定しま す。これは、常に **max.message.bytes** のブローカーまたはトピック設定に設定されたバイト数よりも 大きくする必要があります。

クライアントが消費できるメモリーの最大量は、以下のように概算されます。

**NUMBER-OF-BROKERS** \* fetch.max.bytes and **NUMBER-OF-PARTITIONS** \* max.partition.fetch.bytes

メモリー使用量がこれに対応できる場合は、これら 2 つのプロパティーの値を増やすことができます。 各リクエストでより多くのデータを許可すると、フェッチリクエストが少なくなるため、レイテンシー が向上されます。

<span id="page-104-3"></span><span id="page-104-2"></span>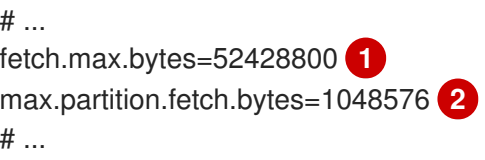

[1](#page-104-2) フェッチリクエストに対して返されるデータの最大量 (バイト単位)。

[2](#page-104-3) 各パーティションに対して返されるデータの最大量 (バイト単位)。

# 6.2.5. オフセットをコミットする際のデータ損失または重複の回避

Kafka の 自動コミットメカニズム により、コンシューマーはメッセージのオフセットを自動的にコ ミットできます。有効にすると、コンシューマーはブローカーをポーリングして受信したオフセットを 5000ms 間隔でコミットします。

自動コミットのメカニズムは便利ですが、データ損失と重複のリスクが発生します。コンシューマーが 多くのメッセージを取得および変換し、自動コミットの実行時にコンシューマーバッファーに処理され たメッセージがある状態でシステムがクラッシュすると、そのデータは失われます。メッセージの処理 後、自動コミットの実行前にシステムがクラッシュした場合、リバランス後に別のコンシューマーイン スタンスでデータが複製されます。

ブローカーへの次のポーリングの前またはコンシューマーが閉じられる前に、すべてのメッセージが処 理された場合は、自動コミットによるデータの損失を回避できます。

データ損失や重複の可能性を最小限にするには、**enable.auto.commit** を **false** に設定し、クライアン トアプリケーションを開発して、オフセットのコミットをさらに制御します。また は、**auto.commit.interval.ms** を使用して、コミットの間隔を減らすことができます。

<span id="page-105-0"></span># ... enable.auto.commit=false **1** # ...

[1](#page-105-0)

自動コミットを false に設定すると、オフセットのコミットの制御が強化されます。

**enable.auto.commit** を **false** に設定すると、すべて の処理が実行され、メッセージが消費された後に オフセットをコミットできます。たとえば、Kafka **commitSync** および **commitAsync** コミット API を 呼び出すようにアプリケーションを設定できます。

**commitSync** API は、ポーリングから返されるメッセージバッチのオフセットをコミットします。バッ チのメッセージすべての処理が完了したら API を呼び出します。**commitSync** API を使用する場合、ア プリケーションはバッチの最後のオフセットがコミットされるまで新しいメッセージをポーリングしま せん。これがスループットに悪影響する場合は、コミットする頻度を減らすか、**commitAsync** API を 使用できます。**commitAsync** API はブローカーがコミットリクエストに応答するまで待機しません が、リバランス時にさらに重複が発生するリスクがあります。一般的なアプローチとして、両方のコ ミット API をアプリケーションで組み合わせ、コンシューマーをシャットダウンまたはリバランスの直 前に **commitSync** API を使用し、最終コミットが正常に実行されるようにします。

### 6.2.5.1. トランザクションメッセージの制御

プロデューサー側でトランザクション ID を使用し、べき等 (**enable.idempotence=true**) を有効にし て、1 回のみの配信の保証を検討してください。コンシューマー側で、**isolation.level** プロパティーを 使用して、コンシューマーによってトランザクションメッセージが読み取られる方法を制御できます。

**isolation.level** プロパティーに有効な値は 2 つあります。

- **read\_committed**
- **•** read uncommitted (デフォルト)

コミットされたトランザクションメッセージのみがコンシューマーによって読み取られるようにするに は、**read\_committed** を使用します。ただし、これによりトランザクションの結果を記録するトランザ クションマーカー (committed または aborted) がブローカーによって書き込まれるまで、コンシュー マーはメッセージを返すことができないため、エンドツーエンドのレイテンシーが長くなります。

 $#$  ... enable.auto.commit=false <span id="page-106-0"></span>isolation.level=read\_committed **1** # ...

[1](#page-106-0)

コミットされたメッセージのみがコンシューマーによって読み取られるように、**read\_committed** に設定します。

### 6.2.6. データ損失を回避するための障害からの復旧

**session.timeout.ms** および **heartbeat.interval.ms** プロパティーを使用して、コンシューマーグループ 内のコンシューマー障害をチェックし、復旧するのにかかる時間を設定します。

**session.timeout.ms** プロパティーは、コンシューマーグループのコンシュマーが非アクティブである とみなされ、そのグループのアクティブなコンシューマー間でリバランスがトリガーされる前に、ブ ローカーと通信できない最大時間をミリ秒単位で指定します。グループのリバランス時に、パーティ ションはグループのメンバーに再割り当てされます。

**heartbeat.interval.ms** プロパティーは、コンシューマーがアクティブで接続されていることを示す、コ ンシューマーグループコーディネーターへのハートビートチェックの間隔をミリ秒単位で指定します。 通常、ハートビートの間隔はセッションタイムアウトの間隔の 3 分の 2 にする必要があります。

**session.timeout.ms** プロパティーの値を低く設定すると、失敗するコンシューマーが早期に発見さ れ、リバランスがより迅速に実行されます。ただし、タイムアウトの値を低くしすぎて、ブローカーが ハートビートを時間内に受信できず、不必要なリバランスがトリガーされることがないように気を付け てください。

ハートビートの間隔が短くなると、誤ってリバランスを行う可能性が低くなりますが、ハートビートを 頻繁に行うとブローカーリソースのオーバーヘッドが増えます。

6.2.7. オフセットポリシーの管理

**auto.offset.reset** プロパティーを使用して、オフセットをすべてコミットしなかった場合やコミットさ れたオフセットが有効でないまたは削除された場合の、コンシューマーの動作を制御します。

コンシューマーアプリケーションを初めてデプロイし、既存のトピックからメッセージを読み取る場合 について考えてみましょう。**group.id** が初めて使用されるため、**\_\_consumer\_offsets** トピックには、 このアプリケーションのオフセット情報は含まれません。新しいアプリケーションは、ログの始めから すべての既存メッセージの処理を開始するか、新しいメッセージのみ処理を開始できます。デフォルト のリセット値は、パーティションの最後から開始する **latest** で、一部のメッセージは見逃されることを 意味します。データの損失を回避し、処理量を増やすには、**auto.offset.reset** を **earliest** に設定し、 パーティションの最初から開始します。

また、ブローカーに設定されたオフセットの保持期間 (**offsets.retention.minutes**) が終了したときに メッセージが失われないようにするため、**earliest** オプションを使用することも検討してください。コ ンシューマーグループまたはスタンドアロンコンシューマーが非アクティブで、保持期間中にオフセッ トをコミットしない場合、以前にコミットされたオフセットは **\_\_consumer\_offsets** から削除されま す。

<span id="page-106-3"></span><span id="page-106-2"></span><span id="page-106-1"></span> $#$  ... heartbeat.interval.ms=3000 **1** session.timeout.ms=10000 **2** auto.offset.reset=earliest **3** # ...

[1](#page-106-1)

予想されるリバランスに応じて、ハートビートの間隔を短くして調整します。

 $\overline{2}$  $\overline{2}$  $\overline{2}$ タイムアウトの期限が切れる前に Kafka ブローカーによってハートビートが受信されなかった場 合、コンシューマーはコンシューマーグループから削除され、リバランスが開始されます。ブロー

<mark>[3](#page-106-3)</mark> パーティションの最初に戻り、オフセットがコミットされなかった場合にデータの損失が発生しな いようにするには、**earliest** に設定します。

1 つのフェッチリクエストで返されるデータ量が大きい場合、コンシューマーが処理する前にタイムア ウトが発生することがあります。この場合は、**max.partition.fetch.bytes** の値を低くする か、**session.timeout.ms** の値を高くします。

6.2.8. リバランスの影響を最小限にする

グループのアクティブなコンシューマー間で行うパーティションのリバランスは、以下にかかる時間で す。

- コンシューマーによるオフセットのコミット
- 作成される新しいコンシューマーグループ
- グループリーダーによるグループメンバーへのパーティションの割り当て。
- 割り当てを受け取り、取得を開始するグループのコンシューマー

明らかに、このプロセスは特にコンシューマーグループクラスターのローリング再起動時に繰り返し発 生するサービスのダウンタイムを増やします。

このような場合、静的メンバーシップ の概念を使用してリバランスの数を減らすことができます。リバ ランスによって、コンシューマーグループメンバー全体でトピックパーティションが割り当てられま す。静的メンバーシップは永続性を使用し、セッションタイムアウト後の再起動時にコンシューマーイ ンスタンスが認識されるようにします。

コンシューマーグループコーディネーターは、**group.instance.id** プロパティーを使用して指定される 一意の ID を使用して新しいコンシューマーインスタンスを特定できます。再起動時には、コンシュー マーには新しいメンバー ID が割り当てられますが、静的メンバーとして、同じインスタンス ID を使用 し、同じトピックパーティションの割り当てが行われます。

コンシューマーアプリケーションが最低でも **max.poll.interval.ms** ミリ秒毎にポーリングへの呼び出し を行わない場合、コンシューマーは失敗したと見なされ、リバランスが発生します。アプリケーション がポーリングから返されたすべてレコードを時間内に処理できない場合は、**max.poll.interval.ms** プロ パティーを使用して、コンシューマーからの新規メッセージのポーリングの間隔をミリ秒単位で指定し て、リバランスの発生を防ぎます。または、**max.poll.records** プロパティーを使用して、コンシュー マーバッファーから返されるレコードの数の上限を設定し、アプリケーションが **max.poll.interval.ms** 内でより少ないレコードを処理できるようにします。

<span id="page-107-1"></span><span id="page-107-0"></span>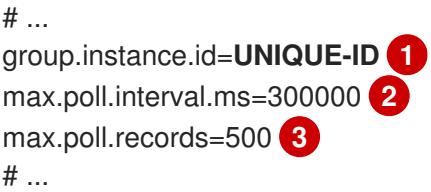

[1](#page-107-0) 一意のインスタンス ID により、新しいコンシューマーインスタンスに同じトピックパーティショ ンが割り当てられます。

 $\mathcal{D}$ コンシューマーがメッセージの処理を継続していることを確認する間隔を設定します。
コンシューマーから返される処理済のレコードの数を設定します。

# 第7章 クラスターのスケーリング

### 7.1. KAFKA クラスターのスケーリング

#### 7.1.1. ブローカーのクラスターへの追加

トピックのスループットを向上させる主な方法は、そのトピックのパーティション数を増やすことで す。これにより、パーティションによってそのトピックの負荷がクラスター内のブローカー間で共有さ れるためです。ブローカーがすべてリソース(通常は I/O)によって制約される場合、パーティション を増やすとスループットは向上しません。代わりに、ブローカーをクラスターに追加する必要がありま す。

追加のブローカーをクラスターに追加する場合、AMQ Streams ではパーティションは自動的に割り当 てられません。既存のブローカーから新しいブローカーに移動するパーティションを決定する必要があ ります。

すべてのブローカー間でパーティションが再分散されたら、各ブローカーにリソースの使用率が低くな るはずです。

#### 7.1.2. クラスターからのブローカーの削除

クラスターからブローカーを削除する前に、そのブローカーにパーティションが割り当てられていない ことを確認する必要があります。の使用を停止するブローカーの各パーティションに対応する残りのブ ローカーを決める必要があります。ブローカーに割り当てられたパーティションがない場合は、これを 停止できます。

#### 7.2. パーティションの再割り当て

**kafka-reassign-partitions.sh** ユーティリティーは、パーティションを異なるブローカーに再割り当て するために使用されます。

これには、以下の 3 つのモードがあります。

#### **--generate**

トピックとブローカーのセットを取り、再割り当て JSON ファイルを生成します。これにより、ト ピックのパーティションがブローカーに割り当てられます。再割り当て JSON ファイルを生成する 簡単な方法ですが、トピック全体で動作するため、使用は常に適しているとは限りません。

#### **--execute**

再割り当て JSON ファイルを取り、クラスターのパーティションおよびブローカーに適用します。 パーティションを取得するブローカーは、パーティションリーダーのフォロワーになります。特定 のパーティションでは、新しいブローカーが ISR を検出し、加わると、古いブローカーがフォロ ワーではなくなり、そのレプリカが削除されます。

#### **--verify**

**--verify** は、**--execute** ステップと同じ 再割り当て JSON ファイルを使用して、ファイル内のすべ てのパーティションが目的のブローカーに移動されたかどうかを確認します。再割り当てが完了す ると、有効な [スロットル](#page-111-0) も削除されます。スロットルを削除しないと、再割り当てが完了した後も クラスターは影響を受け続けます。

クラスターでは、1 度に 1 つの再割り当てのみを実行でき、実行中の再割り当てをキャンセルすること はできません。再割り当てをキャンセルする必要がある場合は、実行して別の再割り当てを実行し、最 初の再割り当ての結果を元に戻す必要があります。**kafka-reassign-partitions.sh** によって、元に戻す

ための再割り当て JSON が出力の一部として生成されます。大規模な再割り当ては、進行中の再割り当 てを停止する必要がある場合に備えて、複数の小さな再割り当てに分割するようにしてください。

7.2.1. 再割り当て JSON ファイル

再割り当て JSON ファイルには特定の構造があります。

```
{
 "version": 1,
 "partitions": [
   <PartitionObjects>
 ]
}
```
ここで <PartitionObjects> は、以下のようなコンマ区切りのオブジェクトリストになります。

```
{
 "topic": <TopicName>,
 "partition": <Partition>,
 "replicas": [ <AssignedBrokerIds> ],
 "log_dirs": [<LogDirs>]
}
```
**"log\_dirs"** プロパティーはオプションです。パーティションを特定のログディレクトリーに移動しま す。

以下は、トピック **topic-a** およびパーティション **4** をブローカー **2**、**4**、および **7** に割り当て、トピッ ク **topic-b** およびパーティション **2** をブローカー **1**、**5**、および **7** に割り当てる、再割り当て JSON ファイルの例になります。

```
{
  "version": 1,
 "partitions": [
   {
    "topic": "topic-a",
    "partition": 4,
    "replicas": [2,4,7]
   },
   {
    "topic": "topic-b",
    "partition": 2,
    "replicas": [1,5,7]
   }
 ]
}
```
JSON に含まれていないパーティションは変更されません。

7.2.2. 再割り当て JSON ファイルの生成

指定されたトピックセットのすべてのパーティションを指定のブローカーセットに割り当てる最も簡単 な方法は、**kafka-reassign-partitions.sh --generate**, コマンドを使用して再割り当て JSON ファイルを 生成します。

bin/kafka-reassign-partitions.sh --zookeeper **<ZooKeeper>** --topics-to-move-json-file **<TopicsFile>** - broker-list **<BrokerList>** --generate

**<TopicsFile>** は、移動するトピックを一覧表示する JSON ファイルです。これには、以下の構造が含 まれます。

```
{
 "version": 1,
 "topics": [
  <TopicObjects>
 ]
}
```
ここで <TopicObjects> は、以下のようなコンマ区切りのオブジェクトリストになります。

```
{
 "topic": <TopicName>
}
```
たとえば、**topic-a** および **topic-b** のすべてのパーティションをブローカー **4** に移動する場合、 **7**

bin/kafka-reassign-partitions.sh --zookeeper localhost:2181 --topics-to-move-json-file topics-to-bemoved.json --broker-list 4,7 --generate

ここで、**topics-to-be-moved.json** の内容があります。

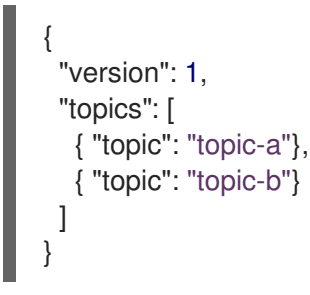

7.2.3. 手動による再割り当て JSON ファイルの作成

特定のパーティションを移動したい場合は、再割り当て JSON ファイルを手動で作成できます。

### <span id="page-111-0"></span>7.3. 再割り当てスロットル

パーティションを再割り当てすると、ブローカーの間で大量のデータを移動する必要があるため、処理 が遅くなる可能性があります。クライアントに悪影響を与えることを回避するため、再割り当てを ス ロットル で調整することが可能です。スロットルを使用すると、再割り当てに時間がかかることを意味 します。スロットルが低すぎると、新たに割り当てられたブローカーは公開されるレコードに遅れずに 対応することはできず、再割り当ては永久に完了しません。スロットルが高すぎると、クライアントに 影響します。たとえば、プロデューサーの場合は、承認待ちが通常のレイテンシーよりも大きくなる可 能性があります。コンシューマーの場合は、ポーリング間のレイテンシーが大きいことが原因でスルー プットが低下する可能性があります。

# 7.4. KAFKA クラスターのスケールアップ

この手順では、Kafka クラスターでブローカーの数を増やす方法を説明します。

前提条件

- 既存の Kafka クラスター。
- AMQ ブローカーが [インストールされ](#page-17-0) た新しいマシン。
- 拡大されたクラスターでパーティションをブローカーに再割り当てする方法の再割り当て JSON ファイル。

#### 手順

- 1. クラスターの他のブローカーと同じ設定を使用して、新しいブローカーの設定ファイルを作成 します。ただし、**broker.id** は他のブローカーによって使用されていない数字である必要があり ます。
- 2. 前のステップで作成した設定ファイルを引数として **kafka-server-start.sh** スクリプトに渡す新 しい Kafka ブローカーを起動します。

su - kafka /opt/kafka/bin/kafka-server-start.sh -daemon /opt/kafka/config/server.properties

3. Kafka ブローカーが稼働していることを確認します。

jcmd | grep Kafka

- 4. 新しいブローカーごとに上記の手順を繰り返します。
- 5. **kafka-reassign-partitions.sh** コマンドラインツールを使用して、パーティションの再割り当て を実行します。

kafka-reassign-partitions.sh --zookeeper **<ZooKeeperHostAndPort>** --reassignment-jsonfile **<ReassignmentJsonFile>** --execute

レプリケーションをスロットルで調整する場合、**--throttle** とブローカー間のスロットル率 (バ イト/秒単位) を渡すこともできます。以下に例を示します。

kafka-reassign-partitions.sh --zookeeper zookeeper1:2181 --reassignment-json-file reassignment.json --throttle 5000000 --execute

このコマンドは、2 つの再割り当て JSON オブジェクトを出力します。最初の JSON オブジェ クトには、移動されたパーティションの現在の割り当てが記録されます。後で再割り当てを元 に戻す必要がある場合に備えて、これをファイルに保存する必要があります。2 つ目の JSON オブジェクトは、再割り当て JSON ファイルに渡した目的の再割り当てです。

6. 再割り当ての最中にスロットルを変更する必要がある場合は、同じコマンドラインに別のス ロットル率を指定して実行します。以下に例を示します。

kafka-reassign-partitions.sh --zookeeper zookeeper1:2181 --reassignment-json-file reassignment.json --throttle 10000000 --execute

7. **kafka-reassign-partitions.sh** コマンドラインツールを使用して、再割り当てが完了したかどう かを定期的に確認します。これは先ほどの手順と同じコマンドですが、**--execute** オプション の代わりに **--verify** オプションを使用します。

kafka-reassign-partitions.sh --zookeeper **<ZooKeeperHostAndPort>** --reassignment-jsonfile **<ReassignmentJsonFile>** --verify

以下に例を示します。

kafka-reassign-partitions.sh --zookeeper zookeeper1:2181 --reassignment-json-file reassignment.json --verify

8. **--verify** コマンドによって、移動した各パーティションが正常に完了したことが報告されると、 再割り当ては終了します。この最終的な **--verify** によって、結果的に再割り当てスロットルも 削除されます。割り当てを元のブローカーに戻すために JSON ファイルを保存した場合は、こ こでそのファイルを削除できます。

# 7.5. KAFKA クラスターのスケールダウン

その他のリソース

この手順では、Kafka クラスターでブローカーの数を減らす方法を説明します。

#### 前提条件

- 既存の Kafka クラスター。
- ブローカーが削除された後にクラスター内のブローカーにパーティションを 再割り当てする方 法の再割り当て JSON ファイル。

#### 手順

1. **kafka-reassign-partitions.sh** コマンドラインツールを使用して、パーティションの再割り当て を実行します。

kafka-reassign-partitions.sh --zookeeper **<ZooKeeperHostAndPort>** --reassignment-jsonfile **<ReassignmentJsonFile>** --execute

レプリケーションをスロットルで調整する場合、**--throttle** とブローカー間のスロットル率 (バ イト/秒単位) を渡すこともできます。以下に例を示します。

kafka-reassign-partitions.sh --zookeeper zookeeper1:2181 --reassignment-json-file reassignment.json --throttle 5000000 --execute

このコマンドは、2 つの再割り当て JSON オブジェクトを出力します。最初の JSON オブジェ クトには、移動されたパーティションの現在の割り当てが記録されます。後で再割り当てを元 に戻す必要がある場合に備えて、これをファイルに保存する必要があります。2 つ目の JSON オブジェクトは、再割り当て JSON ファイルに渡した目的の再割り当てです。

2. 再割り当ての最中にスロットルを変更する必要がある場合は、同じコマンドラインに別のス ロットル率を指定して実行します。以下に例を示します。

kafka-reassign-partitions.sh --zookeeper zookeeper1:2181 --reassignment-json-file reassignment.json --throttle 10000000 --execute

3. **kafka-reassign-partitions.sh** コマンドラインツールを使用して、再割り当てが完了したかどう かを定期的に確認します。これは先ほどの手順と同じコマンドですが、**--execute** オプション の代わりに **--verify** オプションを使用します。

kafka-reassign-partitions.sh --zookeeper **<ZooKeeperHostAndPort>** --reassignment-jsonfile **<ReassignmentJsonFile>** --verify

以下に例を示します。

kafka-reassign-partitions.sh --zookeeper zookeeper1:2181 --reassignment-json-file reassignment.json --verify

- 4. **--verify** コマンドによって、移動した各パーティションが正常に完了したことが報告されると、 再割り当ては終了します。この最終的な **--verify** によって、結果的に再割り当てスロットルも 削除されます。割り当てを元のブローカーに戻すために JSON ファイルを保存した場合は、こ こでそのファイルを削除できます。
- 5. すべてのパーティションの再割り当てが終了すると、削除されるブローカーはクラスター内の いずれのパーティションにも対応しないはずです。これは、ブローカーの **log.dirs** 設定パラ メーターに指定された各ディレクトリーを確認して検証できます。ブローカーのいずれかのロ グディレクトリーに、拡張正規表現 **[a-zA-Z0-9.-]+\.[a-z0-9]+-delete\$** に一致しないディレクト リーが含まれる場合、ブローカーにライブパーティションがあるため、停止してはなりませ ん。

これを確認するには、以下のコマンドを実行します。

ls -l **<LogDir>** | grep -E '^d' | grep -vE '[a-zA-Z0-9.-]+\.[a-z0-9]+-delete\$'

上記のコマンドによって出力が生成される場合、ブローカーにはライブパーティションがあり ます。この場合、再割り当てが終了していないか、再割り当て JSON ファイルが適切ではあり ません。

6. ブローカーにライブパーティションがないことが確認できたら、停止できます。

su - kafka /opt/kafka/bin/kafka-server-stop.sh

7. Kafka ブローカーが停止していることを確認します。

jcmd | grep kafka

### 7.6. ZOOKEEPER クラスターのスケールアップ

この手順では、サーバー(ノード)を ZooKeeper クラスターに追加する方法を説明します。 ZooKeeper の [動的再設定](https://zookeeper.apache.org/doc/r3.5.7/zookeeperReconfig.html#ch_reconfig_dyn) 機能は、スケールアッププロセス中に ZooKeeper クラスターの安定性を維持 します。

#### 前提条件

- **動的再設定は、ZooKeeper 設定ファイル(reconfigEnabled=true)で有効化されます。**
- ZooKeeper 認証が有効になり、認証メカニズムを使用して新しいサーバーにアクセスできま す。

## <span id="page-115-0"></span>手順

各 ZooKeeper サーバーに対して、1 つずつ以下の手順を実行します。

- 1. 「マルチノードの ZooKeeper [クラスターの実行」](#page-26-0) の説明に従い、サーバーを ZooKeeper クラ スターに追加し、ZooKeeper を起動します。
- 2. IP アドレスと、新しいサーバーのアクセスポートを設定することに注意してください。
- 3. サーバーの **zookeeper-shell** セッションを開始します。クラスターにアクセスできるマシンか ら以下のコマンドを実行します(これは、ZooKeeper ノードまたはローカルマシンのいずれか にアクセスできる場合があります)。

su - kafka /opt/kafka/bin/zookeeper-shell.sh <ip-address>:<zk-port>

4. ZooKeeper ノードが稼働しているシェルセッションで以下の行を入力し、新しいサーバーを投 票メンバーとしてクォーラムに追加します。

reconfig -add server.<positive-id> = <address1>:<port1>:<port2>[:role];[<client-portaddress>:]<client-port>

以下に例を示します。

reconfig -add server.4=172.17.0.4:2888:3888:participant;172.17.0.4:2181

ここで、**<positive-id>** は新しいサーバー ID **4** です。

2 つのポートでは、**<port1>** 2888 は ZooKeeper サーバー間の通信に、**<port2>** 3888 は リー ダー選択に使用されます。

新しい設定は ZooKeeper クラスターの他のサーバーに伝播されます。新しいサーバーはクォー ラムの完全メンバーになります。

5. 追加する他のサーバーで、ステップ 1-4 を繰り返します。

#### 関連情報

「ZooKeeper [クラスターのスケールダウン」](#page-116-0)

# 7.7. ZOOKEEPER クラスターのスケールダウン

この手順では、ZooKeeper クラスターからサーバー(ノード)を削除する方法を説明します。 ZooKeeper の [動的再設定](https://zookeeper.apache.org/doc/r3.5.7/zookeeperReconfig.html#ch_reconfig_dyn) 機能は、スケールダウンプロセス中に ZooKeeper クラスターの安定性を維持 します。

#### 前提条件

- **動的再設定は、ZooKeeper 設定ファイル(reconfigEnabled=true**)で有効化されます。
- ZooKeeper認証が有効になり、認証メカニズムを使用して新しいサーバーにアクセスできま す。

手順

<span id="page-116-0"></span>各 ZooKeeper サーバーに対して、1 つずつ以下の手順を実行します。

1. スケールダウン後に 保持 されるサーバー(例: サーバー 1)で **zookeeper-shell** にログインし ます。

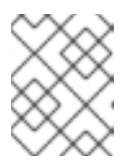

注記

ZooKeeper クラスターに設定された認証メカニズムを使用して、サーバーにア クセスします。

2. サーバーを削除します(例: server 5)。

reconfig -remove 5

- 3. 削除したサーバーを無効化します。
- 4. 手順 1-3 を繰り返し、クラスターサイズを縮小します。

関連情報

- 「ZooKeeper [クラスターのスケールアップ」](#page-115-0)
- ZooKeeper ドキュメント[のサーバーの削除](https://zookeeper.apache.org/doc/r3.5.7/zookeeperReconfig.html#sc_reconfig_general)

# 第8章 JMX を使用したクラスターの監視

ZooKeeper、Kafka ブローカー、Kafka Connect、および Kafka クライアントはすべて Java Management Extensions (JMX)[を使用して管理情報を公開します。ほとんどの管理情報は、](https://www.oracle.com/technetwork/articles/java/javamanagement-140525.html)Kafka クラ スターの条件およびパフォーマンスの監視に役立つメトリクスの形式で使用されます。他の Java アプ リケーションと同様に、Kafka は管理対象 Bean または MBean を使用してこの管理情報を提供します。

JMX は、JVM(Java 仮想マシン)レベルで機能します。管理情報を取得するには、外部ツールは ZooKeeper、Kafka ブローカーなどを実行している JVM に接続できます。デフォルトでは、同じマシ ン上でツールのみが接続でき、JVM と同じユーザーとしてのみ接続可能です。

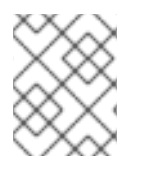

#### 注記

ZooKeeper の管理情報はこちらに記載されています。JConsole で ZooKeeper メトリク スを表示できます。詳細は、「 JConsole [を使用した監視」を参照して](#page-118-0) ください。

# 8.1. JMX 設定オプション

JVM システムプロパティーを使用して JMX を設定します。AMQ Streams(**bin/kafka-server-start.sh** および **bin/connect-distributed.sh** など)で提供されるスクリプトは、**KAFKA\_JMX\_OPTS** 環境変数 を使用してこれらのシステムプロパティーを設定します。通常、Kafka プロデューサー、コンシュー マー、およびストリームアプリケーションは通常、異なる方法で JVM を起動することも、JMX を設定 するシステムプロパティーは同じです。

# 8.2. JMX エージェントの無効化

AMQ Streams コンポーネントの JMX エージェントを無効にすることによって、ローカル JMX ツール が JVM に接続できない(コンプライアンス上の理由など)を防ぐことができます。以下の手順では、 Kafka ブローカーの JMX エージェントを無効にする方法を説明します。

#### 手順

1. **KAFKA\_JMX\_OPTS** 環境変数を使用して、**com.sun.management.jmxremote** を **false** に設定 します。

export KAFKA\_JMX\_OPTS=-Dcom.sun.management.jmxremote=false bin/kafka-server-start.sh

2. JVM を起動します。

# 8.3. 別のマシンからの JVM への接続

JMX エージェントがリッスンするポートを設定すると、別のマシンから JVM に接続できます。これ は、JMX ツールをどこからも認証なしで接続できるため、安全ではないためです。

#### 手順

1. **KAFKA\_JMX\_OPTS** 環境変数を使用して **-Dcom.sun.management.jmxremote.port=<port>** を設定します。**<port>** には、Kafka ブローカーが JMX 接続をリッスンするポートの名前を入 力します。

export KAFKA\_JMX\_OPTS="-Dcom.sun.management.jmxremote=true -Dcom.sun.management.jmxremote.port=**<port>**

-Dcom.sun.management.jmxremote.authenticate=false -Dcom.sun.management.jmxremote.ssl=false" bin/kafka-server-start.sh

2. JVM を起動します。

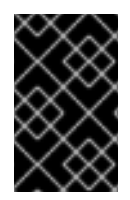

#### 重要

リモート JMX 接続のセキュリティーを確保するために、認証および SSL を設定してく ださい。これには、必要なシステムプロパティーの詳細は、JMX [のドキュメント](https://docs.oracle.com/javase/6/docs/technotes/guides/management/agent.html) を参照 してください。

# <span id="page-118-0"></span>8.4. JCONSOLE を使用した監視

JConsole ツールには、Java Development Kit(JDK)が同梱されています。JConsole を使用してローカ ルまたはリモート JVM に接続し、Java アプリケーションから管理情報を検出および表示できます。 JConsole を使用してローカル JVM に接続する場合、AMQ Streams の異なるコンポーネントに対応す る JVM プロセスの名前。

#### 表8.1 AMQ Streams コンポーネントの JVM プロセス

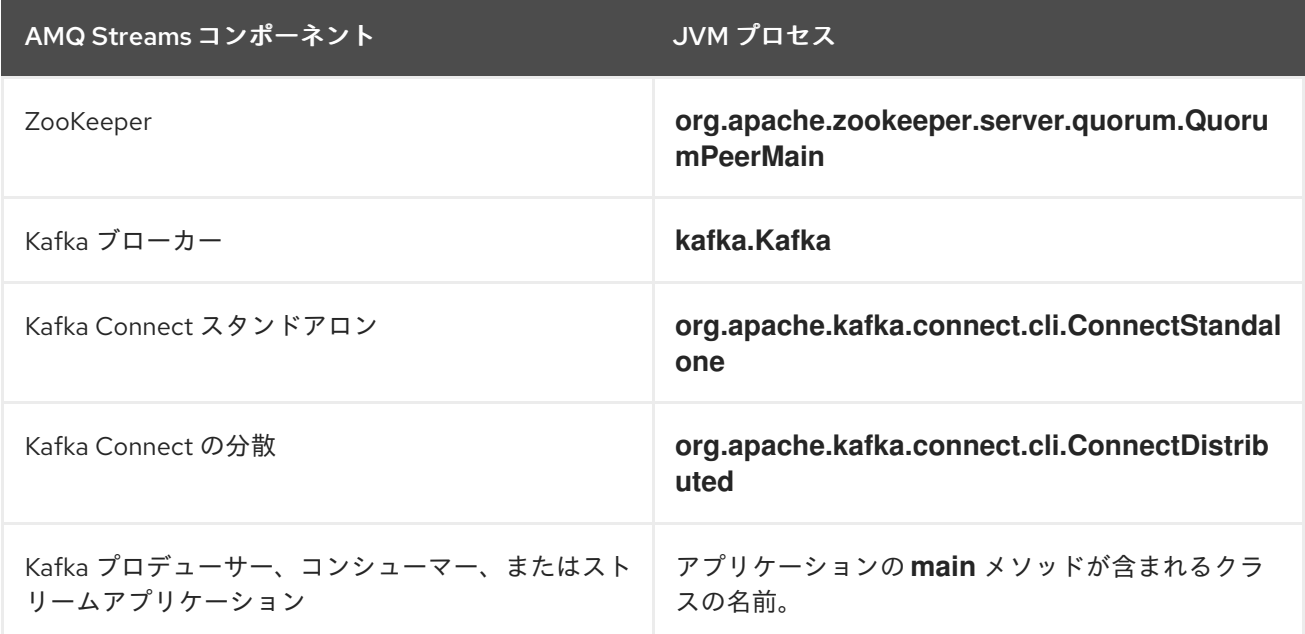

JConsole を使用してリモート JVM に接続する場合は、適切なホスト名と JMX ポートを使用します。

その他の多くのツールおよびモニタリング製品は、JMX を使用してメトリクスを取得し、これらのメ トリクスに基づいて監視およびアラートを提供できます。これらのツールに関する詳細は、製品ドキュ メントを参照してください。

# 8.5. 重要な KAFKA ブローカーメトリクス

Kafka では、Kafka クラスターのブローカーのパフォーマンスを監視するための MBean が多数提供され ます。これらは、クラスター全体ではなく、個別のブローカーに適用されます。

以下の表は、サーバー、ネットワーク、ロギング、およびコントローラーメトリクスに整理されたこれ らのブローカーレベルの MBean の選択を示しています。

8.5.1. Kafka サーバーメトリクス

以下の表は、Kafka サーバーに関する情報を報告するメトリクスの選択を示しています。

#### 表8.2 Kafka サーバーのメトリクス

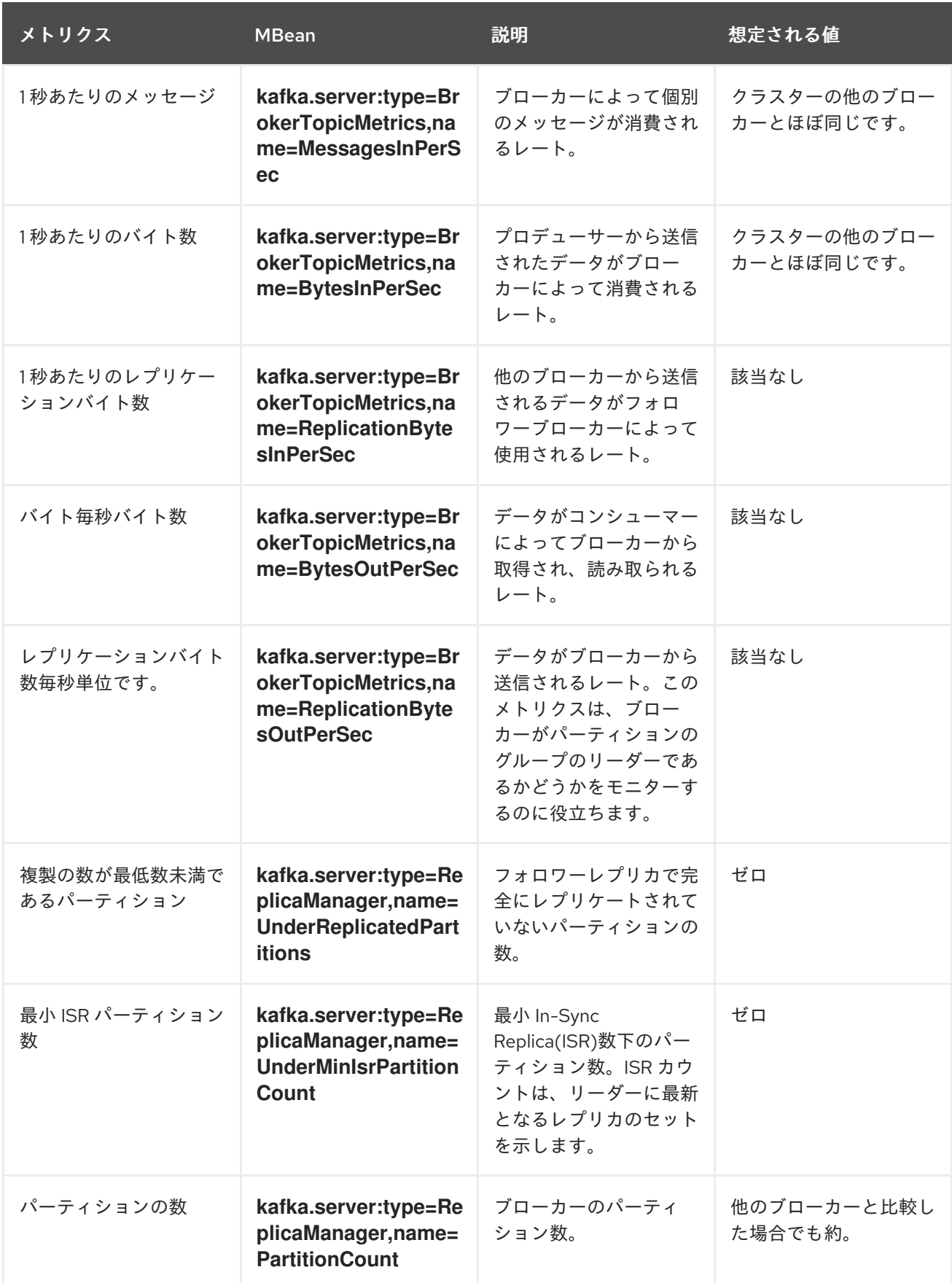

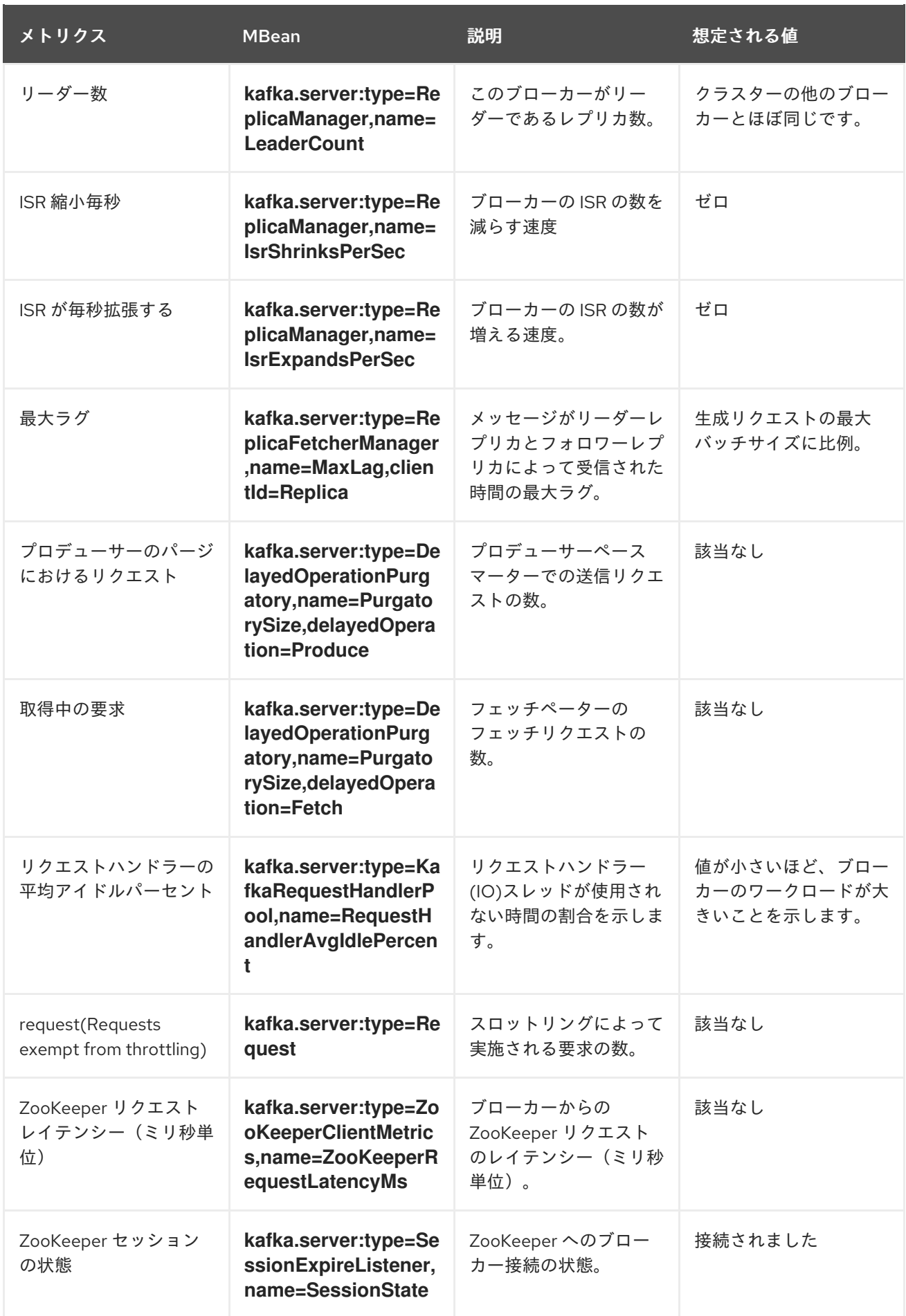

8.5.2. Kafka ネットワークメトリクス

以下の表は、要求についての情報を報告するメトリクスの選択を示しています。

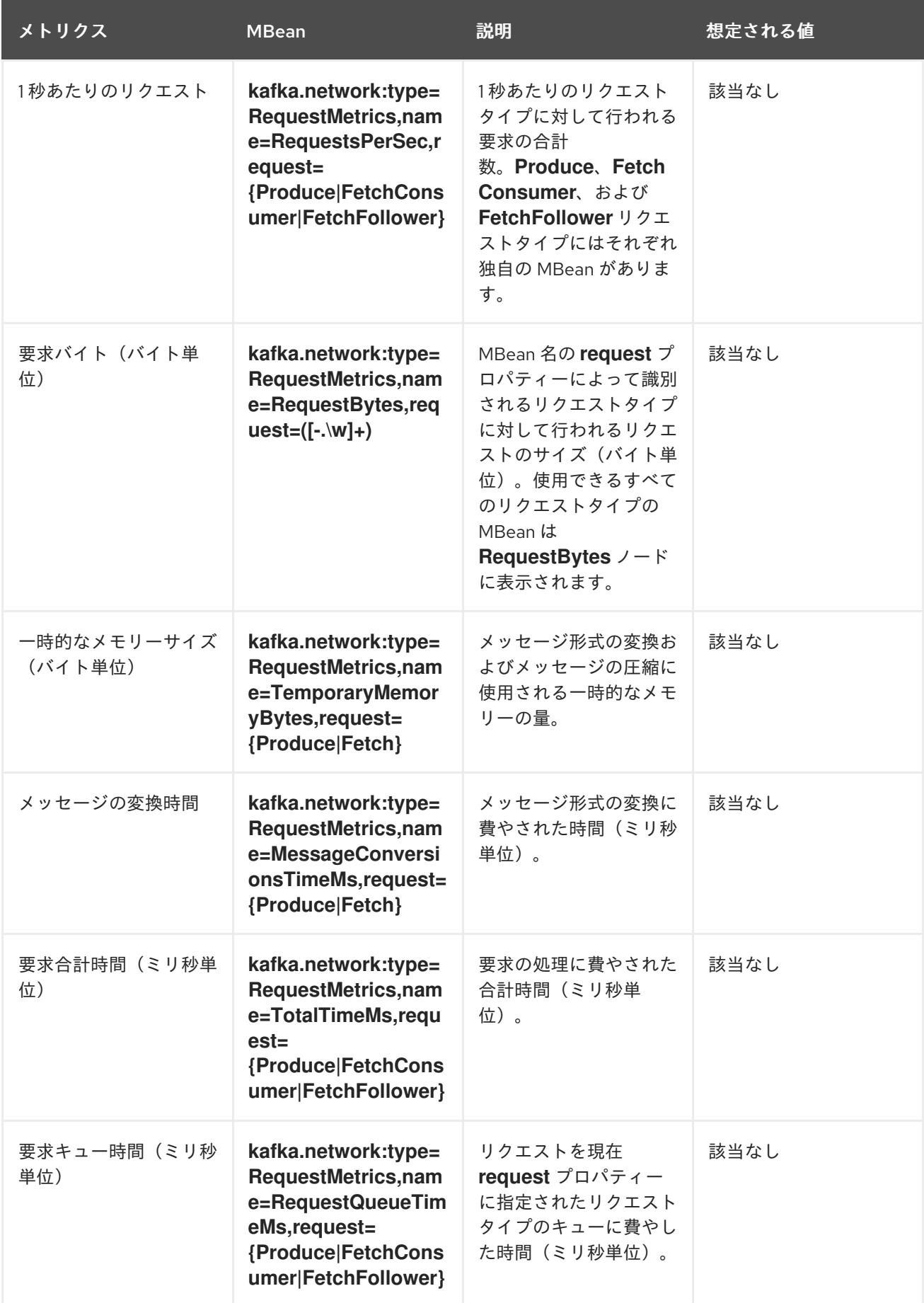

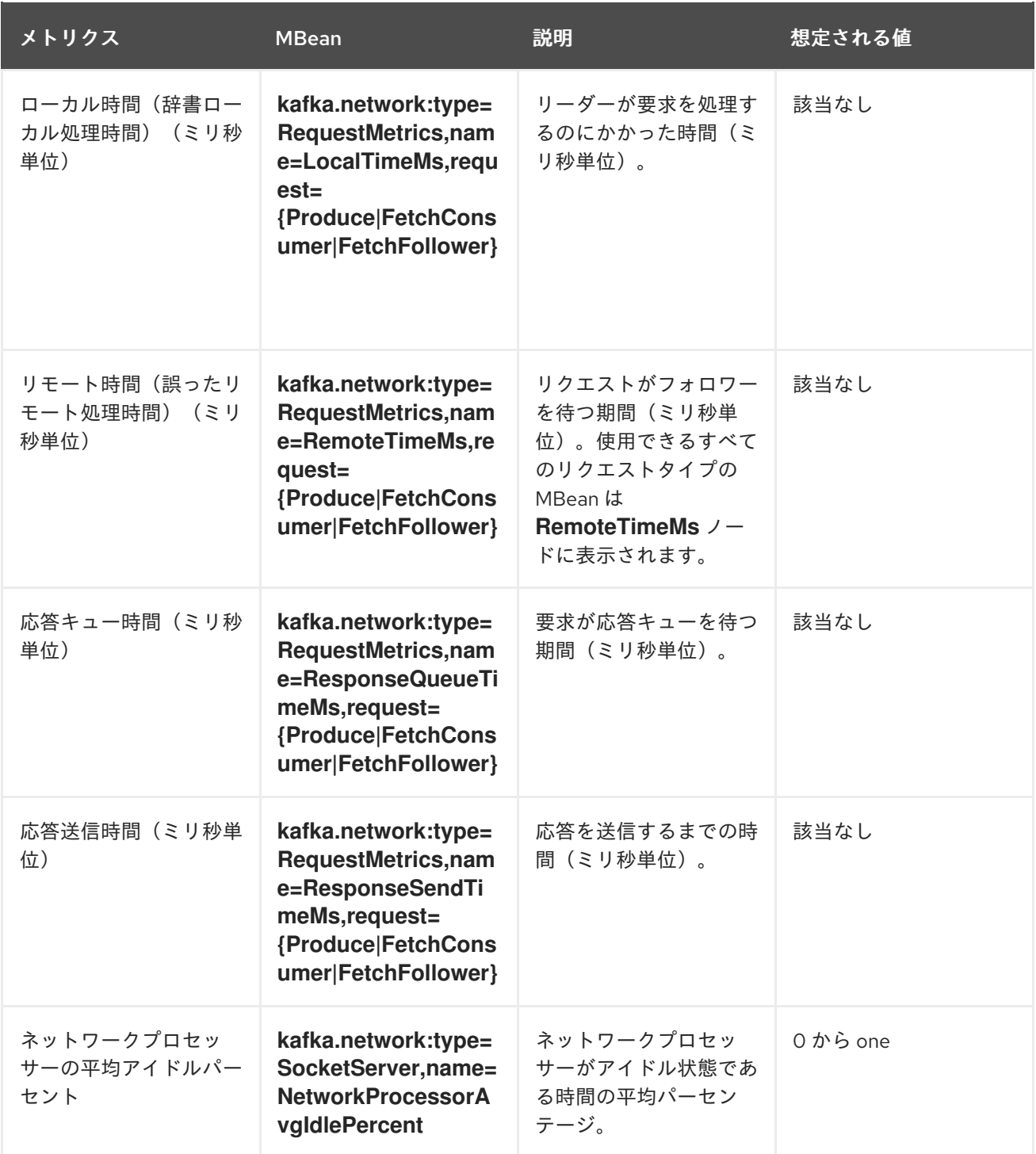

# 8.5.3. Kafka ログメトリクス

以下の表には、ロギングに関する情報を報告するメトリクスの選択をまとめています。

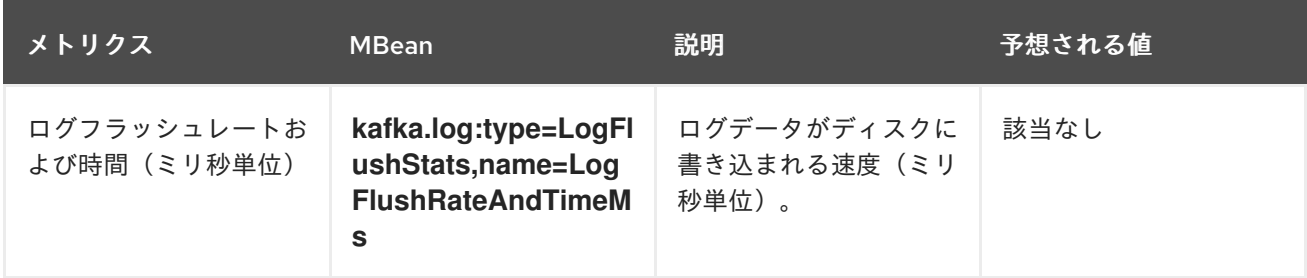

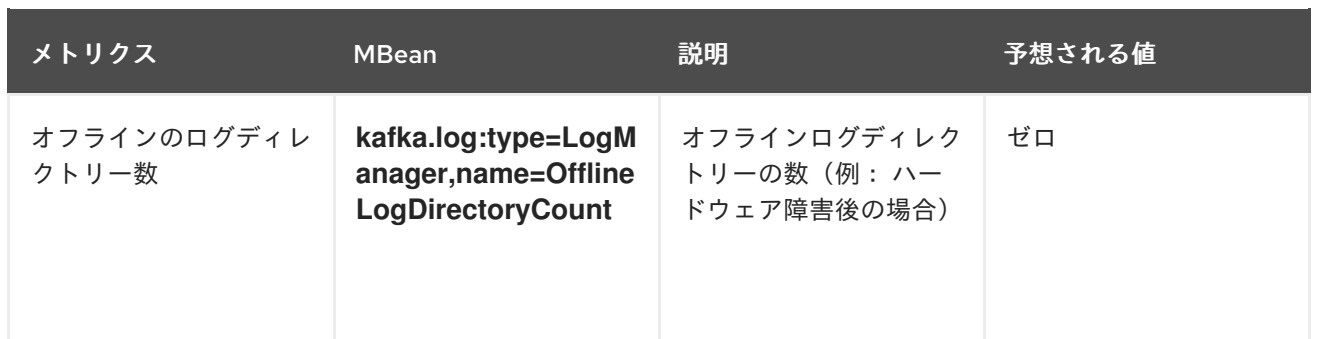

# 8.5.4. Kafka コントローラーメトリクス

以下の表は、クラスターのコントローラーに関する情報を報告するメトリクスの選択を示しています。

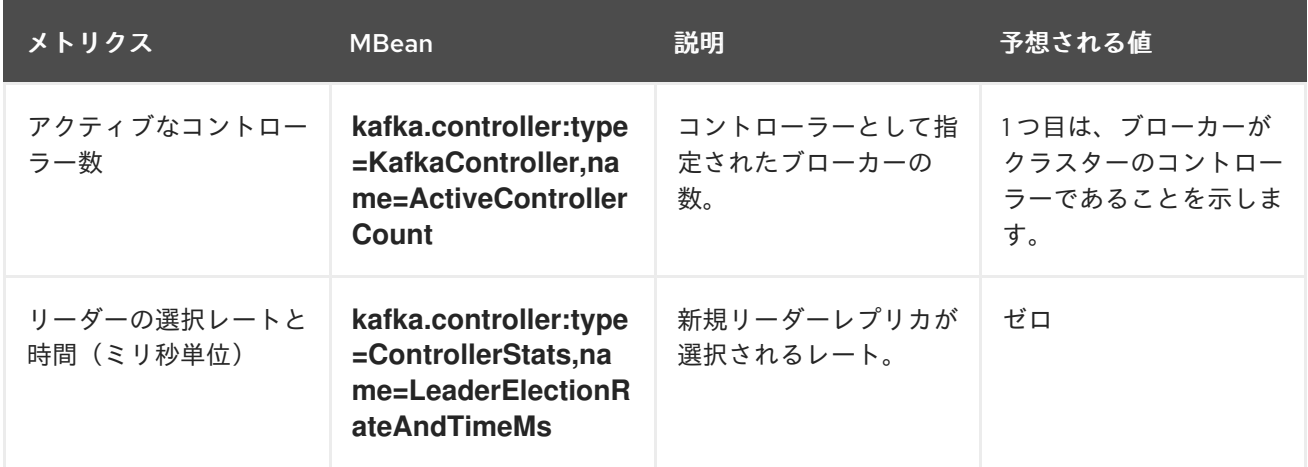

#### 8.5.5. Yammer メトリクス

レートまたは時間単位を表すメトリクスは、Yammer メトリクスとして提供されます。Yammer メトリ クスを使用する MBean のクラス名の前に **com.yammer.metrics** が付けられます。

Yammer レートメトリクスには、要求を監視するための以下の属性があります。

- Count
- EventType(Bytes)
- FifteenMinuteRate
- RateUnit(Seconds)
- MeanRate
- OneMinuteRate
- **•** FiveMinuteRate

Yammer 時間メトリクスには、要求を監視するための以下の属性があります。

- Max
- $\bullet$  Min
- Mean
- StdDev
- 75/95/98/99/99.9<sup>th</sup> パーセンタイル

# 8.6. プロデューサー MBEAN

以下の MBean は、Kafka Streams アプリケーションやソースコネクターのある Kafka Connect を含む Kafka プロデューサーアプリケーションに存在します。

### 8.6.1. mbean matching **kafka.producer:type=producer-metrics,client-id=\***

これらはプロデューサーレベルでメトリクスです。

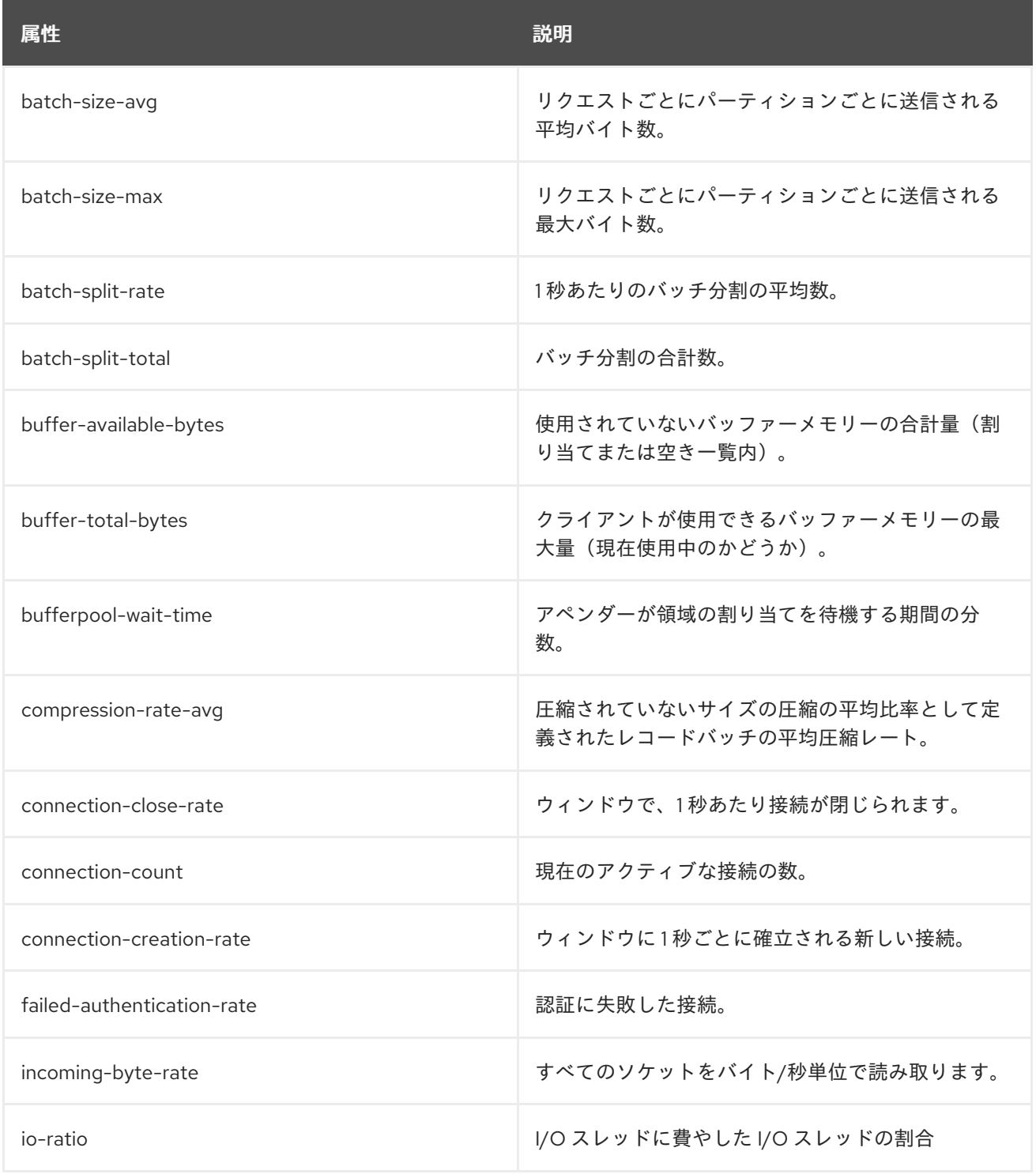

<span id="page-125-0"></span>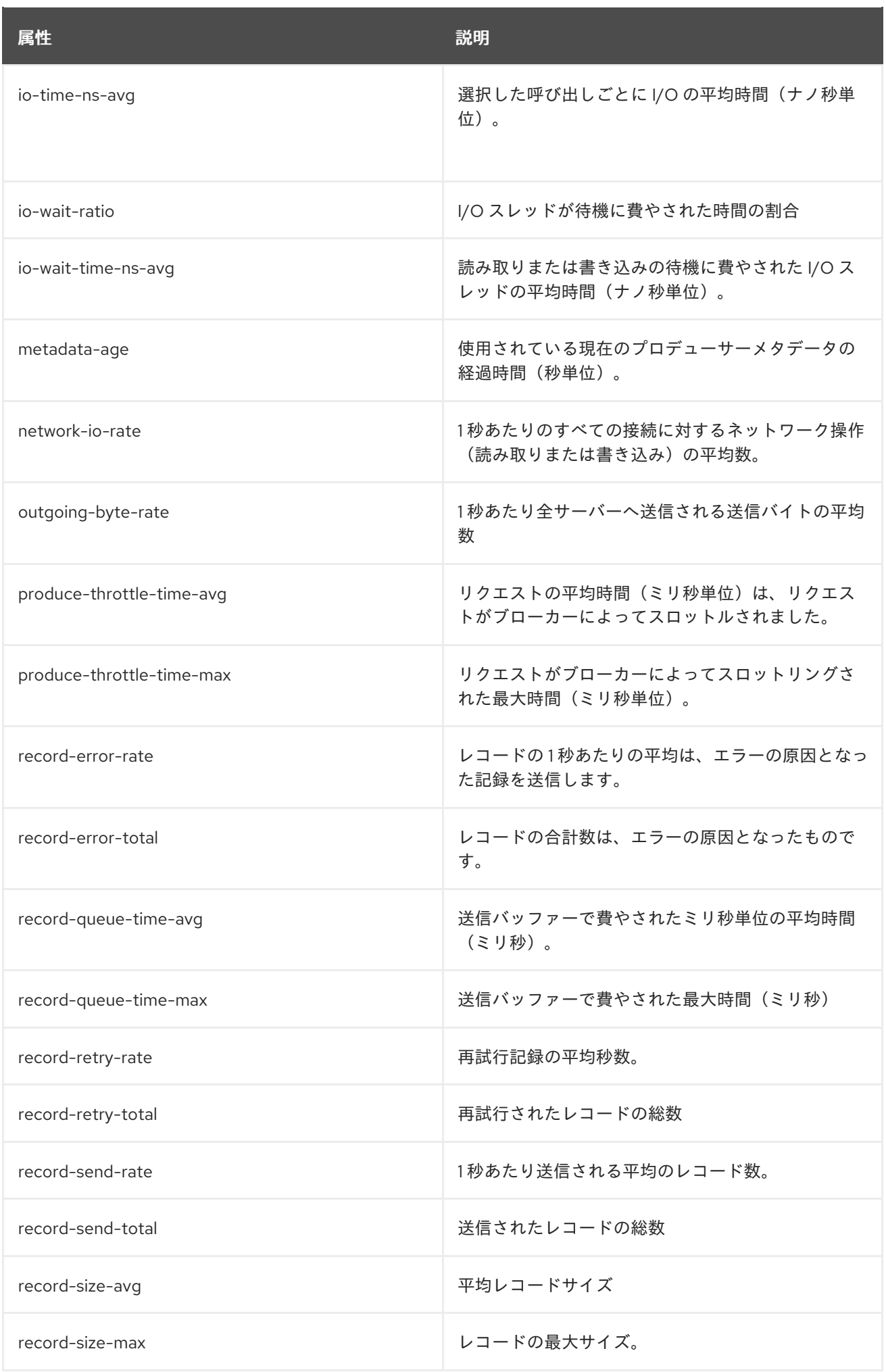

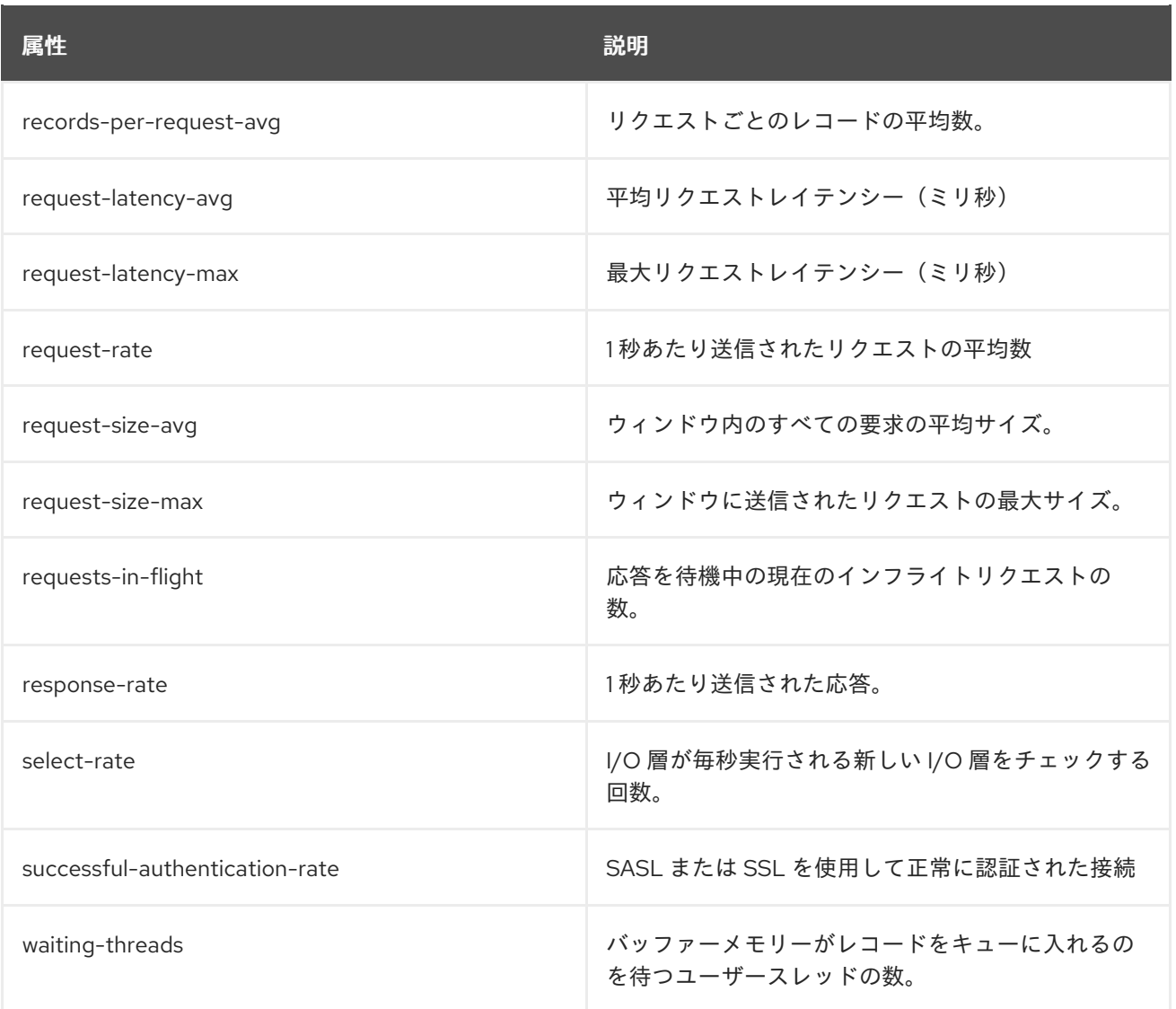

# 8.6.2. mbean matching **kafka.producer:type=producer-metrics,client-id=\*,node-id=\***

これらのメトリクスは、各ブローカーへの接続に関するプロデューサーレベルでメトリクスです。

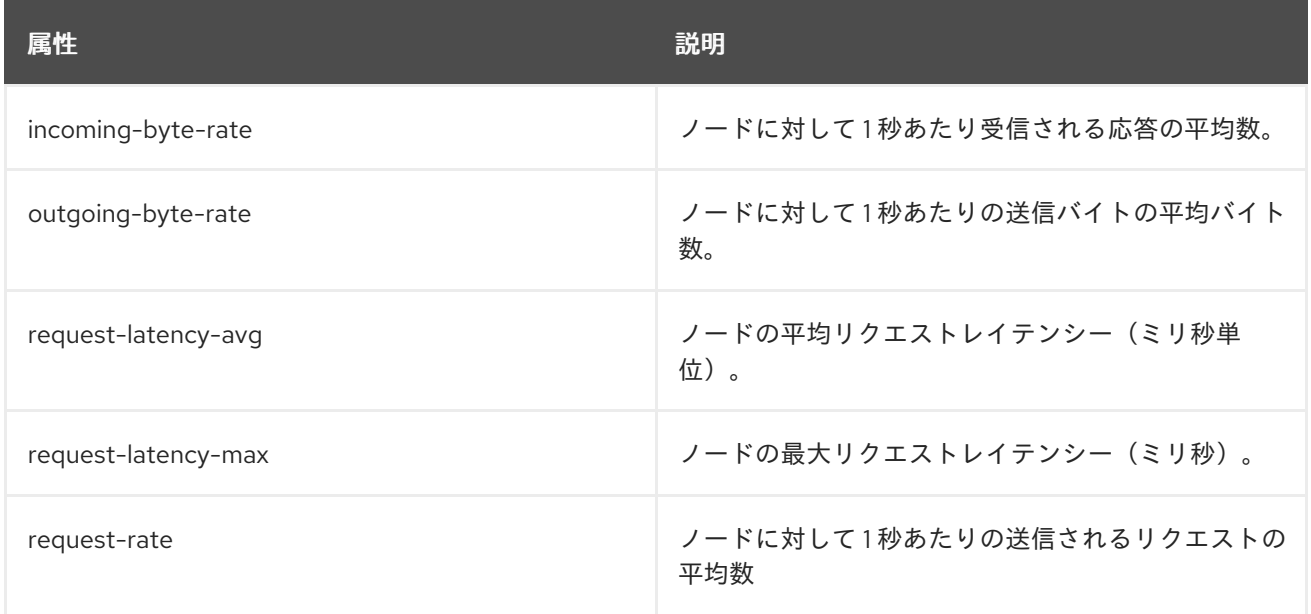

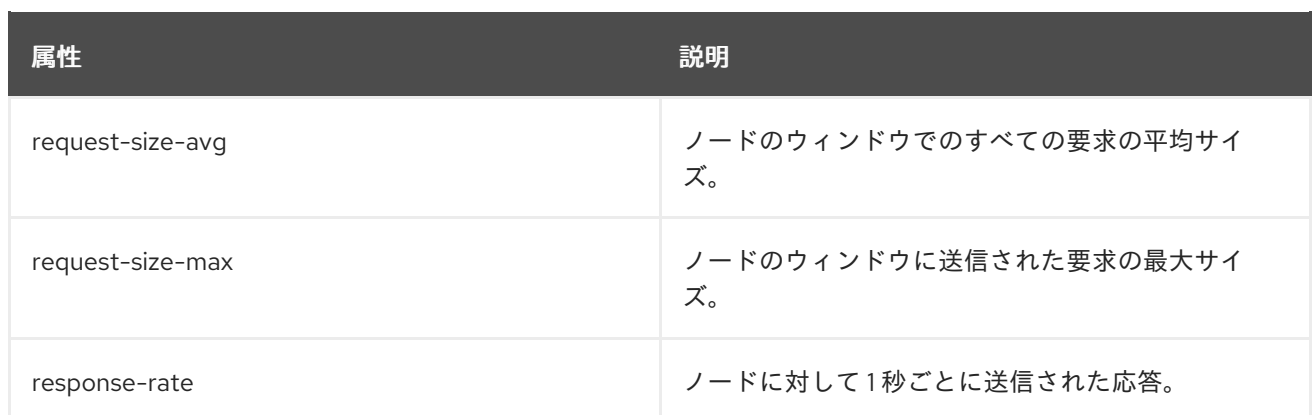

### 8.6.3. mbean matching **kafka.producer:type=producer-topic-metrics,client-id=\*,topic=\***

これらは、プロデューサーがメッセージを送信するトピックに関するトピックレベルでメトリクスで す。

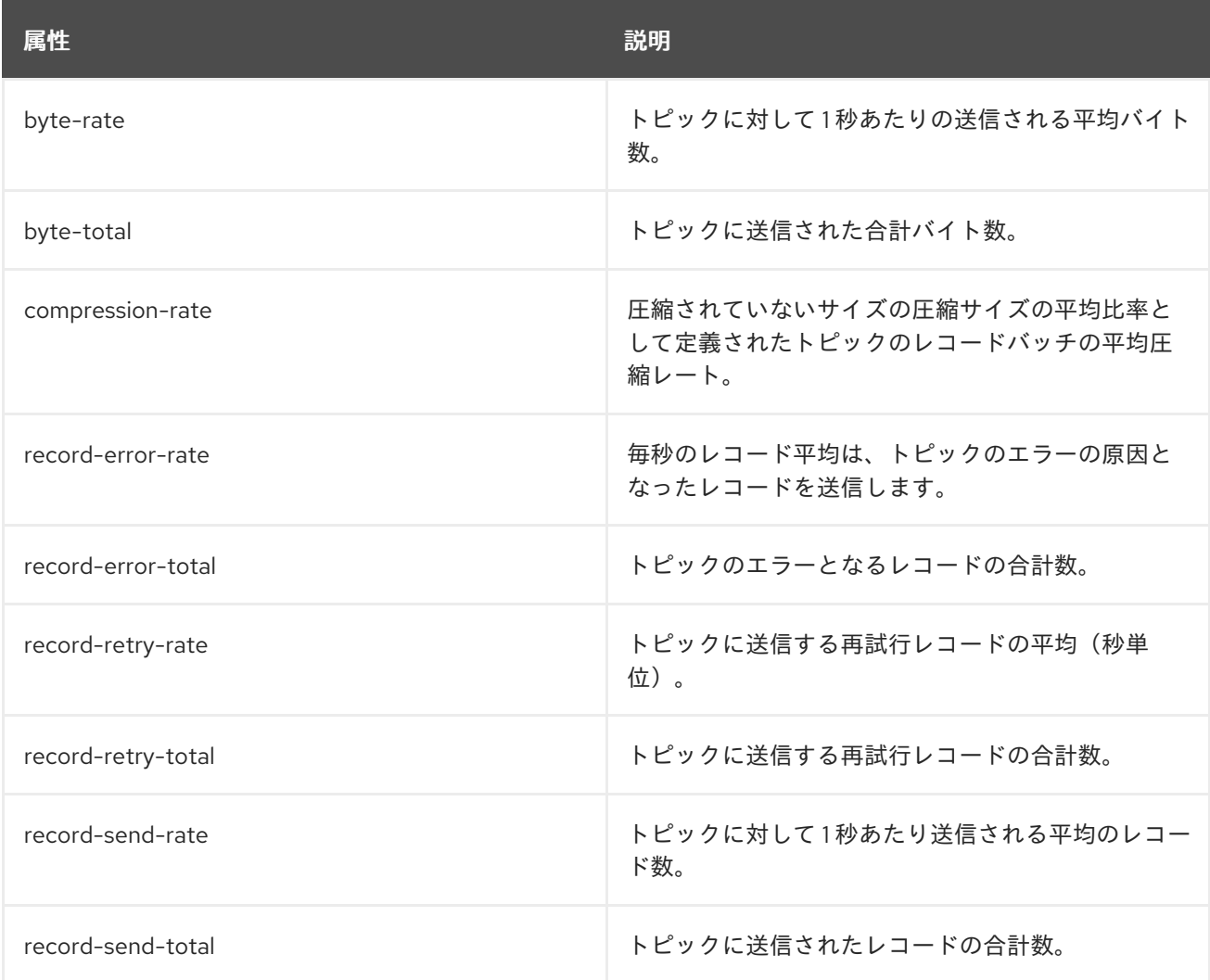

# 8.7. コンシューマー MBEAN

以下の MBean は、Kafka Streams アプリケーションおよびシンクコネクターのある Kafka Connect を 含む Kafka コンシューマーアプリケーションに存在します。

#### 8.7.1. mbean matching **kafka.consumer:type=consumer-metrics,client-id=\***

#### これらはコンシューマーレベルでメトリクスです。

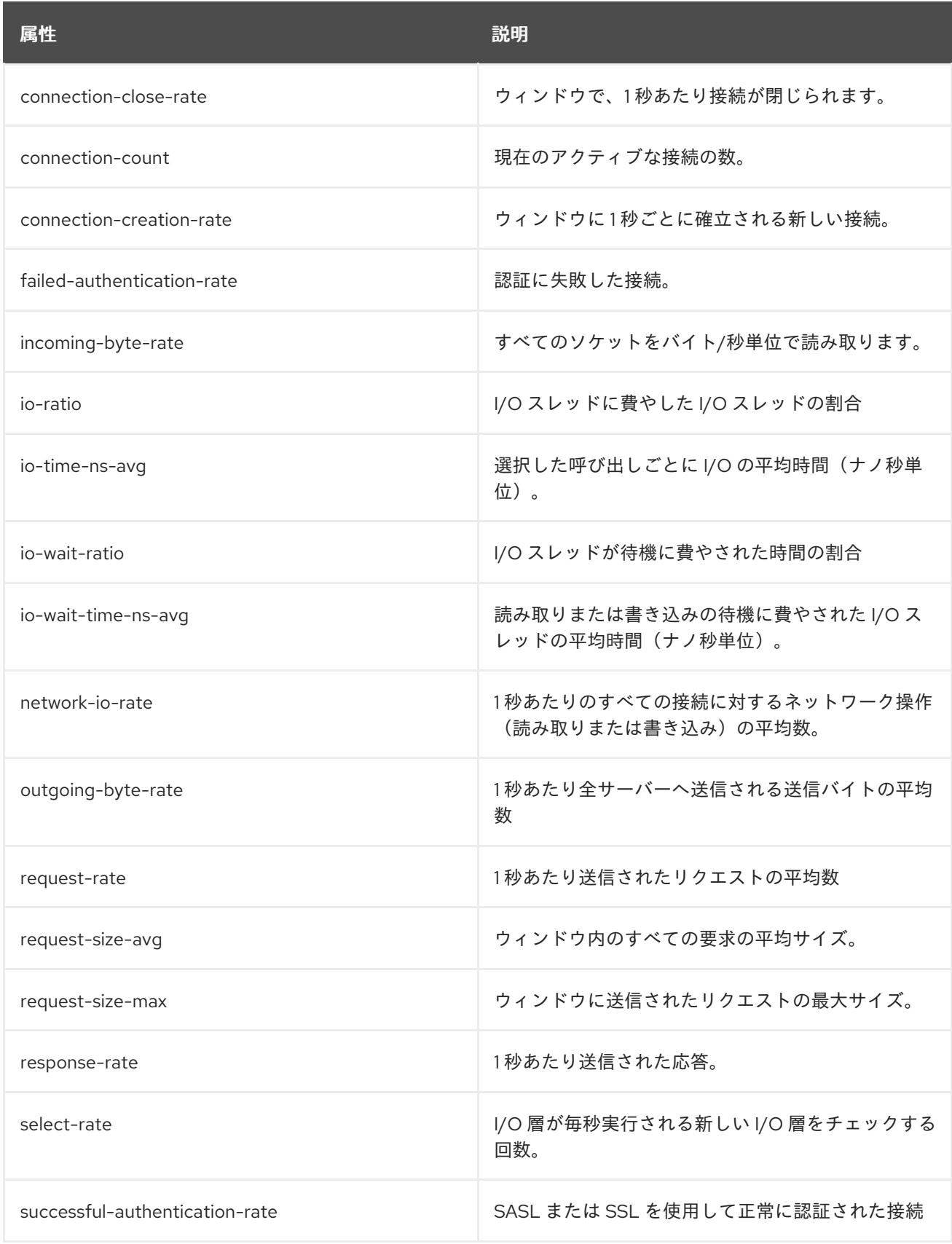

### 8.7.2. mbean matching **kafka.consumer:type=consumer-metrics,client-id=\*,node-id=\***

これらのメトリクスは、各ブローカーへの接続に関するコンシューマーレベルでメトリクスです。

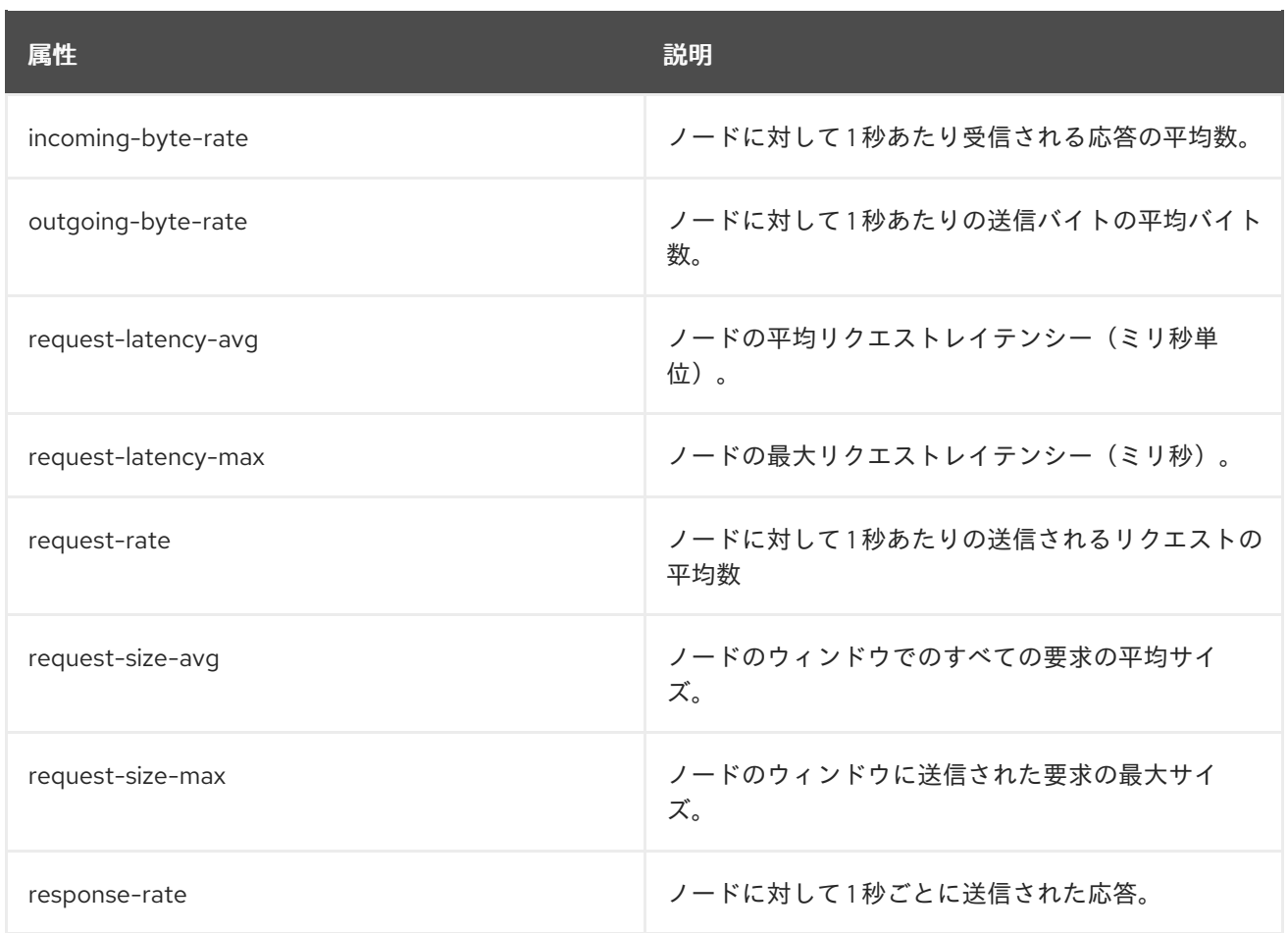

### 8.7.3. mbean matching **kafka.consumer:type=consumer-coordinator-metrics,client-id=\***

これらは、コンシューマーグループのコンシューマーレベルでメトリクスです。

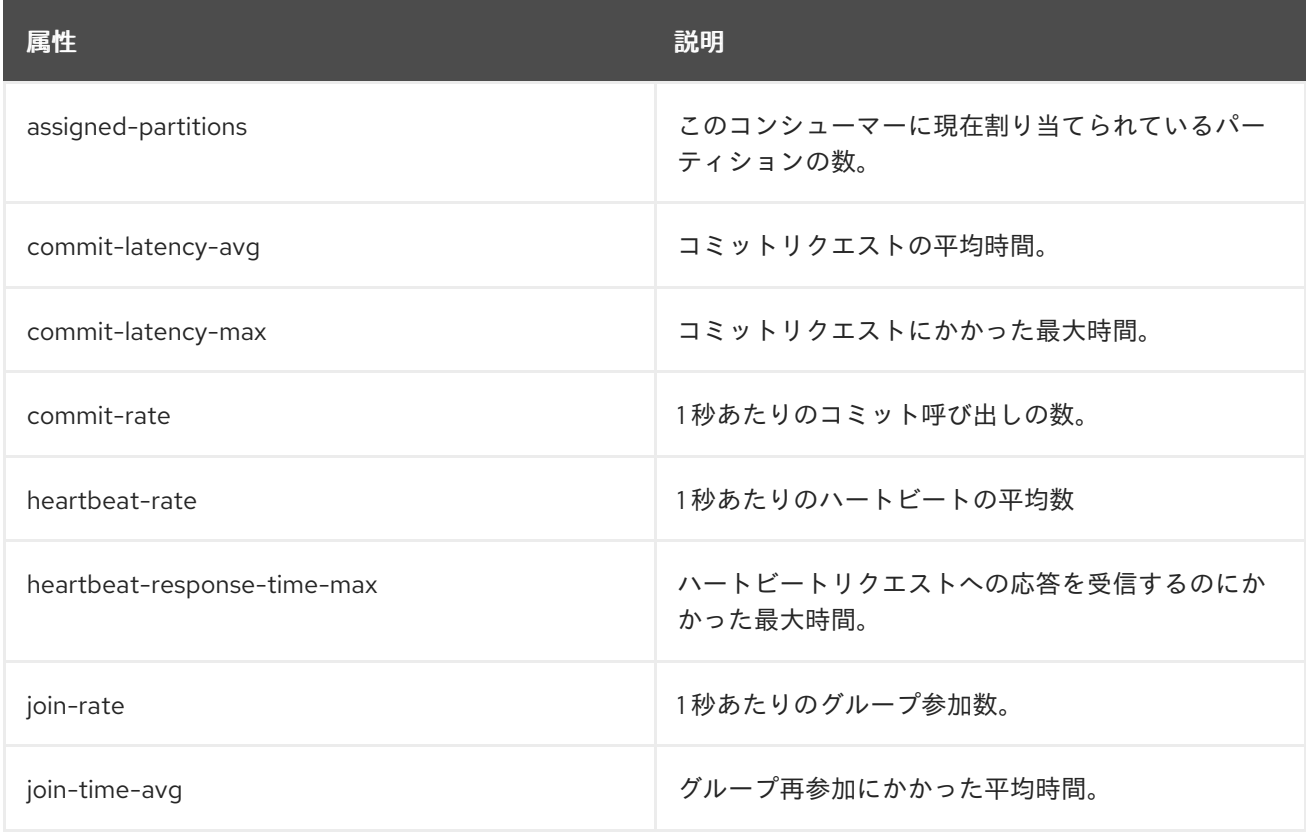

<span id="page-130-0"></span>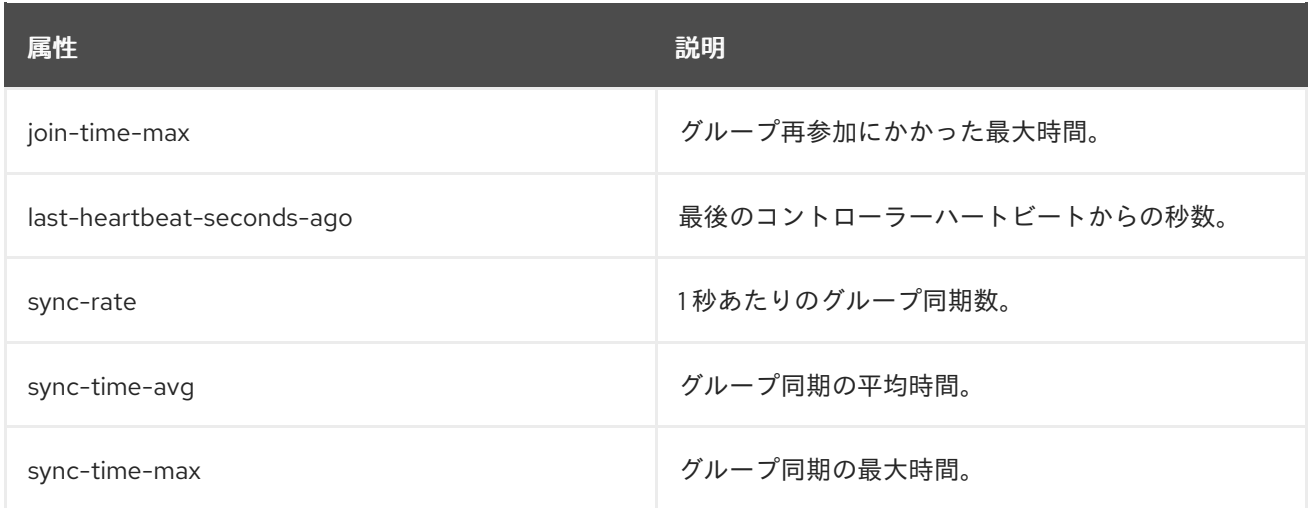

### 8.7.4. mbean matching **kafka.consumer:type=consumer-fetch-manager-metrics,client-id=\***

#### これらは、コンシューマーのャーマーに関するコンシューマーレベルでメトリクスです。

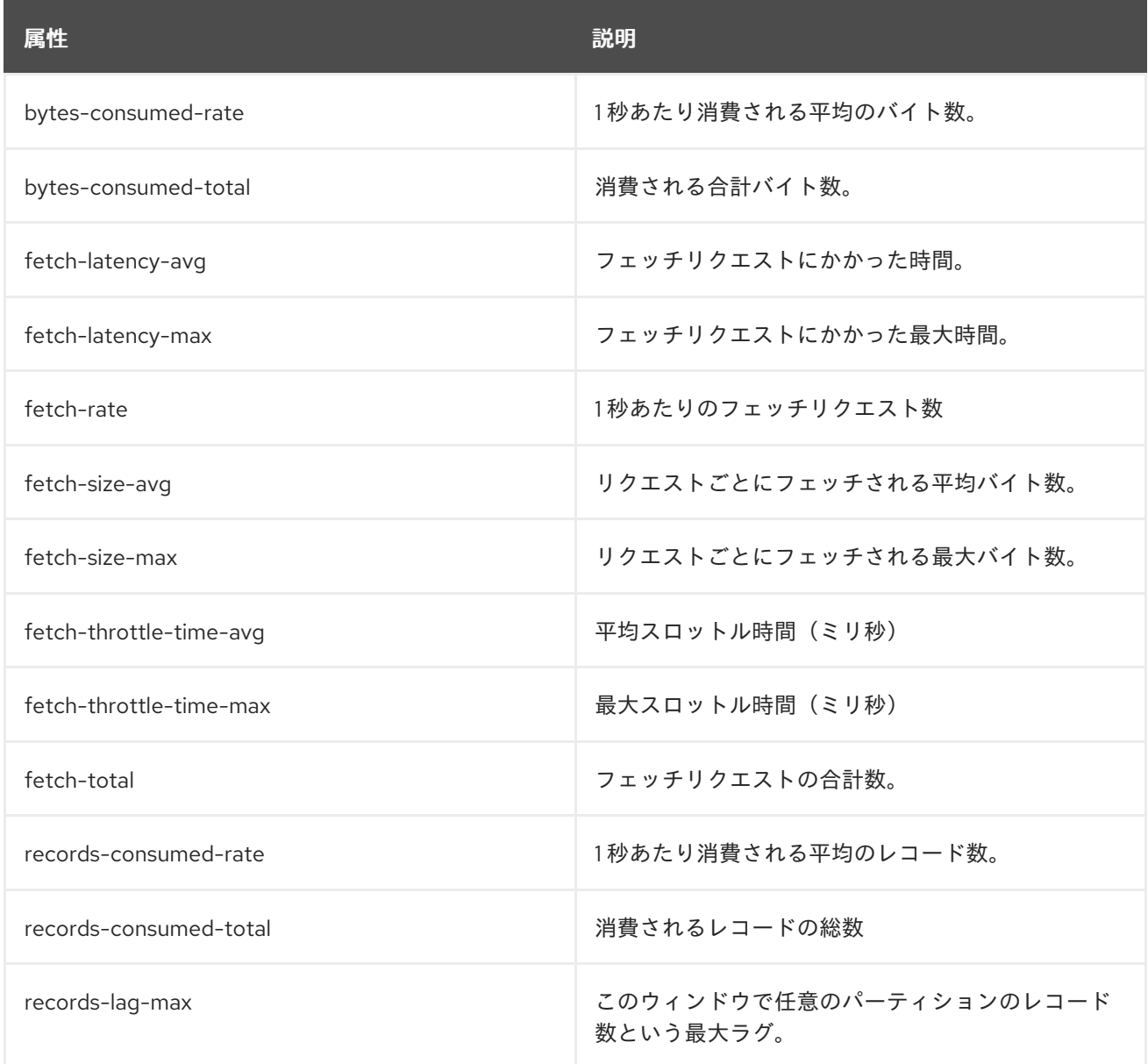

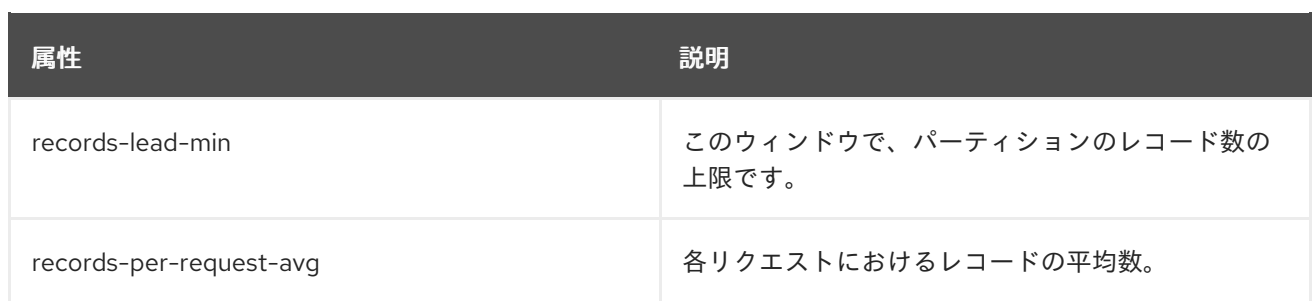

# 8.7.5. mbean matching **kafka.consumer:type=consumer-fetch-manager-metrics,clientid=\*,topic=\***

これらは、コンシューマーのャーマーに関するトピックレベルでメトリクスです。

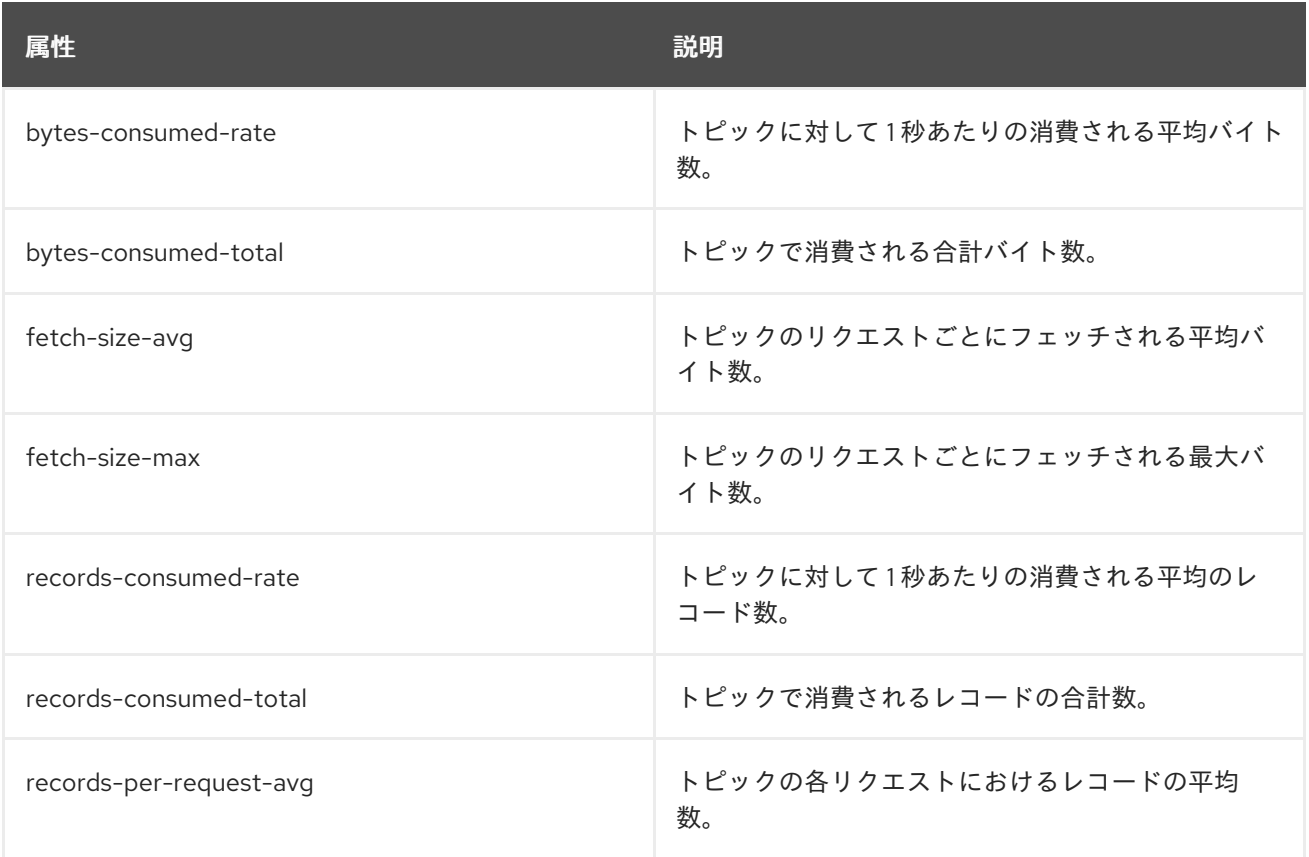

# 8.7.6. mbean matching **kafka.consumer:type=consumer-fetch-manager-metrics,clientid=\*,topic=\*,partition=\***

これらは、コンシューマーのャーマーに関するパーティションレベルでメトリックです。

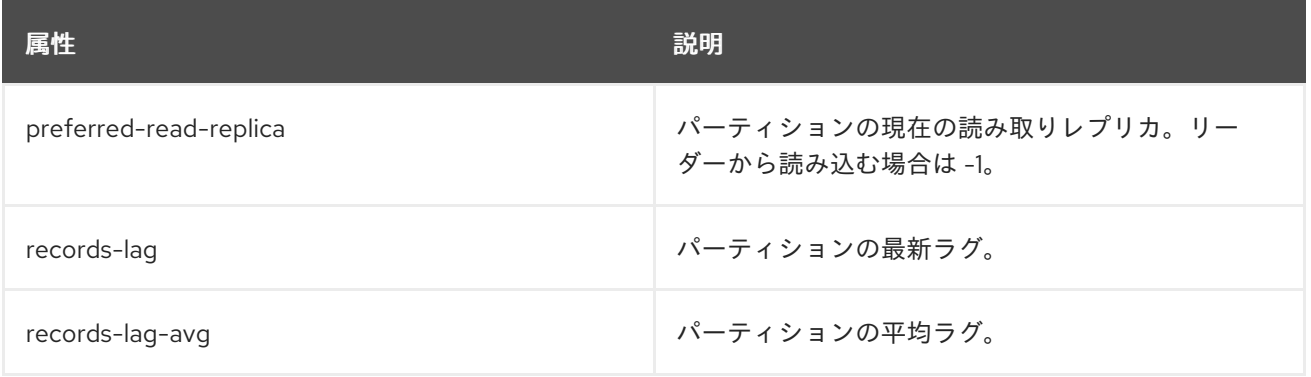

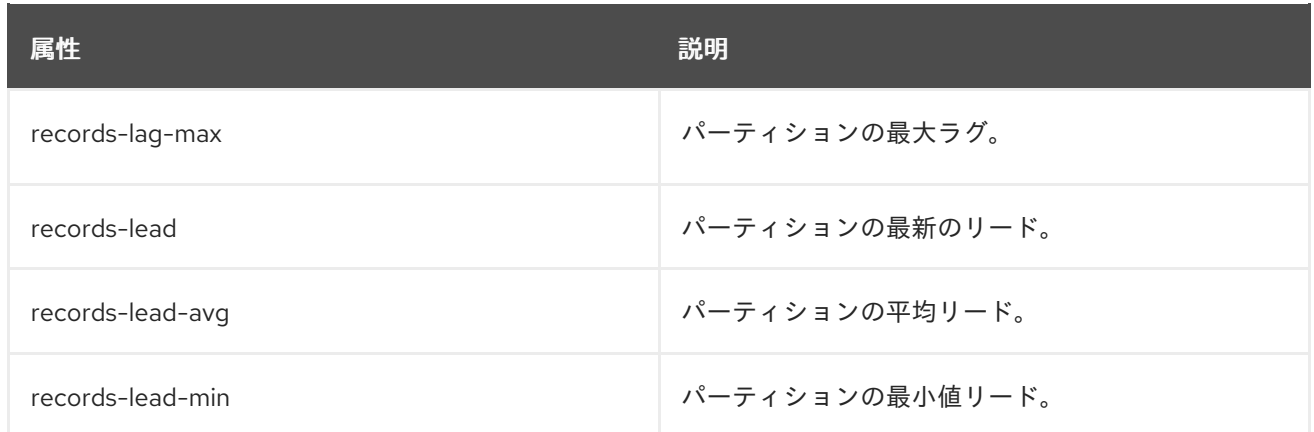

# 8.8. KAFKA CONNECT MBEAN

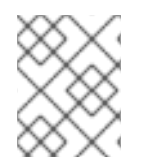

#### 注記

Kafka Connect には、ここに記載されているものに加えて、シンクコネクターのソース コネクターおよび [コンシューマー](#page-130-0) MBean の [プロデューサー](#page-125-0) MBean が含まれます。

# 8.8.1. mbean matching **kafka.connect:type=connect-metrics,client-id=\***

これらは、接続レベルでメトリクスです。

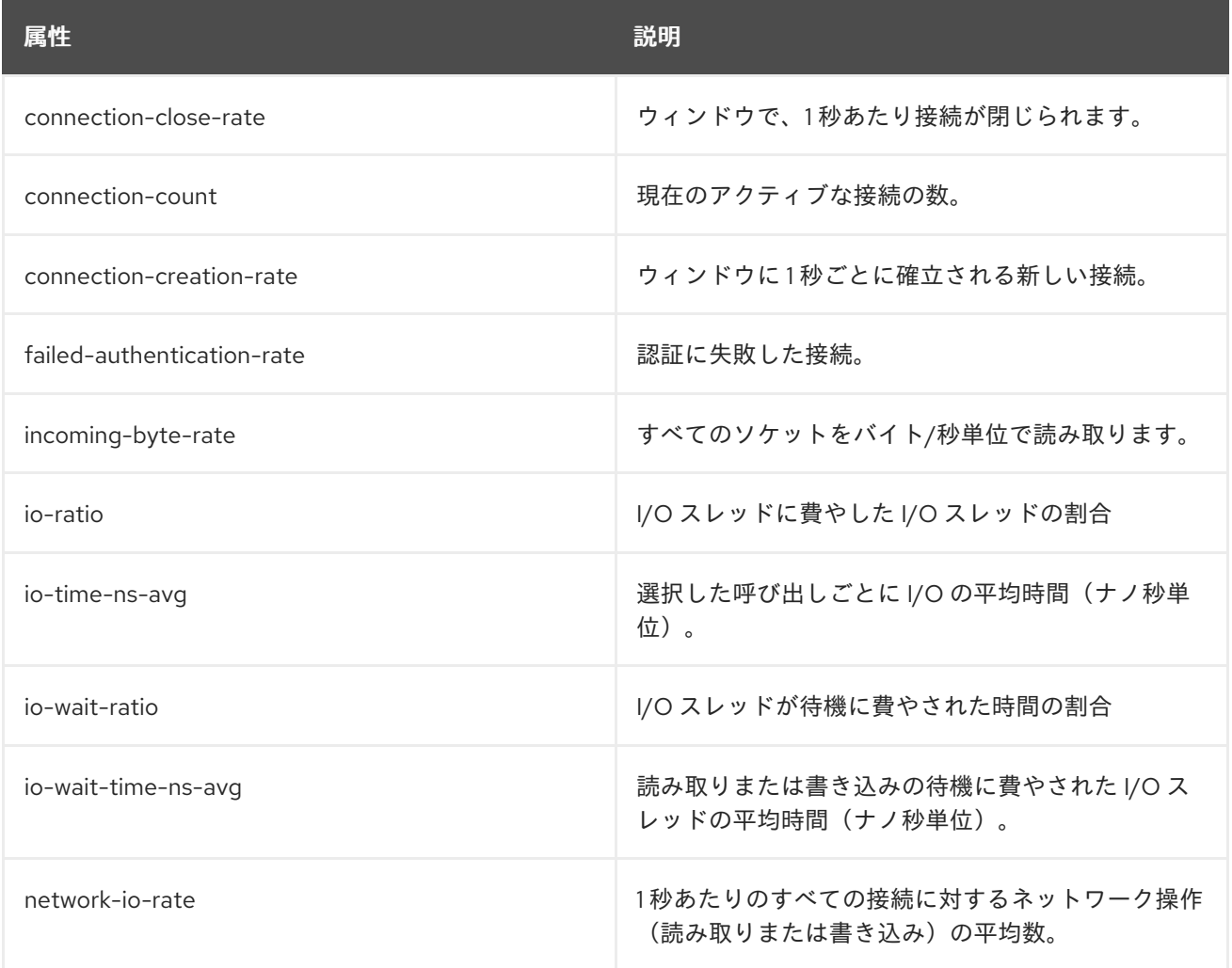

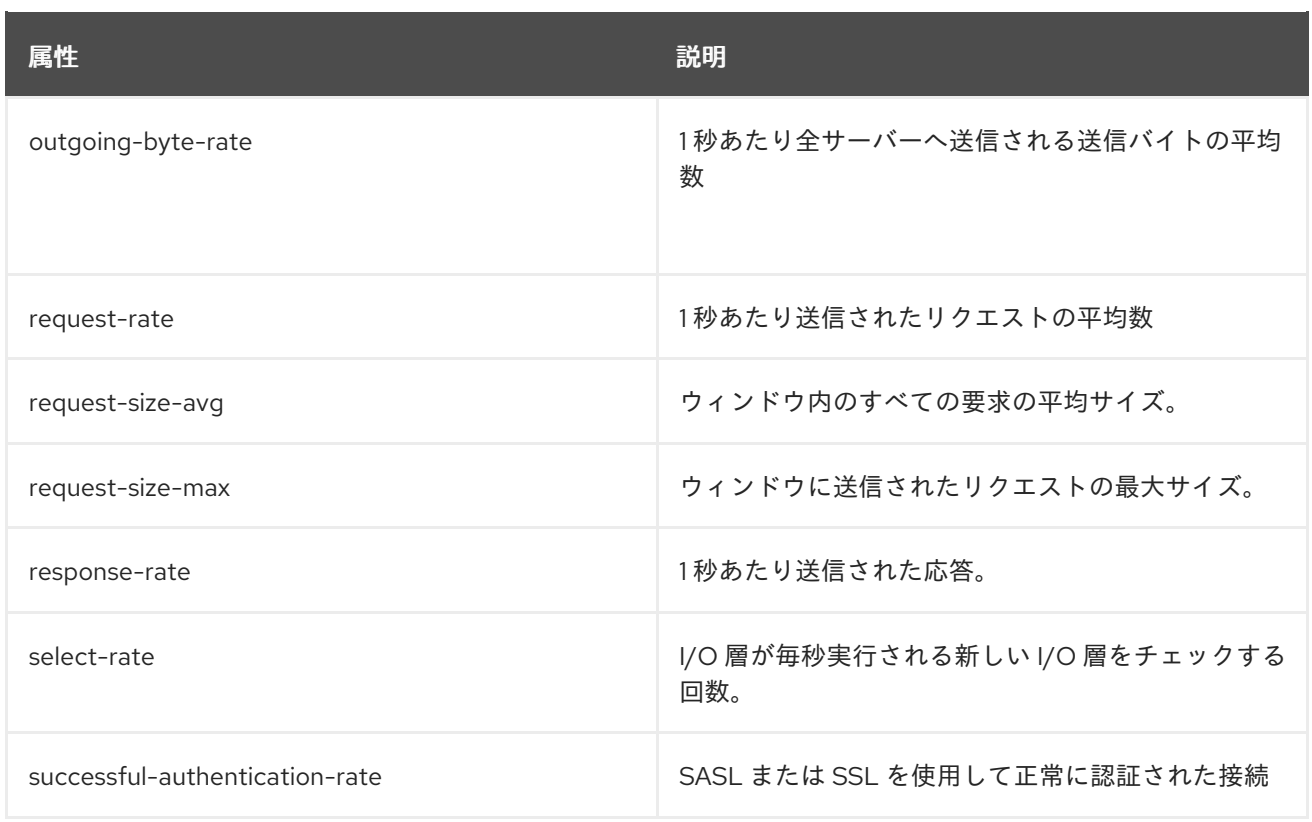

### 8.8.2. mbean matching **kafka.connect:type=connect-metrics,client-id=\*,node-id=\***

これらのメトリクスは、各ブローカーへの接続に関する接続レベルでメトリクスです。

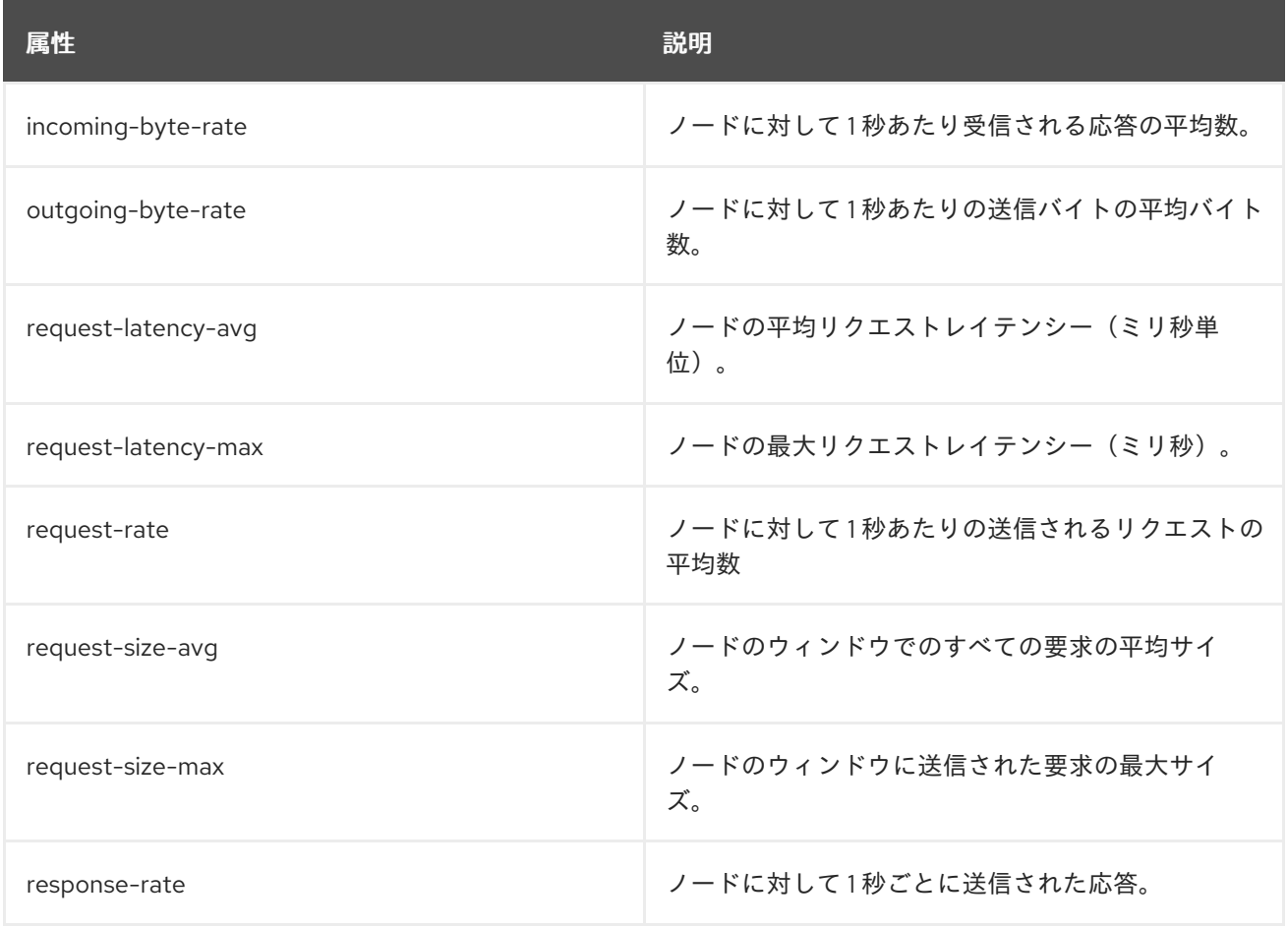

### 8.8.3. mbean matching **kafka.connect:type=connect-worker-metrics**

# これらは、接続レベルでメトリクスです。

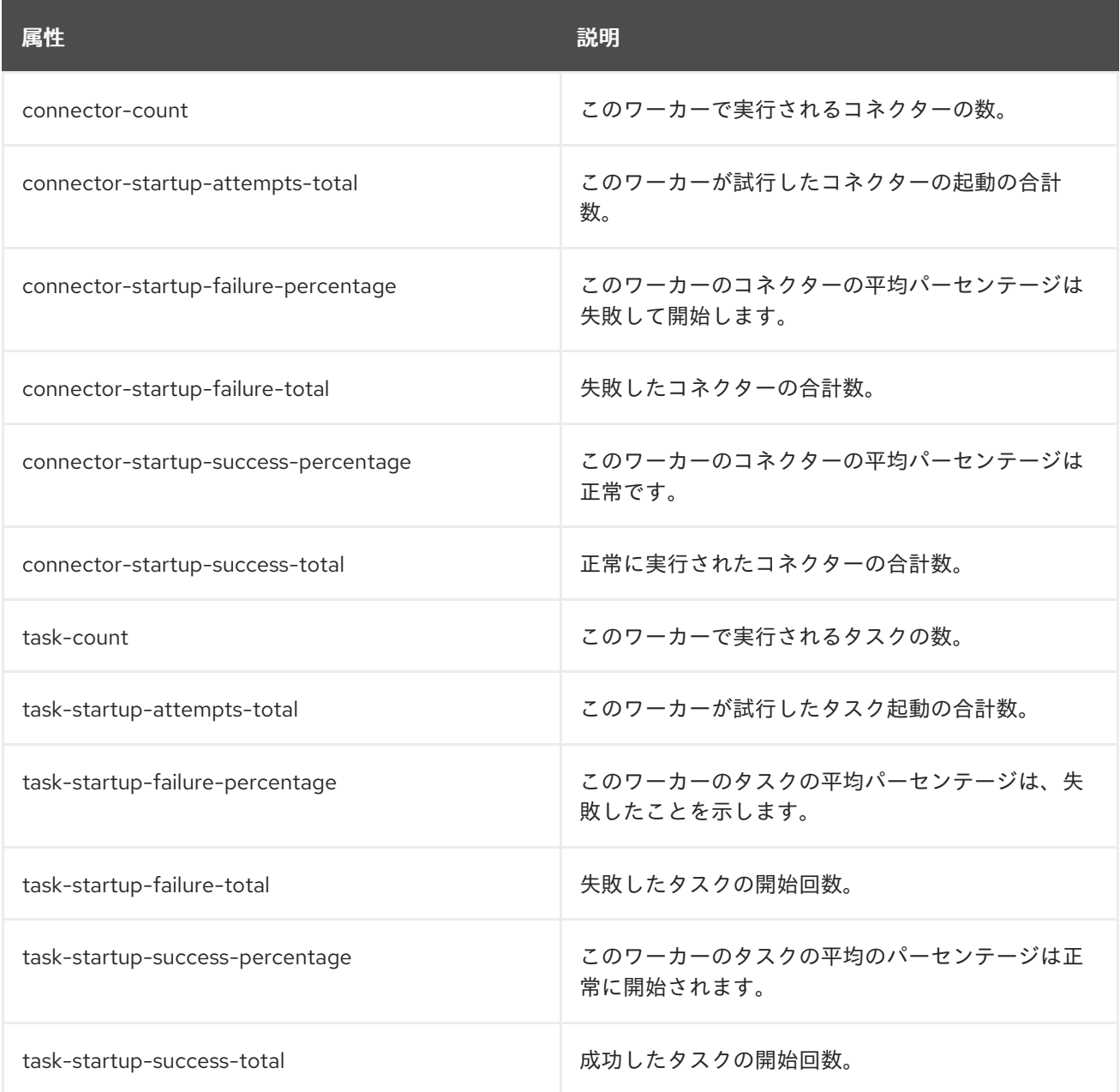

# 8.8.4. mbean matching **kafka.connect:type=connect-worker-rebalance-metrics**

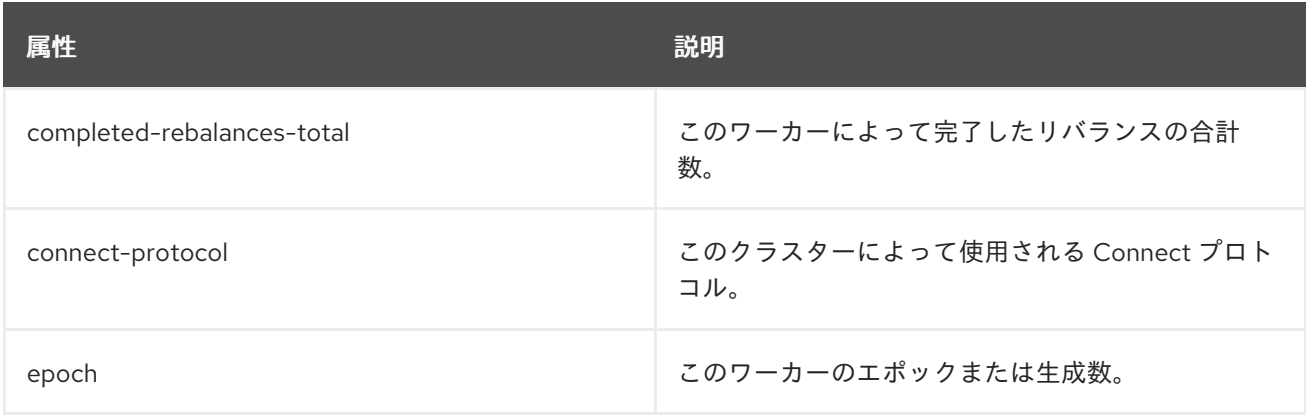

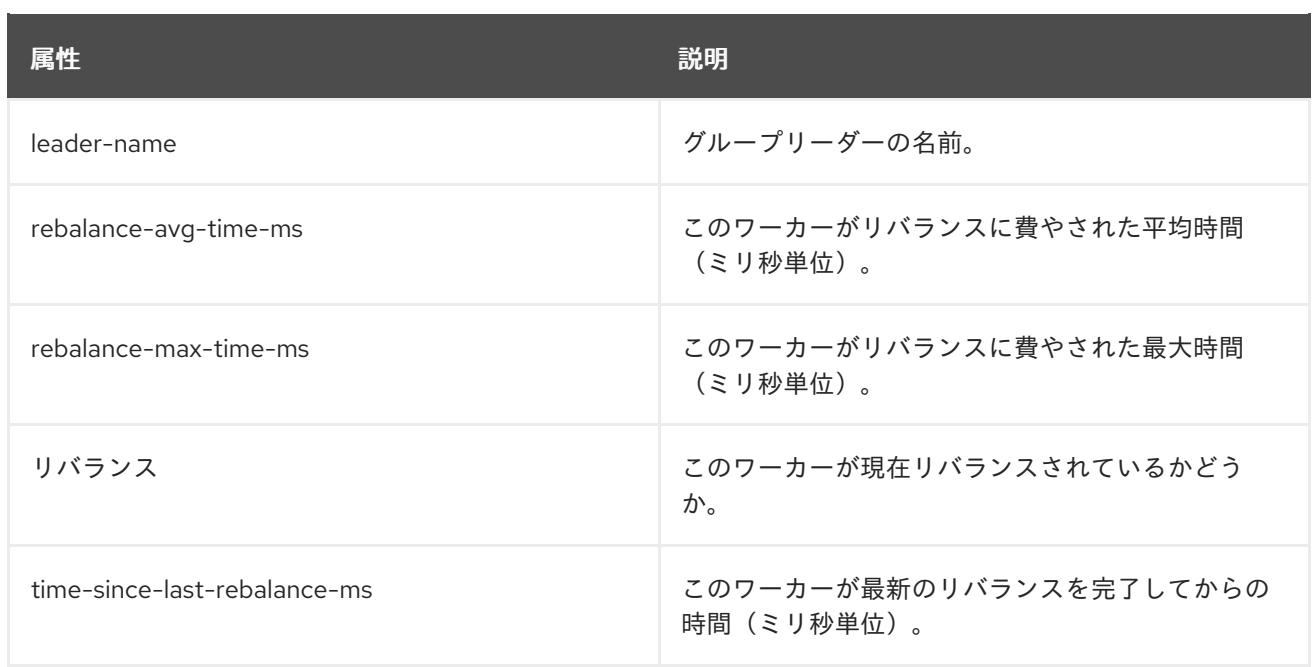

### 8.8.5. mbean matching **kafka.connect:type=connector-metrics,connector=\***

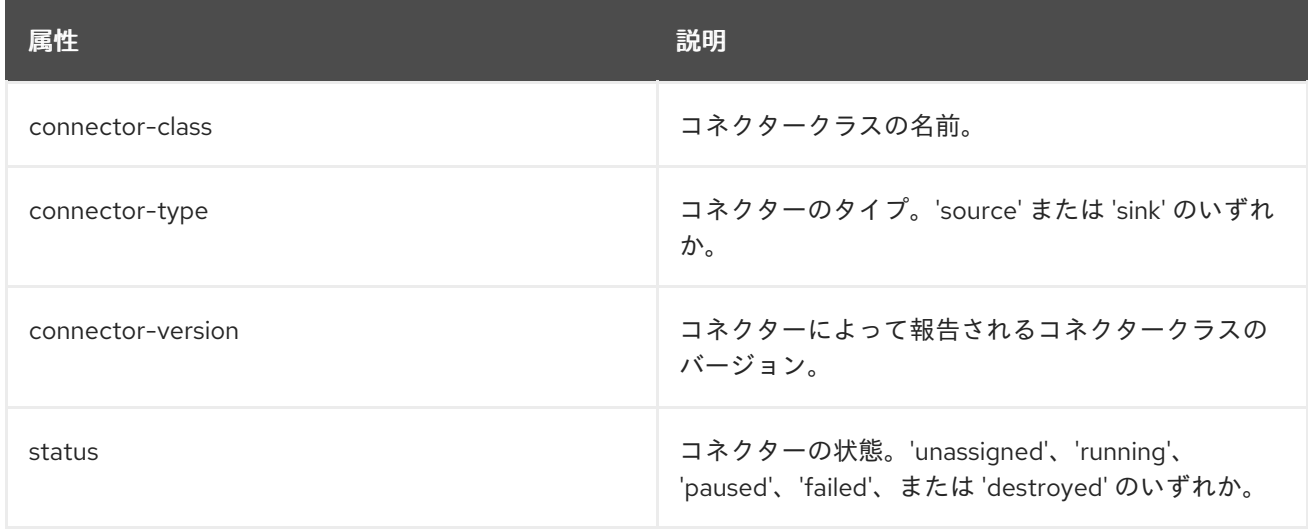

# 8.8.6. mbean matching **kafka.connect:type=connector-task-metrics,connector=\*,task=\***

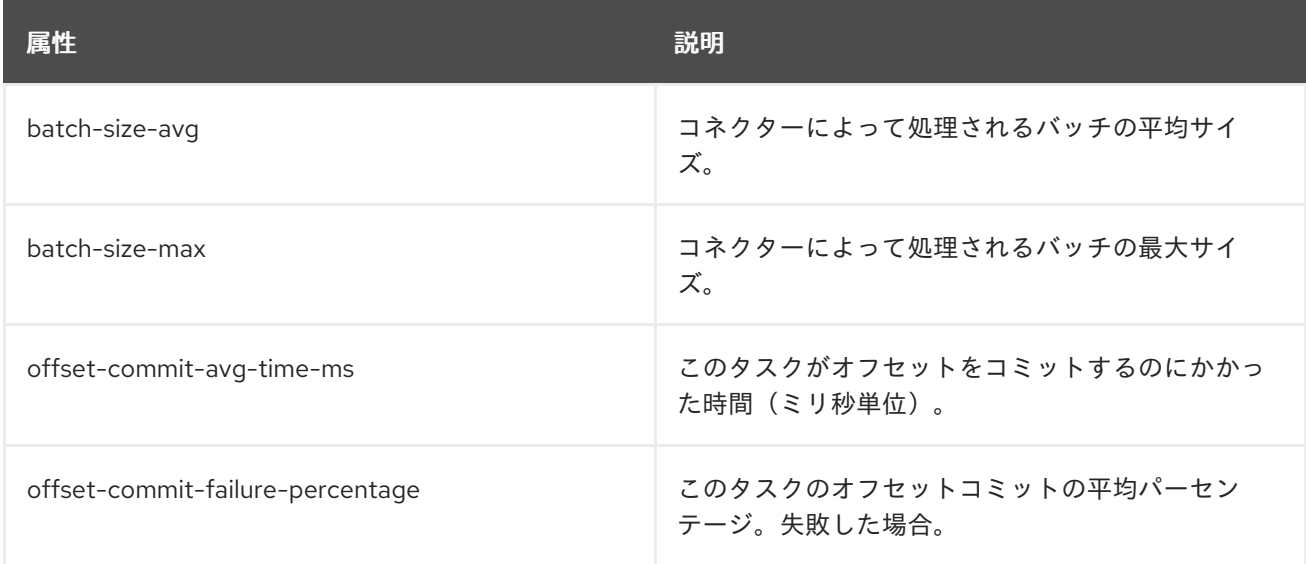

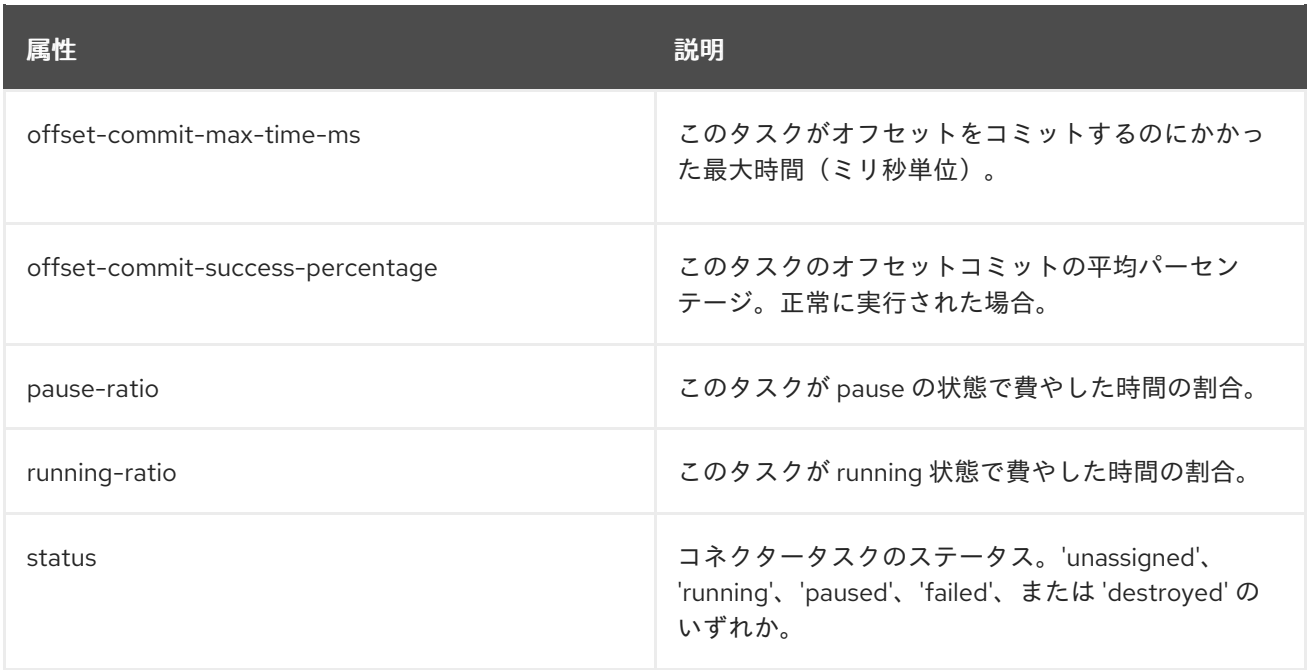

# 8.8.7. mbean matching **kafka.connect:type=sink-task-metrics,connector=\*,task=\***

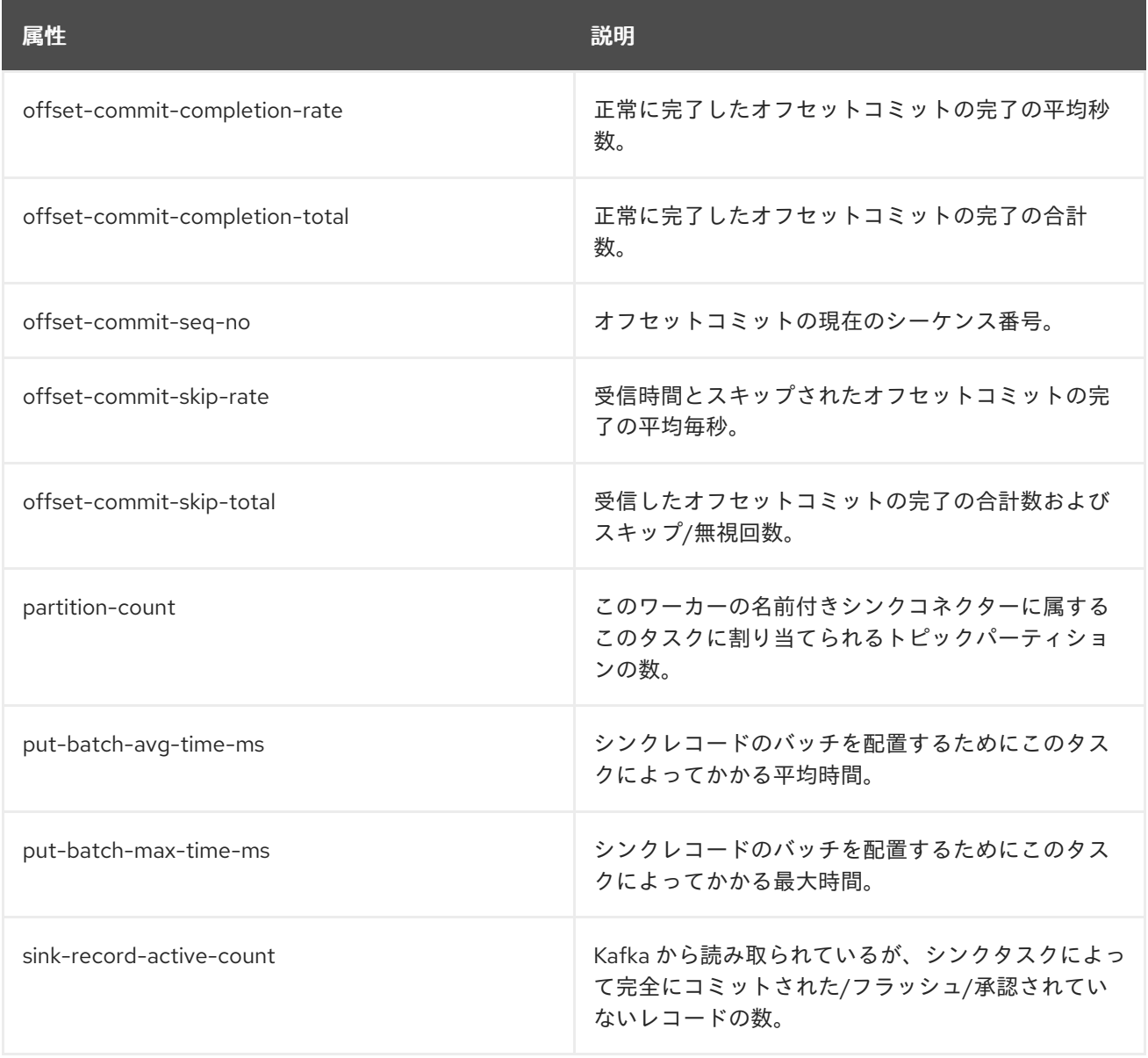

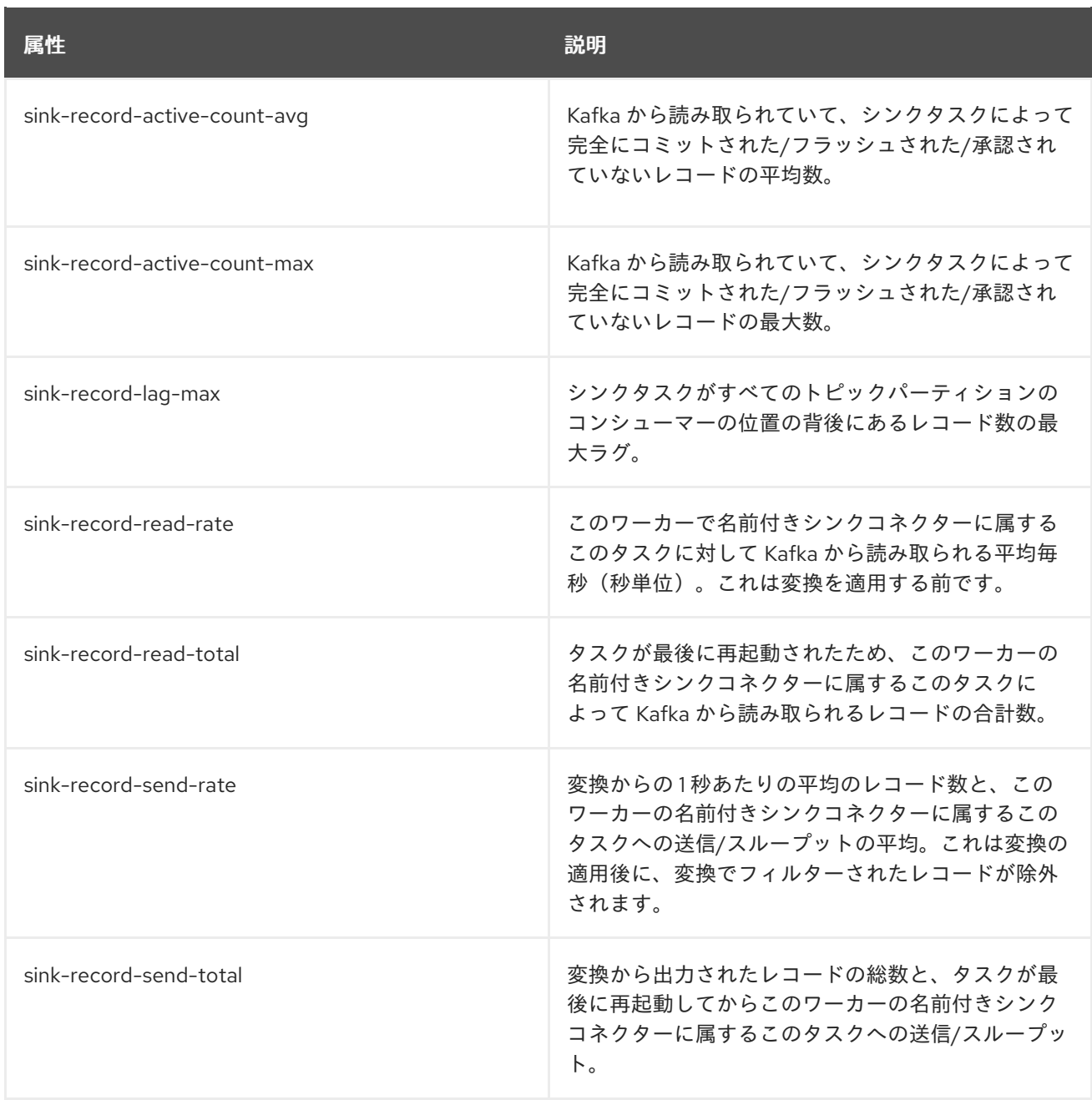

# 8.8.8. mbean matching **kafka.connect:type=source-task-metrics,connector=\*,task=\***

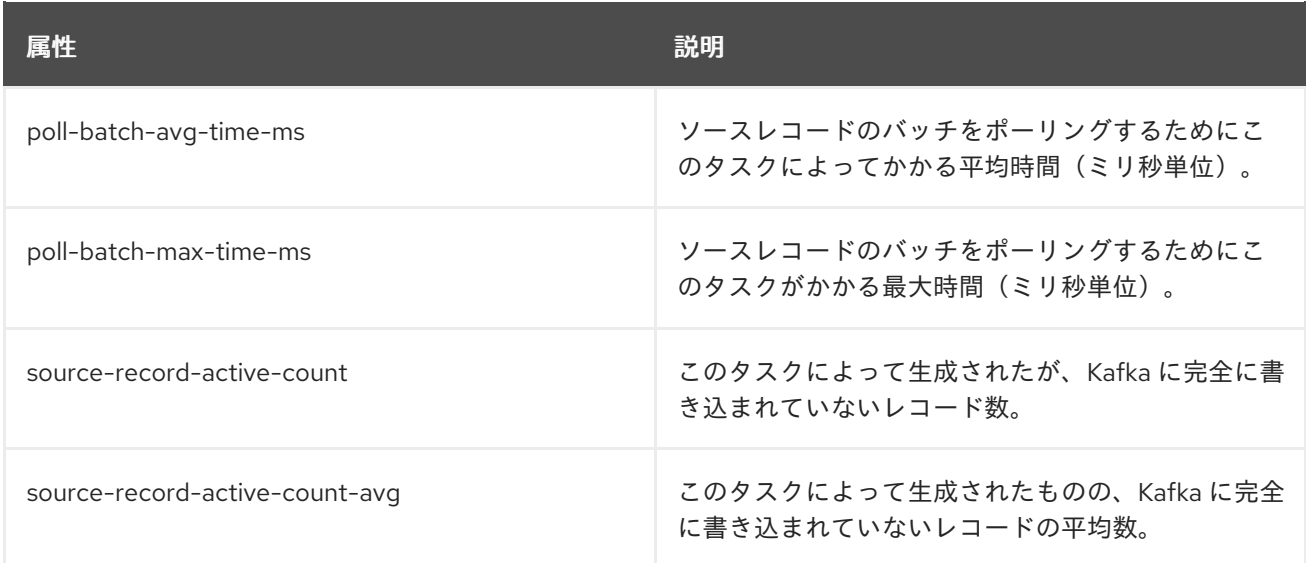

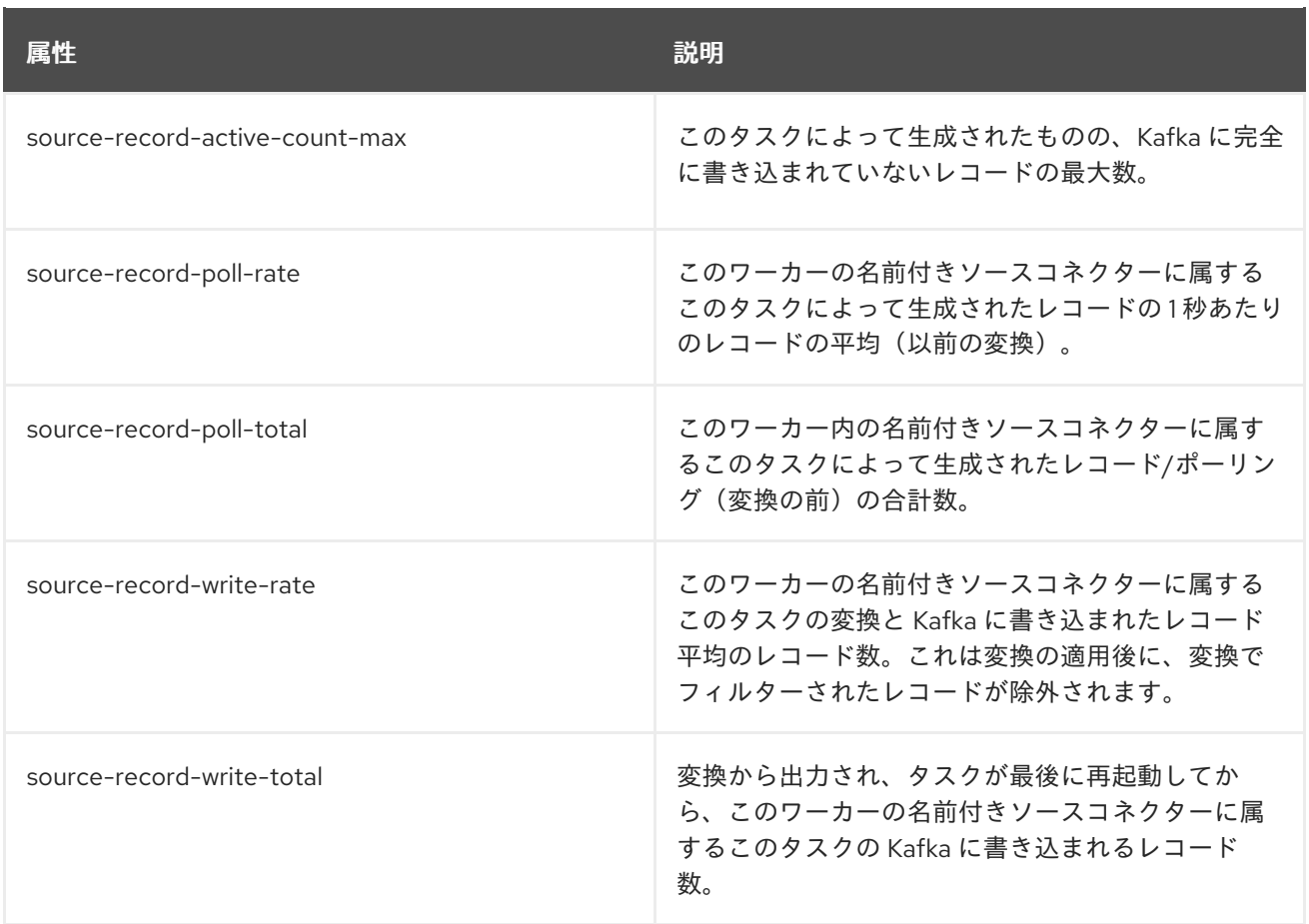

# 8.8.9. mbean matching **kafka.connect:type=task-error-metrics,connector=\*,task=\***

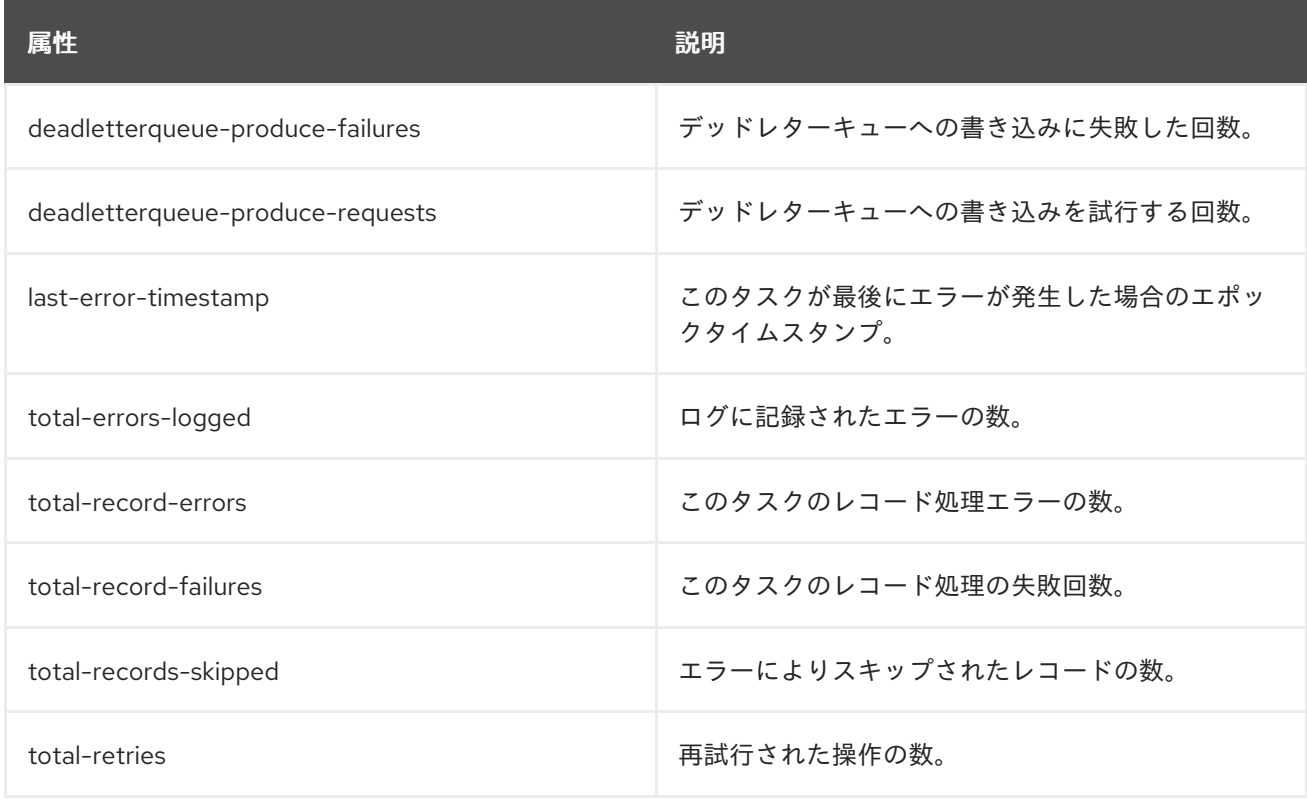

# 8.9. KAFKA STREAMS MBEAN

# 注記

[ストリームアプリケーションには、ここに記載されているものに加えて、プロデュー](#page-125-0) サー および [コンシューマー](#page-130-0) MBean が含まれます。

#### 8.9.1. mbean matching **kafka.streams:type=stream-metrics,client-id=\***

これらのメトリクスは、**metrics.recording.level** 設定パラメーターが **info** または **debug** の場合に収集 されます。

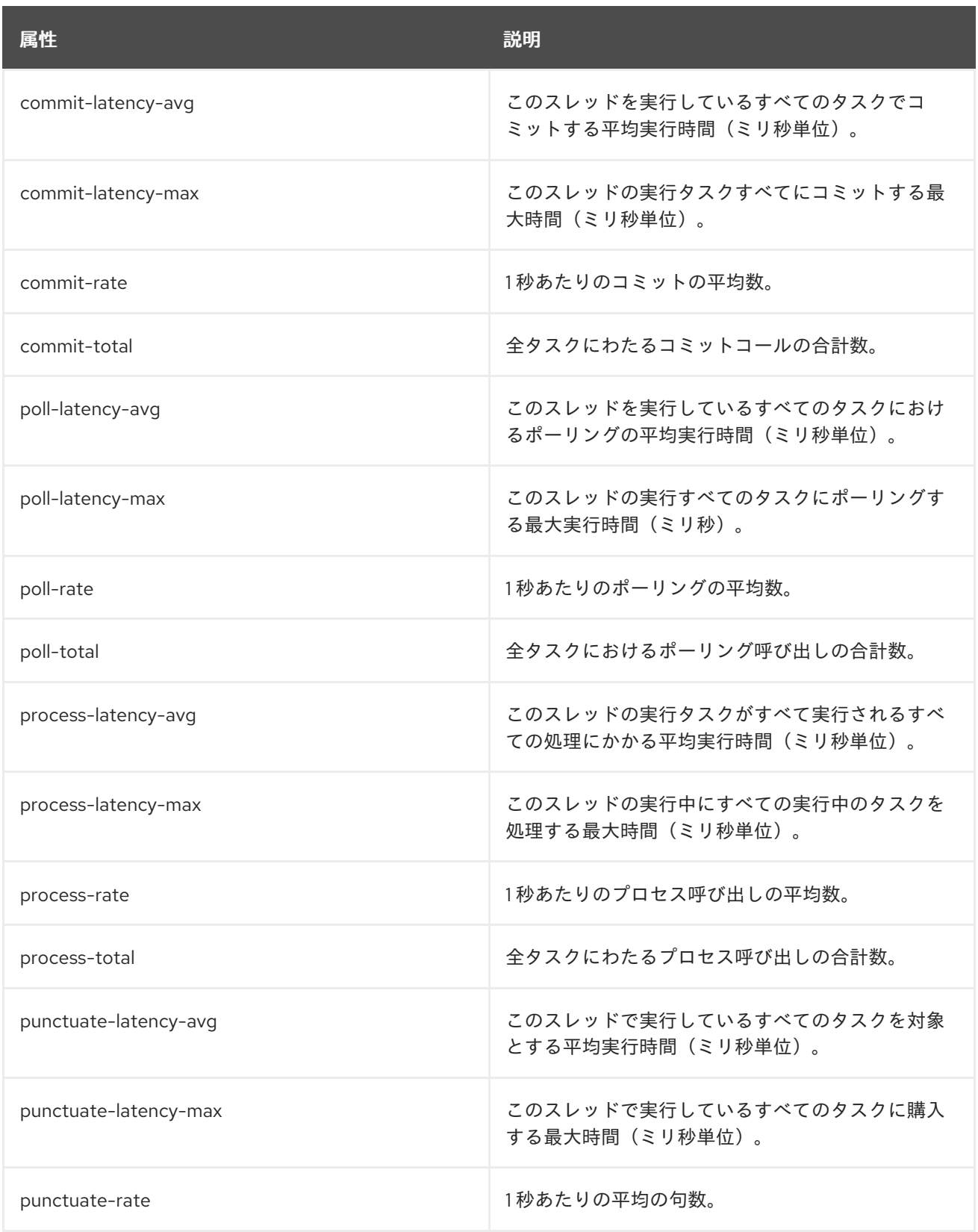

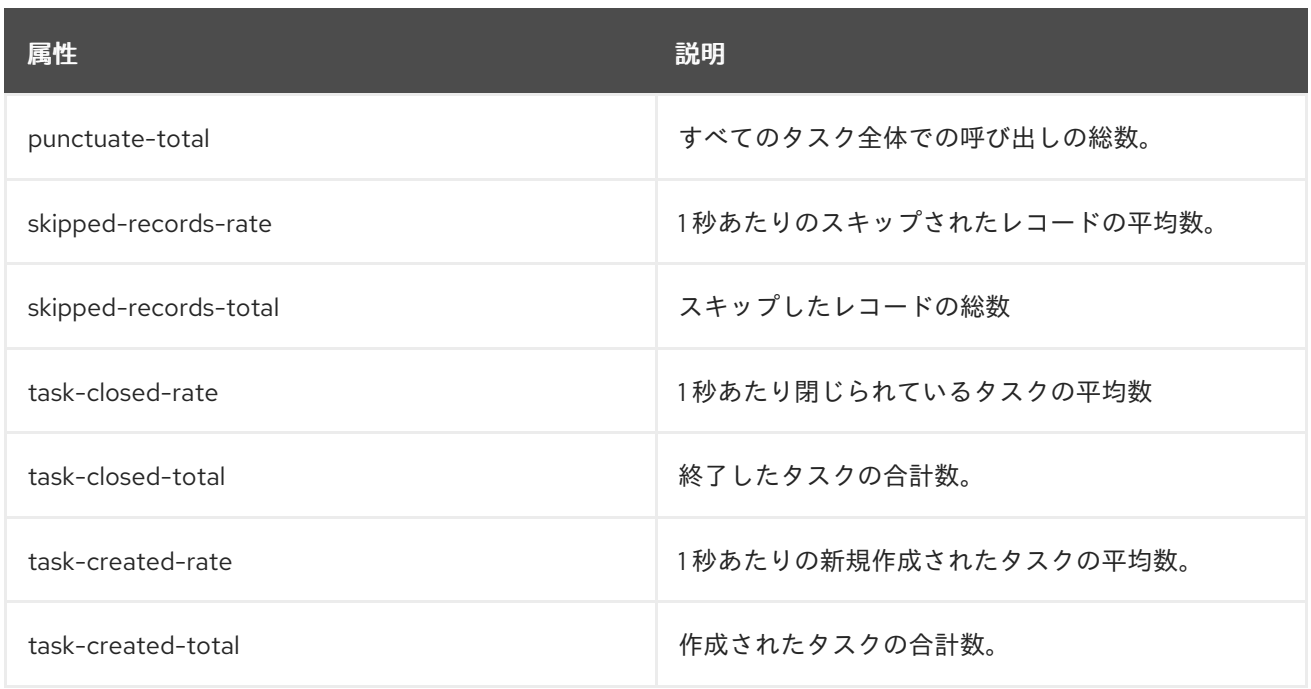

#### 8.9.2. mbean matching **kafka.streams:type=stream-task-metrics,client-id=\*,task-id=\***

### タスクメトリクス。

### これらのメトリクスは、**metrics.recording.level** 設定パラメーターが **debug** の場合に収集されます。

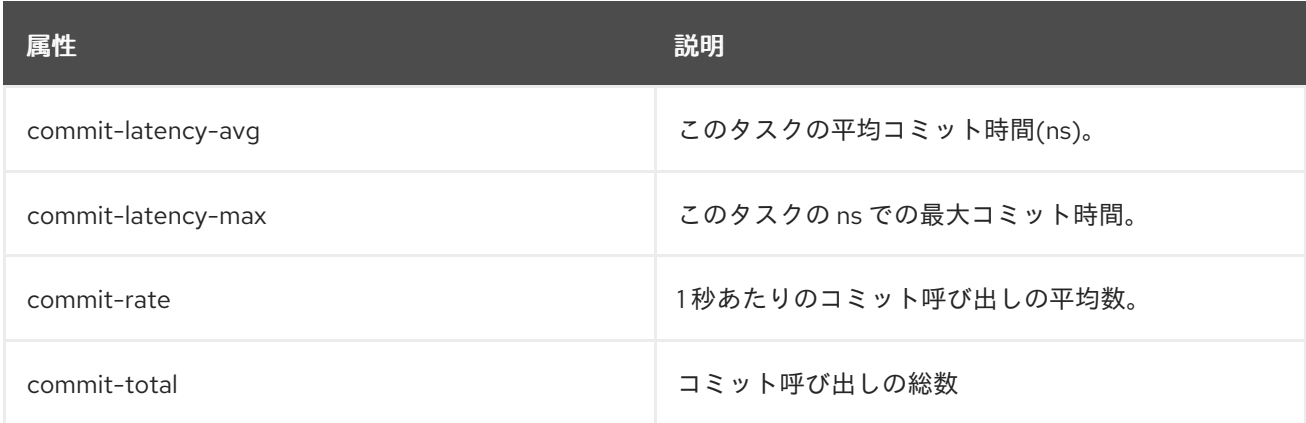

## 8.9.3. mbean matching **kafka.streams:type=stream-processor-node-metrics,client-id=\*,taskid=\*,processor-node-id=\***

プロセッサーノードメトリクス。

これらのメトリクスは、**metrics.recording.level** 設定パラメーターが **debug** の場合に収集されます。

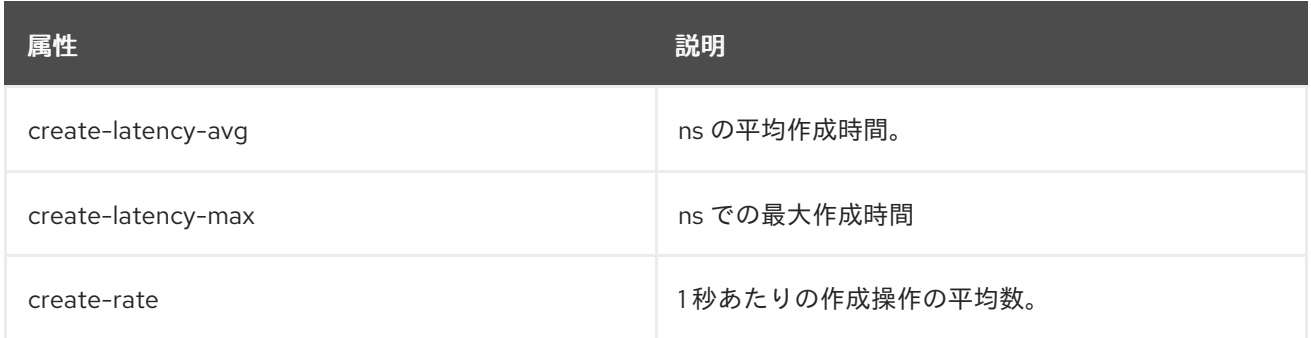

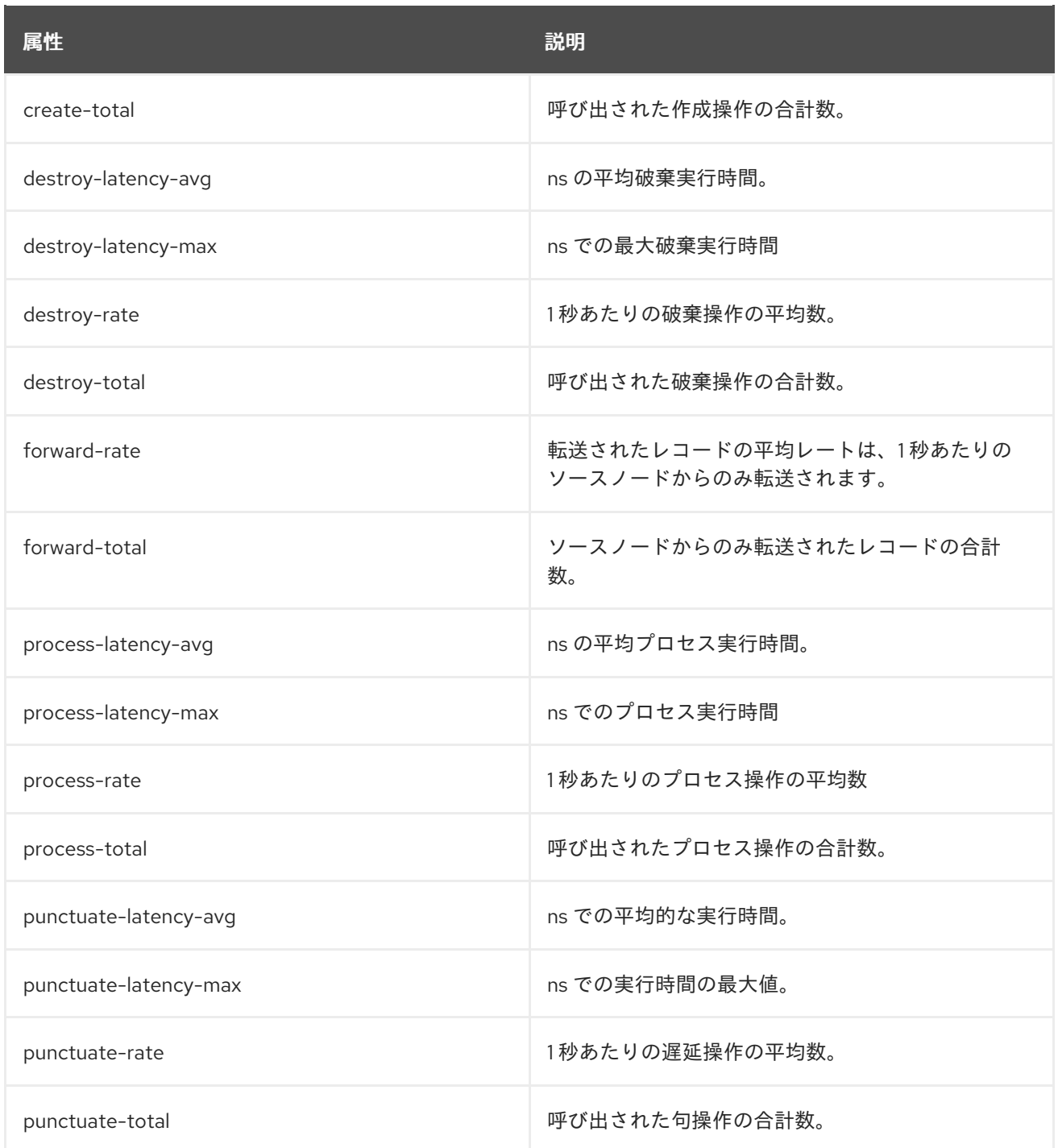

8.9.4. mbean matching **kafka.streams:type=stream-[store-scope]-metrics,client-id=\*,task-id=\*, [store-scope]-id=\***

ステートストアメトリクス。

これらのメトリクスは、**metrics.recording.level** 設定パラメーターが **debug** の場合に収集されます。

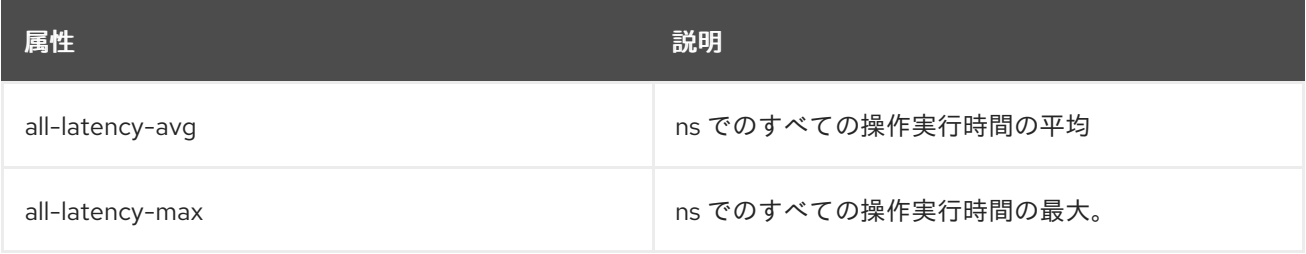

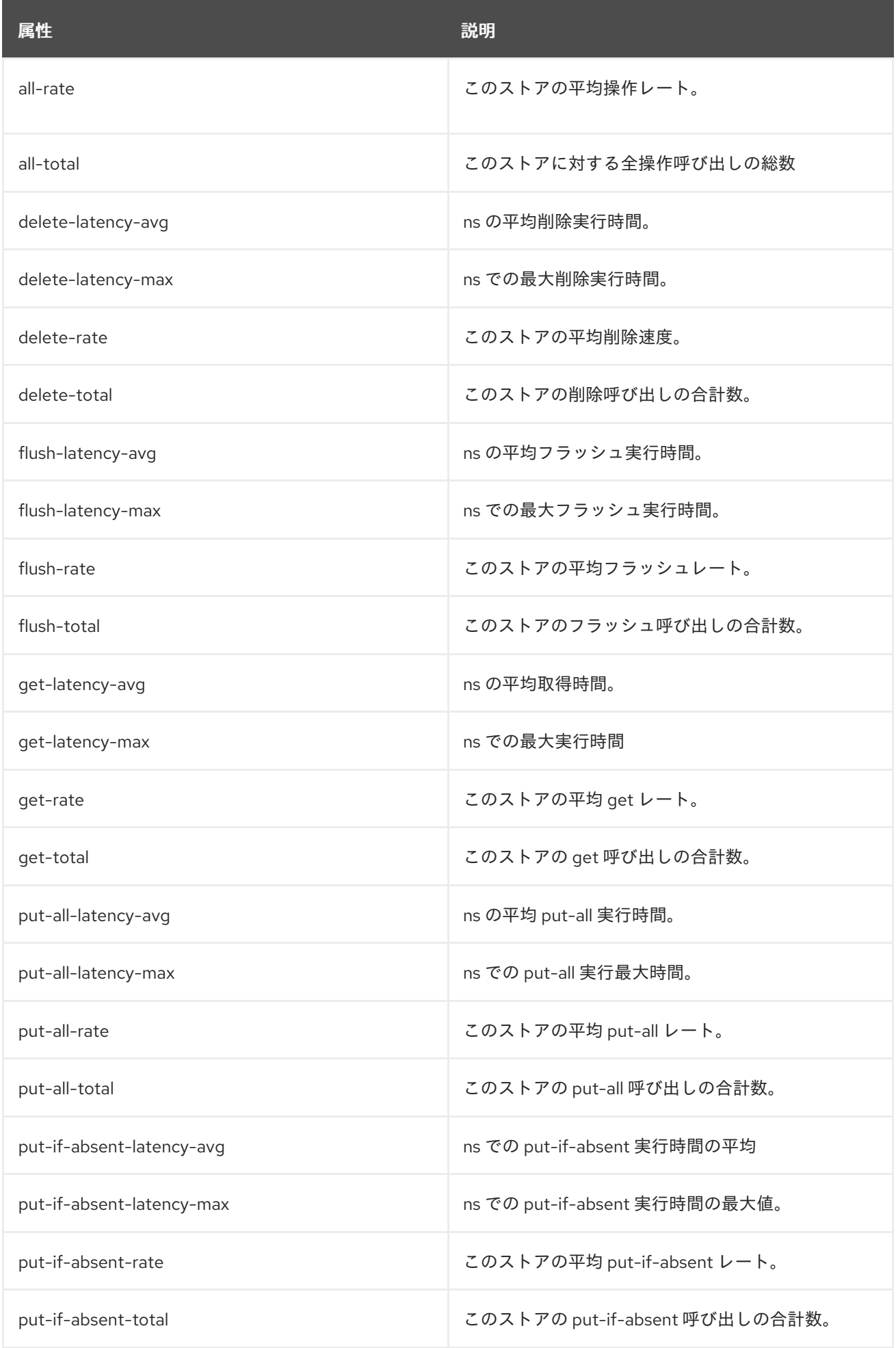

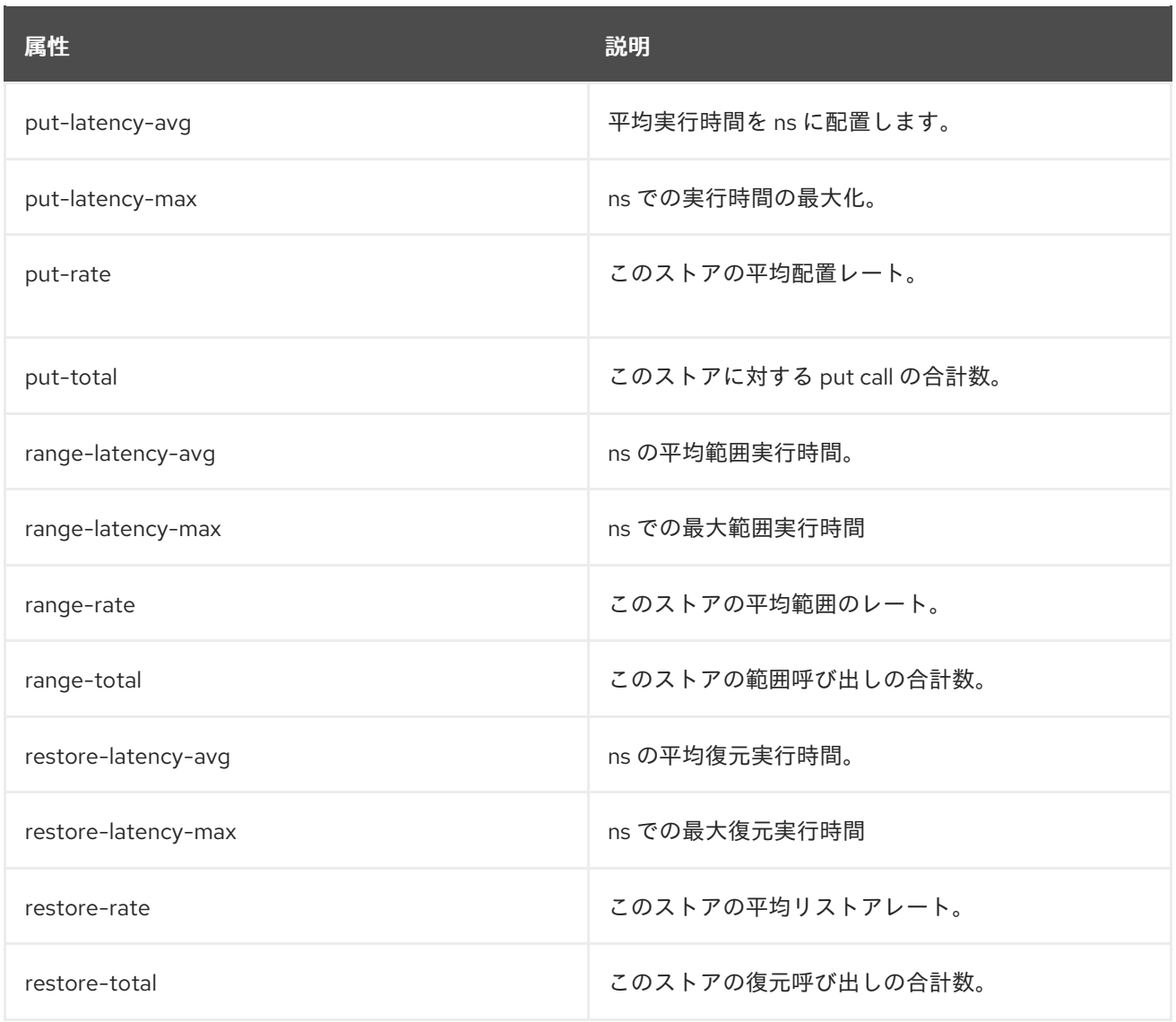

# 8.9.5. mbean matching **kafka.streams:type=stream-record-cache-metrics,client-id=\*,taskid=\*,record-cache-id=\***

キャッシュメトリクスを記録します。

これらのメトリクスは、**metrics.recording.level** 設定パラメーターが **debug** の場合に収集されます。

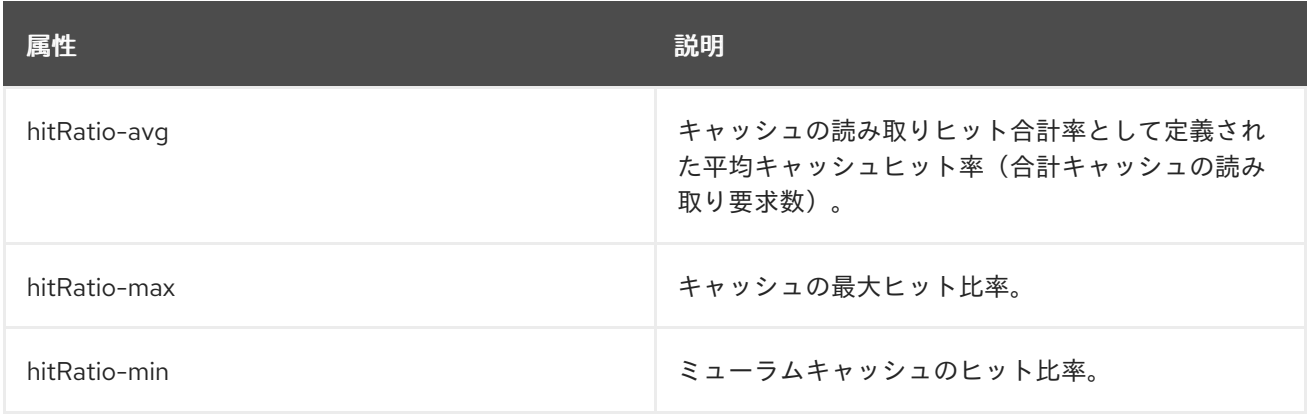
# 第9章 KAFKA CONNECT

Kafka Connect は、Apache Kafka と外部システムとの間でデータをストリーミングするためのツールで す。スケーラビリティーと信頼性を維持しながら、大量のデータを移動するためのフレームワークが提 供されます。通常、Kafka Connect は、Kafka クラスター外部のデータベース、ストレージ、メッセー ジングシステムと統合するために使用されます。

Kafka Connect は、異なるタイプの外部システムへの接続を実装するコネクタープラグインを使用しま す。シンクコネクターには、sink および source の 2 つのタイプがあります。シンクコネクターは、 Kafka から外部システムにデータをストリーミングします。ソースコネクターは、外部システムから Kafka にデータをストリーミングします。

Kafka Connect はスタンドアロンまたは分散モードで実行できます。

#### スタンドアロンモード

スタンドアロンモードでは、Kafka Connect はプロパティーファイルから読み取られたユーザー定 義の設定を持つ単一ノードで実行されます。

#### 分散モード

Distributed モードでは、Kafka Connect は 1 つまたは複数のワーカーノードで実行され、ワーク ロードはそれらのワーカーノード間で分散されます。HTTP REST インターフェースを使用して、コ ネクターとその設定を管理します。

# 9.1. スタンドアロンモードでの KAFKA CONNECT

スタンドアロンモードでは、Kafka Connect は単一ノードで単一のプロセスとして実行されます。プロ パティーファイルを使用してスタンドアロンモードの設定を管理します。

#### 9.1.1. スタンドアロンモードでの Kafka Connect の設定

スタンドアロンモードで Kafka Connect を設定するには、**config/connect-standalone.properties** 設定 ファイルを編集します。以下のオプションは最も重要なオプションです。

#### **bootstrap.servers**

Kafka へのブートストラップ接続として使用される Kafka ブローカーアドレスの一覧。たとえ ば、**kafka0.my-domain.com:9092,kafka1.my-domain.com:9092,kafka2.my-domain.com:9092** の ようになります。

#### **key.converter**

メッセージキーを Kafka 形式との間で変換するために使用されるクラス。たとえ

ば、**org.apache.kafka.connect.json.JsonConverter** のようになります。

#### **value.converter**

メッセージペイロードの Kafka 形式への変換に使用されるクラス。たとえ ば、**org.apache.kafka.connect.json.JsonConverter** のようになります。

#### **offset.storage.file.filename**

オフセットデータが保存されるファイルを指定します。

設定ファイルの例は、**config/connect-standalone.properties** のインストールディレクトリーで提供さ れます。サポートされるすべての Kafka Connect 設定オプションの完全リストは、[kafka-connectconfiguration-parameters-str] を参照してください。

コネクタープラグインは、ブートストラップアドレスを使用して Kafka ブローカーへのクライアント接 続を開きます。これらの接続を設定するには、**producer.** または **consumer.** で始まる標準の Kafka プ ロデューサーおよびコンシューマー設定オプションを使用します。

Kafka プロデューサーおよびコンシューマーの設定に関する詳細は、以下を参照してください。

- 付録D [プロデューサー設定パラメーター](#page-299-0)
- 付録C [コンシューマー設定パラメーター](#page-286-0)

9.1.2. スタンドアロンモードでの Kafka Connect でのコネクターの設定

プロパティーファイルを使用すると、スタンドアロンモードで Kafka Connect のコネクタープラグイン を設定できます。ほとんどの設定オプションは、各コネクターに固有のものです。以下のオプションは すべてのコネクターに適用されます。

#### **name**

現在の Kafka Connect インスタンス内で一意である必要があります。

#### **connector.class**

コネクタープラグインのクラス。たとえ

ば、**org.apache.kafka.connect.file.FileStreamSinkConnector** のようになります。

#### **tasks.max**

指定されたコネクターが使用可能なタスクの最大数。タスクを使用すると、コネクターが並行して 機能できるようになります。コネクターは指定された値よりも少ないタスクが作成される可能性が あります。

#### **key.converter**

メッセージキーを Kafka 形式との間で変換するために使用されるクラス。これにより、Kafka Connect 設定によって設定されるデフォルト値が上書きされます。たとえ ば、**org.apache.kafka.connect.json.JsonConverter** のようになります。

#### **value.converter**

メッセージペイロードの Kafka 形式への変換に使用されるクラス。これにより、Kafka Connect 設 定によって設定されるデフォルト値が上書きされます。たとえ

ば、**org.apache.kafka.connect.json.JsonConverter** のようになります。

さらに、シンクコネクターの以下のオプションのいずれかを設定する必要があります。

#### **topics**

入力に使用されるトピックのコンマ区切りリスト。

#### **topics.regex**

入力に使用されるトピックの Java 正規表現。

他のすべてのオプションは、利用可能なコネクターのドキュメントを参照してください。

AMQ Streams には、コネクター設定ファイルのサンプルが含まれています。AMQ Streams インストー ルディレクトリーの **config/connect-file-sink.properties** および **config/connect-filesource.properties** を参照してください。

#### 9.1.3. スタンドアロンモードでの Kafka Connect の実行

この手順では、スタンドアロンモードで Kafka Connect を設定して実行する方法を説明します。

#### 前提条件

● AMQ Streams} クラスターがインストールされ、実行されている。

手順

<span id="page-146-0"></span>十四点

1. **/opt/kafka/config/connect-standalone.properties** Kafka Connect 設定ファイルを編集 し、**bootstrap.server** を設定して Kafka ブローカーを示すように設定します。以下に例を示し ます。

bootstrap.servers=kafka0.my-domain.com:9092,kafka1.my-domain.com:9092,kafka2.mydomain.com:9092

2. 設定ファイルを使用して Kafka Connect を開始し、1 つ以上のコネクター設定を指定します。

su - kafka /opt/kafka/bin/connect-standalone.sh /opt/kafka/config/connect-standalone.properties connector1.properties [connector2.properties ...]

3. Kafka Connect が実行されていることを確認します。

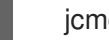

jcmd | grep ConnectStandalone

#### 関連情報

- AMQ Streams のインストールに関する詳細は、「AMQ Streams [のインストール」](#page-17-0) を参照して ください。
- AMQ Streams の設定に関する詳細は、「AMQ Streams [の設定」](#page-21-0) を参照してください。
- サポートされる Kafka Connect [設定オプションの完全リストは、付録](#page-322-0)F *Kafka Connect* 設定パ ラメーター を参照してください。

# 9.2. 「KAFKA CONNECT IN DISTRIBUTED MODE」

Distributed モードでは、Kafka Connect は 1 つまたは複数のワーカーノードで実行され、ワークロード はそれらのワーカーノード間で分散されます。HTTP REST インターフェースを使用して、コネクター プラグインおよびその設定を管理します。

## 9.2.1. 分散モードでの Kafka Connect の設定

分散モードで Kafka Connect を設定するには、**config/connect-distributed.properties** 設定ファイルを 編集します。以下のオプションは最も重要なオプションです。

#### **bootstrap.servers**

Kafka へのブートストラップ接続として使用される Kafka ブローカーアドレスの一覧。たとえ ば、**kafka0.my-domain.com:9092,kafka1.my-domain.com:9092,kafka2.my-domain.com:9092** の ようになります。

#### **key.converter**

メッセージキーを Kafka 形式との間で変換するために使用されるクラス。たとえ ば、**org.apache.kafka.connect.json.JsonConverter** のようになります。

#### **value.converter**

メッセージペイロードの Kafka 形式への変換に使用されるクラス。たとえ

ば、**org.apache.kafka.connect.json.JsonConverter** のようになります。

#### **group.id**

分散 Kafka Connect クラスターの名前。これは一意で、別のコンシューマーグループ ID と競合しな いようにする必要があります。デフォルト値は **connect-cluster** です。

#### **config.storage.topic**

コネクター設定を保存するために使用される Kafka トピック。デフォルト値は **connect-configs** で す。

#### **offset.storage.topic**

オフセットを保存するために使用される Kafka トピック。デフォルト値は **connect-offset** です。

#### **status.storage.topic**

ワーカーノードのステータスに使用する Kafka トピック。デフォルト値は **connect-status** です。

AMQ Streams には、分散モードの Kafka Connect の設定ファイルのサンプルが含まれています。AMQ Streams インストールディレクトリーの **config/connect-distributed.properties** を参照してくださ い。

サポートされるすべての Kafka Connect [設定オプションの完全リストは、付録](#page-322-0)F *Kafka Connect* 設定パ ラメーター を参照してください。

コネクタープラグインは、ブートストラップアドレスを使用して Kafka ブローカーへのクライアント接 続を開きます。これらの接続を設定するには、**producer.** または **consumer.** で始まる標準の Kafka プ ロデューサーおよびコンシューマー設定オプションを使用します。

Kafka プロデューサーおよびコンシューマーの設定に関する詳細は、以下を参照してください。

- 付録D [プロデューサー設定パラメーター](#page-299-0)
- 付録C [コンシューマー設定パラメーター](#page-286-0)

#### 9.2.2. 分散 Kafka Connect でのコネクターの設定

### HTTP REST インターフェース

分散 Kafka Connect のコネクターは HTTP REST インターフェースを使用して設定されます。REST イ ンターフェースは、デフォルトで 8083 番ポートでリッスンします。以下のエンドポイントをサポート します。

#### **GET /connectors**

既存のコネクターのリストを返します。

#### **POST /connectors**

コネクターを作成します。リクエスト本文はコネクター設定のある JSON オブジェクトである必要 があります。

コネクターとそのすべてのタスクを一時停止します。コネクターはメッセージの処理を停止しま

#### **GET /connectors/<name>**

特定のコネクターに関する情報を取得します。

#### **GET /connectors/<name>/config**

特定のコネクターの設定を取得します。

#### **PUT /connectors/<name>/config**

特定のコネクターの設定を更新します。

#### **GET /connectors/<name>/status**

特定のコネクターの状態を取得します。

#### **PUT /connectors/<name>/pause**

コネクターとそのすべてのタスクを一時停止します。コネクターはメッセージの処理を停止しま す。

#### **PUT /connectors/<name>/resume**

一時停止されたコネクターを再開します。

#### **POST /connectors/<name>/restart**

失敗した場合はコネクターを再起動します。

#### **DELETE /connectors/<name>**

コネクターを削除します。

#### **GET /connector-plugins**

サポートされるコネクタープラグインの一覧を取得します。

#### コネクターの設定

ほとんどの設定オプションはコネクター固有で、コネクターのドキュメントを参照してください。以下 のフィールドはすべてのコネクターで共通しています。

#### **name**

コネクターの名前。指定の Kafka Connect インスタンス内で一意である必要があります。

#### **connector.class**

コネクタープラグインのクラス。たとえ

ば、**org.apache.kafka.connect.file.FileStreamSinkConnector** のようになります。

#### **tasks.max**

このコネクターによって使用されるタスクの最大数。タスクは、作業を並列化するためにコネク ターによって使用されます。コンテーターは、指定した量よりも少ないタスクを作成することがで きます。

#### **key.converter**

メッセージキーの Kafka 形式への変換に使用されるクラス。これにより、Kafka Connect 設定に よって設定されるデフォルト値が上書きされます。たとえ

ば、**org.apache.kafka.connect.json.JsonConverter** のようになります。

#### **value.converter**

メッセージペイロードを Kafka 形式との間で変換するために使用されるクラス。これにより、Kafka Connect 設定によって設定されるデフォルト値が上書きされます。たとえ ば、**org.apache.kafka.connect.json.JsonConverter** のようになります。

さらに、シンクコネクターに以下のオプションのいずれかを設定する必要があります。

#### **topics**

入力に使用されるトピックのコンマ区切りリスト。

#### **topics.regex**

入力に使用されるトピックの Java 正規表現。

他のすべてのオプションは、特定のコネクターのドキュメントを参照してください。

AMQ Streams には、コネクター設定ファイルのサンプルが含まれています。AMQ Streams インストー ルディレクトリーの **config/connect-file-sink.properties** および **config/connect-filesource.properties** にあります。

### 9.2.3. 分散 Kafka Connect の実行

この手順では、分散モードで Kafka Connect を設定して実行する方法を説明します。

## <span id="page-149-0"></span>前提条件

● AMQ Streams クラスターがインストールされ、実行されている。

## クラスターの実行

- 1. すべての Kafka Connect ワーカーノードで **/opt/kafka/config/connect-distributed.properties** Kafka Connect 設定ファイルを編集します。
	- **bootstrap.server** オプションを設定して、Kafka ブローカーを指定します。
	- group.id オプションを設定します。
	- config.storage.topic オプションを設定します。
	- **offset.storage.topic** オプションを設定します。
	- **status.storage.topic** オプションを設定します。 以下に例を示します。

bootstrap.servers=kafka0.my-domain.com:9092,kafka1.my-domain.com:9092,kafka2.mydomain.com:9092 group.id=my-group-id config.storage.topic=my-group-id-configs offset.storage.topic=my-group-id-offsets status.storage.topic=my-group-id-status

2. すべての Kafka Connect ノードで、**/opt/kafka/config/connect-distributed.properties** 設定 ファイルを使用して Kafka Connect ワーカーを起動します。

su - kafka /opt/kafka/bin/connect-distributed.sh /opt/kafka/config/connect-distributed.properties

3. Kafka Connect が実行されていることを確認します。

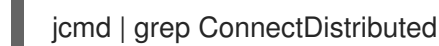

#### 関連情報

- AMQ Streams のインストールに関する詳細は、「AMQ Streams [のインストール」](#page-17-0) を参照して ください。
- AMQ Streams の設定に関する詳細は、「AMQ Streams [の設定」](#page-21-0) を参照してください。
- サポートされる Kafka Connect [設定オプションの完全リストは、付録](#page-322-0)F *Kafka Connect* 設定パ ラメーター を参照してください。

9.2.4. コネクターの作成

この手順では、Kafka Connect REST API を使用して分散モードで Kafka Connect で使用するコネク タープラグインを作成する方法を説明します。

#### 前提条件

手順 1. コネクター設定で JSON ペイロードを準備します。以下に例を示します。 { "name": "my-connector", "config": { "connector.class": "org.apache.kafka.connect.file.FileStreamSinkConnector", "tasks.max": "1", "topics": "my-topic-1,my-topic-2", "file": "/tmp/output-file.txt" } }

分散モードで実行される Kafka Connect インストール。

2. POST リクエストを **<KafkaConnectAddress>:8083/connectors** に送信し、コネクターを作成 します。以下の例では、**curl** を使用しています。

curl -X POST -H "Content-Type: application/json" --data @sink-connector.json http://connect0.my-domain.com:8083/connectors

3. GET リクエストを **<KafkaConnectAddress>:8083/connectors** に送信し、コネクターがデプ ロイされていることを確認します。以下の例では、**curl** を使用しています。

curl http://connect0.my-domain.com:8083/connectors

## 9.2.5. コネクターの削除

この手順では、Kafka Connect REST API を使用して分散モードの Kafka Connect からコネクタープラ グインを削除する方法を説明します。

#### 前提条件

分散モードで実行される Kafka Connect インストール。

#### コネクターの削除

1. **GET** リクエストを **<KafkaConnectAddress>:8083/connectors/<ConnectorName>** に送信 し、コネクターが存在することを確認します。以下の例では、**curl** を使用しています。

curl http://connect0.my-domain.com:8083/connectors

2. コネクターを削除するには、**DELETE** リクエストを **<KafkaConnectAddress>:8083/connectors** に送信します。以下の例では、**curl** を使用してい ます。

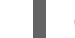

curl -X DELETE http://connect0.my-domain.com:8083/connectors/my-connector

3. GET リクエストを **<KafkaConnectAddress>:8083/connectors** に送信し、コネクターが削除 されていることを確認します。以下の例では、**curl** を使用しています。

curl http://connect0.my-domain.com:8083/connectors

# 9.3. コネクタープラグイン

以下のコネクタープラグインは AMQ Streams に含まれています。

**FileStreamSink** Kafka トピックからデータを読み取り、データをファイルに書き込みます。

**FileStreamSource** ファイルからデータを読み取り、データを Kafka トピックに送信します。

必要に応じて、コネクタープラグインを追加できます。Kafka Connect は起動時に追加のコネクタープ ラグインを検索し、実行します。kafka Connect がプラグインを検索するパスを定義するに は、**plugin.path configuration** オプションを設定します。

plugin.path=/opt/kafka/connector-plugins,/opt/connectors

**plugin.path** 設定オプションには、カンマ区切りのパスの一覧を含めることができます。

分散モードで Kafka Connect を実行する場合は、プラグインをすべてのワーカーノードで利用できるよ うにする必要があります。

# 9.4. 「ADDING CONNECTOR PLUGINS」

この手順では、追加のコネクタープラグインを追加する方法を説明します。

## 前提条件

● AMQ Streams クラスターがインストールされ、実行されている。

## 手順

1. **/opt/kafka/connector-plugins** ディレクトリーを作成します。

su - kafka mkdir /opt/kafka/connector-plugins

2. **/opt/kafka/config/connect-standalone.properties** または **/opt/kafka/config/connectdistributed.properties** の Kafka Connect 設定ファイルを編集し、**plugin.path** オプションを **/opt/kafka/connector-plugins** に設定します。以下に例を示します。

plugin.path=/opt/kafka/connector-plugins

- 3. コネクタープラグインを **/opt/kafka/connector-plugins** にコピーします。
- 4. Kafka Connect ワーカーを起動または再起動します。

## 関連情報

- AMQ Streams のインストールに関する詳細は、「AMQ Streams [のインストール」](#page-17-0) を参照して ください。
- AMQ Streams の設定に関する詳細は、「AMQ Streams [の設定」](#page-21-0) を参照してください。
- Kafka Connect [をスタンドアロンモードで実行する方法については、「スタンドアロンモード](#page-146-0) での Kafka Connect の実行」 を参照してください。
- 分散モードでの Kafka Connect の実行に関する詳細は、「分散 Kafka Connect [の実行」](#page-149-0) を参照 してください。
- サポートされる Kafka Connect [設定オプションの完全リストは、付録](#page-322-0)F *Kafka Connect* 設定パ ラメーター を参照してください。

# 第10章 AMQ STREAMS の MIRRORMAKER 2.0 との使用

MirrorMaker 2.0 は、データセンター内またはデータセンター全体の 2 台以上の Kafka クラスター間で データを複製するために使用されます。

クラスター全体のデータレプリケーションでは、以下が必要な状況がサポートされます。

- システム障害時のデータの復旧
- 分析用のデータの集計
- 特定のクラスターへのデータアクセスの制限
- レイテンシーを改善するための特定場所でのデータのプロビジョニング

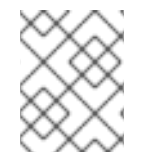

## 注記

MirrorMaker 2.0 には、以前のバージョンの MirrorMaker ではサポートされない機能があ ります。ただし、レガシーモード で使用される MirrorMaker 2.0 [を設定できます](#page-160-0)。

#### 関連情報

- Apache Kafka [ドキュメント](https://kafka.apache.org/documentation/)
- 「MirrorMaker 2.0 [のトレースの有効化」](#page-215-0)

# 10.1. MIRRORMAKER 2.0 データレプリケーション

MirrorMaker 2.0 はソースの Kafka クラスターからメッセージを消費して、ターゲットの Kafka クラス ターに書き込みます。

MirrorMaker 2.0 は以下を使用します。

- ソースクラスターからデータを消費するソースクラスターの設定。
- データをターゲットクラスターに出力するターゲットクラスターの設定。

MirrorMaker 2.0 は Kafka Connect フレームワークをベースとし、コネクターによってクラスター間の データ転送が管理されます。MirrorMaker 2.0 の **MirrorSourceConnector** は、ソースクラスターから ターゲットクラスターにトピックを複製します。

あるクラスターから別のクラスターにデータを ミラーリング するプロセスは非同期です。推奨される パターンは、ソース Kafka クラスターとともにローカルでメッセージが作成され、ターゲットの Kafka クラスターの近くでリモートで消費されることです。

MirrorMaker 2.0 は、複数のソースクラスターで使用できます。

### 図10.12 つのクラスターにおけるレプリケーション

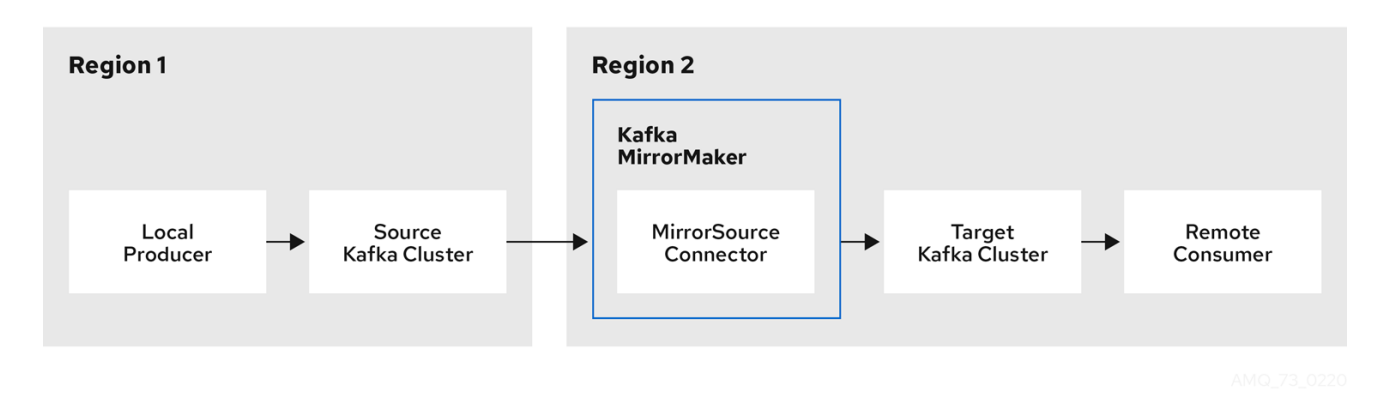

デフォルトでは、ソースクラスターの新規トピックのチェックは 10 分ごとに行われま す。**refresh.topics.interval.seconds** を **KafkaMirrorMaker2** リソースのソースコネクター設定に追加 することで、頻度を変更できます。ただし、操作の頻度が増えると、全体的なパフォーマンスに影響す る可能性があります。

# 10.2. クラスターの設定

active/passive または active/active クラスター設定で MirrorMaker 2.0 を使用できます。

- active/active 設定では、両方のクラスターがアクティブで、同じデータを同時に提供します。 これは、地理的に異なる場所で同じデータをローカルで利用可能にする場合に便利です。
- active/passive 設定では、アクティブなクラスターからのデータはパッシブなクラスターで複 製され、たとえば、システム障害時のデータ復旧などでスタンバイ状態を維持します。

プロデューサーとコンシューマーがアクティブなクラスターのみに接続することを前提とします。

MirrorMaker 2.0 クラスターは、ターゲットの宛先ごとに必要です。

10.2.1. 双方向レプリケーション (active/active)

MirrorMaker 2.0 アーキテクチャーでは、active/active クラスター設定で双方向レプリケーションがサ ポートされます。

各クラスターは、 source および remote トピックの概念を使用して、別のクラスターのデータを複製 します。同じトピックが各クラスターに保存されるため、リモートトピックの名前がソースクラスター を表すように自動的に MirrorMaker 2.0 によって変更されます。元のクラスターの名前の先頭には、ト ピックの名前が追加されます。

## 図10.2 トピックの名前変更

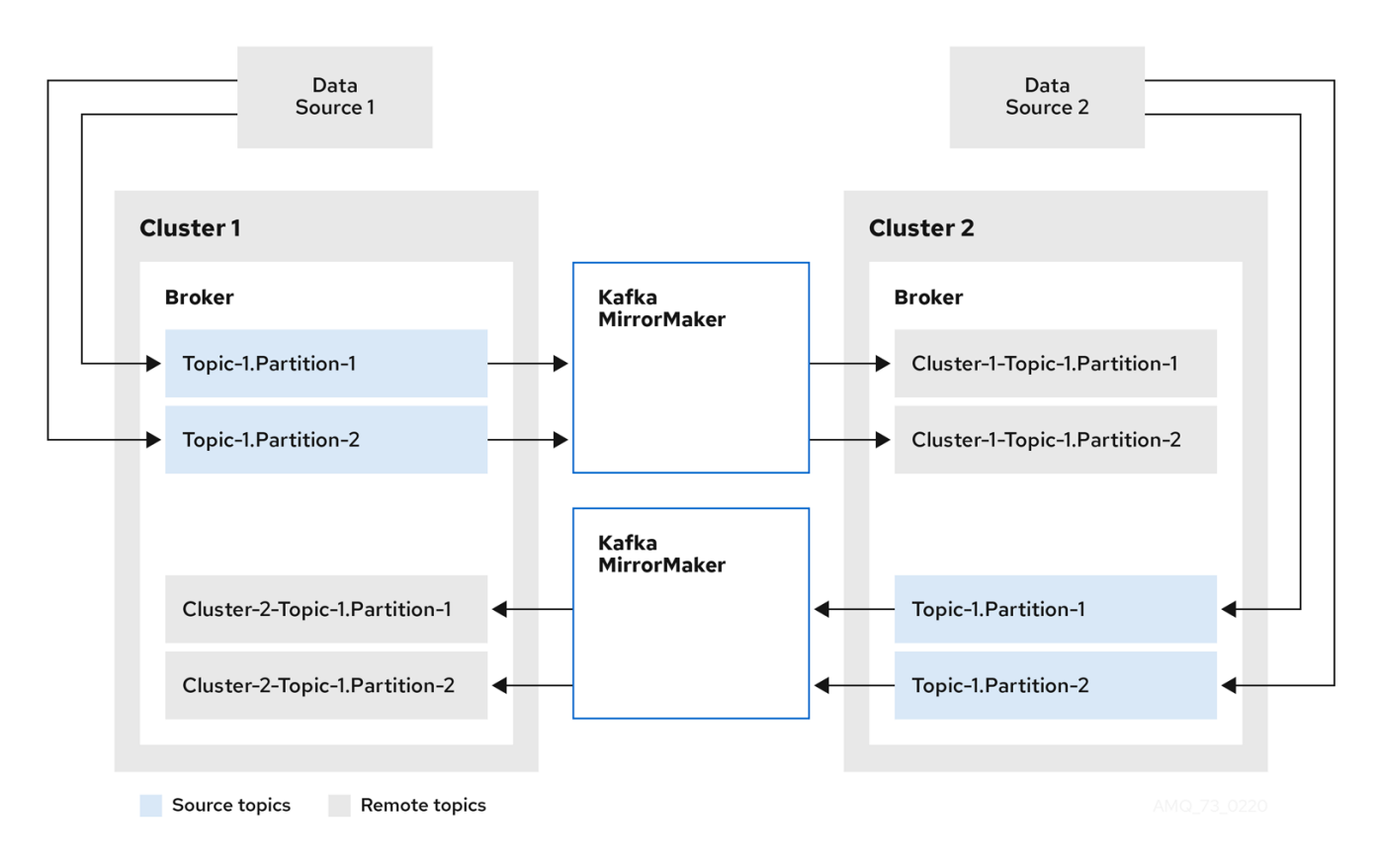

ソースクラスターにフラグを付けると、トピックはそのクラスターに複製されません。

remote トピックを介したレプリケーションの概念は、データの集約が必要なアーキテクチャーの設定 に役立ちます。コンシューマーは、同じクラスター内でソースおよびリモートトピックにサブスクライ ブできます。これに個別の集約クラスターは必要ありません。

## 10.2.2. 一方向レプリケーション (active/passive)

MirrorMaker 2.0 アーキテクチャーでは、active/passive クラスター設定でー方向レプリケーションが サポートされます。

active/passiveのクラスター設定を使用してバックアップを作成したり、データを別のクラスターに移 行したりできます。この場合、リモートトピックの名前を自動的に変更したくないことがあります。

**IdentityReplicationPolicy** を **KafkaMirrorMaker2** リソースのソースコネクター設定に追加すること で、名前の自動変更をオーバーライドできます。この設定が適用されると、トピックには元の名前が保 持されます。

## 10.2.3. トピック設定の同期

トピック設定は、ソースクラスターとターゲットクラスター間で自動的に同期化されます。設定プロパ ティーを同期化することで、リバランスの必要性が軽減されます。

## 10.2.4. データの整合性

MirrorMaker 2.0 は、ソーストピックを監視し、設定変更をリモートトピックに伝播して、不足してい るパーティションを確認および作成します。MirrorMaker 2.0 のみがリモートトピックに書き込みでき ます。

#### 10.2.5. オフセットの追跡

MirrorMaker 2.0 では、内部トピックを使用してコンシューマーグループのオフセットを追跡します。

- オフセット同期 トピックは、複製されたトピックパーティションのソースおよびターゲットオ フセットをレコードメタデータからマッピングします。
- チェックポイント トピックは、各コンシューマーグループの複製されたトピックパーティショ ンのソースおよびターゲットクラスターで最後にコミットされたオフセットをマッピングしま す。

チェックポイント トピックのオフセットは、設定によって事前定義された間隔で追跡されます。両方の トピックは、フェイルオーバー時に正しいオフセットの位置からレプリケーションの完全復元を可能に します。

MirrorMaker 2.0 は、**MirrorCheckpointConnector** を使用して、オフセット追跡の チェックポイントを 生成します。

10.2.6. コンシューマーグループオフセットの同期

consumer offsets トピックには、各コンシューマーグループのコミットされたオフセットに関する 情報が保存されます。オフセットの同期は、ソースクラスターのコンシューマーグループのコンシュー マーオフセットをターゲットクラスターのコンシューマーオフセットに定期的に転送します。

オフセットの同期は、特に active/passive 設定で便利です。アクティブなクラスターがダウンした場 合、コンシューマーアプリケーションはパッシブ (スタンバイ) クラスターに切り替え、最後に転送され たオフセットの位置からピックアップできます。

トピックオフセットの同期を使用するには、以下を行います。

- **sync.group.offsets.enabled** を **KafkaMirrorMaker2** リソースのチェックポイントコネクター 設定に追加し、プロパティーを **true** に設定して同期を有効にします。同期はデフォルトで無効 になっています。
- **IdentityReplicationPolicy** をソースおよびチェックポイントコネクター設定に追加し、ター ゲットクラスターのトピックが元の名前を保持するようにします。

トピックオフセットの同期を機能させるため、ターゲットクラスターのコンシューマーグループは、 ソースクラスターのグループと同じ ID を使用できません。

同期を有効にすると、ソースクラスターからオフセットの同期が定期的に行われま す。**sync.group.offsets.interval.seconds** および **emit.checkpoints.interval.seconds** をチェックポイ ントコネクター設定に追加すると、頻度を変更できます。これらのプロパティーは、コンシューマーグ ループのオフセットが同期される頻度 (秒単位) と、オフセットを追跡するためにチェックポイントが生 成される頻度を指定します。両方のプロパティーのデフォルトは 60 秒で す。**refresh.groups.interval.seconds** プロパティーを使用して、新規コンシューマーグループを

チェックする頻度を変更することもできます。デフォルトでは 10 分ごとに実行されます。

同期は時間ベースであるため、コンシューマーによってパッシブクラスターへ切り替えられると、一部 のメッセージが重複する可能性があります。

10.2.7. 接続性チェック

ハートビート 内部トピックによって、クラスター間の接続性が確認されます。

ハートビート トピックは、ソースクラスターから複製されます。

ターゲットクラスターは、トピックを使用して以下を確認します。

- クラスター間の接続を管理するコネクターが稼働している。
- ソースクラスターが利用可能である。

MirrorMaker 2.0 は **MirrorHeartbeatConnector** を使用して、これらのチェックを実行する ハートビー ト を生成します。

10.3. ACL ルールの同期

**AclAuthorizer** が使用されている場合、ブローカーへのアクセスを管理する ACL ルールはリモートト ピックにも適用されます。ソーストピックを読み取りできるユーザーは、そのリモートトピックを読み 取りできます。

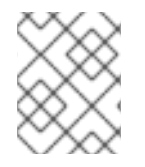

# 注記

OAuth 2.0 での承認は、このようなリモートトピックへのアクセスをサポートしませ ん。

# 10.4. MIRRORMAKER 2.0 を使用した KAFKA クラスター間でのデータの同 期

MirrorMaker 2.0 を使用して、設定を介して Kafka クラスター間のデータを同期します。

従来のモードで MirrorMaker 2.0 [を実行すると、以前のバージョンの](#page-160-0) MirrorMaker は継続してサポート されます。

設定では以下を指定する必要があります。

- 各 Kafka クラスター
- TLS 認証を含む各クラスターの接続情報
- レプリケーションのフローおよび方向
	- クラスター対クラスター
	- トピック対トピック
- レプリケーションルール
- コミットされたオフセット追跡間隔

この手順では、プロパティーファイルの設定を作成し、MirrorMaker スクリプトファイルを使用して接 続を設定するときにプロパティーを渡すことで、MirrorMaker 2.0 を実装する方法を説明します。

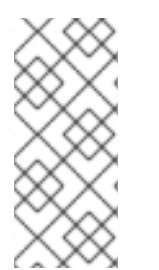

## 注記

MirrorMaker 2.0 は、Kafka Connect を使用してクラスター間のデータ転送を行います。 Kafka は、データレプリケーションの MirrorMaker シンクおよびソースコネクターを提 供します。MirrorMaker スクリプトの代わりにコネクターを使用する場合は、Kafka Connect [クラスターでコネクターを設定する必要があります。詳細は](https://kafka.apache.org/documentation/) Apache Kafka のド キュメントを参照してください。

### 作業を始める前に

設定ファイルのサンプルは、**./config/connect-mirror-maker.properties** にあります。

#### 前提条件

レプリケートしている各 Kafka クラスターノードのホストに AMQ Streams がインストールさ れている必要があります。

#### 手順

1. テキストエディターでサンプルファイルを開くか、新しいプロパティーファイルを作成し、そ のファイルを編集して、各 Kafka クラスターの接続情報およびレプリケーションフローを追加 します。 以下の例は、cluster-1 と cluster-2 の 2 つのクラスター を接続する設定を示しています。クラ スター名は **clusters** プロパティーで設定可能です。

<span id="page-158-4"></span><span id="page-158-3"></span><span id="page-158-2"></span><span id="page-158-1"></span><span id="page-158-0"></span>clusters=cluster-1,cluster-2 **1** cluster-1.bootstrap.servers=**CLUSTER-NAME**-kafka-bootstrap-**PROJECT-NAME**:443 **2** cluster-1.security.protocol=SSL **3** cluster-1.ssl.truststore.password=**TRUSTSTORE-NAME** cluster-1.ssl.truststore.location=**PATH-TO-TRUSTSTORE/truststore.cluster-1.jks** cluster-1.ssl.keystore.password=**KEYSTORE-NAME** cluster-1.ssl.keystore.location=**PATH-TO-KEYSTORE**/user.cluster-1.p12\_ cluster-2.bootstrap.servers=**CLUSTER-NAME**-kafka-bootstrap-**<my-project>**:443 **4** cluster-2.security.protocol=SSL **5** cluster-2.ssl.truststore.password=**TRUSTSTORE-NAME** cluster-2.ssl.truststore.location=**PATH-TO-TRUSTSTORE**/truststore.cluster-2.jks\_ cluster-2.ssl.keystore.password=**KEYSTORE-NAME** cluster-2.ssl.keystore.location=**PATH-TO-KEYSTORE**/user.cluster-2.p12\_ cluster-1->cluster-2.enabled=true **6** cluster-1->cluster-2.topics=.\* **7** cluster-2->cluster-1.enabled=true **8** cluster-2->cluster-1B->C.topics=.\* **9**

<span id="page-158-11"></span><span id="page-158-10"></span><span id="page-158-9"></span><span id="page-158-8"></span><span id="page-158-7"></span><span id="page-158-6"></span><span id="page-158-5"></span>replication.policy.separator=- **10** sync.topic.acls.enabled=false **11** refresh.topics.interval.seconds=60 **12** refresh.groups.interval.seconds=60 **13**

[1](#page-158-0)

[2](#page-158-1)

<span id="page-158-12"></span>各 Kafka クラスターはそのエイリアスで識別されます。

ブートストラップアドレス およびポート 443 を使用した cluster-1 の接続情報。どちらの クラスターもポート 443 を使用して、OpenShift Routes を使用して Kafka に接続しま す。

[3](#page-158-2)

[4](#page-158-3)

[5](#page-158-4)

- cluster-2 の接続情報
- **ssl.** プロパティーは、cluster-2 の TLS 設定を定義します。

**ssl.** プロパティーは、cluster-1 の TLS 設定を定義します。

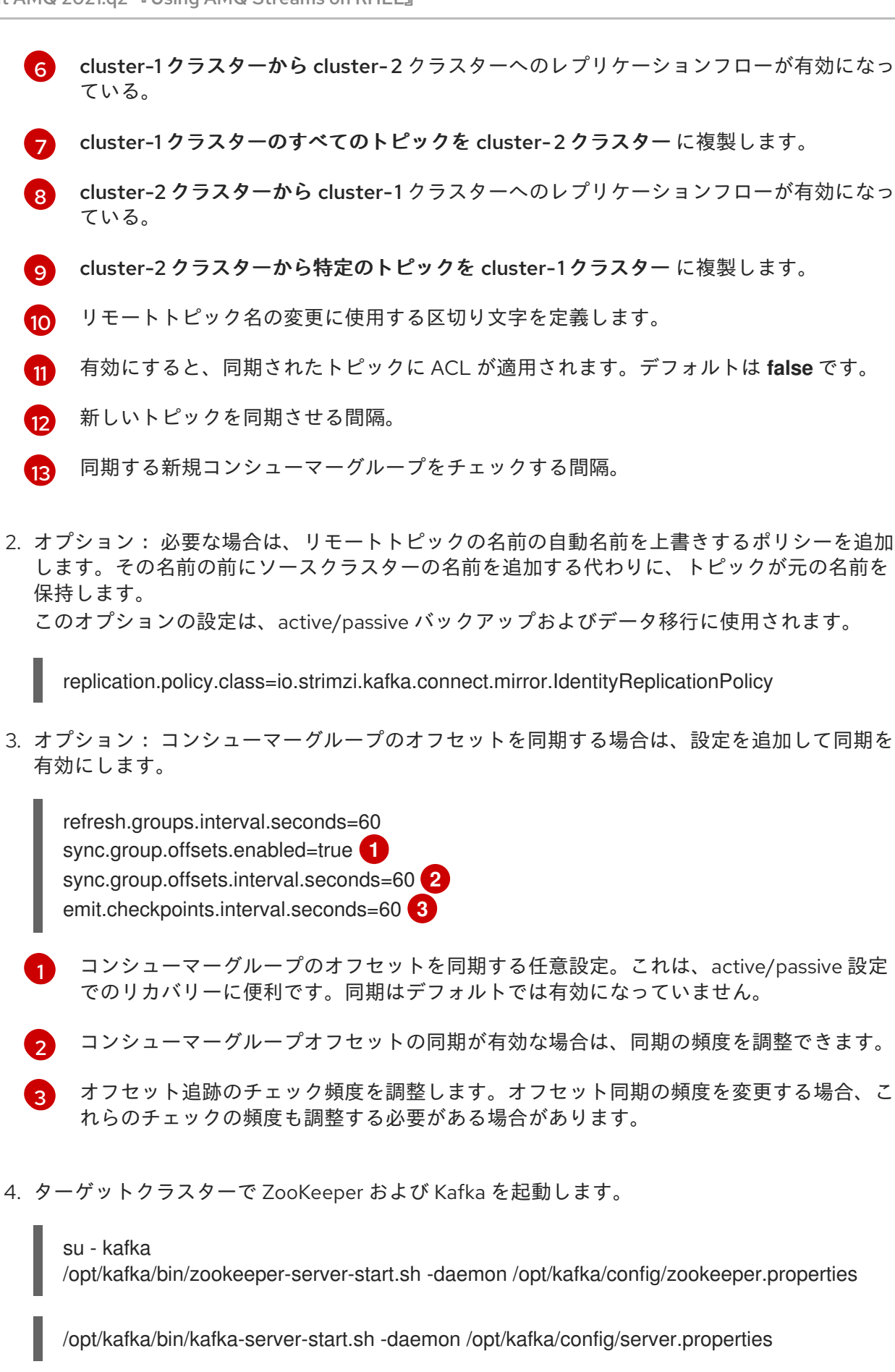

<span id="page-159-2"></span><span id="page-159-1"></span><span id="page-159-0"></span>5. クラスター接続設定と、プロパティーファイルで定義したレプリケーションポリシーで MirrorMaker を起動します。

/opt/kafka/bin/connect-mirror-maker.sh /config/connect-mirror-maker.properties

MirrorMaker はクラスター間の接続を設定します。

6. 各ターゲットクラスターに対して、トピックが複製されていることを確認します。

/bin/kafka-topics.sh --bootstrap-server **<BrokerAddress>** --list

# <span id="page-160-0"></span>10.5. レガシーモードでの MIRRORMAKER 2.0 の使用

この手順では、MirrorMaker 2.0 をレガシーモードで設定する方法を説明します。レガシーモードは、 以前のバージョンの MirrorMaker をサポートします。

MirrorMaker スクリプト **/opt/kafka/bin/kafka-mirror-maker.sh** は、レガシーモードで MirrorMaker 2.0 を実行できます。

## 前提条件

従来のバージョンの MirrorMaker で現在使用しているプロパティーファイルが必要です。

- **/opt/kafka/config/consumer.properties**
- **/opt/kafka/config/producer.properties**

## 手順

[1](#page-160-1)

[2](#page-160-2)

1. MirrorMaker の **consumer.properties** および **producer.properties** ファイルを編集して、 MirrorMaker 2.0 機能をオフにします。 以下に例を示します。

<span id="page-160-1"></span>replication.policy.class=org.apache.kafka.mirror.LegacyReplicationPolicy **1**

<span id="page-160-2"></span>refresh.topics.enabled=false **2** refresh.groups.enabled=false emit.checkpoints.enabled=false emit.heartbeats.enabled=false sync.topic.configs.enabled=false sync.topic.acls.enabled=false

従来のバージョンの MirrorMaker をエミュレートします。

内部 チェックポイント および ハートビートトピック を含む、MirrorMaker 2.0 の機能が 無効になる

2. 以前のバージョンの MirrorMaker で使用されたプロパティーファイルで MirrorMaker を保存 し、MirrorMaker を再起動します。

su - kafka /opt/kafka/bin/kafka-mirror-maker.sh \ --consumer.config /opt/kafka/config/consumer.properties \ --producer.config /opt/kafka/config/producer.properties \ --num.streams=2

**consumer** プロパティーは、ソースクラスターの設定を提供し、**producer** プロパティーに よってターゲットクラスターの設定が提供されます。

MirrorMaker はクラスター間の接続を設定します。

3. ターゲットクラスターで ZooKeeper および Kafka を起動します。

su - kafka /opt/kafka/bin/zookeeper-server-start.sh -daemon /opt/kafka/config/zookeeper.properties

su - kafka /opt/kafka/bin/kafka-server-start.sh -daemon /opt/kafka/config/server.properties

4. ターゲットクラスターの場合は、トピックが複製されていることを確認します。

/bin/kafka-topics.sh --bootstrap-server **<BrokerAddress>** --list

# 第11章 KAFKA クライアント

**kafka-clients** JAR ファイルには、Kafka Producer および Consumer API と Kafka AdminClient API が含 まれています。

- プロデューサー API により、アプリケーションはデータを Kafka ブローカーに送信できます。
- Consumer API により、アプリケーションは Kafka ブローカーからデータを取得できます。
- AdminClient API は、トピック、ブローカー、他のコンポーネントなどの Kafka クラスターを管 理するための機能を提供します。

# 11.1. KAFKA クライアントを依存関係として MAVEN プロジェクトに追加

この手順では、AMQ Streams Java クライアントを依存関係として Maven プロジェクトに追加する方 法を説明します。

### 前提条件

● 既存の pom.xml を持つ Maven プロジェクト。

## 手順

1. Red Hat Maven リポジトリーを **pom.xml** ファイルの **<repositories>** セクションに追加しま す。

```
<?xml version="1.0" encoding="UTF-8"?>
<project xmlns="http://maven.apache.org/POM/4.0.0"
     xmlns:xsi="http://www.w3.org/2001/XMLSchema-instance"
     xsi:schemaLocation="http://maven.apache.org/POM/4.0.0
http://maven.apache.org/xsd/maven-4.0.0.xsd">
```

```
<!-- ... -->
  <repositories>
     <repository>
       <id>redhat-maven</id>
       <url>https://maven.repository.redhat.com/ga/</url>
     </repository>
  </repositories>
  <!-- ... -->
</project>
```
2. **pom.xml** ファイルの **<dependencies>** セクションにクライアントを追加します。

```
<?xml version="1.0" encoding="UTF-8"?>
<project xmlns="http://maven.apache.org/POM/4.0.0"
     xmlns:xsi="http://www.w3.org/2001/XMLSchema-instance"
     xsi:schemaLocation="http://maven.apache.org/POM/4.0.0
http://maven.apache.org/xsd/maven-4.0.0.xsd">
```

```
<!-- ... -->
```
<dependencies> <dependency> <groupId>org.apache.kafka</groupId> <artifactId>kafka-clients</artifactId> <version>2.7.0.redhat-00005</version> </dependency> </dependencies>

<!-- ... --> </project>

3. Maven プロジェクトをビルドします。

# 第12章 KAFKA STREAMS API の概要

Kafka Streams API を使用すると、アプリケーションは 1 つ以上の入力ストリームからデータを受信で き、マッピング、フィルタリングや参加などの複雑な操作を実行し、1 つ以上の出力ストリームに結果 を記述できます。これは、Red Hat Maven リポジトリーで利用可能な **kafka-streams** JAR パッケージ に含まれます。

# 12.1. KAFKA STREAMS API を依存関係として MAVEN プロジェクトに追加

この手順では、AMQ Streams Java クライアントを依存関係として Maven プロジェクトに追加する方 法を説明します。

## 前提条件

● 既存の pom.xml を持つ Maven プロジェクト。

### 手順

1. Red Hat Maven リポジトリーを **pom.xml** ファイルの **<repositories>** セクションに追加しま す。

```
<?xml version="1.0" encoding="UTF-8"?>
<project xmlns="http://maven.apache.org/POM/4.0.0"
     xmlns:xsi="http://www.w3.org/2001/XMLSchema-instance"
     xsi:schemaLocation="http://maven.apache.org/POM/4.0.0
http://maven.apache.org/xsd/maven-4.0.0.xsd">
  <!-- ... -->
  <repositories>
     <repository>
       <id>redhat-maven</id>
       <url>https://maven.repository.redhat.com/ga/</url>
     </repository>
  </repositories>
  <!-- ... -->
</project>
```
2. **pom.xml** ファイルの **<dependencies>** セクションに **kafka-streams** を追加します。

```
<?xml version="1.0" encoding="UTF-8"?>
<project xmlns="http://maven.apache.org/POM/4.0.0"
     xmlns:xsi="http://www.w3.org/2001/XMLSchema-instance"
     xsi:schemaLocation="http://maven.apache.org/POM/4.0.0
http://maven.apache.org/xsd/maven-4.0.0.xsd">
  <!-- ... -->
  <dependencies>
    <dependency>
       <groupId>org.apache.kafka</groupId>
       <artifactId>kafka-streams</artifactId>
```
<version>2.7.0.redhat-00005</version> </dependency> </dependencies> <!-- ... --> </project>

3. Maven プロジェクトをビルドします。

# 第13章 KAFKA BRIDGE

本章では、Red Hat Enterprise Linux での AMQ Streams Kafka Bridge の概要と、その REST API を使用 して AMQ Streams と対話する方法を説明します。ローカル環境で Kafka Bridge を試すには、本章で後 述する 「Kafka Bridge [クイックスタート」](#page-177-0) を参照してください。

#### 関連情報

- リクエストおよび応答の例など、API [ドキュメントを確認するには、「](https://strimzi.io/docs/bridge/latest/)Kafka Bridge API reference 」を参照してください。
- 分散トレーシング向けに Kafka Bridge を設定するには、「Kafka Bridge [のトレースの有効化」](#page-217-0) を参照してください。

# 13.1. KAFKA BRIDGE の概要

Kafka Bridge では、HTTP ベースのクライアントと Kafka クラスターとの対話を可能にする RESTful イ ンターフェースが提供されます。また、クライアントアプリケーションによる Kafka プロトコルの変換 は必要なく、Web API コネクションの利点が AMQ Streams に提供されます。

API には**consumers** と **topics**の 2 つの主なリソースがあります。つまり、Kafka クラスターでコン シューマーおよびプロデューサーと対話するためにエンドポイント経由で公開され、アクセスが可能に なります。リソースと関係があるのは Kafka ブリッジのみで、Kafka に直接接続されたコンシューマー やプロデューサーとは関係はありません。

#### HTTP リクエスト

Kafka Bridge は、以下の方法で Kafka クラスターへの HTTP リクエストをサポートします。

- トピックにメッセージを送信する。
- トピックからメッセージを取得する。
- トピックのパーティションリストを取得する。
- コンシューマーを作成および削除する。
- コンシューマーをトピックにサブスクライブし、このようなトピックからメッセージを受信で きるようにする。
- コンシューマーがサブスクライブしているトピックの一覧を取得する。
- トピックからコンシューマーのサブスクライブを解除する。
- パーティションをコンシューマーに割り当てる。
- コンシューマーオフセットの一覧をコミットする。
- パーティションで検索して、コンシューマーが最初または最後のオフセットの位置、または指 定のオフセットの位置からメッセージを受信できるようにする。

上記の方法で、JSON 応答と HTTP 応答コードのエラー処理を行います。メッセージは JSON または バイナリー形式で送信できます。

クライアントは、ネイティブの Kafka プロトコルを使用する必要なくメッセージを生成して使用できま す。

AMQ Streams のインストールと同様に、Red Hat Enterprise Linux にインストールする Kafka Bridge ファイルをダウンロードします。「Kafka Bridge [アーカイブのダウンロード」](#page-171-0) を参照してください。

**KafkaBridge** [リソースのホストおよびポートの設定に関する詳細は、「](#page-171-1)Kafka Bridge プロパティーの設 定」 を参照してください。

#### <span id="page-167-0"></span>13.1.1. 認証および暗号化

HTTP クライアントと Kafka Bridge 間の認証および暗号化はまだサポートされていません。そのため、 クライアントから Kafka Bridge に送信されるリクエストは以下のようになります。

- 暗号化されず、HTTPS ではなく HTTP を使用する必要がある。
- 認証なしで送信される。

Kafka Bridge と Kafka クラスター間の TLS または SASL [ベースの認証](#page-54-0) を設定できます。

[プロパティーファイルを介して認証に](#page-171-1) Kafka Bridge を設定し ます。

#### 13.1.2. Kafka Bridge へのリクエスト

データ形式と HTTP ヘッダーを指定し、有効なリクエストが Kafka Bridge に送信されるようにします。

API リクエストおよびレスポンス本文は、常に JSON としてエンコードされます。

#### 13.1.2.1. コンテンツタイプヘッダー

すべてのリクエストに対して **Content-Type** ヘッダーを提出する必要があります。唯一の例外 は、**POST** リクエストボディーが空であることです。**Content-Type** ヘッダーを追加すると、リクエス トは失敗します。

コンシューマー操作 (/consumers エンドポイント) およびプロデューサー操作 (/topics エンドポイ ント)には異なる **Content-Type** ヘッダーが必要です。

#### コンシューマー操作の Content-Type ヘッダー

[埋め込みデータ形式に関係なく、リクエストボディーにデータ](#page-168-0) が含まれる場合は、コンシューマー操作 の **POST** リクエストに以下の **Content-Type** ヘッダーが含まれている必要があります。

Content-Type: application/vnd.kafka.v2+json

#### プロデューサー操作の Content-Type ヘッダー

プロデューサー操作の実行時に、**POST** リクエストは、生成されたメッセージの 埋め込みデータ形式 を指定する **Content-Type** ヘッダーを提供する必要があります。これは、**json** または **binary** のいずれ かになります。

#### 表13.1 データ形式の Content-Type ヘッダー

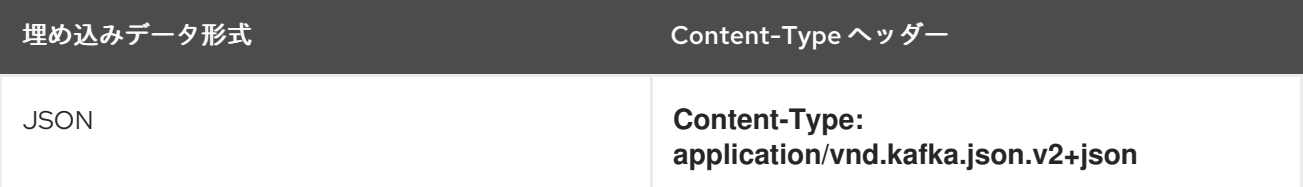

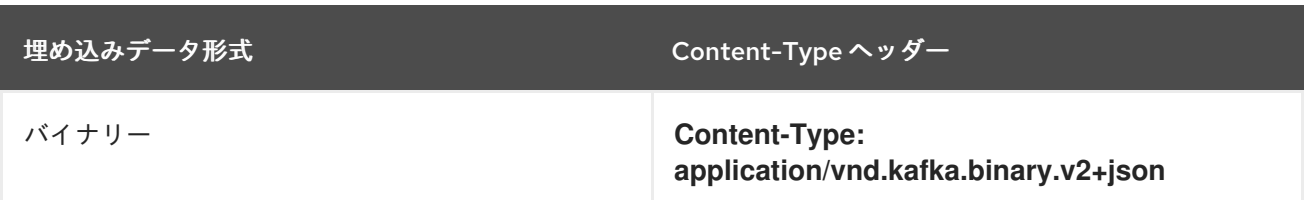

次のセクションで説明どおり、埋め込みデータ形式はコンシューマーごとに設定されます。

**POST** リクエストに空のボディーがある場合は、**Content-Type** を設定しないでください。空のボ ディーを使用して、デフォルト値のコンシューマーを作成できます。

#### <span id="page-168-0"></span>13.1.2.2. 埋め込みデータ形式

埋め込みデータ形式は、Kafka メッセージが Kafka Bridge によりプロデューサーからコンシューマーに HTTP で送信される際の形式です。サポートされる埋め込みデータ形式には、JSON またはバイナリー の 2 つがサポートされます。

**/consumers/groupid** エンドポイントを使用してコンシューマーを作成する場合、**POST** リクエスト本 文で JSON またはバイナリーいずれかの埋め込みデータ形式を指定する必要があります。これは、リク エストボディーの **format** フィールドで指定します。以下に例を示します。

<span id="page-168-1"></span>バイナリー埋め込みデータ形式。 { "name": "my-consumer", "format": "binary", **1** ... }

[1](#page-168-1)

コンシューマーの埋め込みデータ形式が指定されていない場合は、バイナリー形式が設定されます。

コンシューマーの作成時に指定する埋め込みデータ形式は、コンシューマーが消費する Kafka メッセー ジのデータ形式と一致する必要があります。

バイナリー埋め込みデータ形式を指定する場合は、以降のプロデューサーリクエストで、リクエスト本 文にバイナリーデータが Base64 でエンコードされた文字列として含まれる必要があります。たとえ ば、**POST** リクエストを **/topics/topicname** エンドポイントに送信してメッセージを送信する場合 は、**value** を Base64 でエンコードする必要があります。

{ "records": [ { "key": "my-key", "value": "ZWR3YXJkdGhldGhyZWVsZWdnZWRjYXQ=" }, ] }

プロデューサーリクエストは、埋め込みデータ形式に対応する **Content-Type** ヘッダーも提供する必要 があります (例: **Content-Type: application/vnd.kafka.binary.v2+json**)。

13.1.2.3. メッセージの形式

**/topics** エンドポイントを使用してメッセージを送信する場合は、**records** パラメーターでリクエスト ボディーにメッセージペイロードを入力します。

**records** パラメーターには、以下のオプションフィールドを含めることができます。

- メッセージの **key**
- メッセージの **value**
- 宛先の **partition**
- メッセージの **headers**

## トピックへの **POST** リクエストの例

```
1
    バイナリー形式のヘッダー値。Base64 としてエンコードされます。
  curl -X POST \
   http://localhost:8080/topics/my-topic \
   -H 'content-type: application/vnd.kafka.json.v2+json' \
   -d '{
    "records": [
       {
         "key": "my-key",
         "value": "sales-lead-0001"
         "partition": 2
         "headers": [
          {
           "key": "key1",
           "value": "QXBhY2hlIEthZmthIGlzIHRoZSBib21iIQ==" 1
          }
         ]
      },
    ]
  }'
```
## <span id="page-169-0"></span>13.1.2.4. Accept ヘッダー

コンシューマーを作成したら、以降のすべての GET リクエストには **Accept** ヘッダーが以下のような 形式で含まれる必要があります。

Accept: application/vnd.kafka.**embedded-data-format**.v2+json

embedded-data-format は、**json** または **binary** のどちらかです。

たとえば、サブスクライブされたコンシューマーのレコードを JSON 埋め込みデータ形式で取得する場 合、この Accept ヘッダーが含まれるようにします。

AMQ Streams の Kafka ブリッジを使用すると、関連する OpenAPI 仕様によって定義される操作ごとに

Accept: application/vnd.kafka.json.v2+json

13.1.3. Kafka Bridge のロガーの設定

AMQ Streams の Kafka ブリッジを使用すると、関連する OpenAPI 仕様によって定義される操作ごとに 異なるログレベルを設定できます。

それぞれの操作には、ブリッジが HTTP クライアントから要求を受信する対応の API エンドポイントが あります。各エンドポイントのログレベルを変更すると、送受信 HTTP リクエストに関する詳細なログ 情報を生成することができます。

ロガーは **log4j.properties** ファイルで定義されます。このファイルには **healthy** および **ready** エンドポ イントの以下のデフォルト設定が含まれています。

log4j.logger.http.openapi.operation.healthy=WARN, out log4j.additivity.http.openapi.operation.healthy=false log4j.logger.http.openapi.operation.ready=WARN, out log4j.additivity.http.openapi.operation.ready=false

その他すべての操作のログレベルは、デフォルトで **INFO** に設定されます。ロガーは以下のように フォーマットされます。

log4j.logger.http.openapi.operation.<operation-id>

ここで、**<operation-id>** は特定の操作の識別子になります。以下は、OpenAPI 仕様で定義されたオペ レーションの一覧です。

リクエストやレスポンスの例などを含む REST API エンドポイントおよび説明の完全リストは、「

- **createConsumer**
- **deleteConsumer**
- **subscribe**
- **unsubscribe**
- **poll**
- **assign**
- **commit**
- **send**
- **sendToPartition**
- **seekToBeginning**
- **seekToEnd**
- **seek**
- **healthy**
- **ready**
- **openapi**

13.1.4. Kafka Bridge API リソース

リクエストやレスポンスの例などを含む REST API エンドポイントおよび説明の完全リストは、「 Kafka Bridge API [reference](https://strimzi.io/docs/bridge/latest/) 」を参照してください。

# <span id="page-171-0"></span>13.1.5. Kafka Bridge アーカイブのダウンロード

AMQ Streams Kafka Bridge の zip ディストリビューションは、Red Hat の Web サイトからダウンロー ドできます。

### 手順

[カスタマーポータルから最新バージョンの](https://access.redhat.com/jbossnetwork/restricted/listSoftware.html?downloadType=distributions&product=jboss.amq.streams&productChanged=yes) Red Hat AMQ Streams Kafka Bridge アーカイブをダ ウンロードします。

## <span id="page-171-1"></span>13.1.6. Kafka Bridge プロパティーの設定

この手順では、AMQ Streams Kafka Bridge によって使用される Kafka および HTTP コネクションプロ パティーを設定する方法を説明します。

Kafka 関連のプロパティーに適切な接頭辞を使用して、Kafka Bridge を他の Kafka クライアントとして 設定します。

- **kafka.** サーバー接続やセキュリティーなどのプロデューサーおよびコンシューマーに適用され る一般的な設定。
- **kafka.consumer.** コンシューマーにのみ渡されたコンシューマー固有の設定の場合
- **kafka.producer.** プロデューサー固有の設定の場合は、プロデューサーにのみ渡されます。

HTTP プロパティーは、Kafka クラスターへの HTTP アクセスを有効にする他に、CPRS (Cross-Origin Resource Sharing) により Kafka Bridge のアクセス制御を有効化または定義する機能を提供します。 CORS は、複数のオリジンから指定のリソースにブラウザーでアクセスできるようにする HTTP メカニ ズムです。CORS を設定するには、許可されるリソースオリジンのリストと、それらにアクセスする HTTP [メソッドを定義します。リクエストの追加の](https://www.w3.org/TR/cors/) HTTP ヘッダーには Kafka クラスターへのアクセス が許可されるオリジンが記述 されています。

#### 前提条件

- AMQ Streams [がホストにインストールされていること。](#page-17-0)
- Kafka Bridge [インストールアーカイブがダウンロードされます。](#page-171-0)

#### 手順

- 1. AMQ Streams Kafka Bridge インストールアーカイブで提供される **application.properties** ファ イルを編集します。 プロパティーファイルを使用して Kafka および HTTP 関連のプロパティーを指定し、分散ト レーシングを有効にします。
	- a. Kafka コンシューマーおよびプロデューサーに固有のプロパティーなど、標準の Kafka 関連 のプロパティーを設定します。 以下を使用します。
		- **kafka.bootstrap.servers** Kafka クラスターへのホスト/ポート接続を定義します。
		- **kafka.producer.acks** HTTP クライアントに承認を提供する

<span id="page-172-1"></span><span id="page-172-0"></span>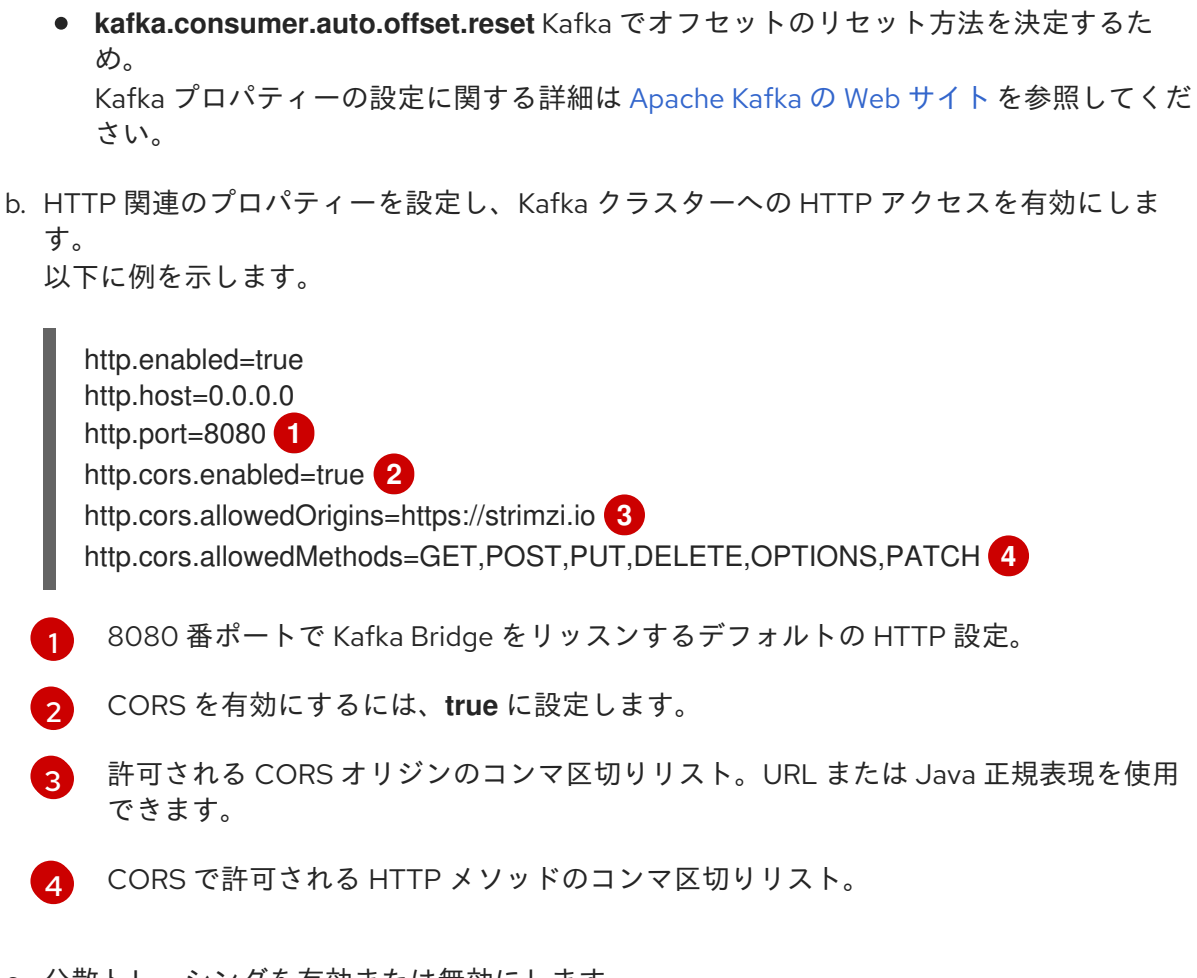

<span id="page-172-2"></span>c. 分散トレーシングを有効または無効にします。

<span id="page-172-3"></span>bridge.tracing=jaeger

プロパティーからコードコメントを削除して、分散トレースを有効にします。

## 関連情報

- 16章[分散トレーシング](#page-213-0)
- 「Kafka Bridge [のトレースの有効化」](#page-217-0)

## 13.1.7. Kafka Bridge のインストール

以下の手順に従って、AMQ Streams Kafka Bridge を Red Hat Enterprise Linux にインストールします。

## 前提条件

- AMQ Streams [がホストにインストールされていること。](#page-17-0)
- Kafka Bridge [インストールアーカイブがダウンロードされます。](#page-171-0)
- Kafka Bridge [設定プロパティーが設定されます。](#page-171-1)

## 手順

1. AMQ Streams Kafka Bridge インストールアーカイブを任意のディレクトリーに展開していない 場合は、そのディレクトリーに展開してください。

2. 設定プロパティーをパラメーターとして使用して、Kafka Bridge スクリプトを実行します。 以下に例を示します。

./bin/kafka\_bridge\_run.sh --config-file=\_path\_/configfile.properties

3. インストールがログで成功したことを確認します。

HTTP-Kafka Bridge started and listening on port 8080 HTTP-Kafka Bridge bootstrap servers localhost:9092

# 13.2. KAFKA BRIDGE クイックスタート

このクイックスタートを使用して、Red Hat Enterprise Linux で AMQ Streams Kafka Bridge を試すこと ができます。以下の方法について説明します。

- Kafka Bridge のインストール
- Kafka クラスターのトピックおよびパーティションへのメッセージを生成する。
- Kafka Bridge コンシューマーを作成する。
- 基本的なコンシューマー操作を実行する(たとえば、コンシューマーをトピックにサブスクライ ブする、生成したメッセージを取得するなど)。

このクイックスタートでは、HTTP リクエストはターミナルにコピーおよび貼り付けできる curl コマン ドを使用します。

前提条件を確認し、本章に指定されている順序でタスクを行うようにしてください。

## データ形式について

このクイックスタートでは、バイナリーではなく JSON 形式でメッセージを生成および消費します。リ クエスト例で使用されるデータ形式および HTTP ヘッダーの詳細は[、「認証および暗号化」](#page-167-0) を参照し てください。

#### クイックスタートの前提条件

- AMQ Streams [がホストにインストールされていること。](#page-17-0)
- AMQ Streams [クラスターが稼働している必要があります。](#page-18-0)
- Kafka Bridge [インストールアーカイブがダウンロードされます。](#page-171-0)

#### 13.2.1. Kafka Bridge のローカルでのデプロイメント

AMQ Streams Kafka Bridge のインスタンスをホストにデプロイします。インストールアーカイブで提 供される **application.properties** ファイルを使用して、デフォルトの設定を適用します。

#### 手順

1. **application.properties** ファイルを開き、デフォルトの **HTTP related settings** が定義されてい ることを確認します。

http.enabled=true http.host=0.0.0.0 http.port=8080

これにより、Kafka Bridge がポート 8080 でリクエストをリッスンするように設定されます。

2. 設定プロパティーをパラメーターとして使用して、Kafka Bridge スクリプトを実行します。

./bin/kafka\_bridge\_run.sh --config-file=<path>/application.properties

## 次のステップ

[トピックおよびパーティションへのメッセージを生成](#page-175-0) します。

13.2.2. トピックおよびパーティションへのメッセージの作成

topics エンドポイントを使用して、JSON 形式で [トピック](https://strimzi.io/docs/bridge/latest/#_send) にメッセージを生成します。

以下のように、リクエスト本文でメッセージの宛先パーティションを指定できます。[partitions](https://strimzi.io/docs/bridge/latest/#_sendtopartition) エンド ポイントは、全メッセージの単一の宛先パーティションをパスパラメーターとして指定する代替方法を 提供します。

## 手順

1. **kafka-topics.sh** ユーティリティーを使用して Kafka トピックを作成します。

bin/kafka-topics.sh --bootstrap-server localhost:9092 --create --topic bridge-quickstart-topic - -partitions 3 --replication-factor 1 --config retention.ms=7200000 --config segment.bytes=1073741824

3 つのパーティションを指定します。

2. トピックが作成されたことを確認します。

bin/kafka-topics.sh --bootstrap-server localhost:9092 --describe --topic bridge-quickstarttopic

3. Kafka Bridge を使用して、作成したトピックに 3 つのメッセージを生成します。

```
curl -X POST \
 http://localhost:8080/topics/bridge-quickstart-topic \
 -H 'content-type: application/vnd.kafka.json.v2+json' \
 -d '{
  "records": [
     {
        "key": "my-key",
        "value": "sales-lead-0001"
     },
     {
        "value": "sales-lead-0002",
        "partition": 2
     },
     {
        "value": "sales-lead-0003"
```
<span id="page-175-0"></span>] }'

}

- **sales-lead-0001** は、キーのハッシュに基づいてパーティションに送信されます。
- **sales-lead-0002 は、パーティション 2 に直接送信されます。**
- **sales-lead-0003** は、ラウンドロビン方式を使用して **bridge-quickstart-topic** トピックの パーティションに送信されます。
- 4. リクエストが正常に行われると、Kafka Bridge は **offsets** アレイを **200** (OK)コードと **application/vnd.kafka.v2+json** の **content-type** ヘッダーとともに返します。各メッセージ で、**offsets** アレイは以下を記述します。
	- メッセージが送信されたパーティション。
	- パーティションの現在のメッセージオフセット。

応答の例

#... { "offsets":[ { "partition":0, "offset":0 }, { "partition":2, "offset":0 }, { "partition":0, "offset":1 } ] }

## 次のステップ

[トピックおよびパーティションへのメッセージを作成したら、](#page-176-0)Kafka Bridge コンシューマーを作成しま す。

## その他のリソース

- API リファレンスドキュメントの「POST [/topics/{topicname}](https://strimzi.io/docs/bridge/latest/#_send)」
- API リファレンスドキュメントの「POST [/topics/{topicname}/partitions/{partitionid}](https://strimzi.io/docs/bridge/latest/#_sendtopartition) 」

## 13.2.3. Kafka Bridge コンシューマーの作成

Kafka クラスターで何らかのコンシューマー操作を実行するには、まず consumers エンドポイントを使 用して [コンシューマー](https://strimzi.io/docs/bridge/latest/#_createconsumer) を作成する必要があります。コンシューマーは Kafka Bridge コンシューマー と呼ばれます。

1. **bridge-quickstart-consumer-group** という名前の新しいコンシューマーグループに Kafka Bridge コンシューマーを作成します。

```
curl -X POST http://localhost:8080/consumers/bridge-quickstart-consumer-group \
 -H 'content-type: application/vnd.kafka.v2+json' \
 -d '{
  "name": "bridge-quickstart-consumer",
  "auto.offset.reset": "earliest",
  "format": "json",
  "enable.auto.commit": false,
  "fetch.min.bytes": 512,
  "consumer.request.timeout.ms": 30000
 }'
```
- コンシューマーには **bridge-quickstart-consumer** という名前を付け、埋め込みデータ形式 は **json** として設定します。
- コンシューマーはログへのオフセットに自動でコミットしません。これ は、**enable.auto.commit** が **false** に設定されているからです。このクイックスタートで は、オフセットを跡で手作業でコミットします。

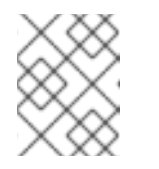

<span id="page-176-0"></span>手順

### 注記

リクエスト本文にコンシューマー名を指定しない場合、Kafka Bridge はラン ダムなコンシューマー名を生成します。

リクエストが正常に行われると、Kafka Bridge はレスポンス本文でコンシューマー ID(**instance\_id**)とベース URL(**base\_uri**)を **200** (OK)コードとともに返します。

### 応答の例

```
#...{
 "instance_id": "bridge-quickstart-consumer",
 "base_uri":"http://<bridge-name>-bridge-service:8080/consumers/bridge-quickstart-
consumer-group/instances/bridge-quickstart-consumer"
}
```
2. ベース URL (**base\_uri**) をコピーし、このクイックスタートの他のコンシューマー操作で使用し ます。

subscription エンドポイントを使用して、Kafka Bridge コンシューマーを 1 つ以上のトピックにサブス

## 次のステップ

上記で作成した Kafka Bridge コンシューマーを[トピックにサブスクライブできます。](#page-177-1)

## その他のリソース

API リファレンスドキュメントの「POST [/consumers/{groupid}](https://strimzi.io/docs/bridge/latest/#_createconsumer) 」

13.2.4. Kafka Bridge コンシューマーのトピックへのサブスクライブ

<span id="page-177-1"></span><span id="page-177-0"></span>[subscription](https://strimzi.io/docs/bridge/latest/#_subscribe) エンドボイントを使用して、Kafka Bridge コンシューマーを1つ以上のトピックにサブス クライブします。サブスクライブすると、コンシューマーはトピックに生成されたすべてのメッセージ の受信を開始します。

## 手順

前述[の「トピックおよびパーティションへのメッセージの作成」の](#page-175-0)手順ですでに作成した **bridge-quickstart-topic** トピックに、コンシューマーをサブスクライブします。

```
curl -X POST http://localhost:8080/consumers/bridge-quickstart-consumer-
group/instances/bridge-quickstart-consumer/subscription \
 -H 'content-type: application/vnd.kafka.v2+json' \
 -d '{
   "topics": [
     "bridge-quickstart-topic"
  ]
}'
```
**topics** アレイには、例のような単一のトピック、または複数のトピックを含めることができま す。正規表現に一致する複数のトピックにコンシューマーをサブスクライブする場合 は、**topics** アレイの代わりに **topic\_pattern** 文字列を使用できます。

リクエストが正常に行われると、Kafka Bridge は **204 No Content** コードのみを返します。

## 次のステップ

Kafka Bridge [コンシューマーをトピックにサブスクライブしたら、コンシューマーからメッセージを取](#page-178-0) 得できます。

## その他のリソース

● API リファレンスドキュメントの「POST [/consumers/{groupid}/instances/{name}/subscription](https://strimzi.io/docs/bridge/latest/#_subscribe) 」

## 13.2.5. Kafka Bridge コンシューマーからの最新メッセージの取得

[records](https://strimzi.io/docs/bridge/latest/#_poll) エンドポイントからデータをリクエストして、Kafka Bridge コンシューマーから最新メッセー ジを取得します。実稼働環境では、HTTP クライアントはこのエンドポイントを繰り返し (ループで) 呼 び出すことができます。

## 手順

- 1. [「トピックおよびパーティションへのメッセージの生成」](#page-175-0)の説明に従い、Kafka Bridge コン シューマーに新たなメッセージを生成します。
- 2. **GET** リクエストを **records** エンドポイントに送信します。

curl -X GET http://localhost:8080/consumers/bridge-quickstart-consumergroup/instances/bridge-quickstart-consumer/records \ -H 'accept: application/vnd.kafka.json.v2+json'

Kafka Bridge コンシューマーを作成し、サブスクライブすると、最初の GET リクエストによっ て空のレスポンスが返されます。これは、ポーリング操作はリバランスプロセスをトリガーし てパーティションを割り当てます。

<span id="page-178-0"></span>3. 手順 2 を繰り返し、Kafka Bridge コンシューマーからメッセージを取得します。 Kafka Bridge は、レスポンス本文でメッセージのアレイ(トピック名、キー、値、パーティ ション、オフセットの記述)を **200** (OK)コードとともに返します。メッセージはデフォルトで 最新のオフセットから取得されます。

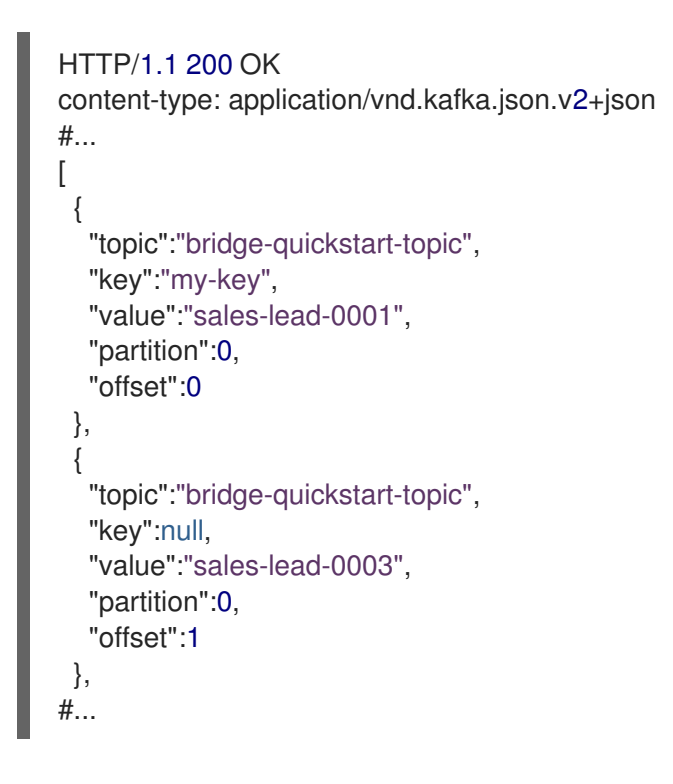

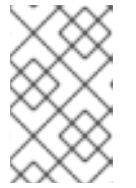

## 注記

[空のレスポンスが返される場合は、「トピックおよびパーティションへのメッ](#page-175-0) セージの生成」の説明に従い、コンシューマーに対して追加のレコードを生成 し、メッセージの取得を再試行します。

## 次のステップ

Kafka Bridge コンシューマーからメッセージを取得したら[、ログへのオフセットをコミット](#page-178-1)します。

#### その他のリソース

API リファレンスドキュメントの「GET [/consumers/{groupid}/instances/{name}/records](https://strimzi.io/docs/bridge/latest/#_poll) 」

## <span id="page-178-1"></span>13.2.6. ログへのオフセットのコミット

オフセットエンドポイントを使用し [て、](https://strimzi.io/docs/bridge/latest/#_commit)Kafka Bridge コンシューマーによって受信されるすべてのメッ [セージのログに手動でオフセットをコミットします。この操作が必要なのは、前述の「](#page-176-0)Kafka Bridge コ ンシューマーの作成」で作成した Kafka Bridge コンシューマー が **enable.auto.commit** の設定で **false** に指定されているからです。

#### 手順

**bridge-quickstart-consumer** のオフセットをログにコミットします。

curl -X POST http://localhost:8080/consumers/bridge-quickstart-consumergroup/instances/bridge-quickstart-consumer/offsets

リクエスト本文は送信されないので、オフセットはコンシューマーによって受信されたすべて

のレコードに対してコミットされます。この代わりに、リクエスト本文に、オフセットをコ ミッ[トする](https://strimzi.io/docs/bridge/latest/#_offsetcommitseeklist)トピックおよびパーティションを指定するアレイ(OffsetCommitSeekList)を含める ことができます。

リクエストが正常に行われると、Kafka Bridge は **204 No Content** コードのみを返します。

### 次のステップ

オフセットをログにコミットしたら、[オフセットをシークの](#page-179-0)エンドポイントを試行します。

#### その他のリソース

API リファレンスドキュメントの「POST [/consumers/{groupid}/instances/{name}/offsets](https://strimzi.io/docs/bridge/latest/#_commit) 」

<span id="page-179-0"></span>13.2.7. パーティションのオフセットのシーク

[positions](https://strimzi.io/docs/bridge/latest/#_seek) エンドポイントを使用して、Kafka Bridge コンシューマーを設定し、特定のオフセットから パーティションのメッセージを取得するようにし、最新のオフセットから取得します。これは Apache Kafka では、シーク操作と呼ばれます。

### 手順

1. **quickstart-bridge-topic** トピックで、パーティション 0 の特定のオフセットをシークします。

```
curl -X POST http://localhost:8080/consumers/bridge-quickstart-consumer-
group/instances/bridge-quickstart-consumer/positions \
 -H 'content-type: application/vnd.kafka.v2+json' \
 -d '{
  "offsets": [
     {
        "topic": "bridge-quickstart-topic",
        "partition": 0,
        "offset": 2
     }
  ]
}'
```
リクエストが正常に行われると、Kafka Bridge は **204 No Content** コードのみを返します。

2. **GET** リクエストを **records** エンドポイントに送信します。

curl -X GET http://localhost:8080/consumers/bridge-quickstart-consumergroup/instances/bridge-quickstart-consumer/records \ -H 'accept: application/vnd.kafka.json.v2+json'

Kafka Bridge は、シークしたオフセットからのメッセージを返します。

3. 同じパーティションの最後のオフセットをシークし、デフォルトのメッセージ取得動作を復元 します。この時点で、[positions/end](https://strimzi.io/docs/bridge/latest/#_seektoend) エンドポイントを使用します。

curl -X POST http://localhost:8080/consumers/bridge-quickstart-consumergroup/instances/bridge-quickstart-consumer/positions/end \ -H 'content-type: application/vnd.kafka.v2+json' \ -d '{ "partitions": [
```
{
         "topic": "bridge-quickstart-topic",
         "partition": 0
      }
   ]
}'
```
セットをシークすることもできます。

リクエストが正常に行われると、Kafka Bridge は別の **204 No Content** コードを返します。

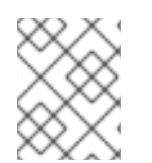

# [positions/beginning](https://strimzi.io/docs/bridge/latest/#_seektobeginning) エンドポイントを使用して、1 つ以上のパーティションの最初のオフ

次のステップ

注記

このクイックスタートでは、AMQ Streams Kafka Bridge を使用して Kafka クラスターの一般的な操作 をいくつか実行しました。これで、すでに作成した Kafka Bridge [コンシューマーを削除](#page-180-0) できます。

## その他のリソース

- API リファレンスドキュメントの「POST [/consumers/{groupid}/instances/{name}/positions](https://strimzi.io/docs/bridge/latest/#_seek) 」
- API リファレンスドキュメントの「POST [/consumers/{groupid}/instances/{name}/positions/beginning](https://strimzi.io/docs/bridge/latest/#_seektobeginning) 」
- API リファレンスドキュメントの「POST [/consumers/{groupid}/instances/{name}/positions/end](https://strimzi.io/docs/bridge/latest/#_seektoend) 」

<span id="page-180-0"></span>13.2.8. Kafka Bridge コンシューマーの削除

最後に、このクイックスタートを通して使用した Kafa Bridge コンシューマーを削除します。

### 手順

● DELETE リクエストを [instances](https://strimzi.io/docs/bridge/latest/#_deleteconsumer) エンドポイントに送信し、Kafka Bridge コンシューマーを削 除します。

curl -X DELETE http://localhost:8080/consumers/bridge-quickstart-consumergroup/instances/bridge-quickstart-consumer

リクエストが正常に行われると、Kafka Bridge は **204 No Content** コードのみを返します。

### その他のリソース

API リファレンスドキュメントの「DELETE [/consumers/{groupid}/instances/{name}](https://strimzi.io/docs/bridge/latest/#_deleteconsumer) 」

# 第14章 KERBEROS(GSSAPI)認証の使用

AMQ Streams は、Kafka クラスターへのシングルサインオンアクセスをセキュアにするために、 Kerberos(GSSAPI)認証プロトコルの使用をサポートします。GSSAPI は、基礎となる実装の変更から アプリケーションを調整する、Kerberos 機能の API ラッパーです。

Kerberos は、対称暗号化と信頼できるサードパーティー(Kerberos Key Distribution Centre)を使用して クライアントとサーバーが相互に認証できるようにするネットワーク認証システムです。

## 14.1. KERBEROS(GSSAPI)認証を使用するように AMQ STREAMS を設定す る

この手順では、Kafka クライアントが Kerberos(GSSAPI)認証を使用して Kafka および ZooKeeper にア クセスできるように AMQ Streams を設定する方法を説明します。

この手順では、Kerberos krb5 リソースサーバーが Red Hat Enterprise Linux ホストに設定されているこ とを前提としています。

この手順では、設定方法の例を示しています。

- 1. サービスプリンシパル
- 2. Kerberos ログインを使用する Kafka ブローカー
- 3. Kerberos ログインを使用するための ZooKeeper
- 4. Kerberos 認証を使用して Kafka にアクセスするためのプロデューサーおよびコンシューマーク ライアント

この手順では、プロデューサーおよびコンシューマークライアントの追加設定とともに、単一のホスト で単一の ZooKeeper および Kafka インストールに対して Kerberos セットを説明します。

### 前提条件

Kerberos クレデンシャルの認証および承認するように Kafka および ZooKeeper を設定するには、以下 が必要です。

- Kerberos サーバーへのアクセス
- 各 Kafka ブローカーホストの Kerberos クライアント

Kerberos [サーバーを設定し、ブローカーホストにクライアントを](https://access.redhat.com/articles/5203171) 設定する手順についての詳細は、 「Kerberos on RHEL のセットアップ 」を参照してください。

Kerberos のデプロイ方法は、お使いのオペレーティングシステムによって異なります。Red Hat は、 Red Hat Enterprise Linux で Kerberos を設定する際に Identity Management(IdM)を使用することを推奨 します。Oracle または IBM JDK を使用する場合は、JCE(Java Cryptography Extension)をインストー ルする必要があります。

- [Oracle](https://www.oracle.com/java/technologies/javase-jce8-downloads.html) JCE
- $\bullet$  IBM [JCE](https://www.ibm.com/support/knowledgecenter/en/SSPT3X_3.0.0/com.ibm.swg.im.infosphere.biginsights.install.doc/doc/bi_install_download_jce.html)

## 認証用のサービスプリンシパルの追加

Kerberos サーバーから、ZooKeeper、Kafka ブローカー、および Kafka プロデューサークライアントの サービスプリンシパル(ユーザー)を作成します。

サービスプリンシパルには SERVICE-NAME/FULLY-QUALIFIED-HOST-NAME@DOMAIN-REALM の形式にする必要があります。

- 1. Kerberos KDC でプリンシパルキーを保存するサービスプリンシパルおよびキータブを作成しま す。 以下に例を示します。
	- **zookeeper/node1.example.redhat.com@EXAMPLE.REDHAT.COM**
	- **kafka/node1.example.redhat.com@EXAMPLE.REDHAT.COM**
	- **producer1/node1.example.redhat.com@EXAMPLE.REDHAT.COM**
	- **consumer1/node1.example.redhat.com@EXAMPLE.REDHAT.COM** ZooKeeper サービスプリンシパルは、Kafka **config/server.properties** ファイルの **zookeeper.connect** 設定と同じホスト名を指定する必要があります。

zookeeper.connect=**node1.example.redhat.com**:2181

ホスト名が同じでない場合、localhost が使用され、認証に失敗します。

2. ホストにディレクトリーを作成し、キータブファイルを追加します。 以下に例を示します。

/opt/kafka/krb5/zookeeper-node1.keytab /opt/kafka/krb5/kafka-node1.keytab /opt/kafka/krb5/kafka-producer1.keytab /opt/kafka/krb5/kafka-consumer1.keytab

3. **kafka** ユーザーがディレクトリーにアクセスできることを確認します。

chown kafka:kafka -R /opt/kafka/krb5

### Kerberos ログインを使用するように ZooKeeper を設定する

**zookeeper** に作成しておいたユーザープリンシパルとキータブを使用して認証に Kerberos Key Distribution Center(KDC)を使用するように ZooKeeper を設定します。

1. **opt/kafka/config/jaas.conf** ファイルを作成または変更し、ZooKeeper のクライアントおよび サーバー操作をサポートします。

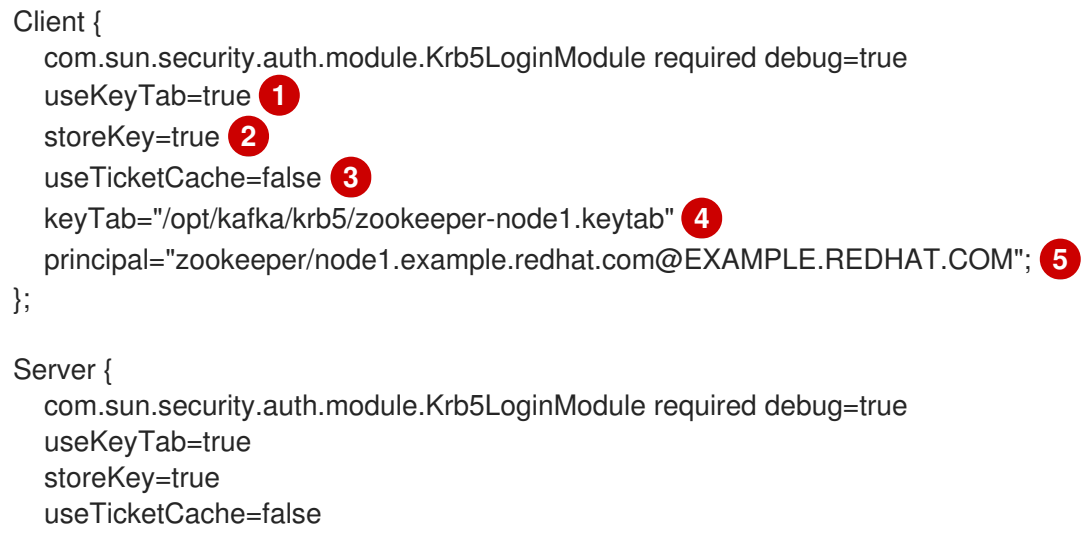

<span id="page-183-4"></span><span id="page-183-3"></span><span id="page-183-2"></span><span id="page-183-1"></span><span id="page-183-0"></span>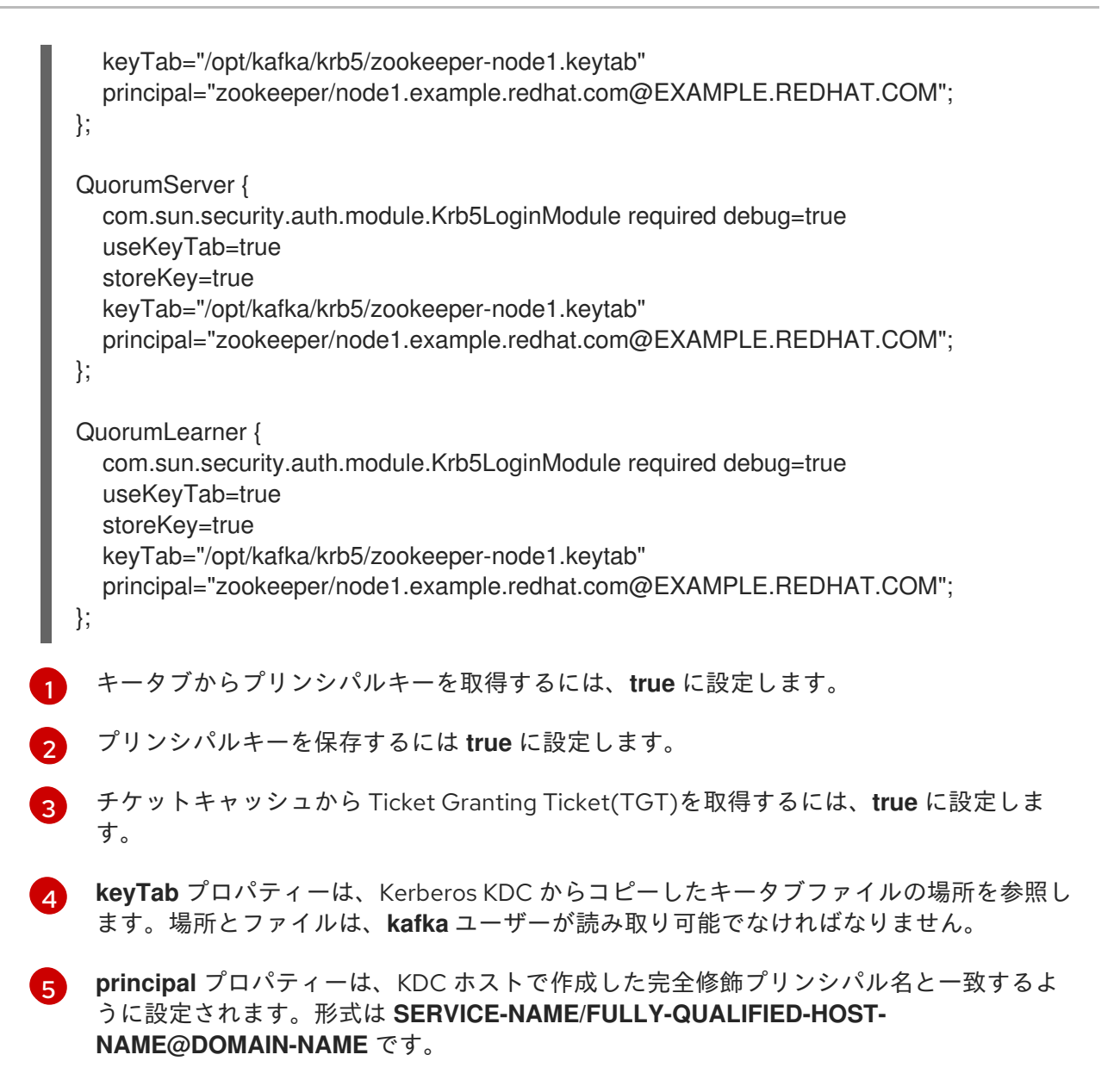

2. **opt/kafka/config/zookeeper.properties** を編集して、更新された JAAS 設定を使用します。

# ...

[1](#page-183-5)

[2](#page-183-6)

<span id="page-183-9"></span><span id="page-183-8"></span><span id="page-183-7"></span><span id="page-183-6"></span><span id="page-183-5"></span>requireClientAuthScheme=sasl jaasLoginRenew=3600000 **1** kerberos.removeHostFromPrincipal=false **2** kerberos.removeRealmFromPrincipal=false **3** quorum.auth.enableSasl=true **4** quorum.auth.learnerRequireSasl=true **5** quorum.auth.serverRequireSasl=true quorum.auth.learner.loginContext=QuorumLearner **6** quorum.auth.server.loginContext=QuorumServer quorum.auth.kerberos.servicePrincipal=zookeeper/\_HOST **7** quorum.cnxn.threads.size=20

<span id="page-183-11"></span><span id="page-183-10"></span>チケットの更新間隔に合わせて調整できるログイン更新の頻度をミリ秒単位で制御しま す。デフォルトは 1 時間です。

ホスト名がログインプリンシパル名の一部として使用されるかどうかを指定します。クラ スターのすべてのノードで単一のキータブを使用する場合、これは **true** に設定されま

スターのすべてのノードで単一のキータブを使用する場合、これは **true** に設定されま す。ただし、トラブルシューティングを行うために、各ブローカーホストの個別のキータ ブおよび完全修飾プリンシパルを生成することが推奨されます。

[3](#page-183-7)

Kerberos ネゴシエーションのプリンシパル名からレルム名が削除されるかどうかを制御し ます。この設定は **false** に設定することが推奨されます。

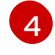

ZooKeeper サーバーおよびクライアントの SASL 認証メカニズムを有効にします。

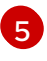

**RequireSasl** プロパティーは、マスターの選択などのクォーラムイベントに SASL 認証が 必要であるかどうかを制御します。

[6](#page-183-10)

**loginContext** プロパティーは、指定されたコンポーネントの認証設定に使用される JAAS 設定のログインコンテキストの名前を特定します。loginContext 名 は、**opt/kafka/config/jaas.conf** ファイルの関連セクションの名前に対応します。

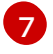

識別に使用されるプリンシパル名を形成するのに使用される命名規則を制御します。プ レースホルダー **\_HOST** は、実行時に **server.1** プロパティーによって定義されるホスト名 に自動的に解決されます。

3. JVM パラメーターで ZooKeeper を開始し、Kerberos ログイン設定を指定します。

#### su - kafka

export EXTRA\_ARGS="-Djava.security.krb5.conf=/etc/krb5.conf - Djava.security.auth.login.config=/opt/kafka/config/jaas.conf"; /opt/kafka/bin/zookeeper-serverstart.sh -daemon /opt/kafka/config/zookeeper.properties

デフォルトのサービス名(**zookeeper**)を使用していない場合は、**- Dzookeeper.sasl.client.username=NAME** パラメーターを使用して名前を追加します。

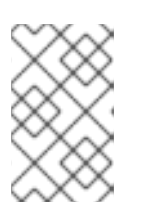

### 注記

**/etc/krb5.conf** の場所を使用している場合は、ZooKeeper、Kafka、または Kafka プロデューサーおよびコンシューマーの起動時に **- Djava.security.krb5.conf=/etc/krb5.conf** を指定する必要はありません。

Kerberos ログインを使用するように Kafka ブローカーサーバーを設定する **kafka** に作成したユーザープリンシパルとキータブを使用して認証に Kerberos Key Distribution Center(KDC)を使用するように Kafka を設定します。

1. 以下の要素で **opt/kafka/config/jaas.conf** ファイルを変更します。

```
KafkaServer {
  com.sun.security.auth.module.Krb5LoginModule required
  useKeyTab=true
  storeKey=true
  keyTab="/opt/kafka/krb5/kafka-node1.keytab"
  principal="kafka/node1.example.redhat.com@EXAMPLE.REDHAT.COM";
};
KafkaClient {
  com.sun.security.auth.module.Krb5LoginModule required debug=true
  useKeyTab=true
  storeKey=true
  useTicketCache=false
```
keyTab="/opt/kafka/krb5/kafka-node1.keytab" principal="kafka/node1.example.redhat.com@EXAMPLE.REDHAT.COM";

2. リスナーが SASL/GSSAPI ログインを使用できるように、**config/server.properties** ファイル のリスナー設定を変更して、Kafka クラスターの各ブローカーを設定します。 SASL プロトコルをリスナーのセキュリティープロトコルのマップに追加し、不要なプロトコ ルを削除します。

以下に例を示します。

};

<span id="page-185-4"></span><span id="page-185-3"></span><span id="page-185-2"></span><span id="page-185-1"></span><span id="page-185-0"></span>[1](#page-185-0)  $\mathcal{L}$  $\left| \right|$ [4](#page-185-3) [5](#page-185-4) 2 つのリスナーが設定されます。汎用通信用のセキュアなリスナーとクライアントとの通 信(通信向けの TLS のサポート)、およびブローカー間通信のレプリケーションリス ナー。 TLS 対応のリスナーの場合、プロトコル名は SASL\_PLAINTEXT です。TLS 以外のコネク ターの場合、プロトコル名は SASL\_PLAINTEXT になります。SSL が必要ない場合 は、**ssl.\*** プロパティーを削除できます。 Kerberos 認証用の SASL メカニズムは **GSSAPI** です。 ブローカー間の通信の Kerberos 認証。 認証に使用されるサービス名は、同じ Kerberos 設定を使用する可能性がある他のサービ スと区別するために指定されます。 3. JVM パラメーターを使用して、Kafka ブローカーを起動し、Kerberos ログイン設定を指定しま す。  $#$  ... broker.id=0 # ... listeners=SECURE://:9092,REPLICATION://:9094 **1** inter.broker.listener.name=REPLICATION # ... listener.security.protocol.map=SECURE:SASL\_PLAINTEXT,REPLICATION:SASL\_PLAINTEX T **2**  $#$ .. sasl.enabled.mechanisms=GSSAPI **3** sasl.mechanism.inter.broker.protocol=GSSAPI **4** sasl.kerberos.service.name=kafka **5** ... su - kafka export KAFKA\_OPTS="-Djava.security.krb5.conf=/etc/krb5.conf -Djava.security.auth.login.config=/opt/kafka/config/jaas.conf"; /opt/kafka/bin/kafka-server-

start.sh -daemon /opt/kafka/config/server.properties

ブローカーおよび ZooKeeper クラスターが設定されており、Kerberos 以外の認証システムを 使用している場合、ZooKeeper およびブローカークラスターを起動し、ログで設定エラーを確 認できます。

ブローカーおよび Zookeeper インスタンスを起動すると、クラスターは Kerberos 認証に対し て設定されます。

## Kerberos 認証を使用するように Kafka プロデューサークライアントおよびコンシューマーク ライアントを設定します。

**producer1** および **consumer1** 用に作成したユーザープリンシパルおよびキータブを使用して認証に Kerberos Key Distribution Center(KDC)を使用するように Kafka プロデューサーおよびコンシューマー クライアントを設定します。

1. Kerberos 設定をプロデューサーまたはコンシューマー設定ファイルに追加します。 以下に例を示します。

## /opt/kafka/config/producer.properties

<span id="page-186-3"></span><span id="page-186-2"></span><span id="page-186-1"></span><span id="page-186-0"></span>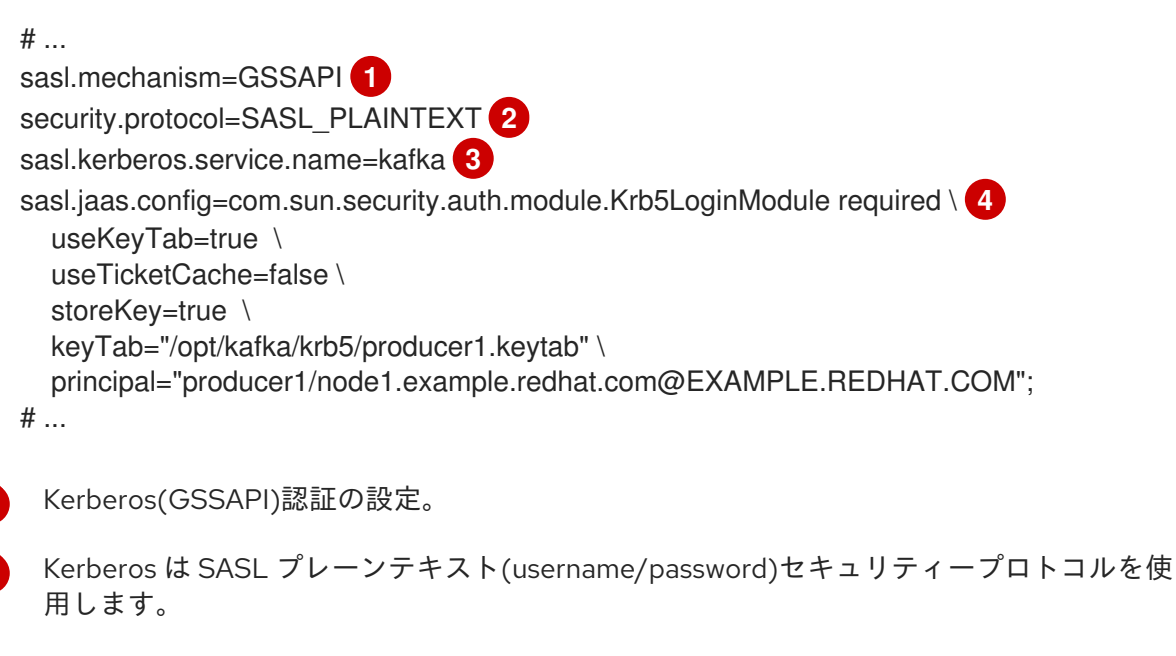

- Kerberos KDC で設定された Kafka のサービスプリンシパル(ユーザー)です。
- **jaas.conf** で定義された同じプロパティーを使用した JAAS の設定。

## /opt/kafka/config/consumer.properties

[1](#page-186-0)

[2](#page-186-1)

[3](#page-186-2)

[4](#page-186-3)

```
# ...
sasl.mechanism=GSSAPI
security.protocol=SASL_PLAINTEXT
sasl.kerberos.service.name=kafka
sasl.jaas.config=com.sun.security.auth.module.Krb5LoginModule required \
  useKeyTab=true \
  useTicketCache=false \
  storeKey=true \
  keyTab="/opt/kafka/krb5/consumer1.keytab" \
  principal="consumer1/node1.example.redhat.com@EXAMPLE.REDHAT.COM";
# ...
```
2. クライアントを実行して、Kafka ブローカーからメッセージを送受信できることを確認しま す。 プロデューサークライアント:

export KAFKA\_HEAP\_OPTS="-Djava.security.krb5.conf=/etc/krb5.conf -Dsun.security.krb5.debug=true"; /opt/kafka/bin/kafka-console-producer.sh --producer.config /opt/kafka/config/producer.properties --topic topic1 --bootstrap-server

node1.example.redhat.com:9094

コンシューマークライアント:

export KAFKA\_HEAP\_OPTS="-Djava.security.krb5.conf=/etc/krb5.conf -Dsun.security.krb5.debug=true"; /opt/kafka/bin/kafka-console-consumer.sh - consumer.config /opt/kafka/config/consumer.properties --topic topic1 --bootstrap-server node1.example.redhat.com:9094

### 関連情報

- Kerberos の man ページ krb5.conf(5)、kinit(1)、klist(1)、および kdestroy(1)
- RHEL で設定された Kerberos [サーバーの例](https://access.redhat.com/articles/5203171)
- Kerberos チケットを使用して Kafka [クラスターで認証するクライアントアプリケーションの例](https://access.redhat.com/articles/5202581)

# 第15章 CRUISE CONTROL によるクラスターのリバランス

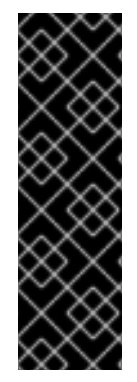

#### 重要

Cruise Control によるクラスターのリバランスはテクノロジープレビューの機能です。テ クノロジープレビューの機能は、Red Hat の本番環境のサービスレベルアグリーメント (SLA) ではサポートされず、機能的に完全ではないことがあります。Red Hat は、本番 環境でのテクノロジープレビュー機能の実装は推奨しません。テクノロジープレビュー の機能は、最新の技術をいち早く提供して、開発段階で機能のテストやフィードバック の収集を可能にするために提供されます。Red Hat のテクノロジープレビュー機能のサ ポート範囲に関する詳細は、[「テクノロジプレビュー機能のサポート範囲」](https://access.redhat.com/support/offerings/techpreview/)を参照して ください。

Cruise [Control](https://github.com/linkedin/cruise-control) を AMQ Streams クラスターにデプロイし、Kafka ブローカー全体で負荷のリバランス に使用できます。

Cruise Control は、クラスターワークロードの監視、事前定義の制約を基にしたクラスターのリバラン ス、異常の検出および修正などの Kafka の操作を自動化するオープンソースのシステムです。これは、 4 つのコンポーネント(Load Monitor、Analyzer、Anomaly Detector、および Executor)と REST API で構成されます。

AMQ Streams および Cruise Control の両方が Red Hat Enterprise Linux にデプロイされる場合、Cruise Control REST API を使用して Cruise Control 機能にアクセスできます。以下の機能がサポートされま す。

- 最適化ゴール および 容量制限の設定
- **/rebalance** エンドポイントを使用して以下を行うこと。
	- 設定された 最適化ゴールまたはリクエストパラメーターとして提供された ユーザー提供 ゴールに基づいて、最適化 プロポーザル をドライランとして生成します。
	- Kafka クラスターのリバランスを行う最適化プロポーザルの開始
- **/user\_tasks** エンドポイントを使用したアクティブなリバランス操作の進捗の確認
- **/stop proposal execution** エンドポイントを使用したアクティブなリバランス操作の停止

異常検出、通知、独自ゴールの作成、トピックレプリケーション係数の変更など、その他の Cruise Control 機能はすべて現時点でサポートされていません。Web UI コンポーネント(Cruise Control Frontend)には対応していません。

Cruise Control for AMQ Streams on Red Hat Enterprise Linux は、個別の zip ディストリビューションと して提供されます。詳細は、「Cruise Control [アーカイブのダウンロード」](#page-189-0) を参照してください。

## 15.1. CRUISE CONTROL とは

Cruise Control は、ブローカー全体でより均等に分散され、効率的な Kafka クラスターを実行するため の時間および労力を削減します。

通常、クラスターの負荷は時間とともに不均等になります。大量のメッセージトラフィックを処理する パーティションは、使用可能なブローカー全体で不均等に分散される可能性があります。クラスターを 再分散するには、管理者はブローカーの負荷を監視し、トラフィックの多いパーティションを容量に余 裕のあるブローカーに手作業で再割り当てします。

Cruise Control はこのクラスターのリバランスプロセスを自動化します。CPU、ディスク、およびネッ トワーク負荷に基づいて、リソース使用 の ワークロードモデルを構築します。設定可能な最適化ゴー ルのセットを使用すると、Cruise Control に対して、パーティションの割り当てをより均等にする最適 化プロポーザルを生成するように指示できます。

ドライラン最適化プロポーザルを確認した後、Cruise Control に対してそのプロポーザルを基にしてク ラスターリバランスを開始するか、新しいプロポーザルを生成するように指示できます。

クラスターのリバランス操作が完了すると、ブローカーはより効率的に使用され、Kafka クラスターの 負荷はより均等に分散されます。

#### 関連情報

- Cruise [Control](https://github.com/linkedin/cruise-control/wiki) の Wiki
- [「最適化ゴールの概要」](#page-194-0)
- [「最適化プロポーザルの概要」](#page-197-0)
- [容量の設定](#page-201-0)

## <span id="page-189-0"></span>15.2. CRUISE CONTROL アーカイブのダウンロード

Red Hat [カスタマーポータル](https://access.redhat.com/jbossnetwork/restricted/listSoftware.html?downloadType=distributions&product=jboss.amq.streams&productChanged=yes) から、Red Hat Enterprise Linux 上の AMQ Streams 向けの Cruise Control の zip ディストリビューションを利用できます。

### 手順

- 1. Red Hat [カスタマーポータルから最新バージョンの](https://access.redhat.com/jbossnetwork/restricted/listSoftware.html?downloadType=distributions&product=jboss.amq.streams&productChanged=yes) Red Hat AMQ Streams Cruise Control アーカイブをダウンロードします。
- 2. **/opt/cruise-control** ディレクトリーを作成します。

sudo mkdir /opt/cruise-control

3. Cruise Control の ZIP ファイルの内容を新しいディレクトリーに展開します。

unzip **amq-streams-y.y.y-cruise-control-bin.zip** -d /opt/cruise-control

4. **/opt/cruise-control** ディレクトリーの所有権を **kafka** ユーザーに変更します。

sudo chown -R kafka:kafka /opt/cruise-control

## 15.3. CRUISE CONTROL の METRICS REPORTER のデプロイ

Cruise Control を起動する前に、提供された Cruise Control Metrics Reporter を使用するように Kafka ブローカーを設定する必要があります。

ランタイム時に読み込まれると、Metrics Reporter はメトリクスを **\_\_CruiseControlMetrics** トピック に送信します。1 つは [自動作成されたトピック](#page-192-0) のいずれかになります。Cruise Control はこれらのメト リクスを使用してワークロードモデルを作成および更新し、最適化プロポーザルを算出します。

#### 前提条件

- <span id="page-190-0"></span>**kafka** ユーザーとして Red Hat Enterprise Linux にログインしている。
- Kafka および ZooKeeper が稼働している必要があります。
- 「Cruise Control [アーカイブのダウンロード」](#page-189-0).

### 手順

Kafka クラスターの各ブローカーと1つずつ、以下の1つに対して以下を行います。

1. Kafka ブローカーを停止します。

/opt/kafka/bin/kafka-server-stop.sh

2. Cruise Control Metrics Reporter **.jar** ファイルを Kafka ライブラリーディレクトリーにコピーし ます。

cp /opt/cruise-control/libs/**cruise-control-metrics-reporter-y.y.yyy.redhat-0000x.jar** /opt/kafka/libs

- 3. Kafka 設定ファイル(**/opt/kafka/config/server.properties**)で、Cruise Control Metrics Reporter を設定します。
	- a. **CruiseControlMetricsReporter** クラスを **metric.reporters** 設定オプションに追加します。 既存の Metrics Reporter を削除しないでください。

metric.reporters=com.linkedin.kafka.cruisecontrol.metricsreporter.CruiseControlMetricsRep orter

b. 以下の設定オプションと値を Kafka 設定ファイルに追加します。

cruise.control.metrics.topic.auto.create=true cruise.control.metrics.topic.num.partitions=1 cruise.control.metrics.topic.replication.factor=1

これらのオプションにより、Cruise Control Metrics Reporter は、ログクリーンアップポリ シー **DELETE** で **\_\_CruiseControlMetrics** [トピックを作成できます。詳細は、「](#page-192-0) 自動作成 されたトピック、Cruise Control Metrics [トピックの](#page-202-0) Log cleanup policy 」を参照してくだ さい。

- 4. 必要に応じて SSL を設定します。
	- a. Kafka 設定ファイル(**/opt/kafka/config/server.properties**)では、関連するクライアント設 定プロパティーを設定して、Cruise Control Metrics Reporter と Kafka ブローカー間の SSL を設定します。 Metrics Reporter は、すべての標準的なプロデューサー固有の設定プロパティーと **cruise.control.metrics.reporter** プレフィックスを受け入れます。例: **cruise.control.metrics.reporter.ssl.truststore.password**
	- b. Cruise Control プロパティーファイル(**/opt/cruisecontrol/config/cruisecontrol.properties**)では、関連するクライアント設定プロパティーを 設定して、Kafka ブローカーと Cruise Control サーバー間で SSL を設定します。 Cruise Control は Kafka から SSL クライアントプロパティーオプションを継承するため、 これらのプロパティーをすべての Cruise Control サーバークライアントに使用します。
- 5. Kafka ブローカーを再起動します。

/opt/kafka/bin/kafka-server-start.sh

6. 残りのブローカーにステップ 1-5 を繰り返します。

## 15.4. CRUISE CONTROL の設定および起動

Cruise Control によって使用されるプロパティーを設定し、**cruise-control-start.sh** スクリプトを使用 して Cruise Control サーバーを起動します。サーバーは、Kafka クラスター全体に対して 1 台のマシン でホストされます。

3 つのトピックは、Cruise Control [の起動時に自動的に作成されます。詳細は、「](#page-192-0) 自動作成されたト ピック 」を参照してください。

### 前提条件

- **kafka** ユーザーとして Red Hat Enterprise Linux にログインしている。
- 「Cruise Control [アーカイブのダウンロード」](#page-189-0)
- 「Cruise Control の Metrics Reporter [のデプロイ」](#page-190-0)

### 手順

- 1. Cruise Control プロパティーファイル(**/opt/cruise-control/config/cruisecontrol.properties**)を 編集します。
- 2. 以下の例に示すプロパティーを設定します。

<span id="page-191-0"></span>*# The Kafka cluster to control.* bootstrap.servers=localhost:9092 **1**

<span id="page-191-1"></span>*# The replication factor of Kafka metric sample store topic* sample.store.topic.replication.factor=2 **2**

*# The configuration for the BrokerCapacityConfigFileResolver (supports JBOD, non-JBOD, and heterogeneous CPU core capacities) #capacity.config.file=config/capacity.json #capacity.config.file=config/capacityCores.json* capacity.config.file=config/capacityJBOD.json **3**

<span id="page-191-3"></span><span id="page-191-2"></span>*# The list of goals to optimize the Kafka cluster for with pre-computed proposals* default.goals={List of default optimization goals} **4**

<span id="page-191-4"></span>*# The list of supported goals* goals={list of master optimization goals} **5**

<span id="page-191-5"></span>*# The list of supported hard goals* hard.goals={List of hard goals} **6**

<span id="page-191-6"></span>*# How often should the cached proposal be expired and recalculated if necessary* proposal.expiration.ms=60000 **7**

<span id="page-191-7"></span>*# The zookeeper connect of the Kafka cluster* zookeeper.connect=localhost:2181 **8**

- [1](#page-191-0) Kafka ブローカーのホストとポート番号(常にポート 9092)。
- [2](#page-191-1)

m.

- Kafka メトリクスサンプルストアトピックのレプリケーション係数。単一ノードの Kafka および ZooKeeper クラスターで Cruise Control を評価する場合は、このプロパティーを 1 に設定します。実稼働環境で使用する場合は、このプロパティーを 2 以上に設定します。
- [3](#page-191-2)

ブローカーリソースの最大容量制限を設定する設定ファイル。Kafka デプロイメント設定 に適用されるファイルを使用します。詳細は「容量の [設定」を参照し](#page-201-0) てください。

[4](#page-191-3) 完全修飾ドメイン名(FQDN)を使用した、デフォルトの最適化ゴールのコンマ区切りリス ト。多くのマスター最適化ゴール(5 を参照)は、デフォルトの最適化ゴールとして設定 [されています。必要な場合はゴールを追加または削除できます。詳細は、「最適化ゴール](#page-194-0) の概要」 を参照してください。

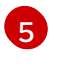

FQDN を使用するマスター最適化ゴールのコンマ区切りリスト。最適化プロポーザルの生 成に使用されるゴールを完全に除外するには、それらをリストから削除します。詳細 は、[「最適化ゴールの概要」](#page-194-0) を参照してください。

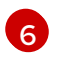

FQDN を使用したハードゴールのコンマ区切りリスト。マスター最適化ゴールの 7 つが ハードゴールとして設定されています。必要な場合はゴールを追加または削除できます。 詳細は、[「最適化ゴールの概要」](#page-194-0) を参照してください。

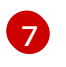

デフォルトの最適化ゴールから生成されるキャッシュされた最適化プロポーザルを更新す る間隔(ミリ秒単位)。詳細は、[「最適化プロポーザルの概要」](#page-197-0) を参照してください。

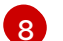

ZooKeeper 接続のホストとポート番号(常にポート 2181)

3. Cruise Control サーバーを起動します。サーバーはデフォルトでポート 9092 で起動します。オ プションで別のポートを指定します。

cd /opt/cruise-control/ ./bin/cruise-control-start.sh config/cruisecontrol.properties **PORT**

4. Cruise Control が稼働していることを確認するには、Cruise Control サーバーの **/state** エンドポ イントに GET リクエストを送信します。

curl 'http://HOST:PORT/kafkacruisecontrol/state'

## <span id="page-192-0"></span>自動作成されたトピック

以下の表は、Cruise Control の起動時に自動作成される 3 つのトピックを表しています。これらのト ピックは、Cruise Control が適切に動作するために必要であるため、削除または変更しないでくださ い。

### 表15.1 自動作成されたトピック

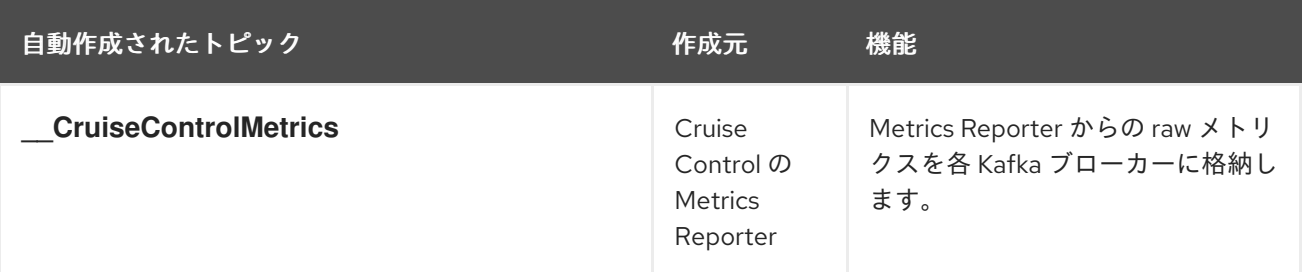

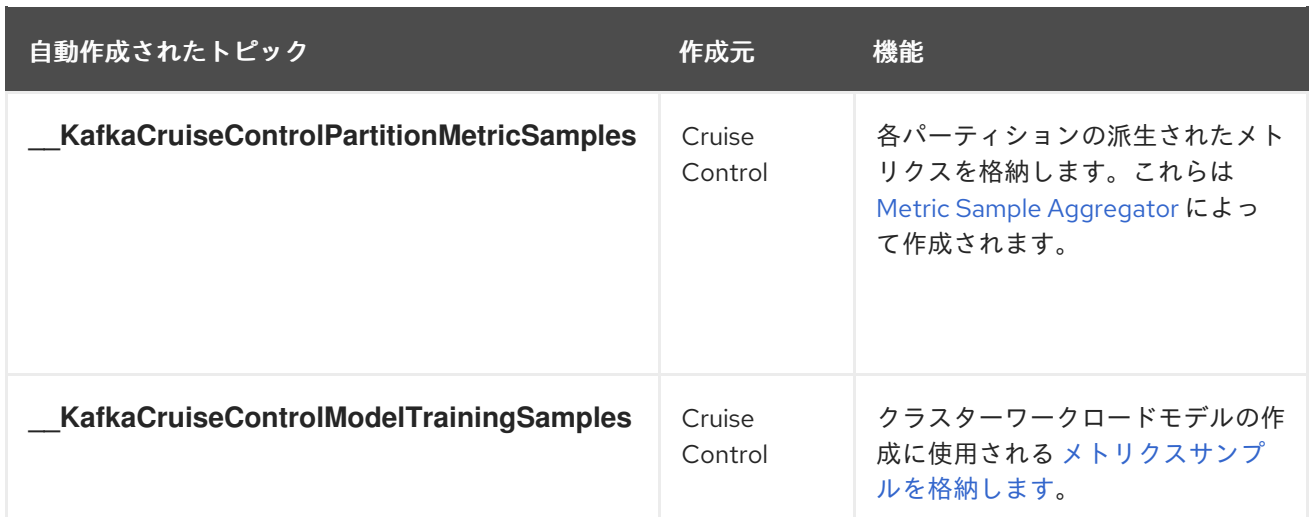

[自動作成されたトピックでログコンパクションを](#page-190-0) 無効 化するには、「Cruise Control の Metrics Reporter のデプロイ」 の説明に従って Cruise Control Metrics Reporter を設定してください。ログコ ンパクションにより、Cruise Control が必要とするレコードを削除し、適切に機能しないようにするこ とができます。

#### 関連情報

● Cruise Control Metrics [トピックのログクリーンアップポリシー](#page-202-0)

## 15.5. 最適化ゴールの概要

Cruise Control は Kafka [クラスターをリバランスするために、最適化ゴールを使用して最適](#page-197-0) 化プロポー ザル を生成します。最適化ゴールは、Kafka クラスター全体のワークロード再分散およびリソース使用 の制約です。

AMQ Streams on Red Hat Enterprise Linux は、Cruise Control プロジェクトで開発されたすべての最適 化ゴールをサポートします。以下に、サポートされるゴールをデフォルトの優先度順に示します。

- 1. ラックアウェアネス (Rack Awareness)
- 2. トピックのセットに対するブローカーごとのリーダーレプリカの最小数
- 3. レプリカの容量
- 4. 容量: ディスク容量、ネットワークインバウンド容量、ネットワークアウトバウンド容量
- 5. CPU 容量
- 6. レプリカの分散
- 7. 潜在的なネットワーク出力
- 8. リソース分布: ディスク使用率の分布、ネットワークインバウンド使用率の分布、ネットワーク アウトバウンド使用率の分布。
- 9. リーダーへの単位時間あたりバイト流入量の分布
- 10. トピックレプリカの分散
- 11. CPU 使用率の分散
- <span id="page-194-0"></span>12. リーダーレプリカの分散
- 13. 優先リーダーの選択
- 14. Kafka Assigner ディスク使用の分散
- 15. ブローカー内のディスクの容量
- 16. ブローカー内のディスク使用量

各最適化ゴールの詳細は、Cruise [Control](https://github.com/linkedin/cruise-control/wiki) Wiki の「 [Goals](https://github.com/linkedin/cruise-control/wiki/Pluggable-Components#goals) 」を参照してください。

#### Cruise Control プロパティーファイルのゴール設定

**cruise-control/config/** ディレクトリーの **cruisecontrol.properties** ファイルで最適化ゴールを設定し ます。満たさなければならない [ハード](#page-194-1) 最適化ゴールの設定と、[マスター](#page-194-2) および [デフォルト](#page-195-0) の最適化 ゴールの設定があります。

オプション: [ユーザー提供](#page-195-1) の最適化ゴールは、**/rebalance** エンドポイントへのリクエストのパラメー ターとして、実行時に設定されます。

最適化ゴールは、ブローカーリソースのあらゆる [容量制限](#page-201-0) の対象となります。

以下のセクションでは、各ゴール設定の詳細を説明します。

#### <span id="page-194-2"></span>マスター最適化ゴール

マスター最適化ゴールはすべてのユーザーが使用できます。マスター最適化ゴールにリストされていな いゴールは、Cruise Control 操作で使用できません。

以下のマスター最適化ゴールは、**goals** プロパティーの優先度で **cruisecontrol.properties** ファイルに 事前設定されています。

RackAwareGoal; MinTopicLeadersPerBrokerGoal; ReplicaCapacityGoal; DiskCapacityGoal; NetworkInboundCapacityGoal; NetworkOutboundCapacityGoal; ReplicaDistributionGoal; PotentialNwOutGoal; DiskUsageDistributionGoal; NetworkInboundUsageDistributionGoal; NetworkOutboundUsageDistributionGoal; CpuUsageDistributionGoal; TopicReplicaDistributionGoal; LeaderReplicaDistributionGoal; LeaderBytesInDistributionGoal; PreferredLeaderElectionGoal

最適化プロポーザルの生成には、1 つ以上のゴールを完全に除外する必要がある場合を除き、事前設定 されたマスター最適化ゴールを変更しないことが推奨されます。必要な場合、マスター最適化ゴールの 優先順位はデフォルトの最適化ゴールの設定で変更できます。

事前設定されたマスター最適化ゴールを変更する必要がある場合は、**goals** プロパティーにゴールのリ ストを優先度が高いものから順に指定します。**cruisecontrol.properties** ファイルに示されるように、 完全修飾ドメイン名を使用します。

少なくとも 1 つのマスターゴールを指定する必要があります。指定しないと、Cruise Control がクラッ シュします。

ハードゴールは最適化プロポーザルで必ず満たさなければならないゴールです。ハードゴールとして設

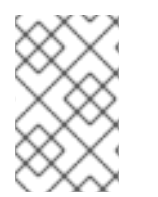

#### 注記

事前設定されたマスター最適化ゴールを変更する場合、設定した **hard.goals** が設定した マスター最適化ゴールのサブセットになるようにする必要があります。そうでないと、 最適化プロポーザルの生成時にエラーが発生します。

<span id="page-194-1"></span>ハードゴールおよびソフトゴール

ハードゴールは最適化プロポーザルで必ず満たさなければならないゴールです。ハードゴールとして設 定されていないゴールはソフトゴールと呼ばれます。ソフトゴールはベストエフォートゴールと考える ことができ ます。最適化プロポーザルで満たす必要はありませんが、最適化の計算に含まれます。

Cruise Control は、すべてのハードゴールを満たし、優先度順にできるだけ多くのソフトゴールを満た す最適化プロポーザルを算出します。すべてのハードゴールを満たさない最適化プロポーザルは Analyzer によって拒否され、ユーザーに送信されません。

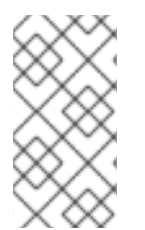

## 注記

たとえば、クラスター全体でトピックのレプリカを均等に分散するソフトゴールがある とします (トピックレプリカ分散のゴール)。このソフトゴールを無視すると、設定され たハードゴールがすべて有効になる場合、Cruise Control はこのソフトゴールを無視しま す。

以下のマスター最適化ゴールは、**hard.goals** ファイルの **cruisecontrol.properties** ファイルのハード ゴールとして事前設定されています。

RackAwareGoal; MinTopicLeadersPerBrokerGoal; ReplicaCapacityGoal; DiskCapacityGoal; NetworkInboundCapacityGoal; NetworkOutboundCapacityGoal; CpuCapacityGoal

ハードゴールを変更するには、**hard.goals** プロパティーを編集し、完全修飾ドメイン名を使用して、 希望のゴールを指定します。

ハードゴールの数を増やすと、Cruise Control が有効な最適化プロポーザルを計算して生成する可能性 が低くなります。

#### <span id="page-195-0"></span>デフォルトの最適化ゴール

Cruise Control はデフォルトの最適化ゴール リストを使用して キャッシュされた最適化プロポーザル を生成します。詳細は[、「最適化プロポーザルの概要」](#page-197-0) を参照してください。

[ユーザー提供の最適化ゴールを設定して、実行時にデフォルトの最適化ゴール](#page-195-1) を上書きできます。

以下のデフォルトの最適化ゴールは、**default.goals** プロパティーの優先度で **cruisecontrol.properties** ファイルに事前設定されています。

RackAwareGoal; MinTopicLeadersPerBrokerGoal; ReplicaCapacityGoal; DiskCapacityGoal; NetworkInboundCapacityGoal; NetworkOutboundCapacityGoal; CpuCapacityGoal; ReplicaDistributionGoal; PotentialNwOutGoal; DiskUsageDistributionGoal; NetworkInboundUsageDistributionGoal; NetworkOutboundUsageDistributionGoal; CpuUsageDistributionGoal; TopicReplicaDistributionGoal; LeaderReplicaDistributionGoal; LeaderBytesInDistributionGoal

少なくとも 1 つのデフォルトのゴールを指定する必要があります。指定しない場合は、Cruise Control がクラッシュします。

デフォルトの最適化ゴールを編集するには、**default.goals** プロパティーでゴールのリストを優先度が 高いもので指定します。デフォルトのゴールはマスター最適化ゴールのサブセットである必要がありま す。完全修飾ドメイン名を使用します。

### <span id="page-195-1"></span>ユーザー提供の最適化ゴール

ユーザー提供の最適化ゴールは、特定の最適化プロポーザルの設定済みのデフォルトゴールを絞り込み ます。必要に応じて、HTTP リクエストのパラメーターとして **/rebalance** エンドポイントへの設定す ることができます。詳細は[、「最適化プロポーザルの生成」](#page-204-0) を参照してください。

ユーザー提供の最適化ゴールは、さまざまな状況の最適化プロポーザルを生成できます。たとえば、 ディスクの容量やディスクの使用率を考慮せずに、Kafka クラスター全体でリーダーレプリカの分散を 最適化したい場合があります。そのため、リーダーレプリカ分散の単一のゴールを含む **/rebalance** エ ンドポイントにリクエストを送信します。

ユーザー提供の最適化ゴールには以下が必要になります。

- 設定済み[のハードゴールが](#page-194-1)すべて含まれるようにする必要があります。そうでないと、エラー が発生します。
- [マスター最適化ゴール](#page-194-2)のサブセットである必要があります。

最適化プロポーザルの設定済みのハードゴールを無視するには、**skip\_hard\_goals\_check=true** パラ メーターをリクエストに追加します。

#### 関連情報

- 「Cruise Control [の設定」](#page-201-1)
- Cruise Control Wiki の「[Configurations](https://github.com/linkedin/cruise-control/wiki/Configurations) 」

## 15.6. 最適化プロポーザルの概要

最適化プロポーザル は提案された変更の概要です。適用されると、パーティションのワークロードをブ ローカー間でより均等に分散し、よりバランスになった Kafka クラスターを生成します。各最適化プロ ポーザルは、その [プロポーザルの生成に使用された最適化ゴール](#page-194-0) のセットが基になっており、ブロー カーリソースの設定済みの [容量制限](#page-201-0) の対象となります。

**/rebalance** エンドポイントに POST リクエストを送信すると、最適化プロポーザルが応答で返されま す。プロポーザルの情報を使用し、プロポーザルを基にしてクラスターのリバランスを開始するかどう かを決定します。または、最適化ゴールを変更し、別のプロポーザルを生成することもできます。

デフォルトでは、最適化プロポーザルは個別に開始する必要 があるドライラン として生成されます。 生成できる最適化プロポーザルの数に制限はありません。

#### キャッシュされた最適化プロポーザル

Cruise Control は、設定済みの デフォルト 最適化ゴールを基にしてキャッシュされた最適 化プロポー ザル [を維持します。キャッシュされた最適化プロポーザルはワークロードモデルから生成され、](#page-195-0)Kafka クラスターの現在の状況を反映するために 15 分ごとに更新されます。

以下のゴール設定が使用されると、最新のキャッシュされた最適化プロポーザルが返されます。

- デフォルトの最適化ゴール
- 現在のキャッシュされたプロポーザルによって満たすことができるユーザー提供の最適化ゴー ル

キャッシュされた最適化プロポーザルの更新間隔を変更するには、**cruisecontrol.properties** ファイル の **proposal.expiration.ms** 設定を編集します。更新間隔を短くすると、Cruise Control サーバーの負荷 が増えますが、変更が頻繁に行われるクラスターでは、更新間隔を短くするよう考慮してください。

#### 最適化プロポーザルの内容

以下の表は、最適化プロポーザルに含まれるプロパティーを表しています。

表15.2 最適化プロポーザルに含まれるプロパティー

<span id="page-197-0"></span>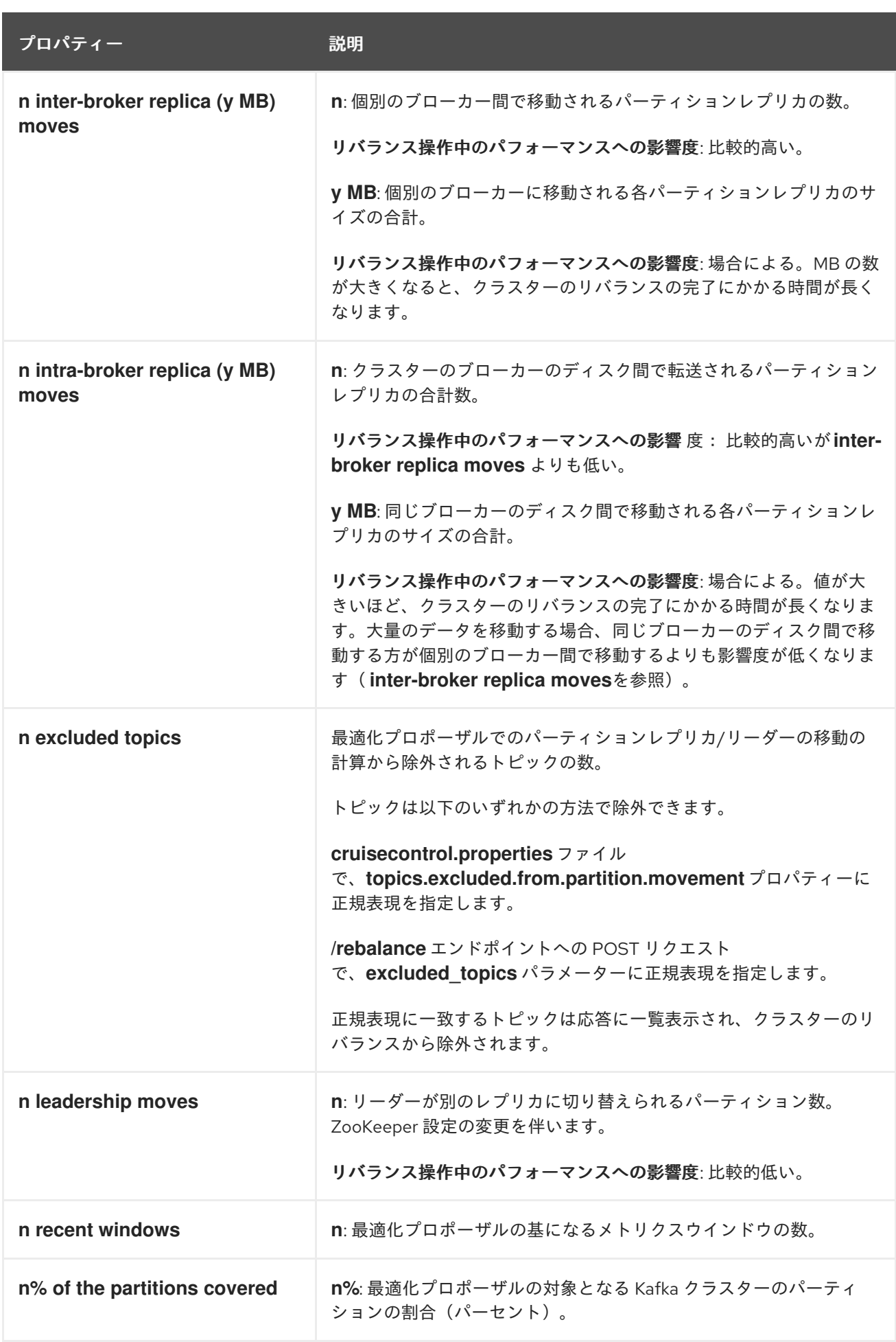

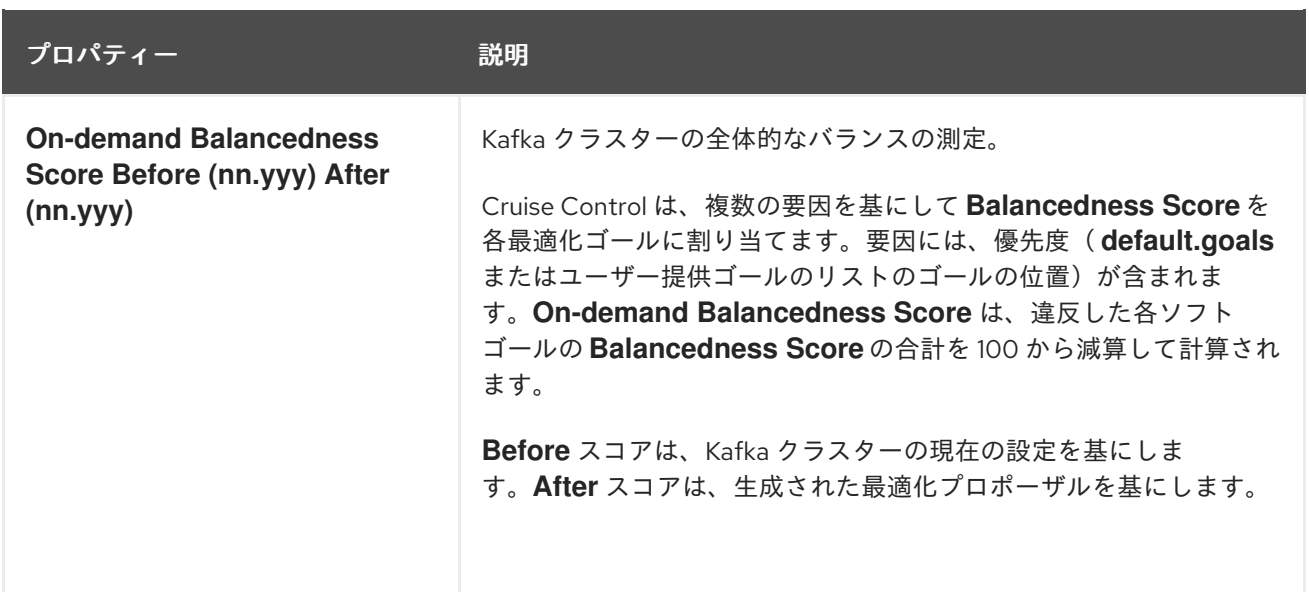

#### 関連情報

- [「最適化ゴールの概要」](#page-194-0).
- [「最適化プロポーザルの生成」](#page-204-0)
- [「クラスターリバランスの開始」](#page-206-0)

## 15.7. リバランスパフォーマンスチューニングの概要

クラスターリバランスのパフォーマンスチューニングオプションを調整できます。これらのオプション は、リバランスのパーティションレプリカおよびリーダーシップの移動が実行される方法を制御し、ま た、リバランス操作に割り当てられた帯域幅も制御します。

#### パーティション再割り当てコマンド

[最適化プロポーザル](#page-197-0) は、個別のパーティション再割り当てコマンドで構成されています。プロポーザル を開始すると、Cruise Control サーバーはこれらのコマンドを Kafka クラスターに適用します。

パーティション再割り当てコマンドは、以下のいずれかの操作で構成されます。

- パーティションの移動: パーティションレプリカとそのデータを新しい場所に転送します。パー ティションの移動は、以下の 2 つの形式のいずれかになります。
	- ブローカー間の移動: パーティションレプリカを、別のブローカーのログディレクトリーに 移動します。
	- ブローカー内の移動: パーティションレプリカを、同じブローカーの異なるログディレクト リーに移動します。
- リーダーシップの移動: パーティションのレプリカのリーダーを切り替えます。

Cruise Control によって、パーティション再割り当てコマンドがバッチで Kafka クラスターに発行され ます。リバランス中のクラスターのパフォーマンスは、各バッチに含まれる各タイプの移動数に影響さ れます。

パーティション再割り当てコマンドを設定するには、「 [リバランスチューニングオプション」を参照し](#page-199-0) てください。

## レプリカの移動ストラテジー

クラスターリバランスのパフォーマンスは、パーティション再割り当てコマンドのバッチに適用される レプリカ移動ストラテジー の影響も受けます。デフォルトでは、Cruise Control は **BaseReplicaMovementStrategy** を使用します。これは、生成された順序でコマンドを適用します。た だし、プロポーザルの初期に非常に大きなパーティションの再割り当てがある場合、このストラテジー によって他の再割り当ての適用が遅くなる可能性があります。

Cruise Control は、最適化プロポーザルに適用できる代替のレプリカ移動ストラテジーを 3 つ提供しま す。

- **PrioritizeSmallReplicaMovementStrategy**: サイズの昇順で再割り当てを並べ替えます。
- **PrioritizeLargeReplicaMovementStrategy**: サイズの降順で再割り当てを並べ替えます。
- **PostponeUrpReplicaMovementStrategy**: 非同期のレプリカがないパーティションのレプリカ の再割り当てを優先します。

これらのストラテジーをシーケンスとして設定できます。最初のストラテジーは、内部ロジックを使用 して 2 つのパーティション再割り当ての比較を試みます。再割り当てが同等である場合は、順番を決定 するために再割り当てをシーケンスの次のストラテジーに渡します。

レプリカの移動ストラテジーを設定するには、「 [リバランスチューニングオプション」を参照し](#page-199-0) てく ださい。

### <span id="page-199-0"></span>リバランスチューニングオプション

Cruise Control には、リバランスパラメーターを調整する設定オプションが複数あります。これらのオ プションは以下の方法で設定されます。

- プロパティーとして、**cruisecontrol.properties** ファイルのデフォルトの Cruise Control 設定 のプロパティー。
- **/rebalance** エンドポイントへの POST リクエストのパラメーター

両方の方法に関連する設定は、以下の表で説明されています。

### 表15.3 リバランスパフォーマンスチューニングの設定

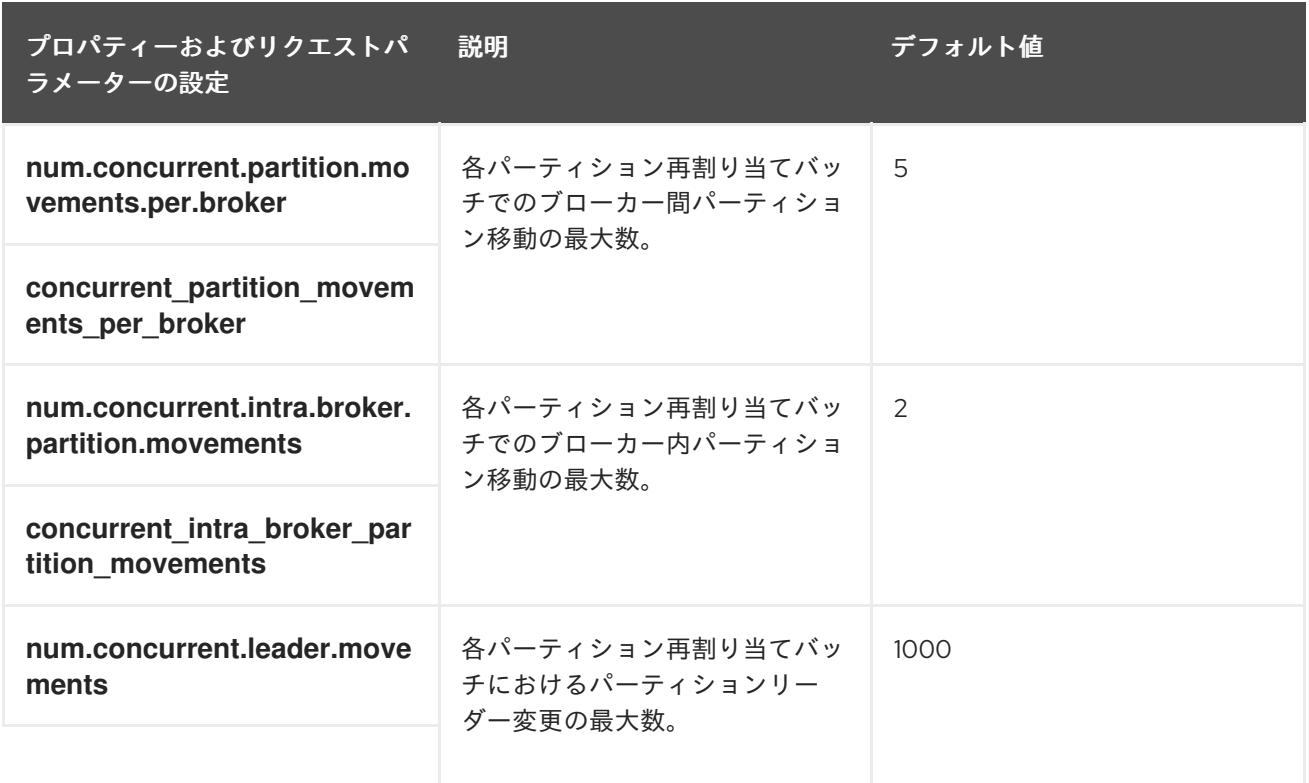

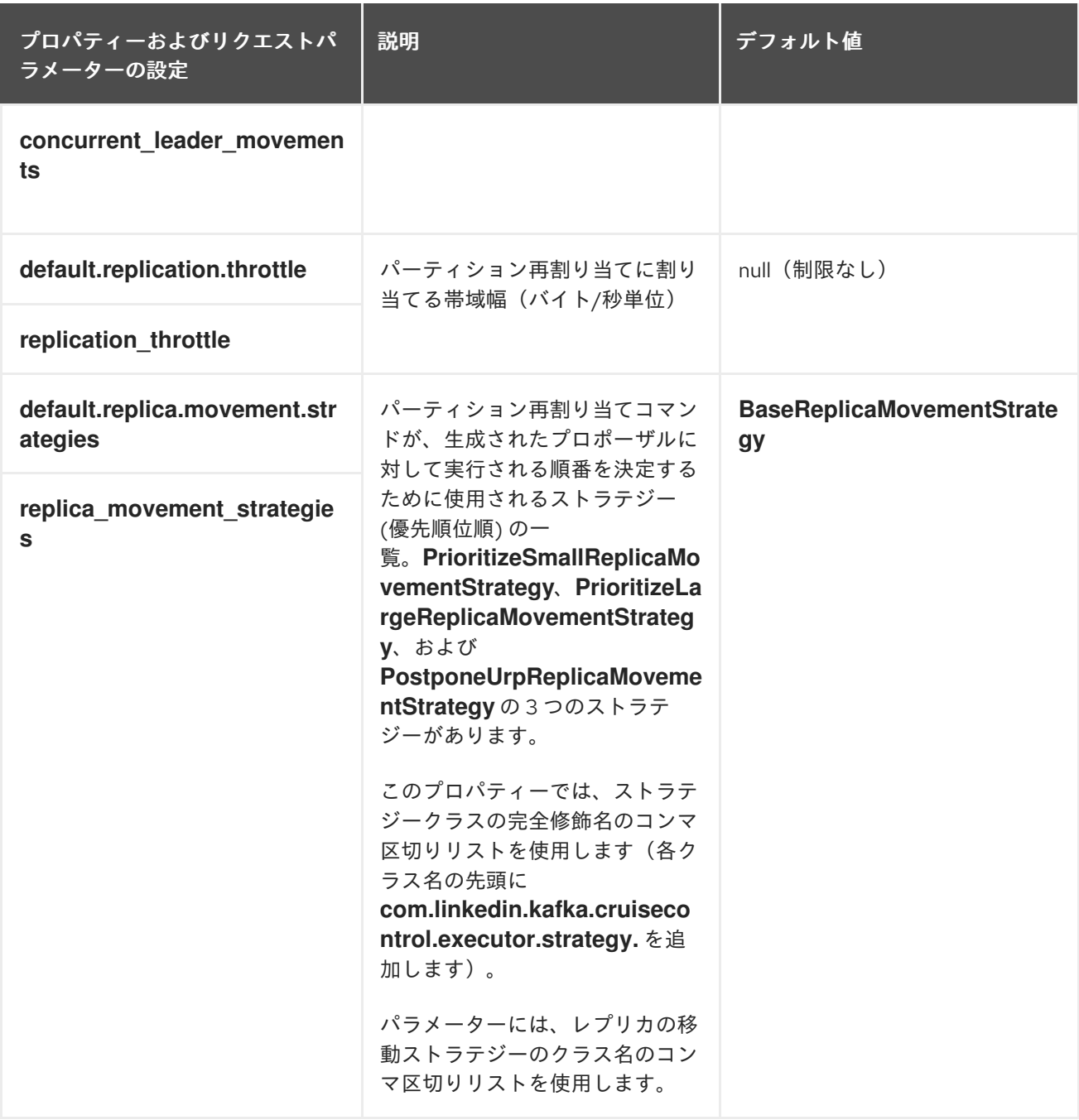

デフォルト設定を変更すると、リバランスの完了までにかかる時間と、リバランス中の Kafka クラス ターの負荷に影響します。値を小さくすると負荷は減りますが、かかる時間は長くなり、その逆も同様 です。

### 関連情報

- Cruise Control Wiki の「[Configurations](https://github.com/linkedin/cruise-control/wiki/Configurations) 」
- Cruise Control Wiki の[REST](https://github.com/linkedin/cruise-control/wiki/REST-APIs) API。

## 15.8. CRUISE CONTROL の設定

**config/cruisecontrol.properties** ファイルには、Cruise Control の設定が含まれます。ファイルは、以 下のいずれかのタイプのプロパティーで構成されます。

文字列

- <span id="page-201-1"></span>数値
- ブール値

Cruise Control Wiki の [Configurations](https://github.com/linkedin/cruise-control/wiki/Configurations) セクションに記載されているすべてのプロパティーを指定および 設定できます。

#### <span id="page-201-0"></span>容量の設定

Cruise Control は 容量制限 を使用して、特定のリソースベースの最適化ゴールが破損しているか判断し ます。これらのリソースベースのゴールがハードゴールとして設定され、破損すると、最適化に失敗し ます。これにより、最適化プロポーザルの生成に最適化が使用されないようにします。

Kafka ブローカーリソースの容量制限は、**cruise-control/config** の以下の 3 つの **.json** ファイルのいず れかで指定します。

- capacityJBOD.json: JBOD Kafka デプロイメントで使用します(デフォルトのファイル)。
- **capacity.json**: 各ブローカーが同じ CPU コアの数を持つ JBOD Kafka デプロイメントで使用し ます。
- **capacityCores.json**: 各ブローカーが CPU コアの数によって異なります。JBOD 以外の Kafka デプロイメントで使用します。

**cruisecontrol.properties** の **capacity.config.file** プロパティーにファイルを設定します。選択したファ イルは、ブローカーの容量解決に使用されます。以下に例を示します。

capacity.config.file=config/capacityJBOD.json

容量制限は、記述された単位で以下のブローカーリソースに設定できます。

- **DISK**: ディスクストレージ (MB 単位)
- **CPU**: パーセント(0-100)または多数のコアとする CPU 使用率
- **NW IN: 1 秒あたり KB でのインバウンドネットワークスループット**
- NW OUT: 1 秒あたり KB のアウトバウンドネットワークスループット

Cruise Control によって監視されるすべてのブローカーに同じ容量制限を適用するには、ブローカー ID **-1** の容量制限を設定します。個別のブローカーに異なる容量制限を設定するには、各ブローカー ID と その容量設定を指定します。

#### 容量制限の設定例

```
{
 "brokerCapacities":[
  {
   "brokerId": "-1",
   "capacity": {
    "DISK": "100000",
     "CPU": "100",
     "NW_IN": "10000",
     "NW_OUT": "10000"
   },
   "doc": "This is the default capacity. Capacity unit used for disk is in MB, cpu is in percentage,
network throughput is in KB."
```
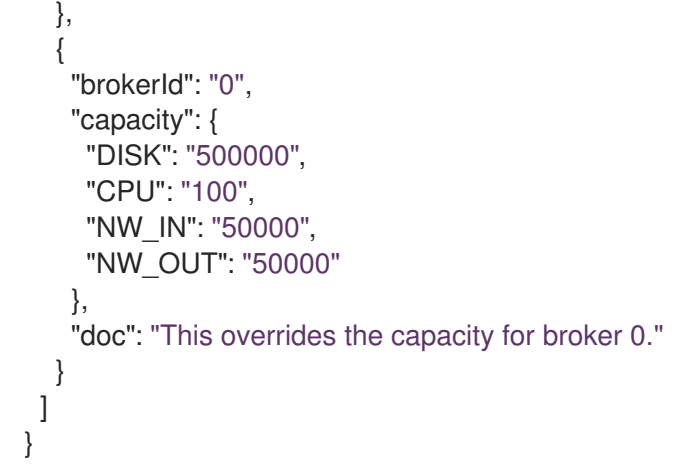

詳細は、Cruise Control Wiki の「 Populating the Capacity [Configuration](https://github.com/linkedin/cruise-control/wiki/Configurations#populating-the-capacity-config-file) File 」を参照してください。

#### <span id="page-202-0"></span>Cruise Control Metrics トピックのログクリーンアップポリシー

白動作成された
CruiseControlMetricsトピック (自動作成されたトピックを参照[\)に](#page-192-0) は、**COMPACT** ではなく **DELETE** のログクリーンアップポリシーがあることが重要です。そうしない と、Cruise Control が必要とするレコードが削除される可能性があります。

「Cruise Control の Metrics Reporter [のデプロイ」](#page-190-0) で説明されているように、Kafka 設定ファイルで以 下のオプションを設定すると、**COMPACT** ログクリーンアップポリシーが正しく設定されていること を確認します。

- **cruise.control.metrics.topic.auto.create=true**
- **cruise.control.metrics.topic.num.partitions=1**
- **cruise.control.metrics.topic.replication.factor=1**

#### トピックの自動作成が Cruise Control Metrics

Reporter(**cruise.control.metrics.topic.auto.create=false**)で 無効 になっており、Kafka クラスターで 有効 になっている場合、**\_\_CruiseControlMetrics** トピックは引き続きブローカーによって自動的に作 成されます。この場合、**kafka-configs.sh** ツールを使用して、**\_\_CruiseControlMetrics** トピックのロ グクリーンアップポリシーを **DELETE** に変更する必要があります。

1. **\_\_CruiseControlMetrics** トピックの現在の設定を取得します。

bin/kafka-configs.sh --bootstrap-server **<BrokerAddress>** --entity-type topics --entity-name \_\_CruiseControlMetrics --describe

2. トピック設定でログクリーンアップポリシーを変更します。

bin/kafka-configs.sh --bootstrap-server **<BrokerAddress>** --entity-type topics --entity-name \_\_CruiseControlMetrics --alter --add-config cleanup.policy=delete

Cruise Control Metrics Reporter および Kafka クラスターの両方でトピックの自動作成が無効になって いる場合は、**\_\_CruiseControlMetrics** トピックを手動で作成してから、**kafka-configs.sh** ツールを使 用して **DELETE** ログクリーンアップポリシーを使用するように設定する必要があります。

詳細は[、「トピック設定の変更」](#page-94-0) を参照してください。

### ロギングの設定

Cruise Control は、すべてのサーバーロギングに **log4j1** を使用します。デフォルト設定を変更するに は、**/opt/cruise-control/config/log4j.properties** の **log4j.properties** ファイルを編集します。

変更を反映する前に、Cruise Control サーバーを再起動する必要があります。

## 15.9. 最適化プロポーザルの生成

**/rebalance** エンドポイントに POST リクエストを送信すると、Cruise Control は提供された最適化ゴー ルを基にして、Kafka クラスターをリバランスするために最適化プロポーザルを生成します。

**dryrun** パラメーターが指定され、**false** に設定されない限り、最適化プロポーザルは ドライラン とし て生成されます。

その後、ドライラン最適化プロポーザルの情報を分析し、開始するかどうかを決定できます。

以下は、**/rebalance** エンドポイントへのリクエストに追加できるキーパラメーターです。使用できるす べてのパラメーターに関する詳細は、Cruise Control Wiki の「 [REST](https://github.com/linkedin/cruise-control/wiki/REST-APIs) APIs 」を参照してください。

#### **dryrun**

type: boolean、default: true

最適化プロポーザルのみを生成するか(**true**)、最適化プロポーザルの生成とクラスターリバランス (**false**)が実行されるか()、Cruise Control に通知します。

#### **excluded\_topics**

タイプ: regex

最適化プロポーザルの計算から除外するトピックと一致する正規表現。

#### **goals**

型: 文字列の一覧、デフォルト: 設定済みの **default.goals** リスト

最適化プロポーザルの準備に使用するユーザー提供の最適化ゴールのリスト。ゴールが指定されていな い場合は、**cruisecontrol.properties** ファイルに設定済みの **default.goals** リストが使用されます。

#### **skip\_hard\_goals\_check**

型: boolean、default: **false**

デフォルトでは、Cruise Control はユーザー提供の最適化ゴール( **goals** パラメーター)に設定済みの ハードゴール( **hard.goals**内)がすべて含まれていることを確認します。設定された **hard.goals** のサ ブセットではないゴールを指定すると、リクエストに失敗します。

設定済みのすべての **hard.goals** が含まれていないユーザー提供の最適化ゴールで最適化プロポーザル を生成する場合は、**skip\_hard\_goals\_check** を **true** に設定します。

#### **json**

型: boolean、default: **false**

Cruise Control サーバーによって返される応答のタイプを制御します。指定されていないか、または **false** に設定された場合、Cruise Control はコマンドラインに表示されるようにフォーマットされたテキ ストを返します。返された情報の要素を抽出する場合は、**json=true** を設定します。これにより、**jq** な どのツールやスクリプトやプログラムで解析できる JSON 形式のテキストが返されます。

#### **verbose**

型: boolean、default: **false**

<span id="page-204-0"></span>Cruise Control サーバーによって返される応答の詳細のレベルを制御します。

#### 前提条件

- Kafka および ZooKeeper が稼働している必要があります。
- Cruise Control が稼働している必要があります。

#### 手順

- 1. コンソールに対してフォーマットされた最適化プロポーザルを生成するには、POST リクエス トを **/rebalance** エンドポイントに送信します。
	- 設定した **default.goals** を使用するには、以下を実行します。

curl -v -X POST 'cruise-control-server:9090/kafkacruisecontrol/rebalance'

キャッシュされた最適化プロポーザルがすぐに返されます。

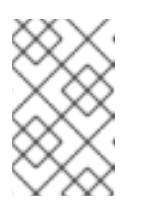

#### 注記

**NotEnoughValidWindows** が返されると、Cruise Control は最適化プロポー ザルを生成するために十分なメトリクスデータを記録していません。数分待 機した後に要求を再送信します。

設定された **default.goals** の代わりにユーザー定義の最適化ゴールを指定するには、**goals** パラメーターにゴールを1つ以上指定します。

curl -v -X POST 'cruise-control-server:9090/kafkacruisecontrol/rebalance? goals=RackAwareGoal,ReplicaCapacityGoal'

提供されたゴールを満たす場合、キャッシュされた最適化プロポーザルがすぐに返されま す。そうでない場合は、提供されたゴールを使用して新しい最適化プロポーザルが生成さ れます。計算にかかる時間が長くなります。**ignore\_proposal\_cache=true** パラメーター をリクエストに追加すると、この動作を強制することができます。

● 設定済みのハードゴールがすべて含まれていないユーザー提供の最適化ゴールを指定する には、**skip\_hard\_goal\_check=true** パラメーターをリクエストに追加します。

curl -v -X POST 'cruise-control-server:9090/kafkacruisecontrol/rebalance? goals=RackAwareGoal,ReplicaCapacityGoal,ReplicaDistributionGoal&skip\_hard\_goal\_chec k=true'

2. 応答に含まれる最適化プロポーザルを確認します。プロパティーは、保留中のクラスターリバ ランス操作を記述します。 プロポーザルには、提案された最適化の概要が含まれ、その後に各デフォルトの最適化ゴール の概要と、プロポーザルの実行後に想定されるクラスター状態が含まれます。

以下の情報に特に注意してください。

**Cluster load after rebalance** の概要要件を満たす場合、ハイレベルの概要を使用して提案 される変更の影響を評価する必要があります。

**n inter-broker replica (y MB) moves** ブローカー間のネットワーク間で移動するデータの

- **n inter-broker replica (y MB) moves** ブローカー間のネットワーク間で移動するデータの 量を示します。値が大きいほど、リバランス中に Kafka クラスターでパフォーマンスが低 下する可能性があります。
- **n intra-broker replica (y MB) moves** ブローカー内に移動されるデータ量を指定します (ディスク間の)。値が大きいほど、個別のブローカー(ただし **n inter-broker replica (y MB) moves**未満)でパフォーマンスが低下する可能性があります。
- リーダーシップの移動数。これは、リバランス中のクラスターのパフォーマンスに悪影響 を与える可能性があります。

#### 非同期応答

デフォルトでは 10 秒後に Cruise Control REST API エンドポイントがタイムアウトしますが、プロポー ザルの生成はサーバー上で続行されます。キャッシュされた最適化プロポーザルが最新の最適化プロ ポーザルがない場合や、ユーザー提供の最適化ゴールが ignore proposal cache=true で指定された場 合、タイムアウトが発生する可能性があります。

後で最適化プロポーザルを取得できるようにするには、**/rebalance** エンドポイントからの応答のヘッ ダーに指定されるリクエスト固有の識別子を書き留めておきます。

**curl** を使用して応答を取得するには、詳細(**-v**)オプションを指定します。

curl -v -X POST 'cruise-control-server:9090/kafkacruisecontrol/rebalance'

ヘッダーの例を以下に示します。

- \* Connected to cruise-control-server (::1) port 9090 (#0)
- > POST /kafkacruisecontrol/rebalance HTTP/1.1
- > Host: cc-host:9090
- > User-Agent: curl/7.70.0
- > Accept: **/**
- >
- \* Mark bundle as not supporting multiuse
- < HTTP/1.1 200 OK
- < Date: Mon, 01 Jun 2020 15:19:26 GMT
- < Set-Cookie: JSESSIONID=node01wk6vjzjj12go13m81o7no5p7h9.node0; Path=/
- < Expires: Thu, 01 Jan 1970 00:00:00 GMT
- < User-Task-ID: 274b8095-d739-4840-85b9-f4cfaaf5c201
- < Content-Type: text/plain;charset=utf-8
- < Cruise-Control-Version: 2.0.103.redhat-00002
- < Cruise-Control-Commit\_Id: 58975c9d5d0a78dd33cd67d4bcb497c9fd42ae7c
- < Content-Length: 12368
- < Server: Jetty(9.4.26.v20200117-redhat-00001)

最適化プロポーザルがタイムアウト内に準備状態にない場合、POST リクエストを再送できます。これ には、ヘッダーの元のリクエストの **User-Task-ID** が含まれます。

curl -v -X POST -H 'User-Task-ID: 274b8095-d739-4840-85b9-f4cfaaf5c201' 'cruise-controlserver:9090/kafkacruisecontrol/rebalance'

## 次のステップ

[「クラスターリバランスの開始」](#page-206-0)

15.10. クラスターリバランスの開始

<span id="page-206-0"></span>最適化プロポーザルが適切であれば、Cruise Control に対して、クラスターのリバランスを開始し、プ ロポーザルにまとめられたようにパーティションの再割り当てを開始するように指示できます。

最適化プロポーザルの生成とクラスターのリバランスの開始間隔は、できるだけ少ない時間のままにし ます。元の最適化プロポーザルを生成してからしばらくが経過した場合、クラスターの状態が変更する 可能性があります。そのため、開始されるクラスターリバランスは確認したものとは異なる可能性があ ります。不明な場合は、最初に新しい最適化プロポーザルを生成します。

ステータスが「Active」であるクラスターのリバランスは 1 つだけです。

#### 前提条件

● Cruise Control から [最適化プロポーザルを生成済み](#page-204-0) である必要があります。

#### 手順

1. 最近生成された最適化プロポーザルを実行するには、**dryrun=false** パラメーターを使用して POST リクエストを **/rebalance** エンドポイントに送信します。

curl -X POST 'cruise-control-server:9090/kafkacruisecontrol/rebalance?dryrun=false'

Cruise Control はクラスターのリバランスを開始し、最適化プロポーザルを返します。

- 2. [最適化プロポーザルで要約された変更を確認します。変更が機能しない場合は、リバランスを](#page-207-0) 停止 できます。
- 3. /user\_tasks エンドポイントを使用して、クラスターリバランスの進捗を確認します。クラス ターリバランスの進捗には、「Active」のステータスがあります。 Cruise Control サーバーで実行されたすべてのクラスターリバランスタスクを表示するには、 以下を実行します。

curl 'cruise-control-server:9090/kafkacruisecontrol/user\_tasks'

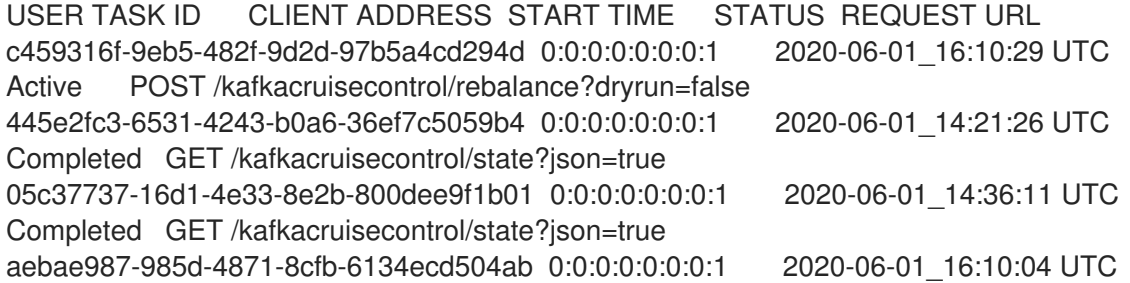

4. 特定のクラスターリバランスタスクのステータスを表示するには、**user-task-ids** パラメーター とタスク ID を指定します。

curl 'cruise-control-server:9090/kafkacruisecontrol/user\_tasks?user\_task\_ids=c459316f-9eb5-482f-9d2d-97b5a4cd294d'

## 15.11. アクティブなクラスターリバランスの停止

現在進行中であるクラスターリバランスを停止できます。

これにより、現在のパーティション再割り当てのバッチ処理を完了し、リバランスを停止するよう Cruise Control が指示されます。リバランスの停止時、完了したパーティションの再割り当ては既に適 <span id="page-207-0"></span>用されています。そのため、Kafka クラスターの状態は、リバランス操作の開始前とは異なります。さ らなるリバランスが必要な場合は、新しい最適化プロポーザルを生成してください。

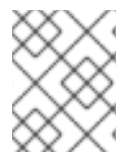

## 注記

中間 (停止) 状態の Kafka クラスターのパフォーマンスは、初期状態の場合よりも悪くな る可能性があります。

#### 前提条件

● クラスターリバランスは進行中です(「 Active」のステータスで表される)。

### 手順

● POST リクエストを /stop\_proposal execution エンドポイントに送信します。

curl -X POST 'cruise-control-server:9090/kafkacruisecontrol/stop\_proposal\_execution'

### その他のリソース

[「最適化プロポーザルの生成」](#page-204-0)

## 第16章 分散トレーシング

分散トレーシングを使用すると、分散システムのアプリケーション間で実行されるトランザクションの 進捗を追跡できます。マイクロサービスのアーキテクチャーでは、トレーシングはサービス間のトラン ザクションの進捗を追跡します。トレースデータは、アプリケーションのパフォーマンスを監視し、 ターゲットシステムおよびエンドユーザーアプリケーションの問題を調べるのに役立ちます。

AMQ Streams on Red Hat Enterprise Linux では、トレーシングによってメッセージのエンドツーエン ドの追跡が容易になります。これは、ソースシステムから Kafka、さらに Kafka からターゲットシステ [ムおよびアプリケーションへの最終的な追跡が容易になります。トレースにより、利用可能な](#page-130-0) JMX メ トリクス が補完されます。

AMQ Streams によるトレーシングのサポート方法 以下のクライアントおよびコンポーネントに対してトレーシングのサポートは提供されます。

Kafka クライアント:

- Kafka プロデューサーおよびコンシューマー
- Kafka Streams API アプリケーション

Kafka コンポーネント:

- Kafka Connect
- Kafka Bridge
- **•** MirrorMaker
- MirrorMaker 2.0

トレーシングを有効にするには、高レベルのタスクを実行します。

- 1. Jaeger トレーサーを有効にします。
- 2. インターセプターを有効にします。
	- Kafka クライアントでは、OpenTracing Apache Kafka Client [Instrumentation](https://github.com/opentracing-contrib/java-kafka-client/blob/master/README.md) ライブラリー (AMQ Streams に含まれる)を使用してアプリケーションコードを インストルメント化 します。
	- Kafka コンポーネントでは、各コンポーネントの設定プロパティーを設定します。
- 3. [トレーシング環境変数](#page-218-0) を設定します。
- 4. クライアントまたはコンポーネントをデプロイします。

インストルメント化されると、クライアントはトレースデータを生成します。たとえば、メッセージを 作成したり、ログへのオフセットの書き込み時などです。

トレースは、サンプリングストラテジーに従いサンプル化され、Jaeger ユーザーインターフェースで 可視化されます。

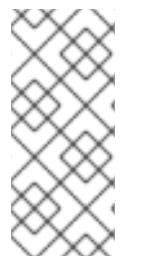

注記

トレーシングは Kafka ブローカーではサポートされません。

AMQ Streams 以外のアプリケーションおよびシステムにトレーシングを設定する方法に [ついては、本章の対象外となります。この件についての詳細は、](https://opentracing.io/docs/overview/)OpenTracing ドキュメ ントを参照し、「inject and extrac」を検索してください。

### 手順の概要

AMQ Streams のトレーシングを設定するには、以下の手順を順番に行います。

- 1. クライアントのトレーシングを設定します。
	- a. Kafka クライアントの Jaeger [トレーサーを初期化します](#page-210-0) 。
	- b. [プロデューサーおよびコンシューマーをトレーシング用にインストルメント化します。](#page-212-0)
	- c. Kafka Streams [アプリケーションをトレーシング用にインストルメント化します。](#page-214-0)
- 2. MirrorMaker、MirrorMaker 2.0、および Kafka Connect のトレースを設定します。
	- a. MirrorMaker [のトレースを有効にします。](#page-215-0)
	- b. MirrorMaker 2.0 [のトレースを有効にします。](#page-215-1)
	- c. Kafka Connect [のトレースを有効にします。](#page-216-0)
- 3. Kafka Bridge [のトレースを有効にします。](#page-217-0)

### 前提条件

Jaeger バックエンドコンポーネントはホストオペレーティングシステムにデプロイされます。 デプロイメント手順の詳細は、Jaeger [デプロイメントのドキュメント](https://www.jaegertracing.io/docs/1.18/deployment/) を参照してください。

## 16.1. OPENTRACING および JAEGER の概要

AMQ Streams では OpenTracing および Jaeger プロジェクトが使用されます。

OpenTracing は、トレーシングまたは監視システムに依存しない API 仕様です。

- OpenTracing API は、アプリケーションコードをインストルメント化 するために使用されま す。
- インストルメント化されたアプリケーションは、分散システム全体で個別のトランザクション の トレース を生成します。
- トレースは、特定の作業単位を定義する スパン で構成されます。

Jaeger はマイクロサービスベースの分散システムのトレーシングシステムです。

- Jaeger は OpenTracing API を実装し、インストルメント化のクライアントライブラリーを提供 します。
- Jaeqer ユーザーインターフェースを使用すると、トレースデータをクエリー、フィルター、お よび分析できます。

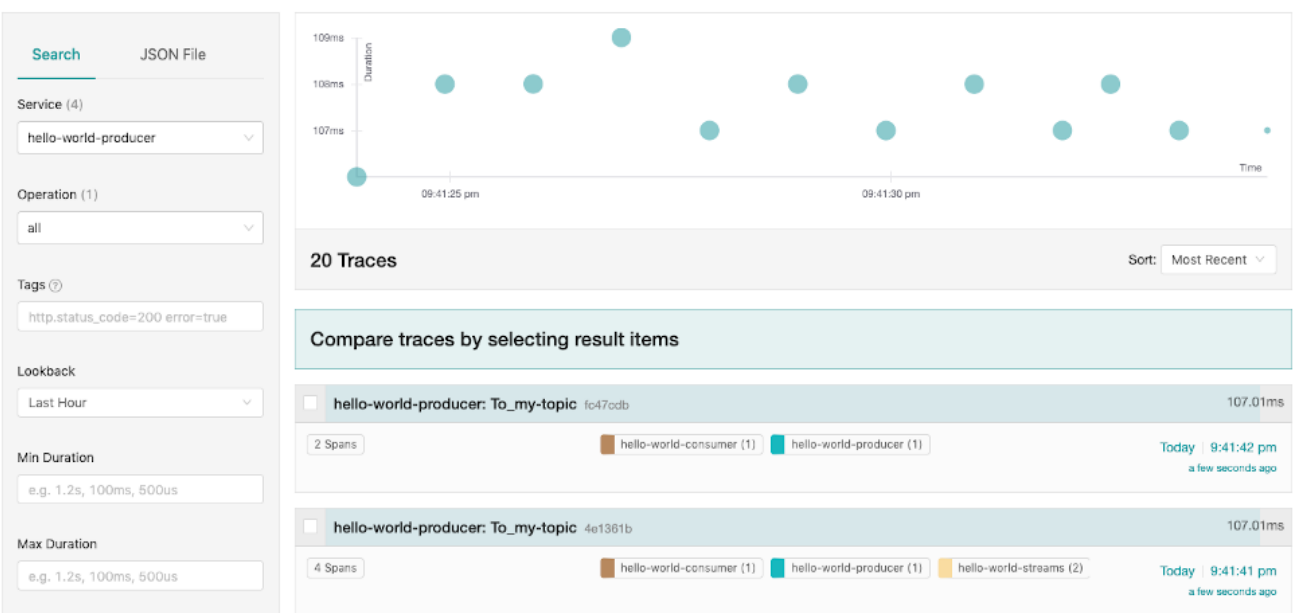

### その他のリソース

- [OpenTracing](https://opentracing.io/)
- [Jaeger](https://www.jaegertracing.io/)

## 16.2. KAFKA クライアントのトレーシング設定

Jaeger トレーサーを初期化し、分散トレーシング用にクライアントアプリケーションをインストルメ ント化します。

## <span id="page-210-0"></span>16.2.1. Kafka クライアント用の Jaeger トレーサーの初期化

一連の[トレーシング環境変数](#page-218-0)を使用して、Jaeger トレーサーを設定および初期化します。

#### 手順

各クライアントアプリケーションで以下を行います。

1. Jaeger の Maven 依存関係をクライアントアプリケーションの **pom.xml** ファイルに追加しま す。

<dependency> <groupId>io.jaegertracing</groupId> <artifactId>jaeger-client</artifactId> <version>1.1.0.redhat-00002</version> </dependency>

- 2. [トレーシング環境変数](#page-218-0)を使用して Jaeger トレーサーの設定を定義します。
- 3. 2. で定義した環境変数から、Jaeger トレーサーを作成します。

Tracer tracer = Configuration.fromEnv().getTracer();

注記

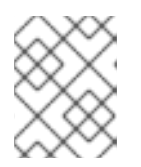

別の Jaeger [トレーサーの初期化方法については、](https://github.com/jaegertracing/jaeger-client-java/tree/master/jaeger-core)Java OpenTracing ライブラ リー のドキュメントを参照してください。

4. Jaeger トレーサーをグローバルトレーサーとして登録します。

GlobalTracer.register(tracer);

これで、Jaeger トレーサーはクライアントアプリケーションが使用できるように初期化されました。

16.2.2. トレーシングのための Kafka プロデューサーおよびコンシューマーのインスト ルメント化

Decorator パターンまたは Interceptor を使用して、Java プロデューサーおよびコンシューマーアプリ ケーションコードをトレーシング用にインストルメント化します。

### 手順

各プロデューサーおよびコンシューマーアプリケーションのアプリケーションコードで以下を行いま す。

1. OpenTracing の Maven 依存関係を、プロデューサーまたはコンシューマーの **pom.xml** ファイ ルに追加します。

<dependency> <groupId>io.opentracing.contrib</groupId> <artifactId>opentracing-kafka-client</artifactId> <version>0.1.15.redhat-00001</version> </dependency>

- 2. Decorator パターンまたは Interceptor のいずれかを使用して、クライアントアプリケーション コードをインストルメント化します。
	- Decorator パターンを使用する場合は以下を行います。

*// Create an instance of the KafkaProducer:* KafkaProducer<Integer, String> producer = new KafkaProducer<>(senderProps);

*// Create an instance of the TracingKafkaProducer:* TracingKafkaProducer<Integer, String> tracingProducer = new TracingKafkaProducer<> (producer,

tracer);

*// Send:* tracingProducer.send(...);

*// Create an instance of the KafkaConsumer:* KafkaConsumer<Integer, String> consumer = new KafkaConsumer<>(consumerProps);

*// Create an instance of the TracingKafkaConsumer:* TracingKafkaConsumer<Integer, String> tracingConsumer = new TracingKafkaConsumer<>(consumer, tracer);

<span id="page-212-0"></span>*// Subscribe:*

tracingConsumer.subscribe(Collections.singletonList("messages"));

*// Get messages:* ConsumerRecords<Integer, String> records = tracingConsumer.poll(1000);

*// Retrieve SpanContext from polled record (consumer side):* ConsumerRecord<Integer, String> record = ... SpanContext spanContext = TracingKafkaUtils.extractSpanContext(record.headers(), tracer);

インターセプターを使用する場合は以下を使用します。

*// Register the tracer with GlobalTracer:* GlobalTracer.register(tracer);

*// Add the TracingProducerInterceptor to the sender properties:* senderProps.put(ProducerConfig.INTERCEPTOR\_CLASSES\_CONFIG, TracingProducerInterceptor.class.getName());

*// Create an instance of the KafkaProducer:* KafkaProducer<Integer, String> producer = new KafkaProducer<>(senderProps);

*// Send:* producer.send(...);

*// Add the TracingConsumerInterceptor to the consumer properties:* consumerProps.put(ConsumerConfig.INTERCEPTOR\_CLASSES\_CONFIG, TracingConsumerInterceptor.class.getName());

*// Create an instance of the KafkaConsumer:* KafkaConsumer<Integer, String> consumer = new KafkaConsumer<>(consumerProps);

*// Subscribe:*

consumer.subscribe(Collections.singletonList("messages"));

*// Get messages:*

ConsumerRecords<Integer, String> records = consumer.poll(1000);

*// Retrieve the SpanContext from a polled message (consumer side):* ConsumerRecord<Integer, String> record = ... SpanContext spanContext = TracingKafkaUtils.extractSpanContext(record.headers(), tracer);

Decorator パターンのカスタムスパン名

スパン は Jaeger の論理作業単位で、操作名、開始時間、および期間が含まれます。

Decorator パターンを使用してプロデューサーおよびコンシューマーの各アプリケーションをインスト ルメント化する場合、**TracingKafkaProducer** および **TracingKafkaConsumer** オブジェクトの作成時 に **BiFunction** オブジェクトを追加の引数として渡すと、カスタムスパン名を定義できます。 OpenTracing の Apache Kafka Client Instrumentation ライブラリーには、複数の組み込みスパン名が含 まれています。

例: カスタムスパン名を使用した Decorator パターンでのクライアントアプリケーションコー ドのインストルメント化

*// Create a BiFunction for the KafkaProducer that operates on (String operationName, ProducerRecord consumerRecord) and returns a String to be used as the name:*

BiFunction<String, ProducerRecord, String> producerSpanNameProvider = (operationName, producerRecord) -> "CUSTOM\_PRODUCER\_NAME";

*// Create an instance of the KafkaProducer:* KafkaProducer<Integer, String> producer = new KafkaProducer<>(senderProps);

*// Create an instance of the TracingKafkaProducer*

TracingKafkaProducer<Integer, String> tracingProducer = new TracingKafkaProducer<>(producer, tracer,

producerSpanNameProvider);

*// Spans created by the tracingProducer will now have "CUSTOM\_PRODUCER\_NAME" as the span name.*

*// Create a BiFunction for the KafkaConsumer that operates on (String operationName, ConsumerRecord consumerRecord) and returns a String to be used as the name:*

BiFunction<String, ConsumerRecord, String> consumerSpanNameProvider = (operationName, consumerRecord) -> operationName.toUpperCase();

*// Create an instance of the KafkaConsumer:* KafkaConsumer<Integer, String> consumer = new KafkaConsumer<>(consumerProps);

*// Create an instance of the TracingKafkaConsumer, passing in the consumerSpanNameProvider BiFunction:*

TracingKafkaConsumer<Integer, String> tracingConsumer = new TracingKafkaConsumer<> (consumer,

tracer,

consumerSpanNameProvider);

*// Spans created by the tracingConsumer will have the operation name as the span name, in uppercase.*

*// "receive" -> "RECEIVE"*

### ビルトインスパン名

カスタムスパン名を定義するとき、**ClientSpanNameProvider** クラスで以下の **BiFunctions** を使用で きます。**spanNameProvider** の指定がない場合は、**CONSUMER\_OPERATION\_NAME** および **PRODUCER OPERATION NAME** が使用されます。

## 表16.1 カスタムスパン名を定義する BiFunctions

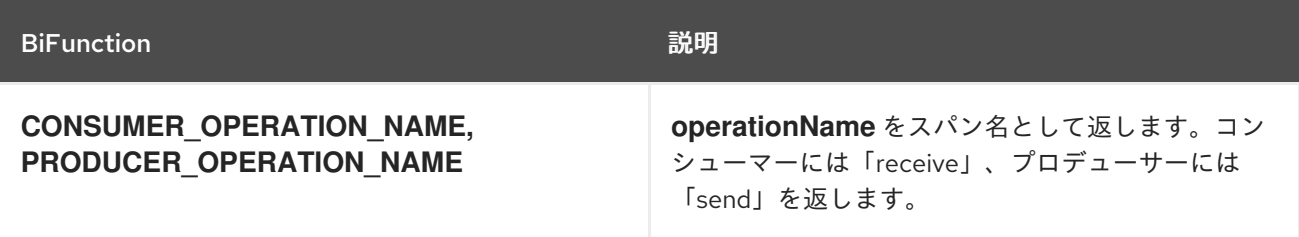

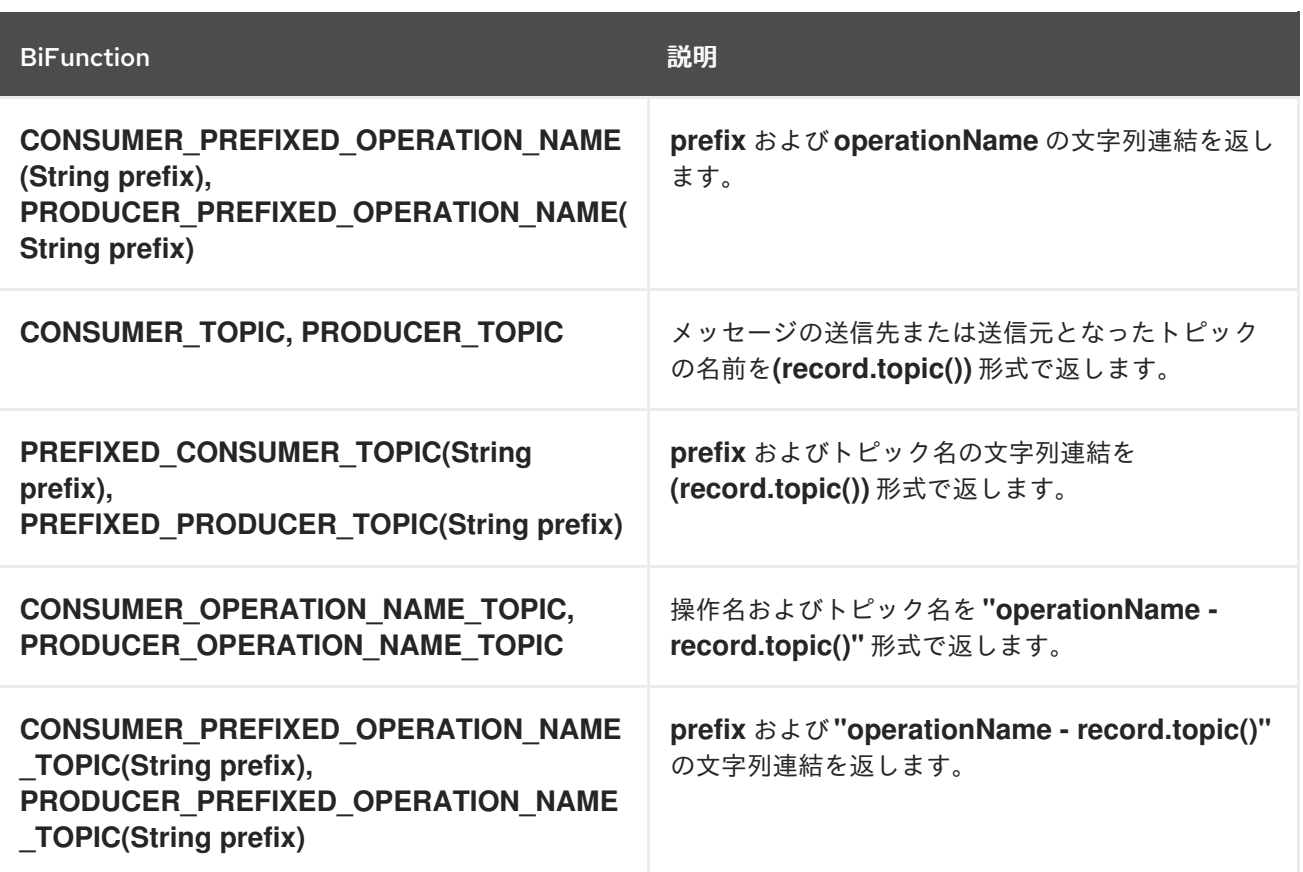

<span id="page-214-0"></span>16.2.3. Kafka Streams アプリケーションのトレーシングのインストルメント化

サプライヤーインターフェースを使用して、分散トレーシング用に Kafka Streams アプリケーションを インストルメント化します。これにより、アプリケーションのインターセプターが有効になります。

## 手順

各 Kafka Streams アプリケーションで以下を行います。

1. **opentracing-kafka-streams** 依存関係を Kafka Streams アプリケーションの **pom.xml** ファイ ルに追加します。

<dependency> <groupId>io.opentracing.contrib</groupId> <artifactId>opentracing-kafka-streams</artifactId> <version>0.1.15.redhat-00001</version> </dependency>

2. **TracingKafkaClientSupplier** サプライヤーインターフェースのインスタンスを作成します。

KafkaClientSupplier supplier = new TracingKafkaClientSupplier(tracer);

3. サプライヤーインターフェースを **KafkaStreams** に提供します。

KafkaStreams streams = new KafkaStreams(builder.build(), new StreamsConfig(config), supplier); streams.start();

# 16.3. MIRRORMAKER および KAFKA CONNECT のトレース設定

本セクションでは、分散トレーシング向けに MirrorMaker、MirrorMaker 2.0、および Kafka Connect を 設定する方法を説明します。

コンポーネントごとに Jaeger トレーサーを有効にする必要があります。

### <span id="page-215-0"></span>16.3.1. MirrorMaker のトレースの有効化

Interceptor プロパティーをコンシューマーおよびプロデューサーの設定パラメーターとして渡すと、 MirrorMaker の分散トレースを有効にします。

メッセージはソースクラスターからターゲットクラスターにトレースされます。トレースデータは、 MirrorMaker コンポーネントを出入りするメッセージを記録します。

### 手順

- 1. Jaeger トレーサーを設定および有効にします。
- 2. **/opt/kafka/config/consumer.properties** ファイルを編集します。 以下のインターセプタープロパティーを追加します。

consumer.interceptor.classes=io.opentracing.contrib.kafka.TracingConsumerInterceptor

3. **/opt/kafka/config/producer.properties** ファイルを編集します。 以下のインターセプタープロパティーを追加します。

producer.interceptor.classes=io.opentracing.contrib.kafka.TracingProducerInterceptor

4. コンシューマーおよびプロデューサー設定ファイルで、MirrorMaker を起動します。

## su - kafka

/opt/kafka/bin/kafka-mirror-maker.sh --consumer.config /opt/kafka/config/consumer.properties --producer.config /opt/kafka/config/producer.properties --num.streams=2

## <span id="page-215-1"></span>16.3.2. MirrorMaker 2.0 のトレースの有効化

MirrorMaker 2.0 プロパティーファイルでインターセプタープロパティーを定義して、MirrorMaker 2.0 の分散トレーシングを有効にします。

メッセージは Kafka クラスター間でトレーシングされます。トレースデータは、MirrorMaker 2.0 コン ポーネントを出入りするメッセージを記録します。

### 手順

- 1. Jaeger トレーサーを設定および有効にします。
- 2. MirrorMaker 2.0 設定プロパティーファイル **./config/connect-mirror-maker.properties** を編集 し、以下のプロパティーを追加します。

header.converter=org.apache.kafka.connect.converters.ByteArrayConverter **1** consumer.interceptor.classes=io.opentracing.contrib.kafka.TracingConsumerInterceptor **2** producer.interceptor.classes=io.opentracing.contrib.kafka.TracingProducerInterceptor
Kafka Connect がメッセージヘッダー(トレース ID を含む)を base64 エンコーディング に変換しないようにします。これにより、メッセージがソースクラスターとターゲットク ラスターの両方で同じようになります。

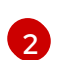

[1](#page-215-0)

MirrorMaker 2.0 のインターセプターを有効にします。

3. 「MirrorMaker 2.0 を使用した Kafka [クラスター間でのデータの同期」](#page-158-0) の手順を使用して、 MirrorMaker 2.0 を起動します。

#### 関連情報

● 10章AMQ Streams の [MirrorMaker](#page-157-0) 2.0 との使用

#### 16.3.3. Kafka Connect のトレースの有効化

設定プロパティーを使用して Kafka Connect の分散トレーシングを有効にします。

Kafka Connect により生成および消費されるメッセージのみがトレーシングされます。Kafka Connect と外部システム間で送信されるメッセージをトレーシングするには、これらのシステムのコネクターで トレーシングを設定する必要があります。

#### 手順

- 1. Jaeger トレーサーを設定および有効にします。
- 2. 関連する Kafka Connect 設定ファイルを編集します。
	- Kafka Connect をスタンドアロンモードで実行している場合 は、**/opt/kafka/config/connect-standalone.properties** ファイルを編集します。
	- **分散モードで Kafka Connect を実行している場合は、/opt/kafka/config/connectdistributed.properties** ファイルを編集します。
- 3. 以下のプロパティーを設定ファイルに追加します。

producer.interceptor.classes=io.opentracing.contrib.kafka.TracingProducerInterceptor consumer.interceptor.classes=io.opentracing.contrib.kafka.TracingConsumerInterceptor

- 4. 設定ファイルを作成します。
- 5. トレーシング環境変数を設定してから、スタンドアロンまたは分散モードで Kafka Connect を 実行します。

Kafka Connect の内部コンシューマーおよびプロデューサーのインターセプターが有効になりました。

#### 関連情報

- [「トレーシングの環境変数」](#page-218-0)
- [「スタンドアロンモードでの](#page-146-0) Kafka Connect の実行」
- 「分散 Kafka Connect [の実行」](#page-149-0)

16.4. KAFKA BRIDGE のトレースの有効化

Kafka Bridge 設定ファイルを編集して、Kafka Bridge の分散トレーシングを有効にします。その後、ホ ストオペレーティングシステムへの分散トレーシング向けに設定された Kafka Bridge インスタンスをデ プロイすることができます。

以下の場合にトレースが生成されます。

- Kafka Bridge はメッセージを HTTP クライアントに送信し、HTTP クライアントからメッセー ジを消費します。
- HTTP クライアントは HTTP リクエストを送信して、Kafka Bridge 経由でメッセージを送受信 します。

エンドツーエンドのトレーシングを設定するために、HTTP クライアントでトレーシングを設定する必 要があります。

#### 手順

1. Kafka Bridge インストールディレクトリーの **config/application.properties** ファイルを編集し ます。 以下の行からコードコメントを削除します。

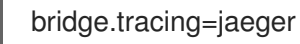

- 2. 設定ファイルを作成します。
- 3. 設定プロパティーをパラメーターとして使用して、**bin/kafka\_bridge\_run.sh** スクリプトを実 行します。

cd kafka-bridge-0.xy.x.redhat-0000x ./bin/kafka\_bridge\_run.sh --config-file=config/application.properties

Kafka Bridge の内部コンシューマーおよびプロデューサーのインターセプターが有効になりま した。

# 関連情報

「Kafka Bridge [プロパティーの設定」](#page-171-0)

# 16.5. トレーシングの環境変数

これらの環境変数を使用して、Kafka クライアントおよびコンポーネントに Jaeger トレーサーを設定 するときに使用します。

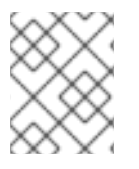

# 注記

トレーシング環境変数は Jaeger プロジェクトの一部で、変更される場合があります。最 新の環境変数については、Jaeger [ドキュメント](https://github.com/jaegertracing/jaeger-client-java/tree/master/jaeger-core#configuration-via-environment) を参照してください。

#### 表16.2 Jaeger トレーサー環境変数

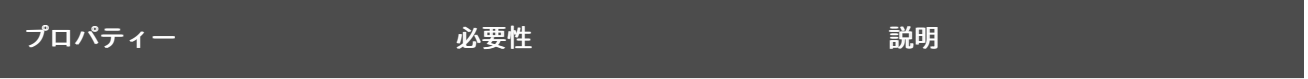

<span id="page-218-0"></span>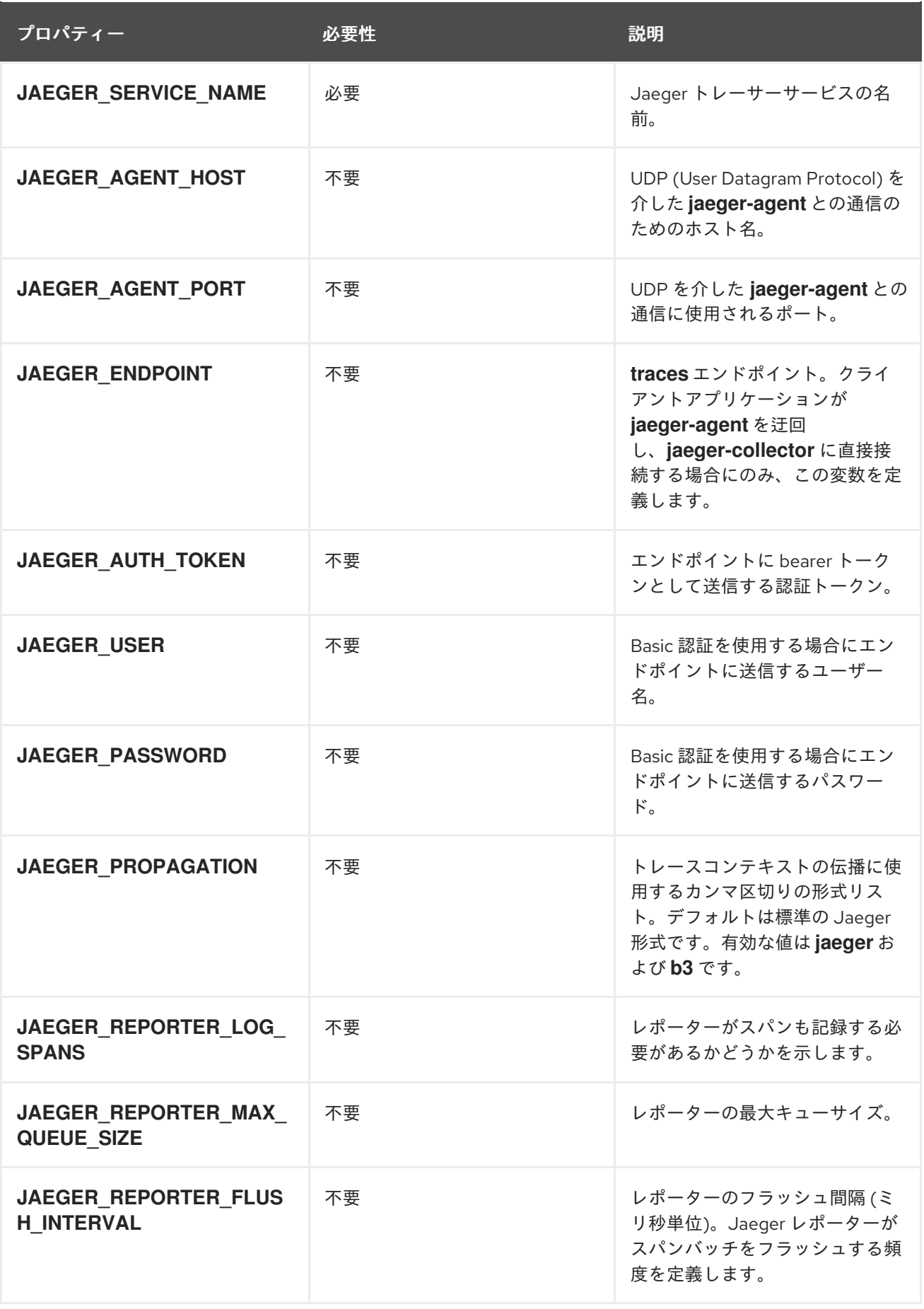

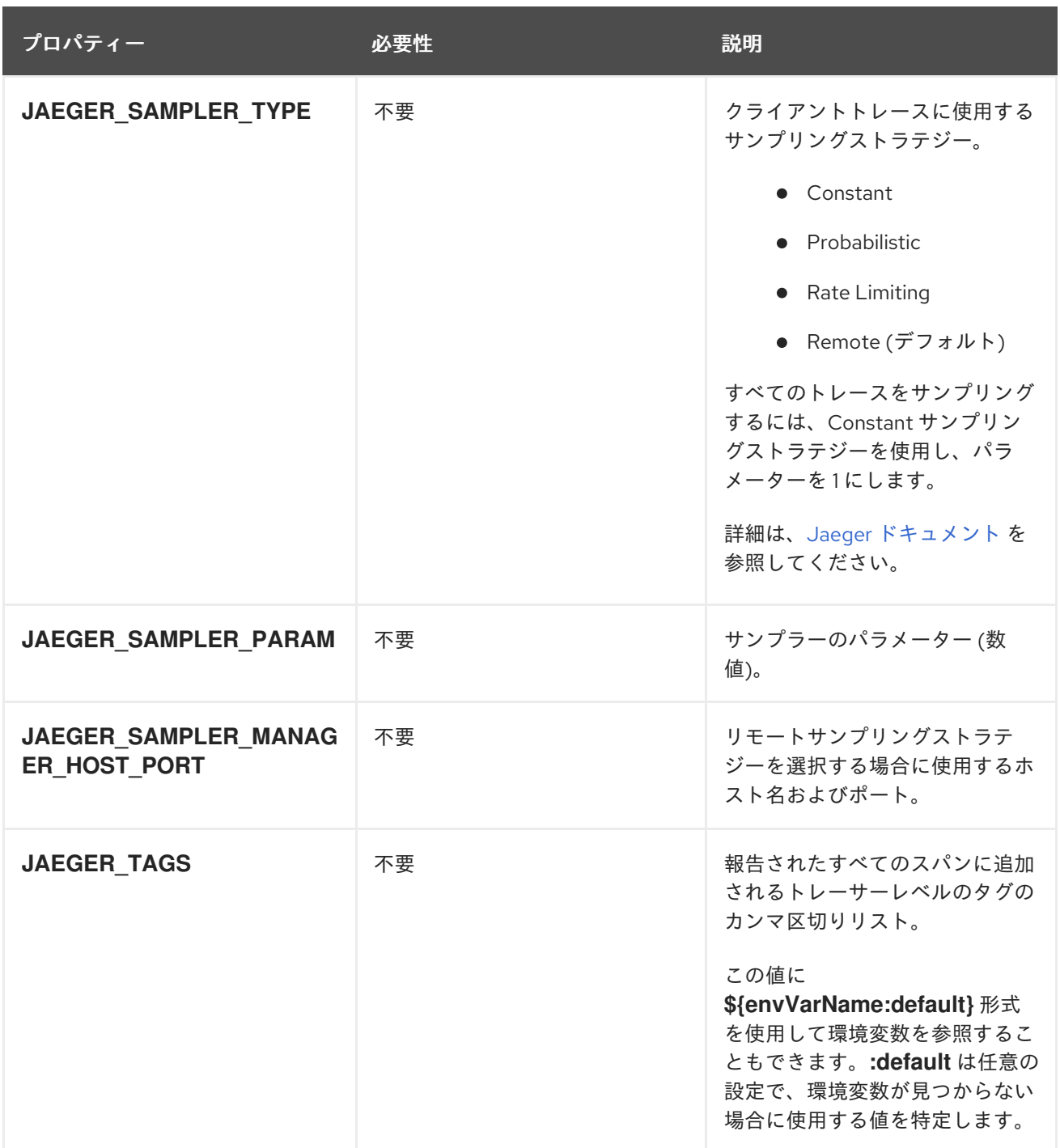

# 第17章 KAFKA EXPORTER

Kafka [Exporter](https://github.com/danielqsj/kafka_exporter) は、Apache Kafka ブローカーおよびクライアントの監視を強化するオープンソースプ ロジェクトです。

Kafka Exporter は、Kafka クラスターとのデプロイメントを実現するために AMQ Streams で提供さ れ、オフセット、コンシューマーグループ、コンシューマーラグ、およびトピックに関連する Kafka ブ ローカーから追加のメトリクスデータを抽出します。

一例として、メトリクスデータを使用すると、低速なコンシューマーの識別に役立ちます。

ラグデータは Prometheus メトリクスとして公開され、解析のために Grafana で使用できます。

ビルトイン Kafka メトリクスを監視するために Prometheus および Grafana をすでに使用している場 合、Kafka Exporter Prometheus エンドポイントをスクレープするように Prometheus を設定すること もできます。

#### 関連情報

Kafka は JMX 経由でメトリクスを公開し、Prometheus メトリクスとしてエクスポートすることができ ます。

● 8章*JMX [を使用したクラスターの監視](#page-130-0)* 

# 17.1. コンシューマーラグ

コンシューマーラグは、メッセージの生成と消費の差を示しています。具体的には、指定のコンシュー マーグループのコンシューマーラグは、パーティションの最後のメッセージと、そのコンシューマーが 現在ピックアップしているメッセージとの時間差を示しています。ラグには、パーティションログの最 後を基準とする、コンシューマーオフセットの相対的な位置が反映されます。

この差は、Kafka ブローカートピックパーティションの読み取りと書き込みの場所である、プロデュー サーオフセットとコンシューマーオフセットの間の デルタ とも呼ばれます。

あるトピックで毎秒 100 個のメッセージがストリーミングされる場合を考えてみましょう。プロデュー サーオフセット (トピックパーティションの先頭) と、コンシューマーが読み取った最後のオフセットと の間のラグが 1000 個のメッセージであれば、10 秒の遅延があることを意味します。

#### コンシューマーラグ監視の重要性

可能な限りリアルタイムのデータの処理に依存するアプリケーションでは、コンシューマーラグを監視 して、ラグが過度に大きくならないようにチェックする必要があります。ラグが大きくなるほど、リア ルタイム処理の達成から遠ざかります。

たとえば、パージされていない古いデータの大量消費や、予定外のシャットダウンが、コンシューマー ラグの原因となることがあります。

#### コンシューマーラグの削減

通常、ラグを削減するには以下を行います。

- 新規コンシューマーを追加してコンシューマーグループをスケールアップします。
- メッセージがトピックに留まる保持時間を延長します。
- ディスク容量を追加してメッセージバッファーを増強します。

コンシューマーラグを減らす方法は、基礎となるインフラストラクチャーや、AMQ Streams によりサ ポートされるユースケースによって異なります。たとえば、ラグが生じているコンシューマーの場合、 ディスクキャッシュからフェッチリクエストに対応できるブローカーを活用できる可能性は低いでしょ う。場合によっては、コンシューマーの状態が改善されるまで、自動的にメッセージをドロップするこ とが許容されることがあります。

# 17.2. KAFKA EXPORTER アラートルールの例

Kafka Exporter に固有のサンプルのアラート通知ルールには以下があります。

#### **UnderReplicatedPartition**

トピックで複製の数が最低数未満であり、ブローカーがパーティションで複製されないことを警告 するアラートです。デフォルトの設定では、トピックに複製の数が最低数未満のパーティションが 1 つ以上ある場合のアラートになります。このアラートは、Kafka インスタンスがダウンしているか Kafka クラスターがオーバーロードの状態であることを示す場合があります。レプリケーションプロ セスを再起動するには、Kafka ブローカーの計画的な再起動が必要な場合があります。

#### **TooLargeConsumerGroupLag**

特定のトピックパーティションでコンシューマーグループのラグが大きすぎることを警告するア ラートです。デフォルト設定は 1000 レコードです。ラグが大きい場合、コンシューマーが遅すぎて プロデューサーの処理に追い付いてない可能性があります。

## **NoMessageForTooLong**

トピックが一定期間にわたりメッセージを受信していないことを警告するアラートです。この期間 のデフォルト設定は 10 分です。この遅れは、設定の問題により、プロデューサーがトピックにメッ セージを公開できないことが原因である可能性があります。

特定のニーズに合わせてアラートルールを調整できます。

#### 関連情報

アラートルールの設定についての詳細は、Prometheus ドキュメントの「 [Configuration](https://prometheus.io/docs/prometheus/latest/configuration/configuration) 」を参照して ください。

# 17.3. KAFKA EXPORTER メトリクス

ラグ情報は、Grafana で示す Prometheus メトリクスとして Kafka Exporter によって公開されます。

Kafka Exporter は、ブローカー、トピック、およびコンシューマーグループのメトリクスデータを公開 します。

#### 表17.1 ブローカーメトリクスの出力

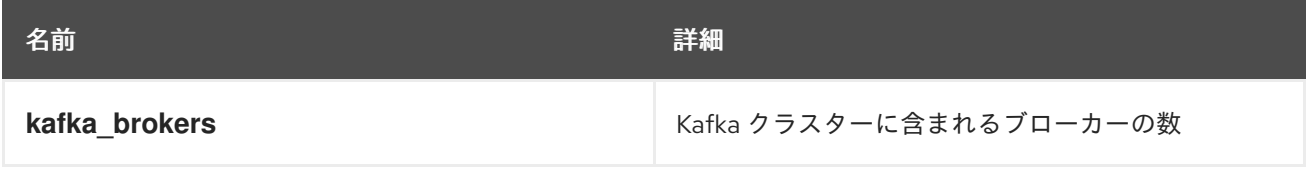

# 表17.2 トピックメトリクスの出力

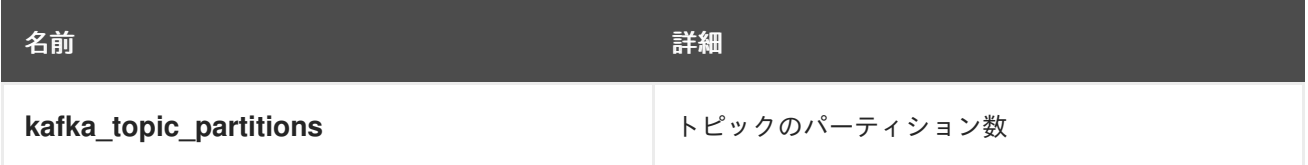

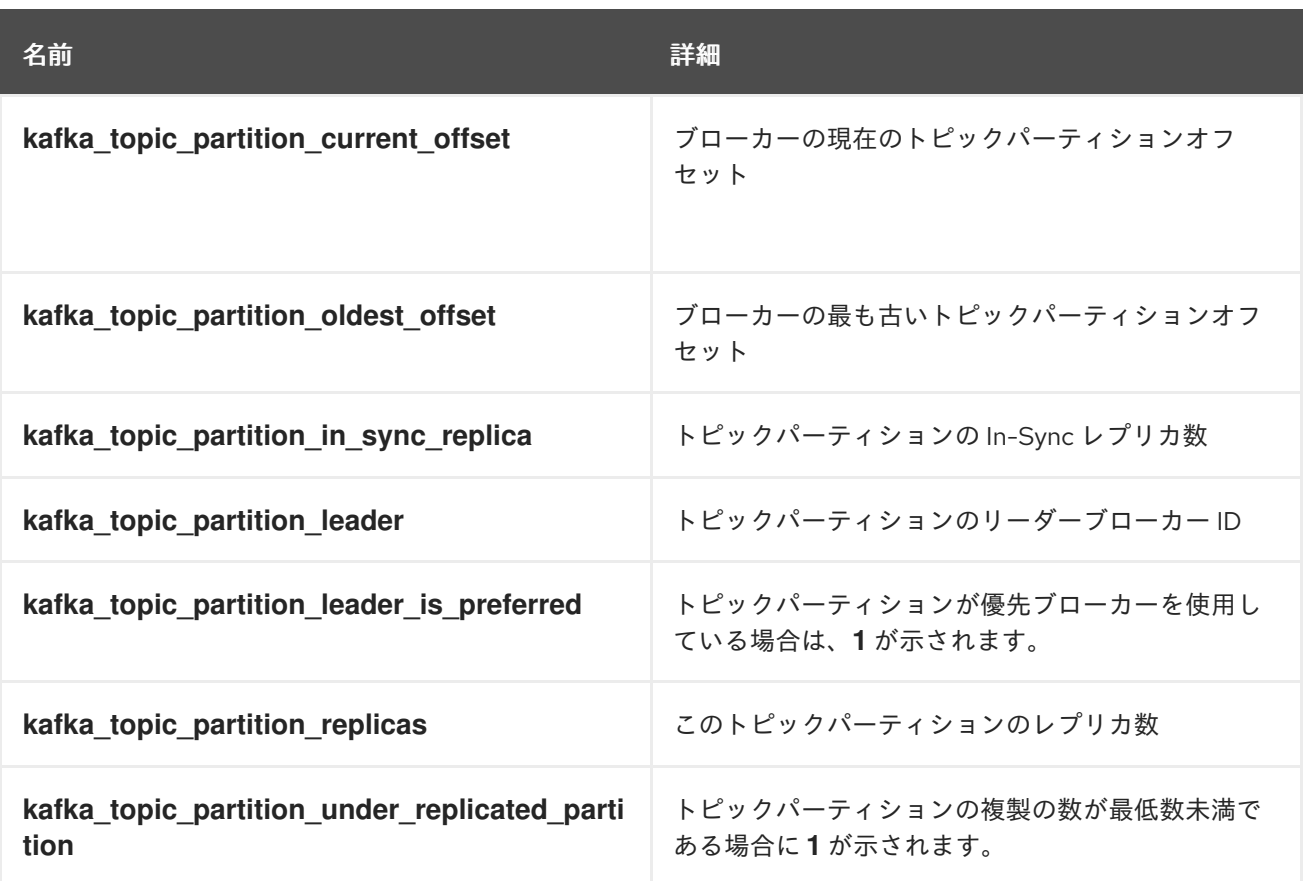

# 表17.3 コンシューマーグループメトリクスの出力

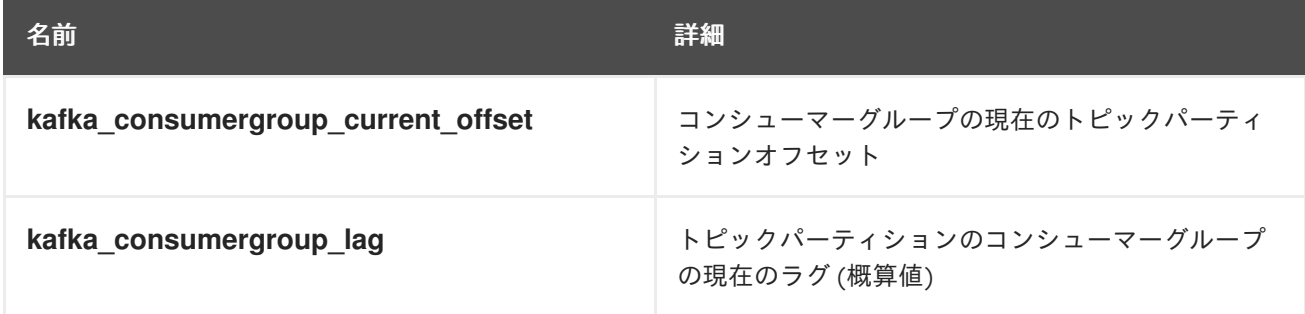

# 17.4. KAFKA EXPORTER の実行

Kafka Exporter は、AMQ Streams [のインストール](#page-17-0) に使用されるダウンロードアーカイブで提供されま す。

このコマンドを実行して、Grafana ダッシュボードで Prometheus メトリクスを公開できます。

#### 前提条件

● AMQ Streams [がホストにインストールされていること。](#page-17-0)

この手順では、Grafana ユーザーインターフェースにアクセスでき、Prometheus がデータソースとし て追加されていることを前提とします。

## 手順

1. 適切な設定値を使用して Kafka Exporter スクリプトを実行します。

./bin/kafka\_exporter --kafka.server=<**kafka-bootstrap-address**>:9092 --kafka.version=2.7.0 --<**my-other-parameters**>

パラメーターには、**--kafka.server** のように 2 倍の規則が必要です。

# 表17.4 Kafka Exporter 設定パラメーター

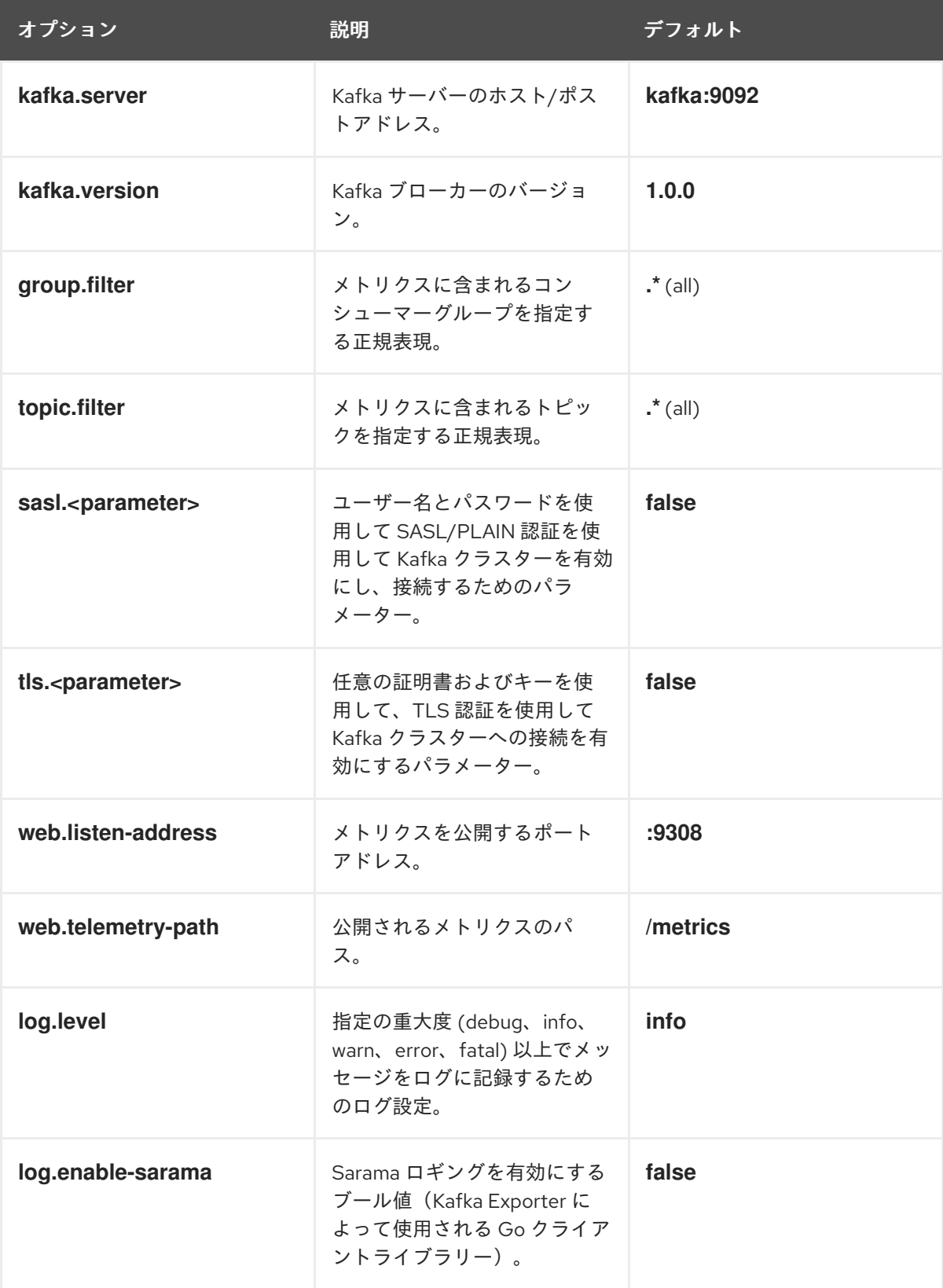

プロパティーの情報には **kafka\_exporter --help** を使用できます。

- 2. Kafka Exporter メトリクスを監視するように Prometheus を設定します。 Prometheus の設定に関する詳細は、Prometheus の [ドキュメント](https://prometheus.io/docs/) を参照してください。
- 3. Grafana を有効にして、Prometheus によって公開される Kafka Exporter メトリクスデータを 表示します。 詳細は、「 Grafana での Kafka Exporter [メトリクスの](#page-224-0) 表示」を参照してください。

# <span id="page-224-0"></span>17.5. GRAFANA での KAFKA EXPORTER メトリクスの表示

Kafka Exporter Prometheus メトリクスをデータソースとして使用すると、Grafana チャートのダッ シュボードを作成できます。

たとえば、メトリクスから以下の Grafana チャートを作成できます。

- 毎秒のメッセージ (トピックから)
- 毎分のメッセージ (トピックから)
- コンシューマーグループごとのラグ
- 毎分のメッセージ消費 (コンシューマーグループごと)

メトリクスデータが収集されると、Kafka Exporter のチャートにデータが反映されます。

Grafana のチャートを使用して、ラグを分析し、ラグ削減の方法が対象のコンシューマーグループに影 響しているかどうかを確認します。たとえば、ラグを減らすように Kafka ブローカーを調整すると、 ダッシュボードには コンシューマーグループごとのラグ のチャートが下降し 毎分のメッセージ消費 の チャートが上昇する状況が示されます。

#### 関連情報

- Kafka Exporter [のダッシュボードの例](https://grafana.com/grafana/dashboards/7589)
- Grafana [ドキュメント](https://grafana.com/docs/)

# 第18章 AMQ STREAMS および KAFKA のアップグレード

AMQ Streams は、クラスターのダウンタイムを発生せずにアップグレードできます。AMQ Streams の 各バージョンは、Apache Kafka の 1 つ以上のバージョンをサポートします。使用する AMQ Streams バージョンでサポートされれば、より高いバージョンの Kafka にアップグレードできます。より新しい バージョンの AMQ Streams はより新しいバージョンの Kafka をサポートしますが、AMQ Streams をアップグレードしてから、サポートされる上位バージョンの Kafka にアップグレードする必要があり ます。

# 18.1. アップグレードの前提条件

アップグレードプロセスを開始する前に、以下を確認します。

- AMQ Streams がインストールされている必要があります。手順は 2章*[スタートガイド](#page-19-0)* を参照 してください。
- 「 AMQ Streams 1.7 on Red Hat Enterprise Linux [リリースノート](https://access.redhat.com/documentation/en-us/red_hat_amq/2021.q2/html-single/release_notes_for_amq_streams_1.7_on_rhel/index)」に記載されているアップグ レードの変更について理解している必要があります。

# 18.2. アップグレードプロセス

AMQ Streams のアップグレードは 2 段階のプロセスで行います。ダウンタイムなしでブローカーとク ライアントをアップグレードするには、以下の順序でアップグレード手順を 必ず 完了してください。

- 1. 最新の AMQ Streams バージョンにアップグレードします。
	- AMQ Streams 1.7 [へのアップグレード](#page-228-0)
- 2. すべての Kafka ブローカーとクライアントアプリケーションを最新の Kafka バージョンにアッ プグレードします。
	- Kafka [のアップグレード](#page-232-0)

# 18.3. KAFKA バージョン

Kafka のログメッセージ形式バージョンとブローカー間のプロトコルバージョンは、それぞれメッセー ジに追加されるログ形式バージョンとクラスターで使用される Kafka プロトコルのバージョンを指定し ます。正しいバージョンが使用されるようにするため、アップグレードプロセスでは、既存の Kafka ブ ローカーの設定変更と、クライアントアプリケーション (コンシューマーおよびプロデューサー) のコー ド変更が行われます。

以下の表は、Kafka バージョンの違いを示しています。

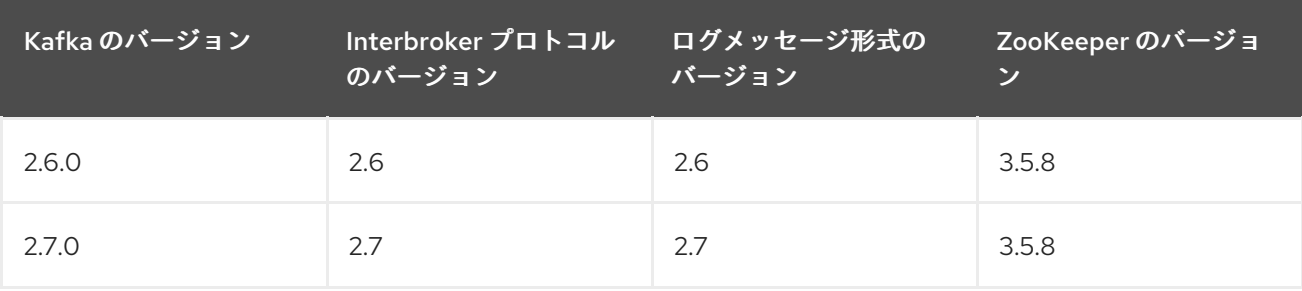

# ブローカー間のプロトコルバージョン

Kafka では、ブローカー間の通信に使用されるネットワークプロトコルはブローカー間プロトコル

(Inter-broker protocol) と呼ばれます。Kafka の各バージョンには、互換性のあるバージョンのブロー カー間プロトコルがあります。上記の表が示すように、プロトコルのマイナーバージョンは、通常 Kafka のマイナーバージョンと一致するように番号が増加されます。

ブローカー間プロトコルのバージョンは、**Kafka** リソースでクラスター全体に設定されます。これを変 更するには、**Kafka.spec.kafka.config** の **inter.broker.protocol.version** プロパティーを編集します。

#### ログメッセージ形式のバージョン

プロデューサーが Kafka ブローカーにメッセージを送信すると、特定の形式を使用してメッセージがエ ンコードされます。この形式は Kafka のリリース間で変更される可能性があるため、メッセージにはエ ンコードに使用された形式のバージョンが指定されます。ブローカーがメッセージをログに追加する前 に、メッセージを新しい形式バージョンから特定の旧形式バージョンに変換するように、Kafka ブロー カーを設定できます。

Kafka には、メッセージ形式のバージョンを設定する 2 通りの方法があります。

- **message.format.version** プロパティーはトピックに設定されます。
- **log.message.format.version** プロパティーは Kafka ブローカーに設定されます。

トピックの **message.format.version** のデフォルト値は、Kafka ブローカーに設定される **log.message.format.version** によって定義されます。トピックの **message.format.version** は、ト ピック設定を編集すると手動で設定できます。

本セクションのアップグレード作業では、メッセージ形式のバージョンが **log.message.format.version** によって定義されることを前提としています。

# 18.4. AMQ STREAMS 1.7 へのアップグレード

このセクションでは、AMQ Streams 1.7 を使用するようにデプロイメントをアップグレードする手順に ついて説明します。

AMQ Streams によって管理される Kafka クラスターの可用性は、アップグレード操作による影響を受 けません。

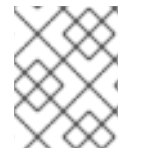

#### 注記

特定バージョンの AMQ Streams へのアップグレード方法については、そのバージョン をサポートするドキュメントを参照してください。

18.4.1. Kafka ブローカーおよび ZooKeeper のアップグレード

この手順では、ホストマシンで Kafka ブローカーおよび ZooKeeper をアップグレードし、最新バー ジョンの AMQ Streams を使用する方法について説明します。

#### 前提条件

**kafka** ユーザーとして Red Hat Enterprise Linux にログインしている。

## 手順

AMQ Streams クラスターの各 Kafka ブローカーと1つずつ、以下の1つに対して以下を行います。

1. カスタマーポータルから AMQ Streams アーカイブを [ダウンロード](https://access.redhat.com/jbossnetwork/restricted/listSoftware.html?downloadType=distributions&product=jboss.amq.streams&productChanged=yes) します。

注記

<span id="page-227-0"></span>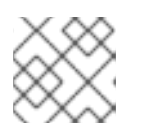

要求されたら、Red Hat アカウントにログインします。

2. コマンドラインで一時ディレクトリーを作成し、**amq-streams-x.y.z-bin.zip** ファイルの内容を 展開します。

mkdir /tmp/kafka unzip amq-streams-x.y.z-bin.zip -d /tmp/kafka

3. 実行している場合は、ZooKeeper およびホストで実行されている Kafka ブローカーを停止しま す。

/opt/kafka/bin/zookeeper-server-stop.sh /opt/kafka/bin/kafka-server-stop.sh jcmd | grep zookeeper jcmd | grep kafka

4. 既存のインストールから **libs**、**bin**、および **docs** ディレクトリーを削除します。

rm -rf /opt/kafka/libs /opt/kafka/bin /opt/kafka/docs

5. 一時ディレクトリーから **libs**、**bin**、および **docs** ディレクトリーをコピーします。

cp -r /tmp/kafka/kafka\_y.y-x.x.x/libs /opt/kafka/ cp -r /tmp/kafka/kafka\_y.y-x.x.x/bin /opt/kafka/ cp -r /tmp/kafka/kafka\_y.y-x.x.x/docs /opt/kafka/

6. 一時ディレクトリーを削除します。

rm -r /tmp/kafka

- 7. テキストエディターで、一般的に **/opt/kafka/config/** ディレクトリーに保存されているブロー カープロパティーファイルを開きます。
- 8. **inter.broker.protocol.version** および **log.message.format.version** プロパティーが 現行 バー ジョンに設定されていることを確認します。

inter.broker.protocol.version=2.6 log.message.format.version=2.6

**inter.broker.protocol.version** を変更しないと、ブローカーはアップグレード中も相互に通信 を継続できます。

プロパティーが設定されていない場合は、現行バージョンで追加します。

9. 更新された ZooKeeper および Kafka ブローカーを再起動します。

/opt/kafka/bin/zookeeper-server-start.sh -daemon /opt/kafka/config/zookeeper.properties /opt/kafka/bin/kafka-server-start.sh -daemon /opt/kafka/config/server.properties

Kafka ブローカーおよび Zookeeper は、最新の Kafka バージョンのバイナリーの使用を開始し ます。

- <span id="page-228-0"></span>10. 再起動した Kafka ブローカーが、以下になっているパーティションレプリカでキャッチされた ことを確認します。**kafka-topics.sh** ツールを使用して、ブローカーに含まれるすべてのレプリ カを同期していることを確認します。手順は「 [トピックの一覧表示および説明](#page-93-0) 」を参照してく ださい。
- 11. 「Kafka [のアップグレード」](#page-232-0) の説明通りに、Kafka をアップグレードする手順を実行します。

# 18.4.2. Kafka Connect のアップグレード

この手順では、ホストマシンで Kafka Connect クラスターをアップグレードする方法を説明します。

Kafka Connect はクライアントアプリケーションで、クライアントをアップグレードするために選択し [たストラテジーに組み込む必要があります。詳細は、「](#page-231-0) クライアントをアップグレードするストラテ ジー 」を参照してください。

#### 前提条件

- **kafka** ユーザーとして Red Hat Enterprise Linux にログインしている。
- Kafka Connect は起動していません。

注記

#### 手順

AMQ Streams クラスターの各 Kafka ブローカーと1つずつ、以下の1つに対して以下を行います。

1. カスタマーポータルから AMQ Streams アーカイブを [ダウンロード](https://access.redhat.com/jbossnetwork/restricted/listSoftware.html?downloadType=distributions&product=jboss.amq.streams&productChanged=yes) します。

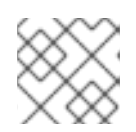

要求されたら、Red Hat アカウントにログインします。

2. コマンドラインで一時ディレクトリーを作成し、**amq-streams-x.y.z-bin.zip** ファイルの内容を 展開します。

mkdir /tmp/kafka unzip amq-streams-x.y.z-bin.zip -d /tmp/kafka

3. 実行している場合は、ホストで実行している Kafka ブローカーおよび ZooKeeper を停止しま す。

/opt/kafka/bin/kafka-server-stop.sh /opt/kafka/bin/zookeeper-server-stop.sh

4. 既存のインストールから **libs**、**bin**、および **docs** ディレクトリーを削除します。

rm -rf /opt/kafka/libs /opt/kafka/bin /opt/kafka/docs

5. 一時ディレクトリーから **libs**、**bin**、および **docs** ディレクトリーをコピーします。

cp -r /tmp/kafka/kafka\_y.y-x.x.x/libs /opt/kafka/ cp -r /tmp/kafka/kafka\_y.y-x.x.x/bin /opt/kafka/ cp -r /tmp/kafka/kafka\_y.y-x.x.x/docs /opt/kafka/

6. 一時ディレクトリーを削除します。

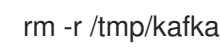

- 7. スタンドアロンまたは分散モードで Kafka Connect を起動します。
	- スタンドアロンモードで開始するには、**connect-standalone.sh** スクリプトを実行しま す。Kafka Connect スタンドアロン設定ファイルおよび Kafka Connect コネクターの設定 ファイルを指定します。

su - kafka /opt/kafka/bin/connect-standalone.sh /opt/kafka/config/connect-standalone.properties connector1.properties [connector2.properties ...]

**● 分散モードで起動するには、すべての Kafka Connect ノードで /opt/kafka/config/connectdistributed.properties** 設定ファイルを使用して Kafka Connect ワーカーを起動します。

su - kafka /opt/kafka/bin/connect-distributed.sh /opt/kafka/config/connect-distributed.properties

- 8. Kafka Connect が実行されていることを確認します。
	- スタンドアロンモードでは、以下のようになります。

jcmd | grep ConnectStandalone

● Distributed モードでは以下を行います。

jcmd | grep ConnectDistributed

9. Kafka Connect が想定どおりにデータを生成し、消費していることを確認します。

#### 関連情報

- [スタンドアロンモードでの](#page-146-0) Kafka Connect の実行
- 分散 Kafka [Connect](#page-149-0) の実行
- [クライアントをアップグレードするストラテジー](#page-231-0)

# 18.5. KAFKA のアップグレード

最新バージョンの AMQ Streams [を使用するようにバイナリーをアップグレード](#page-227-0) した後、ブローカーお よびクライアントをアップグレードして、サポートされる上位バージョンの Kafka を使用できます。

#### 正しい順序で手順を行ってください。

- 1. [「新しいブローカー間プロトコルバージョンを使用するように](#page-230-0) Kafka ブローカーのアップグ レード」
- 2. [「クライアントアプリケーションの新しい](#page-233-0) Kafka バージョンへのアップグレード」
- 3. [「新しいメッセージ形式バージョンを使用するように](#page-234-0) Kafka ブローカーのアップグレード」

Kafka のアップグレードに従い、必要な場合は Kafka コンシューマーをアップグレードして Incremental Cooperative Rebalance プロトコルを使用できます。

1. [「コンシューマーおよび](#page-235-0) Kafka Streams アプリケーションの Cooperative Rebalancing への アップグレード」

<span id="page-230-0"></span>18.5.1. 新しいブローカー間プロトコルバージョンを使用するように Kafka ブローカーの アップグレード

新しいブローカー間プロトコルバージョンを使用するように、すべての Kafka ブローカーを手動で設定 し、再起動します。これらの手順を完了すると、新しいブローカー間プロトコルバージョンを使用し て、Kafka ブローカーの間でデータが送信されます。

受け取ったメッセージは、メッセージログには以前のメッセージ形式のバージョンで引き続き追加され ます。

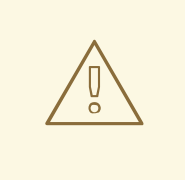

警告

この手順の完了後、AMQ Streams のダウングレードは実行できません。

#### 前提条件

- ZooKeeper [バイナリーを更新し、すべての](#page-227-0) Kafka ブローカーを AMQ Streams 1.7 にアップグ レードしている。
- **kafka** ユーザーとして Red Hat Enterprise Linux にログインしている。

#### 手順

AMQ Streams クラスターの各 Kafka ブローカーと1つずつ、以下の1つに対して以下を行います。

- 1. テキストエディターで、更新する Kafka ブローカーのブローカープロパティーファイルを開き ます。ブローカーのプロパティーファイルは通常 **/opt/kafka/config/** ディレクトリーに保存さ れます。
- 2. **inter.broker.protocol.version** を **2.7** に設定します。

inter.broker.protocol.version=2.7

3. コマンドラインで、変更した Kafka ブローカーを停止します。

/opt/kafka/bin/kafka-server-stop.sh jcmd | grep kafka

4. 変更した Kafka ブローカーを再起動します。

/opt/kafka/bin/kafka-server-start.sh -daemon /opt/kafka/config/server.properties

5. 再起動した Kafka ブローカーが、以下になっているパーティションレプリカでキャッチされた ことを確認します。**kafka-topics.sh** ツールを使用して、ブローカーに含まれるすべてのレプリ カを同期していることを確認します。手順は「 [トピックの一覧表示および説明](#page-93-0) 」を参照してく ださい。

<span id="page-231-0"></span>18.5.2. クライアントをアップグレードするストラテジー

クライアントアプリケーション (Kafka Connect コネクターを含む) のアップグレードに適切な方法は、 特定の状況によって異なります。

消費するアプリケーションは、そのアプリケーションが理解するメッセージ形式のメッセージを受信す る必要があります。その状態であることを、以下のいずれかの方法で確認できます。

- プロデューサーをアップグレードする 前に、トピックのすべてのコンシューマーをアップグ レードする。
- ブローカーでメッセージをダウンコンバートする。

ブローカーのダウンコンバートを使用すると、ブローカーに余分な負荷が加わるので、すべてのトピッ クで長期にわたりダウンコンバートに頼るのは最適な方法ではありません。ブローカーの実行を最適化 するには、ブローカーがメッセージを一切ダウンコンバートしないようにしてください。

ブローカーのダウンコンバートは 2 通りの方法で設定できます。

- **トピックレベルの message.format.version では単一のとピックが設定されます。**
- ブローカーレベルの **log.message.format.version** は、トピックレベルの **message.format.version** が設定されてないトピックのデフォルトです。

新バージョンの形式でトピックにパブリッシュされるメッセージは、コンシューマーによって認識され ます。これは、メッセージがコンシューマーに送信されるときでなく、ブローカーがプロデューサーか らメッセージを受信するときに、ブローカーがダウンコンバートを実行するからです。

クライアントのアップグレードに使用できるストラテジーは複数あります。

#### コンシューマーを最初にアップグレード

- 1. コンシューマーとして機能するアプリケーションをすべてアップグレードします。
- 2. ブローカーレベルの **log.message.format.version** を新バージョンに変更します。
- 3. プロデューサーとして機能するアプリケーションをアップグレードします。 このストラテジーは分かりやすく、ブローカーのダウンコンバートの発生をすべて防ぎま す。ただし、所属組織内のすべてのコンシューマーを整然とアップグレードできることが前 提になります。また、コンシューマーとプロデューサーの両方に該当するアプリケーション には通用しません。さらにリスクとして、アップグレード済みのクライアントに問題がある 場合は、新しい形式のメッセージがメッセージログに追加され、以前のコンシューマーバー ジョンに戻せなくなる場合があります。

#### トピック単位でコンシューマーを最初にアップグレード

トピックごとに以下を実行します。

- 1. コンシューマーとして機能するアプリケーションをすべてアップグレードします。
- 2. トピックレベルの **message.format.version** を新バージョンに変更します。
- 3. プロデューサーとして機能するアプリケーションをアップグレードします。 このストラテジーではブローカーのダウンコンバートがすべて回避され、トピックごとに

<span id="page-232-0"></span>アップグレードできます。この方法は、同じトピックのコンシューマーとプロデューサーの 両方に該当するアプリケーションには通用しません。ここでもリスクとして、アップグレー ド済みのクライアントに問題がある場合は、新しい形式のメッセージがメッセージログに追 加される可能性があります。

#### トピック単位でコンシューマーを最初にアップグレード、ダウンコンバートあり

トピックごとに以下を実行します。

- 1. トピックレベルの **message.format.version** を、旧バージョンに変更します (または、デ フォルトがブローカーレベルの **log.message.format.version** のトピックを利用します)。
- 2. コンシューマーおよびプロデューサーとして機能するアプリケーションをすべてアップグ レードします。
- 3. アップグレードしたアプリケーションが正しく機能することを確認します。
- 4. トピックレベルの **message.format.version** を新バージョンに変更します。 このストラテジーにはブローカーのダウンコンバートが必要ですが、ダウンコンバートは一 度に1つのトピック (またはトピックの小さなグループ)のみに必要になるので、ブローカー への負荷は最小限に抑えられます。この方法は、同じトピックのコンシューマーとプロ デューサーの両方に該当するアプリケーションにも通用します。この方法により、新しい メッセージ形式バージョンを使用する前に、アップグレードされたプロデューサーとコン シューマーが正しく機能することが保証されます。

この方法の主な欠点は、多くのトピックやアプリケーションが含まれるクラスターでの管理 が複雑になる場合があることです。

クライアントアプリケーションをアップグレードするストラテジーは他にもあります。

# 注記

複数のストラテジーを適用することもできます。たとえば、最初のいくつかのアプリ ケーションとトピックに、「トピック単位でコンシューマーを最初にアップグレード、 ダウンコンバートあり」のストラテジーを適用します。これが問題なく適用されたら、 より効率的な別のストラテジーの使用を検討できます。

18.5.3. クライアントアプリケーションの新しい Kafka バージョンへのアップグレード

この手順では、AMQ Streams 1.7 に使用される Kafka バージョンにクライアントアプリケーションを アップグレードする方法の1つを説明します。

この手順は、「 [クライアントをアップグレードするストラテジー」で説明されている「トピック単位で](#page-231-0) コンシューマーを最初にアップグレードするため の変換」のアプローチを基にしています。

クライアントアプリケーションには、プロデューサー、コンシューマー、Kafka Connect、Kafka Streams アプリケーション、および MirrorMaker が含まれます。

#### 前提条件

- ZooKeeper [バイナリーを更新し、すべての](#page-227-0) Kafka ブローカーを AMQ Streams 1.7 にアップグ レードしている。
- [新しいブローカー間プロトコルバージョンを使用するように](#page-230-0) Kafka ブローカーが設定されてい る必要があります。

<span id="page-233-0"></span>**kafka** ユーザーとして Red Hat Enterprise Linux にログインしている。

# 手順

トピックごとに以下を実行します。

1. コマンドラインで、**message.format.version** 設定オプションを **2.6** に設定します。

bin/kafka-configs.sh --bootstrap-server **<BrokerAddress>** --entity-type topics --entity-name **<TopicName>** --alter --add-config message.format.version=2.6

- 2. トピックのコンシューマーおよびプロデューサーをすべてアップグレードします。
- 3. 必要に応じて、コンシューマーおよび Kafka Streams アプリケーションをアップグレードし て、Kafka 2.4.0 に追加された 増分 Cooperative Rebalance プロトコルを使用するようにアッ [プグレードするには、「コンシューマーおよび](#page-235-0) Kafka Streams アプリケーションの Cooperative Rebalancing へのアップグレード」 を参照してください。
- 4. アップグレードしたアプリケーションが正しく機能することを確認します。
- 5. トピックの **message.format.version** 設定オプションを **2.7** に変更します。

bin/kafka-configs.sh --bootstrap-server **<BrokerAddress>** --entity-type topics --entity-name **<TopicName>** --alter --add-config message.format.version=2.7

#### 関連情報

● [クライアントをアップグレードするストラテジー](#page-231-0)

18.5.4. 新しいメッセージ形式バージョンを使用するように Kafka ブローカーのアップ グレード

クライアントアプリケーションがアップグレードされると、新しいメッセージ形式バージョンを使用す るように Kafka ブローカーを更新できます。

AMQ Streams 1.7 に必要な Kafka バージョンを使用するようにクライアントアプリケーションをアップ グレードするときにトピック設定を変更し ない と、Kafka ブローカーはメッセージを以前のメッセー ジ形式バージョンに変換できるようになりました。これにより、パフォーマンスが低下する可能性があ ります。そのため、すべての Kafka ブローカーを更新して、できるだけ早く新しいメッセージ形式の バージョンを使用するようにすることが重要です。

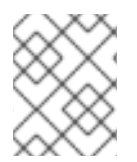

#### 注記

Kafka ブローカーを1つずつ更新および再起動します。変更したブローカーを再起動する 前に、以前に設定および再起動したブローカーを停止します。

#### 前提条件

- ZooKeeper [バイナリーを更新し、すべての](#page-227-0) Kafka ブローカーを AMQ Streams 1.7 にアップグ レードしている。
- [新しいブローカー間プロトコルバージョンを使用するように](#page-230-0) Kafka ブローカーが設定されてい る必要があります。

message.format.org/web/serversion.com/web/serversion.com/web/serversion.com/web/serversion.com/web/serversion.c<br>.pdf

- <span id="page-234-0"></span>**message.format.version** プロパティーがトピックレベルで明示的に設定されて いない トピッ [クからメッセージを消費するサポートされるクライアントアプリケーションをアップグレード](#page-233-0) しました。
- **kafka** ユーザーとして Red Hat Enterprise Linux にログインしている。

# 手順

AMQ Streams クラスターの各 Kafka ブローカーと 1 つずつ、以下の 1 つに対して以下を行います。

- 1. テキストエディターで、更新する Kafka ブローカーのブローカープロパティーファイルを開き ます。ブローカーのプロパティーファイルは通常 **/opt/kafka/config/** ディレクトリーに保存さ れます。
- 2. **log.message.format.version** を **2.7** に設定します。

log.message.format.version=2.7

3. コマンドラインで、この手順の一部として、最近変更した Kafka ブローカーを停止します。こ の手順の最初の Kafka ブローカーを変更する場合には、ステップ 4 に移動します。

/opt/kafka/bin/kafka-server-stop.sh jcmd | grep kafka

4. 設定の手順 2 で変更した Kafka ブローカーを再起動します。

/opt/kafka/bin/kafka-server-start.sh -daemon /opt/kafka/config/server.properties

5. 再起動した Kafka ブローカーが、以下になっているパーティションレプリカでキャッチされた ことを確認します。**kafka-topics.sh** ツールを使用して、ブローカーに含まれるすべてのレプリ カを同期していることを確認します。手順は「 [トピックの一覧表示および説明](#page-93-0) 」を参照してく ださい。

18.5.5. コンシューマーおよび Kafka Streams アプリケーションの Cooperative Rebalancing へのアップグレード

Kafka コンシューマーおよび Kafka Streams アプリケーションをアップグレードすることで、パーティ ションの再分散にデフォルトの Eager Rebalance プロトコルではなく Incremental Cooperative Rebalance プロトコルを使用できます。この新しいプロトコルが Kafka 2.4.0 に追加されました。

コンシューマーは、パーティションの割り当てを Cooperative Rebalance で保持し、クラスターの分散 が必要な場合にプロセスの最後でのみ割り当てを取り消します。これにより、コンシューマーグループ または Kafka Streams アプリケーションが使用不可能になる状態が削減されます。

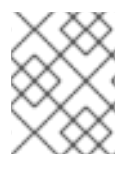

# 注記

Incremental Cooperative Rebalance プロトコルへのアップグレードは任意です。Eager Rebalance プロトコルは引き続きサポートされます。

前提条件

- 「AMQ Streams 1.7 [へのアップグレード」](#page-228-0)
- [「新しいブローカー間プロトコルバージョンを使用するように](#page-230-0) Kafka ブローカーのアップグ レード」

<span id="page-235-0"></span>[「クライアントアプリケーションの新しい](#page-233-0) Kafka バージョンへのアップグレード」

# 手順

Incremental Cooperative Rebalance プロトコルを使用するように Kafka コンシューマーをアップグ レードするには以下を行います。

- 1. Kafka クライアント **.jar** ファイルを新バージョンに置き換えます。
- 2. コンシューマー設定で、**partition.assignment.strategy** に **cooperative-sticky** を追加します。 たとえば、**range** ストラテジーが設定されている場合は、設定を **range, cooperative-sticky** に 変更します。
- 3. グループ内の各コンシューマーを順次再起動し、再起動後に各コンシューマーがグループに再 度参加するまで待ちます。
- 4. コンシューマー設定から前述の **partition.assignment.strategy** を削除して、グループの各コン シューマーを再設定し、**cooperative-sticky** ストラテジーのみを残します。
- 5. グループ内の各コンシューマーを順次再起動し、再起動後に各コンシューマーがグループに再 度参加するまで待ちます。

Incremental Cooperative Rebalance プロトコルを使用するように Kafka Streams アプリケーションを アップグレードするには以下を行います。

- 1. Kafka Streams の **.jar** ファイルを新バージョンに置き換えます。
- 2. Kafka Streams の設定で、**upgrade.from** 設定パラメーターをアップグレード前の Kafka バー ジョンに設定します (例: 2.3)。
- 3. 各ストリームプロセッサー (ノード) を順次再起動します。
- 4. **upgrade.from** 設定パラメーターを Kafka Streams 設定から削除します。
- 5. グループ内の各コンシューマーを順次再起動します。

## その他のリソース

Apache Kafka ドキュメントの「Notable [changes](https://kafka.apache.org/documentation/#upgrade_240_notable) in 2.4.0 」

# 付録A ブローカー設定パラメーター

#### **zookeeper.connect**

type: string

Importance: high

Dynamic update: read-only

**hostname:port** の形式で ZooKeeper 接続文字列を指定します。ここで、ホストとポートは ZooKeeper サーバーのホストとポートになります。ZooKeeper マシンがダウンした場合の他の ZooKeeper ノードへの接続を許可するに

は、**hostname1:port1,hostname2:port2,hostname3:port3** の形式で複数のホストを指定すること もできます。サーバーには ZooKeeper 接続文字列の一部として ZooKeeper chroot パスを持つこと もできます。このパスは、データをグローバル ZooKeeper namespace の一部のパスに配置します。 たとえば、**/chroot/path** の chroot パスを指定する場合は、接続文字列を

**hostname1:port1,hostname2:port2,hostname3:port3/chroot/path** に指定します。

#### **advertised.host.name**

type: string デフォルト: null Importance: high Dynamic update: read-only

非推奨: **advertised.listeners** または **listeners** が設定されていない場合にのみ使用されます。代わ りに **advertised.listeners** を使用してください。クライアントが使用するために ZooKeeper にパブ リッシュするホスト名。IaaS 環境では、ブローカーがバインドするインターフェースとは異なる場 合があります。これが設定されていない場合は、**host.name** の値を使用します。そうしないと、 java.net.InetAddress.getCanonicalHostName () から返された値を使用します。

#### **advertised.listeners**

type: string デフォルト: null Importance:high Dynamic update: highDynamic update: per-broker クライアントが使用する ZooKeeper に公開するリスナー( **listeners** 設定プロパティーとは異なる 場合)。IaaS 環境では、ブローカーがバインドするインターフェースとは異なる場合があります。 これを設定しないと、**listeners** の値が使用されます。**listeners** とは異なり、0.0.0.0 meta-address を公開することはできません。また、**listeners** とは異なり、このプロパティーにポートが複製さ れ、1 つのリスナーが別のリスナーのアドレスを公開するように設定できます。これは、外部ロード バランサーが使用される場合に役立ちます。

#### **advertised.port**

type: int デフォルト: null Importance: high Dynamic update: read-only

非推奨: **advertised.listeners** または **listeners** が設定されていない場合にのみ使用されます。代わ りに **advertised.listeners** を使用してください。クライアントが使用するために ZooKeeper にパブ リッシュするポート。IaaS 環境では、ブローカーがバインドするポートとは異なる場合がありま す。これが設定されていない場合、ブローカーがバインドするのと同じポートを公開します。

#### **auto.create.topics.enable**

type: boolean デフォルト: true Importance: high Dynamic update: read-only サーバーでトピックの自動作成を有効にします。

## **auto.leader.rebalance.enable**

type: boolean デフォルト: true Importance: high Dynamic update: read-only 自動リーダーの分散を有効にします。バックグラウンドスレッド は、**leader.imbalance.check.interval.seconds** によって設定可能なパーティションリーダーの分布 をチェックします。リーダーのリバランスが **leader.imbalance.per.broker.percentage** を超える場 合、パーティションの推奨されるリーダーへのリーダーリバランスがトリガーされます。

## **background.threads**

型: int デフォルト: 10 有効な値 [1,…] Importance: high Dynamic update: cluster-wide さまざまなバックグラウンド処理タスクに使用するスレッドの数。

## **broker.id**

型: int デフォルト: -1 Importance: high Dynamic update: read-only このサーバーのブローカー ID。設定されていない場合は、一意のブローカー ID が生成されます。 zookeeper 生成されたブローカー ID とユーザー設定ブローカー ID の競合を避けるため、生成され たブローカー ID は reserved.broker.max.id + 1 から開始します。

#### **compression.type**

type: string デフォルト: producer Importance: high Dynamic update: cluster-wide 特定のトピックの最終圧縮タイプを指定します。この設定では、標準の圧縮コーデック('gzip'、 'snappy'、'lz4'、'zstd')を受け入れます。また、圧縮なしでの 'uncompressed' および 'producer' を 受け入れます。これは、プロデューサーによって設定された元の圧縮コード c を保持します。

#### **control.plane.listener.name**

type: string デフォルト: null Importance: high Dynamic update: read-only コントローラーとブローカー間の通信に使用されるリスナーの名前。ブローカーは control.plane.listener.name を使用して、リスナー一覧でエンドポイントを特定し、コントローラー からの接続をリッスンします。たとえば、ブローカーの設定が : listeners = INTERNAL://192.1.1.8:9092、EXTERNAL://10.1.1.5:9093、CONTROLLER://192.1.1.8:9094 listener.security.protocol.map = INTERNAL:PLAINTEXT, EXTERNAL:SSL, CONTROLLER:SSL control.plane.listener.name = CONTROLLER On startup で "SSL" CONTROLLER://192.1.1.8:9098 プ ロトコルで起動するように起動するようにする場合は、192.SSL プロトコルを起動します。コント ローラー側では、zookeeper 経由でブローカーのパブリッシュされたエンドポイントを検出する と、control.plane.listener.name を使用してブローカーへの接続を確立するために使用するエンドポ イントを見つけます。たとえば、ZooKeeper でブローカーのパブリッシュエンドポイントが :

listener.security.protocol.map :

["INTERNAL://broker1.example.com:9092","EXTERNAL://broker1.example.com:9093","CONTROLLER://broker1.example.com:9094"] とコントローラーの設定が : listener.security.protocol.map = INT.SSL to connect:SSLAINT:SSL INT.SSL to connect to connect, INT明示的に設定されていない場合、デフォルト値は null で、コン トローラー接続の専用のエンドポイントはありません。

#### **delete.topic.enable**

type: boolean デフォルト: true Importance: high Dynamic update: read-only トピックの削除を有効にします。この構成がオフの場合は、管理ツールからトピックを削除するこ とによる影響はありません。

#### **host.name**

type: string デフォルト: "" Importance: high Dynamic update: read-only 非推奨: **listeners** が設定されていない場合にのみ使用されます。代わりに **listeners** を使用してく ださい。ブローカーのホスト名を指定します。これが設定されている場合、このアドレスにのみバ インドされます。これが設定されていない場合、全インターフェースにバインドされます。

#### **leader.imbalance.check.interval.seconds**

タイプ: long デフォルト: 300 Importance: high Dynamic update: read-only パーティションリバランスチェックがコントローラーによってトリガーされる頻度。

#### **leader.imbalance.per.broker.percentage**

型: int デフォルト: 10 Importance: high Dynamic update: read-only ブローカーごとに許可されるリーダー分散の比率。ブローカーごとにこの値を超えると、コント ローラーはリーダーのバランスをトリガーします。値はパーセンテージで指定します。

#### **listeners**

type: string デフォルト: null Importance:high Dynamic update: highDynamic update: per-broker リスナー一覧: リッスンする URI のコンマ区切りリストおよびリスナー名。リスナー名がセキュリ ティープロトコルではない場合、**listener.security.protocol.map** も設定する必要があります。リス ナー名とポート番号は一意でなければなりません。ホスト名を 0.0.0.0 として指定して、全インター フェースにバインドします。デフォルトのインターフェースにバインドするには、hostname は空の

ままにします。法的リスナーの一覧の例: PLAINTEXT://myhost:9092,SSL://:9091

CLIENT://0.0.0.0:9092,REPLICATION://localhost:9093

# **log.dir**

型: 文字列

デフォルト: /tmp/kafka-logs Importance: high Dynamic update: read-only ログデータが保存されるディレクトリー(log.dirs プロパティーの補助グループ)。

# **log.dirs**

type: string デフォルト: null Importance: high Dynamic update: read-only ログデータが保持されるディレクトリー。設定されていない場合は、log.dir の値が使用されます。

# **log.flush.interval.messages**

タイプ: long デフォルト: 9223372036854775807 有効な値 [1,…] Importance: high Dynamic update: cluster-wide メッセージがディスクにフラッシュされる前に、ログパーティションで累積されたメッセージの 数。

# **log.flush.interval.ms**

type: long デフォルト: null Importance: high Dynamic update: cluster-wide ディスクにフラッシュされる前にすべてのトピックのメッセージがメモリーに保持される最大時間 (ミリ秒単位)。設定されていない場合は、log.flush.scheduler.interval.ms の値が使用されます。

# **log.flush.offset.checkpoint.interval.ms**

型: int デフォルト: 60000 (1分) 有効な値: [0,…] Importance: high Dynamic update: read-only ログのリカバリーポイントとして動作する最後のフラッシュの永続レコードを更新する頻度。

# **log.flush.scheduler.interval.ms**

タイプ: long デフォルト: 9223372036854775807 Importance: high Dynamic update: read-only ログフラッシュ機能の頻度(ミリ秒単位)。ログがディスクにフラッシュする必要があるかどうか をチェックする時間(ミリ秒単位)。

# **log.flush.start.offset.checkpoint.interval.ms**

型: int デフォルト: 60000 (1分) 有効な値: [0,…] Importance: high Dynamic update: read-only ログ開始オフセットの永続レコードを更新する頻度。

## **log.retention.bytes**

タイプ: long デフォルト: -1 Importance: high Dynamic update: cluster-wide 削除前のログの最大サイズ。

## **log.retention.hours**

型: int デフォルト: 168 Importance: high Dynamic update: read-only ログファイルの削除前にログファイルを保持する時間(時間単位)、log.retention.ms プロパ ティー。

## **log.retention.minutes**

type: int デフォルト: null Importance: high Dynamic update: read-only log.retention.ms プロパティーのセカンダリーを log.retention.ms プロパティーより前にログファイ ルを保持する時間(分単位)。設定されていない場合は、log.retention.hours の値が使用されます。

## **log.retention.ms**

type: long デフォルト: null Importance: high Dynamic update: cluster-wide ログファイルを削除する前に保持する時間(ミリ秒単位)。設定されていない場合には、 log.retention.minutes の値が使用されます。-1 に設定すると、時間制限は適用されません。

# **log.roll.hours**

型: int デフォルト: 168 有効な値: [1,…] Importance: high Dynamic update: read-only 新しいログエントリーがロールアウトされる(時間単位)、セカンダリーが log.roll.ms プロパ ティーにロールアウトされる最大時間。

# **log.roll.jitter.hours**

型: int デフォルト: 0 有効な値: [0,…] Importance: high Dynamic update: read-only logRollTimeMillis (時間) から log.roll.jitter.ms プロパティーに減算する最大ジター。

# **log.roll.jitter.ms**

type: long デフォルト: null Importance: high Dynamic update: cluster-wide logRollTimeMillis(ミリ秒単位)から減算する最大ジター。設定されていない場合は、 log.roll.jitter.hours の値が使用されます。

## **log.roll.ms**

type: long デフォルト: null Importance: high Dynamic update: cluster-wide 新しいログセグメントがロールアウトされる最大時間(ミリ秒単位)。設定されていない場合は、 log.roll.hours の値が使用されます。

## **log.segment.bytes**

型: int デフォルト: 1073741824(1 gibibyte) 有効な値 [14, …] importance: high Dynamic update: clusterwide 単一ログファイルの最大サイズ。

## **log.segment.delete.delay.ms**

型: long デフォルト: 60000 (1分) 有効な値: [0,…] Importance: high Dynamic update: cluster-wide ファイルシステムからファイルを削除するまでの待機時間。

#### **message.max.bytes**

type: int Default: 1048588 有効な値: [0,…] Importance: high Dynamic update: cluster-wide

Kafka で許可される最大レコードバッチサイズ(圧縮が有効な場合の圧縮後)。これが増加され、 0.10.2 よりも古いコンシューマーがある場合、コンシューマーのフェッチサイズも拡張し、この大 量に記録できるようにします。最新のメッセージ形式バージョンでは、レコードは常にバッチにグ ループ化され、効率性を確保します。以前のメッセージ形式のバージョンでは、圧縮されていない レコードはバッチにグループ化されず、この制限はこのような場合の単一レコードにのみ適用され ます。これはトピックレベルの **max.message.bytes** 設定でトピックごとに設定できます。

#### **min.insync.replicas**

型: int デフォルト: 1 有効な値 [1,…] Importance: high Dynamic update: cluster-wide プロデューサーが acks を「all」(または「-1」)に設定すると、min.insync.replicas は書き込みが成 功したとみなされる必要のあるレプリカの最小数を指定します。この最小値が満たされない場合、 プロデューサーは例外を送出します(NotEnoughReplicas または NotEnoughReplicasAfterAppend)。一緒に使用すると、min.insync.replicas および acks を使用する

ことで、耐久性の高い保証を強制することができます。典型的なシナリオとしては、レプリケー ション係数 3 でトピックを作成し、min.insync.replicas を 2 に設定し、acks of「all」で作成しま す。これにより、多くのレプリカが書き込みを受信しない場合にプロデューサーが例外を発生する ようになります。

#### **num.io.threads**

型: int デフォルト: 8 有効な値 [1,…] Importance: high Dynamic update: cluster-wide サーバーがリクエストの処理に使用するスレッドの数。ディスク I/O を含む可能性があります。

#### **num.network.threads**

型: int デフォルト: 3 有効な値 [1,…] Importance: high Dynamic update: cluster-wide サーバーがネットワークから要求を受信し、ネットワークへの応答を送信するのに使用するスレッ ドの数。

#### **num.recovery.threads.per.data.dir**

型: int デフォルト: 1 有効な値 [1,…] Importance: high Dynamic update: cluster-wide シャットダウン時およびフラッシュ時のログ復旧に使用されるデータディレクトリーごとのスレッ ド数。

#### **num.replica.alter.log.dirs.threads**

type: int デフォルト: null Importance: high Dynamic update: read-only ログディレクトリー間でレプリカを移動できるスレッドの数。ディスク I/O が含まれる場合があり ます。

#### **num.replica.fetchers**

型: int デフォルト: 1 Importance: high Dynamic update: cluster-wide ソースブローカーからメッセージをレプリケートするために使用されるフェッチスレッドの数。こ の値を増やすと、フォロワーブローカーの I/O 並列処理レベルを増やすことができます。

#### **offset.metadata.max.bytes**

タイプ: int デフォルト: 4096(4 kibibytes) Importance: high Dynamic update: read-only

オフセットコミットに関連するメタデータエントリーの最大サイズ。

#### **offsets.commit.required.acks**

タイプ: 短い デフォルト: -1 Importance: high Dynamic update: read-only コミットを許可する前に必要なハッキング。通常、デフォルト(-1)は上書きしないでください。

#### **offsets.commit.timeout.ms**

型: int デフォルト: 5000(5 秒) 有効な値 [1,…] Importance: high Dynamic update: read-only オフセットのコミットは、オフセットトピックのすべてのレプリカがコミットを受け取るか、この タイムアウトに達するまで遅延します。これはプロデューサーリクエストのタイムアウトに似てい ます。

#### **offsets.load.buffer.size**

型: int デフォルト: 5242880 有効な値 [1,…] Importance: high Dynamic update: read-only オフセットをキャッシュにロードする際にオフセットセグメントから読み取りするためのバッチサ イズ(レコードが大きすぎるとオーバーライドされます)。

#### **offsets.retention.check.interval.ms**

型: long デフォルト: 600000(10 分) 有効な値: [1,…] Importance: high Dynamic update: read-only 古いオフセットをチェックする頻度。

#### **offsets.retention.minutes**

型: int デフォルト: 10080 有効な値 [1,…] Importance: high Dynamic update: read-only コンシューマーグループがそのコンシューマーをすべて失った後(空など)、そのオフセットは、 破棄されるまでこの保持期間に保持されます。スタンドアロンコンシューマー(手動割り当てを使 用)の場合、オフセットは最後のコミット期間と、この保持期間後に期限切れになります。

#### **offsets.topic.compression.codec**

型: int デフォルト: 0 Importance: high Dynamic update: read-only オフセットトピックの圧縮コード c: 圧縮を使用して「atomic」コミットを実現できます。

#### **offsets.topic.num.partitions**

型: int デフォルト: 50 有効な値 [1,…] Importance: high Dynamic update: read-only オフセットコミットトピックのパーティション数(デプロイメント後に変更しないでください)

### **offsets.topic.replication.factor**

タイプ: 短い デフォルト: 3 有効な値 [1,…] Importance: high Dynamic update: read-only オフセットトピックのレプリケーション係数(可用性を確保するためにより高い値を設定しま す)。クラスターのサイズがこのレプリケーション係数の要件を満たすまで、内部トピックの作成 は失敗します。

#### **offsets.topic.segment.bytes**

型: int デフォルト: 104857600(100 mebibytes) 有効な値 [1,…] Importance: high Dynamic update: read-only ログコンパクションとキャッシュのロードを迅速化するために、オフセットトピックセグメントバ イトは比較的小さくする必要があります。

#### **port**

型: int デフォルト: 9092 Importance: high Dynamic update: read-only 非推奨: **listeners** が設定されていない場合にのみ使用されます。代わりに **listeners** を使用しま す。ポートを使用して、接続をリッスンし、これを受け入れます。

#### **queued.max.requests**

型: int デフォルト: 500 有効な値 [1,…] Importance: high Dynamic update: read-only ネットワークスレッドをブロックする前に、データプレーンに許可されるキューに置かれたリクエ ストの数。

#### **quota.consumer.default**

タイプ: long デフォルト: 9223372036854775807 有効な値 [1,…] Importance: high Dynamic update: read-only

非推奨: Zookeeper の <user、<client-id> または <user, client-id> に動的のデフォルトクォータが設 定されていない場合にのみ使用します。clientId/consumer グループによるコンシューマーの識別名 はすべて、この値を 1 秒ごとにフェッチするバイト数を取得するとスロットリングされます。

#### **quota.producer.default**

タイプ: long デフォルト: 9223372036854775807 有効な値 [1,…] Importance: high Dynamic update: read-only 非推奨: Zookeeper の <user>、<client-id>、または <user, client-id> に動的のデフォルトクォータが 設定されていない場合にのみ使用します。clientId によるプロデューサーの区別は、1 秒ごとにこの 値を超えるバイトを生成すると、スロットルされます。

# **replica.fetch.min.bytes**

型: int デフォルト: 1 Importance: high Dynamic update: read-only 各フェッチ応答に最低バイトが必要です。十分なバイトがない場合は、**replica.fetch.wait.max.ms** (ブローカー設定)まで待機します。

# **replica.fetch.wait.max.ms**

型: int デフォルト: 500 Importance: high Dynamic update: read-only フォロワーレプリカが発行する各フェッチリクエストの最大待機時間。この値は、スループットが 低いトピックで ISR の頻繁に削減することを防ぐために、常に replica.lag.time.max.ms 未満にする必 要があります。

# **replica.high.watermark.checkpoint.interval.ms**

タイプ: long デフォルト: 5000(5 秒) Importance: high Dynamic update: read-only 高基準がディスクに保存される頻度。

# **replica.lag.time.max.ms**

型: long デフォルト: 30000(30 秒) Importance: high Dynamic update: read-only フォロワーがフェッチリクエストを送信していないか、またはこの時間にリーダーのログ終了オフ セットに消費されていないと、リーダーはフォロワーからフォロワーを削除します。

# **replica.socket.receive.buffer.bytes**

型: int デフォルト: 65536(64 kibibytes) Importance: high Dynamic update: read-only ネットワークリクエストのソケット受信バッファー。

#### **replica.socket.timeout.ms**

型: int デフォルト: 30000(30 秒) Importance: high Dynamic update: read-only ネットワーク要求のソケットタイムアウト。この値は、少なくとも replica.fetch.wait.max.ms である 必要があります。

#### **request.timeout.ms**

型: int デフォルト: 30000(30 秒) Importance: high Dynamic update: read-only 設定は、クライアントがリクエストの応答を待つ最大時間を制御します。タイムアウトが経過する 前にレスポンスが受信されなかった場合、再試行が行われるとクライアントはリクエストを再送信 します。

#### **socket.receive.buffer.bytes**

型: int デフォルト: 102400(100 kibibytes) Importance: high Dynamic update: read-only ソケットサーバーソケットの SO\_RCVBUF バッファー。値が -1 の場合、OS のデフォルトが使用さ れます。

#### **socket.request.max.bytes**

型: int デフォルト: 104857600(100 mebibytes) 有効な値 [1,…] Importance: high Dynamic update: read-only ソケットリクエストの最大バイト数。

#### **socket.send.buffer.bytes**

型: int デフォルト: 102400(100 kibibytes) Importance: high Dynamic update: read-only ソケットサーバーソケットの SO\_SNDBUF バッファー。値が -1 の場合、OS のデフォルトが使用さ れます。

#### **transaction.max.timeout.ms**

型: int デフォルト: 900000(15 分) 有効な値: [1,…] Importance: high Dynamic update: read-only トランザクションに対して許可される最大タイムアウト。クライアントが要求したトランザクショ ン時間がこの値を超えると、ブローカーは InitProducerIdRequest でエラーを返します。これによ り、クライアントがタイムアウトが大きすぎます。これにより、トランザクションに含まれるト ピックからコンシューマーが読み取れることがあります。

## **transaction.state.log.load.buffer.size**

型: int デフォルト: 5242880 有効な値 [1,…] Importance: high Dynamic update: read-only プロデューサー ID およびトランザクションをキャッシュにロードするときにトランザクションログ セグメントから読み取りするためのバッチサイズ(レコードが大きすぎるとオーバーライドされま す)。

#### **transaction.state.log.min.isr**

型: int デフォルト: 2 有効な値 [1,…] Importance: high Dynamic update: read-only トランザクショントピックの min.insync.replicas 設定をオーバーライドします。

# **transaction.state.log.num.partitions**

型: int デフォルト: 50 有効な値 [1,…] Importance: high Dynamic update: read-only トランザクショントピックのパーティション数(デプロイメント後に変更しないでください)

## **transaction.state.log.replication.factor**

タイプ: 短い デフォルト: 3 有効な値 [1,…] Importance: high Dynamic update: read-only トランザクショントピックのレプリケーション係数(可用性を確保するためにより高い値を設定し ます)。クラスターのサイズがこのレプリケーション係数の要件を満たすまで、内部トピックの作 成は失敗します。

#### **transaction.state.log.segment.bytes**

型: int デフォルト: 104857600(100 mebibytes) 有効な値 [1,…] Importance: high Dynamic update: read-only ログコンパクションとキャッシュのロードを迅速化するために、トランザクショントピックセグメ ントバイトは比較的小さくなければなりません。

#### **transactional.id.expiration.ms**

型: int デフォルト: 604800000(7 days) 有効な値: [1,…] Importance: high Dynamic update: read-only トランザクションコーディネーターが現在のトランザクションのトランザクションステータスの更 新を受信してからトランザクション ID の期限が切れることなくトランザクションコーディネーター を待つ時間(ミリ秒単位)。この設定は、プロデューサー ID の有効期限にも影響を与えます。指定 のプロデューサー ID を持つ最後の書き込みが経過すると、プロデューサー ID が期限切れになりま す。トピックの保持設定が原因で、プロデューサー ID から最後の書き込みが削除されると、プロ デューサー ID が期限切れになることがあります。

#### **unclean.leader.election.enable**

type: boolean デフォルト: false Importance: high Dynamic update: cluster-wide ISR が設定されていないレプリカを、最後の手段としてリーダーとして選択するようにし、データが 失われる可能性があるかどうかを示します。

#### **zookeeper.connection.timeout.ms**

type: int デフォルト: null Importance: high Dynamic update: read-only クライアントが zookeeper への接続を確立するまでの最大時間。設定されていない場合は、 zookeeper.session.timeout.ms の値が使用されます。

#### **zookeeper.max.in.flight.requests**

型: int デフォルト: 10 有効な値 [1,…] Importance: high Dynamic update: read-only クライアントがブロックされる前に、承認されていないリクエストの最大数を Zookeeper に送信し ます。

#### **zookeeper.session.timeout.ms**

型: int デフォルト: 18000(18 秒) Importance: high Dynamic update: read-only ZooKeeper セッションのタイムアウト。

#### **zookeeper.set.acl**

type: boolean デフォルト: false Importance: high Dynamic update: read-only セキュアな ACL を使用するようにクライアントを設定します。

#### **broker.id.generation.enable**

型: ブール値 デフォルト: true Importance: medium Dynamic update: read-only サーバーでブローカー ID の生成を有効にします。これを有効にすると、reserved.broker.max.id に設 定された値を確認する必要があります。

# **broker.rack**

type: string デフォルト: null Importance: medium Dynamic update: read-only ブローカーのラック。これは、フォールトトレランスのラック対応レプリケーション割り当てに使 用されます。例: **RACK1**、**us-east-1d**

#### **connections.max.idle.ms**

タイプ: long デフォルト: 600000(10 分) Importance: medium Dynamic update: read-only アイドル接続タイムアウト: サーバーソケットプロセッサースレッドは、これ以上アイドル状態の 接続を閉じます。

## **connections.max.reauth.ms**

タイプ: long デフォルト: 0 Importance: medium Dynamic update: read-only 正数(デフォルトは 0 ではない)に明示的に設定されている場合、設定された値を超えていない セッションライフタイムは、認証時に v2.2.0 またはそれ以降のクライアントに通知されます。ブ ローカーは、セッション有効期間内で再認証されないこのような接続を切断します。これはその後 再認証以外の目的に使用されます。設定名には、小文字でリスナー接頭辞と SASL メカニズム名を 付けることができます。For example, listener.name.sasl\_ssl.oauthbearer.connections.max.reauth.ms=3600000.

#### **controlled.shutdown.enable**

型: ブール値 デフォルト: true Importance: medium Dynamic update: read-only サーバーの制御されたシャットダウンを有効にします。

# **controlled.shutdown.max.retries**

型: int デフォルト: 3 Importance: medium Dynamic update: read-only 制御されたシャットダウンは、複数の理由で失敗する可能性があります。これにより、このような 障害が発生する回数を決定します。

# **controlled.shutdown.retry.backoff.ms**

タイプ: long デフォルト: 5000 (5秒) Importance: medium Dynamic update: read-only 再試行ごとに、システムは以前の失敗の原因となった状態からのリカバリーに時間がかかります (コントローラーが失敗する、レプリカラグなど)。この設定は、再試行するまで待つ期間を決定 します。

#### **controller.socket.timeout.ms**

型: int デフォルト: 30000(30 秒) Importance: medium Dynamic update: read-only controller-to-broker チャネルのソケットタイムアウト。

#### **default.replication.factor**

型: int デフォルト: 1 Importance: medium Dynamic update: read-only 自動的に作成されるトピックのデフォルトのレプリケーション係数。

## **delegation.token.expiry.time.ms**

タイプ: long デフォルト: 86400000 (1日) 有効な値 [1,…] Importance: medium Dynamic update: read-only トークンを更新する必要があるまでのトークンの有効期間(ミリ秒単位)。デフォルト値は1日で す。

## **delegation.token.master.key**

type: password デフォルト: null Importance: medium Dynamic update: read-only 委任トークンを生成して検証するためのマスター/シークレットキー。同じキーはすべてのブロー カーで設定する必要があります。キーが設定されていない、または空の文字列に設定されている場 合、ブローカーは委任トークンのサポートを無効にします。

# **delegation.token.max.lifetime.ms**

タイプ: long デフォルト: 604800000(7 days) 有効な値: [1,…] Importance: medium Dynamic update: read-only トークンのライフタイムは最大で、更新できません。デフォルト値は 7 日です。

#### **delete.records.purgatory.purge.interval.requests**

型: int デフォルト: 1 Importance: medium Dynamic update: read-only 削除レコードのパージ間隔(要求の数)。

#### **fetch.max.bytes**

型: int デフォルト: 57671680(55 mebibytes) 有効な値 [1024, …]

importance: medium Dynamic update: read-only フェッチリクエストに対して返す最大バイト数。1024 以上でなければなりません。

## **fetch.purgatory.purge.interval.requests**

型: int デフォルト: 1000 Importance: medium Dynamic update: read-only フェッチ要求のパージ間隔(リクエスト数)。

#### **group.initial.rebalance.delay.ms**

型: int デフォルト: 3000(3 秒) Importance: medium Dynamic update: read-only グループコーディネーターが新しいグループを参加するまで待機する時間。この期間を超えると最 初のリバランスが実行されます。遅延が長くなると、リバランスが少なくなる可能性があります が、処理が開始されるまでの時間が増加します。

## **group.max.session.timeout.ms**

型: int デフォルト: 1800000(30 分) Importance: medium Dynamic update: read-only 登録済みのコンシューマーに対して許可される最大セッションタイムアウト。タイムアウトが長く なると、障害の検出に伴い、コンシューマーがハートビートの間にメッセージを処理する時間が長 くなります。

#### **group.max.size**

型: int デフォルト: 2147483647 有効値: [1,…] Importance: medium Dynamic update: read-only 単一コンシューマーグループが対応できるコンシューマーの最大数。

## **group.min.session.timeout.ms**

型: int デフォルト: 6000(6 秒) Importance: medium Dynamic update: read-only 登録済みのコンシューマーに対して許可されるセッションの最小タイムアウト。タイムアウトを短 くすると、より頻繁にコンシューマーのハートビートが発生するコストが短縮され、ブローカーリ ソースが過剰にかかる可能性があります。

#### **inter.broker.listener.name**

type: string デフォルト: null Importance: medium Dynamic update: read-only
ブローカー間の通信に使用されるリスナーの名前。これを設定しないと、リスナー名は security.inter.broker.protocol によって定義されます。これと security.inter.broker.protocol プロパ ティーを同時に設定するエラーです。

### **inter.broker.protocol.version**

型: string デフォルト: 2.7-IV2 有効な値: [0.8.0, 0.8.1, 0.8.2, 0.9.0, 0.10.0-IV0, 0.10.0-IV1, 0.10.1-IV0, 0.10.1-IV0 0.10.1-IV2, 0.10.2- IV0, 0.11.0-IV0, 0.11.0-IV1, 0.11.0-IV2, 1.0-IV0, 1.1-IV0, 2.0-IV0, 2.1-IV0、3IV0-IV0-IV0 2.7-IV0, 2.7-IV1, 2.7-IV2] Importance: medium

# Dynamic update: read-only

ブローカー間プロトコルで使用されるバージョンを指定します。これは通常、すべてのブローカー が新規バージョンにアップグレードされた後に結合されます。一部の有効な値は、0.8.0、0.8.1、 0.8.1.1、0.8.2、0.8.2.0、0.8.2.1、0.9.0.0、0.9.0.1 Check ApiVersion(全一覧の場合)です。

#### **log.cleaner.backoff.ms**

型: long デフォルト: 15000(15 秒) 有効な値: [0,…] Importance: medium Dynamic update: cluster-wide 消去するログがない場合のスリープ状態の時間。

### **log.cleaner.dedupe.buffer.size**

タイプ: long デフォルト: 134217728 Importance: medium Dynamic update: cluster-wide すべてのクリーナースレッドでのログの重複排除に使用されるメモリーの合計。

#### **log.cleaner.delete.retention.ms**

タイプ: long デフォルト: 86400000(1 日) Importance: medium Dynamic update: clusterwide レコードの削除期間

### **log.cleaner.enable**

型: ブール値 デフォルト: true Importance: medium Dynamic update: read-only ログクリーナープロセスがサーバー上で実行されるようにします。cleanup.policy=compact でト ピックを使用する場合は、内部オフセットトピックを含むようにする必要があります。無効化され ると、これらのトピックは圧縮されず、常にサイズが増加します。

### **log.cleaner.io.buffer.load.factor**

type: デフォルト: 0.9 Importance: medium Dynamic update: clusterwide

ログクリープバッファー負荷係数破棄されたバッファーが満杯になるパーセンテージ。値が大きい ほど、より多くのログを一度に消去することが可能になりますが、ハッシュの競合が増えます。

# **log.cleaner.io.buffer.size**

型: int デフォルト: 524288 有効な値: [0,…] Importance: medium Dynamic update: cluster-wide すべてのクリーナースレッド全体でログクリーナー I/O バッファーに使用されるメモリーの合計。

# **log.cleaner.io.max.bytes.per.second**

type: double Default: 1.7976931348623157E308 Importance: medium Dynamic update: clusterwide ログクリープをスロットリングされ、読み取り/書き込み I/o の合計が平均でこの値よりも小さいよ うになります。

# **log.cleaner.max.compaction.lag.ms**

タイプ: long デフォルト: 9223372036854775807 Importance: medium Dynamic update: clusterwide メッセージはログ内で圧縮できない最大時間。圧縮されているログにのみ適用可能です。

# **log.cleaner.min.cleanable.ratio**

タイプ: デフォルト: 0.5 Importance: medium Dynamic update: clusterwide クリーニングの対象となるログ合計ログへのダーティーログの最小比率。 log.cleaner.max.compaction.lag.ms または log.cleaner.compaction.lag.ms 設定も指定された場合、ロ グコンパクションも、ダーティー率のしきい値が満たされた時(i)のように、ログがダーティー率の しきい値に一致し、ログにはダーティー率(uncompacted)が発生します。 または、ログに多数の log.cleaner.max.compaction.lag.ms の期間にダーティー(コンパイルされていない)レコードがある 場合。

# **log.cleaner.min.compaction.lag.ms**

タイプ: long デフォルト: 0 Importance: medium Dynamic update: cluster-wide メッセージがログに記録されない最小の時間。圧縮されているログにのみ適用可能です。

# **log.cleaner.threads**

型: int デフォルト: 1 有効な値: [0,…] Importance: medium Dynamic update: clusterwide ログ消去に使用するバックグラウンドスレッドの数。

### **log.cleanup.policy**

タイプ: list デフォルト: 有効な値を削除します: [compact, delete] Importance: medium Dynamic update: cluster-wide 保持ウィンドウ以外のセグメントのデフォルトのクリーンアップポリシー。有効なポリシーのコン マ区切りリスト。有効なポリシー: "delete" および "compact"

# **log.index.interval.bytes**

タイプ: int デフォルト: 4096(4 kibibytes) 有効な値 [ 0,…] Importance: medium Dynamic update: cluster-wide オフセットインデックスにエントリーを追加する間隔。

# **log.index.size.max.bytes**

型: int デフォルト: 10485760(10 mebibytes) 有効な値 [ 4,…] Importance: medium Dynamic update: cluster-wide オフセットインデックスの最大サイズ(バイト単位)。

# **log.message.format.version**

型: string デフォルト: 2.7-IV2 有効な値: [0.8.0, 0.8.1, 0.8.2, 0.9.0, 0.10.0-IV0, 0.10.0-IV1, 0.10.1-IV0, 0.10.1-IV0 0.10.1-IV2, 0.10.2- IV0, 0.11.0-IV0, 0.11.0-IV1, 0.11.0-IV2, 1.0-IV0, 1.1-IV0, 2.0-IV0, 2.1-IV0、3IV0-IV0-IV0 2.7-IV0, 2.7-IV1, 2.7-IV2] Importance: medium Dynamic update: read-only ブローカーがログにメッセージを追加するのに使用するメッセージ形式のバージョンを指定しま

す。値は有効な ApiVersion である必要があります。例としては、0.8.2、0.9.0.0、0.10.0 などがあ ります。詳細は、ApiVersion を参照してください。特定のメッセージ形式のバージョンを設定する ことで、ディスク上の既存のメッセージがすべて、指定されたバージョンよりも小さくなることが 認定されています。この値を誤って設定すると、コンシューマーが認識しない形式のメッセージを 受信してしまうため、古いバージョンのコンシューマーが破損することになります。

# **log.message.timestamp.difference.max.ms**

タイプ: long デフォルト: 9223372036854775807 Importance: medium Dynamic update: clusterwide

ブローカーがメッセージとメッセージを受け取ると、タイムスタンプとメッセージに指定されたタ イムスタンプの間の最大差。log.message.timestamp.type=CreateTime の場合、タイムスタンプの 差異がこのしきい値を超えるとメッセージは拒否されます。この設定は、

log.message.timestamp.type=LogApp の場合に無視されます。タイムスタンプの差異は、不要なロ グのローリングを回避するため、log.retention.ms よりも高い値である必要があります。

# **log.message.timestamp.type**

Type: string デフォルト: CreateTime 有効な値 [ CreateTime, LogApp the] Importance: medium Dynamic update: cluster-wide メッセージのタイムスタンプが create time であるか、またはログの追加時間であるかを定義しま す。値は **CreateTime** または **LogAppendTime** のいずれかでなければなりません。

# **log.preallocate**

type: boolean デフォルト: false Importance: medium Dynamic update: clusterwide 新しいセグメントの作成時にファイルを事前割り当てですか?Windows で Kafka を使用している場 合は、true に設定する必要があります。

# **log.retention.check.interval.ms**

型: long デフォルト: 300000(5 分) 有効な値: [1,…] Importance: medium Dynamic update: read-only ログクリーナーがいずれかのログが削除の対象となるかをチェックする頻度(ミリ秒単位)。

# **max.connection.creation.rate**

型: int デフォルト: 2147483647 有効値: [0,…] Importance: medium Dynamic update: clusterwide ブローカーで許可される最大接続の作成レート。リスナーレベルの制限は、設定名をリスナー接頭 辞のプレフィックスで設定することもできます。たとえ ば、**listener.name.internal.max.connection.creation.rate**.Broker 全体の接続流量制御は、アプリ ケーションの要件に基づいてリスナー容量に基づいて設定する必要があります。ブローカー間リス ナーを除き、リスナーまたはブローカーの制限のいずれかに達すると、新しい接続がスロットリン グされます。ブローカー間リスナー上の接続は、リスナーレベルの流量制御に達した場合にのみス ロットリングされます。

# **max.connections**

型: int デフォルト: 2147483647 有効値: [0,…] Importance: medium Dynamic update: clusterwide

いつでもブローカーで許可される接続の最大数。この制限は、max.connections.per.ip を使用して設 定された IP ごとの制限の他に適用されます。リスナーレベルの制限は、設定名をリスナー接頭辞の プレフィックスで設定することもできます(例: **listener.name.internal.max.connections** )。ブ ローカー全体の制限はブローカーの容量に基づいて設定する必要がありますが、リスナーの制限は アプリケーション要件に基づいて設定する必要があります。リスナーまたはブローカーの制限のい ずれかに達すると、新しい接続はブロックされます。ブローカー間のリスナーの接続は、ブロー カー全体で制限に達した場合でも許可されます。この場合、別のリスナーで最近使用された接続が 切断されます。

#### **max.connections.per.ip**

型: int デフォルト: 2147483647 有効値: [0,…] Importance: medium Dynamic update: clusterwide 各 IP アドレスから許可される接続の最大数。max.connections.per.ip.overrides プロパティーを使用 して設定されたオーバーライドがある場合は、0 に設定します。制限に達すると、IP アドレスから の新規接続は破棄されます。

### **max.connections.per.ip.overrides**

type: string デフォルト: "" Importance: medium Dynamic update: clusterwide デフォルトの最大接続数まで、ip ごとまたはホスト名のオーバーライドのコンマ区切りリスト。値 の例は "hostName:100,127.0.0.1:200" です。

#### **max.incremental.fetch.session.cache.slots**

型: int デフォルト: 1000 有効な値: [0,…] Importance: medium Dynamic update: read-only メンテナンスする増分フェッチセッションの最大数。

### **num.partitions**

型: int デフォルト: 1 有効な値 [1,…] Importance: medium Dynamic update: read-only トピックごとのデフォルトのログパーティション数。

### **password.encoder.old.secret**

type: password デフォルト: null Importance: medium Dynamic update: read-only エンコードに動的に設定されたパスワードに使用される古いシークレット。これは、シークレット が更新されている場合にのみ必要です。これが指定されている場合、動的にエンコードされたすべ てのパスワードはこの古いシークレットを使用してデコードされ、ブローカーの起動時に password.encoder.secret を使用して再エンコードされます。

#### **password.encoder.secret**

type: password デフォルト: null Importance: medium Dynamic update: read-only このブローカーの動的に設定されたパスワードのエンコードに使用されるシークレット。

### **principal.builder.class**

型: クラス デフォルト: null Importance: medium Dynamic update: ブローカーごとの動的更新。 承認中に使用される KafkaPrincipalBuilder オブジェクトを構築するために使用される KafkaPrincipalBuilder インターフェースを実装するクラスの完全修飾名。この設定は、SSL を介し たクライアント認証に使用される非推奨の PrincipalBuilder インターフェースもサポートします。プ リンシパルビルダーが定義されていない場合は、デフォルトの動作は使用中のセキュリティープロ トコルによって異なります。SSL 認証では、プリンシパルは指定された場合にクライアント証明書 から識別名に適用される **ssl.principal.mapping.rules** で定義されるルールを使用して派生されま す。クライアント認証が必要ない場合は、プリンシパル名は ANONYMOUS になります。SASL 認 証では、GSSAPI が使用されている場合に **sasl.kerberos.principal.to.local.rules** で定義したルール を使用してプリンシパルが派生し、その他のメカニズムの SASL 認証 ID を使用します。 PLAINTEXT の場合、プリンシパルは ANONYMOUS になります。

# **producer.purgatory.purge.interval.requests**

型: int デフォルト: 1000 Importance: medium Dynamic update: read-only プロデューサー要求のパージ間隔(リクエスト数)

# **queued.max.request.bytes**

タイプ: long デフォルト: -1 Importance: medium Dynamic update: read-only 要求が読み取られる前に許可されるキューに置かれたバイト数。

# **replica.fetch.backoff.ms**

型: int デフォルト: 1000 (1秒) 有効な値: [0,…] Importance: medium Dynamic update: read-only パーティションの取得エラーが発生したときのスリープ時間。

# **replica.fetch.max.bytes**

型: int デフォルト: 1048576(1 mebibyte) 有効な値: [0,…] Importance: medium Dynamic update: read-only 各パーティションの取得を試行するメッセージの数。これは絶対最大値ではありません。フェッチ の最初の空でないパーティションの最初のレコードバッチがこの値よりも大きい場合、レコード バッチは返され、進捗ができるようにします。ブローカーで許可される最大レコードバッチサイズ は、**message.max.bytes** (ブローカー設定)または **max.message.bytes** (トピック設定)で定義 されます。

# **replica.fetch.response.max.bytes**

型: int デフォルト: 10485760(10 mebibytes) 有効な値 [ 0,…]

Importance: medium

### Dynamic update: read-only

フェッチ応答全体で期待される最大バイト。レコードはバッチでフェッチされ、フェッチの最初の 空でないパーティションで最初のレコードバッチがこの値よりも大きい場合、レコードバッチは返 され、進捗ができるようにします。したがって、これは絶対最大値ではありません。ブローカーで 許可される最大レコードバッチサイズは、**message.max.bytes** (ブローカー設定)または **max.message.bytes** (トピック設定)で定義されます。

### **replica.selector.class**

type: string デフォルト: null Importance: medium Dynamic update: read-only ReplicaSelector を実装する完全修飾クラス名。これは、優先される読み取りレプリカを見つけるた めにブローカーによって使用されます。デフォルトでは、リーダーを返す実装を使用します。

### **reserved.broker.max.id**

型: int デフォルト: 1000 有効な値: [0,…] Importance: medium Dynamic update: read-only broker.id に使用できる最大数値。

### **sasl.client.callback.handler.class**

Type: class デフォルト: null Importance: medium Dynamic update: read-only AuthenticateCallbackHandler インターフェースを実装する SASL クライアントコールバックハンド ラークラスの完全修飾名。

# **sasl.enabled.mechanisms**

type: list デフォルト: GSSAPI Importance: medium Dynamic update: ブローカーごとの動的更新。 Kafka サーバーで有効になっている SASL メカニズムのリスト。リストには、セキュリティープロバ イダーを利用できるメカニズムが含まれる場合があります。デフォルトでは GSSAPI のみが有効に なります。

# **sasl.jaas.config**

type: password デフォルト: null Importance: medium Dynamic update: ブローカーごとの動的更新。 JAAS 設定ファイルで使用される形式で SASL 接続の JAAS ログインコンテキストパラメーター。 JAAS 設定ファイルの形式が [ここ](http://docs.oracle.com/javase/8/docs/technotes/guides/security/jgss/tutorials/LoginConfigFile.html) に記載されています。値の形式は以下のとおりで す。「loginModuleClass controlFlag (optionName=optionValue)\*;」.ブローカーの場合、小文字でリ スナーのプレフィックスおよび SASL メカニズム名を付ける必要があります。例: listener.name.sasl\_ssl.scram-sha-256.sasl.jaas.config=com.example.ScramLoginModule required;

### **sasl.kerberos.kinit.cmd**

type: string デフォルト: /usr/bin/kinit Importance: medium Dynamic update: medium-broker Kerberos kinit コマンドパス。

# **sasl.kerberos.min.time.before.relogin**

タイプ: long デフォルト: 60000 Importance: medium Dynamic update: ブローカーごとの動的更新。 更新試行間のログインスレッドスリープ時間。

# **sasl.kerberos.principal.to.local.rules**

type: list デフォルト: DEFAULT Importance: medium Dynamic update:broker プリンシパル名から短縮名(通常はオペレーティングシステムのユーザー名)へのマッピングルー ルの一覧。ルールは順番に評価され、プリンシパル名に一致する最初のルールが短縮名にマップす るために使用されます。リスト内の後続のルールは無視されます。デフォルトでは、 {username}/{hostname} keyREALMREALM} 形式のプリンシパル名は {username} にマッピングされ ます。形式に関する詳細は、「 [セキュリティー承認および](https://kafka.apache.org/23/documentation.html#security_authz) acls 」を参照してください。 KafkaPrincipalBuilder の拡張機能が **principal.builder.class** 設定によって提供される場合は、この 設定は無視されます。

# **sasl.kerberos.service.name**

type: string デフォルト: null Importance: medium Dynamic update: ブローカーごとの動的更新。 Kafka が実行される Kerberos プリンシパル名。これは、Kafka の JAAS 設定または Kafka の設定で 定義できます。

# **sasl.kerberos.ticket.renew.jitter**

type: デフォルト: 0.05 Importance: medium Dynamic update: ブローカーごとの動的更新。 更新時間にランダムなジッターが追加されたパーセンテージ。

# **sasl.kerberos.ticket.renew.window.factor**

type: デフォルト: 0.8 Importance: medium Dynamic update: ブローカーごとの動的更新。 ログインスレッドは、指定のウィンドウ係数からチケットの有効期限に達するまでスリープされま す。この期間が経過するとチケットの更新が試行されます。

# **sasl.login.callback.handler.class**

Type: class デフォルト: null Importance: medium Dynamic update: read-only AuthenticateCallbackHandler インターフェースを実装する SASL ログインコールバックハンドラー クラスの完全修飾名。ブローカーの場合、ログインコールバックハンドラーの設定には、小文字で リスナーのプレフィックスおよび SASL メカニズム名を付ける必要があります。たとえば、 listener.name.sasl\_ssl.scram-sha-256.sasl.login.callback.handler.class=com.example.CustomScramLoginCallbackHandler です。

#### **sasl.login.class**

Type: class デフォルト: null Importance: medium Dynamic update: read-only ログインインターフェースを実装するクラスの完全修飾名。ブローカーの場合、ログイン設定の前 にリスナー接頭辞と SASL メカニズム名を付ける必要があります。For example, listener.name.sasl\_ssl.scram-sha-256.sasl.login.class=com.example.CustomScramLogin.

#### **sasl.login.refresh.buffer.seconds**

タイプ: 短い デフォルト: 300 Importance: medium Dynamic update: ブローカーごとの動的更新。 認証情報を更新するときの認証情報の有効期限(秒単位)。そうでなければ、更新がバッファー秒 数よりも期限切れになり、可能な限り多くのバッファー時間を維持するよう更新が行われます。法 人の値は 0 から 3600 (1 時間)で設定されています。値が指定されていない場合には、デフォルト 値の 300(5 分)が使用されます。この値と sasl.login.refresh.min.period.seconds は、合計が認証情 報の残りの有効期間を超えた場合に無視されます。現在、OAUTHBEARER にのみ適用されます。

#### **sasl.login.refresh.min.period.seconds**

タイプ: 短い デフォルト: 60 Importance: medium

Dynamic update: ブローカーごとの動的更新。

ログイン更新スレッドで認証情報を更新するまで待つ必要最小限の時間(秒単位)。法人の値は 0 から 900 (15分)で設定されています。値が指定されていない場合には、デフォルト値の 60 (1 分)が使用されます。この値と sasl.login.refresh.buffer.seconds は、その合計が認証情報の残りの有 効期間を超える場合に無視されます。現在、OAUTHBEARER にのみ適用されます。

### **sasl.login.refresh.window.factor**

### type:

デフォルト: 0.8

Importance: medium Dynamic update: ブローカーごとの動的更新。

ログイン更新スレッドは、認証情報の有効期間に比べ、指定されたウィンドウ係数に達するまでス リープ状態になり、クレデンシャルの更新を試みます。法人の値は 0.5(50%)と 1.0(100%)の範囲に なります。値が指定されていない場合には、デフォルト値の 0.8(80%)が使用されます。現在、 OAUTHBEARER にのみ適用されます。

#### **sasl.login.refresh.window.jitter**

type: デフォルト: 0.05 Importance: medium Dynamic update: ブローカーごとの動的更新。 ログイン更新スレッドのスリープ時間に追加される認証情報の有効期間に対して、ランダムなジッ ターの最大量。法人の値は 0 から 0.25(25%)で囲まれています。値が指定されていない場合には、 デフォルト値の 0.05(5%)が使用されます。現在、OAUTHBEARER にのみ適用されます。

# **sasl.mechanism.inter.broker.protocol**

type: string デフォルト: GSSAPI Importance: medium Dynamic update: ブローカーごとの動的更新。 ブローカー間通信に使用される SASL メカニズム。デフォルトは GSSAPI です。

### **sasl.server.callback.handler.class**

Type: class デフォルト: null Importance: medium Dynamic update: read-only AuthenticateCallbackHandler インターフェースを実装する SASL サーバーコールバックハンドラー クラスの完全修飾名。サーバーコールバックハンドラーの前に、リスナー接頭辞と SASL メカニズ ム名を付ける必要があります。例: listener.name.sasl\_ssl.plain.sasl.server.callback.handler.class=com.example.CustomPlainCallbackHandler

### **security.inter.broker.protocol**

type: string デフォルト: PLAINTEXT Importance: medium Dynamic update: read-only ブローカー間の通信に使用されるセキュリティープロトコル。有効な値は PLAINTEXT、SSL、 SASL\_PLAINTEXT、SASL\_SSL です。これと Inter.broker.listener.name プロパティーを同時に設定 するエラーです。

# **socket.connection.setup.timeout.max.ms**

タイプ: long デフォルト: 127000(127 秒) Importance: medium Dynamic update: read-only ソケット接続が確立されるまでクライアントが待機する最大時間。接続セットアップのタイムアウ トは、この最大値までの連続する接続障害ごとに指数関数的に増加します。接続ストームを回避す るために、0.2 のランダム化係数はタイムアウトに適用されます。これにより、計算値の 20% 未満 の 20% の範囲がランダムな範囲になります。

### **socket.connection.setup.timeout.ms**

タイプ: long デフォルト: 10000(10 秒) Importance: medium Dynamic update: read-only クライアントがソケット接続を確立するのを待つ時間。タイムアウトが経過する前にコネクション がビルドされない場合、クライアントはソケットチャネルを閉じます。

# **ssl.cipher.suites**

type: list

デフォルト: "" Importance: medium Dynamic update: per-broker 暗号化スイートの一覧。これは、TLS または SSL ネットワークプロトコルを使用してネットワーク 接続のセキュリティー設定をネゴシエートするために使用される認証、暗号化、MAC、鍵交換アル ゴリズムの名前付きの組み合わせです。デフォルトでは、利用可能なすべての暗号スイートがサ ポートされます。

#### **ssl.client.auth**

型: 文字列 デフォルト: none 有効な値: [必須、requested, none] Importance: medium Dynamic update: medium-broker Kafka ブローカーがクライアント認証を要求するように設定します。以下は一般的な設定です。

- **ssl.client.auth=required** 必要なクライアント認証に設定されていると、必要なクライアン ト認証が必要です。
- ssl.client.auth=requested そのため、このオプションが設定されているとクライアント自 体の認証情報を提供しないことができない場合があるため、クライアントの認証は任意で す。
- ssl.client.auth=none これは、クライアント認証が不要であることを意味します。

#### **ssl.enabled.protocols**

type: list デフォルト: TLSv1.2,TLSv1.3 Importance: medium Dynamic update: medium-broker SSL 接続に対して有効なプロトコル一覧。Java 11 以降、TLSv1.2' の場合、デフォルトは 'TLSv1.2,TLSv1.3' です。Java 11 のデフォルト値は、クライアントとサーバーは、TLSv1.2 へのサポー トとフォールバックの両方をサポートする場合は、TLSv1.3 が優先されます(両方が TLSv1.2 をサ ポートしていることを前提とします)。ほとんどの場合、このデフォルト設定は問題ありませ ん。**ssl.protocol** の設定に関するドキュメントも参照してください。

#### **ssl.key.password**

type: password デフォルト: null Importance: medium Dynamic update: ブローカーごとの動的更新。 キーストアファイルまたは 'ssl.keystore.key' に指定された PEM キーのパスワード。これは、双方向 認証が設定されている場合のみクライアントに必要です。

### **ssl.keymanager.algorithm**

type: string デフォルト: SunX509 Importance: medium Dynamic update: ブローカーごとの動的更新。 SSL 接続のキーマネージャーファクトリーによって使用されるアルゴリズム。デフォルト値は、 Java 仮想マシンに設定されたキーマネージャーファクトリーアルゴリズムです。

### **ssl.keystore.certificate.chain**

type: password デフォルト: null Importance: medium Dynamic update: ブローカーごとの動的更新。 'ssl.keystore.type' により指定された形式の証明書チェーン。デフォルトの SSL エンジンファクト リーは、X.509 証明書の一覧で PEM 形式のみをサポートします。

# **ssl.keystore.key**

type: password デフォルト: null Importance: medium Dynamic update: ブローカーごとの動的更新。 'ssl.keystore.type' により指定された形式の秘密鍵。デフォルトの SSL エンジンファクトリーは、 PKCS#8 鍵を持つ PEM 形式のみをサポートします。鍵を暗号化する場合は、'ssl.key.password' を使 用して鍵のパスワードを指定する必要があります。

# **ssl.keystore.location**

type: string デフォルト: null Importance: medium Dynamic update: ブローカーごとの動的更新。 キーストアファイルの場所。これはクライアント用にオプションであり、クライアントの双方向認 証に使用できます。

# **ssl.keystore.password**

type: password デフォルト: null Importance: medium Dynamic update: ブローカーごとの動的更新。 キーストアファイルのストアパスワード。これはクライアントでオプションであり、 'ssl.keystore.location' が設定されている場合にのみ必要です。キーストアパスワードは PEM 形式で はサポートされません。

# **ssl.keystore.type**

type: string デフォルト: JKS Importance: medium Dynamic update: ブローカーごとの動的更新。 キーストアファイルのファイル形式。これはクライアントでオプションです。

# **ssl.protocol**

type: string デフォルト: TLSv1.3 Importance: medium Dynamic update: ブローカーごとの動的更新。 SSLContext の生成に使用される SSL プロトコル。Java 11 以降、'TLSv1.2' の場合、デフォルトは 'TLSv1.3' です。この値は、ほとんどのユースケースで問題ありません。最新の JVM の許可される値 は 'TLSv1.2' および 'TLSv1.3' です。'TLS'、'TLSv1.1'、'SSL'、'SSLv2'、および 'SSLv3' は古い JVM で サポートされていますが、既知のセキュリティー脆弱性により使用は推奨されません。この設定と 'ssl.enabled.protocols' のデフォルト値で、サーバーが 'TLSv1.3' に対応していない場合は、クライア

ントは 'TLSv1.2' にダウングレードします。この設定を 'TLSv1.2' に設定すると、 ssl.enabled.protocols の値のいずれかであった場合でも、クライアントは 'TLSv1.3' を使用しませ ん。また、サーバーは 'TLSv1.3' のみをサポートします。

### **ssl.provider**

type: string デフォルト: null Importance: medium Dynamic update: ブローカーごとの動的更新。 SSL 接続に使用されるセキュリティープロバイダーの名前。デフォルト値は JVM のデフォルトセ キュリティープロバイダーです。

### **ssl.trustmanager.algorithm**

type: string デフォルト: PKIX Importance: medium Dynamic update: ブローカーごとの動的更新。 SSL 接続のトラストマネージャーファクトリーによって使用されるアルゴリズム。デフォルト値 は、Java 仮想マシンに設定されたトラストマネージャーファクトリーアルゴリズムです。

### **ssl.truststore.certificates**

type: password デフォルト: null Importance: medium Dynamic update: ブローカーごとの動的更新。 'ssl.truststore.type' によって指定された形式の信頼済み証明書。デフォルトの SSL エンジンファク トリーは、X.509 証明書で PEM 形式のみをサポートします。

### **ssl.truststore.location**

type: string デフォルト: null Importance: medium Dynamic update: ブローカーごとの動的更新。 トラストストアファイルの場所。

### **ssl.truststore.password**

type: password デフォルト: null Importance: medium Dynamic update: ブローカーごとの動的更新。 トラストストアファイルのパスワード。パスワードが設定されていないと、設定したトラストスト アファイルが使用されますが、整合性チェックは無効になります。トラストストアパスワードは PEM 形式ではサポートされません。

### **ssl.truststore.type**

type: string デフォルト: JKS Importance: medium Dynamic update: ブローカーごとの動的更新。 トラストストアファイルのファイル形式。

### **zookeeper.clientCnxnSocket**

type: string デフォルト: null Importance: medium Dynamic update: read-only 通常、ZooKeeper への TLS 接続を使用する場合は **org.apache.zookeeper.ClientCnxnSocketNetty** に設定されます。同じ名前の **zookeeper.clientCnxnSocket** システムプロパティーで設定した明示 的な値をオーバーライドします。

# **zookeeper.ssl.client.enable**

型: ブール値 デフォルト: false Importance: medium Dynamic update: read-only ZooKeeper への接続時に TLS を使用するようにクライアントを設定します。明示的な値 は、**zookeeper.client.secure** システムプロパティーで設定した値を上書きします(異なる名前に注 意してください)。設定されていない場合はデフォルトで false に設定されます。true の場 合、**zookeeper.clientCnxnSocket** を設定する必要があります(通常は **org.apache.zookeeper.ClientCnxnSocketNetty**)。設定する他の値に **zookeeper.ssl.cipher.suites**、**zookeeper.ssl.crl.enable**、**zookeeper.ssl.enabled.protocols** が含 まれる場合があります。 **zookeeper.ssl.endpoint.identification.algorithm**, **zookeeper.ssl.keystore.location**, **zookeeper.ssl.keystore.password**, **zookeeper.ssl.keystore.type**, **zookeeper.ssl.ocsp.enable**, **zookeeper.ssl.protocol**, **zookeeper.ssl.truststore.location**, **zookeeper.ssl.truststore.password**, **zookeeper.ssl.truststore.type**

# **zookeeper.ssl.keystore.location**

type: string デフォルト: null Importance: medium Dynamic update: read-only ZooKeeper への TLS 接続でクライアント側の証明書を使用するときのキーストアの場 所。**zookeeper.ssl.keyStore.location** システムプロパティーで設定した明示的な値を上書きします (camelCase をメモします)。

# **zookeeper.ssl.keystore.password**

type: password デフォルト: null Importance: medium Dynamic update: read-only ZooKeeper への TLS 接続でクライアント側の証明書を使用する場合のキーストアパスワー ド。**zookeeper.ssl.keyStore.password** システムプロパティーで設定した明示的な値を上書きしま す(camelCase をメモします)。ZooKeeper はキーストアパスワードとは異なるキーパスワードを サポートしないため、キーストアのキーパスワードをキーストアパスワードと同じになるように設 定してください。設定しないと、ZooKeeper への接続は失敗します。

# **zookeeper.ssl.keystore.type**

type: string デフォルト: null Importance: medium Dynamic update: read-only ZooKeeper への TLS 接続でクライアント側の証明書を使用する場合のキーストアタイ プ。**zookeeper.ssl.keyStore.type** システムプロパティーで設定した明示的な値を上書きします (camelCase をメモします)。**null** のデフォルト値は、キーストアのファイル名拡張子に基づいて 型が自動検出されることを意味します。

#### **zookeeper.ssl.truststore.location**

type: string デフォルト: null Importance: medium Dynamic update: read-only ZooKeeper への TLS 接続を使用する場合のトラストストアの場 所。**zookeeper.ssl.trustStore.location** システムプロパティーで設定した明示的な値を上書きしま す(camelCase をメモします)。

### **zookeeper.ssl.truststore.password**

type: password デフォルト: null Importance: medium Dynamic update: read-only ZooKeeper への TLS 接続を使用する場合のトラストストアパスワー ド。**zookeeper.ssl.trustStore.password** システムプロパティーで設定した明示的な値を上書きし ます(camelCase をメモします)。

### **zookeeper.ssl.truststore.type**

type: string デフォルト: null Importance: medium Dynamic update: read-only ZooKeeper への TLS 接続を使用する場合のトラストストアタイプ。**zookeeper.ssl.trustStore.type** システムプロパティーで設定した明示的な値を上書きします(camelCase をメモします)。**null** の デフォルト値は、トラストストアのファイル名の拡張子に基づいてタイプが自動検出されることを 意味します。

### **alter.config.policy.class.name**

タイプ: クラス デフォルト: null インポート機能: low Dynamic update: read-only 検証に使用する必要がある変更設定ポリシークラスクラスは **org.apache.kafka.server.policy.AlterConfigPolicy** インターフェースを実装する必要があります。

### **alter.log.dirs.replication.quota.window.num**

型: int デフォルト: 11 有効な値 [1,…] Importance: low Dynamic update: read-only ログディレクトリーのレプリケーションクォータを変更するためのメモリーに保持するサンプル 数。

### **alter.log.dirs.replication.quota.window.size.seconds**

型: int デフォルト: 1 有効な値 [1,…]

Importance: low Dynamic update: read-only ログディレクトリーのレプリケーションクォータを変更するための各サンプルの期間。

# **authorizer.class.name**

type: string デフォルト: "" Importance: low Dynamic update: read-only 承認用にブローカーによって使用される sorg.apache.kafka.server.authorizer.Authorizer インター フェースを実装するクラスの完全修飾名。この設定は、以前に承認に使用された非推奨の kafka.security.auth.Authorizer トレイトを実装するオーソライザーもサポートします。

# **client.quota.callback.class**

タイプ: クラス デフォルト: null インポート機能: low Dynamic update: read-only クライアント要求に適用されるクォータ制限を決定するために使用される ClientQuotaCallback イン ターフェースを実装するクラスの完全修飾名。デフォルトでは、ZooKeeper に保存される <user、 client-id>、<user> または <client-id> クォータが適用されます。指定されたリクエストでは、セッ ションのユーザープリンシパルと要求の client-id に一致する最も具体的なクォータが適用されま す。

# **connection.failed.authentication.delay.ms**

型: int デフォルト: 100 有効な値 [ 0,…] Importance: low Dynamic update: read-only 接続を閉じるまでの遅延: これは、認証失敗時に接続を閉じる時間(ミリ秒)です。これは、接続 のタイムアウトを防ぐために connection.max.idle.ms 未満に設定する必要があります。

# **controller.quota.window.num**

型: int デフォルト: 11 有効な値 [1,…] Importance: low Dynamic update: read-only コントローラーの変更クォータのメモリーに保持するサンプル数。

# **controller.quota.window.size.seconds**

型: int デフォルト: 1 有効な値 [1,…] Importance: low Dynamic update: read-only コントローラー間のクォータに対する各サンプルの時間枠

# **create.topic.policy.class.name**

タイプ: クラス デフォルト: null

インポート機能: low Dynamic update: read-only 検証に使用するトピックポリシークラスを作成します。クラスは **org.apache.kafka.server.policy.CreateTopicPolicy** インターフェースを実装する必要があります。

### **delegation.token.expiry.check.interval.ms**

型: long デフォルト: 3600000(1 時間) 有効な値: [1,…] Importance: low Dynamic update: read-only 期限切れの委譲トークンを削除する間隔。

### **kafka.metrics.polling.interval.secs**

型: int デフォルト: 10 有効な値 [1,…] Importance: low Dynamic update: read-only kafka.metrics.reporters 実装で使用できるメトリックポーリング間隔(秒単位)。

# **kafka.metrics.reporters**

タイプ: list デフォルト: "" Importance: low Dynamic update: read-only Yammer メトリクスカスタムレポーターとして使用するクラスの一覧。レポーターは **kafka.metrics.KafkaMetricsReporter** トレイトを実装する必要があります。クライアントがカスタ ムレポーターで JMX 操作を公開する場合、カスタムレポーターは **kafka.metrics.KafkaMetricsReporterMBean** トレイトを拡張する MBean トレイトを追加して、登 録された MBean が標準の MBean 規則に準拠するようにする必要があります。

# **listener.security.protocol.map**

type: string Default: PLAINTEXT:PLAINTEXT,SSL:SSL,SASL\_PLAINTEXT:SASL\_PLAINTEXT,SASL\_SSL:SASL\_SSL Importance: low Dynamic update: per-broker リスナー名とセキュリティープロトコル間のマッピング。これは、同じセキュリティープロトコル が複数のポートまたは IP を使用できるようにするには定義する必要があります。たとえば、両方に SSL が必要な場合であっても、内部および外部トラフィックを分離することができます。実際に は、ユーザーは INTERNAL という名前のリスナーおよび EXTERNAL で、このプロパティーを **INTERNAL:SSL,EXTERNAL:SSL** として定義することができます。以下に示すように、キーと値は コロンで区切られ、マップエントリーはコンマで区切ります。各リスナー名はマップ内で1度だけ表 示されるはずです。通常はリスナー名(小文字)を設定名に追加することで、リスナーごとに異な るセキュリティー(SSL および SASL)を設定できます。たとえば、INTERNAL リスナーに異なる キーストアを設定するには、**listener.name.internal.ssl.keystore.location** という名前の設定を設定 します。リスナー名の設定が設定されていない場合、設定は汎用設定(例: **ssl.keystore.location**)にフォールバックします。

# **log.message.downconversion.enable**

type: boolean デフォルト: true

# Importance: low

# Dynamic update: cluster-wide

この設定は、リクエストを消費するために、ダウンコンバートバージョンのメッセージ形式が有効 になっているかどうかを制御します。**false** に設定すると、古いメッセージ形式を必要とするコン シューマーに対してブローカーはダウンコンバートを実行しません。このような古いクライアント からの要求を消費するため、ブローカーは **UNSUPPORTED\_VERSION** エラーで応答します。この 設定は、レプリケーションのフォロワーに必要となる可能性のあるメッセージ形式の変換には適用 されません。

# **metric.reporters**

type: list デフォルト: "" Importance: low Dynamic update: clusterwide メトリクスレポーターとして使用するクラスの一 覧。**org.apache.kafka.common.metrics.MetricsReporter** インターフェースを実装すると、新しい メトリクス作成の通知を受信するクラスにプラグインすることができます。JmxReporter は JMX 統 計を登録するために常に含まれます。

# **metrics.num.samples**

型: int デフォルト: 2 有効な値 [1,…] Importance: low Dynamic update: read-only メトリックの計算に維持されるサンプル数。

# **metrics.recording.level**

type: string デフォルト: INFO Importance: low Dynamic update: read-only メトリクスの記録レベル。

# **metrics.sample.window.ms**

型: long デフォルト: 30000(30 秒) 有効な値: [1,…] Importance: low Dynamic update: read-only メトリクスサンプルが計算される期間。

# **password.encoder.cipher.algorithm**

タイプ: 文字列 デフォルト: AES/CBC/PKCS5Padding Importance: low Dynamic update: read-only 動的に設定されたパスワードのエンコードに使用される暗号アルゴリズム。

# **password.encoder.iterations**

型: int デフォルト: 4096 有効な値 [1024,…] Importance: low Dynamic update: read-only 動的に設定されたパスワードに使用する反復数。

### **password.encoder.key.length**

型: int デフォルト: 128 有効な値: [8,…] Importance: low Dynamic update: read-only 動的に設定されたパスワードのエンコードに使用されるキー長。

### **password.encoder.keyfactory.algorithm**

type: string デフォルト: null Importance: low Dynamic update: read-only 動的に設定されたパスワードのエンコードに使用される SecretKeyFactory アルゴリズム。デフォル トは PBKDF2WithHmacSHA512(利用可能な場合で PBKDF2WithHmacSHA1 の場合)です。

### **quota.window.num**

型: int デフォルト: 11 有効な値 [1,…] Importance: low Dynamic update: read-only クライアントクォータのメモリーに保持するサンプル数。

# **quota.window.size.seconds**

型: int デフォルト: 1 有効な値 [1,…] Importance: low Dynamic update: read-only クライアントクォータの各サンプルの期間。

# **replication.quota.window.num**

型: int デフォルト: 11 有効な値 [1,…] Importance: low Dynamic update: read-only レプリケーションクォータのメモリーに保持するサンプル数。

# **replication.quota.window.size.seconds**

型: int デフォルト: 1 有効な値 [1,…] Importance: low Dynamic update: read-only レプリケーションクォータ用の各サンプルの時間スパン。

# **security.providers**

type: string デフォルト: null Importance: low Dynamic update: read-only セキュリティーアルゴリズムを実装するプロバイダーを返す、設定可能な作成者クラスの一覧。こ れらのクラスは **org.apache.kafka.common.security.auth.SecurityProviderCreator** インター フェースを実装する必要があります。

# **ssl.endpoint.identification.algorithm**

type: string デフォルト: https Importance: low Dynamic update: per-broker サーバー証明書を使用してサーバーのホスト名を検証するエンドポイント識別アルゴリズム。

# **ssl.engine.factory.class**

type: class デフォルト: null Importance: low Dynamic update: per-broker SSLEngine オブジェクトを提供するために、 org.apache.kafka.common.security.auth.SslEngineFactory タイプのクラス。Default value is org.apache.kafka.common.security.ssl.DefaultSslEngineFactory.

# **ssl.principal.mapping.rules**

型: 文字列 デフォルト: DEFAULT Importance: low Dynamic update: read-only クライアント証明書から短縮名へ識別名からマッピングするルールの一覧。ルールは順番に評価さ れ、プリンシパル名に一致する最初のルールが短縮名にマップするために使用されます。リスト内 の後続のルールは無視されます。デフォルトでは、X.500 証明書の識別名はプリンシパルになりま す。形式に関する詳細は、「 [セキュリティー承認および](https://kafka.apache.org/23/documentation.html#security_authz) acls 」を参照してください。 KafkaPrincipalBuilder の拡張機能が **principal.builder.class** 設定によって提供される場合は、この 設定は無視されます。

# **ssl.secure.random.implementation**

type: string デフォルト: null Importance: low Dynamic update: per-broker SSL 暗号操作に使用する SecureRandom PRNG 実装。

# **transaction.abort.timed.out.transaction.cleanup.interval.ms**

型: int デフォルト: 10000(10 秒) 有効な値 [1,…] Importance: low Dynamic update: read-only タイムアウトしたトランザクションをロールバックする間隔。

### **transaction.remove.expired.transaction.cleanup.interval.ms**

型: int デフォルト: 3600000(1 時間) 有効な値: [1,…] Importance: low Dynamic update: read-only **transactional.id.expiration.ms** を渡すため期限切れのトランザクションを削除する間隔。

### **zookeeper.ssl.cipher.suites**

type: list デフォルト: null Importance: low Dynamic update: read-only ZooKeeper TLS ネゴシエーション(csv)で使用される有効な暗号スイートを指定しま す。**zookeeper.ssl.ciphersuites** システムプロパティーで設定した明示的な値を上書きします ("ciphersuites の 1 つの単語)。**null** のデフォルト値は、有効な暗号スイートのリストが、使用さ れている Java ランタイムによって決定されます。

# **zookeeper.ssl.crl.enable**

型: ブール値 デフォルト: false インポート機能: low Dynamic update: read-only ZooKeeper TLS プロトコルで証明書失効リストを有効にするかどうかを指定しま す。**zookeeper.ssl.crl** システムプロパティーで設定した明示的な値を上書きします(短い名前に注 意してください)。

### **zookeeper.ssl.enabled.protocols**

type: list デフォルト: null Importance: low Dynamic update: read-only ZooKeeper TLS ネゴシエーション(csv)で有効なプロトコルを指定しま す。**zookeeper.ssl.enabledProtocols** システムプロパティーで設定した明示的な値を上書きします (camelCase をメモします)。**null** のデフォルト値は、有効なプロトコルが **zookeeper.ssl.protocol** 設定プロパティーの値になります。

### **zookeeper.ssl.endpoint.identification.algorithm**

type: string デフォルト: HTTPS インポート: low Dynamic update: read-only ZooKeeper TLS ネゴシエーションプロセスでホスト名検証を有効にするかどうかを指定します(大 文字と小文字は区別されない)"https" の場合、ZooKeeper ホスト名の検証が有効になり、明示的な 空の値(テスト目的のみ)の使用が推奨されます。明示的な値

は、**zookeeper.ssl.hostnameVerification** システムプロパティーで設定した「true」または 「false」の値を上書きします(異なる名前と値は https および false は空白を意味します)。

### **zookeeper.ssl.ocsp.enable**

型: ブール値 デフォルト: false インポート機能: low

# Dynamic update: read-only

ZooKeeper TLS プロトコルで Online Certificate Status Protocol を有効にするかどうかを指定しま す。**zookeeper.ssl.ocsp** システムプロパティーで設定した明示的な値を上書きします(短い名前に 注意してください)。

# **zookeeper.ssl.protocol**

型: 文字列 デフォルト: TLSv1.2 インポート: low Dynamic update: read-only ZooKeeper TLS ネゴシエーションで使用するプロトコルを指定します。明示的な値は、同じ名前の **zookeeper.ssl.protocol** システムプロパティーで設定されているすべての値を上書きします。

# **zookeeper.sync.time.ms**

型: int デフォルト: 2000(2 秒) のインポート: low Dynamic update: read-only ZK フォロワーが ZK リーダーの背後にある方法。

# 付録B トピック設定パラメーター

### **cleanup.policy**

type: list デフォルト: delete 有効な値を削除します: [compact, delete] Server Default Property: log.cleanup.policy Importance: medium

"delete" または "compact" (両文字列) のいずれかである文字列。この文字列は、古いログセグメン トで使用する保持ポリシーを指定します。デフォルトのポリシー(delete)は、保持期間またはサイズ [制限に達した場合に古いセグメントを破棄します。「](https://kafka.apache.org/23/documentation.html#compaction) comact」設定は、トピックの ログコンパク ション が有効になります。

### **compression.type**

型: 文字列 デフォルト: プロデューサー の有効な値: [uncompressed, zstd, lz4, snappy, gzip, producer] Server Default Property: compression.type Importance: medium 特定のトピックの最終圧縮タイプを指定します。この設定では、標準の圧縮コーデック('gzip'、 'snappy'、'lz4'、'zstd')を受け入れます。また、圧縮なしでの 'uncompressed' および 'producer' を 受け入れます。これは、プロデューサーによって設定された元の圧縮コード c を保持します。

### **delete.retention.ms**

Type: long Default: 86400000(1 day) 有効な値: [0,…] Server Default Property: log.cleaner.delete.retention.ms Importance: medium [ログコンパクションされたトピック](https://kafka.apache.org/23/documentation.html#compaction) の削除トゥームストーンのマーカーを保持する時間。この設定 は、オフセット 0 から開始して、最終ステージの有効なスナップショットを取得する場合にコン シューマーが読み取りを完了する必要のある時間にバインドし、それらのスキャンの完了前に廃棄 します。

# **file.delete.delay.ms**

Type: long Default: 60000 (1分) 有効な値: [0,…] Server Default Property: log.segment.delete.delay.ms Importance: medium ファイルシステムからファイルを削除するまでの待機時間。

# **flush.messages**

タイプ: long デフォルト: 9223372036854775807 有効な値 [ 0, ... ] server Default Property: log.flush.interval.messages Importance: medium この設定により、ログに書き込まれたデータの fsync を強制する間隔を指定できます。たとえば、 これがすべてのメッセージの後に fsync を指定した場合は、5 つのメッセージ以降は 5 回は fsync に なります。通常、これは設定せず、耐久性を確保し、オペレーティングシステムのバックグラウン

ドフラッシュ機能を効率化することが推奨されます。この設定は、トピックごとに上書きできます (トピックごとの [設定についてのセクションを](https://kafka.apache.org/23/documentation.html#topicconfigs)参照してください)。

# **flush.ms**

タイプ: long デフォルト: 9223372036854775807 有効な値 [ 0, …] サーバーのデフォルトプロパティー: log.flush.interval.ms Importance: medium この設定により、ログに書き込まれたデータの fsync を強制する期間を指定できます。たとえば、 これが 1000 ミリ秒が経過した後に fsync を 1000 ミリ秒に設定します。通常、これは設定せず、耐 久性を確保し、オペレーティングシステムのバックグラウンドフラッシュ機能を効率化することが 推奨されます。

# **follower.replication.throttled.replicas**

タイプ: list デフォルト: "" 有効な値: [partitionId],[brokerId]:[brokerId],[brokerId], … サーバーデフォルトプロパティー: follower.replication.throttled.replicas ImportanceImportance: medium ログレプリケーションがフォロワー側でスロットリングされる必要があるレプリカの一覧。この一 覧は、[PartitionId]:[BrokerId],[BrokerId]:[BrokerId]:… の形式でレプリカのセットを記述するか、ワイ ルドカード '\*' を使用して、このトピックのすべてのレプリカにスロットリングできます。

# **index.interval.bytes**

型: int デフォルト: 4096(4 kibibytes) 有効な値 [ 0,…] Server Default Property: log.index.interval.bytes Importance: medium この設定は、Kafka がインデックスエントリーをそのオフセットインデックスに追加する頻度を制御 します。デフォルト設定では、4096 バイトごとにメッセージをインデックス化します。インデック スが多いと、読み取りはログの正確な位置にジャンプできますが、インデックスが大きくなるよう にします。これを変更する必要はありません。

# **leader.replication.throttled.replicas**

タイプ: list デフォルト: "" 有効な値: [partitionId],[brokerId]:[brokerId],[brokerId], … サーバーデフォルトプロパティー: leader.replication.throttled.replicas Importance: medium ログレプリケーションがリーダー側でスロットリングされる必要があるレプリカの一覧。この一覧 は、[PartitionId]:[BrokerId],[BrokerId]:[BrokerId]:… の形式でレプリカのセットを記述するか、ワイル ドカード '\*' を使用して、このトピックのすべてのレプリカにスロットリングできます。

# **max.compaction.lag.ms**

Type: long Default: 9223372036854775807 有効な値 [1,…] Server Default Property: log.cleaner.max.compaction.lag.ms importance: medium メッセージはログ内で圧縮できない最大時間。圧縮されているログにのみ適用可能です。

#### **max.message.bytes**

type: int デフォルト: 1048588 有効な値 [ 0,…] Server Default Property: message.max.bytes Importance: medium Kafka で許可される最大レコードバッチサイズ(圧縮が有効な場合の圧縮後)。これが増加され、 0.10.2 よりも古いコンシューマーがある場合、コンシューマーのフェッチサイズも拡張し、この大 量に記録できるようにします。最新のメッセージ形式バージョンでは、レコードは常にバッチにグ ループ化され、効率性を確保します。以前のメッセージ形式のバージョンでは、圧縮されていない レコードはバッチにグループ化されず、この制限はその場合の単一レコードにのみ適用されます。

#### **message.format.version**

型: string

デフォルト: 2.7-IV2

有効な値: [0.8.0, 0.8.1, 0.8.2, 0.9.0, 0.10.0-IV0, 0.10.0-IV1, 0.10.1-IV0, 0.10.1-IV0 0.10.1-IV2, 0.10.2- IV0, 0.11.0-IV0, 0.11.0-IV1, 0.11.0-IV2, 1.0-IV0, 1.1-IV0, 2.0-IV0, 2.1-IV0、3IV0-IV0-IV0 2.7-IV0, 2.7-IV1, 2.7-IV2]

Server Default Property: log.message.format.version

Importance: medium

ブローカーがログにメッセージを追加するのに使用するメッセージ形式のバージョンを指定しま す。値は有効な ApiVersion である必要があります。例としては、0.8.2、0.9.0.0、0.10.0 などがあ ります。詳細は、ApiVersion を参照してください。特定のメッセージ形式のバージョンを設定する ことで、ディスク上の既存のメッセージがすべて、指定されたバージョンよりも小さくなることが 認定されています。この値を誤って設定すると、コンシューマーが認識しない形式のメッセージを 受信してしまうため、古いバージョンのコンシューマーが破損することになります。

#### **message.timestamp.difference.max.ms**

タイプ: long デフォルト: 9223372036854775807 有効な値 [ 0, …] server Default Property: log.message.timestamp.difference.max.ms Importance: medium ブローカーがメッセージとメッセージを受け取ると、タイムスタンプとメッセージに指定されたタ イムスタンプの間の最大差。message.timestamp.type=CreateTime の場合、タイムスタンプの差異 がこのしきい値を超えるとメッセージは拒否されます。この構成は、 message.timestamp.type=LogAppluatex の場合に無視されます。

### **message.timestamp.type**

Type: string デフォルト: CreateTime 有効な値: [CreateTime, LogApp the] Server Default Property: log.message.timestamp.type importance: medium メッセージのタイムスタンプが create time であるか、またはログの追加時間であるかを定義しま す。値は **CreateTime** または **LogAppendTime** のいずれかでなければなりません。

### **min.cleanable.dirty.ratio**

Type: double Default: 0.5 Valid Values: [0,…,1] Server Default Property: log.cleaner.min.cleanable.ratio Importance: medium

この設定では、ログコンパクターがログの消去を試行する頻度を制御します([ログコンパクション](https://kafka.apache.org/23/documentation.html#compaction) が有効になっていることを前提とします)。デフォルトでは、ログの 50% を超えるログのクリーニ ングを防ぎます。この比率は、重複してログに最大領域がバインドされます(ログの 50% は最大で 50% になる可能性がありました)。比率が大きいほど、より効率的なクリーニングが行われます が、ログの領域がさらに多くなります。max.compaction.lag.ms 設定または min.compaction.lag.ms 設定も指定された場合、ログコンパクターも、ダーティー率のしきい値が満たされ、ログにはダー ティー率のしきい値が満たされ、ログが min.compaction.lagms の期間と即座に圧縮できると見えま す。 または、ほとんどの max.compaction.lag.ms の期間にログにダーティー(複雑でない)レコー ドがある場合。

### **min.compaction.lag.ms**

Type: long デフォルト: 0 有効な値: [0,…] Server Default Property: log.cleaner.min.compaction.lag.ms Importance: medium メッセージがログに記録されない最小の時間。圧縮されているログにのみ適用可能です。

### **min.insync.replicas**

型: int デフォルト: 1 有効な値: [1,…] Server Default Property: min.insync.replicas Importance: medium プロデューサーが acks を「all」(または「-1」)に設定すると、この設定で書き込みが成功したと みなされる必要のあるレプリカの最小数を指定します。この最小値が満たされない場合、プロ デューサーは例外を送出します(NotEnoughReplicas または NotEnoughReplicasAfterAppend)。 一緒に使用すると、**min.insync.replicas** と **acks** を使用すると、耐久性の高い保証を実施すること ができます。典型的なシナリオは、レプリケーション係数 3 でトピックを作成 し、**min.insync.replicas** を 2 に設定し、**acks** の「all」で作成します。これにより、多くのレプリ カが書き込みを受信しない場合にプロデューサーが例外を発生するようになります。

# **preallocate**

型: ブール値 デフォルト: false Server Default Property: log.preallocate Importance: medium 新しいログセグメントの作成時にディスクにファイルを事前に割り当てた場合には True。

### **retention.bytes**

型: long デフォルト: -1 Server デフォルトプロパティ: log.retention.bytes Importance: medium この設定では、「delete」保持ポリシーを使用している場合に、古いログセグメントを破棄する前に パーティションを拡張できるように、パーティションの最大サイズを制御します。デフォルトで は、サイズ制限は制限されません。この制限はパーティションレベルで実施されるため、パーティ ションの数で乗算して、トピックの保持(バイト単位)を計算します。

# **retention.ms**

型: long デフォルト: 604800000(7 days) 有効な値: [-1,…]

# Server Default Property: log.retention.ms

# Importance: medium

この設定では、「delete」保持ポリシーを使用している場合には、古いログセグメントを破棄する前 にログを保持する最大時間を制御します。これは、コンシューマーがデータを読み取れる必要があ るかについての SLA を表します。-1 に設定すると、時間制限は適用されません。

### **segment.bytes**

型: int デフォルト: 1073741824(1 gibibyte) 有効な値 [14, …] サーバーのデフォルトプロパティー: log.segment.bytes Importance: medium この設定では、ログのセグメントファイルサイズを制御します。保持期間とクリーニングは常に ファイルが実行されるため、より大きなセグメントサイズはファイルより少なくなりますが、保持 に対する詳細な制御が低くなります。

#### **segment.index.bytes**

type: int

デフォルト: 10485760(10 mebibytes) 有効な値 [ 0,…] Server Default Property: log.index.size.max.bytes Importance: medium この設定では、オフセットをファイルの位置にマップするインデックスのサイズを制御します。こ のインデックスファイルに事前割り当てを行い、ログのロール後にのみ縮小します。通常、この設 定を変更する必要はありません。

### **segment.jitter.ms**

型: long デフォルト: 0 有効な値: [0,…] Server Default Property: log.roll.jitter.ms Importance: medium スケジュールされたセグメントのゼロ時間からランダムのジッターで引き出された最大のジッター は、セグメントのゲームメンテーションを防ぎます。

### **segment.ms**

型: long デフォルト: 604800000(7 days) 有効な値: [1,…] Server Default Property: log.roll.ms Importance: medium この設定では、セグメントファイルが満杯になっても、保持が古いデータを削除またはコンパクト にするために、Kafka が強制的にロールバックする期間を制御します。

### **unclean.leader.election.enable**

Type: boolean デフォルト: false Server Default Property: unclean.leader.election.enable Importance: medium ISR が設定されていないレプリカを、最後の手段としてリーダーとして選択するようにし、データが 失われる可能性があるかどうかを示します。

### **message.downconversion.enable**

型: ブール値 デフォルト: true Server のデフォルト Property: log.message.downconversion.enable Importance: low この設定は、リクエストを消費するために、ダウンコンバートバージョンのメッセージ形式が有効

になっているかどうかを制御します。**false** に設定すると、古いメッセージ形式を必要とするコン シューマーに対してブローカーはダウンコンバートを実行しません。このような古いクライアント からの要求を消費するため、ブローカーは **UNSUPPORTED\_VERSION** エラーで応答します。この 設定は、レプリケーションのフォロワーに必要となる可能性のあるメッセージ形式の変換には適用 されません。

# 付録C コンシューマー設定パラメーター

#### **key.deserializer**

型: クラス のインポート: high **org.apache.kafka.common.serialization.Deserializer** インターフェースを実装するキーの Deserializer クラス。

### **value.deserializer**

型: クラス のインポート: high **org.apache.kafka.common.serialization.Deserializer** インターフェースを実装する値の Deserializer クラス。

#### **bootstrap.servers**

type: list デフォルト: "" 有効な値: non-null string Importance: high

Kafka クラスターへの最初の接続を確立するために使用するホストとポートのペアの一覧。クライア ントは、ブートストラップ用に指定されたすべてのサーバーに関係なく、サーバーの完全なセット を検出するために使用される初期ホストにのみ影響します。このリストは **host1:port1,host2:port2, …** の形式にする必要があります。これらのサーバーは、クラスターの完全なメンバーシップを検出 するために最初の接続に使用されるため(動的に変更される可能性がある)、この一覧にはサー バーの完全セットを含める必要はありません(サーバーがダウンした場合など)。

**fetch.min.bytes** 型: int

デフォルト: 1

有効な値: [0,…] Importance: high フェッチリクエストに対してサーバーが返すデータの最小量。十分なデータが十分にない場合、リ クエストはその大量のデータが累積されるまで待機してからリクエストに応答します。デフォルト の1バイト設定は、データの1バイトが利用可能になり次第フェッチリクエストが即座に応答する か、またはデータに到達するのを待機するフェッチリクエストがタイムアウトすることを意味しま す。これを 1 よりも大きい値に設定すると、サーバーは大量のデータを累積するのを待機し、追加の レイテンシーのコストでサーバーのスループットを向上できます。

### **group.id**

type: string デフォルト: null Importance: high

このコンシューマーが属するコンシューマーグループを識別する一意の文字列。このプロパティー は、コンシューマーが **subscribe(topic)** または Kafka ベースのオフセット管理システムを使用して グループ管理機能を使用する必要がある場合に必要です。

#### **heartbeat.interval.ms**

型: int デフォルト: 3000(3 秒) のインポート: high Kafka のグループ管理機能の使用時にハートビートをコンシューマーコーディネーターにかかる合計 時間。ハートビートは、コンシューマーのセッションがアクティブになり、新しいコンシューマー

がグループに参加または残す際にリバランスを容易にするために使用されます。値は **session.timeout.ms** よりも低い値を設定する必要がありますが、通常はその値の 1/3 よりも高い値 を設定する必要があります。通常のリバランスの予想される時間を制御するように調整することも できます。

### **max.partition.fetch.bytes**

型: int デフォルト: 1048576(1 mebibyte) 有効な値: [0,…] Importance: high サーバーが返すパーティションごとのデータの最大量。レコードはコンシューマーによってバッチ で取得されます。フェッチの最初の空でないパーティションで最初のレコードバッチがこの制限よ りも大きい場合、バッチが返され、コンシューマーの進捗が保たれるようにします。ブローカーで 許可される最大レコードバッチサイズは、**message.max.bytes** (ブローカー設定)または **max.message.bytes** (トピック設定)で定義されます。コンシューマー要求サイズを制限する場合

は fetch.max.bytes を参照してください。

### **session.timeout.ms**

# 型: int

デフォルト: 10000(10 秒)

### のインポート: high

Kafka のグループ管理機能の使用時にクライアントの失敗を検出するために使用されるタイムアウ ト。クライアントは定期的なハートビートを送信し、その liveness をブローカーに示します。この セッションタイムアウトの期限が切れる前にブローカーによってハートビートが受信されなかった 場合、ブローカーはグループからこのクライアントを削除し、リバランスを開始します。この値 は、**group.min.session.timeout.ms** および **group.max.session.timeout.ms** によってブローカー 設定で設定されるため、許容範囲である必要があることに注意してください。

### **ssl.key.password**

タイプ: password デフォルト: null インポート: high キーストアファイルまたは 'ssl.keystore.key' に指定された PEM キーのパスワード。これは、双方向 認証が設定されている場合のみクライアントに必要です。

### **ssl.keystore.certificate.chain**

タイプ: password デフォルト: null インポート: high 'ssl.keystore.type' により指定された形式の証明書チェーン。デフォルトの SSL エンジンファクト リーは、X.509 証明書の一覧で PEM 形式のみをサポートします。

### **ssl.keystore.key**

タイプ: password デフォルト: null インポート: high 'ssl.keystore.type' により指定された形式の秘密鍵。デフォルトの SSL エンジンファクトリーは、 PKCS#8 鍵を持つ PEM 形式のみをサポートします。鍵を暗号化する場合は、'ssl.key.password' を使 用して鍵のパスワードを指定する必要があります。

### **ssl.keystore.location**

type: string デフォルト: null Importance: high キーストアファイルの場所。これはクライアント用にオプションであり、クライアントの双方向認 証に使用できます。

#### **ssl.keystore.password**

タイプ: password デフォルト: null インポート: high キーストアファイルのストアパスワード。これはクライアントでオプションであり、 'ssl.keystore.location' が設定されている場合にのみ必要です。キーストアパスワードは PEM 形式で はサポートされません。

### **ssl.truststore.certificates**

タイプ: password デフォルト: null インポート: high 'ssl.truststore.type' によって指定された形式の信頼済み証明書。デフォルトの SSL エンジンファク トリーは、X.509 証明書で PEM 形式のみをサポートします。

### **ssl.truststore.location**

type: string デフォルト: null Importance: high トラストストアファイルの場所。

#### **ssl.truststore.password**

タイプ: password デフォルト: null インポート: high トラストストアファイルのパスワード。パスワードが設定されていないと、設定したトラストスト アファイルが使用されますが、整合性チェックは無効になります。トラストストアパスワードは PEM 形式ではサポートされません。

#### **allow.auto.create.topics**

型: ブール値 デフォルト: true インポート: medium トピックにサブスクライブしたり、割り当てる際にブローカーでトピックの自動作成を許可しま す。ブローカーが **auto.create.topics.enable** ブローカー設定を使用できる場合のみ、サブスクライ ブされるトピックが自動的に作成されます。0.11.0 を経過したブローカーを使用する場合は、この設 定を **false** に設定する必要があります。

#### **auto.offset.reset**

型: 文字列 デフォルト: 最新の 有効値: [latest, earliest, none] Importance: medium Kafka に初期オフセットがない場合や、現在のオフセットがサーバーに多い場合(そのデータが削除 されているため)行うこと。

- earliest:オフセットを最速のオフセットに自動的にリセット
- latest: オフヤットを最新のオフヤットに自動的にリヤット
- none: コンシューマーのグループに前のオフセットが見つからない場合は、コンシューマー に例外をスローします。
- 上記以外: コンシューマーに例外をスローします。

### **client.dns.lookup**

type: string デフォルト: use\_all\_dns\_ips 有効な値: [default, use\_all\_dns\_ips, resolve\_canonical\_bootstrap\_servers\_only] Importance: medium クライアントが DNS ルックアップをどのように使用するかを制御します。**use\_all\_dns\_ips** に設定 すると、正常な接続が確立されるまで、返された各 IP アドレスに接続します。切断後、次の IP が 使用されます。すべての IP を一度使用した後、クライアントはホスト名から IP を再度解決します (JVM と OS キャッシュ DNS 名の検索の両方)。 resolve canonical bootstrap servers only に 設定すると、各ブートストラップアドレスを正規名のリストに解決します。ブートストラップ フェーズ後、これは **use\_all\_dns\_ips** と同じように動作します。**default** (非推奨)に設定すると、 ルックアップが複数の IP アドレスを返しても、ルックアップが返した最初の IP アドレスへの接続 を試行します。

### **connections.max.idle.ms**

タイプ: long デフォルト: 540000(9 分) Importance: medium この設定によって指定されるミリ秒数の後にアイドル状態の接続を閉じます。

# **default.api.timeout.ms**

型: int デフォルト: 60000 (1分) 有効な値: [0,…] Importance: medium クライアント API のタイムアウト(ミリ秒単位)を指定します。この設定は、**timeout** パラメー ターを指定しないすべてのクライアント操作のデフォルトタイムアウトとして使用されます。

# **enable.auto.commit**

型: ブール値 デフォルト: true インポート: medium true の場合、コンシューマーのオフセットはバックグラウンドで定期的にコミットされます。

### **exclude.internal.topics**

型: ブール値 デフォルト: true インポート: medium サブスクライブしているパターンに一致する内部トピックがサブスクリプションから除外されるか どうか。常に内部トピックを明示的にサブスクライブできます。

### **fetch.max.bytes**

型: int

デフォルト: 52428800(50 mebibytes) 有効な値 [ 0,…]

Importance: medium

フェッチリクエストに対してサーバーが返すデータの最大量。レコードはコンシューマーによって バッチで取得されます。フェッチの最初の空でないパーティションにある最初のレコードバッチが この値よりも大きい場合、レコードバッチが返され、コンシューマーの進捗が保たれるようにしま す。したがって、これは絶対最大値ではありません。ブローカーで許可される最大レコードバッチ サイズは、**message.max.bytes** (ブローカー設定)または **max.message.bytes** (トピック設定) で定義されます。コンシューマーは複数のフェッチを並行して実行することに注意してください。

#### **group.instance.id**

type: string

デフォルト: null Importance: medium

エンドユーザーが提供するコンシューマーインスタンスの一意識別子。空でない文字列のみが許可 されます。設定されている場合、コンシューマーは静的メンバーとして扱われます。つまり、この ID を持つ 1 つのインスタンスのみがコンシューマーグループで常に許可されます。これは、一時的 な利用不可の状況(プロセス再起動など)が原因のグループのリバランスを回避するために、大き なセッションタイムアウトと組み合わせて使用できます。設定しないと、コンシューマーはグルー プを動的メンバーとして追加します。これは従来の動作です。

# **isolation.level**

型: 文字列  $\vec{r}$ フォルト: read uncommitted 有効な値: [read\_committed, read\_uncommitted]

Importance: medium

メッセージをトランザクションに書き込まれる方法を制御します。**read\_committed** に設定する と、consumer.poll()はコミットされたトランザクションメッセージのみを返します。 'read\_uncommitted'(デフォルト)に設定すると、consumer.poll()は中断されたトランザクショ ンメッセージであってもすべてのメッセージを返します。非トランザクションメッセージは、どち らのいずれのモードで無条件で返されます。

メッセージは常にオフセット順序で返されます。そのため、**read\_committed** モードでは、 consumer.poll()は、最初のオープントランザクションのオフセットよりも少ない最後の安定した オフセット(LSO)までのメッセージのみを返します。特に、継続中のトランザクションに属するメッ セージの後に表示されるメッセージは、関連するトランザクションが完了するまで正当化されま す。その結果、フライトトランザクションがある場合、**read\_committed** コンシューマーは高基準 値まで読み取りできなくなります。

Further, when in `read\_committed` the seekToEnd method will return the LSO.

### **max.poll.interval.ms**

型: int デフォルト: 300000(5 分) 有効な値: [1,…] Importance: medium

コンシューマーグループ管理を使用する場合の poll()の呼び出しの最大遅延。これにより、より多 くのレコードを取得する前にコンシューマーがアイドル状態でいられる期間の上限が追加されま す。このタイムアウトが期限切れになる前に poll()が呼び出されなかった場合、コンシューマーは 失敗したと見なされ、パーティションを別のメンバーに再割り当てするためにリバランスを行いま す。このタイムアウトに到達した null 以外の **group.instance.id** を使用するコンシューマーの場

合、パーティションは即座に再割り当てされません。代わりに、コンシューマーはハートビートの 送信を停止し、**session.timeout.ms** の有効期限後に再割り当てされます。これは、シャットダウン された静的コンシューマーの動作を反映しています。

### **max.poll.records**

型: int デフォルト: 500 有効な値 [1,…] Importance: medium poll ()への単一呼び出しで返されるレコードの最大数。

# **partition.assignment.strategy**

Type: list デフォルト: class org.apache.kafka.clients.consumer.RangeAssignor 有効な値: non-null string Importance: medium グループ管理の使用時にコンシューマーインスタンス間でパーティション所有権の分散に使用する サポート対象のパーティション割り当てストラテジーの優先順位付け。

以下に指定されるデフォルトクラスの他に、パーティションのラウンドロビン割り当てに 'org.apache.kafka.clients.consumer.RoundRobinAssignor'class を使用できます。

**org.apache.kafka.clients.consumer.ConsumerPartitionAssignor** インターフェースを実装する と、カスタム割り当て strategy にプラグインすることができます。

# **receive.buffer.bytes**

型: int デフォルト: 65536(64 kibibytes) 有効な値 [ -1,…] Importance: medium データの読み取り時に使用する TCP 受信バッファー(SO\_RCVBUF)のサイズ。値が -1 の場合、OS のデフォルトが使用されます。

# **request.timeout.ms**

型: int デフォルト: 30000(30 秒) 有効な値: [0,…] Importance: medium 設定は、クライアントがリクエストの応答を待つ最大時間を制御します。タイムアウトが経過する 前にレスポンスが受信されなかった場合、再試行が行われるとクライアントはリクエストを再送信 します。

# **sasl.client.callback.handler.class**

型: クラス デフォルト: null Importance: medium AuthenticateCallbackHandler インターフェースを実装する SASL クライアントコールバックハンド ラークラスの完全修飾名。

# **sasl.jaas.config**

タイプ: password デフォルト: null のインポート: medium JAAS 設定ファイルで使用される形式で SASL 接続の JAAS ログインコンテキストパラメーター。 JAAS 設定ファイルの形式が [ここ](http://docs.oracle.com/javase/8/docs/technotes/guides/security/jgss/tutorials/LoginConfigFile.html) に記載されています。値の形式は以下のとおりで す。「loginModuleClass controlFlag (optionName=optionValue)\*;」.ブローカーの場合、小文字でリ スナーのプレフィックスおよび SASL メカニズム名を付ける必要があります。例: listener.name.sasl\_ssl.scram-sha-256.sasl.jaas.config=com.example.ScramLoginModule required;

#### **sasl.kerberos.service.name**

type: string デフォルト: null Importance: medium Kafka が実行される Kerberos プリンシパル名。これは、Kafka の JAAS 設定または Kafka の設定で 定義できます。

#### **sasl.login.callback.handler.class**

型: クラス デフォルト: null Importance: medium AuthenticateCallbackHandler インターフェースを実装する SASL ログインコールバックハンドラー クラスの完全修飾名。ブローカーの場合、ログインコールバックハンドラーの設定には、小文字で リスナーのプレフィックスおよび SASL メカニズム名を付ける必要があります。たとえば、 listener.name.sasl\_ssl.scram-sha-256.sasl.login.callback.handler.class=com.example.CustomScramLoginCallbackHandler です。

#### **sasl.login.class**

型: クラス デフォルト: null Importance: medium ログインインターフェースを実装するクラスの完全修飾名。ブローカーの場合、ログイン設定の前 にリスナー接頭辞と SASL メカニズム名を付ける必要があります。For example, listener.name.sasl\_ssl.scram-sha-256.sasl.login.class=com.example.CustomScramLogin.

### **sasl.mechanism**

type: string デフォルト: GSSAPI Importance: medium クライアント接続に使用される SASL メカニズム。これは、セキュリティープロバイダーを利用で きるメカニズムがある場合があります。GSSAPI はデフォルトのメカニズムです。

### **security.protocol**

type: string デフォルト: PLAINTEXT Importance: medium ブローカーと通信するために使用されるプロトコル。有効な値は PLAINTEXT、SSL、 SASL\_PLAINTEXT、SASL\_SSL です。

### **send.buffer.bytes**

型: int デフォルト: 131072(128 kibibytes) 有効な値 [ -1,…]

Importance: medium データ送信時に使用する TCP 送信バッファー(SO\_SNDBUF)のサイズ。値が -1 の場合、OS のデ フォルトが使用されます。

### **socket.connection.setup.timeout.max.ms**

タイプ: long デフォルト: 127000(127 秒) Importance: medium ソケット接続が確立されるまでクライアントが待機する最大時間。接続セットアップのタイムアウ トは、この最大値までの連続する接続障害ごとに指数関数的に増加します。接続ストームを回避す るために、0.2 のランダム化係数はタイムアウトに適用されます。これにより、計算値の 20% 未満 の 20% の範囲がランダムな範囲になります。

### **socket.connection.setup.timeout.ms**

タイプ: long デフォルト: 10000(10 秒) のインポート中: medium クライアントがソケット接続を確立するのを待つ時間。タイムアウトが経過する前にコネクション がビルドされない場合、クライアントはソケットチャネルを閉じます。

### **ssl.enabled.protocols**

type: list

デフォルト: TLSv1.2,TLSv1.3

### Importance: medium

SSL 接続に対して有効なプロトコル一覧。Java 11 以降、TLSv1.2' の場合、デフォルトは 'TLSv1.2,TLSv1.3' です。Java 11 のデフォルト値は、クライアントとサーバーは、TLSv1.2 へのサポー トとフォールバックの両方をサポートする場合は、TLSv1.3 が優先されます (両方が TLSv1.2 をサ ポートしていることを前提とします)。ほとんどの場合、このデフォルト設定は問題ありませ ん。**ssl.protocol** の設定に関するドキュメントも参照してください。

# **ssl.keystore.type**

型: string デフォルト: JKS Importance: medium キーストアファイルのファイル形式。これはクライアントでオプションです。

### **ssl.protocol**

型: 文字列 デフォルト: TLSv1.3 のインポート: medium SSLContext の生成に使用される SSL プロトコル。Java 11 以降、'TLSv1.2' の場合、デフォルトは 'TLSv1.3' です。この値は、ほとんどのユースケースで問題ありません。最新の JVM の許可される値 は 'TLSv1.2' および 'TLSv1.3' です。'TLS'、'TLSv1.1'、'SSL'、'SSLv2'、および 'SSLv3' は古い JVM で サポートされていますが、既知のセキュリティー脆弱性により使用は推奨されません。この設定と 'ssl.enabled.protocols' のデフォルト値で、サーバーが 'TLSv1.3' に対応していない場合は、クライア ントは 'TLSv1.2' にダウングレードします。この設定を 'TLSv1.2' に設定すると、 ssl.enabled.protocols の値のいずれかであった場合でも、クライアントは 'TLSv1.3' を使用しませ

ん。また、サーバーは 'TLSv1.3' のみをサポートします。

# **ssl.provider**
type: string デフォルト: null Importance: medium SSL 接続に使用されるセキュリティープロバイダーの名前。デフォルト値は JVM のデフォルトセ キュリティープロバイダーです。

#### **ssl.truststore.type**

型: string デフォルト: JKS Importance: medium トラストストアファイルのファイル形式。

#### **auto.commit.interval.ms**

型: int デフォルト: 5000 (5秒) 有効な値: [0,…] 重要: low **enable.auto.commit** が **true** に設定されている場合、コンシューマーオフセットが Kafka に自動コ ミットされる頻度(ミリ秒単位)。

#### **check.crcs**

型: ブール値 デフォルト: true インポート: low 消費されるレコードの CRC32 を自動的に確認します。これにより、メッセージへのオンワイヤや ディスク上の破損を防ぎます。このチェックではオーバーヘッドがいくつか追加されるため、パ フォーマンスが非常に発生する状況では無効にされる可能性があります。

#### **client.id**

型: 文字列 デフォルト: "" Importance: low 要求の実行時にサーバーに渡す id 文字列。これの目的は、サーバー側の要求ロギングに論理アプリ ケーション名を含めることで、ip/port 以外の要求のソースを追跡できます。

#### **client.rack**

型: 文字列 デフォルト: "" Importance: low このクライアントのラック識別子。この値は、このクライアントが物理的に配置される場所を示す 任意の文字列値です。ブローカー設定 'broker.rack' に対応します。

## **fetch.max.wait.ms**

型: int デフォルト: 500 有効な値: [0,…] Importance: low fetch.min.bytes で指定された要件を満たすのに十分なデータがない場合には、サーバーがフェッチ リクエストに応答する前にサーバーがブロックする最大時間。

#### **interceptor.classes**

type: list デフォルト: "" 有効な値: non-null string Importance: low インターセプターとして使用するクラスの一 覧。**org.apache.kafka.clients.consumer.ConsumerInterceptor** インターフェースを実装すると、 コンシューマーによって受信されるレコードをインターセプト(およびその他)することができま す。デフォルトではインターセプターはありません。

## **metadata.max.age.ms**

タイプ: long デフォルト: 300000(5 分) 有効な値: [0,…] Importance: low パーティションリーダーを変更して、新しいブローカーまたはパーティションを正常に検出してい ない場合でも、メタデータの更新を強制する期間(ミリ秒単位)。

## **metric.reporters**

type: list デフォルト: "" 有効な値: non-null string Importance: low メトリクスレポーターとして使用するクラスの一 覧。**org.apache.kafka.common.metrics.MetricsReporter** インターフェースを実装すると、新しい メトリクス作成の通知を受信するクラスにプラグインすることができます。JmxReporter は JMX 統 計を登録するために常に含まれます。

#### **metrics.num.samples**

型: int デフォルト: 2 有効な値 [1,…] Importance: low メトリックの計算に維持されるサンプル数。

#### **metrics.recording.level**

タイプ: string デフォルト: INFO 有効な値: [INFO、DEBUG, TRACE] 重要度: low メトリクスの記録レベル。

#### **metrics.sample.window.ms**

型: long デフォルト: 30000(30 秒) 有効な値: [0,…] Importance: low メトリクスサンプルが計算される期間。

#### **reconnect.backoff.max.ms**

型: long デフォルト: 1000 (1秒) 有効な値: [0,…]

重要: low

接続に繰り返し失敗したブローカーに再接続するまで待つ最大時間(ミリ秒単位)。指定された場 合、ホストごとのバックオフは、連続した接続失敗ごとに指数関数的に増加します。この最大値ま でです。バックオフの増加を算出したら、接続の量を回避するために 20% random jitter が追加され ます。

#### **reconnect.backoff.ms**

型: long デフォルト: 50 有効な値: [0,…] Importance: low 指定のホストに再接続を試みる前に待機する時間のベース時間。これにより、密接ループでホスト に繰り返し接続できなくなります。このバックオフは、クライアントがブローカーに試行するすべ ての接続に適用されます。

#### **retry.backoff.ms**

型: long デフォルト: 100 有効な値: [0,…] Importance: low 失敗したリクエストを特定のトピックパーティションに再試行するまで待つ期間。これにより、一 部の障害シナリオにおいて、密接ループでリクエストを繰り返し送信しないようにします。

#### **sasl.kerberos.kinit.cmd**

型: 文字列 デフォルト: /usr/bin/kinit 重要性: low Kerberos kinit コマンドパス。

## **sasl.kerberos.min.time.before.relogin**

タイプ: long デフォルト: 60000 インポート: low 更新試行間のログインスレッドスリープ時間。

#### **sasl.kerberos.ticket.renew.jitter**

型: デフォルト: 0.05 インポート: low 更新時間にランダムなジッターが追加されたパーセンテージ。

## **sasl.kerberos.ticket.renew.window.factor**

型: デフォルト: 0.8 インポート: low ログインスレッドは、指定のウィンドウ係数からチケットの有効期限に達するまでスリープされま す。この期間が経過するとチケットの更新が試行されます。

#### **sasl.login.refresh.buffer.seconds**

タイプ: 短い デフォルト: 300

## 有効な値: [0,…,3600]

## Importance: low

認証情報を更新するときの認証情報の有効期限(秒単位)。そうでなければ、更新がバッファー秒 数よりも期限切れになり、可能な限り多くのバッファー時間を維持するよう更新が行われます。法 人の値は 0 から 3600 (1 時間)で設定されています。値が指定されていない場合には、デフォルト 値の 300(5 分)が使用されます。この値と sasl.login.refresh.min.period.seconds は、合計が認証情 報の残りの有効期間を超えた場合に無視されます。現在、OAUTHBEARER にのみ適用されます。

## **sasl.login.refresh.min.period.seconds**

タイプ: 短い デフォルト: 60 有効な値 [ 0,…,900] Importance: low ログイン更新スレッドで認証情報を更新するまで待つ必要最小限の時間(秒単位)。法人の値は 0 から 900(15 分)で設定されています。値が指定されていない場合には、デフォルト値の 60(1 分)が使用されます。この値と sasl.login.refresh.buffer.seconds は、その合計が認証情報の残りの有 効期間を超える場合に無視されます。現在、OAUTHBEARER にのみ適用されます。

## **sasl.login.refresh.window.factor**

型: デフォルト: 0.8 有効な値 [ 0.5,...,1.0] Importance: low ログイン更新スレッドは、認証情報の有効期間に比べ、指定されたウィンドウ係数に達するまでス リープ状態になり、クレデンシャルの更新を試みます。法人の値は 0.5(50%)と 1.0(100%)の範囲に なります。値が指定されていない場合には、デフォルト値の 0.8(80%)が使用されます。現在、 OAUTHBEARER にのみ適用されます。

## **sasl.login.refresh.window.jitter**

型: デフォルト: 0.05 有効な値 [ 0.0,…,0.25] Importance: low ログイン更新スレッドのスリープ時間に追加される認証情報の有効期間に対して、ランダムなジッ ターの最大量。法人の値は 0 から 0.25(25%)で囲まれています。値が指定されていない場合には、 デフォルト値の 0.05(5%)が使用されます。現在、OAUTHBEARER にのみ適用されます。

#### **security.providers**

型: 文字列 デフォルト: null インポート: low セキュリティーアルゴリズムを実装するプロバイダーを返す、設定可能な作成者クラスの一覧。こ れらのクラスは **org.apache.kafka.common.security.auth.SecurityProviderCreator** インター フェースを実装する必要があります。

#### **ssl.cipher.suites**

type: list デフォルト: null

インポート: low

暗号化スイートの一覧。これは、TLS または SSL ネットワークプロトコルを使用してネットワーク 接続のセキュリティー設定をネゴシエートするために使用される認証、暗号化、MAC、鍵交換アル ゴリズムの名前付きの組み合わせです。デフォルトでは、利用可能なすべての暗号スイートがサ

ポートされます。

## **ssl.endpoint.identification.algorithm**

型: 文字列 デフォルト: https インポート: low サーバー証明書を使用してサーバーのホスト名を検証するエンドポイント識別アルゴリズム。

## **ssl.engine.factory.class**

型: クラス デフォルト: null のインポート: low SSLEngine オブジェクトを提供するために、 org.apache.kafka.common.security.auth.SslEngineFactory タイプのクラス。Default value is org.apache.kafka.common.security.ssl.DefaultSslEngineFactory.

## **ssl.keymanager.algorithm**

型: 文字列 デフォルト: SunX509 インポート: low SSL 接続のキーマネージャーファクトリーによって使用されるアルゴリズム。デフォルト値は、 Java 仮想マシンに設定されたキーマネージャーファクトリーアルゴリズムです。

## **ssl.secure.random.implementation**

型: 文字列 デフォルト: null インポート: low SSL 暗号操作に使用する SecureRandom PRNG 実装。

## **ssl.trustmanager.algorithm**

タイプ: 文字列 デフォルト: PKIX インポート: low SSL 接続のトラストマネージャーファクトリーによって使用されるアルゴリズム。デフォルト値 は、Java 仮想マシンに設定されたトラストマネージャーファクトリーアルゴリズムです。

# 付録D プロデューサー設定パラメーター

## **key.serializer**

型: クラス

のインポート: high

**org.apache.kafka.common.serialization.Serializer** インターフェースを実装するキーのシリアライ ザークラス。

## **value.serializer**

型: クラス のインポート: high **org.apache.kafka.common.serialization.Serializer** インターフェースを実装する値のシリアライ ザークラス。

## **acks**

型: 文字列 デフォルト: 1 有効な値 [ all, -1, 0, 1] 重要性: high リクエストの完了前に、プロデューサーがリーダーを受信する必要がある確認応答。これにより、 送信されるレコードの持続性が制御されます。以下の設定が許可されます。

- **acks=0** ゼロに設定すると、プロデューサーはサーバーから送信をまったく待ちません。レ コードは即座にソケットバッファーに追加され、送信済みとみなされます。この場合、サー バーがレコードを受信しないように保証はありません(通常障害を把握しないた め)。**retries**各レコードに対して指定されたオフセットは常に **-1** に設定されます。
- **acks=1** これは、リーダーがレコードをローカルログに書き込まれますが、すべてのフォロ ワーからの完全な確認応答を待たずに応答します。この場合、レコードの確認後、フォロ ワーでレプリケートされる前にリーダーがコミットに失敗しても、レコードが失われます。
- **acks=all** これは、リーダーが in-Sync レプリカの完全なセットがレコードを認識しているの を待つことを意味します。これにより、1 つ以上の In-sync レプリカが動作している限り、 レコードが失われなくなります。これは、最も強固な保証です。これは acks=-1 設定と同じ です。

#### **bootstrap.servers**

type: list デフォルト: "" 有効な値: non-null string Importance: high Kafka クラスターへの最初の接続を確立するために使用するホストとポートのペアの一覧。クライア ントは、ブートストラップ用に指定されたすべてのサーバーに関係なく、サーバーの完全なセット を検出するために使用される初期ホストにのみ影響します。このリストは **host1:port1,host2:port2, …** の形式にする必要があります。これらのサーバーは、クラスターの完全なメンバーシップを検出 するために最初の接続に使用されるため(動的に変更される可能性がある)、この一覧にはサー バーの完全セットを含める必要はありません(サーバーがダウンした場合など)。

## **buffer.memory**

タイプ: long デフォルト: 33554432 有効な値: [0,…] Importance: high

プロデューサーがサーバーに送信されるまで待機するために使用できるメモリーの合計バイト。レ コードがサーバーに配信可能よりも早く送信される場合、プロデューサーは **max.block.ms** のブ ロックされ、例外が発生します。

この設定は、プロデューサーが使用するメモリーの合計のみに対応する必要がありますが、プロ デューサーが使用するすべてのメモリーがバッファーに使用されるわけではありません。一部の追 加メモリーは圧縮に使用されます(圧縮が有効になっている場合)。またインフライトリクエスト を維持するために使用されます。

#### **compression.type**

型: 文字列

- デフォルト: none
- インポート: high

プロデューサーによって生成されたすべてのデータの圧縮タイプ。デフォルトは none です(圧縮な し)。有効な値は **none**、**gzip**、**snappy**、**lz4**、または **zstd** です。圧縮はデータの完全なバッチで あるため、バッチ処理の効率が悪くなるため、圧縮率(バッチ処理がより改善)に影響を及ぼしま す。

#### **retries**

型: int デフォルト: 2147483647 有効値: [0,…,2147483647] Importance: high 値をゼロに設定すると、クライアントは、一時的なエラーで失敗したレコードを再送信します。こ の再試行は、クライアントがエラーの受信時にレコードを再入力する場合とは異なることに注意し てください。**max.in.flight.requests.per.connection** を 1 に設定せずに再試行を許可すると、レコー ドの順序が変更する可能性があります。これは、2つのバッチで1つのバッチに送信され、1番目に 再試行されるため、2 番目のバッチのレコードが最初に表示される可能性があります。確認が成功す る前に、**delivery.timeout.ms** 期限切れで設定されるタイムアウトが最初に設定されると、再試行の 数が使い切られる前にリクエストも失敗することに注意してください。通常は、この設定を未設定 のままにし、代わりに **delivery.timeout.ms** を使用して再試行処理を制御することが推奨されま す。

#### **ssl.key.password**

タイプ: password デフォルト: null インポート: high キーストアファイルまたは 'ssl.keystore.key' に指定された PEM キーのパスワード。これは、双方向 認証が設定されている場合のみクライアントに必要です。

#### **ssl.keystore.certificate.chain**

タイプ: password デフォルト: null インポート: high 'ssl.keystore.type' により指定された形式の証明書チェーン。デフォルトの SSL エンジンファクト リーは、X.509 証明書の一覧で PEM 形式のみをサポートします。

## **ssl.keystore.key**

タイプ: password デフォルト: null インポート: high

'ssl.keystore.type' により指定された形式の秘密鍵。デフォルトの SSL エンジンファクトリーは、 PKCS#8 鍵を持つ PEM 形式のみをサポートします。鍵を暗号化する場合は、'ssl.key.password' を使 用して鍵のパスワードを指定する必要があります。

#### **ssl.keystore.location**

type: string デフォルト: null Importance: high キーストアファイルの場所。これはクライアント用にオプションであり、クライアントの双方向認 証に使用できます。

#### **ssl.keystore.password**

タイプ: password デフォルト: null インポート: high キーストアファイルのストアパスワード。これはクライアントでオプションであり、 'ssl.keystore.location' が設定されている場合にのみ必要です。キーストアパスワードは PEM 形式で はサポートされません。

## **ssl.truststore.certificates**

タイプ: password デフォルト: null インポート: high 'ssl.truststore.type' によって指定された形式の信頼済み証明書。デフォルトの SSL エンジンファク トリーは、X.509 証明書で PEM 形式のみをサポートします。

#### **ssl.truststore.location**

type: string デフォルト: null Importance: high トラストストアファイルの場所。

#### **ssl.truststore.password**

タイプ: password デフォルト: null インポート: high トラストストアファイルのパスワード。パスワードが設定されていないと、設定したトラストスト アファイルが使用されますが、整合性チェックは無効になります。トラストストアパスワードは PEM 形式ではサポートされません。

## **batch.size**

型: int デフォルト: 16384 有効な値: [0,…] Importance: medium 複数のレコードが同じパーティションに送信されるたびに、プロデューサーはレコードをより少な いリクエストにバッチ処理を試みます。これは、クライアントとサーバーの両方でパフォーマンス に役立ちます。この設定では、デフォルトのバッチサイズをバイト単位で制御します。

このサイズを超えるレコードのバッチ試行は行われません。

ブローカーに送信されるリクエストには、複数のバッチが含まれます。パーティションごとに、 データの送信が可能となります。

バッチサイズが小さいと共通し、スループットを減らすことができます(バッチサイズがゼロの場 合はバッチ処理を完全に無効にします)。非常に大きなバッチサイズは、追加のレコードの分析で 指定のバッチサイズのバッファーを常に割り当てているため、ビットをより適切に使用できます。

#### **client.dns.lookup**

type: string

デフォルト: use\_all\_dns\_ips

有効な値: [default, use\_all\_dns\_ips, resolve\_canonical\_bootstrap\_servers\_only]

Importance: medium

クライアントが DNS ルックアップをどのように使用するかを制御します。**use\_all\_dns\_ips** に設定 すると、正常な接続が確立されるまで、返された各 IP アドレスに接続します。切断後、次の IP が 使用されます。すべての IP を一度使用した後、クライアントはホスト名から IP を再度解決します (JVM と OS キャッシュ DNS 名の検索の両方)。**resolve\_canonical\_bootstrap\_servers\_only** に 設定すると、各ブートストラップアドレスを正規名のリストに解決します。ブートストラップ フェーズ後、これは **use\_all\_dns\_ips** と同じように動作します。**default** (非推奨)に設定すると、 ルックアップが複数の IP アドレスを返しても、ルックアップが返した最初の IP アドレスへの接続 を試行します。

#### **client.id**

型: 文字列 デフォルト: "" Importance: medium 要求の実行時にサーバーに渡す id 文字列。これの目的は、サーバー側の要求ロギングに論理アプリ ケーション名を含めることで、ip/port 以外の要求のソースを追跡できます。

## **connections.max.idle.ms**

タイプ: long デフォルト: 540000(9 分) Importance: medium この設定によって指定されるミリ秒数の後にアイドル状態の接続を閉じます。

#### **delivery.timeout.ms**

型: int デフォルト: 120000(2 分) 有効な値: [0,…] Importance: medium **send()** の呼び出しが返った後、または失敗を報告する時間の上限。これにより、送信前にレコード が遅延する合計時間、ブローカーから待機の確認時間(予想される場合)、および再試行可能な送 信失敗を許可する時間を制限します。復旧不可能なエラーが発生した場合、プロデューサーはこの 設定よりも前にレコード送信の失敗を報告する可能性があります。再試行が使い切られるか、以前 の配信有効期限に達したバッチにレコードが追加されます。この設定の値は、**request.timeout.ms** および **linger.ms** の合計以上である必要があります。

#### **linger.ms**

タイプ: long デフォルト: 0 有効な値: [0,…] Importance: medium プロデューサーは、リクエスト間で到達するすべてのレコードを1つのバッチリクエストにまとめま す。通常、これはレコードの送信速度よりも早く到着する場合のみ発生します。ただし、状況に

よっては、クライアントがモードレートであってもリクエストの数を減らす必要がある場合があり ます。この設定は、送信をバッチ処理できるようにプロデューサーが待機するレコードを即座に送 信するのではなく、少数の人為遅延を追加することで行います。これは TCP の Nagle アルゴリズム に似ています。この設定は、バッチ処理の遅延の上限です。この設定に関係なく **batch.size** worthth のレコードを取得した後、このパーティションに対してこのパーティションに累積されたバイト数 より少ない場合は、レコードが表示されるまで待機するために指定した時間に 'linger' になります。 この設定は、デフォルトで 0(遅延なし)です。たとえば、**linger.ms=5** を設定すると、送信される リクエスト数を減らすことができますが、負荷がない場合にレコードに送信されるレイテンシーが 最大 5ms に追加されます。

**max.block.ms**

型: long デフォルト: 60000 (1分) 有効な値: [0,…] Importance: medium

この設定では、**KafkaProducer's `send()**、**partitionsFor()**、**initTransactions()**、**sendOffsetsToTransaction()**、**commitTransactio n()** および **abortTransaction()** メソッドがブロックされる期間を制御します。**send()** このタイムア ウトの場合、メタデータフェッチとバッファーの割り当ての両方を待つ合計時間をバインドします (ユーザーが指定したシリアライザーのブロックまたはパーティションャーはこのタイムアウトに 対してカウントされません)。**partitionsFor()** の場合、このタイムアウトによりメタデータが使用 できない場合に費やされた時間がバインドされます。トランザクション関連のメソッドは常にブ ロックされますが、トランザクションコーディネーターが検出されなかったり、タイムアウト内で 応答しなかった場合にはタイムアウトする場合があります。

#### **max.request.size**

型: int デフォルト: 1048576 有効値: [0,…] インポート中: メディア 要求の最大サイズ(バイト単位)。この設定により、Huge Page が送信しないように、プロデュー サーが単一のリクエストに送信するように、レコードバッチの数を制限します。これは、圧縮され ていない最大レコードバッチサイズに上限となります。サーバーにはレコードバッチサイズ(圧縮 が有効化されている場合)には独自の上限があり、これとは異なる場合があります。

#### **partitioner.class**

型: クラス デフォルト: org.apache.kafka.clients.producer.internals.DefaultPartitioner Importance: medium **org.apache.kafka.clients.producer.Partitioner** インターフェースを実装する partitioner クラス。

#### **receive.buffer.bytes**

型: int デフォルト: 32768(32 kibibytes) 有効な値 [ -1,…] Importance: medium データの読み取り時に使用する TCP 受信バッファー(SO\_RCVBUF)のサイズ。値が -1 の場合、OS のデフォルトが使用されます。

## **request.timeout.ms**

型: int デフォルト: 30000(30 秒) 有効な値: [0,…]

Importance: medium

設定は、クライアントがリクエストの応答を待つ最大時間を制御します。タイムアウトが経過する 前にレスポンスが受信されなかった場合、再試行が行われるとクライアントはリクエストを再送信 します。これは、不要なプロデューサーの再試行回数によりメッセージの重複を減らすため に、**replica.lag.time.max.ms** (ブローカー設定)よりも大きくする必要があります。

#### **sasl.client.callback.handler.class**

型: クラス デフォルト: null Importance: medium AuthenticateCallbackHandler インターフェースを実装する SASL クライアントコールバックハンド ラークラスの完全修飾名。

## **sasl.jaas.config**

タイプ: password デフォルト: null のインポート: medium JAAS 設定ファイルで使用される形式で SASL 接続の JAAS ログインコンテキストパラメーター。 JAAS 設定ファイルの形式が [ここ](http://docs.oracle.com/javase/8/docs/technotes/guides/security/jgss/tutorials/LoginConfigFile.html) に記載されています。値の形式は以下のとおりで す。「loginModuleClass controlFlag (optionName=optionValue)\*;」.ブローカーの場合、小文字でリ スナーのプレフィックスおよび SASL メカニズム名を付ける必要があります。例: listener.name.sasl\_ssl.scram-sha-256.sasl.jaas.config=com.example.ScramLoginModule required;

## **sasl.kerberos.service.name**

type: string デフォルト: null Importance: medium Kafka が実行される Kerberos プリンシパル名。これは、Kafka の JAAS 設定または Kafka の設定で 定義できます。

## **sasl.login.callback.handler.class**

型: クラス デフォルト: null Importance: medium AuthenticateCallbackHandler インターフェースを実装する SASL ログインコールバックハンドラー クラスの完全修飾名。ブローカーの場合、ログインコールバックハンドラーの設定には、小文字で リスナーのプレフィックスおよび SASL メカニズム名を付ける必要があります。たとえば、 listener.name.sasl\_ssl.scram-sha-256.sasl.login.callback.handler.class=com.example.CustomScramLoginCallbackHandler です。

## **sasl.login.class**

型: クラス デフォルト: null Importance: medium ログインインターフェースを実装するクラスの完全修飾名。ブローカーの場合、ログイン設定の前 にリスナー接頭辞と SASL メカニズム名を付ける必要があります。For example, listener.name.sasl\_ssl.scram-sha-256.sasl.login.class=com.example.CustomScramLogin.

#### **sasl.mechanism**

type: string デフォルト: GSSAPI Importance: medium

クライアント接続に使用される SASL メカニズム。これは、セキュリティープロバイダーを利用で きるメカニズムがある場合があります。GSSAPI はデフォルトのメカニズムです。

## **security.protocol**

type: string デフォルト: PLAINTEXT Importance: medium ブローカーと通信するために使用されるプロトコル。有効な値は PLAINTEXT、SSL、 SASL\_PLAINTEXT、SASL\_SSL です。

## **send.buffer.bytes**

型: int デフォルト: 131072(128 kibibytes) 有効な値 [ -1,…] Importance: medium データ送信時に使用する TCP 送信バッファー(SO\_SNDBUF)のサイズ。値が -1 の場合、OS のデ フォルトが使用されます。

## **socket.connection.setup.timeout.max.ms**

タイプ: long デフォルト: 127000(127 秒) Importance: medium ソケット接続が確立されるまでクライアントが待機する最大時間。接続セットアップのタイムアウ トは、この最大値までの連続する接続障害ごとに指数関数的に増加します。接続ストームを回避す るために、0.2 のランダム化係数はタイムアウトに適用されます。これにより、計算値の 20% 未満 の 20% の範囲がランダムな範囲になります。

#### **socket.connection.setup.timeout.ms**

タイプ: long デフォルト: 10000(10 秒) のインポート中: medium クライアントがソケット接続を確立するのを待つ時間。タイムアウトが経過する前にコネクション がビルドされない場合、クライアントはソケットチャネルを閉じます。

#### **ssl.enabled.protocols**

type: list デフォルト: TLSv1.2,TLSv1.3 Importance: medium SSL 接続に対して有効なプロトコル一覧。Java 11 以降、TLSv1.2' の場合、デフォルトは 'TLSv1.2,TLSv1.3' です。Java 11 のデフォルト値は、クライアントとサーバーは、TLSv1.2 へのサポー トとフォールバックの両方をサポートする場合は、TLSv1.3 が優先されます(両方が TLSv1.2 をサ ポートしていることを前提とします)。ほとんどの場合、このデフォルト設定は問題ありませ ん。**ssl.protocol** の設定に関するドキュメントも参照してください。

#### **ssl.keystore.type**

型: string デフォルト: JKS Importance: medium キーストアファイルのファイル形式。これはクライアントでオプションです。

#### **ssl.protocol**

## 型: 文字列 デフォルト: TLSv1.3 のインポート: medium SSLContext の生成に使用される SSL プロトコル。Java 11 以降、'TLSv1.2' の場合、デフォルトは

'TLSv1.3' です。この値は、ほとんどのユースケースで問題ありません。最新の JVM の許可される値 は 'TLSv1.2' および 'TLSv1.3' です。'TLS'、'TLSv1.1'、'SSL'、'SSLv2'、および 'SSLv3' は古い JVM で サポートされていますが、既知のセキュリティー脆弱性により使用は推奨されません。この設定と 'ssl.enabled.protocols' のデフォルト値で、サーバーが 'TLSv1.3' に対応していない場合は、クライア ントは 'TLSv1.2' にダウングレードします。この設定を 'TLSv1.2' に設定すると、 ssl.enabled.protocols の値のいずれかであった場合でも、クライアントは 'TLSv1.3' を使用しませ ん。また、サーバーは 'TLSv1.3' のみをサポートします。

## **ssl.provider**

type: string デフォルト: null Importance: medium SSL 接続に使用されるセキュリティープロバイダーの名前。デフォルト値は JVM のデフォルトセ キュリティープロバイダーです。

## **ssl.truststore.type**

型: string デフォルト: JKS Importance: medium トラストストアファイルのファイル形式。

## **enable.idempotence**

型: ブール値 デフォルト: false インポート機能: low 'true' に設定すると、プロデューサーは各メッセージの1つのコピーがストリームに書き込まれるよ うにします。'false' の場合、ブローカーの失敗によりプロデューサーを再試行する場合、ストリーム に再試行されたメッセージの重複が発生する可能性があります。べき等を有効にするに は、**max.in.flight.requests.per.connection** は 5 以下でなければなりません。**retries** は 0 よりも大 きい必要があり、**acks** は「all」にする必要があります。これらの値がユーザーによって明示的に設 定されていない場合は、適切な値が選択されます。互換性のない値が設定されている場 合、**ConfigException** が発生します。

#### **interceptor.classes**

type: list デフォルト: "" 有効な値: non-null string Importance: low インターセプターとして使用するクラスの一 覧。**org.apache.kafka.clients.producer.ProducerInterceptor** インターフェースを実装すること で、Kafka クラスターにパブリッシュされる前にプロデューサーによって受信されるレコードをイン ターセプト(およびその他)することができます。デフォルトではインターセプターはありませ ん。

## **max.in.flight.requests.per.connection**

型: int デフォルト: 5 有効な値 [1,…] Importance: low ブロッキング前にクライアントが単一の接続に送信するリクエストの最大数。この設定が 1 よりも大 きいよう設定され、送信に失敗した場合には、再試行によってメッセージの順序が繰り返されるリ スク(再試行が有効になっている場合など)が発生することに注意してください。

#### **metadata.max.age.ms**

タイプ: long デフォルト: 300000(5 分) 有効な値: [0,…] Importance: low パーティションリーダーを変更して、新しいブローカーまたはパーティションを正常に検出してい ない場合でも、メタデータの更新を強制する期間(ミリ秒単位)。

#### **metadata.max.idle.ms**

タイプ: long デフォルト: 300000(5 分) 有効な値: [5000,…] Importance: low プロデューサーがアイドル状態のトピックのメタデータをキャッシュする期間を制御します。ト ピックが最後にメタデータのアイドル時間よりも経過した時間が経過する場合、トピックのメタ データは記憶され、次にメタデータフェッチリクエストが強制されます。

#### **metric.reporters**

type: list デフォルト: "" 有効な値: non-null string Importance: low メトリクスレポーターとして使用するクラスの一

覧。**org.apache.kafka.common.metrics.MetricsReporter** インターフェースを実装すると、新しい メトリクス作成の通知を受信するクラスにプラグインすることができます。JmxReporter は JMX 統 計を登録するために常に含まれます。

#### **metrics.num.samples**

型: int デフォルト: 2 有効な値 [1,…] Importance: low メトリックの計算に維持されるサンプル数。

#### **metrics.recording.level**

タイプ: string デフォルト: INFO 有効な値: [INFO、DEBUG, TRACE] 重要度: low メトリクスの記録レベル。

## **metrics.sample.window.ms**

型: long デフォルト: 30000(30 秒) 有効な値: [0,…] Importance: low メトリクスサンプルが計算される期間。

#### **reconnect.backoff.max.ms**

型: long デフォルト: 1000 (1秒) 有効な値: [0,…] 重要: low 接続に繰り返し失敗したブローカーに再接続するまで待つ最大時間(ミリ秒単位)。指定された場 合、ホストごとのバックオフは、連続した接続失敗ごとに指数関数的に増加します。この最大値ま でです。バックオフの増加を算出したら、接続の量を回避するために 20% random jitter が追加され ます。

#### **reconnect.backoff.ms**

型: long デフォルト: 50 有効な値: [0,…] Importance: low 指定のホストに再接続を試みる前に待機する時間のベース時間。これにより、密接ループでホスト に繰り返し接続できなくなります。このバックオフは、クライアントがブローカーに試行するすべ ての接続に適用されます。

#### **retry.backoff.ms**

型: long デフォルト: 100 有効な値: [0,…] Importance: low 失敗したリクエストを特定のトピックパーティションに再試行するまで待つ期間。これにより、一 部の障害シナリオにおいて、密接ループでリクエストを繰り返し送信しないようにします。

## **sasl.kerberos.kinit.cmd**

型: 文字列 デフォルト: /usr/bin/kinit 重要性: low Kerberos kinit コマンドパス。

#### **sasl.kerberos.min.time.before.relogin**

タイプ: long デフォルト: 60000 インポート: low 更新試行間のログインスレッドスリープ時間。

## **sasl.kerberos.ticket.renew.jitter**

型: デフォルト: 0.05 インポート: low 更新時間にランダムなジッターが追加されたパーセンテージ。

#### **sasl.kerberos.ticket.renew.window.factor**

型: デフォルト: 0.8 インポート: low ログインスレッドは、指定のウィンドウ係数からチケットの有効期限に達するまでスリープされま す。この期間が経過するとチケットの更新が試行されます。

#### **sasl.login.refresh.buffer.seconds**

タイプ: 短い デフォルト: 300 有効な値: [0,…,3600] Importance: low 認証情報を更新するときの認証情報の有効期限(秒単位)。そうでなければ、更新がバッファー秒 数よりも期限切れになり、可能な限り多くのバッファー時間を維持するよう更新が行われます。法 人の値は 0 から 3600(1 時間)で設定されています。値が指定されていない場合には、デフォルト 値の 300(5 分)が使用されます。この値と sasl.login.refresh.min.period.seconds は、合計が認証情 報の残りの有効期間を超えた場合に無視されます。現在、OAUTHBEARER にのみ適用されます。

#### **sasl.login.refresh.min.period.seconds**

タイプ: 短い デフォルト: 60 有効な値 [ 0,…,900] Importance: low

ログイン更新スレッドで認証情報を更新するまで待つ必要最小限の時間(秒単位)。法人の値は 0 から 900(15 分)で設定されています。値が指定されていない場合には、デフォルト値の 60(1 分)が使用されます。この値と sasl.login.refresh.buffer.seconds は、その合計が認証情報の残りの有 効期間を超える場合に無視されます。現在、OAUTHBEARER にのみ適用されます。

## **sasl.login.refresh.window.factor**

型: デフォルト: 0.8 有効な値 [ 0.5,…,1.0] Importance: low

ログイン更新スレッドは、認証情報の有効期間に比べ、指定されたウィンドウ係数に達するまでス リープ状態になり、クレデンシャルの更新を試みます。法人の値は 0.5(50%)と 1.0(100%)の範囲に なります。値が指定されていない場合には、デフォルト値の 0.8(80%)が使用されます。現在、 OAUTHBEARER にのみ適用されます。

## **sasl.login.refresh.window.jitter**

## 型:

デフォルト: 0.05 有効な値 [ 0.0,…,0.25] Importance: low

ログイン更新スレッドのスリープ時間に追加される認証情報の有効期間に対して、ランダムなジッ ターの最大量。法人の値は 0 から 0.25(25%)で囲まれています。値が指定されていない場合には、 デフォルト値の 0.05(5%)が使用されます。現在、OAUTHBEARER にのみ適用されます。

## **security.providers**

型: 文字列 デフォルト: null インポート: low セキュリティーアルゴリズムを実装するプロバイダーを返す、設定可能な作成者クラスの一覧。こ れらのクラスは **org.apache.kafka.common.security.auth.SecurityProviderCreator** インター フェースを実装する必要があります。

## **ssl.cipher.suites**

type: list デフォルト: null インポート: low

暗号化スイートの一覧。これは、TLS または SSL ネットワークプロトコルを使用してネットワーク 接続のセキュリティー設定をネゴシエートするために使用される認証、暗号化、MAC、鍵交換アル ゴリズムの名前付きの組み合わせです。デフォルトでは、利用可能なすべての暗号スイートがサ ポートされます。

#### **ssl.endpoint.identification.algorithm**

型: 文字列 デフォルト: https インポート: low サーバー証明書を使用してサーバーのホスト名を検証するエンドポイント識別アルゴリズム。

## **ssl.engine.factory.class**

型: クラス デフォルト: null のインポート: low SSLEngine オブジェクトを提供するために、 org.apache.kafka.common.security.auth.SslEngineFactory タイプのクラス。Default value is org.apache.kafka.common.security.ssl.DefaultSslEngineFactory.

## **ssl.keymanager.algorithm**

型: 文字列 デフォルト: SunX509 インポート: low SSL 接続のキーマネージャーファクトリーによって使用されるアルゴリズム。デフォルト値は、 Java 仮想マシンに設定されたキーマネージャーファクトリーアルゴリズムです。

## **ssl.secure.random.implementation**

型: 文字列 デフォルト: null インポート: low SSL 暗号操作に使用する SecureRandom PRNG 実装。

## **ssl.trustmanager.algorithm**

タイプ: 文字列 デフォルト: PKIX インポート: low SSL 接続のトラストマネージャーファクトリーによって使用されるアルゴリズム。デフォルト値 は、Java 仮想マシンに設定されたトラストマネージャーファクトリーアルゴリズムです。

## **transaction.timeout.ms**

型: int デフォルト: 60000 (1分) Importance: low トランザクションコーディネーターがプロデューサーからトランザクションステータスの更新を待 機する最大時間(ミリ秒単位)。この値が継続中のトランザクションをプロアクティブに中止しま す。この値がブローカーの transaction.max.timeout.ms 設定よりも大きい場合、リクエストは **InvalidTxnTimeoutException** エラーを出して失敗します。

#### **transactional.id**

型: 文字列 デフォルト: null 有効な値: non-empty string

## Importance: low

トランザクション配信に使用する TransactionalId。これにより、新しいトランザクションを開始す る前に、クライアントが同じ TransactionalId を使用するトランザクションを確実に完了させるた め、複数のプロデューサーセッションにまたがる信頼性セマンティクスが可能になります。 TransactionalId が指定されていない場合、プロデューサーはべき等配信に制限されます。 TransactionalId が設定されている場合、**enable.idempotence** は暗黙的に使用されます。デフォル トでは TransactionId は設定されません。そのため、トランザクションは使用できません。デフォル トでは、トランザクションには、実稼働の推奨設定である 3 つ以上のブローカーで構成されるブ ローカーで構成されるクラスターが必要なことに注意してください。開発の場合は、ブローカー **transaction.state.log.replication.factor** を調整してこれを変更できます。

## 付録E 管理クライアント設定パラメーター

#### **bootstrap.servers**

型: list

のインポート: high

Kafka クラスターへの最初の接続を確立するために使用するホストとポートのペアの一覧。クライア ントは、ブートストラップ用に指定されたすべてのサーバーに関係なく、サーバーの完全なセット を検出するために使用される初期ホストにのみ影響します。このリストは **host1:port1,host2:port2, …** の形式にする必要があります。これらのサーバーは、クラスターの完全なメンバーシップを検出 するために最初の接続に使用されるため(動的に変更される可能性がある)、この一覧にはサー バーの完全セットを含める必要はありません(サーバーがダウンした場合など)。

#### **ssl.key.password**

タイプ: password デフォルト: null

インポート: high

キーストアファイルまたは 'ssl.keystore.key' に指定された PEM キーのパスワード。これは、双方向 認証が設定されている場合のみクライアントに必要です。

#### **ssl.keystore.certificate.chain**

タイプ: password デフォルト: null インポート: high 'ssl.keystore.type' により指定された形式の証明書チェーン。デフォルトの SSL エンジンファクト リーは、X.509 証明書の一覧で PEM 形式のみをサポートします。

#### **ssl.keystore.key**

タイプ: password デフォルト: null インポート: high

'ssl.keystore.type' により指定された形式の秘密鍵。デフォルトの SSL エンジンファクトリーは、 PKCS#8 鍵を持つ PEM 形式のみをサポートします。鍵を暗号化する場合は、'ssl.key.password' を使 用して鍵のパスワードを指定する必要があります。

#### **ssl.keystore.location**

type: string デフォルト: null Importance: high キーストアファイルの場所。これはクライアント用にオプションであり、クライアントの双方向認 証に使用できます。

## **ssl.keystore.password**

タイプ: password デフォルト: null インポート: high キーストアファイルのストアパスワード。これはクライアントでオプションであり、 'ssl.keystore.location' が設定されている場合にのみ必要です。キーストアパスワードは PEM 形式で はサポートされません。

#### **ssl.truststore.certificates**

タイプ: password デフォルト: null インポート: high 'ssl.truststore.type' によって指定された形式の信頼済み証明書。デフォルトの SSL エンジンファク トリーは、X.509 証明書で PEM 形式のみをサポートします。

## **ssl.truststore.location**

type: string デフォルト: null Importance: high トラストストアファイルの場所。

## **ssl.truststore.password**

- タイプ: password
- デフォルト: null
- インポート: high

トラストストアファイルのパスワード。パスワードが設定されていないと、設定したトラストスト アファイルが使用されますが、整合性チェックは無効になります。トラストストアパスワードは PEM 形式ではサポートされません。

## **client.dns.lookup**

type: string デフォルト: use\_all\_dns\_ips 有効な値: [default, use\_all\_dns\_ips, resolve\_canonical\_bootstrap\_servers\_only] Importance: medium

クライアントが DNS ルックアップをどのように使用するかを制御します。**use\_all\_dns\_ips** に設定 すると、正常な接続が確立されるまで、返された各 IP アドレスに接続します。切断後、次の IP が 使用されます。すべての IP を一度使用した後、クライアントはホスト名から IP を再度解決します (JVM と OS キャッシュ DNS 名の検索の両方)。**resolve\_canonical\_bootstrap\_servers\_only** に 設定すると、各ブートストラップアドレスを正規名のリストに解決します。ブートストラップ フェーズ後、これは **use\_all\_dns\_ips** と同じように動作します。**default** (非推奨)に設定すると、 ルックアップが複数の IP アドレスを返しても、ルックアップが返した最初の IP アドレスへの接続 を試行します。

## **client.id**

型: 文字列 デフォルト: "" Importance: medium 要求の実行時にサーバーに渡す id 文字列。これの目的は、サーバー側の要求ロギングに論理アプリ ケーション名を含めることで、ip/port 以外の要求のソースを追跡できます。

## **connections.max.idle.ms**

タイプ: long デフォルト: 300000(5 分) Importance: medium この設定によって指定されるミリ秒数の後にアイドル状態の接続を閉じます。

## **default.api.timeout.ms**

型: int デフォルト: 60000 (1分) 有効な値: [0,…] Importance: medium

クライアント API のタイムアウト(ミリ秒単位)を指定します。この設定は、**timeout** パラメー ターを指定しないすべてのクライアント操作のデフォルトタイムアウトとして使用されます。

#### **receive.buffer.bytes**

型: int デフォルト: 65536(64 kibibytes) 有効な値 [ -1,…] Importance: medium データの読み取り時に使用する TCP 受信バッファー(SO\_RCVBUF)のサイズ。値が -1 の場合、OS のデフォルトが使用されます。

## **request.timeout.ms**

型: int デフォルト: 30000(30 秒) 有効な値: [0,…] Importance: medium 設定は、クライアントがリクエストの応答を待つ最大時間を制御します。タイムアウトが経過する 前にレスポンスが受信されなかった場合、再試行が行われるとクライアントはリクエストを再送信 します。

## **sasl.client.callback.handler.class**

型: クラス デフォルト: null Importance: medium AuthenticateCallbackHandler インターフェースを実装する SASL クライアントコールバックハンド ラークラスの完全修飾名。

## **sasl.jaas.config**

タイプ: password デフォルト: null のインポート: medium JAAS 設定ファイルで使用される形式で SASL 接続の JAAS ログインコンテキストパラメーター。 JAAS 設定ファイルの形式が [ここ](http://docs.oracle.com/javase/8/docs/technotes/guides/security/jgss/tutorials/LoginConfigFile.html) に記載されています。値の形式は以下のとおりで す。「loginModuleClass controlFlag (optionName=optionValue)\*;」.ブローカーの場合、小文字でリ スナーのプレフィックスおよび SASL メカニズム名を付ける必要があります。例: listener.name.sasl\_ssl.scram-sha-256.sasl.jaas.config=com.example.ScramLoginModule required;

## **sasl.kerberos.service.name**

type: string デフォルト: null Importance: medium Kafka が実行される Kerberos プリンシパル名。これは、Kafka の JAAS 設定または Kafka の設定で 定義できます。

## **sasl.login.callback.handler.class**

型: クラス デフォルト: null Importance: medium AuthenticateCallbackHandler インターフェースを実装する SASL ログインコールバックハンドラー クラスの完全修飾名。ブローカーの場合、ログインコールバックハンドラーの設定には、小文字で リスナーのプレフィックスおよび SASL メカニズム名を付ける必要があります。たとえば、

listener.name.sasl\_ssl.scram-sha-256.sasl.login.callback.handler.class=com.example.CustomScramLoginCallbackHandler です。

## **sasl.login.class**

型: クラス デフォルト: null Importance: medium ログインインターフェースを実装するクラスの完全修飾名。ブローカーの場合、ログイン設定の前 にリスナー接頭辞と SASL メカニズム名を付ける必要があります。For example, listener.name.sasl\_ssl.scram-sha-256.sasl.login.class=com.example.CustomScramLogin.

## **sasl.mechanism**

type: string デフォルト: GSSAPI Importance: medium クライアント接続に使用される SASL メカニズム。これは、セキュリティープロバイダーを利用で きるメカニズムがある場合があります。GSSAPI はデフォルトのメカニズムです。

## **security.protocol**

type: string デフォルト: PLAINTEXT Importance: medium ブローカーと通信するために使用されるプロトコル。有効な値は PLAINTEXT、SSL、 SASL\_PLAINTEXT、SASL\_SSL です。

#### **send.buffer.bytes**

型: int デフォルト: 131072(128 kibibytes) 有効な値 [ -1,…] Importance: medium データ送信時に使用する TCP 送信バッファー(SO\_SNDBUF)のサイズ。値が -1 の場合、OS のデ フォルトが使用されます。

#### **socket.connection.setup.timeout.max.ms**

タイプ: long デフォルト: 127000(127 秒) Importance: medium ソケット接続が確立されるまでクライアントが待機する最大時間。接続セットアップのタイムアウ トは、この最大値までの連続する接続障害ごとに指数関数的に増加します。接続ストームを回避す るために、0.2 のランダム化係数はタイムアウトに適用されます。これにより、計算値の 20% 未満 の 20% の範囲がランダムな範囲になります。

#### **socket.connection.setup.timeout.ms**

タイプ: long デフォルト: 10000(10 秒) のインポート中: medium クライアントがソケット接続を確立するのを待つ時間。タイムアウトが経過する前にコネクション がビルドされない場合、クライアントはソケットチャネルを閉じます。

#### **ssl.enabled.protocols**

type: list デフォルト: TLSv1.2,TLSv1.3 Importance: medium SSL 接続に対して有効なプロトコル一覧。Java 11 以降、TLSv1.2' の場合、デフォルトは 'TLSv1.2,TLSv1.3' です。Java 11 のデフォルト値は、クライアントとサーバーは、TLSv1.2 へのサポー トとフォールバックの両方をサポートする場合は、TLSv1.3 が優先されます(両方が TLSv1.2 をサ ポートしていることを前提とします)。ほとんどの場合、このデフォルト設定は問題ありませ ん。**ssl.protocol** の設定に関するドキュメントも参照してください。

**ssl.keystore.type**

型: string デフォルト: JKS Importance: medium キーストアファイルのファイル形式。これはクライアントでオプションです。

#### **ssl.protocol**

型: 文字列 デフォルト: TLSv1.3 のインポート: medium SSLContext の生成に使用される SSL プロトコル。Java 11 以降、'TLSv1.2' の場合、デフォルトは 'TLSv1.3' です。この値は、ほとんどのユースケースで問題ありません。最新の JVM の許可される値 は 'TLSv1.2' および 'TLSv1.3' です。'TLS'、'TLSv1.1'、'SSL'、'SSLv2'、および 'SSLv3' は古い JVM で サポートされていますが、既知のセキュリティー脆弱性により使用は推奨されません。この設定と 'ssl.enabled.protocols' のデフォルト値で、サーバーが 'TLSv1.3' に対応していない場合は、クライア ントは 'TLSv1.2' にダウングレードします。この設定を 'TLSv1.2' に設定すると、 ssl.enabled.protocols の値のいずれかであった場合でも、クライアントは 'TLSv1.3' を使用しませ ん。また、サーバーは 'TLSv1.3' のみをサポートします。

#### **ssl.provider**

type: string デフォルト: null Importance: medium SSL 接続に使用されるセキュリティープロバイダーの名前。デフォルト値は JVM のデフォルトセ キュリティープロバイダーです。

#### **ssl.truststore.type**

型: string デフォルト: JKS Importance: medium トラストストアファイルのファイル形式。

#### **metadata.max.age.ms**

タイプ: long デフォルト: 300000(5 分) 有効な値: [0,…] Importance: low パーティションリーダーを変更して、新しいブローカーまたはパーティションを正常に検出してい ない場合でも、メタデータの更新を強制する期間(ミリ秒単位)。

#### **metric.reporters**

タイプ: list デフォルト: "" Importance: low メトリクスレポーターとして使用するクラスの一 覧。**org.apache.kafka.common.metrics.MetricsReporter** インターフェースを実装すると、新しい メトリクス作成の通知を受信するクラスにプラグインすることができます。JmxReporter は JMX 統 計を登録するために常に含まれます。

#### **metrics.num.samples**

型: int デフォルト: 2 有効な値 [1,…] Importance: low メトリックの計算に維持されるサンプル数。

## **metrics.recording.level**

タイプ: string デフォルト: INFO 有効な値: [INFO、DEBUG, TRACE] 重要度: low メトリクスの記録レベル。

## **metrics.sample.window.ms**

型: long デフォルト: 30000(30 秒) 有効な値: [0,…] Importance: low メトリクスサンプルが計算される期間。

## **reconnect.backoff.max.ms**

型: long デフォルト: 1000 (1秒) 有効な値: [0,…] 重要: low 接続に繰り返し失敗したブローカーに再接続するまで待つ最大時間(ミリ秒単位)。指定された場 合、ホストごとのバックオフは、連続した接続失敗ごとに指数関数的に増加します。この最大値ま でです。バックオフの増加を算出したら、接続の量を回避するために 20% random jitter が追加され ます。

#### **reconnect.backoff.ms**

型: long デフォルト: 50 有効な値: [0,…] Importance: low 指定のホストに再接続を試みる前に待機する時間のベース時間。これにより、密接ループでホスト に繰り返し接続できなくなります。このバックオフは、クライアントがブローカーに試行するすべ ての接続に適用されます。

## **retries**

型: int デフォルト: 2147483647 有効値: [0,…,2147483647] Importance: low

値をゼロに設定すると、クライアントは一時的なエラーで失敗したリクエストを再送信します。値 をゼロまたは **MAX\_VALUE** に設定し、対応する timeout パラメーターを使用してリクエストを再試 行する期間を制御することが推奨されます。

#### **retry.backoff.ms**

型: long デフォルト: 100 有効な値: [0,…] Importance: low 失敗したリクエストを再試行するまで待機する時間。これにより、一部の障害シナリオにおいて、 密接ループでリクエストを繰り返し送信しないようにします。

## **sasl.kerberos.kinit.cmd**

型: 文字列 デフォルト: /usr/bin/kinit 重要性: low Kerberos kinit コマンドパス。

## **sasl.kerberos.min.time.before.relogin**

タイプ: long デフォルト: 60000 インポート: low 更新試行間のログインスレッドスリープ時間。

#### **sasl.kerberos.ticket.renew.jitter**

**型:** デフォルト: 0.05 インポート: low 更新時間にランダムなジッターが追加されたパーセンテージ。

## **sasl.kerberos.ticket.renew.window.factor**

型: デフォルト: 0.8 インポート: low ログインスレッドは、指定のウィンドウ係数からチケットの有効期限に達するまでスリープされま す。この期間が経過するとチケットの更新が試行されます。

## **sasl.login.refresh.buffer.seconds**

タイプ: 短い デフォルト: 300 有効な値: [0,…,3600] Importance: low 認証情報を更新するときの認証情報の有効期限(秒単位)。そうでなければ、更新がバッファー秒 数よりも期限切れになり、可能な限り多くのバッファー時間を維持するよう更新が行われます。法 人の値は 0 から 3600(1 時間)で設定されています。値が指定されていない場合には、デフォルト 値の 300(5 分)が使用されます。この値と sasl.login.refresh.min.period.seconds は、合計が認証情 報の残りの有効期間を超えた場合に無視されます。現在、OAUTHBEARER にのみ適用されます。

#### **sasl.login.refresh.min.period.seconds**

タイプ: 短い

デフォルト: 60 有効な値 [ 0,…,900] Importance: low ログイン更新スレッドで認証情報を更新するまで待つ必要最小限の時間(秒単位)。法人の値は 0 から 900(15 分)で設定されています。値が指定されていない場合には、デフォルト値の 60(1 分)が使用されます。この値と sasl.login.refresh.buffer.seconds は、その合計が認証情報の残りの有 効期間を超える場合に無視されます。現在、OAUTHBEARER にのみ適用されます。

## **sasl.login.refresh.window.factor**

型: デフォルト: 0.8 有効な値 [ 0.5,…,1.0] Importance: low ログイン更新スレッドは、認証情報の有効期間に比べ、指定されたウィンドウ係数に達するまでス リープ状態になり、クレデンシャルの更新を試みます。法人の値は 0.5(50%)と 1.0(100%)の範囲に なります。値が指定されていない場合には、デフォルト値の 0.8(80%)が使用されます。現在、 OAUTHBEARER にのみ適用されます。

## **sasl.login.refresh.window.jitter**

型: デフォルト: 0.05 有効な値 [ 0.0,…,0.25] Importance: low ログイン更新スレッドのスリープ時間に追加される認証情報の有効期間に対して、ランダムなジッ ターの最大量。法人の値は 0 から 0.25(25%)で囲まれています。値が指定されていない場合には、 デフォルト値の 0.05(5%)が使用されます。現在、OAUTHBEARER にのみ適用されます。

#### **security.providers**

型: 文字列 デフォルト: null インポート: low セキュリティーアルゴリズムを実装するプロバイダーを返す、設定可能な作成者クラスの一覧。こ れらのクラスは **org.apache.kafka.common.security.auth.SecurityProviderCreator** インター フェースを実装する必要があります。

#### **ssl.cipher.suites**

#### type: list

デフォルト: null インポート: low 暗号化スイートの一覧。これは、TLS または SSL ネットワークプロトコルを使用してネットワーク 接続のセキュリティー設定をネゴシエートするために使用される認証、暗号化、MAC、鍵交換アル ゴリズムの名前付きの組み合わせです。デフォルトでは、利用可能なすべての暗号スイートがサ ポートされます。

## **ssl.endpoint.identification.algorithm**

型: 文字列 デフォルト: https インポート: low サーバー証明書を使用してサーバーのホスト名を検証するエンドポイント識別アルゴリズム。

## **ssl.engine.factory.class**

型: クラス デフォルト: null のインポート: low SSLEngine オブジェクトを提供するために、 org.apache.kafka.common.security.auth.SslEngineFactory タイプのクラス。Default value is org.apache.kafka.common.security.ssl.DefaultSslEngineFactory.

## **ssl.keymanager.algorithm**

型: 文字列 デフォルト: SunX509 インポート: low SSL 接続のキーマネージャーファクトリーによって使用されるアルゴリズム。デフォルト値は、 Java 仮想マシンに設定されたキーマネージャーファクトリーアルゴリズムです。

## **ssl.secure.random.implementation**

型: 文字列 デフォルト: null インポート: low SSL 暗号操作に使用する SecureRandom PRNG 実装。

## **ssl.trustmanager.algorithm**

タイプ: 文字列 デフォルト: PKIX インポート: low SSL 接続のトラストマネージャーファクトリーによって使用されるアルゴリズム。デフォルト値 は、Java 仮想マシンに設定されたトラストマネージャーファクトリーアルゴリズムです。

# 付録F KAFKA CONNECT 設定パラメーター

## **config.storage.topic**

型: 文字列 のインポート: high コネクター設定が保存される Kafka トピックの名前。

## **group.id**

型: 文字列 のインポート: high このワーカーが属する Connect クラスターグループを識別する一意の文字列。

## **key.converter**

- 型: クラス
- のインポート: high

Kafka Connect 形式と Kafka に書き込まれるシリアライズされた形式間の変換に使用されるコン バータークラス。これは、Kafka から書き込まれたメッセージのキーの形式を制御します。これは、 コネクターがシリアル化形式と操作できるコネクターから独立しているためです。一般的なフォー マットの例には、JSON および Avro が含まれます。

## **offset.storage.topic**

型: 文字列 のインポート: high コネクターオフセットが保存される Kafka トピックの名前。

#### **status.storage.topic**

型: 文字列 のインポート: high コネクターおよびタスクステータスが保存される Kafka トピックの名前。

#### **value.converter**

型: クラス

のインポート: high

Kafka Connect 形式と Kafka に書き込まれるシリアライズされた形式間の変換に使用されるコン バータークラス。これは、Kafka から書き込まれたメッセージの値の形式を制御します。これは、コ ネクターがシリアル化形式と操作できるコネクターから独立しているためです。一般的なフォー マットの例には、JSON および Avro が含まれます。

## **bootstrap.servers**

type: list デフォルト: localhost:9092

#### Importance: high

Kafka クラスターへの最初の接続を確立するために使用するホストとポートのペアの一覧。クライア ントは、ブートストラップ用に指定されたすべてのサーバーに関係なく、サーバーの完全なセット を検出するために使用される初期ホストにのみ影響します。このリストは **host1:port1,host2:port2, …** の形式にする必要があります。これらのサーバーは、クラスターの完全なメンバーシップを検出 するために最初の接続に使用されるため(動的に変更される可能性がある)、この一覧にはサー バーの完全セットを含める必要はありません(サーバーがダウンした場合など)。

#### **heartbeat.interval.ms**

型: int デフォルト: 3000(3 秒) のインポート: high Kafka のグループ管理機能の使用時に、ハートビートからグループコーディネーターにハートビート の間隔が想定される時間。ハートビートは、ワーカーのセッションがアクティブな状態を維持し、 新規メンバーがグループに参加したり離れたりする際にリバランスを容易にするために使用されま す。値は **session.timeout.ms** よりも低い値を設定する必要がありますが、通常はその値の 1/3 より も高い値を設定する必要があります。通常のリバランスの予想される時間を制御するように調整す ることもできます。

#### **rebalance.timeout.ms**

## 型: int

デフォルト: 60000 (1分)

#### Importance: high

各ワーカーがグループに参加する最大許容期間を 1 度、リバランスを開始します。これは基本的に、 保留中のデータをフラッシュしてオフセットをコミットするために必要な時間の制限です。タイム アウトを超えるとワーカーがグループから削除され、オフセットのコミットに失敗します。

#### **session.timeout.ms**

#### 型: int

デフォルト: 10000(10 秒)

## のインポート: high

ワーカーの失敗の検出に使用されるタイムアウト。ワーカーは定期的なハートビートを送信し、そ の liveness をブローカーに示します。このセッションタイムアウトの期限が切れる前にブローカー によってハートビートが受信されなかった場合、ブローカーはグループからワーカーを削除し、リ バランスを開始します。この値は、**group.min.session.timeout.ms** および

**group.max.session.timeout.ms** によってブローカー設定で設定されるため、許容範囲である必要 があることに注意してください。

#### **ssl.key.password**

タイプ: password デフォルト: null インポート: high キーストアファイルまたは 'ssl.keystore.key' に指定された PEM キーのパスワード。これは、双方向 認証が設定されている場合のみクライアントに必要です。

#### **ssl.keystore.certificate.chain**

タイプ: password デフォルト: null インポート: high 'ssl.keystore.type' により指定された形式の証明書チェーン。デフォルトの SSL エンジンファクト リーは、X.509 証明書の一覧で PEM 形式のみをサポートします。

## **ssl.keystore.key**

タイプ: password デフォルト: null インポート: high 'ssl.keystore.type' により指定された形式の秘密鍵。デフォルトの SSL エンジンファクトリーは、 PKCS#8 鍵を持つ PEM 形式のみをサポートします。鍵を暗号化する場合は、'ssl.key.password' を使 用して鍵のパスワードを指定する必要があります。

#### **ssl.keystore.location**

type: string デフォルト: null Importance: high キーストアファイルの場所。これはクライアント用にオプションであり、クライアントの双方向認 証に使用できます。

## **ssl.keystore.password**

タイプ: password デフォルト: null インポート: high キーストアファイルのストアパスワード。これはクライアントでオプションであり、 'ssl.keystore.location' が設定されている場合にのみ必要です。キーストアパスワードは PEM 形式で はサポートされません。

## **ssl.truststore.certificates**

タイプ: password デフォルト: null インポート: high 'ssl.truststore.type' によって指定された形式の信頼済み証明書。デフォルトの SSL エンジンファク トリーは、X.509 証明書で PEM 形式のみをサポートします。

## **ssl.truststore.location**

type: string デフォルト: null Importance: high トラストストアファイルの場所。

## **ssl.truststore.password**

タイプ: password デフォルト: null インポート: high トラストストアファイルのパスワード。パスワードが設定されていないと、設定したトラストスト アファイルが使用されますが、整合性チェックは無効になります。トラストストアパスワードは PEM 形式ではサポートされません。

## **client.dns.lookup**

type: string デフォルト: use\_all\_dns\_ips 有効な値: [default, use all dns ips, resolve canonical bootstrap servers only] Importance: medium クライアントが DNS ルックアップをどのように使用するかを制御します。**use\_all\_dns\_ips** に設定 すると、正常な接続が確立されるまで、返された各 IP アドレスに接続します。切断後、次の IP が 使用されます。すべての IP を一度使用した後、クライアントはホスト名から IP を再度解決します (JVM と OS キャッシュ DNS 名の検索の両方)。 resolve canonical bootstrap servers only に 設定すると、各ブートストラップアドレスを正規名のリストに解決します。ブートストラップ フェーズ後、これは **use\_all\_dns\_ips** と同じように動作します。**default** (非推奨)に設定すると、 ルックアップが複数の IP アドレスを返しても、ルックアップが返した最初の IP アドレスへの接続 を試行します。

## **connections.max.idle.ms**

タイプ: long デフォルト: 540000(9 分) Importance: medium この設定によって指定されるミリ秒数の後にアイドル状態の接続を閉じます。

## **connector.client.config.override.policy**

型: 文字列 デフォルト: なし インポート: medium **ConnectorClientConfigOverridePolicy** の実装のクラス名またはエイリアス。コネクターによって 上書きできるクライアント設定を定義します。デフォルトの実装は **None** です。フレームワークの 他のポリシーには **All** および **Principal** が含まれます。

## **receive.buffer.bytes**

型: int デフォルト: 32768(32 kibibytes) 有効な値 [ 0,…] Importance: medium データの読み取り時に使用する TCP 受信バッファー(SO\_RCVBUF)のサイズ。値が -1 の場合、OS のデフォルトが使用されます。

## **request.timeout.ms**

型: int デフォルト: 40000(40 秒) 有効な値: [0,…] Importance: medium 設定は、クライアントがリクエストの応答を待つ最大時間を制御します。タイムアウトが経過する 前にレスポンスが受信されなかった場合、再試行が行われるとクライアントはリクエストを再送信 します。

## **sasl.client.callback.handler.class**

型: クラス デフォルト: null Importance: medium AuthenticateCallbackHandler インターフェースを実装する SASL クライアントコールバックハンド ラークラスの完全修飾名。

## **sasl.jaas.config**

タイプ: password デフォルト: null のインポート: medium JAAS 設定ファイルで使用される形式で SASL 接続の JAAS ログインコンテキストパラメーター。 JAAS 設定ファイルの形式が [ここ](http://docs.oracle.com/javase/8/docs/technotes/guides/security/jgss/tutorials/LoginConfigFile.html) に記載されています。値の形式は以下のとおりで す。「loginModuleClass controlFlag (optionName=optionValue)\*;」.ブローカーの場合、小文字でリ スナーのプレフィックスおよび SASL メカニズム名を付ける必要があります。例: listener.name.sasl\_ssl.scram-sha-256.sasl.jaas.config=com.example.ScramLoginModule required;

## **sasl.kerberos.service.name**

type: string デフォルト: null Importance: medium Kafka が実行される Kerberos プリンシパル名。これは、Kafka の JAAS 設定または Kafka の設定で 定義できます。

## **sasl.login.callback.handler.class**

型: クラス デフォルト: null Importance: medium AuthenticateCallbackHandler インターフェースを実装する SASL ログインコールバックハンドラー クラスの完全修飾名。ブローカーの場合、ログインコールバックハンドラーの設定には、小文字で リスナーのプレフィックスおよび SASL メカニズム名を付ける必要があります。たとえば、 listener.name.sasl\_ssl.scram-sha-256.sasl.login.callback.handler.class=com.example.CustomScramLoginCallbackHandler です。

## **sasl.login.class**

型: クラス デフォルト: null Importance: medium ログインインターフェースを実装するクラスの完全修飾名。ブローカーの場合、ログイン設定の前 にリスナー接頭辞と SASL メカニズム名を付ける必要があります。For example, listener.name.sasl\_ssl.scram-sha-256.sasl.login.class=com.example.CustomScramLogin.

## **sasl.mechanism**

type: string デフォルト: GSSAPI Importance: medium クライアント接続に使用される SASL メカニズム。これは、セキュリティープロバイダーを利用で きるメカニズムがある場合があります。GSSAPI はデフォルトのメカニズムです。

## **security.protocol**

type: string デフォルト: PLAINTEXT Importance: medium ブローカーと通信するために使用されるプロトコル。有効な値は PLAINTEXT、SSL、 SASL\_PLAINTEXT、SASL\_SSL です。

## **send.buffer.bytes**

型: int デフォルト: 131072(128 kibibytes) 有効な値 [ 0,…] Importance: medium データ送信時に使用する TCP 送信バッファー(SO\_SNDBUF)のサイズ。値が -1 の場合、OS のデ フォルトが使用されます。

## **ssl.enabled.protocols**

type: list デフォルト: TLSv1.2,TLSv1.3 Importance: medium SSL 接続に対して有効なプロトコル一覧。Java 11 以降、TLSv1.2' の場合、デフォルトは 'TLSv1.2,TLSv1.3' です。Java 11 のデフォルト値は、クライアントとサーバーは、TLSv1.2 へのサポー トとフォールバックの両方をサポートする場合は、TLSv1.3 が優先されます (両方が TLSv1.2 をサ ポートしていることを前提とします)。ほとんどの場合、このデフォルト設定は問題ありませ ん。**ssl.protocol** の設定に関するドキュメントも参照してください。

#### **ssl.keystore.type**

型: string デフォルト: JKS Importance: medium キーストアファイルのファイル形式。これはクライアントでオプションです。

#### **ssl.protocol**

型: 文字列 デフォルト: TLSv1.3 のインポート: medium SSLContext の生成に使用される SSL プロトコル。Java 11 以降、'TLSv1.2' の場合、デフォルトは 'TLSv1.3' です。この値は、ほとんどのユースケースで問題ありません。最新の JVM の許可される値 は 'TLSv1.2' および 'TLSv1.3' です。'TLS'、'TLSv1.1'、'SSL'、'SSLv2'、および 'SSLv3' は古い JVM で サポートされていますが、既知のセキュリティー脆弱性により使用は推奨されません。この設定と 'ssl.enabled.protocols' のデフォルト値で、サーバーが 'TLSv1.3' に対応していない場合は、クライア ントは 'TLSv1.2' にダウングレードします。この設定を 'TLSv1.2' に設定すると、 ssl.enabled.protocols の値のいずれかであった場合でも、クライアントは 'TLSv1.3' を使用しませ ん。また、サーバーは 'TLSv1.3' のみをサポートします。

#### **ssl.provider**

type: string デフォルト: null Importance: medium SSL 接続に使用されるセキュリティープロバイダーの名前。デフォルト値は JVM のデフォルトセ キュリティープロバイダーです。

#### **ssl.truststore.type**

型: string デフォルト: JKS Importance: medium トラストストアファイルのファイル形式。

#### **worker.sync.timeout.ms**

型: int デフォルト: 3000(3 秒) のインポート: medium ワーカーが他のワーカーと同期し、再同期する必要がある場合、グループの追加、参加前のバック オフ期間を待機した後に、この待機時間待機します。

#### **worker.unsync.backoff.ms**

型: int デフォルト: 300000(5 分) Importance: medium ワーカーが他のワーカーと同期し、worker.sync.timeout.ms 内でキャッチできない場合、再参加する 前にこの期間に Connect クラスターのままにします。

#### **access.control.allow.methods**

型: 文字列 デフォルト: "" Importance: low Access-Control-Allow-Methods ヘッダーを設定して、クロスオリジン要求でサポートされるメソッ ドを設定します。Access-Control-Allow-Methods ヘッダーのデフォルト値により、GET、POST、 および HEAD のクロスオリジン要求が許可されます。

## **access.control.allow.origin**

型: 文字列 デフォルト: "" Importance: low

Access-Control-Allow-Origin ヘッダーを REST API 要求用に設定するための値。クロスオリジンア クセスを有効にするには、API へのアクセスが許可されるアプリケーションのドメインに設定する必 要があります。あるいは、'\*' を設定してすべてのドメインからのアクセスを許可する必要がありま す。デフォルト値は REST API のドメインからのアクセスのみを許可します。

## **admin.listeners**

type: list

Default: null

Valid Values: org.apache.kafka.connect.runtime.WorkerConfig\$AdminListenersValidator@6e3c1e69 Importance: low

Admin REST API がリッスンするカンマ区切りの URI の一覧。サポートされるプロトコルは HTTP お よび HTTPS です。空の文字列または空の文字列を使用すると、この機能が無効になります。デフォ ルトの動作では、通常のリスナーを使用します(listeners' プロパティーによって指定されます)。

## **client.id**

型: 文字列 デフォルト: "" Importance: low 要求の実行時にサーバーに渡す id 文字列。これの目的は、サーバー側の要求ロギングに論理アプリ ケーション名を含めることで、ip/port 以外の要求のソースを追跡できます。

## **config.providers**

タイプ: list デフォルト: "" Importance: low 指定された順序でロードされ、使用される **ConfigProvider** クラスのコンマ区切りリスト。インター フェース **ConfigProvider** を実装すると、外部化シークレットなど、コネクター設定の変数参照を置 き換えることができます。

## **config.storage.replication.factor**

タイプ: 短い デフォルト: 3 有効な値: Kafka クラスターのブローカー数よりも大きいでない数字、または -1(ブローカーのデ フォルト インポート): low 設定ストレージトピックの作成時に使用されるレプリケーション係数。

#### **connect.protocol**

型: 文字列 デフォルト: sessioned 有効な値: [eager, compatible, sessioned] Importance: low Kafka Connect プロトコルの互換モード。

#### **header.converter**

type: class デフォルト: org.apache.kafka.connect.storage.SimpleHeaderConverter Importance: low Kafka Connect 形式と Kafka に書き込まれたシリアライズ形式間の変換に使用される HeaderConverter クラス。これにより、Kafka から書き込まれたメッセージのヘッダー値の形式を 制御します。これは、コネクターがシリアル化形式と操作できるコネクターから独立しているため です。一般的なフォーマットの例には、JSON および Avro が含まれます。デフォルトでは、 SimpleHeaderConverter は、ヘッダー値を文字列にシリアライズし、スキーマを推測してデシリア ライズするために使用されます。

#### **inter.worker.key.generation.algorithm**

型: 文字列 デフォルト: HmacSHA256 有効な値: ワーカー JVM インポートでサポートされるキー生成アルゴリズム: low 内部要求キーを生成するために使用するアルゴリズム。

#### **inter.worker.key.size**

型: int デフォルト: null インポート: low 内部要求の署名に使用するキーのサイズ(ビット単位)。null の場合、キー生成アルゴリズムのデ フォルトの鍵サイズが使用されます。

#### **inter.worker.key.ttl.ms**

型: int デフォルト: 3600000(1 時間) 有効な値: [0,…,2147483647] Importance: low 内部リクエスト検証に使用される生成されたセッションキーの TTL(ミリ秒単位)。

#### **inter.worker.signature.algorithm**

型: 文字列 デフォルト: HmacSHA256 有効な値: ワーカー JVM のインポートにサポートされる任意の MACアルゴリズム: low 内部リクエストの署名に使用するアルゴリズム。

#### **inter.worker.verification.algorithms**

type: list デフォルト: HmacSHA256 有効な値: 1 つ以上の MAC アルゴリズムのリスト。ワーカー JVM インポートシステムでサポートされる各 MAC アルゴリズムのリスト: low 内部要求を検証するための許可されるアルゴリズムのリスト。

#### **internal.key.converter**

型: クラス デフォルト: org.apache.kafka.connect.json.JsonConverter Importance: low Kafka Connect 形式と Kafka に書き込まれるシリアライズされた形式間の変換に使用されるコン バータークラス。これは、Kafka から書き込まれたメッセージのキーの形式を制御します。これは、 コネクターがシリアル化形式と操作できるコネクターから独立しているためです。一般的なフォー マットの例には、JSON および Avro が含まれます。この設定は、設定やオフセットなどのフレーム ワークによって使用される内部ブック管理データに使用される形式を制御します。そのため、ユー ザーは通常、正常に機能するコンバーターの実装を使用できます。非推奨。今後のバージョンで削 除される予定です。

## **internal.value.converter**

型: クラス

デフォルト: org.apache.kafka.connect.json.JsonConverter Importance: low

Kafka Connect 形式と Kafka に書き込まれるシリアライズされた形式間の変換に使用されるコン バータークラス。これは、Kafka から書き込まれたメッセージの値の形式を制御します。これは、コ ネクターがシリアル化形式と操作できるコネクターから独立しているためです。一般的なフォー マットの例には、JSON および Avro が含まれます。この設定は、設定やオフセットなどのフレーム ワークによって使用される内部ブック管理データに使用される形式を制御します。そのため、ユー ザーは通常、正常に機能するコンバーターの実装を使用できます。非推奨。今後のバージョンで削 除される予定です。

## **listeners**

type: list

- デフォルト: null
- インポート: low

REST API がリッスンするカンマ区切りの URI の一覧。サポートされるプロトコルは HTTP および HTTPS です。ホスト名を 0.0.0.0 として指定して、全インターフェースにバインドします。デフォ ルトのインターフェースにバインドするには、hostname は空のままにします。法的リスナー一覧の 例: HTTP://myhost:8083,HTTPS://myhost:8084

## **metadata.max.age.ms**

タイプ: long デフォルト: 300000(5 分) 有効な値: [0,…] Importance: low パーティションリーダーを変更して、新しいブローカーまたはパーティションを正常に検出してい ない場合でも、メタデータの更新を強制する期間(ミリ秒単位)。

## **metric.reporters**

タイプ: list デフォルト: "" Importance: low メトリクスレポーターとして使用するクラスの一 覧。**org.apache.kafka.common.metrics.MetricsReporter** インターフェースを実装すると、新しい メトリクス作成の通知を受信するクラスにプラグインすることができます。JmxReporter は JMX 統 計を登録するために常に含まれます。

## **metrics.num.samples**

型: int デフォルト: 2 有効な値 [1,…] Importance: low メトリックの計算に維持されるサンプル数。
## **metrics.recording.level**

タイプ: string デフォルト: INFO 有効な値: [INFO, DEBUG] Importance: low メトリクスの記録レベル。

## **metrics.sample.window.ms**

型: long デフォルト: 30000(30 秒) 有効な値: [0,…] Importance: low メトリクスサンプルが計算される期間。

## **offset.flush.interval.ms**

タイプ: long デフォルト: 60000 (1分) Importance: low タスクのオフセットのコミットを試行する間隔。

# **offset.flush.timeout.ms**

タイプ: long デフォルト: 5000 (5秒) のインポート: low レコードをオフセットストレージにフラッシュおよびパーティションオフセットデータをコミット するまでの最大期間(ミリ秒単位)。プロセスをキャンセルして、将来の試行でコミットされたオ フセットデータを復元します。

#### **offset.storage.partitions**

型: int デフォルト: 25 有効な値: ポジティブな 番号、またはブローカーのデフォルト インポート製品を使用するよう -1 オフセットストレージトピックの作成時に使用されるパーティションの数。

## **offset.storage.replication.factor**

タイプ: 短い デフォルト: 3 有効な値: Kafka クラスターのブローカー数よりも大きいでない数字、または-1(ブローカーのデ フォルト インポート): low オフセットストレージトピックの作成時に使用されるレプリケーション係数。

# **plugin.path**

```
type: list
デフォルト: null
インポート: low
プラグイン(connectors、コンバーター、変換)を含むコンマ(,)で区切られたパスの一覧。このリ
ストは、JAR とプラグインの組み合わせが即座に含まれるトップレベルのディレクトリーで構成さ
れる必要があります。1つのディレクトリーには、プラグインとその依存関係 b)の uber-jars、プラ
グインとその依存関係の c)ディレクトリーが含まれ、その依存関係のパッケージディレクトリー構
```
造が含まれます。シンボリックリンクは、依存関係またはプラグインを検出します。例: plugin.path=/usr/local/share/java,/usr/local/share/kafka/plugins,/opt/connectors Do はこのプロパ ティーの設定プロバイダー変数を使用しません。未加工パスは、設定変更を初期化して変数を置き 換える前にワーカーのスキャナーによって使用されます。

## **reconnect.backoff.max.ms**

型: long デフォルト: 1000 (1秒) 有効な値: [0,…] 重要: low 接続に繰り返し失敗したブローカーに再接続するまで待つ最大時間(ミリ秒単位)。指定された場 合、ホストごとのバックオフは、連続した接続失敗ごとに指数関数的に増加します。この最大値ま でです。バックオフの増加を算出したら、接続の量を回避するために 20% random jitter が追加され ます。

# **reconnect.backoff.ms**

型: long デフォルト: 50 有効な値: [0,…] Importance: low 指定のホストに再接続を試みる前に待機する時間のベース時間。これにより、密接ループでホスト に繰り返し接続できなくなります。このバックオフは、クライアントがブローカーに試行するすべ ての接続に適用されます。

# **response.http.headers.config**

type: string Default: "" Valid Values: Comma-separated header rules: 各ヘッダールールは '[action] [header name]:[header value]' の形式で、任意でヘッダールールの部分にコンマ Importance (コンマ Importance) が含まれる場合に、任意で二重引用符で囲まれます。 REST API HTTP 応答ヘッダーのルール。

## **rest.advertised.host.name**

型: 文字列 デフォルト: null インポート: low これが設定されている場合、これは他のワーカーに接続して接続するホスト名になります。

# **rest.advertised.listener**

型: 文字列 デフォルト: null インポート: low 他のワーカーが使用するワーカーに指定されるアドバタイズされたリスナー(HTTP または HTTPS)を設定します。

## **rest.advertised.port**

型: int デフォルト: null インポート: low これが設定されている場合、これは他のワーカーに接続して接続するポートになります。

# **rest.extension.classes**

タイプ: list デフォルト: "" Importance: low 指定された順序でロードされ、**ConnectRestExtension** クラスのコンマ区切りリスト。インター フェース **ConnectRestExtension** を実装すると、フィルターなどの Connect の REST API ユーザー 定義リソースに注入することができます。通常、ロギング、セキュリティーなどのカスタム機能を 追加するために使用されます。

### **rest.host.name**

型: 文字列 デフォルト: null インポート: low REST API のホスト名。これが設定されている場合、このインターフェースのみにバインドされま す。

#### **rest.port**

型: int デフォルト: 8083 インポート: low リッスンする REST API のポート。

### **retry.backoff.ms**

型: long デフォルト: 100 有効な値: [0,…] Importance: low 失敗したリクエストを特定のトピックパーティションに再試行するまで待つ期間。これにより、一 部の障害シナリオにおいて、密接ループでリクエストを繰り返し送信しないようにします。

## **sasl.kerberos.kinit.cmd**

型: 文字列 デフォルト: /usr/bin/kinit 重要性: low Kerberos kinit コマンドパス。

# **sasl.kerberos.min.time.before.relogin**

タイプ: long デフォルト: 60000 インポート: low 更新試行間のログインスレッドスリープ時間。

# **sasl.kerberos.ticket.renew.jitter**

型: デフォルト: 0.05 インポート: low 更新時間にランダムなジッターが追加されたパーセンテージ。

# **sasl.kerberos.ticket.renew.window.factor**

型: デフォルト: 0.8 インポート: low

ログインスレッドは、指定のウィンドウ係数からチケットの有効期限に達するまでスリープされま す。この期間が経過するとチケットの更新が試行されます。

# **sasl.login.refresh.buffer.seconds**

タイプ: 短い デフォルト: 300 有効な値: [0,…,3600] Importance: low 認証情報を更新するときの認証情報の有効期限(秒単位)。そうでなければ、更新がバッファー秒 数よりも期限切れになり、可能な限り多くのバッファー時間を維持するよう更新が行われます。法 人の値は 0 から 3600(1 時間)で設定されています。値が指定されていない場合には、デフォルト 値の 300(5 分)が使用されます。この値と sasl.login.refresh.min.period.seconds は、合計が認証情 報の残りの有効期間を超えた場合に無視されます。現在、OAUTHBEARER にのみ適用されます。

# **sasl.login.refresh.min.period.seconds**

タイプ: 短い デフォルト: 60 有効な値 [ 0,…,900] Importance: low ログイン更新スレッドで認証情報を更新するまで待つ必要最小限の時間(秒単位)。法人の値は 0 から 900(15 分)で設定されています。値が指定されていない場合には、デフォルト値の 60(1 分)が使用されます。この値と sasl.login.refresh.buffer.seconds は、その合計が認証情報の残りの有 効期間を超える場合に無視されます。現在、OAUTHBEARER にのみ適用されます。

# **sasl.login.refresh.window.factor**

型: デフォルト: 0.8 有効な値 [ 0.5,...,1.0] Importance: low ログイン更新スレッドは、認証情報の有効期間に比べ、指定されたウィンドウ係数に達するまでス リープ状態になり、クレデンシャルの更新を試みます。法人の値は 0.5(50%)と 1.0(100%)の範囲に なります。値が指定されていない場合には、デフォルト値の 0.8(80%)が使用されます。現在、 OAUTHBEARER にのみ適用されます。

## **sasl.login.refresh.window.jitter**

型: デフォルト: 0.05 有効な値 [ 0.0,…,0.25] Importance: low ログイン更新スレッドのスリープ時間に追加される認証情報の有効期間に対して、ランダムなジッ ターの最大量。法人の値は 0 から 0.25(25%)で囲まれています。値が指定されていない場合には、 デフォルト値の 0.05(5%)が使用されます。現在、OAUTHBEARER にのみ適用されます。

## **scheduled.rebalance.max.delay.ms**

型: int デフォルト: 300000(5 分) 有効な値 [ 0,…,2147483647] Importance: low コネクターおよびタスクをグループに再割り当てし、1 つ以上の departed ワーカーを返すまで待機 するためにスケジュールされる最大遅延。この期間中、部署されたワーカーのコネクターおよびタ スクは割り当てられません。

## **socket.connection.setup.timeout.max.ms**

型: long デフォルト: 127000(127 秒) 有効な値: [0,…] Importance: low ソケット接続が確立されるまでクライアントが待機する最大時間。接続セットアップのタイムアウ トは、この最大値までの連続する接続障害ごとに指数関数的に増加します。接続ストームを回避す るために、0.2 のランダム化係数はタイムアウトに適用されます。これにより、計算値の 20% 未満 の 20% の範囲がランダムな範囲になります。

#### **socket.connection.setup.timeout.ms**

型: long デフォルト: 10000(10 秒) 有効な値: [0,…] インスケーション: low クライアントがソケット接続を確立するのを待つ時間。タイムアウトが経過する前にコネクション がビルドされない場合、クライアントはソケットチャネルを閉じます。

**ssl.cipher.suites**

type: list デフォルト: null インポート: low 暗号化スイートの一覧。これは、TLS または SSL ネットワークプロトコルを使用してネットワーク 接続のセキュリティー設定をネゴシエートするために使用される認証、暗号化、MAC、鍵交換アル ゴリズムの名前付きの組み合わせです。デフォルトでは、利用可能なすべての暗号スイートがサ ポートされます。

# **ssl.client.auth**

型: 文字列 デフォルト: none インポート: low Kafka ブローカーがクライアント認証を要求するように設定します。以下は一般的な設定です。

- **ssl.client.auth=required** 必要なクライアント認証に設定されていると、必要なクライアン ト認証が必要です。
- ssl.client.auth=requested そのため、このオプションが設定されているとクライアント自 体の認証情報を提供しないことができない場合があるため、クライアントの認証は任意で す。
- ssl.client.auth=none これは、クライアント認証が不要であることを意味します。

## **ssl.endpoint.identification.algorithm**

型: 文字列 デフォルト: https インポート: low サーバー証明書を使用してサーバーのホスト名を検証するエンドポイント識別アルゴリズム。

## **ssl.engine.factory.class**

型: クラス デフォルト: null のインポート: low SSLEngine オブジェクトを提供するために、

org.apache.kafka.common.security.auth.SslEngineFactory タイプのクラス。Default value is org.apache.kafka.common.security.ssl.DefaultSslEngineFactory.

# **ssl.keymanager.algorithm**

型: 文字列 デフォルト: SunX509 インポート: low SSL 接続のキーマネージャーファクトリーによって使用されるアルゴリズム。デフォルト値は、 Java 仮想マシンに設定されたキーマネージャーファクトリーアルゴリズムです。

## **ssl.secure.random.implementation**

型: 文字列 デフォルト: null インポート: low SSL 暗号操作に使用する SecureRandom PRNG 実装。

## **ssl.trustmanager.algorithm**

タイプ: 文字列 デフォルト: PKIX インポート: low SSL 接続のトラストマネージャーファクトリーによって使用されるアルゴリズム。デフォルト値 は、Java 仮想マシンに設定されたトラストマネージャーファクトリーアルゴリズムです。

## **status.storage.partitions**

型: int デフォルト: 5 有効な値: ポジティブな 番号、またはブローカーのデフォルト インポート製品を使用するよう -1 ステータスストレージトピックの作成時に使用されるパーティションの数。

## **status.storage.replication.factor**

タイプ: 短い デフォルト: 3 有効な値: Kafka クラスターのブローカー数よりも大きいでない数字、または-1 (ブローカーのデ フォルト インポート): low ステータスストレージトピックの作成時に使用されるレプリケーション係数。

## **task.shutdown.graceful.timeout.ms**

タイプ: long デフォルト: 5000(5 秒) のインポート: low タスクが正常にシャットダウンするのを待つ時間。これは、タスクごとにではなく、合計時間で す。すべてのタスクがシャットダウンがトリガーされてから、順次待機します。

# **topic.creation.enable**

型: ブール値 デフォルト: true インポート: low

ソースコネクターと **topic.creation.** プロパティーが設定されたときに、ソースコネクターによって 使用されるトピックの自動作成を許可するかどうか。各タスクは管理クライアントを使用してト ピックを作成し、Kafka ブローカーに依存してトピックを自動的に作成します。

# **topic.tracking.allow.reset**

型: ブール値 デフォルト: true インポート: low true に設定すると、ユーザーリクエストはコネクターごとにアクティブなトピックのセットをリ セットできます。

## **topic.tracking.enable**

型: ブール値 デフォルト: true

- 
- インポート: low

ランタイム中のコネクターごとにアクティブなトピックのセットの追跡を有効にします。

# 付録G KAFKA STREAMS の設定パラメーター

# **application.id**

型: 文字列

のインポート: high

ストリーム処理アプリケーションの識別子。Kafka クラスター内で一意である必要があります。これ は、メンバーシップ管理用の group-id のプレフィックスである1)として使用されます(例: 3)。

# **bootstrap.servers**

型: list

のインポート: high

Kafka クラスターへの最初の接続を確立するために使用するホストとポートのペアの一覧。クライア ントは、ブートストラップ用に指定されたすべてのサーバーに関係なく、サーバーの完全なセット を検出するために使用される初期ホストにのみ影響します。このリストは **host1:port1,host2:port2, …** の形式にする必要があります。これらのサーバーは、クラスターの完全なメンバーシップを検出 するために最初の接続に使用されるため(動的に変更される可能性がある)、この一覧にはサー バーの完全セットを含める必要はありません(サーバーがダウンした場合など)。

# **replication.factor**

型: int デフォルト: 1 Importance: high ログトピックのレプリケーション係数。また、ストリーム処理アプリケーションによって作成され たトピックを再パーティションします。

## **state.dir**

型: 文字列 デフォルト: /tmp/kafka-streams Importance: high ステートストアのディレクトリーの場所。このパスは、同じ基礎となるファイルシステムを共有す る各ストリームインスタンスに対して一意である必要があります。

## **acceptable.recovery.lag**

タイプ: long デフォルト: 10000 有効な値: [0,…] Importance: medium クライアントに対する最大許容ラグ(取得するオフセットの数)は、アクティブなタスクのキャッ チされたと見なされる最大許容ラグ(取得するオフセットの数)です。指定のワークロードの分数 に適切に対応します。0 以上でなければなりません。

## **cache.max.bytes.buffering**

型: long デフォルト: 10485760 有効な値: [0,…] インポート中: medium すべてのスレッド全体でのバッファーに使用される最大メモリーバイト数。

# **client.id**

# 型: 文字列 デフォルト: "" Importance: medium 内部コンシューマー、プロデューサー、および restore-consumer のクライアント ID に使用される ID プレフィックスの文字列(パターン '<client.id>-StreamThread-<threadSequenceNumber>- <consumer|producer|restore-consumer> ')。

# **default.deserialization.exception.handler**

型: クラス

デフォルト: org.apache.kafka.streams.errors.LogAndFailExceptionHandler Importance: medium

**org.apache.kafka.streams.errors.DeserializationExceptionHandler** インターフェースを実装する クラスを処理する例外

# **default.key.serde**

Type: class

デフォルト: org.apache.kafka.common.serialization.Serdes\$ByteArraySerde Importance: medium

**org.apache.kafka.common.serialization.Serde** インターフェースを実装するキーのデフォルトの シリアライザー/デシリアライザークラス。windowed serde クラスが使用される場合、

'default.windowed.key.serde.inner' または 'default.windowed.value.serdener' で

**org.apache.kafka.common.serialization.Serde** インターフェースを実装する内部サンドクラスを 1 つ設定する必要があります。

# **default.production.exception.handler**

型: クラス

 $\vec{r}$ フォルト: org.apache.kafka.streams.errors.Default ProductionExceptionHandler Importance: medium

**org.apache.kafka.streams.errors.ProductionExceptionHandler** インターフェースを実装するクラ スを処理する例外

# **default.timestamp.extractor**

Type: class

デフォルト: org.apache.kafka.streams.processor.FailOnInvalidTimestamp Importance: medium

**org.apache.kafka.streams.processor.TimestampExtractor** インターフェースを実装するデフォル トのタイムスタンプ抽出クラス。

# **default.value.serde**

Type: class デフォルト: org.apache.kafka.common.serialization.Serdes\$ByteArraySerde Importance: medium

**org.apache.kafka.common.serialization.Serde** インターフェースを実装する値のデフォルトのシ リアライザー/デシリアライザークラス。windowed serde クラスが使用される場合、

'default.windowed.key.serde.inner' または 'default.windowed.value.serdener' で

**org.apache.kafka.common.serialization.Serde** インターフェースを実装する内部サンドクラスを 1 つ設定する必要があります。

# **default.windowed.key.serde.inner**

型: クラス デフォルト: null Importance: medium ウィンドウされたキーの内部クラスのデフォルトのシリアライザー / デシリアライザー / デシリア ライザー。**org.apache.kafka.common.serialization.Serde** インターフェースを実装する必要があ ります。

# **default.windowed.value.serde.inner**

型: クラス デフォルト: null Importance: medium ウィンドウ化された値の内部クラスのデフォルトシリアライザー / デシリアライ ザー。**org.apache.kafka.common.serialization.Serde** インターフェースを実装する必要がありま す。

# **max.task.idle.ms**

タイプ: long デフォルト: 0 Importance: medium 複数の入力ストリーム間で out-of-order レコード処理を防ぐために、すべてのパーティションバッ ファーにレコードが含まれる場合にストリームタスクがアイドル状態のままになります(ミリ秒単 位)。

# **max.warmup.replicas**

型: int デフォルト: 2 有効な値 [1,…] Importance: medium ウォームアップレプリカの最大数(設定された num.standbys 以外)は、1つのインスタンスでタス クを利用できるようにするために、一度に割り当てることができます。ただし、別のインスタンス が再割り当てされる間、このレプリカは 1 つのインスタンスで利用できるようにすることができま す。高可用性に使用できるブローカートラフィックとクラスターの状態の量を調整するために使用 されます。1 以上でなければなりません。

# **num.standby.replicas**

型: int デフォルト: 0 Importance: medium 各タスクのスタンバイレプリカ数。

# **num.stream.threads**

型: int デフォルト: 1 Importance: medium ストリーム処理を実行するスレッドの数。

# **processing.guarantee**

型: 文字列 デフォルト: at least once 有効な値: [at least once, exactly once beta] Importance: medium 処理は使用すべきことを保証します。使用できる値は **at\_least\_once** (デフォル ト)、**exactly\_once** (ブローカーバージョン 0.11.0 以降が必要)、および **exactly\_once\_beta** (ブローカーバージョン 2.5 以降が必要)です。1 回だけ処理するには、実稼働に推奨される設定の 3 つ以上のブローカーで構成されるクラスターが必要になります。開発の場合は、ブローカー **transaction.state.log.replication.factor** および **transaction.state.log.min.isr** を調整することで、 これを変更することができます。

## **security.protocol**

type: string デフォルト: PLAINTEXT Importance: medium ブローカーと通信するために使用されるプロトコル。有効な値は PLAINTEXT、SSL、 SASL\_PLAINTEXT、SASL\_SSL です。

# **task.timeout.ms**

タイプ: long デフォルト: 300000(5 分) 有効な値: [0,…] Importance: medium 内部エラーが原因でタスクが停止する可能性があり、エラーが発生するまで再試行される可能性が ある最大時間(ミリ秒単位)。0ms のタイムアウトの場合は、タスクにより最初の内部エラーのエ ラーが発生します。0ms を超えるタイムアウトの場合、タスクはエラーが発生する前に少なくとも 1 回リトライされます。

## **topology.optimization**

型: 文字列 デフォルト: none 有効な値: [none, all] Importance: medium トポロジーを最適化する必要がある場合は、Kafka Streams に指示する設定(デフォルトで無効)。

## **application.server**

型: 文字列 デフォルト: "" Importance: low ユーザー定義のエンドポイントを参照する host:port ペア。これは、ステートストア検出およびこの KafkaStreams インスタンスでの対話的なクエリーに使用できます。

## **buffered.records.per.partition**

型: int デフォルト: 1000 インポート: low パーティションごとにバッファーするレコードの最大数。

# **built.in.metrics.version**

型: 文字列 デフォルト: 最新の 有効な値 [ 0.10.0-2.4, latest] 重要性: low 使用するビルトインメトリクスのバージョン。

## **commit.interval.ms**

型: long デフォルト: 30000(30 秒) 有効な値: [0,…] Importance: low プロセッサーの位置を保存する頻度(ミリ秒単位)。(注記: **processing.guarantee** が **exactly\_once** に設定された場合、デフォルト値は **100** です。それ以外の場合は、デフォルト値は **30000** です。

# **connections.max.idle.ms**

タイプ: long デフォルト: 540000(9 分) インポート中: low この設定によって指定されるミリ秒数の後にアイドル状態の接続を閉じます。

# **metadata.max.age.ms**

タイプ: long デフォルト: 300000(5 分) 有効な値: [0,…] Importance: low パーティションリーダーを変更して、新しいブローカーまたはパーティションを正常に検出してい ない場合でも、メタデータの更新を強制する期間(ミリ秒単位)。

# **metric.reporters**

タイプ: list デフォルト: "" Importance: low メトリクスレポーターとして使用するクラスの一

覧。**org.apache.kafka.common.metrics.MetricsReporter** インターフェースを実装すると、新しい メトリクス作成の通知を受信するクラスにプラグインすることができます。JmxReporter は JMX 統 計を登録するために常に含まれます。

# **metrics.num.samples**

型: int デフォルト: 2 有効な値 [1,…] Importance: low メトリックの計算に維持されるサンプル数。

# **metrics.recording.level**

タイプ: string デフォルト: INFO 有効な値: [INFO、DEBUG, TRACE] 重要度: low メトリクスの記録レベル。

# **metrics.sample.window.ms**

型: long デフォルト: 30000(30 秒) 有効な値: [0,…] Importance: low メトリクスサンプルが計算される期間。

# **partition.grouper**

型: クラス デフォルト: org.apache.kafka.streams.processor.DefaultPartitionGrouper Importance: low **org.apache.kafka.streams.processor.PartitionGrouper** インターフェースを実装するパーティ ショングループクラス。警告: この設定は非推奨となり、3.0.0 リリースで削除されます。

**poll.ms**

タイプ: long デフォルト: 100 インポート: low 入力待ちのブロックする期間(ミリ秒単位)。

### **probing.rebalance.interval.ms**

型: long デフォルト: 600000(10 分) 有効な値: [60000,…] Importance: low ウェイム完了およびアクティブになる準備ができたレプリカをプローブするためにリバランスをト リガーするまで待機する時間(ミリ秒単位)。リバランスの伝播は、割り当てがバランスになるま で引き続きトリガーされます。1 分以上にしてください。

### **receive.buffer.bytes**

型: int デフォルト: 32768(32 kibibytes) 有効な値 [ -1,…] のインポート: low データの読み取り時に使用する TCP 受信バッファー(SO\_RCVBUF)のサイズ。値が -1 の場合、OS のデフォルトが使用されます。

## **reconnect.backoff.max.ms**

型: long デフォルト: 1000 (1秒) 有効な値: [0,…] 重要: low 接続に繰り返し失敗したブローカーに再接続するまで待つ最大時間(ミリ秒単位)。指定された場 合、ホストごとのバックオフは、連続した接続失敗ごとに指数関数的に増加します。この最大値ま でです。バックオフの増加を算出したら、接続の量を回避するために 20% random jitter が追加され ます。

## **reconnect.backoff.ms**

型: long デフォルト: 50 有効な値: [0,…] Importance: low 指定のホストに再接続を試みる前に待機する時間のベース時間。これにより、密接ループでホスト に繰り返し接続できなくなります。このバックオフは、クライアントがブローカーに試行するすべ ての接続に適用されます。

#### **request.timeout.ms**

型: int デフォルト: 40000(40 秒) 有効な値: [0,…]

Importance: low

設定は、クライアントがリクエストの応答を待つ最大時間を制御します。タイムアウトが経過する 前にレスポンスが受信されなかった場合、再試行が行われるとクライアントはリクエストを再送信 します。

## **retries**

型: int デフォルト: 0 有効な値: [0,…,2147483647] Importance: low 値をゼロに設定すると、クライアントは一時的なエラーで失敗したリクエストを再送信します。値 をゼロまたは **MAX\_VALUE** に設定し、対応する timeout パラメーターを使用してリクエストを再試 行する期間を制御することが推奨されます。

# **retry.backoff.ms**

型: long デフォルト: 100 有効な値: [0,…] Importance: low 失敗したリクエストを特定のトピックパーティションに再試行するまで待つ期間。これにより、一 部の障害シナリオにおいて、密接ループでリクエストを繰り返し送信しないようにします。

## **rocksdb.config.setter**

型: クラス デフォルト: null のインポート: low

**org.apache.kafka.streams.state.RocksDBConfigSetter** インターフェースを実装する Rocks DB 設 定セッタークラスまたはクラス名。

## **send.buffer.bytes**

型: int デフォルト: 131072(128 kibibytes) 有効な値 [ -1,…] Importance: low データ送信時に使用する TCP 送信バッファー(SO\_SNDBUF)のサイズ。値が -1 の場合、OS のデ フォルトが使用されます。

## **state.cleanup.delay.ms**

タイプ: long デフォルト: 600000(10 分) Importance: low パーティションが移行されたときに削除を待機する期間(ミリ秒単位)。少なくとも **state.cleanup.delay.ms** に対して変更されていない状態ディレクトリーのみが削除されます。

## **upgrade.from**

型: 文字列 デフォルト: null 有効な値 [ null、0.10.0、0.10.1、0.10.2、0.11.0、1.0、1.1、2.1、2.3、2.3、2.3、2.3、および 2.3] のインポート中: low 後方互換性がある方法でのアップグレードを許可します。これは、[0.10.0、1.1] から 2.0+、または [2.0, 2.3] から 2.4+ にアップグレードする際に必要です。2.4 から新しいバージョンにアップグレー ドする場合は、この設定を指定する必要はありません。デフォルトは **null** です。許可される値は、

"0.10.0"、"0.10.1"、"0.10.2"、"0.11.0"、"1.0"、"1.1"、"2.2"、"2.2"、"2.3"(対応する古いバージョンから アップグレードする場合)です。

# **windowstore.changelog.additional.retention.ms**

タイプ: long デフォルト: 86400000(1 日) Importance: low 画面の maintainMs に追加され、データがログの途中から削除されないようにします。クロックのド リフトを許可します。デフォルトは 1 日です。

# 付録H サブスクリプションの使用

AMQ Streams は、ソフトウェアサブスクリプションから提供されます。サブスクリプションを管理す るには、Red Hat カスタマーポータルでアカウントにアクセスします。

アカウントへのアクセス

- 1. [access.redhat.com](https://access.redhat.com) に移動します。
- 2. アカウントがない場合は、作成します。
- 3. アカウントにログインします。

サブスクリプションのアクティベート

- 1. [access.redhat.com](https://access.redhat.com) に移動します。
- 2. サブスクリプション に移動します。
- 3. Activate a subscriptionに移動し、16 桁のアクティベーション番号を入力します。

Zip および Tar ファイルのダウンロード

zip または tar ファイルにアクセスするには、カスタマーポータルを使用して、ダウンロードする関連 ファイルを検索します。RPM パッケージを使用している場合は、この手順は必要ありません。

- 1. ブラウザーを開き、[access.redhat.com/downloads](https://access.redhat.com/downloads) で Red Hat カスタマーポータルの Product Downloads ページにログインします。
- 2. JBOSS INTEGRATION AND AUTOMATIONカテゴリーの Red Hat AMQ Streamsエントリー を見つけます。
- 3. 必要な AMQ Streams 製品を選択します。Software Downloads ページが開きます。
- 4. コンポーネントの Download リンクをクリックします。

# パッケージ用のシステムの登録

Red Hat Enterprise Linux に RPM パッケージをインストールするには、システムを登録する必要があり ます。zip または tar ファイルを使用している場合は、このステップは必要ありません。

- 1. [access.redhat.com](https://access.redhat.com) に移動します。
- 2. Registration Assistant に移動します。
- 3. OS のバージョンを選択し、次のページに進みます。
- 4. システムターミナルで listed コマンドを使用して、登録を完了します。

詳細は 「Red Hat [カスタマーポータルへのシステム登録およびサブスクライブ方法」を](https://access.redhat.com/solutions/253273) 参照してくだ さい。

# 改訂日時: 2021-06-17 12:41:57 +1000